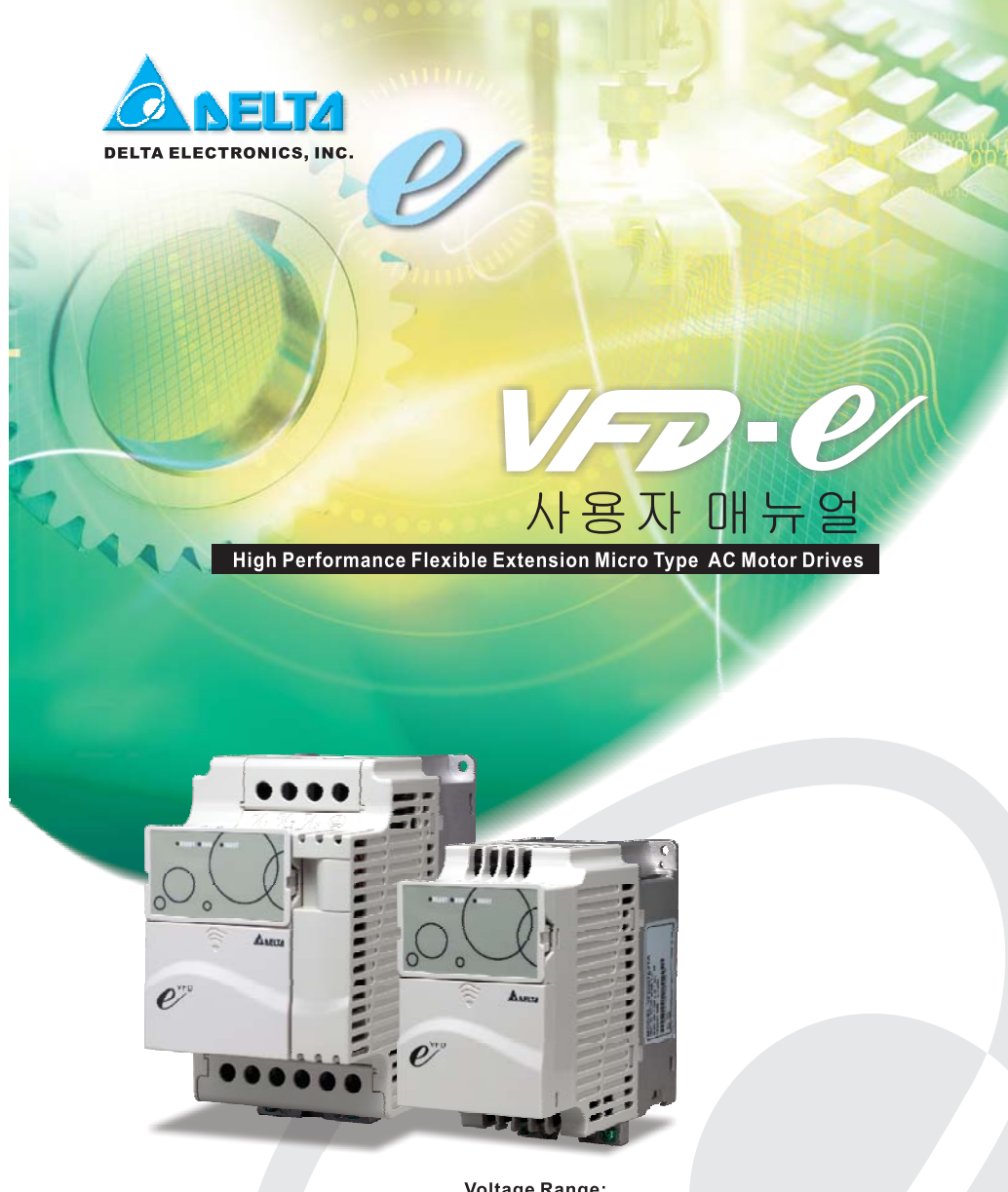

Voltage Range:<br>1-phase 115V series:0.2~0.75kW (0.25~1HP)<br>1-phase 230V series:0.2~2.2kW (0.25~3HP)<br>3-phase 230V series:0.2~7.5kW (0.25~10HP)<br>3-phase 460V series:0.4~11kW (0.50~15HP)

## F

**DELTA ELECTRONICS, INC.** www.delta.com.tw/industrialautomation

#### **ASIA**

Delta Electronics, Inc. Taoyuan 1<br>
31-1, Xingbang Road, Guishan Industrial Zone,<br>
Taoyuan County 33370, Taiwan, R.O.C.<br>
TEL: 886-3-362-6301 / FAX: 886-3-362-7267

Delta Electronics (Jiang Su) Ltd. **Wujiang Plant3** 

1688 Jiangxing East Road, 1688 Jiangxing East Road,<br>Wujiang Economy Development Zone,<br>Wujiang City, Jiang Su Province,<br>People's Republic of China (Post code: 215200)<br>TEL: 86-512-6340-3008 / FAX: 86-769-6340-7290

Delta Electronics (Japan), Inc.

Tokyo Umce<br>Mihadaimon Building, 2-1-14 Shibadaimon,<br>Minato-Ku, Tokyo, 105-0012, Japan<br>TEL: 81-3-5733-1111 / FAX: 81-3-5733-1211

Delta Electronics (Korea), Inc.<br>Donghwa B/D 3F, 235-6, Nonhyun-dong,<br>Kangnam-gu, Seoul 135-010, Korea<br>TEL: 82-2-515-5303/5 / FAX: 82-2-515-5302

Delta Electronics (Singapore) Pte. Ltd.<br>8 Kaki Bukit Road 2, #04-18 Ruby Warehouse Complex, Singapore 417841<br>TEL: 65-747-5155 / FAX: 65-744-9228

#### **AMERICA**

Delta Products Corporation (USA) Raleigh Office<br>P.O. Box 12173,5101 Davis Drive,<br>Research Triangle Park, NC 27709, U.S.A.<br>TEL: 1-919-767-3813 / FAX: 1-919-767-3969

**EUROPE** 

#### Deltronics (The Netherlands) B.V.

Einanoven Office<br>De Witbogt 15, 5652 AG Eindhoven, The Netherlands<br>TEL: 31-40-2592850 / FAX: 31-40-2592851

\*We reserve the right to change the information in this manual without prior notice

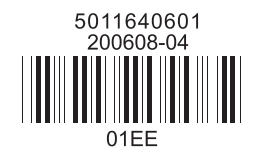

**Dress NPD & Ages What** High Performance Flexible Extension Micro Type AC Motor Drives

서두

DELTA 의 고성능 VFD-E 시리즈를 선택하여 주신 것에 감사 드립니다. VFD-E 시리즈는 최신의 마이크로 프로세서 기술에 의해 최상의 부품과 자재로 제조되었습니다.

이 매뉴얼은 AC 모터 드라이브의 설치, 파라미터 설정, 문제 해결 및 일일 유지 보수에 사용됩니다. 장치의 안전한 작동을 위해, AC 모터 드라이브 연결 전에 다음의 안전 규정을 읽어주시기 바랍니다. 이 작동 매뉴얼을 가까이 두시고, 관련자에 배포 바랍니다.

장비 및 작동상의 안전을 위해서는 AC 서보 모터 드라이브에 익숙한 사람에 한해 설치, 작동 개시 및 유지 보수를 행하여야 합니다. VFD-E 시리즈 AC 모터 드라이브를 사용하기 전에 반드시 이 매뉴얼, 특히 WARNING, DANGER 및 CAUTION 에 대한 내용을 통독하여야 합니다. 이 주의에 따르지 않을 경우 개인 상해나 장비의 손상이 야기될 수 있습니다. 문의 사항은 배급사에 연락 바랍니다.

#### 안전을 위해 설치 전에 다음 사항을 읽으십시오*.*

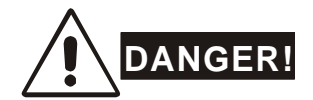

- 1. AC 모터 드라이브 배선 전에는 AC 입력 전원을 연결하면 안 됩니다.
- 2. 전원이 꺼져있다 하더라도, DC 연결 캐패시터 내에 위험 전압이 남아있을 수 있습니다. 상해를 방지하기 위해서는, AC 모터 드라이브를 열기 전에 전원이 꺼져 있음을 확인하고 전압이 안전 단계로 배출되기까지 10 분을 기다려야 합니다.
- 3. 내부 부속이나 배선을 재조립하지 마십시오.
- 4. 부적절한 전선을 입/출력 터미널에 연결 시 AC 모터 드라이브가 수리가 불가할 정도로 파손될 수 있습니다. AC 모터 드라이브 출력 터미널 U/T1, V/T2 및 W/T3 을 AC 주 회로 전력 공급원에 직접 연결하지 마십시오.
- 5. 접지 터미널을 통해 VFD-E 를 접지하십시오. 접지 방법은 반드시 AC 모터 드라이브가 사용되는 해당 국가 내 법규를 준수하여야 합니다. 기본 배선도 참조 바랍니다.
- 6. VFD-E 시리즈는 3 상 인덕션 모터 속도 조절 전용입니다. 단상 모터나 다른 곳에 사용을 금합니다.
- 7. VFD-E 시리즈는 생명 유지 장치나 여타 구급 상황에 사용 되서는 안됩니다.

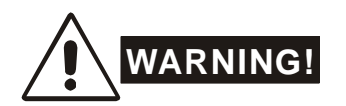

- 1. 내부 부속에 대한 고압 테스트를 금합니다. AC 모터 제어에 사용된 반도체는 고 압력에 취약합니다.
- 2. 회로 기판 상에 고 감도 MOS 부속이 장착되어 있습니다. 이 부속들은 정전기에 특히 약합니다. 이 부속의 파손 방지를 위해서는, 이 부품이나 회로 기판을 금속체나 맨손으로 만지지 말아야 합니다.
- 3. 숙련된 사람에 한해 AC 모터 드라이브의 설치, 배선 및 유지 보수를 행하기 바랍니다.

# **CAUTION!**

- 1. 몇 가지 파라미터들은 모터에 전력을 부가하면 바로 작동할 것입니다.
- 2. AC 모터 드라이브의 고온, 직광, 고습도, 고 진동, 부식 가스나 액체 주변 혹은 먼지나 금속 가루가 날리는 곳에의 설치를 금합니다.
- 3. AC 모터 드라이브는 사양 내에서 사용되어야 합니다. 아닐 경우 화재나 폭발, 전기 쇼크의 위험이 있습니다.
- 4. 개인 상해를 방지하기 위해서는 어린이나 비 숙련 자를 장치에서 멀리 하십시오.
- 5. AC 모터 드라이브와 모터 간의 모터 케이블이 너무 긴 경우, 모터 절연에 손상이 갈 수 있습니다. 주파수 변환 장치 모터나 AC 출력 리액터를 사용 바랍니다. 첨부 B 리액터에서 세부 사항을 참조 바랍니다.
- 6. AC 모터의 정격 전압은 ≤ 240V (460V 모델 경우 ≤ 480V)여야 하며 주 공급 전류 용량은 반드시 ≤ 5000A RMS (≥ 40hp (30kW) 모델 경우 ≤10000A RMS)여야 한다.

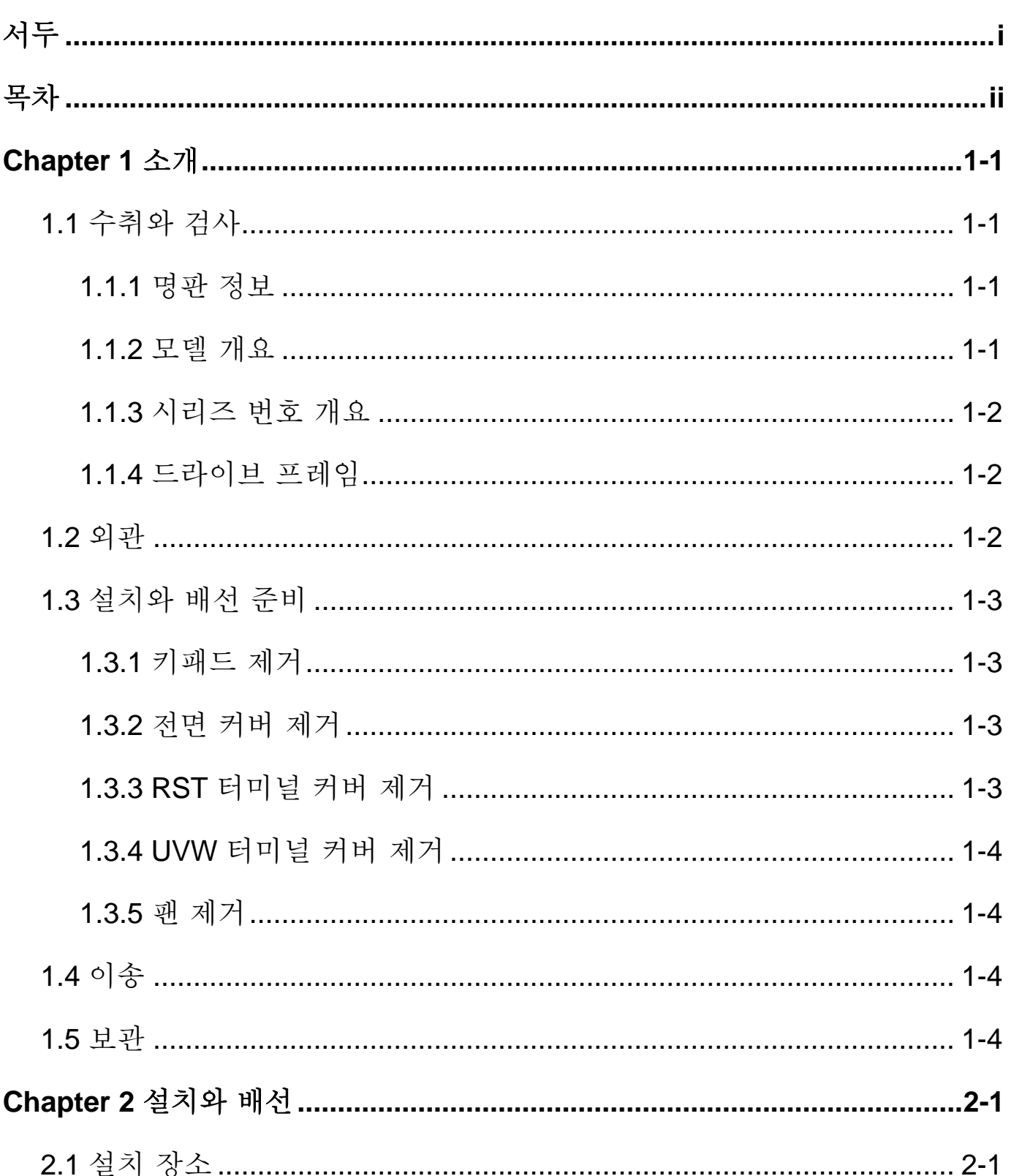

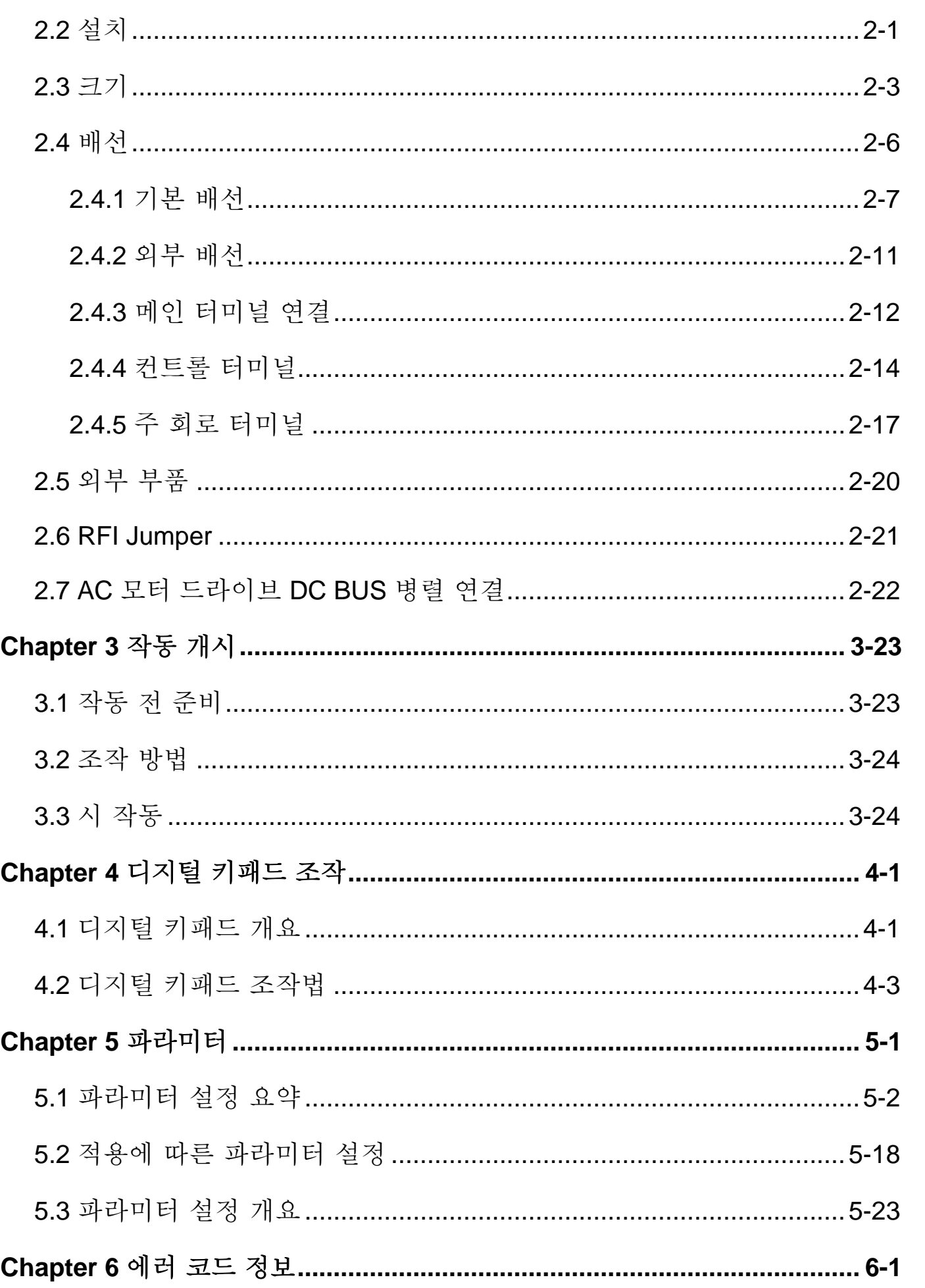

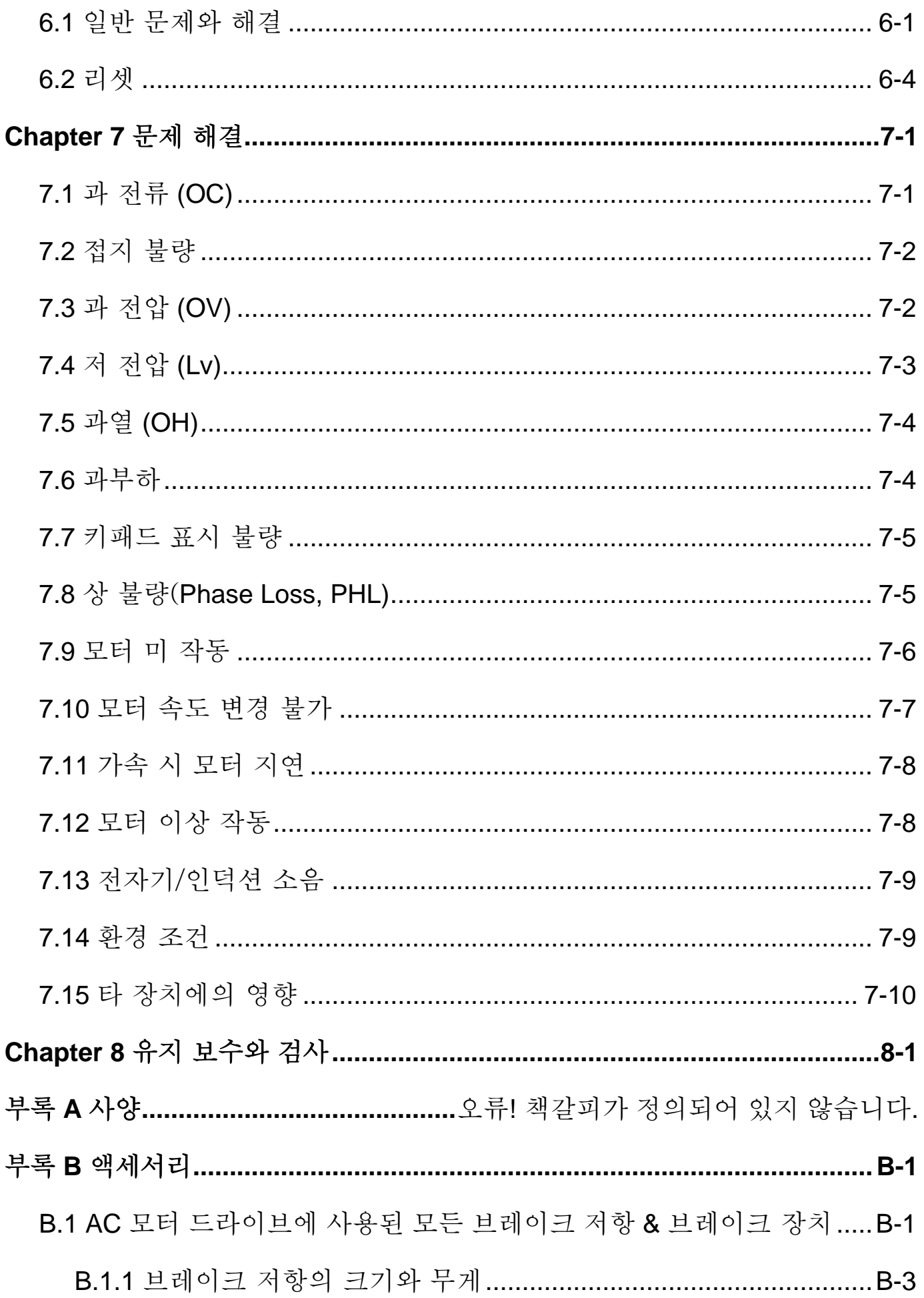

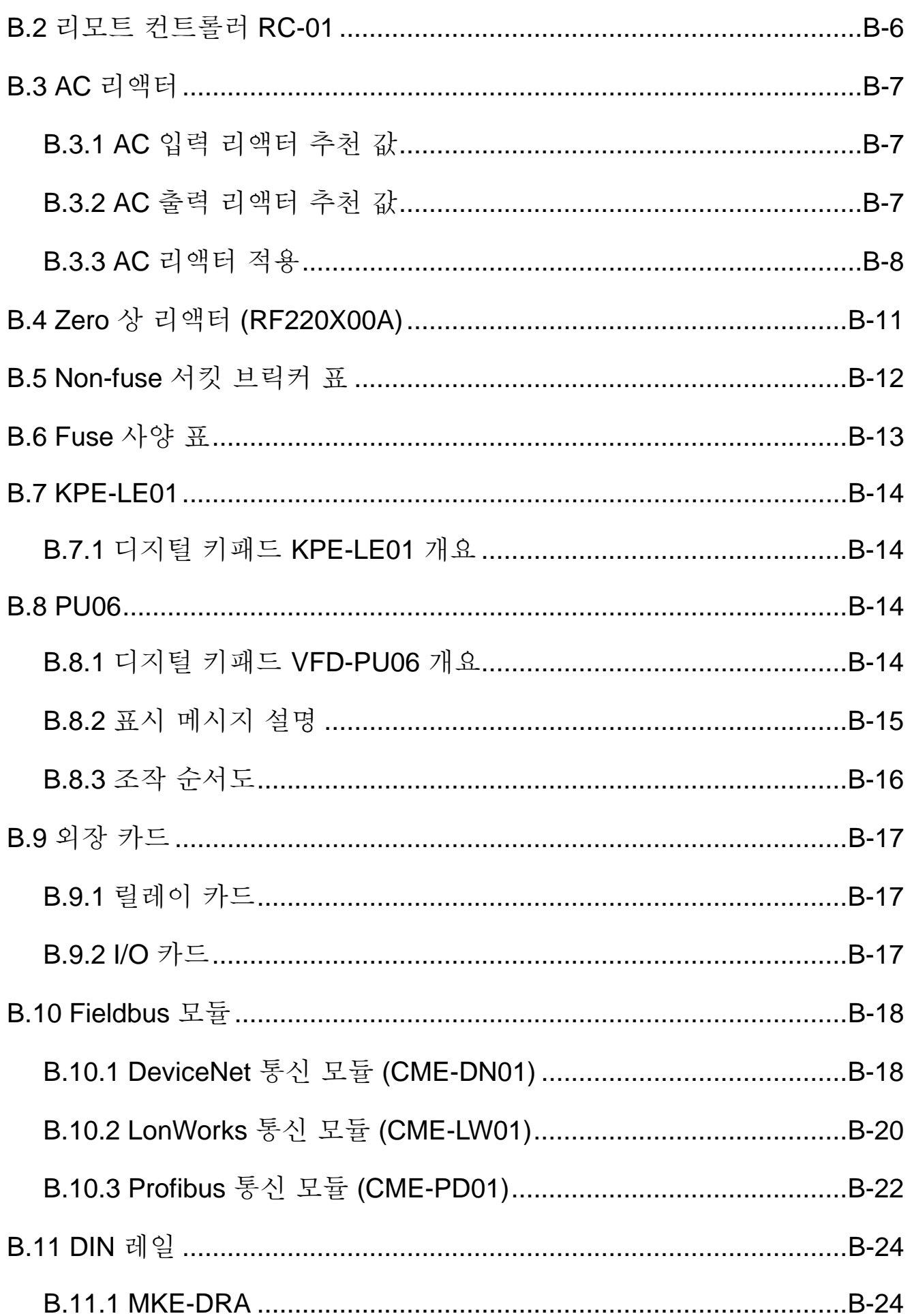

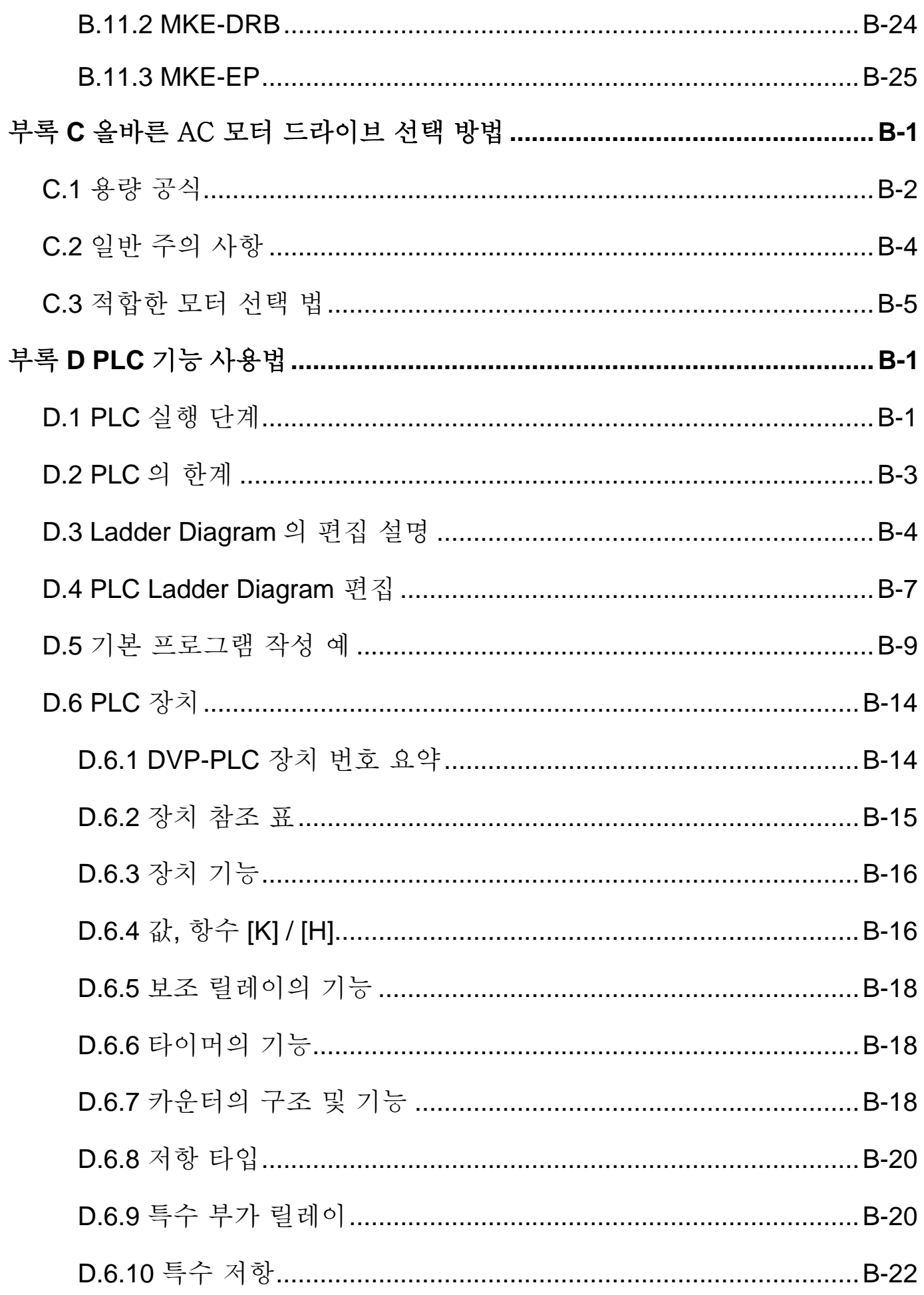

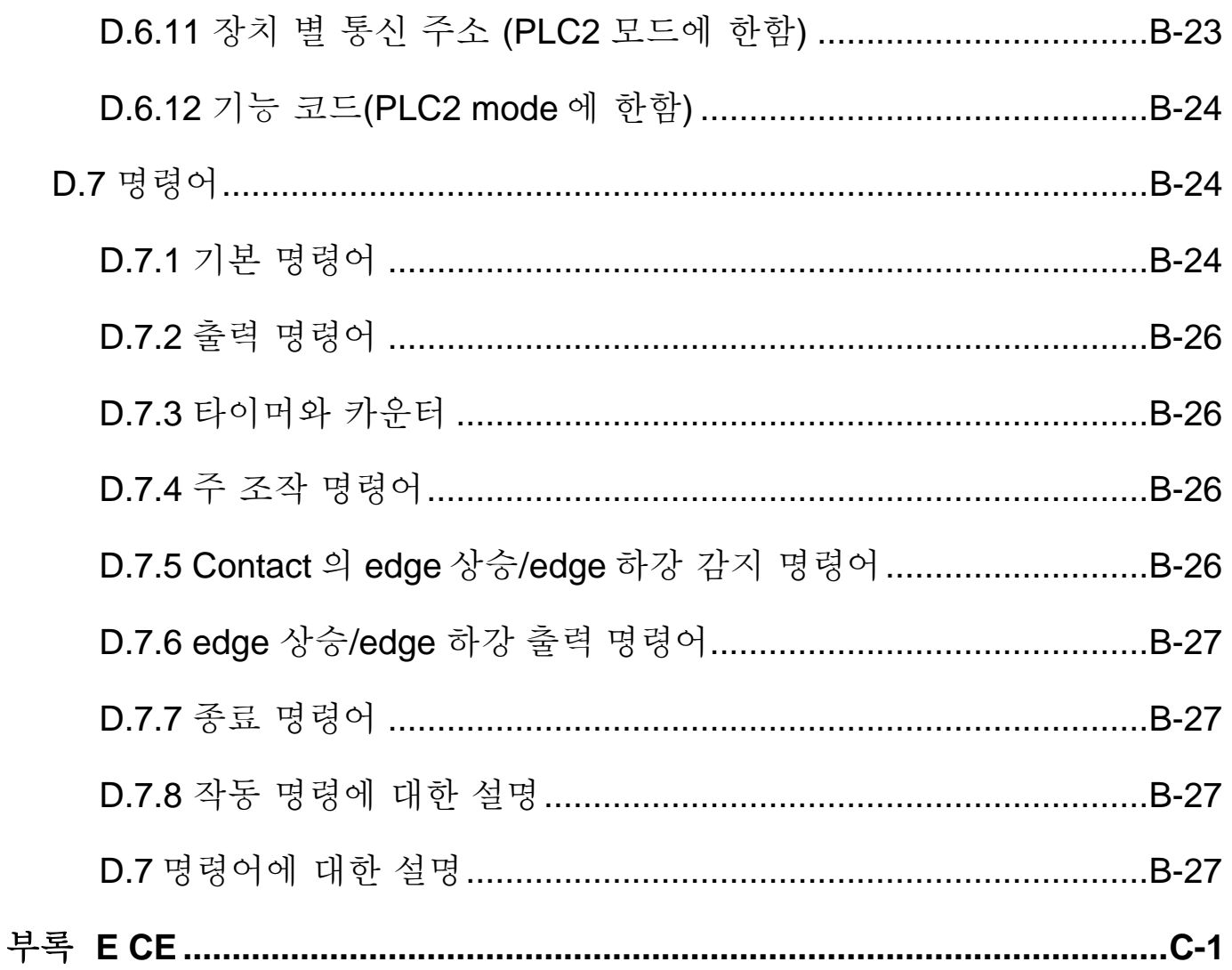

### **1.1** 수취와 검사

VFD-E AC 모터 드라이브는 출하 전에 엄격한 품질 관리 테스트를 거칩니다. AC 모터 수취 후에 다음을 점검 바랍니다.:

- 포장 내용물에 AC 모터 드라이브, 사용자 매뉴얼l빠른 시작 및 CD, 먼지 커버 및 고무 bushings(축받이 통)이 있는지 확인.
- 이송 중 파손 상태 점검.
- 주문한 부품 번호와 명판의 부품 번호가 동일한지 확인.

#### **1.1.1** 명판 정보

1HP/0.75kW 3 상 230V AC 모터 드라이브의 예

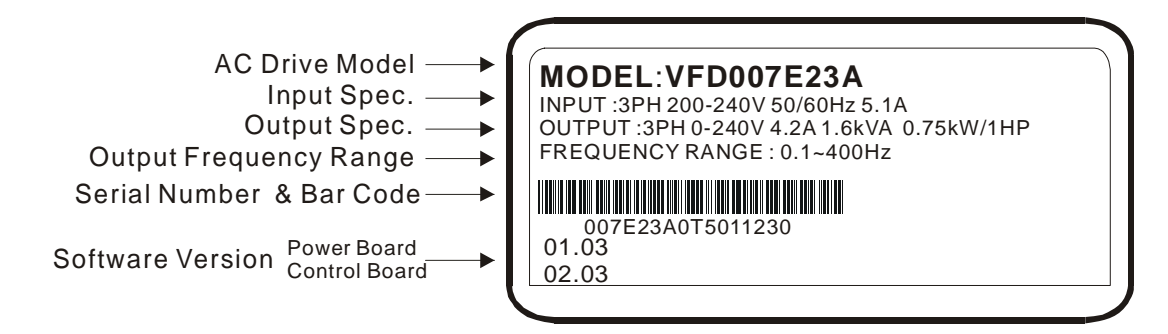

### **1.1.2** 모델 개요

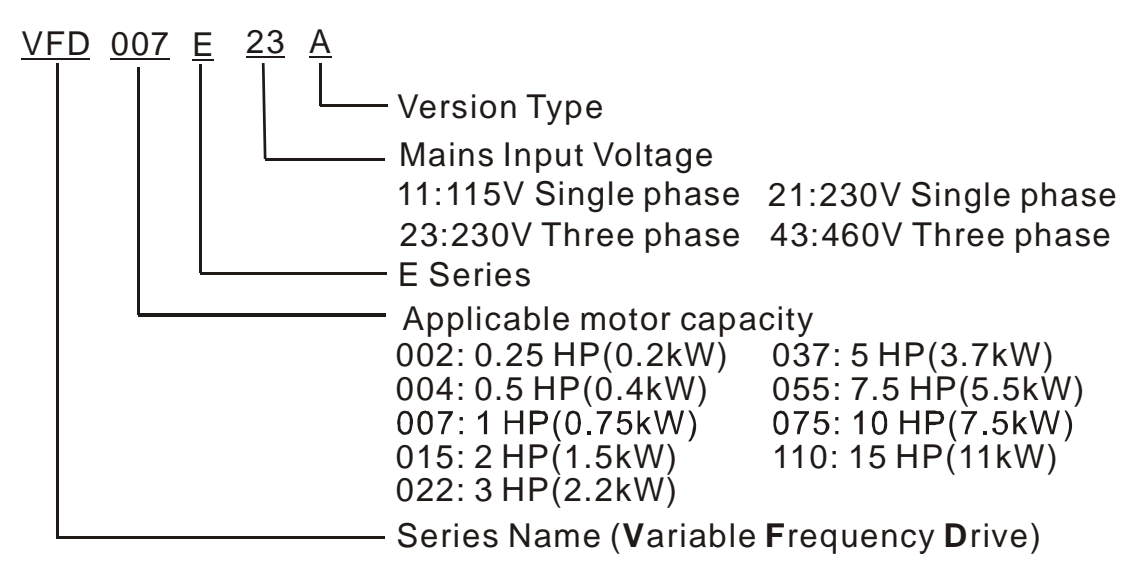

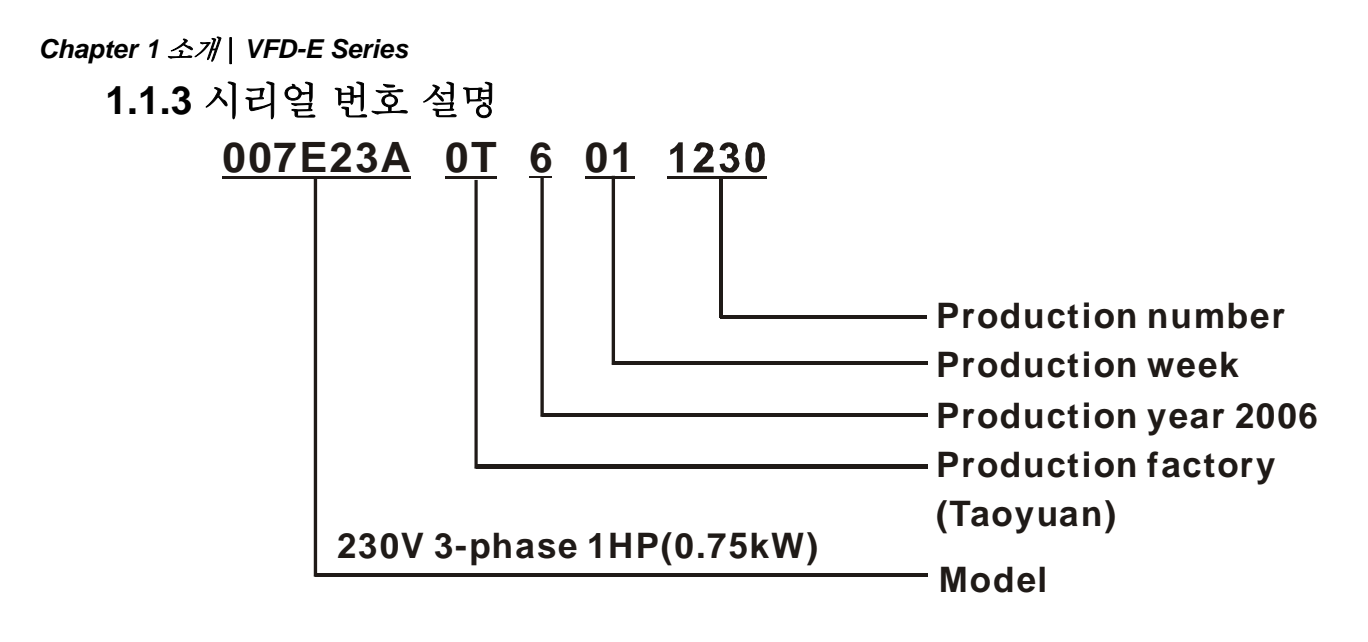

명판 정보가 발주서와 동일하지 않거나 여타 문제가 있는 경우 배급사에 연락 바랍니다.

### **1.1.4** 드라이브 프레임

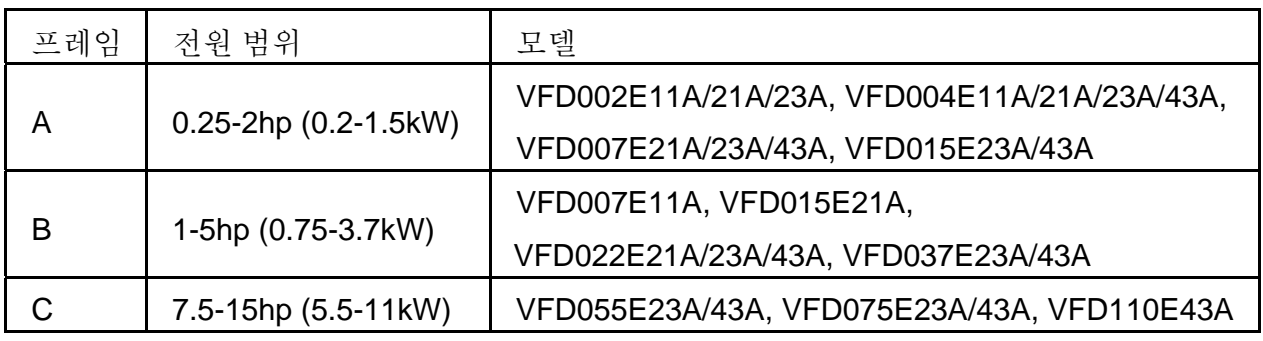

정확한 크기는 Chapter 2.3 참조.

### **1.2** 외관

(정확한 크기는 chapter 2.3 참조)

**0.25-2HP/0.2-1.5kW (Frame A) 1-5HP/0.75-3.7kW (Frame B)** 

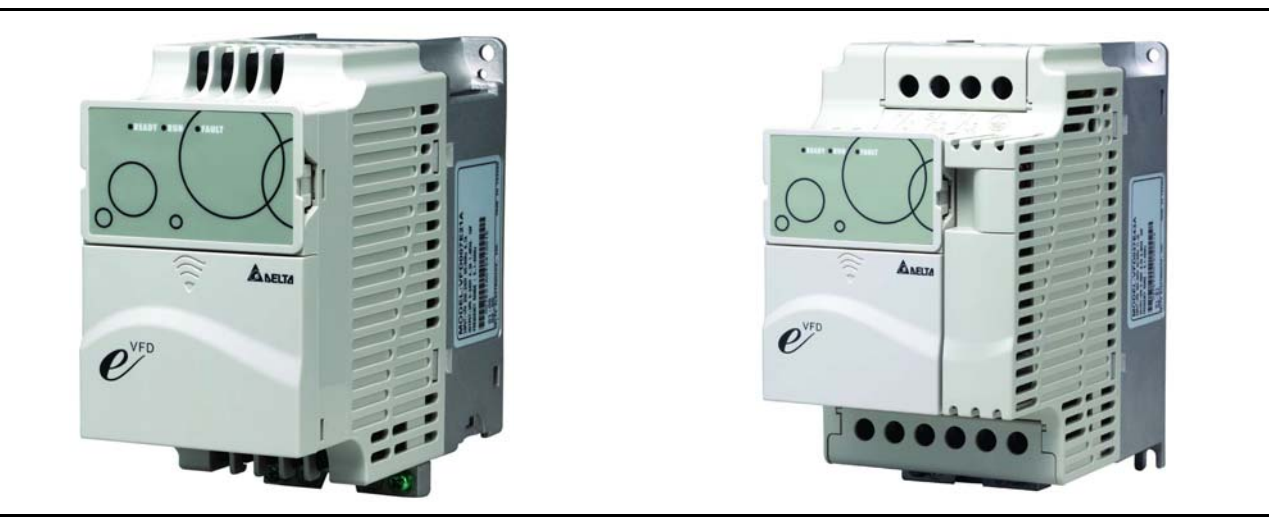

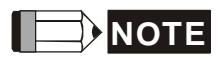

프레임 C 모델(7.5-15HP/5.5-11kW)은 현재 개발 진행 중.

### **1.3** 설치 및 배선 준비 사항

**1.3.1** 키패드 제거

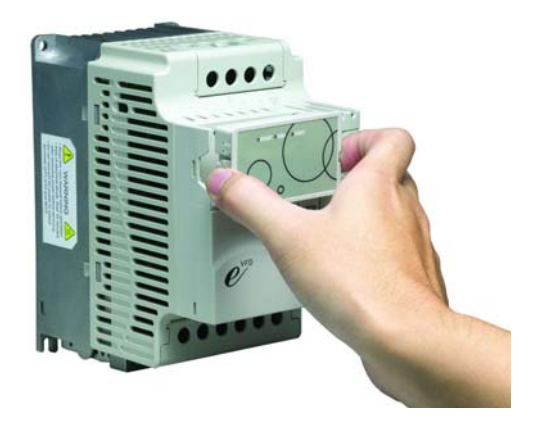

**1.3.2** 전면 커버 제거

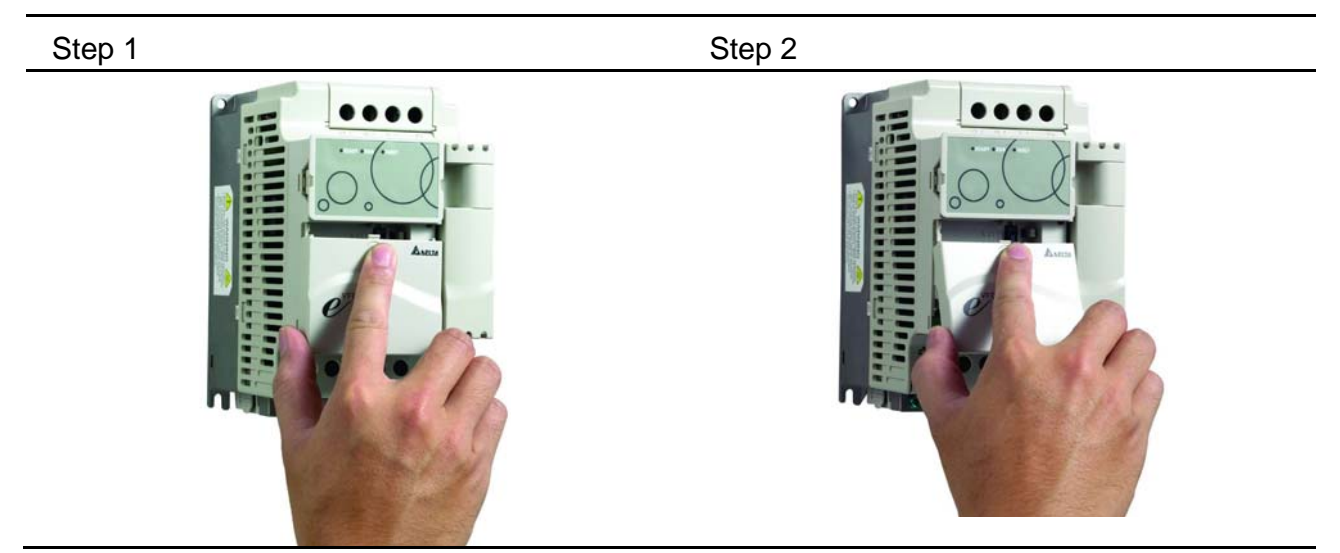

### **1.3.3 RST** 터미널 커버 제거

Frame B 와 Frame C

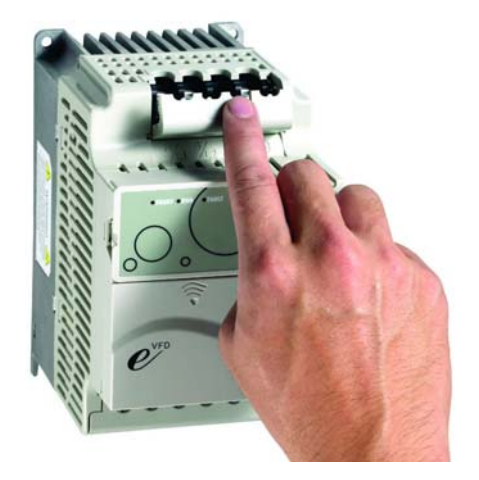

## *Chapter 1* 소개|*VFD-E Series*

**1.3.4 UVW** 터미널 커버 제거

Frame B 와 Frame C

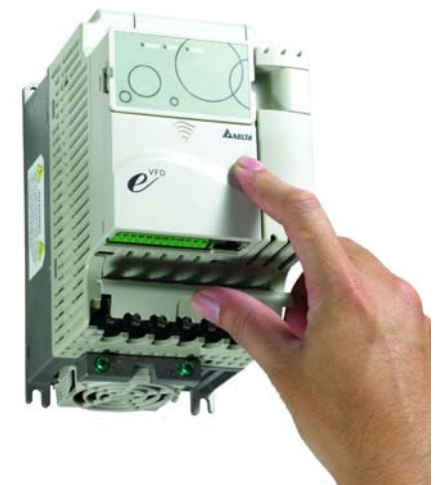

**1.3.5 Fan** 제거

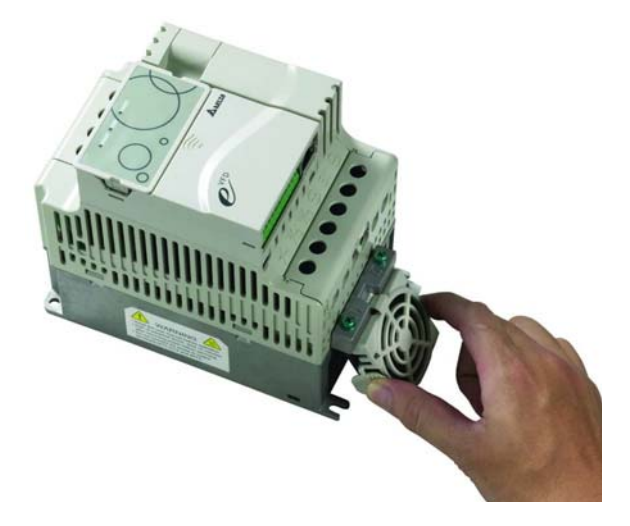

### **1.4** 이송

장치 파손 방지를 위해서는 완전히 조립된 AC 모터 드라이브만을 이송 바랍니다.

### **1.5** 보관

AC 모터 드라이브는 설치 전까지 출하 포장 박스나 상자에 보관되어야 합니다. AC 모터 드라이브가 장기간 사용 되지 않을 시, 보증 기간 유지를 위해 적적한 보관이 필요합니다. 보관 조건은:

깨끗하고 건조하며 직사 광선이나 부식 연기의 영향이 없는 장소. -20 °C ~ +60 °C 온도 범위 이내의 장소. 상대 습도 범위 0% ~ 90%의 습기가 차지 않는 장소. 86kPa ~ 106kPa 의 공기 압력 범위 이내의 장소.

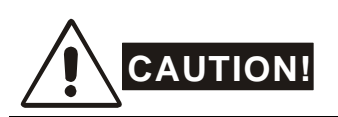

- 1. 급격한 온도 변화가 없는 장소에 보관할 것. 급격한 온도 변화는 물기나 고드름을 발생시킬 수 있습니다.
- 2. 지면에 제품을 바로 올려놓지 마십시오. 적절하게 보관되어야 합니다. 더 나아가 환경이 습하다면, 포장 안에 방습제를 넣어 주시기 바랍니다.
- 3. AC 모터 드라이브를 3 개월 이상 보관 시, 온도는 30 °C 를 넘어서면 안됩니다. 1 년 이상 보관 시 전해 콘덴서 품질이 저하될 우려가 있기에 권장되지 않습니다.
- 4. 습기와 먼지가 많은 건물이나 장소에 설치된 AC 모터 드라이브가 오랫동안 사용되지 않을 시, AC 모터 드라이브를 상기 서술된 조건에 부합되는 장소로 옮기는 것을 권장합니다.

This page intentionally left blank

### **2.1** 환경 조건

다음의 조건에 부합되는 장소에 AC 모터 드라이브를 설치하시기 바랍니다.:

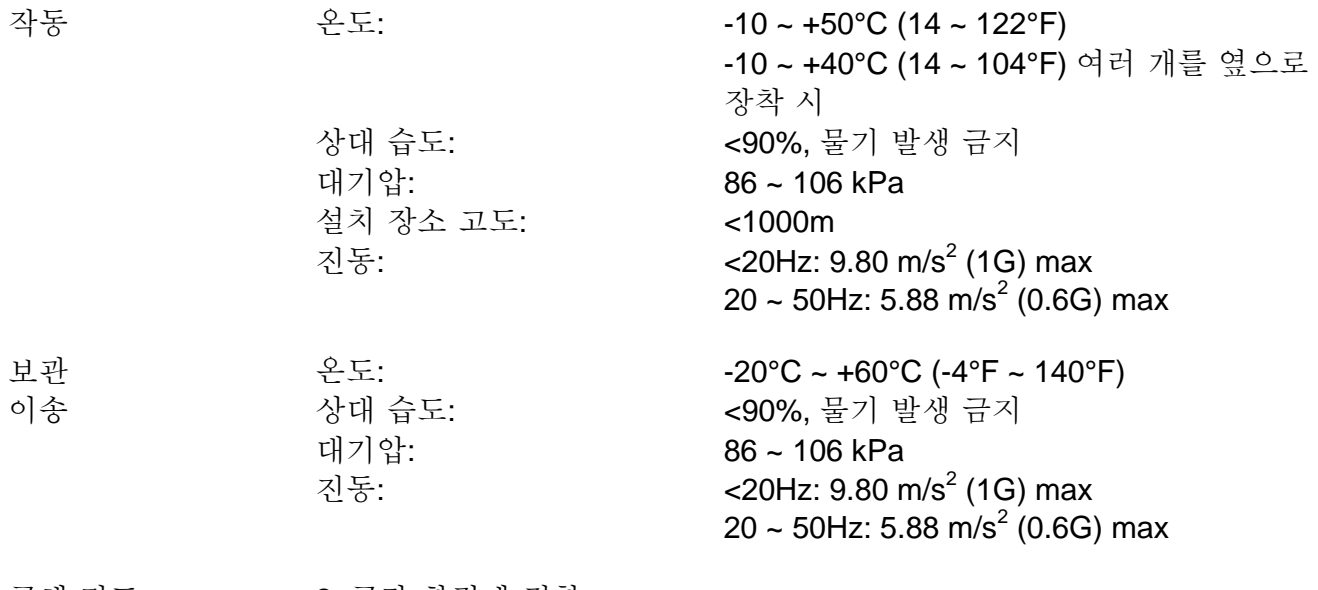

공해 정도 2: 공장 환경에 적합

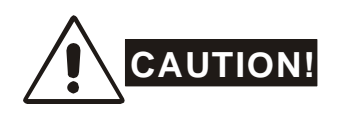

- 1. AC 모터 드라이브를 해당 조건 외의 장소에서 작동, 보관이나 이송 시 AC 모터 드라이브 파손을 야기할 수 있습니다.
- 2. 이러한 경고가 무시될 시 보증이 무효화 됩니다!

### **2.2** 설치

- 1. 바닥 수직 면에 수직으로 AC 모터 드라이브를 장착하여 볼트나 스크류로 조인다. 다른 각도는 허용되지 않습니다.
- 2. AC 모터 드라이브는 가동 시 열을 발생 시킵니다. 열 방출을 위해 장치 주변에 충분한 공간을 확보하십시오.
- 3. 작동 중 heat sink 의 온도가 90°C 까지 상승할 수 있습니다. AC 모터 드라이브가 설치된 곳의 재질은 고온에 강한 절연재여야 합니다.
- 4. AC 모터 드라이브가 닫힌 공간 (예 캐비닛)에 설치된 경우, 주변 온도는 반드시 10 ~ 40°C 에 환기가 잘되어야 합니다. 환기가 나쁜 곳에 AC 모터 드라이브를 설치해서는 안됩니다.

#### *Chapter 3 Start Up*| *VFD-E Series*

- 5. 여러 개의 AC 모터 드라이브를 한 캐비닛에 설치한 경우, 각각 충분한 공간을 가지고 인접하여 설치되어야 합니다. 어떤 AC 모터 드라이브를 다른 드라이브 밑에 설치 경우, 상호 작용에 의한 가열을 방지하기 위해 드라이브 간에 금속 칸막이를 설치하여야 합니다. 아래 그림 참조 바랍니다.
- 6. 섬유 조각, 종이 조각, 절삭 조각, 금속 조각 등이 방열판에 붙지 않도록 방지하여야 합니다.

Frame A 장착 방법

옵션 1 (-10 ~ +50°C)

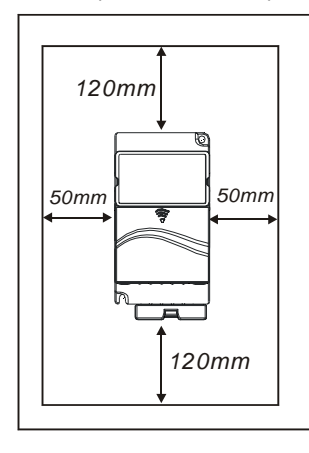

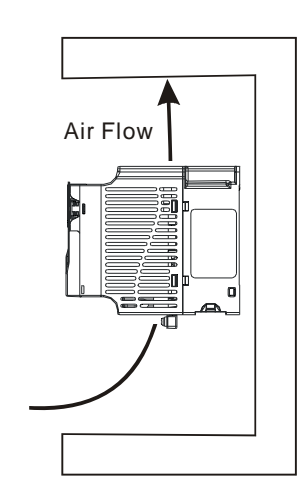

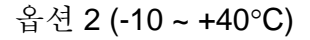

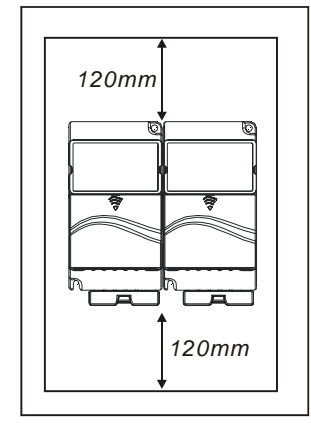

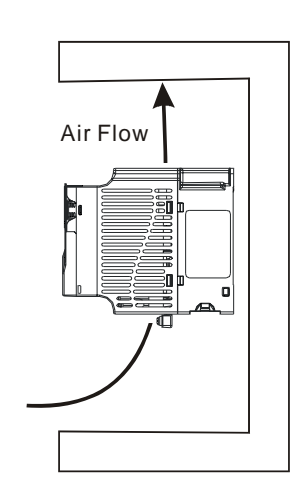

Frame B 와 C 장착 방법

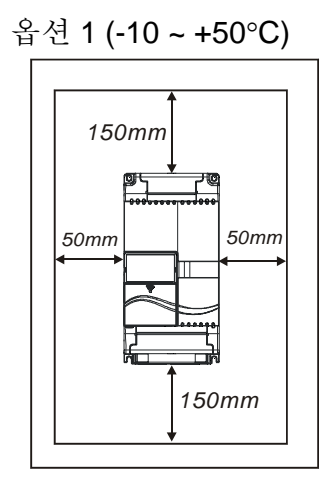

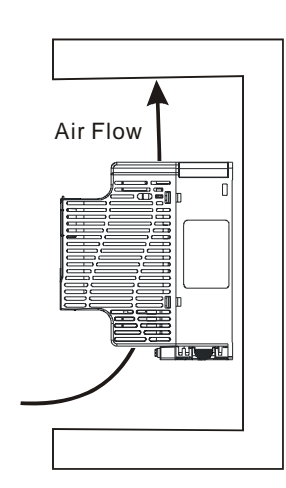

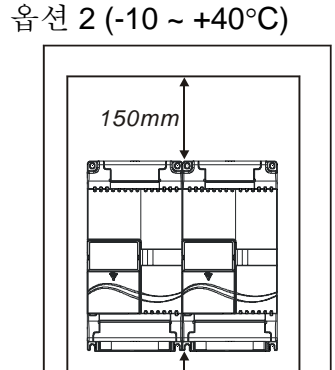

*150mm*

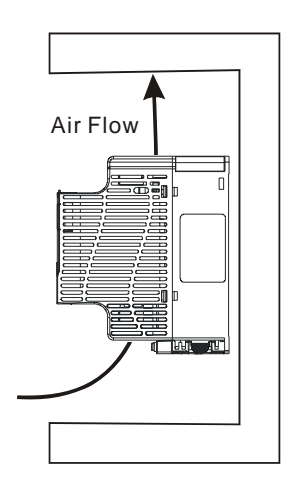

### **2.3** 크기

### (크기는 밀리미터[인치]입니다.)

**Frame A:** VFD002E11A/21A/23A, VFD004E11A/21A/23A/43A VFD007E21A/23A/43A,

VFD015E23A/43A

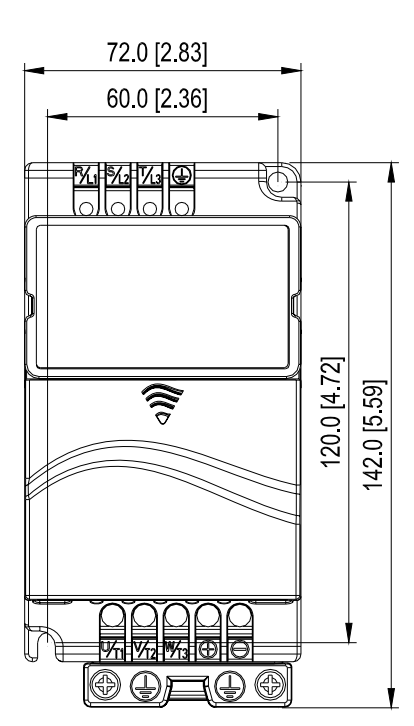

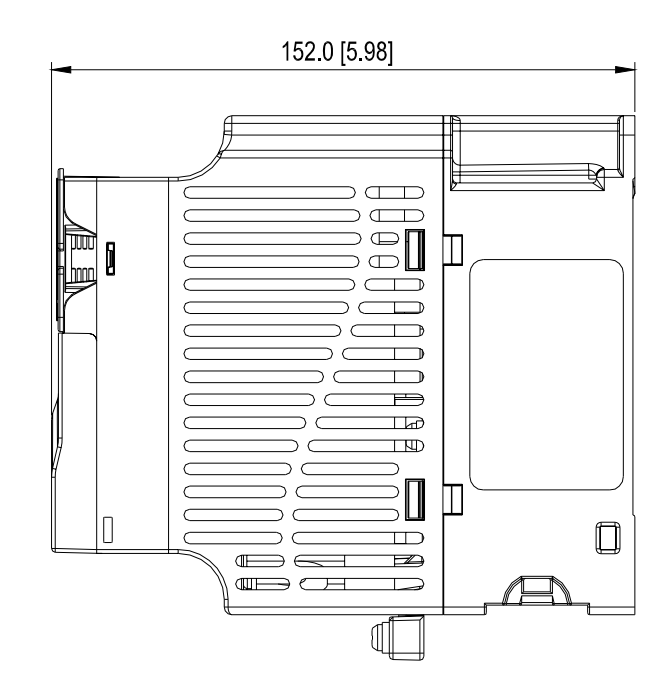

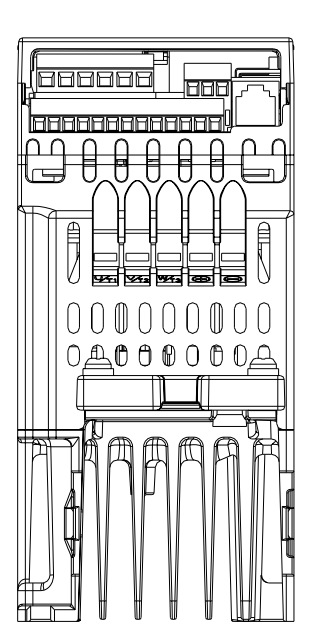

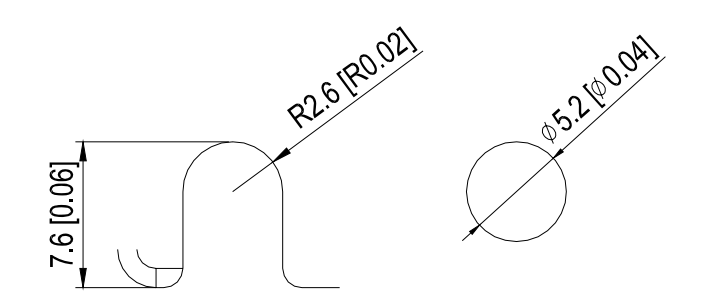

#### *Chapter 3 Start Up*| *VFD-E Series*

#### **Frame B:** VFD007E11A, VFD015E21A, VFD022E21A/23A/43A, VFD037E23A/43A

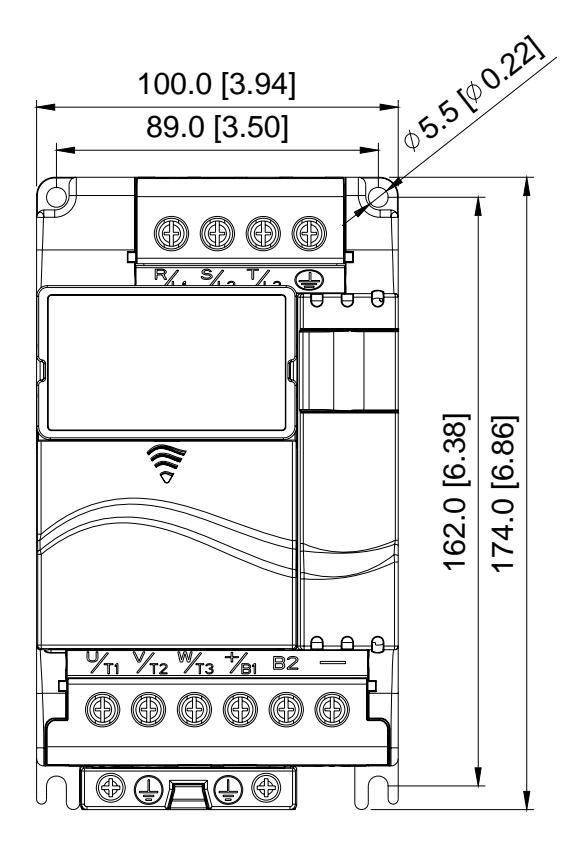

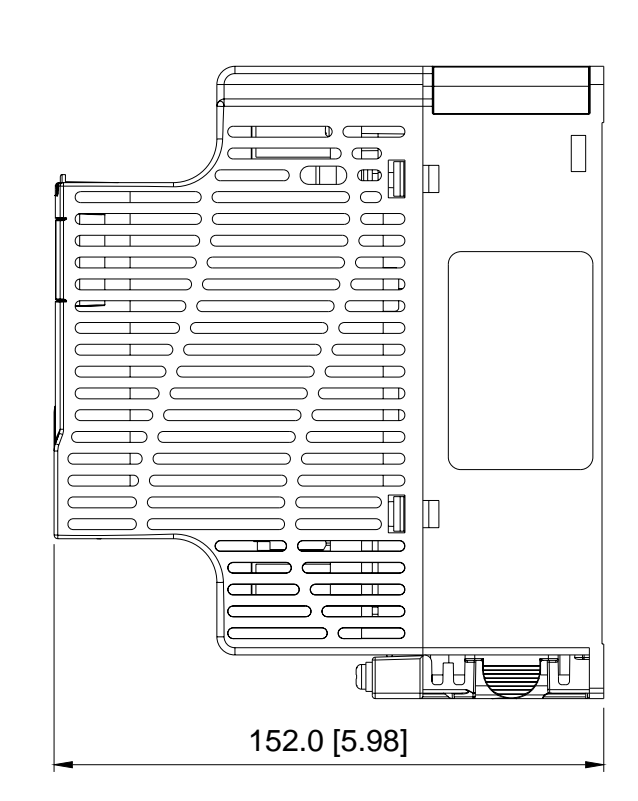

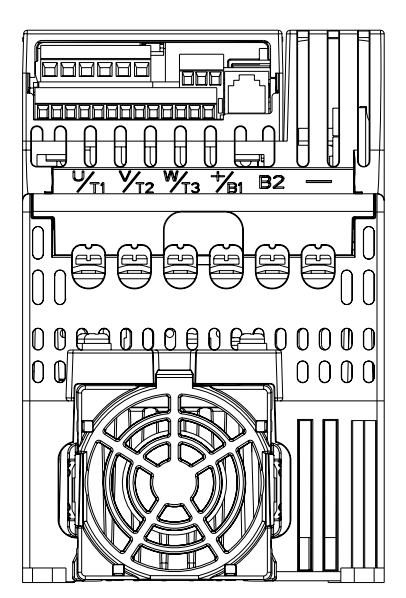

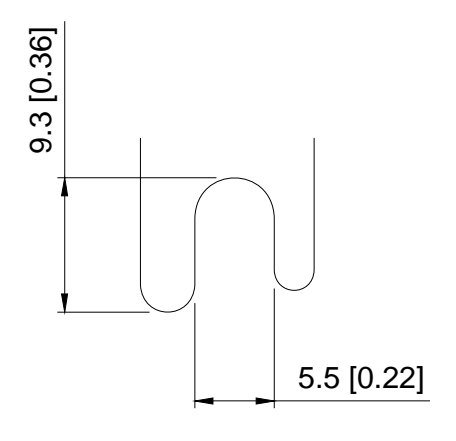

UNIT : mm(inch)

#### **Frame C:** VFD055E23A/43A, VFD075E23A/43A, VFD110E43A

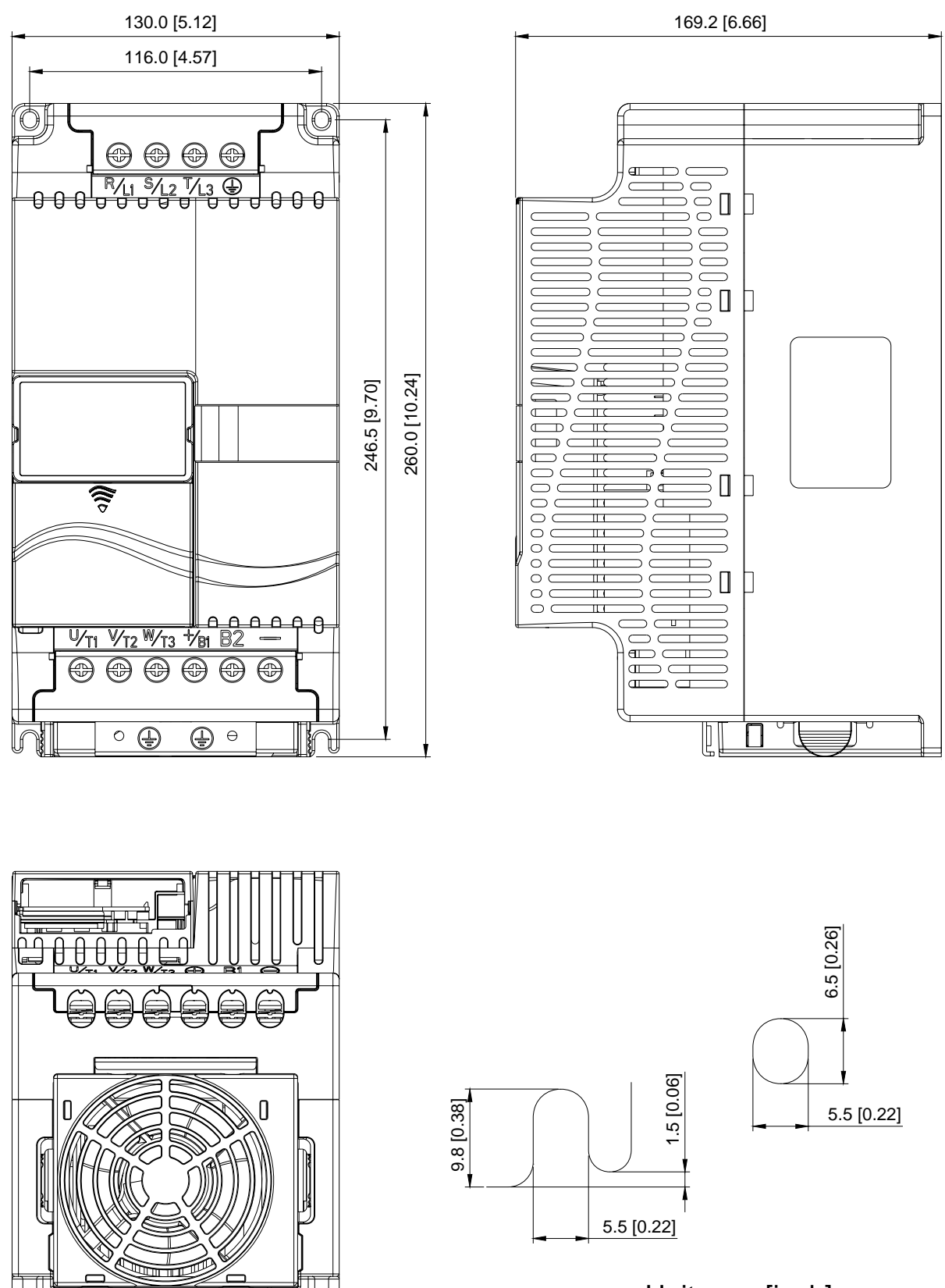

Unit: mm [inch]

#### *Chapter 3 Start Up*| *VFD-E Series*

#### KPE-LE01

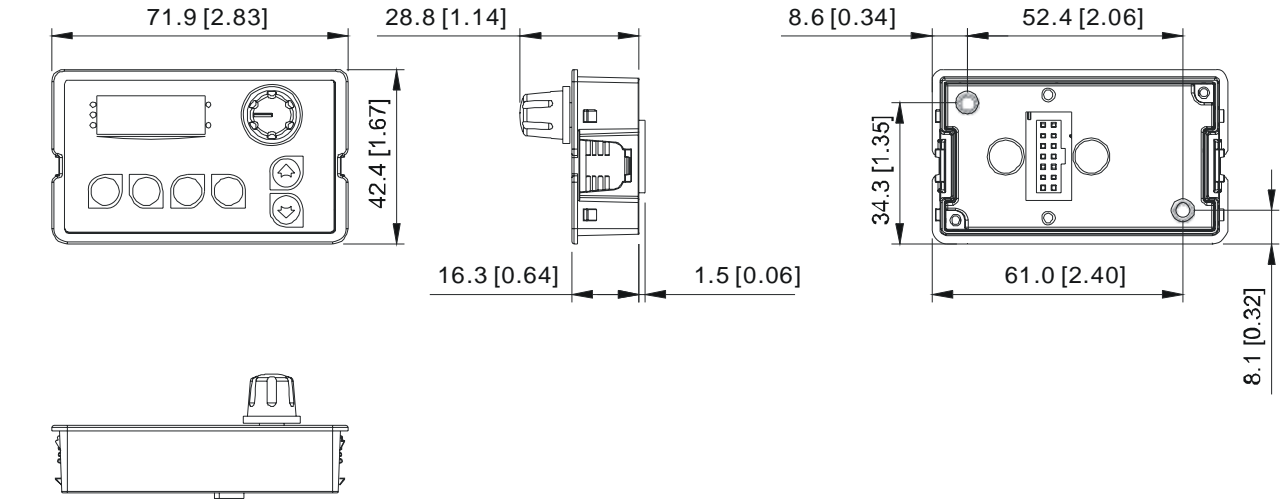

### **2.4** 배선

전면 커버 제거 후, 전원 및 컨트롤 터미널이 깨끗한 지 확인 바랍니다. 배선 시 다음을 주의하여야 합니다.

■ 일반 배선 정보

적용 가능 코드

All VFD-E 시리즈는 Underwriters Laboratories, Inc. (UL)와 캐나다의 Underwriters Laboratories (cUL)에 등록되어 있으므로, National Electrical Code (NEC)과 캐나다 Electrical Code (CEC)의 요건에 부합합니다.

Installation intended to meet the UL 과 cUL 요건에 맞추어 설치하려면 최소한 "Wiring Notes"의 지도를 따라야 합니다. UL 과 cUL 요건을 넘어서는 지역 코드들을 사용 바랍니다. AC 모터 드라이브에 붙어있는 라벨 상의 기술 데이터 및 모터 명판 상의 전기 정보를 참조 바랍니다.

부록 B 의 "Line 퓨즈 사양"에는 각각의 E-시리즈 부품 번호에 권장되는 퓨즈에 대한 리스트가 있습니다. 설치에 사용되는 퓨즈 (혹은 동일 기능 부품)는 U.L. 기준에 부합되어야 합니다.

#### **2.4.1** 기본 배선

- 전원이 R/L1, S/L2, T/L3 터미널에만 연결되어 있는지 확인할 것. 아닐 경우 장치 손상을 야기할 수 있습니다. 전압과 전류는 명판에 명기된 범위 이내여야 합니다.
- 배선 완료 후 다음을 점검 바랍니다.:
	- 1. 전부 올바르게 배선이 되었는가?
	- 2. 느슨한 배선은 없는가?
	- 3. 터미날과 접지에 단선은 없는가?

전원이 꺼져 있다 하더라도 DC 버스 캐패시터에 위험한 전압이 잔류할 수 있습니다. 개인 상해 방지를 위해서는 AC 모터 드라이브를 열기 전에, 전원이 꺼져 있으며 전원이 꺼진 지 10 분이 지나 캐패시터가 안전 전압 수준으로 떨어진 것을 확인하십시오.

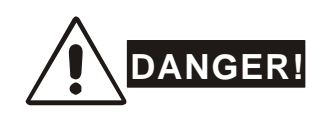

- 1. 전기 쇼크와 화재 및 간섭을 방지하기 위해서는 모든 장치가 일반 접지 터미널에 직접 연결되어 있어야 합니다.
- 2. AC 모터 드라이브의 설치, 배선 및 작동은 해당 장치에 익숙한 사람에 한합니다.
- 3. 배선 시 전기 쇼크를 방지하기 위해 전원이 꺼진 것을 확인 바랍니다.

#### 기본 배선도

다음 페이지의 회로도에 따라 배선을 연결 바랍니다. Do not plug a modem or telephone line to the RS-485 통신 포트에 모뎀이나 전화선 연결은 시 손상을 야기시킵니다. 터미널 1 & 2 은 옵션 카피 키패드의 전원 공급 전용이기에 RS-485 통신을 위한 사용은 금지됩니다.

#### *Chapter 3 Start Up*| *VFD-E Series*  **Figure 1 for models of VFD-E Series VFD002E11A/21A/23A, VFD004E11A/21A/23A/43A, VFD007E21A/23A/43A, VFD015E23A/43A**

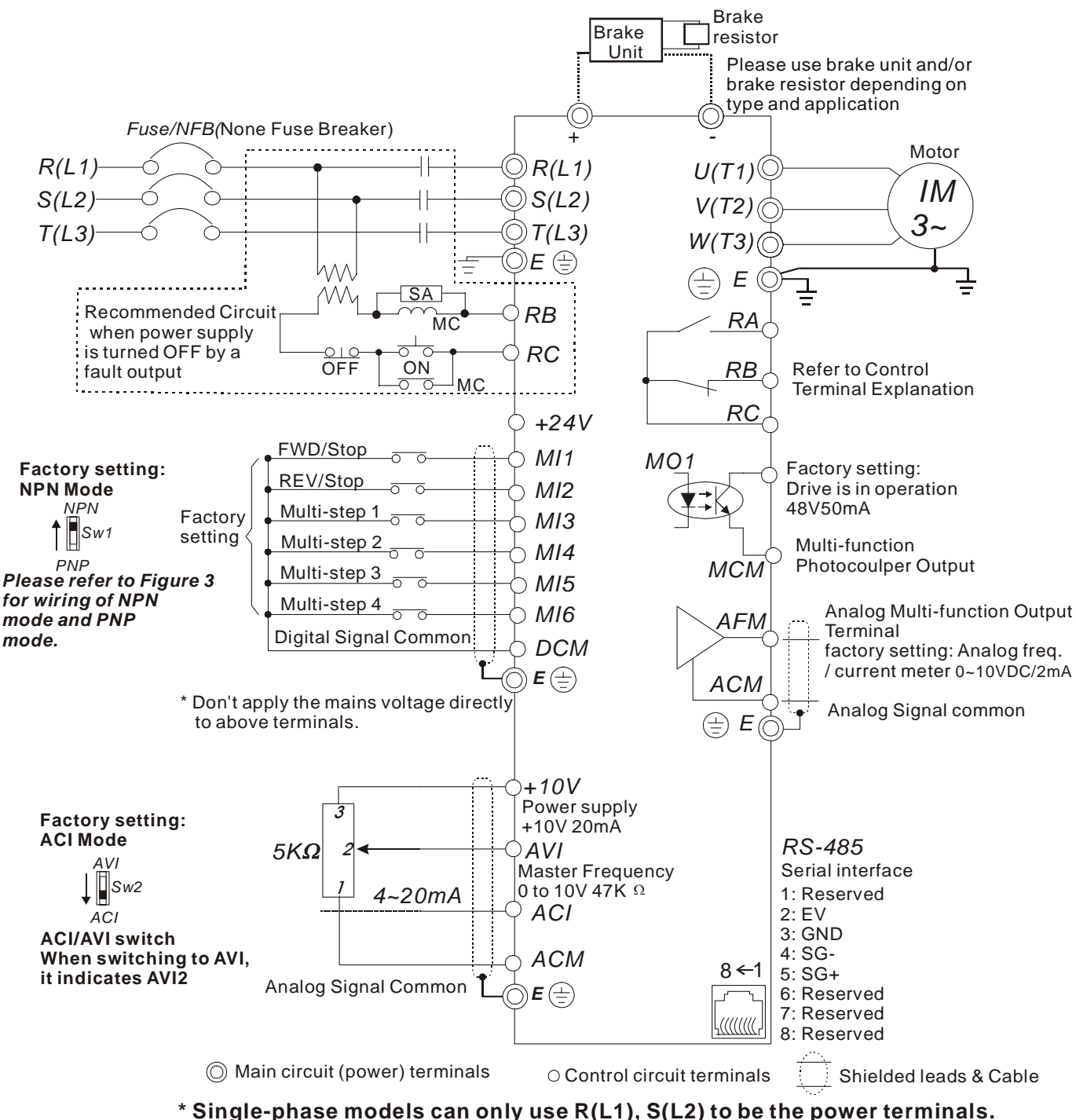

**\* Single-phase power cannot be used for 3-phase models.**

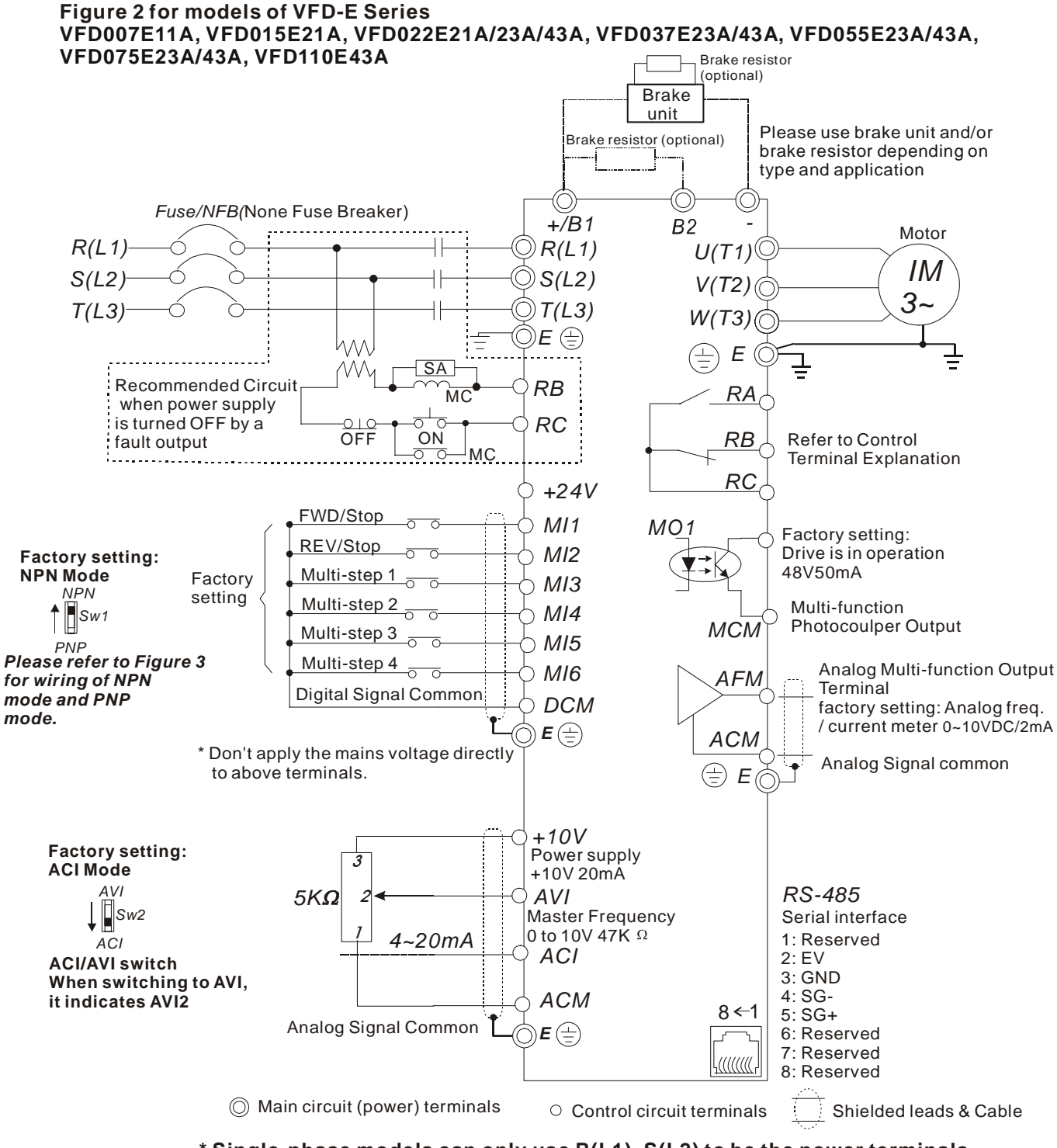

**\* Single-phase models can only use R(L1), S(L2) to be the power terminals. \* Single-phase power cannot be used for 3-phase models.**

그림 3 NPN 모드와 PNP 모드 배선

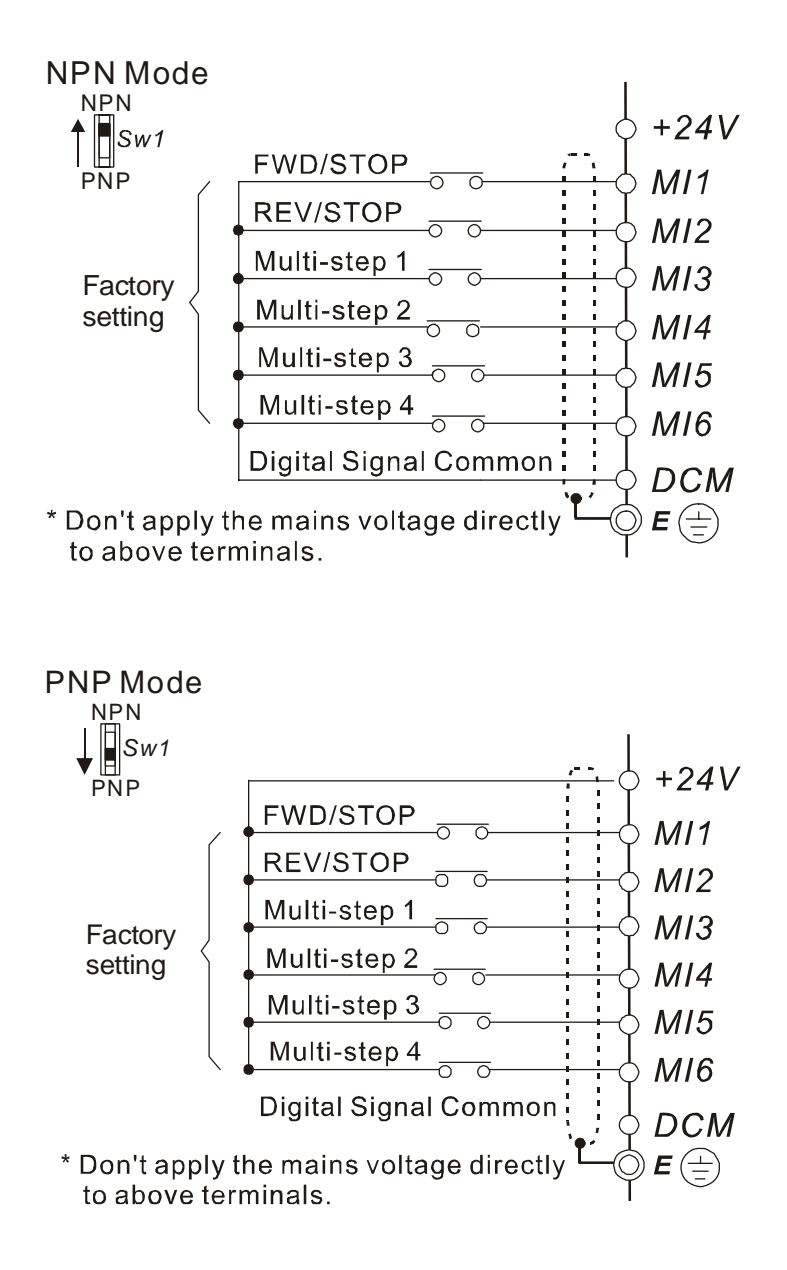

### **2.4.2** 외부 배선

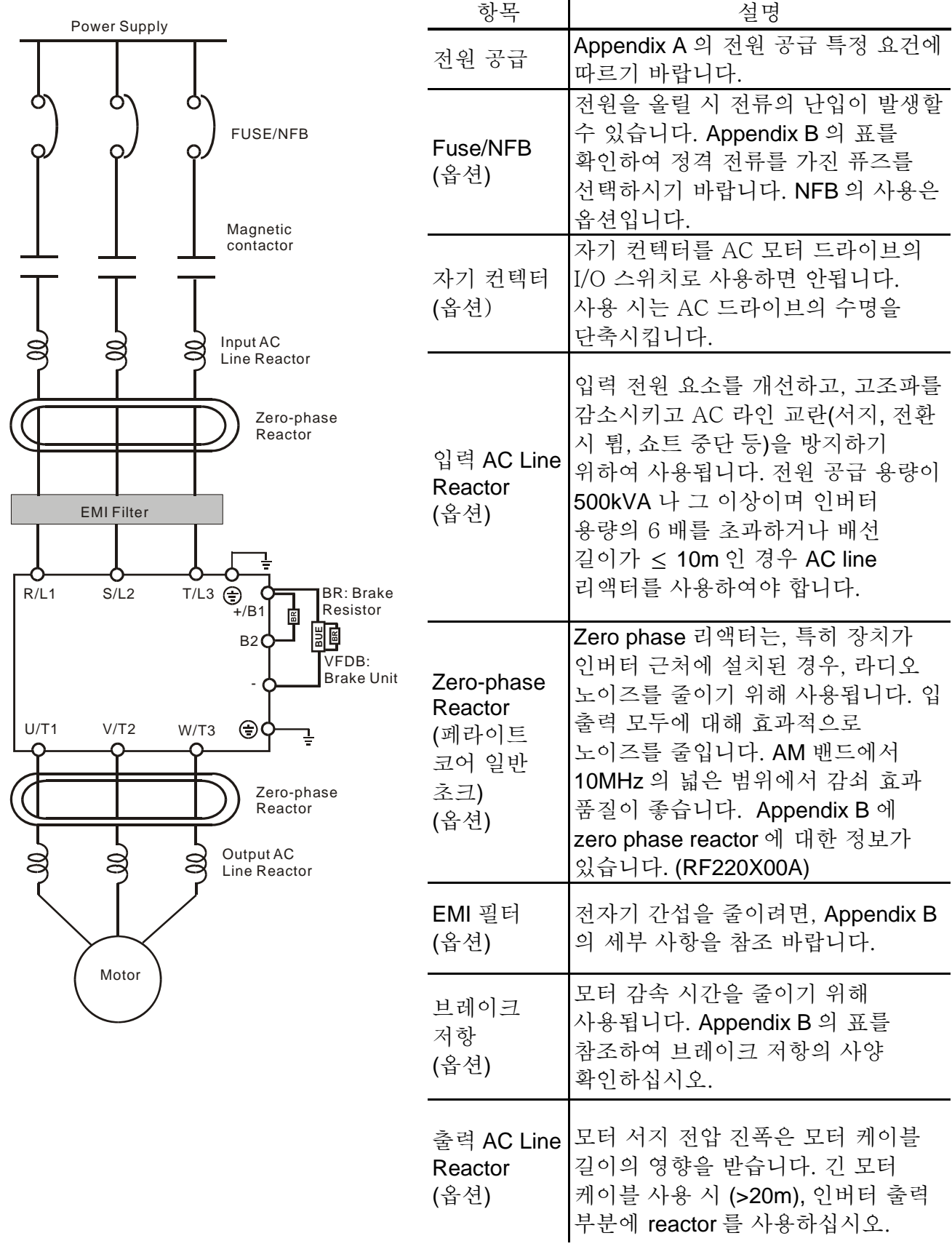

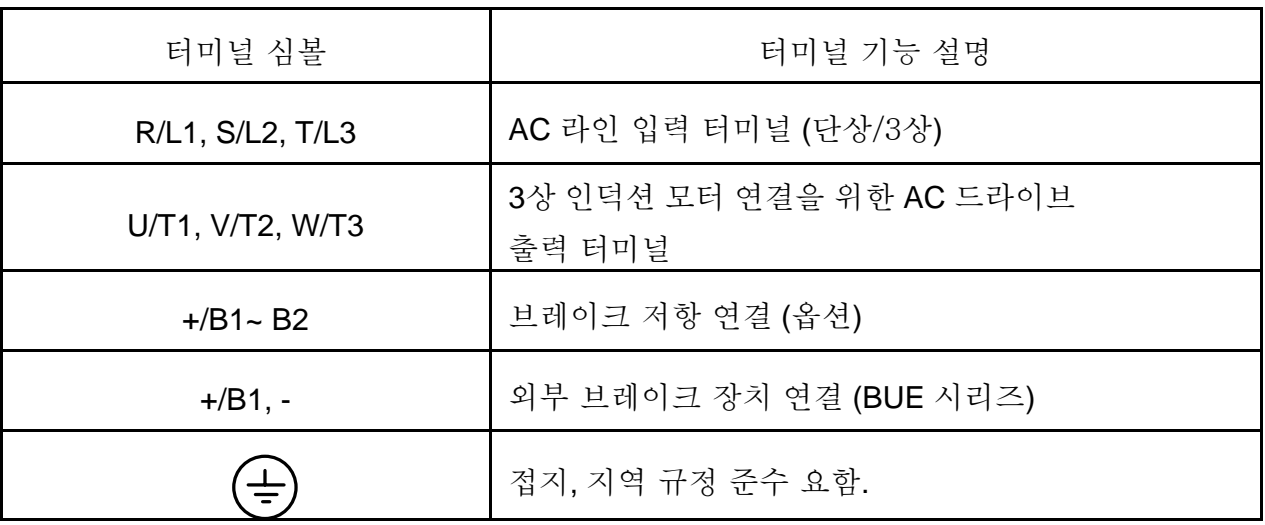

### **2.4.3** 메인 터미널 연결

#### 메인 전원 터미널 **(R/L1, S/L2, T/L3)**

- 회로 보호를 위해 해당 터미널 (R/L1, S/L2, T/L3)을 non-fuse 브리커나 접지 누전 브리커를 3상 AC 전원에 연결할 것. 상-시퀀스 고려가 필요합니다.
- AC 모터 드라이브 보호 기능 활성화 시 저워을 빨리 끊고 오작동을 방지하기 위하여 입력 전원 배선에 자기 컨텍터 (MC)를 사용하는 것을 권장합니다. MC의 양 끝단에는 R-C 서지 압소버가 있어야 합니다.
- 전원 온/오프로 AC 모터 드라이브를 작동/중단하면 안됩니다. 컨트롤 터미널이나 키패드를 통하여 작동/중단 명령어를 발생시켜 AC 모터 드라이브를 작동/중단하여야 합니다. 전원 온/오프를 통해 AC 드라이브를 작동/중단하여야 한다면, 한 시간당 한번만이 권장됩니다.
- 3상 모델을 다상 저워에 여결하면 아됩니다.

#### 컨트롤 회로 터미널 **(U/T1, V/T2, W/T3)**

 AC 드라이브 출력 터미널 U/T1, V/T2 및 W/T3가 각각 모터 터미널 U/T1, V/T2 및 W/T3에 연결되었다면, 전진 명령 하달 시 모터는 시계 반대 방향(모터 샤프트 끝면 방향에서 바라 볼 시) 으로 회전합니다. 모터 회전 방향을 영구적으로 바꾸려면, 양 모터 리드를 전환하면 됩니다.

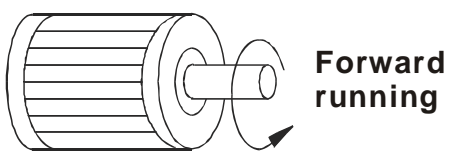

■ 상-보정 캐패시터나 서지 압소버를 AC 모터 드라이브 출력 터미널에 연결하면 안됩니다.

#### *Chapter 3 Start Up*| *VFD-E Series*

- ○ 모터 케이블이 긴 경우, 고 용량 전환 전류 최대치는 과 전류, 고 전류 누출이나 낮은 전류 입력 정확도를 야기할 수 있습니다. 이것을 방지하기 위해서는, 3.7kW 모델 및 그 이하 모델의 경우 모터 케이블은 20미터 이내여야 하며, 5.5kW 및 그 이상의 모델의 경우는 50미터 이내여야 합니다. 모터 케이블이 이보다 길어질 경우는 AC 출력 아답터를 사용하십시오.
- 인버터 작동에 알맞은 절연이 잘된 모터를 사용하십시오.

#### 브레이크 저항 연결 터미널 **[+/B1, B2]**

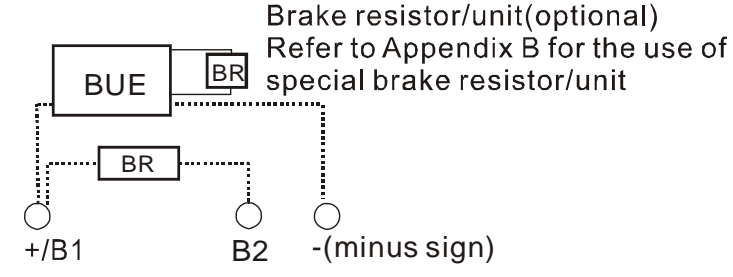

- 브레이크 저항이나 브레이크 유닛을 연결하여 잦은 감속 구간, 짧은 감속 시간, 지나치게 낮은 브레이크 회전 혹은 브레이크 회전 증가가 요구되는 곳에 적용합니다.
- AC 모터 드라이브가 내장 브레이크 변환기 (frame B 와 frame C)를 가지고 있다면, 외장 브레이크 저항을 터미널 [+/B1, B2]에 연결하십시오.
- 프레임 A 모델은 내장 브레이크 변환기가 없습니다. 옵션인 외장 브레이크 유닛 (BUEseries)과 브레이크 저항을 연결하십시오. 세부 사항은 BUE 시리즈 사용자 매뉴얼 참조 바랍니다.
- L레이크 유닛의 터미널 [+(P), -(N)]을 AC 모터 드라이브 터미널 [+/B1, -]에 연결 바랍니다. 배선은 5미터 이내의 꼬인 케이블이어야 합니다.
- 사용치 않는 경우, 터미널 [+/B1, -]을 열린 상태로 두십시오.

# **WARNING!**

단선 [B2] 혹은 [+/B1] 에의 [-] 부가는 AC 모터 드라이브 파손을 야기합니다.

- 접지 터미널 **( )**
- 리드가 제대로 연결되었는지, AC 드라이브가 적절히 접지 되었는지 확인하십시오. (접지 저항은 0.1Ω를 넘으면 안됩니다.)
- 지역 규정에 적합한 접지 리드를 사용하며 최대한 길이가 짧아야 합니다.
- 여러 개의 VFD-E 유닛을 한 장소에 설치할 수 있습니다. 아래 그림처럼, 모든 유닛은 일반 접지 터미널에 직접 접지되어야 합니다. 접지 **loops**가 없음을 확인 바랍니다.

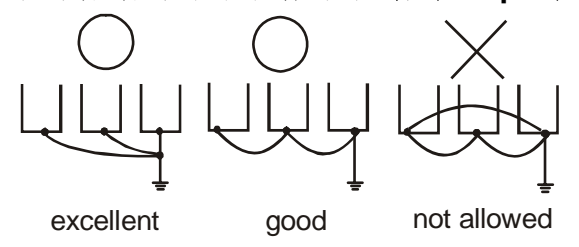

## **2.4.4** 컨트롤 터미널

디지털 입력 회로도 (NPN 전류 16mA.)

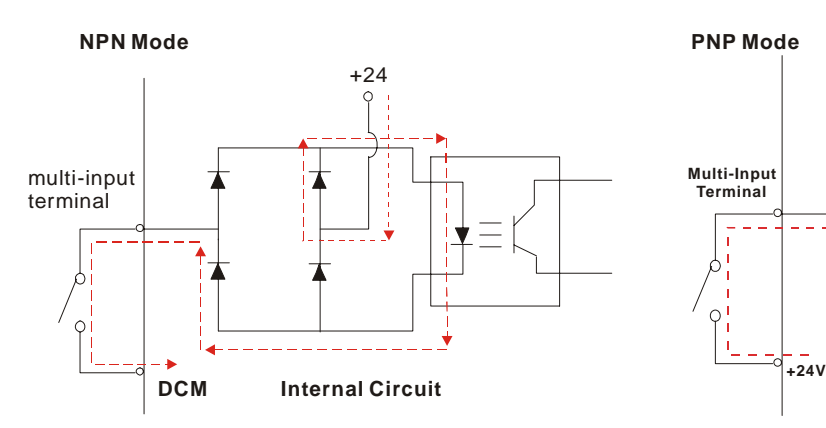

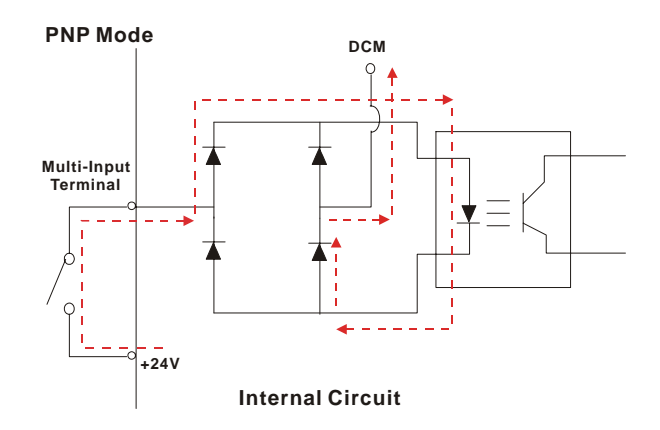

터미널 심볼과 기능

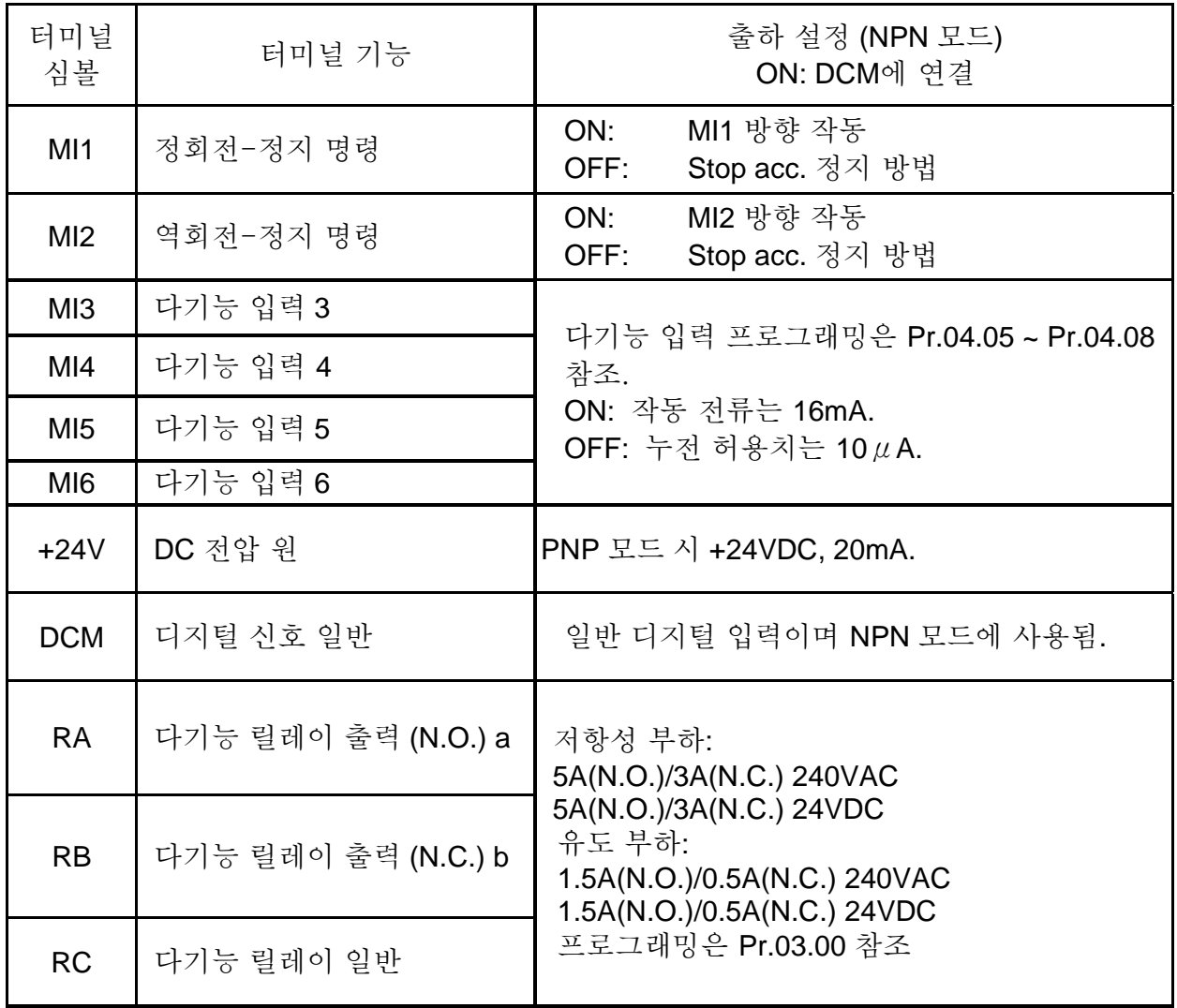

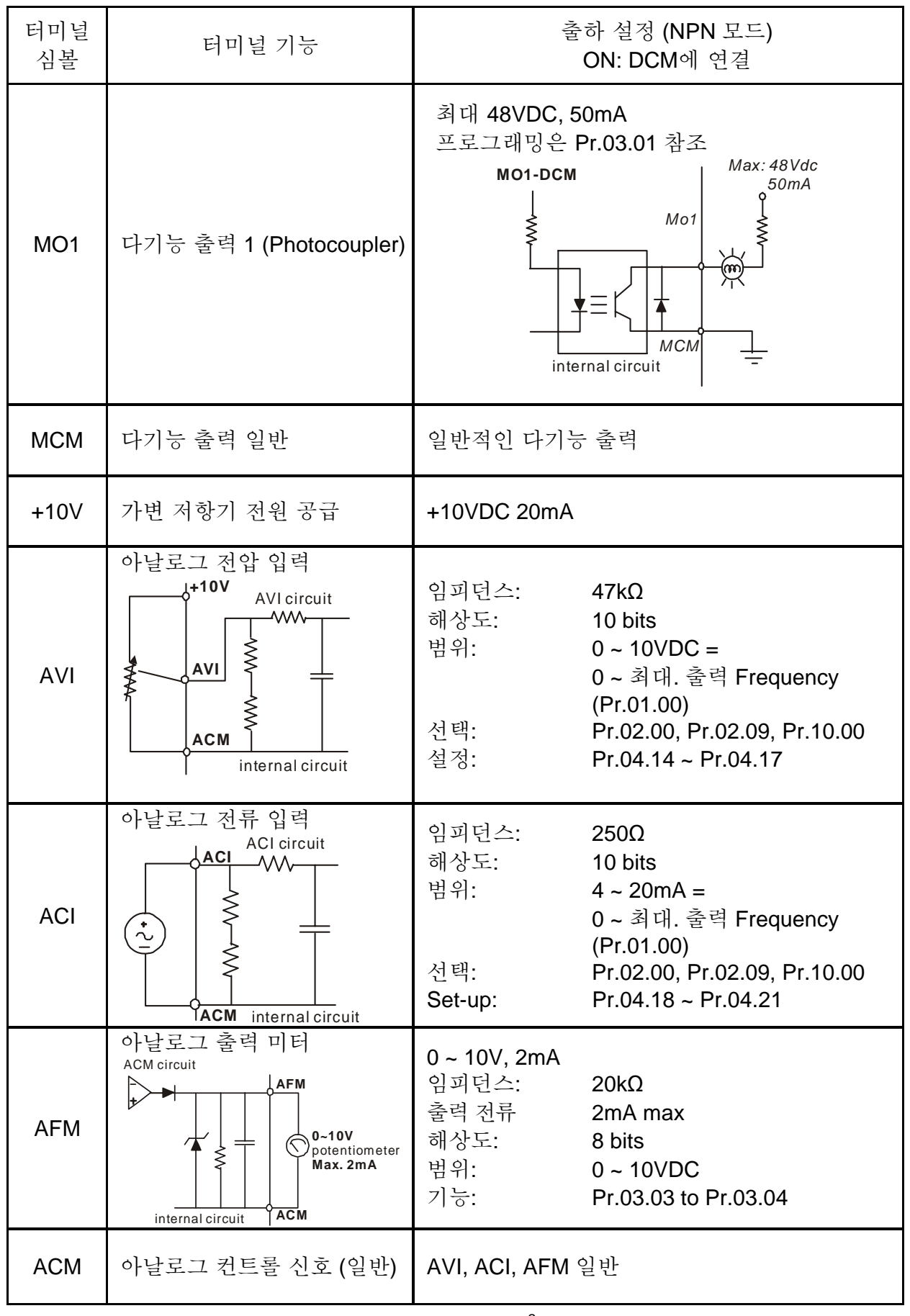

컨트롤 신호 배선 크기: 보호 전선 18 AWG (0.75 mm<sup>2</sup>).

#### *Chapter 3 Start Up*| *VFD-E Series*

#### 아날로그 입력 터미널 **(AVI, ACI, ACM)**

- 아날로그 입력 터미널은 외부 노이즈로부터 쉽게 영향을 받습니다. 최대한 짧은(<20m) 보호 전선을 사용하시고 적절한 접지를 해야 합니다. 노이즈가 유도성이라면, 쉴드를 터미널 ACM에 연결하면 개선이 가능합니다.
- ○아날로그 입력 신호가 AC 모터 드라이브의 노이즈의 간섭을 받는다면, 아래 그림처럼 캐패시터 (0.1  $\mu$  F 이상)와 페라이트 코어에 연결하시기 바랍니다.:

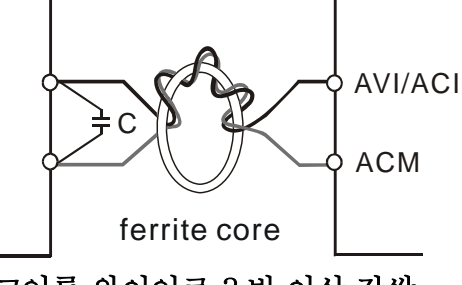

코어를 와이어로 3 번 이상 감쌈

#### 디지털 입력 **(MI1~MI6, DCM)**

■ 전택트나 스위치를 사용하여 디지털 입력을 조절 시, 고 품질의 제품을 사용하여 컨텍트가 튀는 것을 방지하십시오.

#### 디지털 출력 **(MO1, MCM)**

- 디지털 입력 극성을 올바르게 연결하였는지 배선도를 보고 확인하십시오.
- 릴레이를 디지털 출력에 연결 시, 코일을 가로질러 서지 압소버 혹은 fly-back 다이오드를 연결하고 극성을 점검하십시오.

#### 일반

- 간섭을 방지하려면, 컨트롤 배선을 전원 선에 최대한 멀리 떨어진 장소의 도관에 설치하십시오. 교차가 필요한 경우 90도 각도로 교차시키십시오.
- AC 모터 드라이브 컨트롤 배선은 올바르게 설치되어야 하며 전원이 부가된 전선이나 터미널을 건들면 안됩니다.

### **NOTE**

- EMI (전자기 간섭, Electro Magnetic Interference)을 줄이기 위해 필터 설치가 필요 시, AC 드라이브에 최대한 가까이 설치하십시오. 캐리어 주파수를 낮추는 방법으로도 EMI를 감소시킬 수 있습니다.
- GFCI (접지 에러 회로 간섭기, Ground Fault Circuit Interrupter) 사용 시, nuisance tripping (방해)를 방지하려면 감도 200mA, 감지 시간 0.1초 이하의 전류 센서를 선택하십시오.

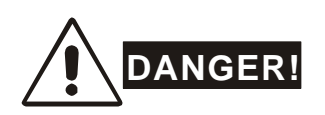

배선은 절연 파손은 고 전압 누출로 인해 개인 상해나 회로/장치의 파손을 야기할 수 있습니다.

### **2.4.5** 메인 회로 터미널

**Frame A:** VFD002E11A/21A/23A, VFD004E11A/21A/23A/43A, VFD007E21A/23A/43A, VFD015E23A/43A

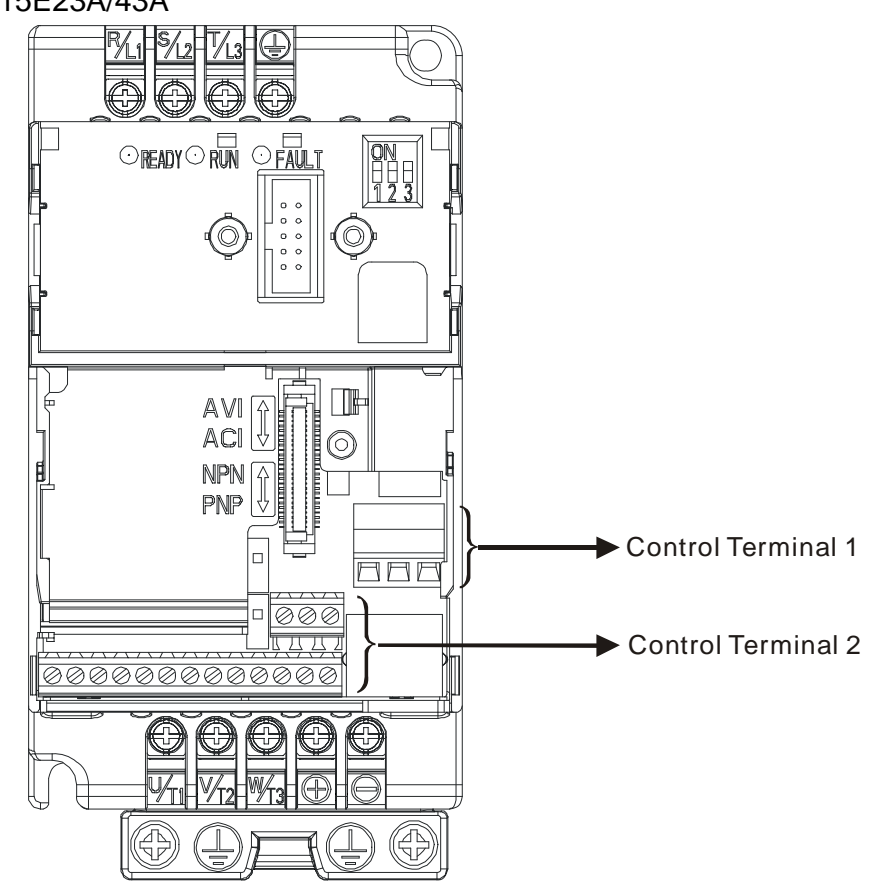

컨트롤 터미널 1:

회전력: 5kgf-cm (4.4 lbf-in)

배선 게이지: 12-24 AWG (3.3-0.2mm<sup>2</sup>)

컨트롤 터미널 2:

회전력: 2kgf-cm (2 lbf-in)

배선 게이지: 16-24 AWG (1.3-0.2mm<sup>2</sup>)

파워 터미널:

회전력: 14 kgf-cm (12 lbf-in)

배선 게이지: 12-14 AWG (3.3-2.1mm<sup>2</sup>)

전선 타입: 구리만 사용, 75°C

NOTE: 단상 모델에 T/L3 터미널 금지

#### **Frame B**

VFD007E11A, VFD015E21A, VFD022E21A/23A/43A, VFD037E23A/43A

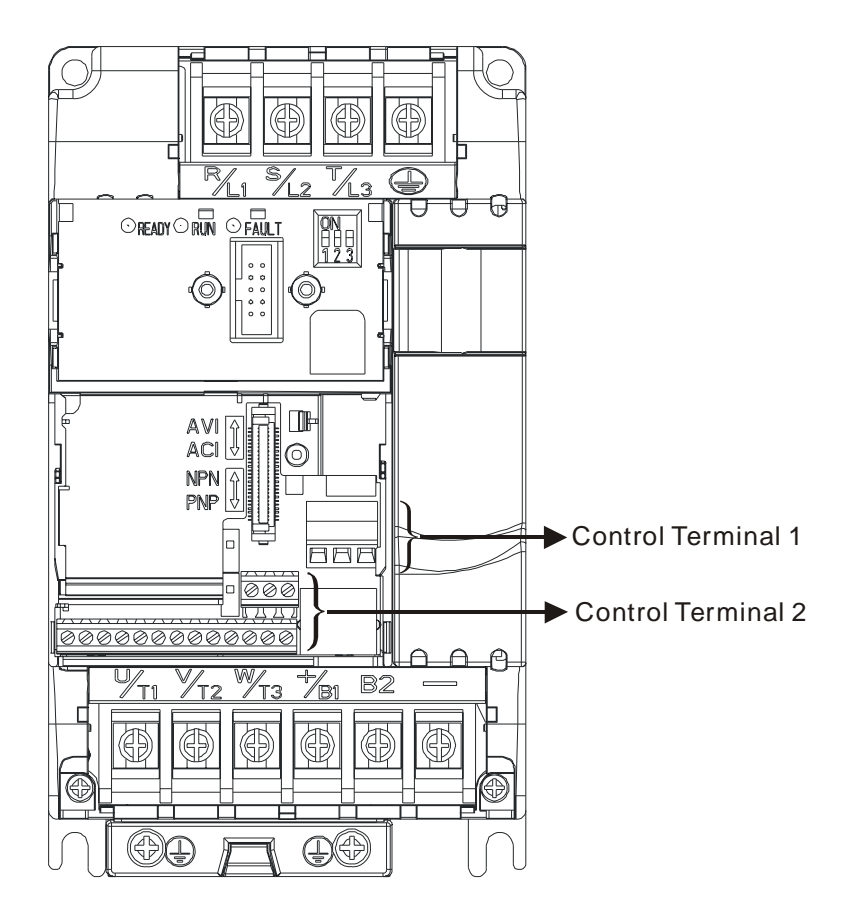

컨트롤 터미널 1:

회전력: 5kgf-cm (4.4 lbf-in)

배선 게이지: 12-24 AWG (3.3-0.2mm<sup>2</sup>)

컨트롤 터미널 2:

회전력: 2kgf-cm (2 lbf-in)

배선 게이지: 16-24 AWG (1.3-0.2mm<sup>2</sup>)

파워 터미널:

회전력: 18 kgf-cm (15.6 lbf-in) 배선 게이지: 8-18 AWG (8.4-0.8mm<sup>2</sup>) 배선 타입: 구리만 사용, 75°C NOTE: 단상 모델에 T/L3 터미널 금지

#### Frame C

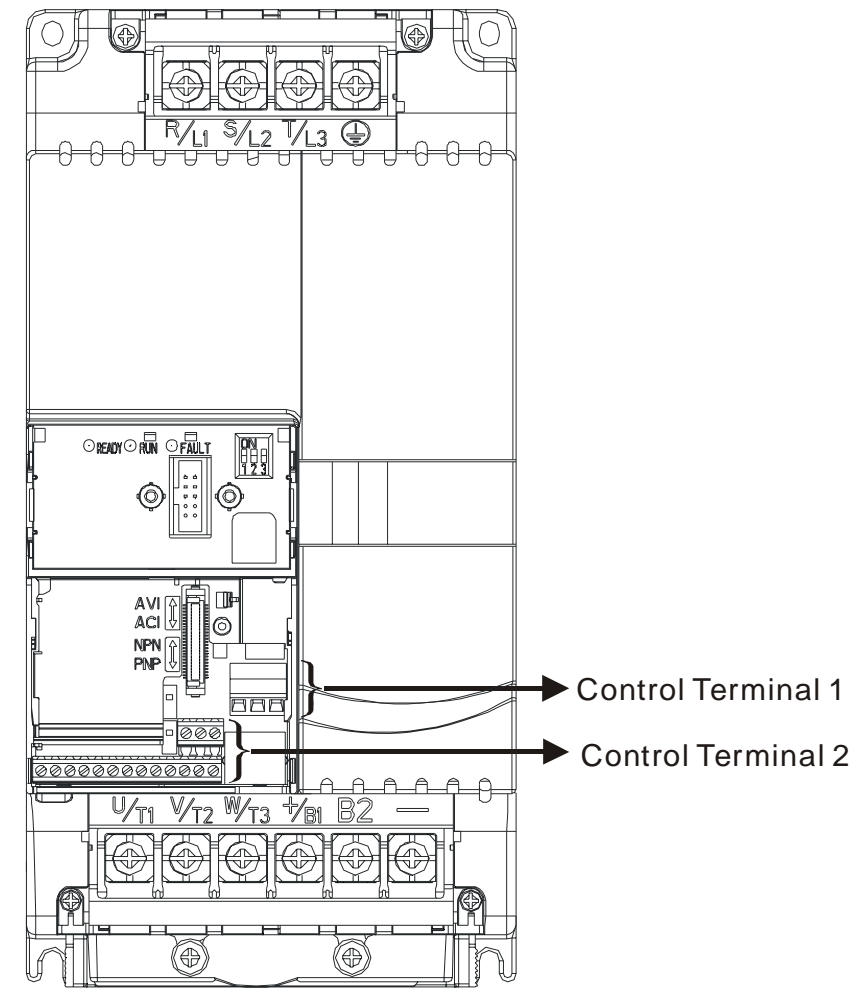

VFD055E23A/43A, VFD075E23A/43A, VFD110E43A

컨트롤 터미널 1:

- 회전력: 5kgf-cm (4.4 lbf-in)
- 배선 게이지: 12-24 AWG (3.3-0.2mm<sup>2</sup>)

컨트롤 터미널 2:

- 회전력: 2kgf-cm (2 lbf-in)
- 배선 게이지: 16-24 AWG (1.3-0.2mm<sup>2</sup>)

파워 터미널:

- 회전력: 30 kgf-cm (26 lbf-in)
- 배선 게이지: 8-16 AWG (8.4-1.3mm<sup>2</sup>)
- 배선 타입: 구리만 사용, 75°C
## **2.5** 외부 부속

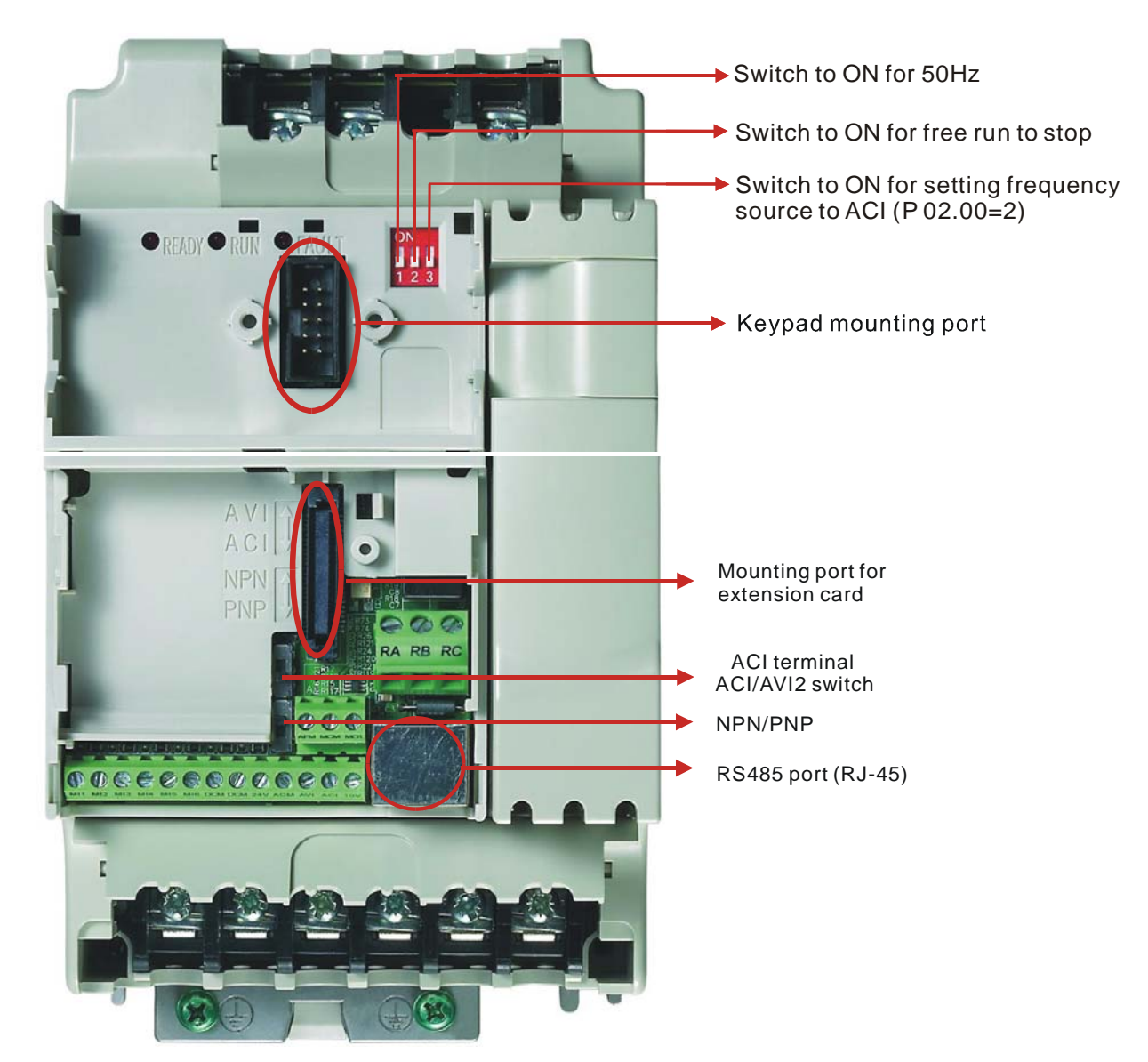

### **2.6 RFI** 점퍼

주 전원은 바닥에서 분리되어야 합니다:

독립 전원(IT power)에서 AC 모터 드라이브로 전력이 공급될 시, RFI 점퍼는 절단되어야 합니다. 절단 시에만 RFI 캐패시티 (필터 capacitors)가 바닥에서 분리되기에 회로 손상(IEC 61800-3 에 따름)을 방지할 수 있으며 접지 전류 누전을 감소시킬 수 있습니다. 하기 그림에서 RFI 점퍼 위치를 확인하십시오.

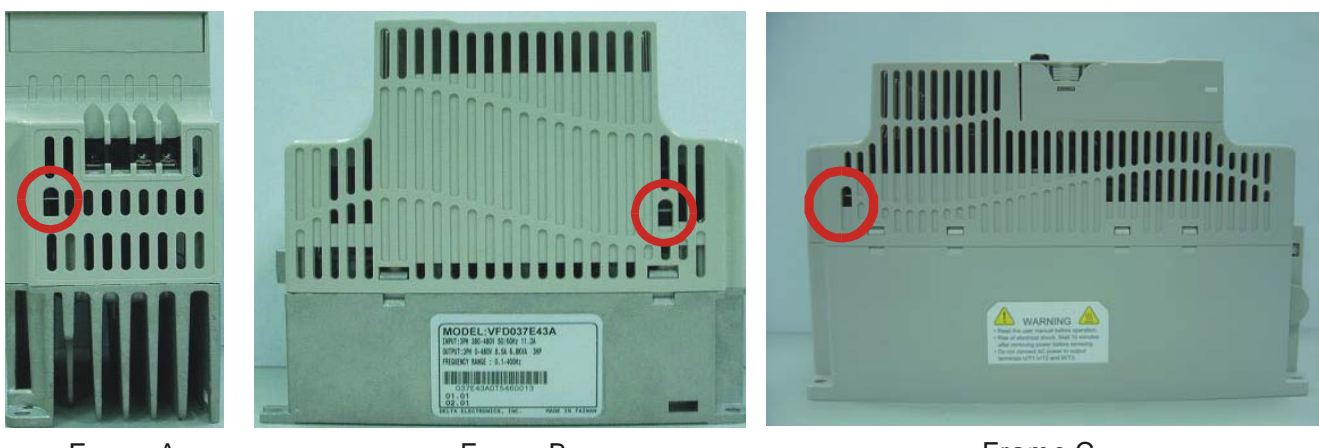

 Frame A (on the top)

 Frame B (at the right side)

 Frame C (at the left side)

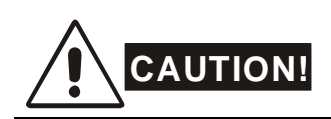

- 1. AC 모터 드라이브에 전력 부가 시 RFI 점퍼를 끊으면 안됩니다. 따라서, RFI 점퍼 절단 전에 주 전원이 꺼져 있음을 확인하십시오.
- 2. 일시 전압이 1,000V 를 넘을 시 gap 배출이 발생할 수 있습니다. 하지만,RFI 점퍼 절단 이후에는 AC 모터 드라이브의 전자기 호환성이 감소될 것입니다.
- 3. 주 전원이 접지에 연결되었을 시 RFI 점퍼를 전단하면 안됩니다.
- 4. 고전압 테스트 시행 시 RFI 점퍼는 절단이 불가합니다. 고전압 테스트 시행 시나 누전 전류가 지나치게 높다면 주 전원과 모터는 별도로 설치되어야 합니다.
- 5. 드라이브 파손 방지를 위해, AC 모터 드라이브가 지하 전력 시스템이나 고 저항 (30 ohms 이상) 접지 파워 시스템 혹은 코더 접지 TN 시스템에 연결된 경우 접지 연결된 RFI 점퍼는 절단되어야 합니다.

### **2.7 AC** 모터 드라이브 **DC BUS** 병렬 연결

- 1. AC 모터 드라이브는 감속 시 DC 버스에서 발생되는 상호 전압을 흡수합니다.
- 2. 브레이크 기능을 향상시키고 DC 버스의 전압을 안정화 시킵니다.
- 3. 병령 연결 후 브레이크 기능을 향상시키기 위해 브레이크 모듈을 추가할 수 있습니다.
- 4. 동일 전력 시스템만이 병렬 연결이 가능합니다.
- 5. 5 개 AC 모터 드라이브이 병렬 연결이 권장됩니다. (마력에 제한 없음)

power should be applied at the same time (only the same power system can be connected in parallel)

Power 115/208/220/230/380/440/480 (depend on models)

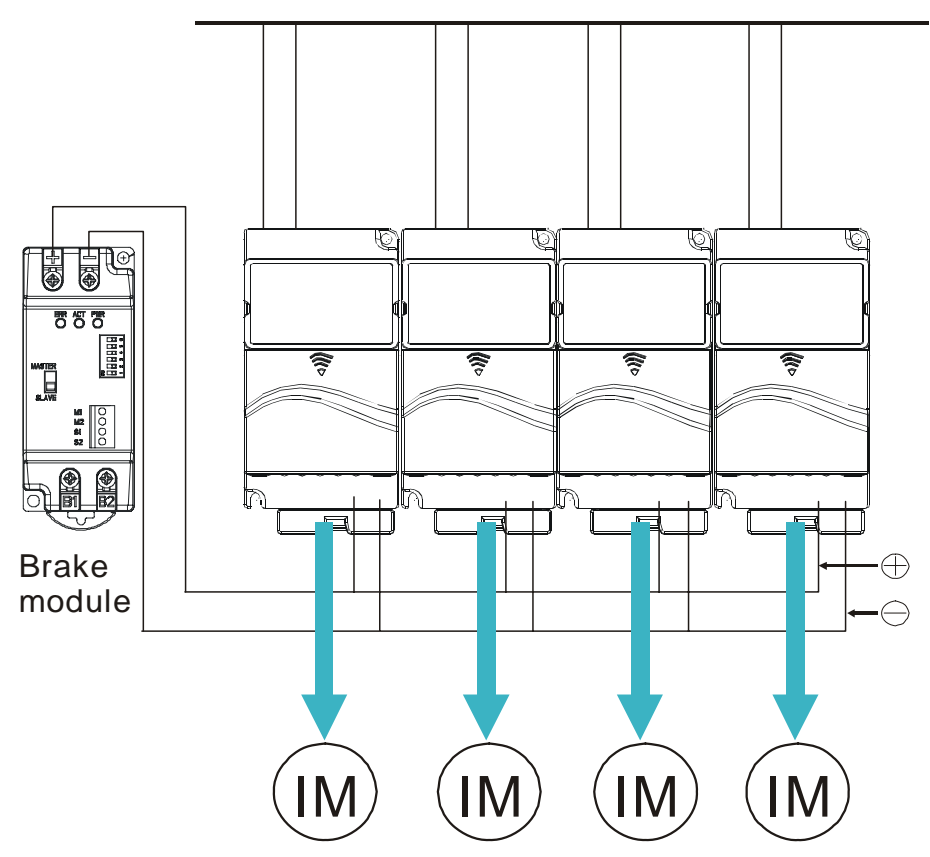

## *Chapter 3Start Up*

### **3.1** 시작 전 준비

진행 전에 다음 항목을 점검하십시오.

- 배선이 올바른지 확인하십시오. 특히, 출력 터미널 U/T1, V/T2, W/T3이 전원에 연결되지 않고 드라이브가 잘 접지되었는지 확인하십시오.
- 터미널 간, 터미널과 접지 혹은 주 전원 간에 쇼트가 없는지 확인하십시오.
- 터미널, 커넥터나 볼트가 느슨한지 확인하십시오.
- AC 모터에 다른 장치가 연결되지 않았는지 확인하십시오.
- 전원 부가 전에 모든 스위치가 off 되었는지 확인하여, 전원 부가 시 AC 모터 드라이브가 자동 작동하여 이상 작동을 일으키지 않도록 하십시오.
- 전원 부가 전에 전면 커버가 올바로 설치되었는지 확인하십시오.
- 젖은 손으로 AC 모터 드라이브를 만지지 마십시오.
- 전원 부가 후 다음을 확인하십시오.: 디지털 키패드 없는 표시는 다음과 같아야 합니다.

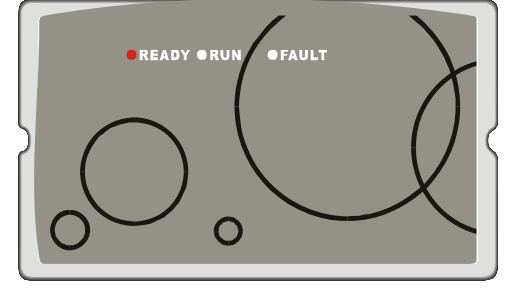

When power is applied, LED "READY" should light up as shown above.

디지털 키패드 없는 표시는 다음과 같이 불이 들어와야 합니다. (에러 없는 일반 상태)

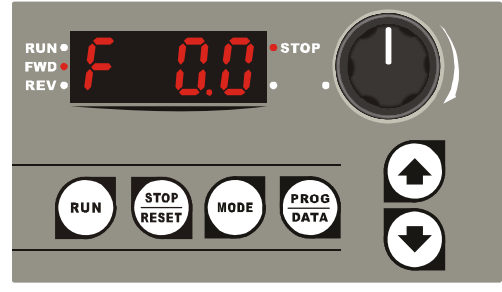

When power is ON, it will display "F 0.0"and LED "STOP" and "FWD" should light up.

*-* 드라이브에 팬이 내장되어 있다면, 작동 됩니다. 팬 조절의 출하 설정은 *Pr.03.11=0 (*팬 항상 작동*)*입니다.

### **3.2** 작동 방법

설정에는 4.2 디지털 키패드 사용 법과 chapter 5 파라미터를 참조 바랍니다. 응용에 따른 적합한 방식과 작동 법을 선택하십시오. 일반적으로 다음 표처럼 작동됩니다.

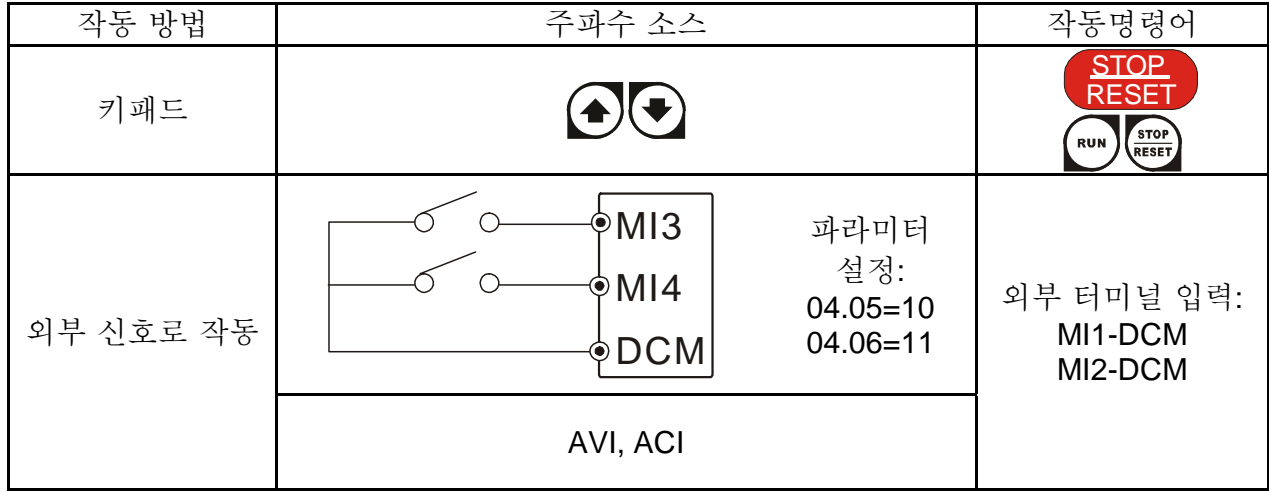

### **3.3** 시험 작동

 "3.1 시작 전 준비" 점검이 완료되면, 시험 작동이 가능합니다. 이 작동 소스에 대한 공장 설정은 외부 터미널입니다. (Pr.02.01=2).

- 1. 전원 부가 후, LED "Ready" 이 켜지고 LED RUN과 FAULT가 꺼진 것 확인.
- 2. MI1-DCM와 MI2-DCM에 스위치 연결 필요.
- 3. AVI, 10V와 DCM 간에 가변 저항기 연결하거나 0-10Vdc를 AVI-DCM에 부가.
- 4. 가변 저항기 혹은 0-10Vdc power를 1V이하로 설정.
- 5. MI1=On을 정회전 설정. 역회전으로 변경을 원하면, MI2=On으로 설정. 감속 후 정지를

설정하려면, MI1/MI2=Off로 설정.

- 6. 다음 항목 점검:
	- 모터 회전 방향이 올바른가?
	- 모터가 비정상 소음이나 진동 없이 꾸준히 움직이는가?
	- 가 감속이 부드러운가?

디지털 키패드를 사용하여 시 작동을 하려면 다음 단계를 따르십시오.

- 디지털 키패드를 AC 모터 드라이브에 올바로 연결.
- 전원 부가 후, LED 표시기가 F 0.0Hz 인지 확인.
- Pr.02.00=0 그리고 Pr.02.01=0 로 설정. (세부 사항은 chapter 4 작동 절차 참조)
- <← 기를 눌러 주파수를 5Hz 주변으로 설정.
- $\begin{picture}(150,10) \put(0,0){\line(1,0){15}} \put(15,0){\line(1,0){15}} \put(15,0){\line(1,0){15}} \put(15,0){\line(1,0){15}} \put(15,0){\line(1,0){15}} \put(15,0){\line(1,0){15}} \put(15,0){\line(1,0){15}} \put(15,0){\line(1,0){15}} \put(15,0){\line(1,0){15}} \put(15,0){\line(1,0){15}} \put(15,0){\line(1,0){15}} \put(15,0){\line($

감속 후 정지 선택은 키를 누른다.

- 다음 항목 점검:
- 모터 회전 방향이 올바른가?
- 모터가 비정상 소음이나 진동 없이 꾸준히 움직이는가?
- 가 감속이 부드러운가?

시 작동 결과가 정상이라면, 일반 작동을 개시합니다.

## **NOTE**

- 1. 에러 발생 시는 작동을 즉시 중지하고 문제 해결 가이드를 참조하여 문제를 해결합니다.
- 2. AC 모터 드라이브가 정지하였더라도 전원이 R/L1, S/L2, T/L3 에 부가되었다면 출력 터미널 U/T1, V/T2, W/T3 을 만지면 안됩니다. 전원이 꺼진 상태라 하더라도 DC-link 콘덴서 안에 위험 전압이 남아 있을 수 있습니다.
- 3. 부품 파손을 방지하기 위해서는, 부품이나 회로 기판에 금속 물질이나 손을 대서는 안됩니다.

This page intentionally left blank

# *Chapter 4* 디지털 키패드 작동

#### **LED Display Potentiometer** Display frequency, For master Frequency current, voltage setting refer to Pr.02.00 and error, etc. and Pr.02.09 **Status Display** Display of drive status **UP and DOWN Key** Sets the parameter number and changes the numerical data, such as STOP PROG **MODE RUN** Master Frequency **RUN KEY RESE** DATA **PROG/DATA** Used to enter programming parameters **MODE STOP/RESET Display mode selector** 표시 메시지 제대로 대한 대표를 가지고 있다. 개요 **STOP** AC 드라이브 마스터 주파수 표시. **FWD RUN STOP** 터미널 U/T1, V/T2 과 W/T3 의 실제 출력 주파수 표시. FWD<br>REV **STOP RUN** 사용자 지정 유닛 (where U = F x Pr.00.05) FWD<br>REV Ĭ **STOP RUN**  $\boldsymbol{E}$ 터미널 U/T1, V/T2 과 W/T3 의 출력 주파수 표시. FWD Ĥ **STOP RUN** FWD AC 모터 드라이브 정 회전 상태 표시. **STOP RUN** AC 모터 드라이브 역 회전 상태 표시. **FWD STOP RUN**  $\bm{\Omega}$ FWD<br>REV 카운터 값 (C). **RUN** 601 **STOP**  $\bm{\Pi}$ 선택 파라미터 표시. FWD **RUN STOP** Л r FWD 선택 파라미터의 실제 저장 값 표시. i Li **RUN STOP** 외부 에러. FWD

**REV** 

**4.1** 디지털 키패드 개요

*Chapter 4* 디지털 키패드 작동|*VFD-E Series* 

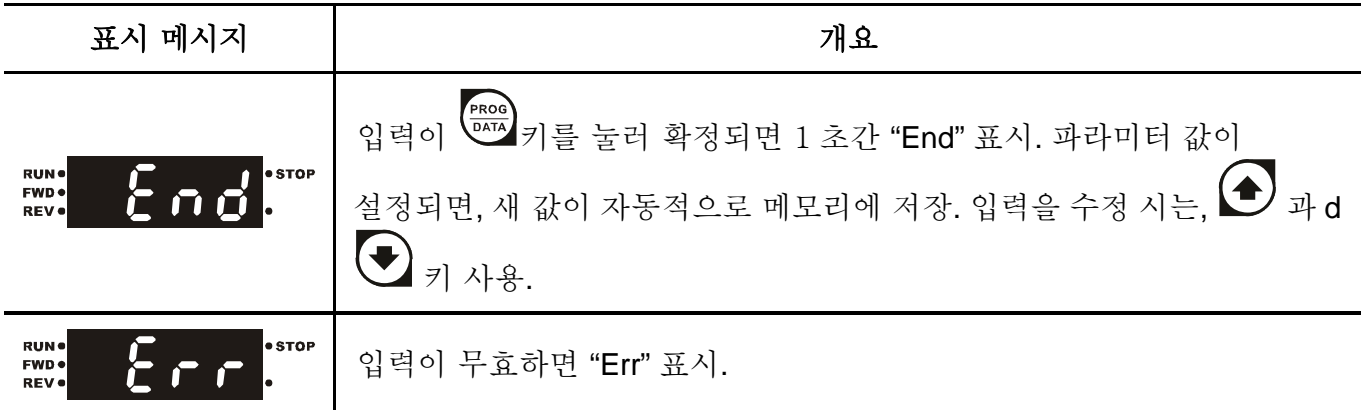

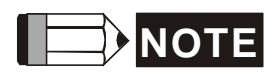

소수 2자리(예. 단위는 0.01)의 설정 값이 99.99를 초과하면, 4단위 표시에 근거하여 소수 1개 자리만 표시됩니다.

### **4.2** 디지털 키패드 사용법

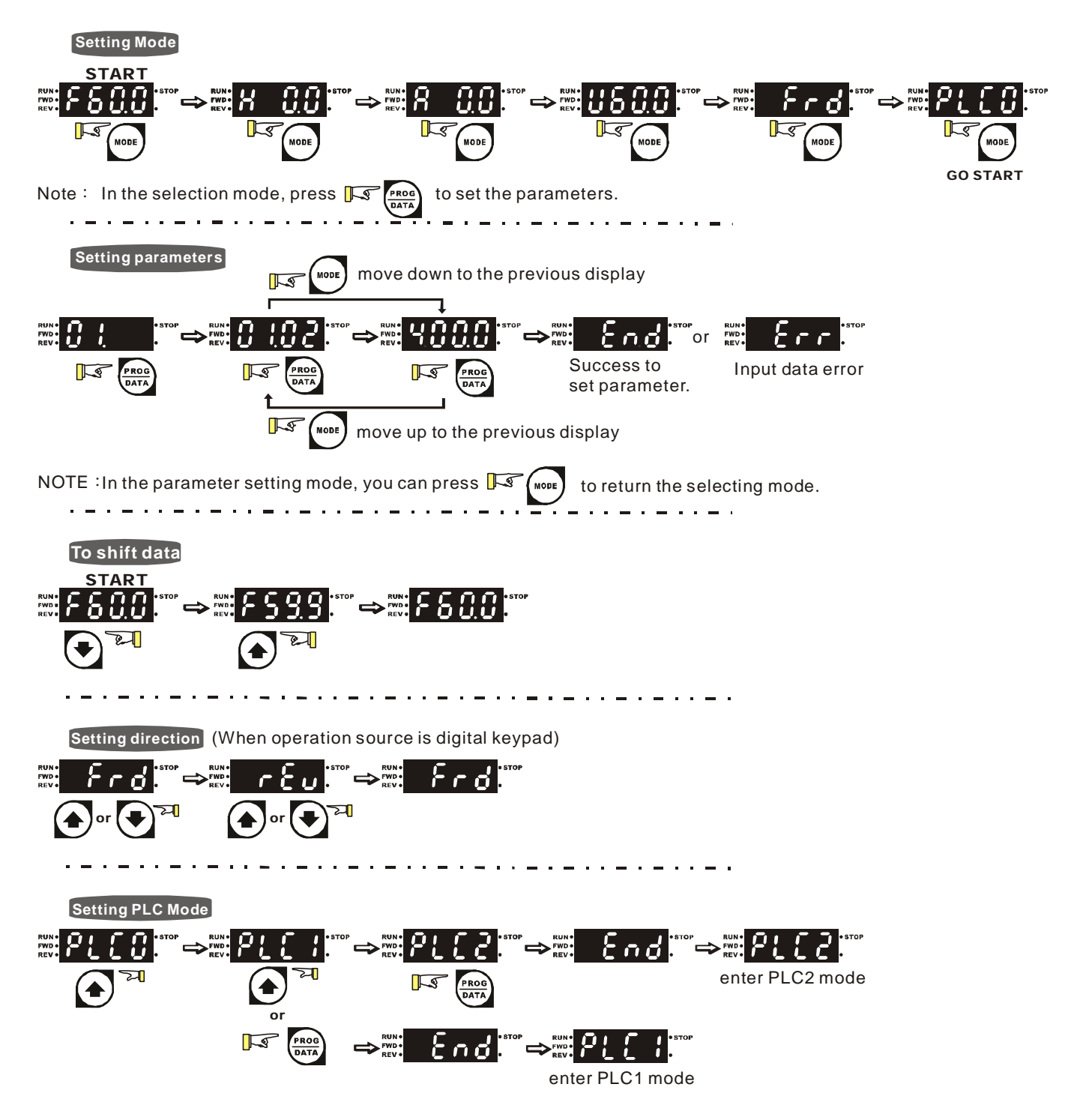

#### *Chapter 4* 디지털 키패드 작동|*VFD-E Series*

This page intentionally left blank

## *Chapter 5* 파라미터

VFD-E 파라미터는 쉬운 설정을 위해 11 개 그룹으로 나뉘어져 있습니다. 대부분의 경우, 작동 전에 모든 파라미터 설정을 마치고 작동 시 재 조정이 필요 없습니다.

11 개 그룹은 다음과 같습니다.:

Group 0: 사용자 파라미터 Group 1: 기본 파라미터 Group 2: 작동 방법 파라미터 Group 3: 출력 기능 파라미터 Group 4: 입력 기능 파라미터 Group 5: 다 단계 속도 파라미터 Group 6: 보호 파라미터 Group 7: 모터 파라미터 Group 8: 특수 파라미터 Group 9: 통신 파라미터 Group 10: PID 컨트롤 파라미터 Group 11: 확장 카드 파라미터

## **5.1** 파라미터 설정 요약

 $\lambda$ : 파라미터는 작동 중 설정 가능합니다.

### **Group 0** 사용자 파라미터

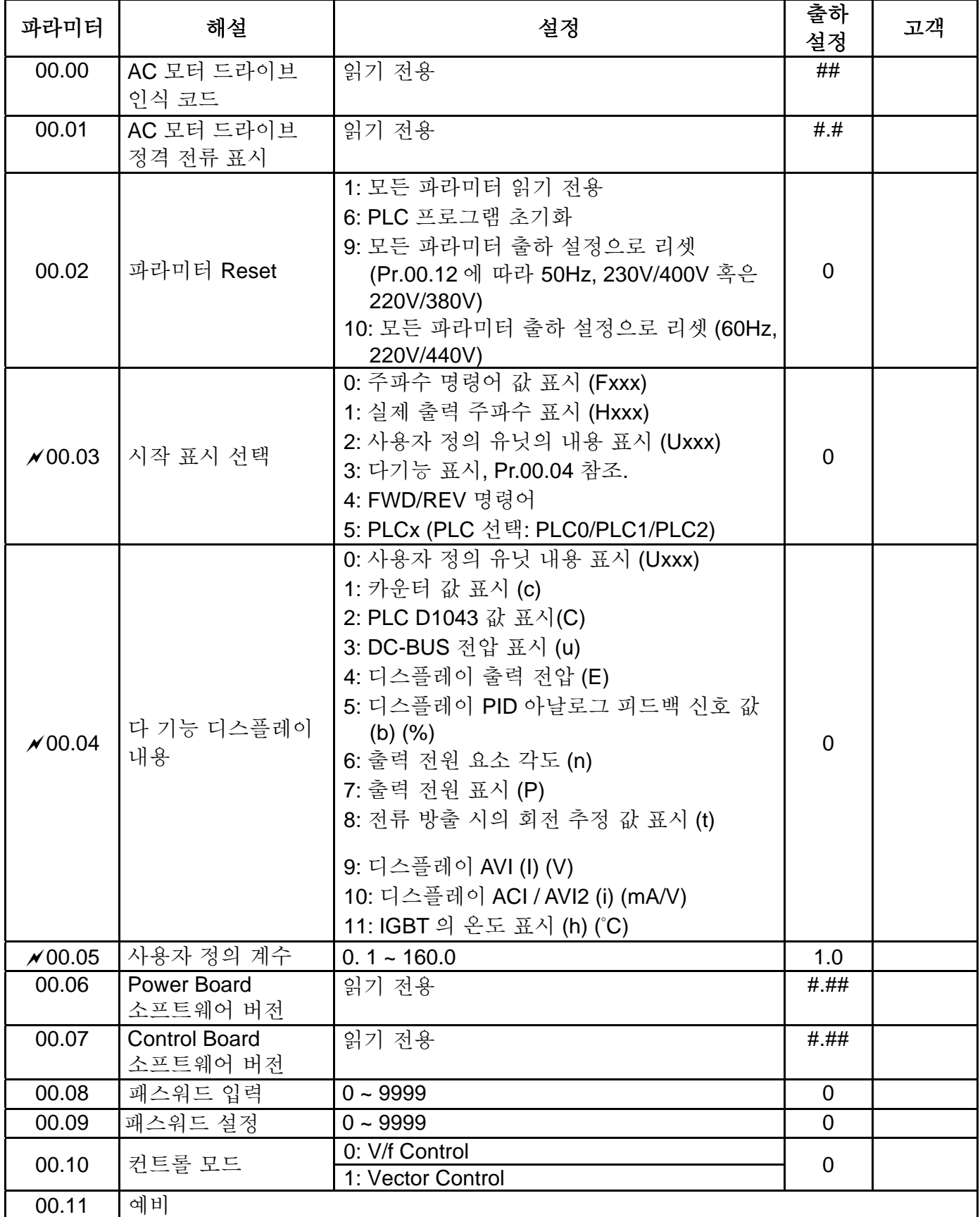

*Chapter 5* 파라미터|*VFD-E Series* 

| 파라미터  | 해설                                         | 설정 | 출하<br>설정 | 고객 |
|-------|--------------------------------------------|----|----------|----|
| 00.12 | 50Hz 기본 전압 선택 0: 230V/400V<br>1: 220V/380V |    |          |    |

### **Group 1** 기본 파라미터

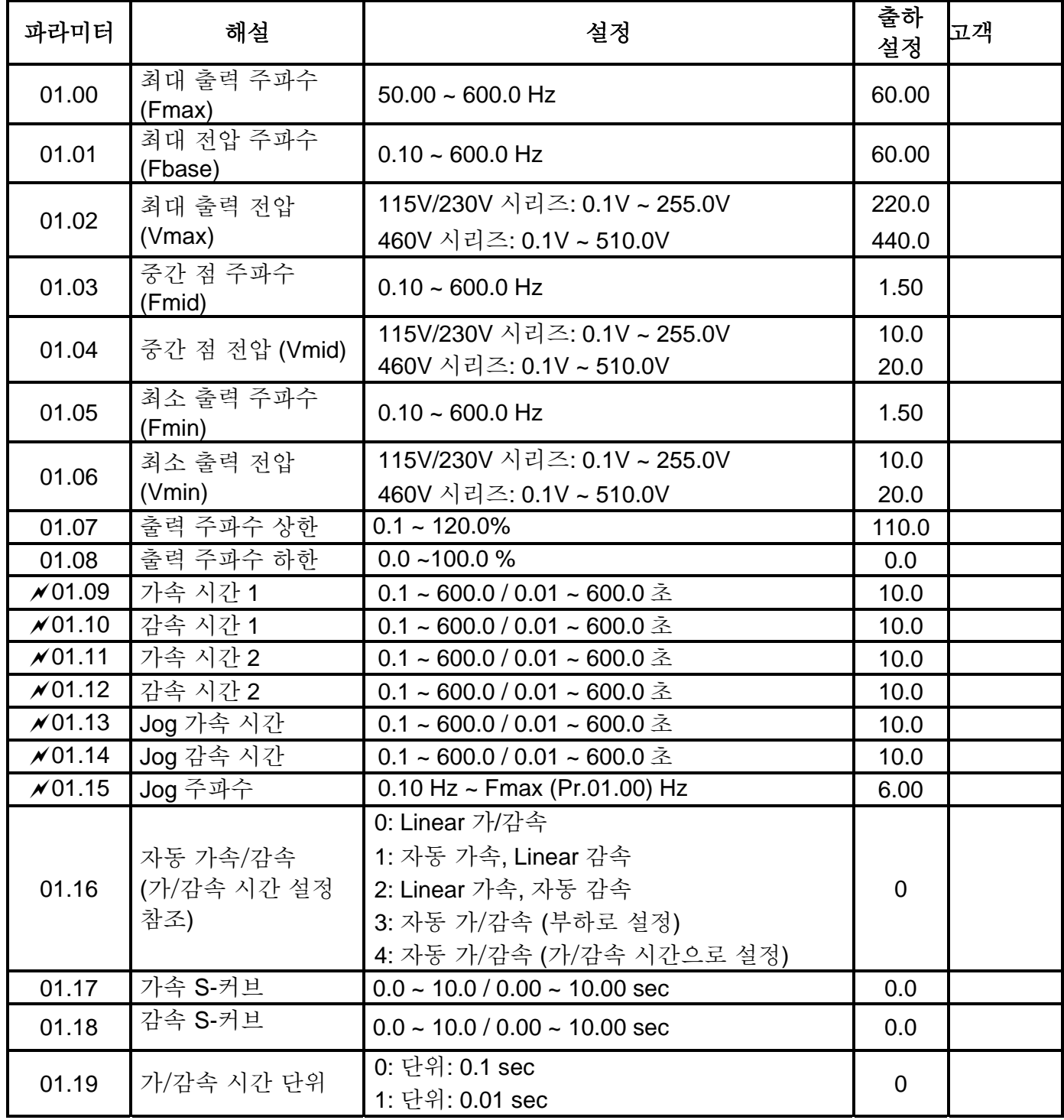

## **Group 2** 작동 방법 파라미터

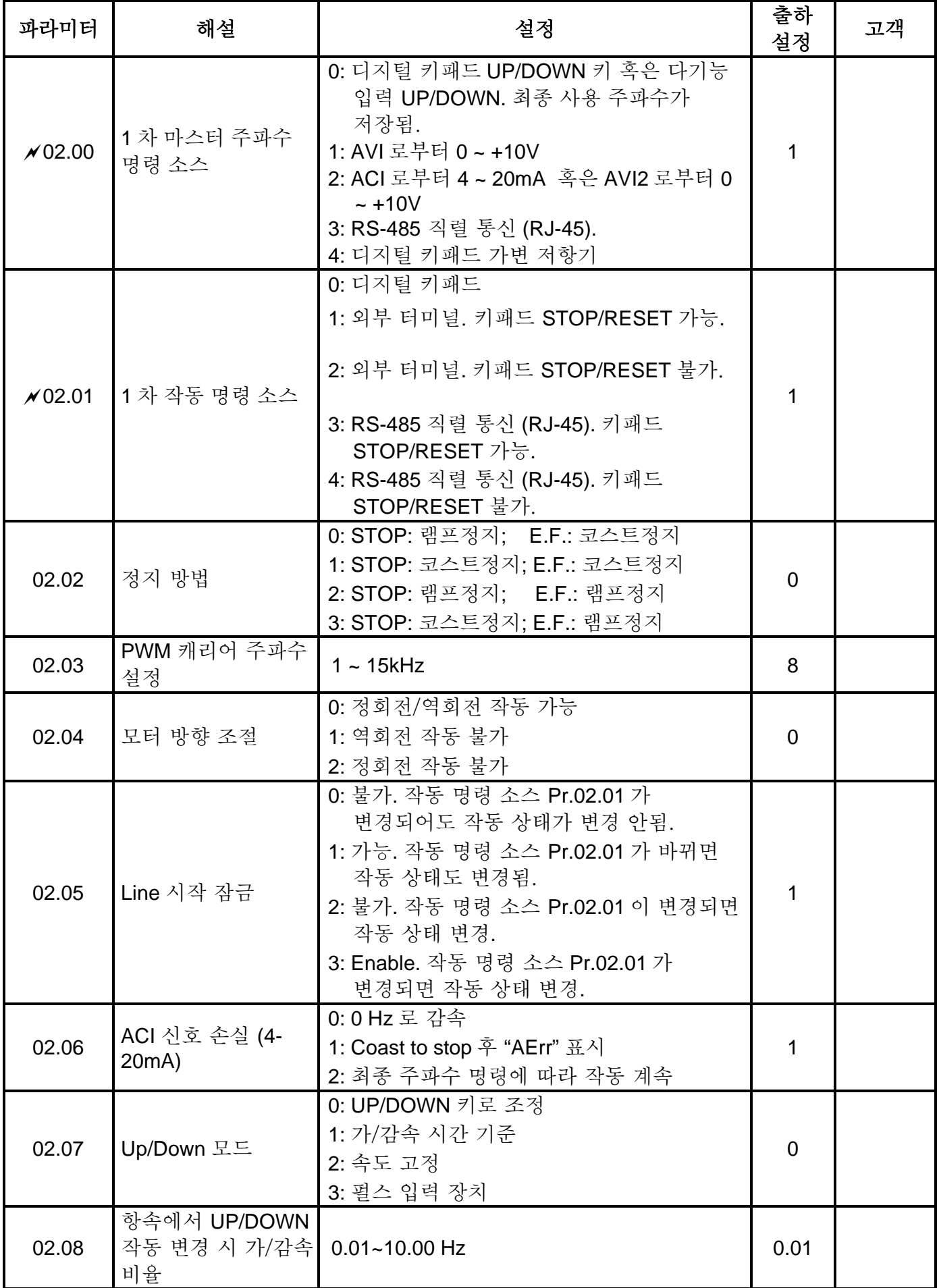

*Chapter 5* 파라미터|*VFD-E Series* 

| 파라미터           | 해설                              | 설정                                                                                                    | 출하<br>설정       | 고객 |
|----------------|---------------------------------|----------------------------------------------------------------------------------------------------|----------------|----|
| $\times$ 02.09 | 2 차 주파수 명령<br>소스                | 0: 디지털 키패드 UP/DOWN 키 혹은 가 기능<br>입력 UP/DOWN. 최종 사용 주파수가<br>저장됨.<br>1: AVI 에서 0 ~ +10V<br>2: ACI 에서 4 ~ 20mA 혹은 AVI2 에서 0 ~<br>$+10V$<br>3: RS-485 직렬 통신 (RJ-45).<br>4: 디지털 키패드 가변 저항기 | $\overline{0}$ |    |
| ★02.10         | 1차2차 마스터<br>주파수 명령 조합           | 0: 1 차 마스터 주파수 명령<br>1: 1 차 마스터 주파수 명령+2 차 마스터<br>주파수 명령<br>2: 1 차 마스터 주파수 명령 - 2 차 마스터<br>주파수 명령                                                                                    | $\mathbf 0$    |    |
| ×02.11         | 키보드 주파수 명령                      | 0.00 to 600.0Hz                                                                                                    | 60.00          |    |
| $\sqrt{02.12}$ | 통신 주파수 명령                       | 0.00 to 600.0Hz                                                                                                    | 60.00          |    |
| 02.13          | 키패드 혹은 통신<br>주파수 명령 저장<br>선택    | 0: 키패드 & 통신 주파수 저장<br>1: 키패드 주파수 만 저장<br>2: 통신 주파수만 저장                                                                                                    | $\mathbf 0$    |    |
| 02.14          | 정지 시 주파수 명령<br>선택 (키보드 및<br>통신) | 0: 전류 주파수 명령에 따름<br>1:0 주파수 명령에 따름<br>2: 정지 시 주파수 표시에 따름                                                                                                    | $\overline{0}$ |    |
| 02.15          | 정지 시 주파수 표시                     | $0.00 - 600.0$ Hz                                                                                                    | 60.00          |    |
| 02.16          | 마스터 주파수 명령<br>소스 표시             | 읽기 전용<br>Bit0=1: 1 차 주파수 명령에 따름 (Pr.02.00)<br>Bit1=1: 2 차 주파수 명령에 따름 (Pr.02.09)<br>Bit2=1: 다중 입력 기능에 따름<br>Bit3=1: PLC 주파수 명령에 따름                                                    | ##             |    |
| 02.17          | 작동 명령 소스 표시                     | 읽기 전용<br>Bit0=1: 디지털 키패드에 따름<br>Bit1=1: RS485 통신에 따름<br>Bit2=1: 외부 터미널 2/3 배선 모드에 따름<br>Bit3=1: 다중 입력 기능에 따름<br>Bit4=1: PLC 작동 명령에 따름                                                | ##             |    |

### **Group 3** 출력 기능 파라미터

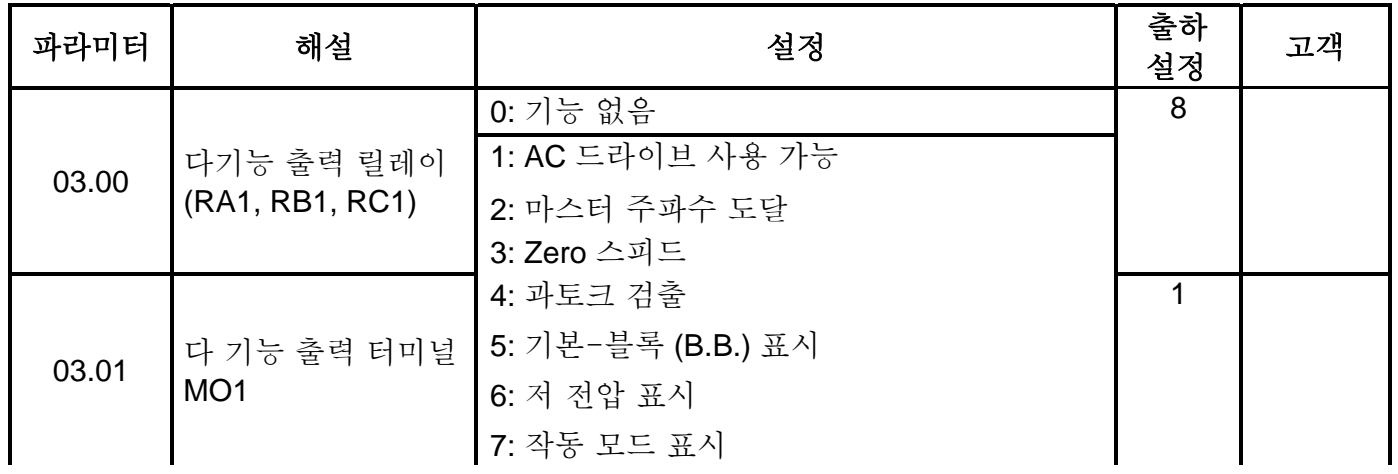

Revision August 2006, 01EE, SW--PW V1.03/CTL V2.03 555 556

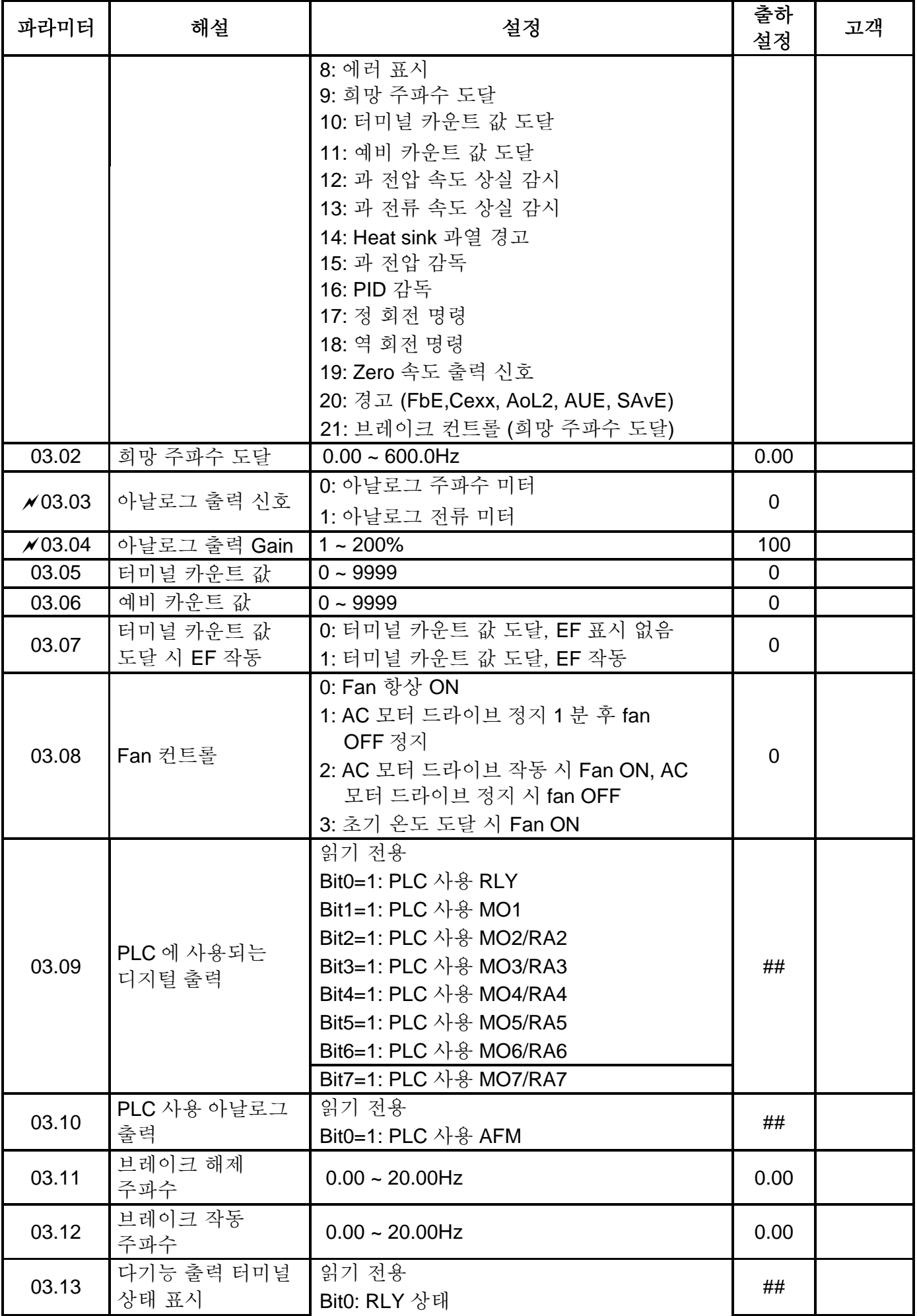

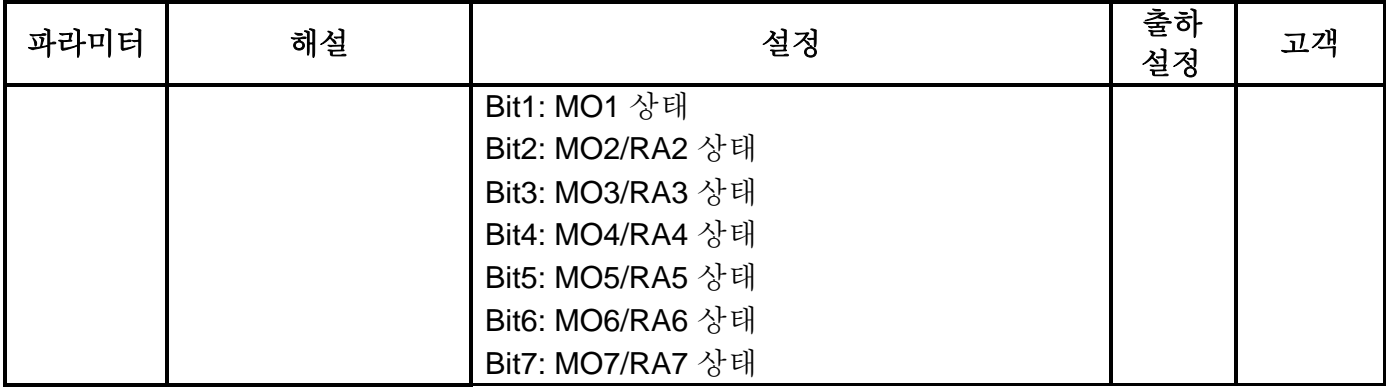

### **Group 4** 입력 기능 파라미터

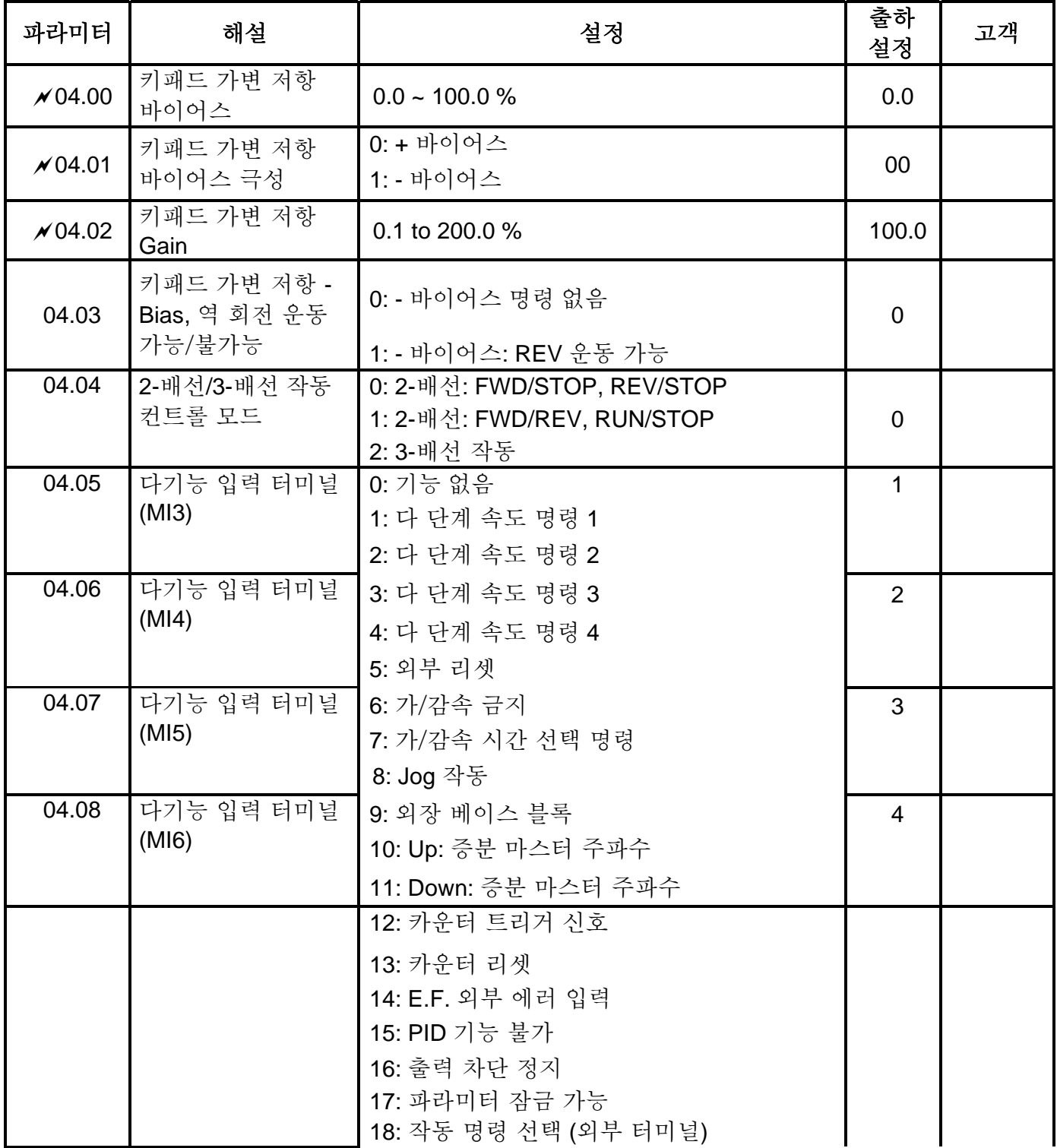

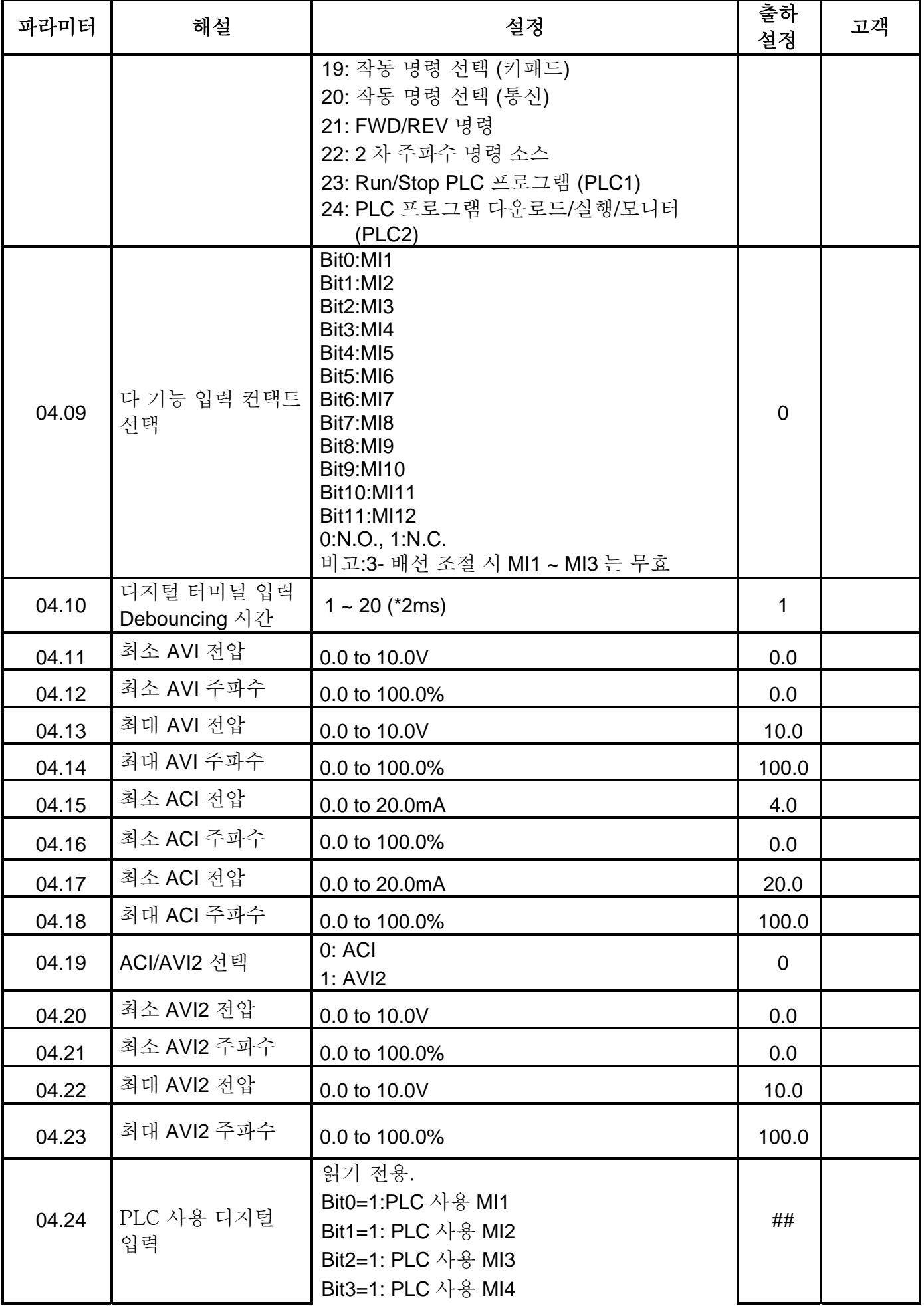

*Chapter 5* 파라미터|*VFD-E Series* 

| 파라미터  | 해설                  | 설정                      | 출하<br>설정       | 고객 |
|-------|---------------------|-------------------------|----------------|----|
|       |                     | Bit4=1: PLC 사용 MI5      |                |    |
|       |                     | Bit5=1: PLC 사용 MI6      |                |    |
|       |                     | Bit6=1: PLC 사용 MI7      |                |    |
|       |                     | Bit7=1: PLC 사용 MI8      |                |    |
|       |                     | Bit8=1: PLC 사용 MI9      |                |    |
|       |                     | Bit9=1: PLC 사용 MI10     |                |    |
|       |                     | Bit10=1: PLC 사용 MI11    |                |    |
|       |                     | Bit11=1: PLC 사용 MI12    |                |    |
|       | PLC 사용 아날로그<br>입력   | 읽기 전용                   |                |    |
| 04.25 |                     | Bit0=1: PLC 사용 AVI      | ##             |    |
|       |                     | Bit1=1: PLC 사용 ACI/AVI2 |                |    |
|       | 다기능 입력 터미널<br>상태 표시 | 읽기 전용                   |                |    |
|       |                     | Bit0: MI1 상태            |                |    |
|       |                     | Bit1: MI2 상태            |                |    |
|       |                     | Bit2: MI3 상태            |                |    |
|       |                     | Bit3: MI4 상태            |                |    |
|       |                     | Bit4: MI5 상태            |                |    |
| 04.26 |                     | Bit5: MI6 상태            | ##             |    |
|       |                     | Bit6: MI7 상태            |                |    |
|       |                     | Bit7: MI8 상태            |                |    |
|       |                     | Bit8: MI9 상태            |                |    |
|       |                     | Bit9: MI10 상태           |                |    |
|       |                     | Bit10: MI11 상태          |                |    |
|       |                     | Bit11: MI12 상태          |                |    |
|       | 내부/외부 다기능           | $0 - 4095$              | $\overline{0}$ |    |
| 04.27 | 입력 터미널 선택           |                         |                |    |
| 04.28 | 내부 터미널 상태           | $0 - 4095$              | $\mathbf 0$    |    |

### **Group 5** 다 단계 속도와 **PLC** 파라미터

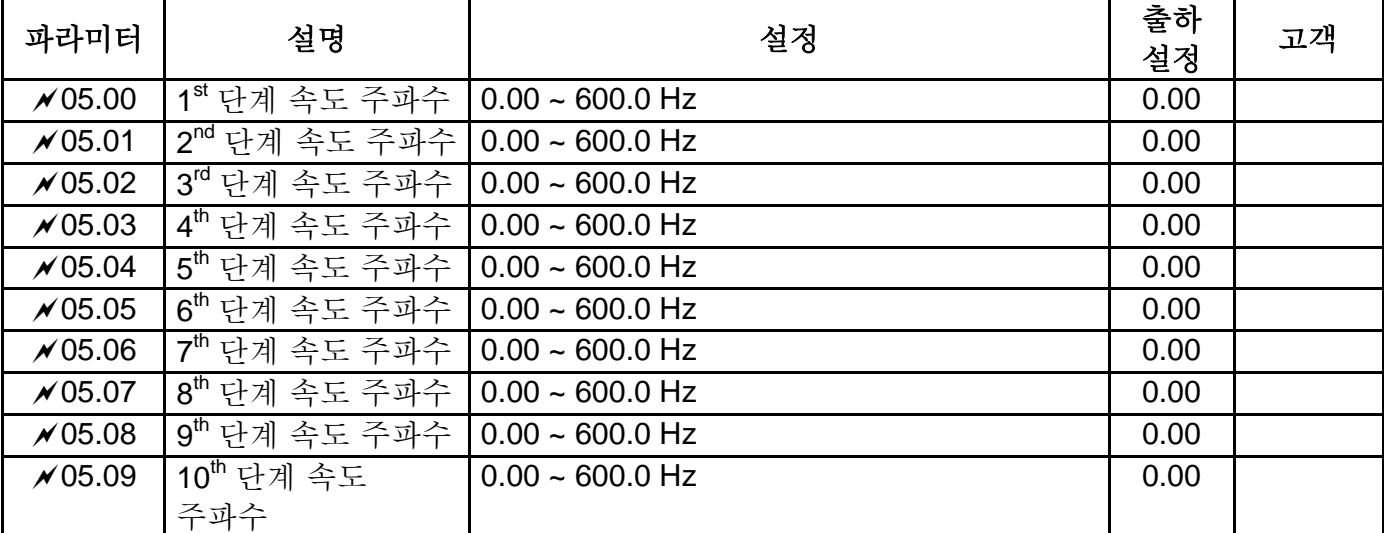

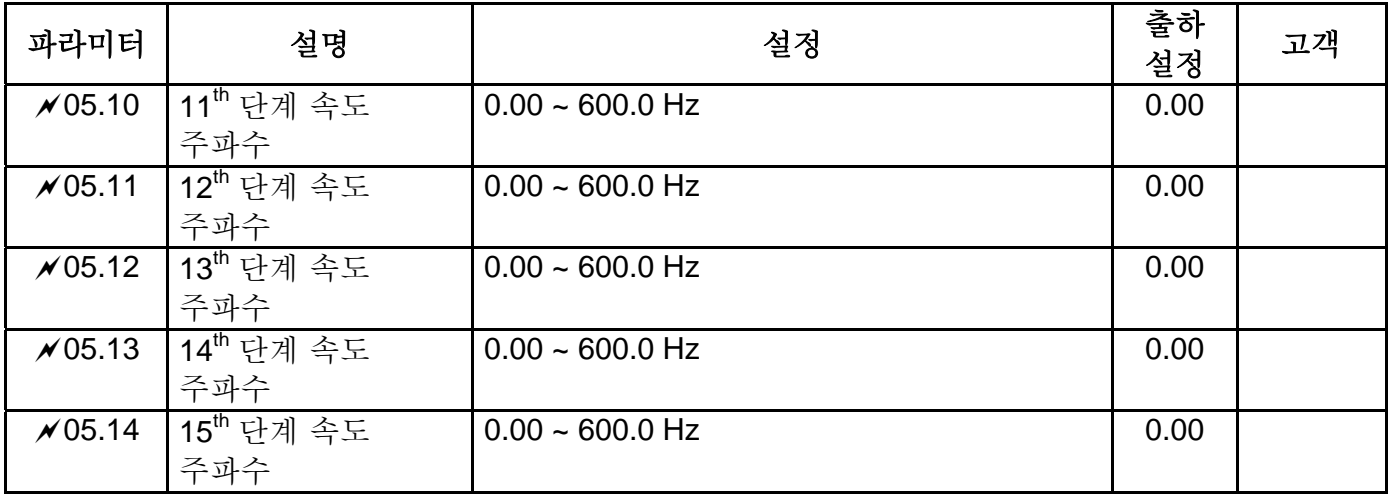

### **Group 6** 보호 파라미터

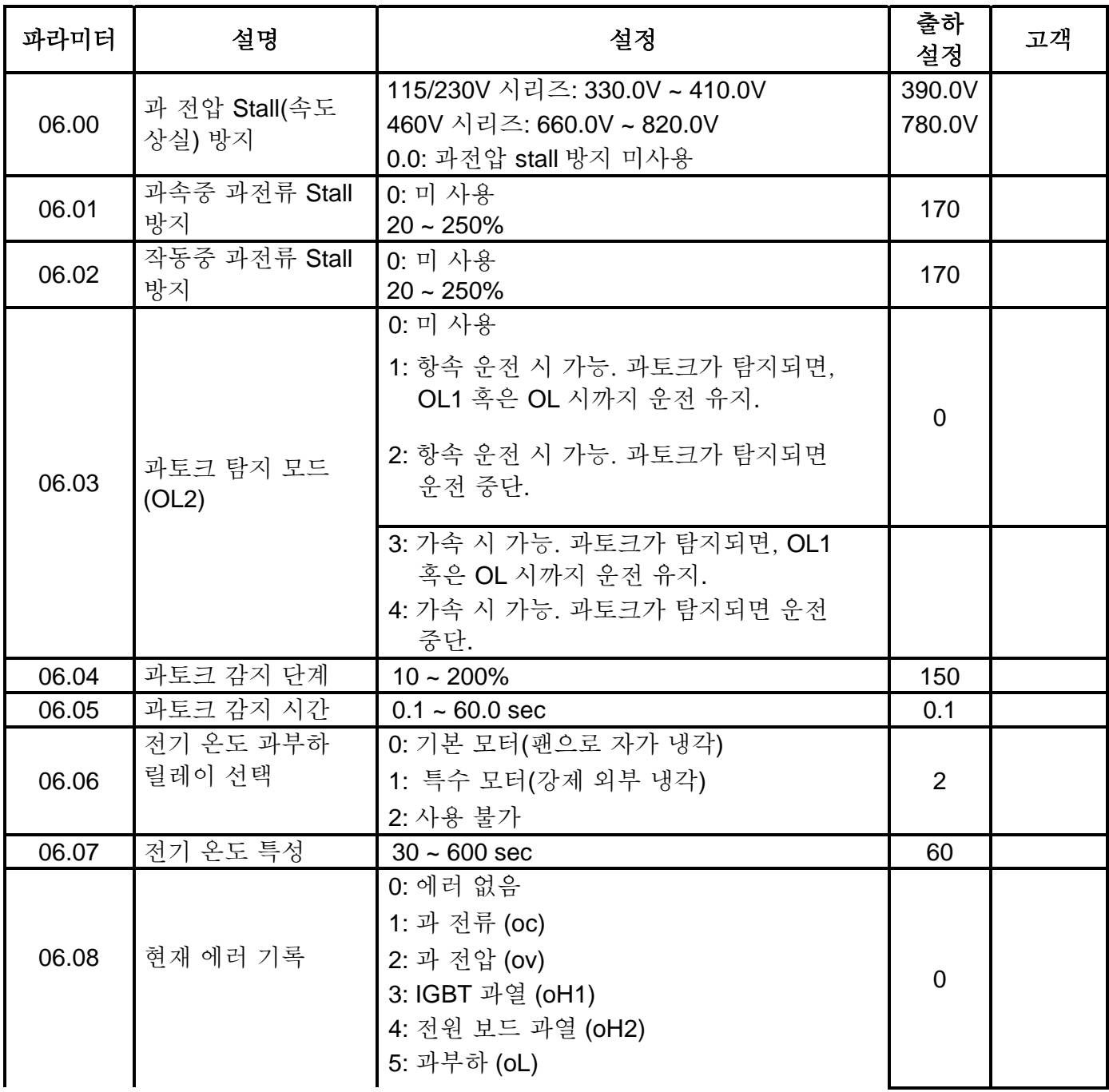

*Chapter 5* 파라미터|*VFD-E Series* 

| 파라미터  | 설명          | 설정                                                                          | 출하<br>설정 | 고객 |
|-------|-------------|-----------------------------------------------------------------------------|----------|----|
|       |             | 6: 과부하 1 (oL1)                                                              |          |    |
|       |             | 7: 모터 과부하 (oL2)                                                             |          |    |
| 06.09 | 2차 최근 에러 기록 | 8: 외부 에러 (EF)                                                               |          |    |
|       |             | 9: 가속 시 전류가 정격 전류 2 회 초과.(ocA)                                              |          |    |
|       |             | 10: 감속 시 전류가 정격 전류 2 회 초과.(ocd)<br>11: 점진 상태 작동 시 전류가 정격 전류 2 회<br>초과 (ocn) |          |    |
|       |             | 12: 접지 에러 (GFF)                                                             |          |    |
|       |             | 13: 예비                                                                      |          |    |
|       |             | 14: 상 - 손실 (PHL)                                                            |          |    |
|       |             | 15: 예비                                                                      |          |    |
|       |             | 16: 자동 가/감속 에러 (CFA)                                                        |          |    |
| 06.10 | 3차 최근 에러 기록 | 17: 소프트웨어/패스워드 보호 (codE)                                                    |          |    |
|       |             | 18: 전원 보드 CPU WRITE 에러 (cF1.0)                                              |          |    |
|       |             | 19: 전원 보드 Board CPU READ 에러 (cF2.0)                                         |          |    |
|       |             | 20: CC, OC 하드웨어 보호 에러 (HPF1)                                                |          |    |
| 06.11 | 4차 최근 에러 기록 | 21: OV 하드웨어 보호 에러 (HPF2)                                                    |          |    |
|       |             | 22: GFF 하드웨어 보호 에러 (HPF3)                                                   |          |    |
|       |             | 23: OC 하드웨어 보호 에러 (HPF4)                                                    |          |    |
|       |             | 24: U-상 에러 (cF3.0)                                                          |          |    |
| 06.12 | 4차 최근 에러 기록 | 25: V-상 에러 (cF3.1)                                                          |          |    |
|       |             | 26: W-상 에러 (cF3.2)                                                          |          |    |
|       |             | 27: DCBUS 에러 (cF3.3)                                                        |          |    |
|       |             | 28: IGBT 과열 (cF3.4)                                                         |          |    |
|       |             | 29: 전원 보드 과열 (cF3.5)                                                        |          |    |
|       |             | 30: 컨트롤 보드 CPU WRITE 에러(cF1.1)                                              |          |    |
|       |             | 31: 컨트롤 보드 CPU WRITE 에러 (cF2.1)                                             |          |    |
|       |             | 32: ACI 신호 에러 (AErr)                                                        |          |    |
|       |             | 33: 예비                                                                      |          |    |
|       |             | 34: 모터 PTC 과열 보호 (PtC1)                                                     |          |    |
|       |             | 35-39: 예비<br>40: 컨트롤 보드 및 전원 보드 통신 타임아웃<br>에러 (CP10)                        |          |    |

### **Group 7** 모터 파라미터

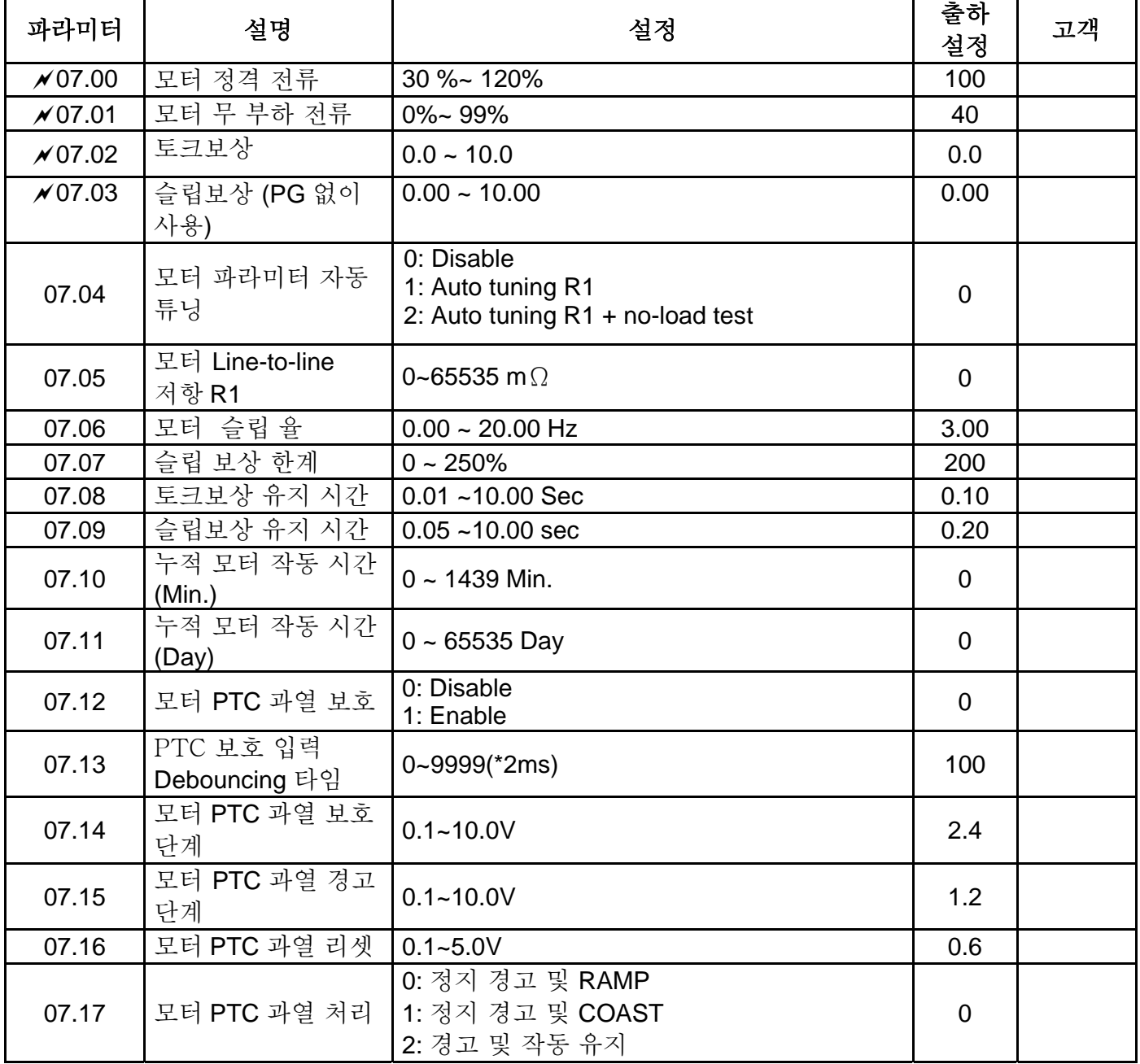

#### **Group 8 Special Parameters**

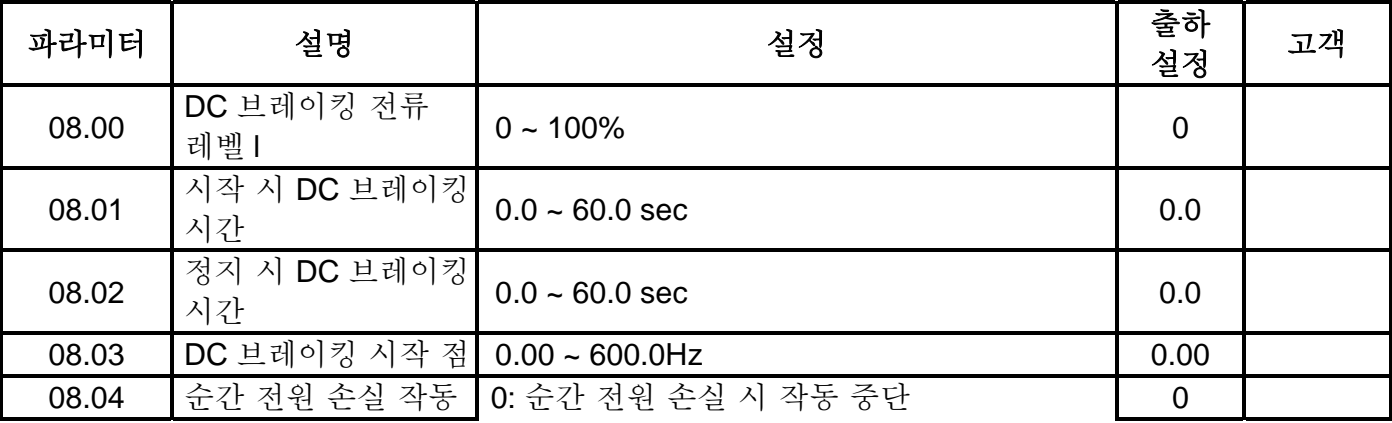

*Chapter 5* 파라미터|*VFD-E Series* 

| 파라미터   | 설명                      | 설정                                                                                           | 출하<br>설정       | 고객 |
|--------|-------------------------|----------------------------------------------------------------------------------------------|----------------|----|
|        | 선택                      | 1: 일시 전력 상실 시 작동 계속, 마스터<br>주파수 참조 값으로 속도 검색 시작.<br>2: 일시 저력 상실 시 작동 계속, 최소<br>주파수로 속도 검색 시작 |                |    |
| 08.05  | 최대 허용 전원 상실<br>시간       | $0.1 - 5.0$ sec                                                                              | 2.0            |    |
| 08.06  |                         | 0: 속도 검색 미 사용<br>기본 블록 속도 검색   1: 최종 주파수 명령으로 속도 검색 시작<br>2: 최소 출력 주파수로 시작                   | $\mathbf{1}$   |    |
| 08.07  | 속도 검색 B.B. 시간           | $0.1 - 5.0$ sec                                                                              | 0.5            |    |
| 08.08  | 속도 검색 전류<br>리미트         | $30 - 200\%$                                                                                 | 150            |    |
| 08.09  | 주파수 1 건너뛰기<br>상한        | $0.00 - 600.0$ Hz                                                                            | 0.00           |    |
| 08.10  | 주파수 1 건너뛰기<br>하한        | $0.00 - 600.0$ Hz                                                                            | 0.00           |    |
| 08.11  | 주파수 2 건너뛰기<br>상한        | $0.00 - 600.0$ Hz                                                                            | 0.00           |    |
| 08.12  | 주파수 2 건너뛰기<br>하한        | $0.00 - 600.0$ Hz                                                                            | 0.00           |    |
| 08.13  | 주파수 3 건너뛰기<br>상한        | $0.00 - 600.0$ Hz                                                                            | 0.00           |    |
| 08.14  | 주파수 3 건너뛰기<br>하한        | $0.00 - 600.0$ Hz                                                                            | 0.00           |    |
| 08.15  | 에러 시 자동 재<br>시작         | 0~10 (0=미사용)                                                                                 | $\mathbf 0$    |    |
| 08.16  | 에러 후 재 시작 시<br>시간 자동 리셋 | $0.1 - 6000$ sec                                                                             | 60.0           |    |
| 08.17  | 자동 에너지 절약               | 0: 미 사용<br>1: 사용                                                                             | $\mathbf 0$    |    |
| 08.18  | AVR 기능                  | 0: AVR 기능사용<br>1: AVR 기능 사용안함<br>2: AVR 감속시 기능 사용안함<br>3: AVR 정지시 가능 사용안함                    | $\mathbf 0$    |    |
| 08.19  | 소프트웨어<br>브레이킹 레벨        | 115V / 230V 시리즈: 370.0 ~ 430.0V<br>460V 시리즈: 740.0 ~ 860.0V                                  | 380.0<br>760.0 |    |
| ×08.20 | 모터 불안정 보정<br>계수         | $0.0 - 5.0$                                                                                  | 0.0            |    |

### **Group 9** 통신 파라미터

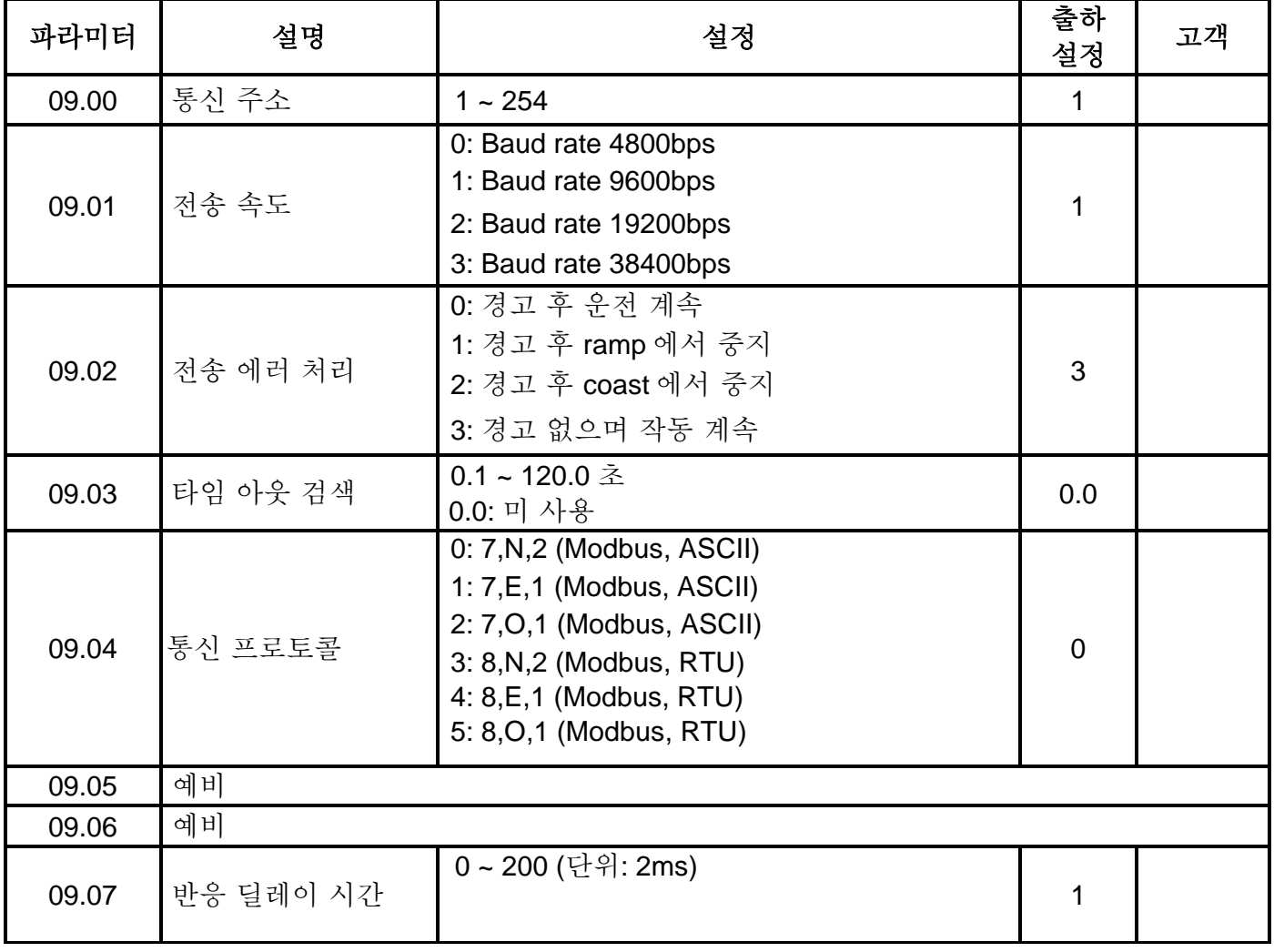

### **Group 10 PID** 컨트롤 파라미터

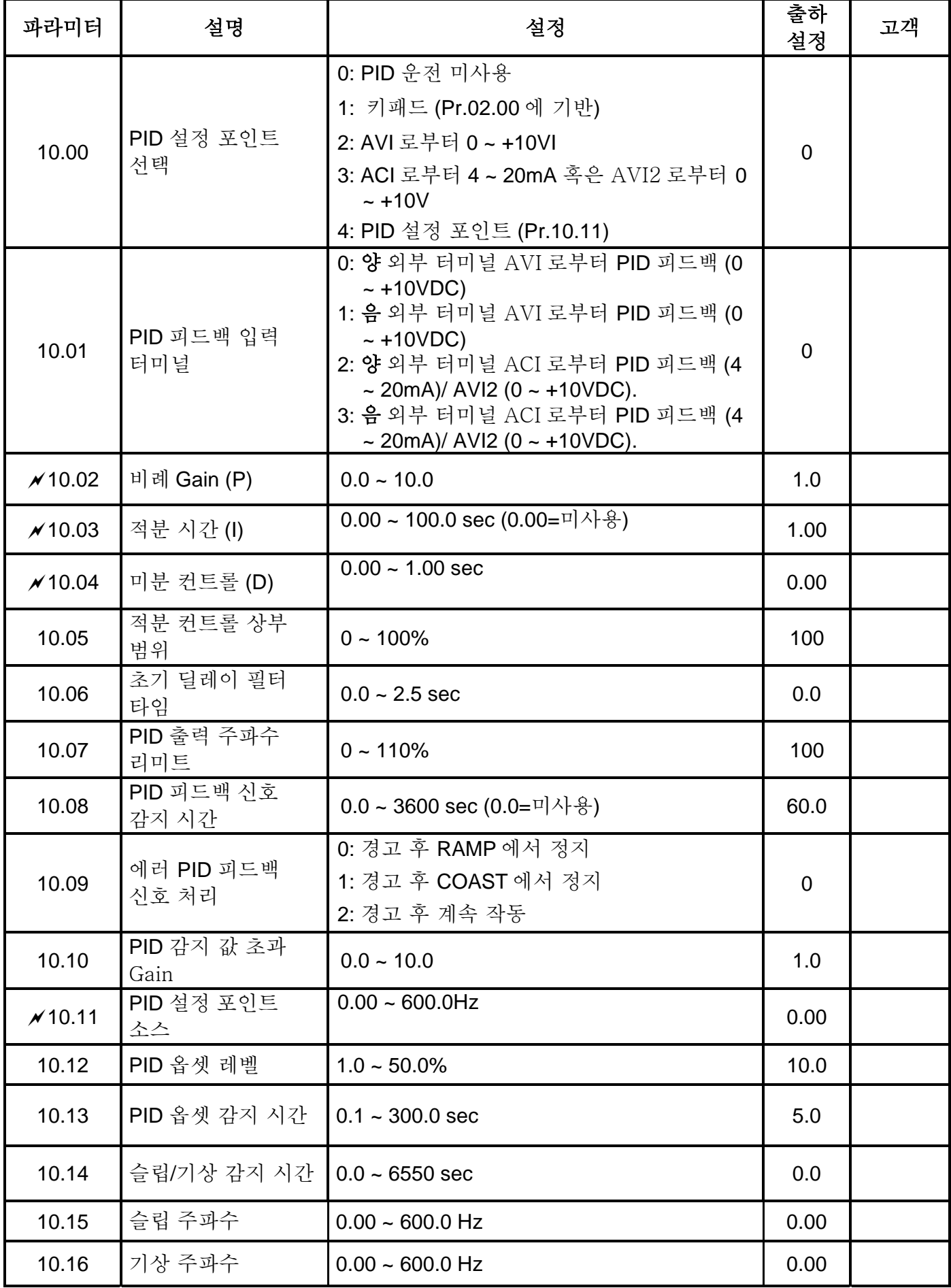

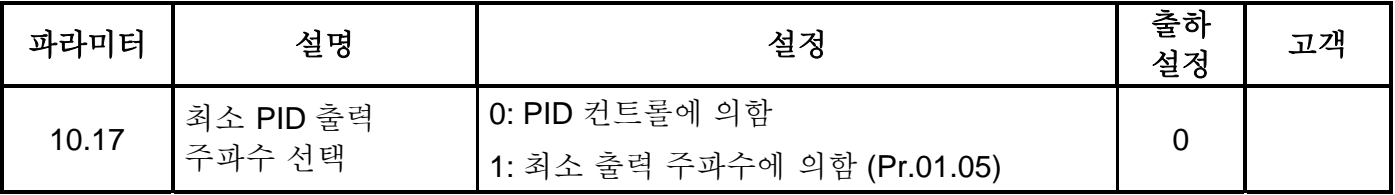

## **Group 11** 확장 카드 파라미터

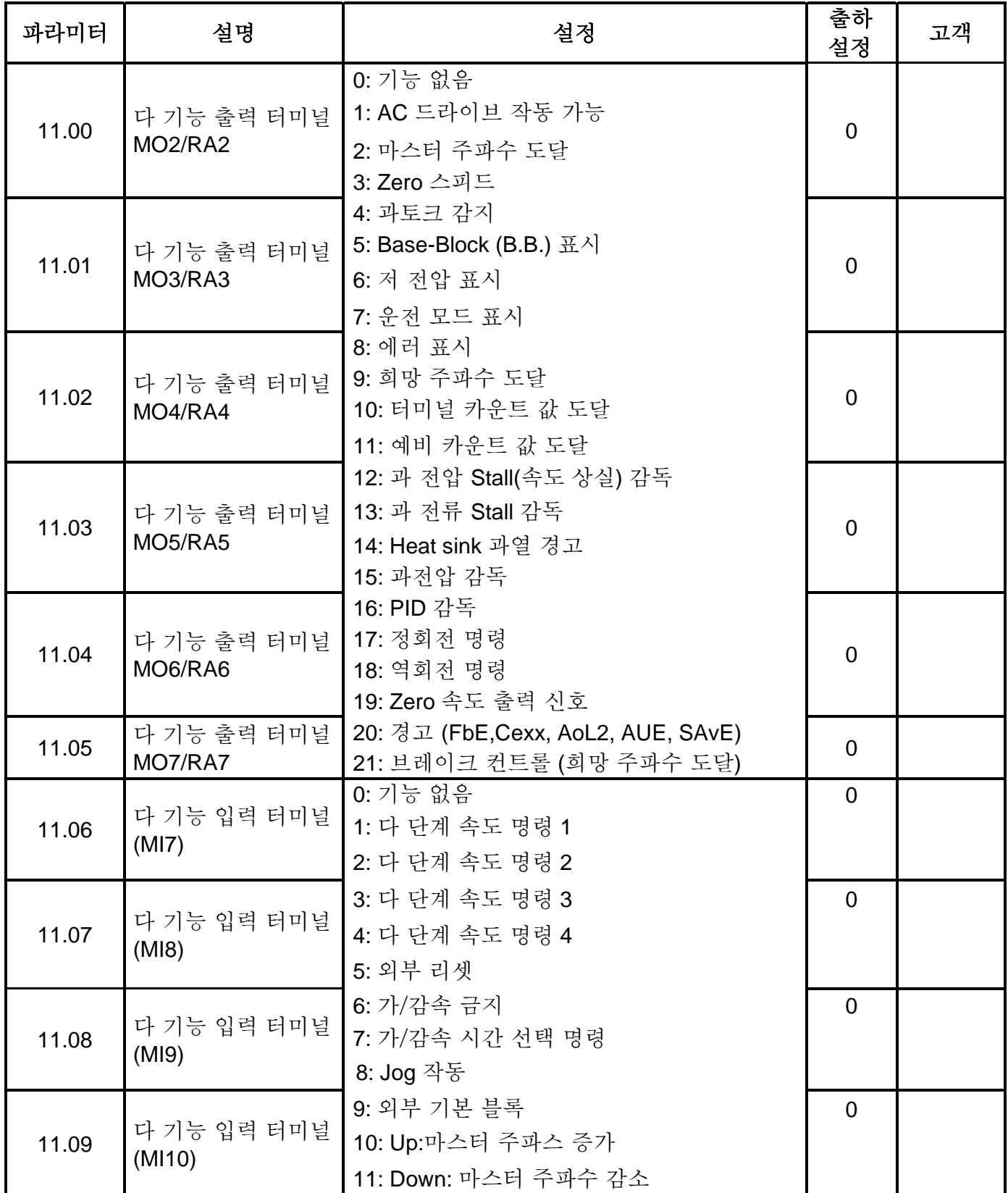

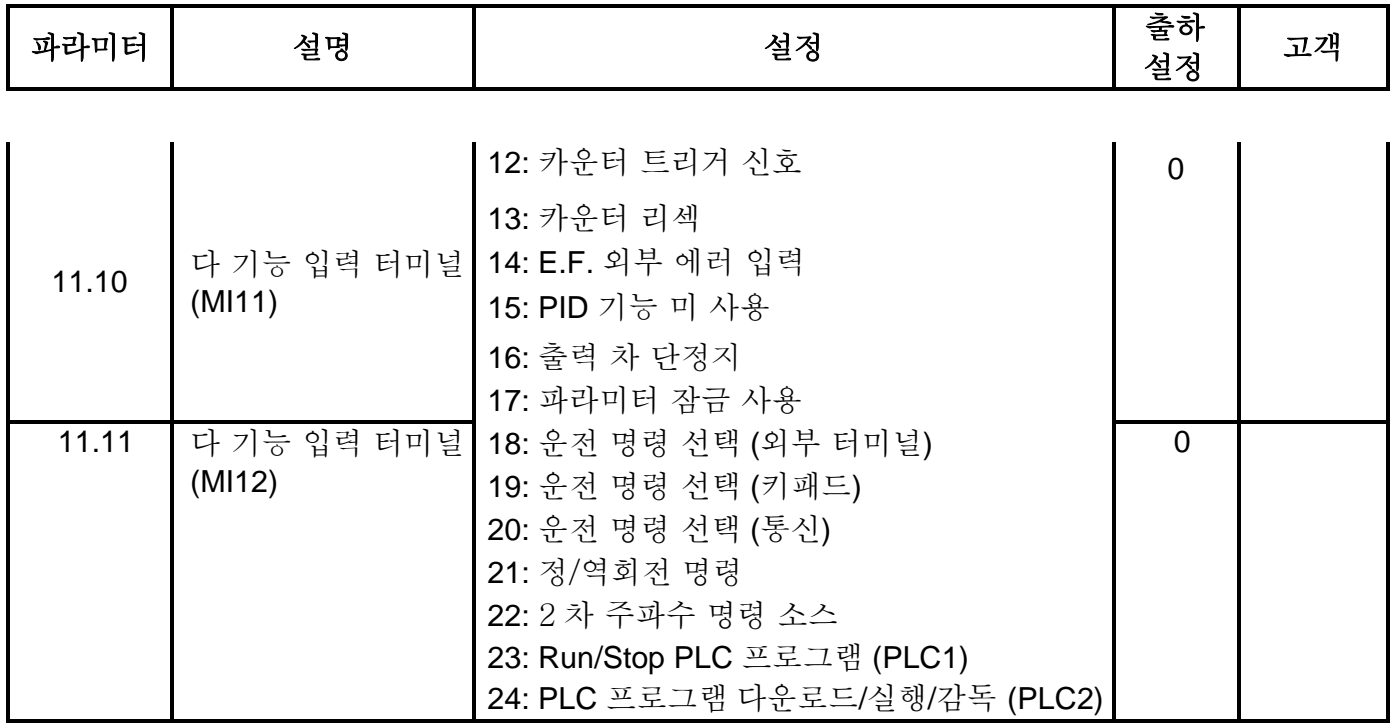

## **5.2** 적용 별 파라미터 설정

### 속도 검색

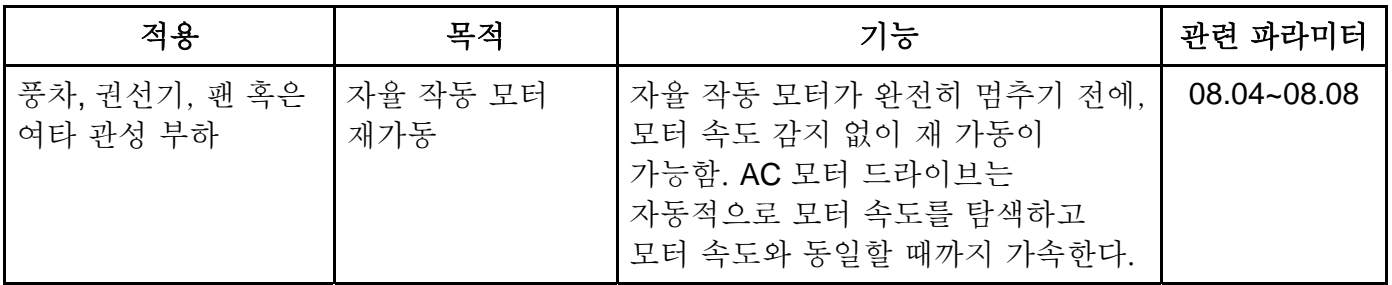

#### 작동 전 **DC** 브레이킹

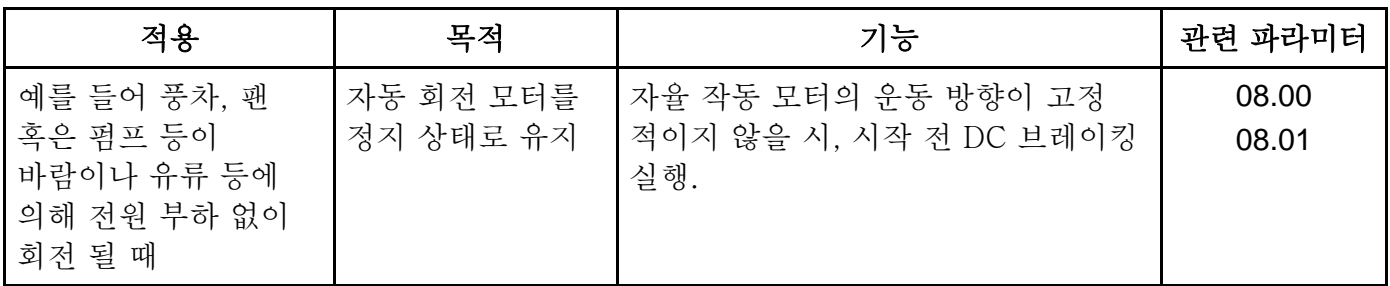

#### 에너지 절약

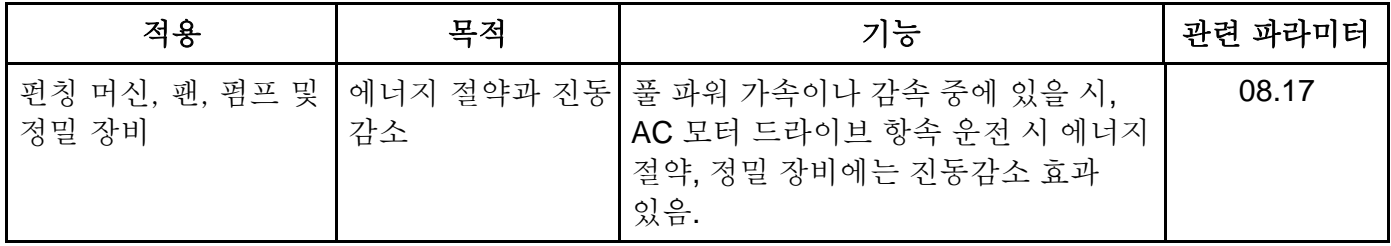

### 다 단계 작동

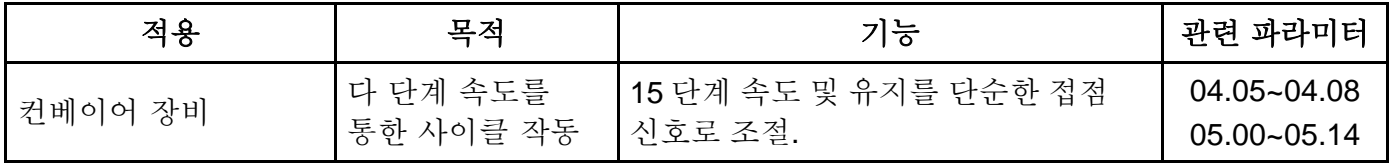

#### 가속 및 감속 시간 전환

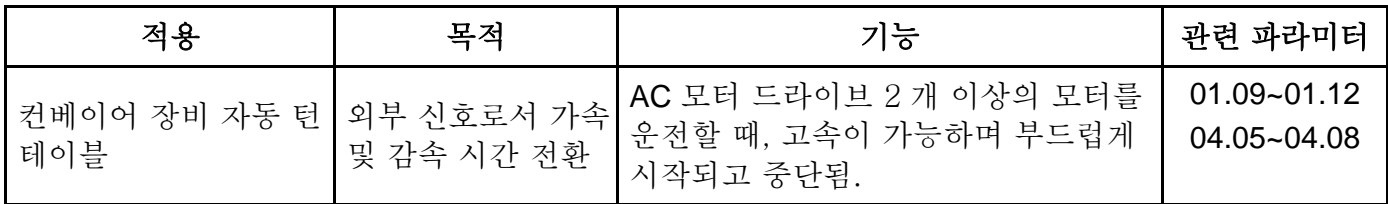

과열 경고

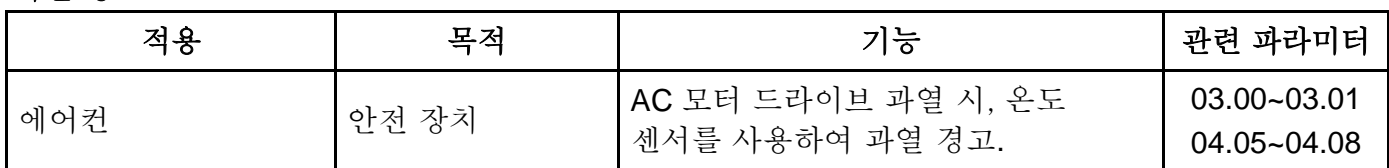

### **2-**배선**/3-**배선

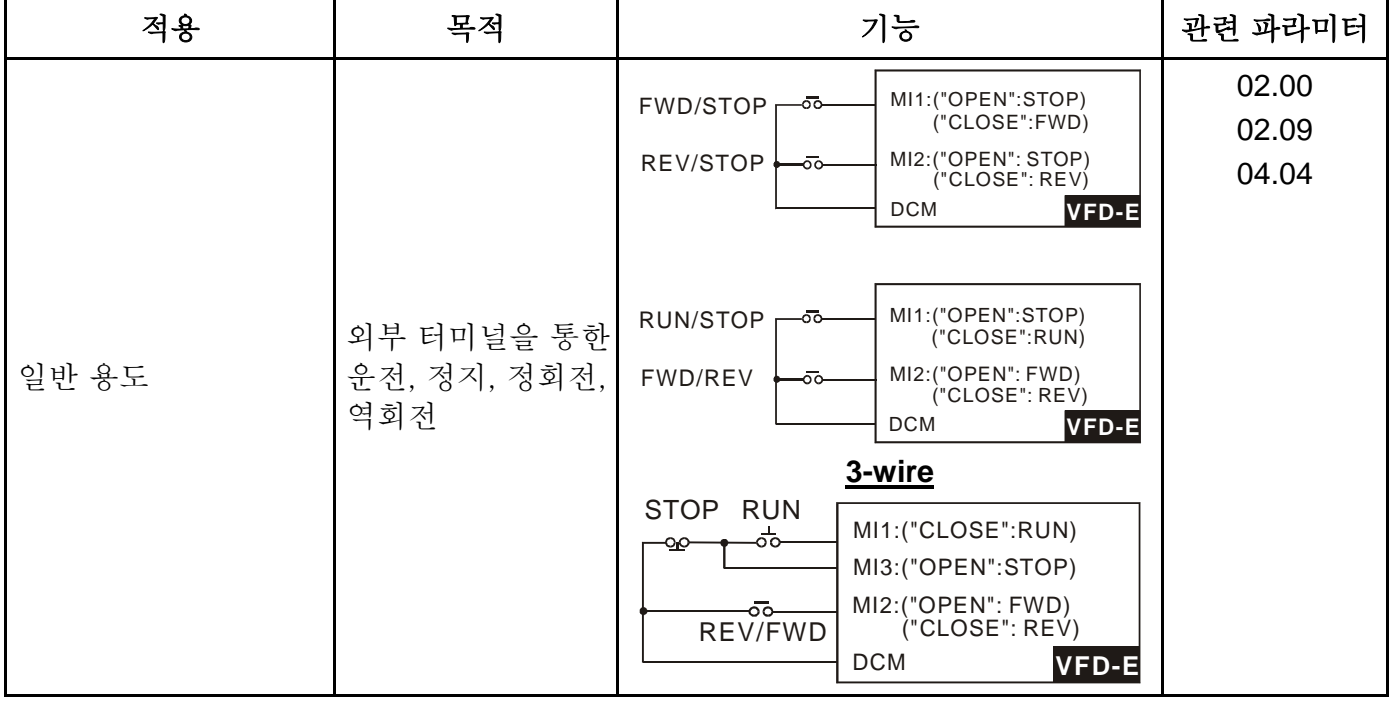

#### 작동 명령

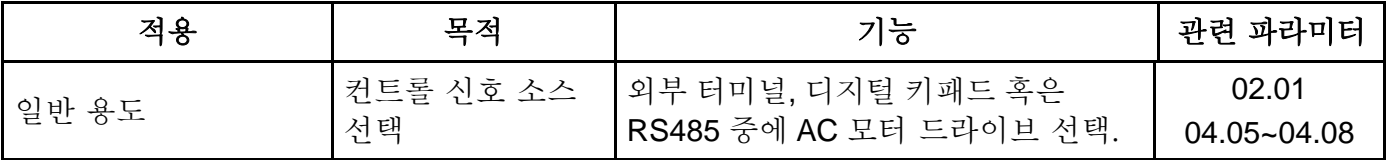

### **Frequency Hold**

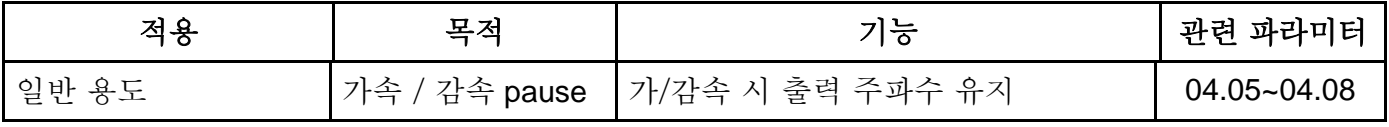

### 에러 후 자동 재 시작

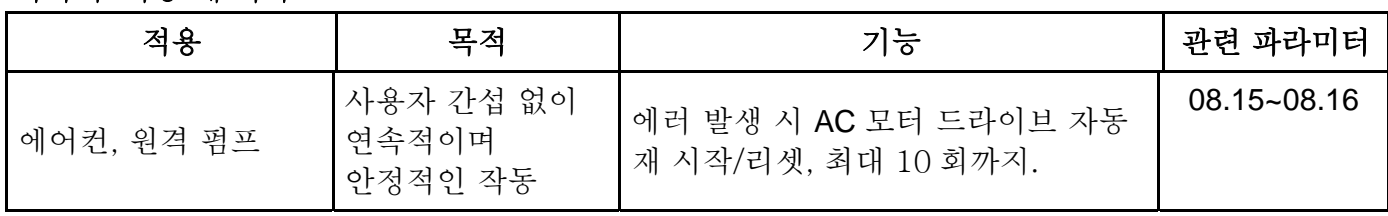

### **DC** 브레이킹에 의한 비상 정지

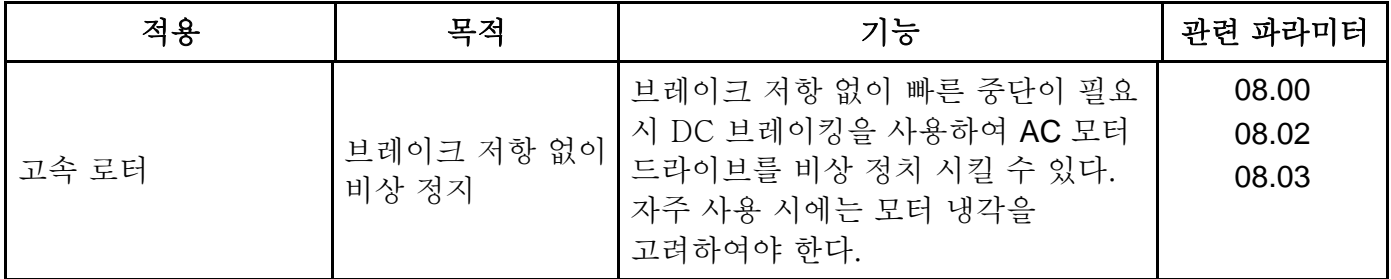

#### 과**-**회전 설정

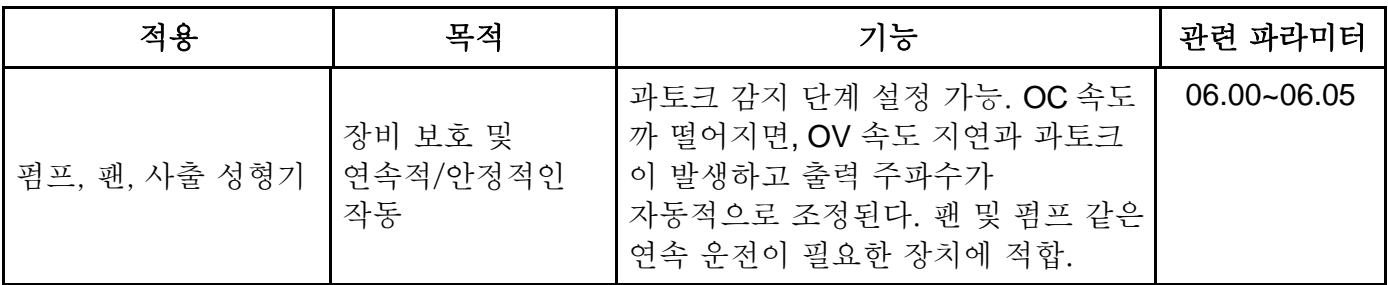

#### 상한**/**하한 주파수

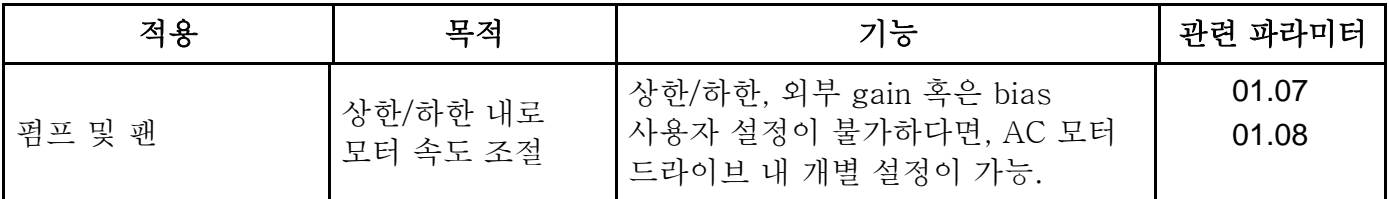

#### **Skip** 주파수 설정

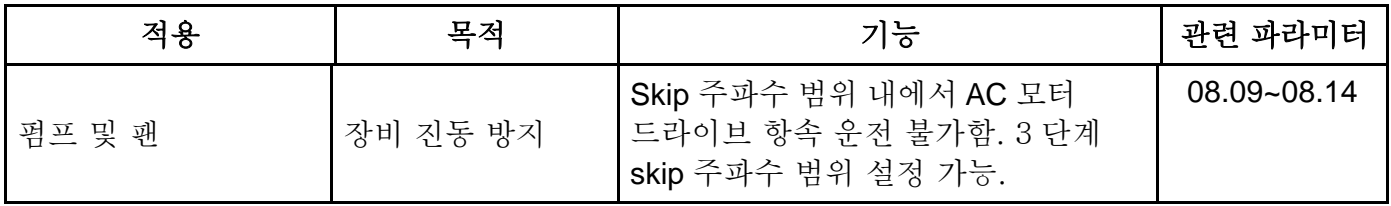

### **Carrier Frequency Setting**

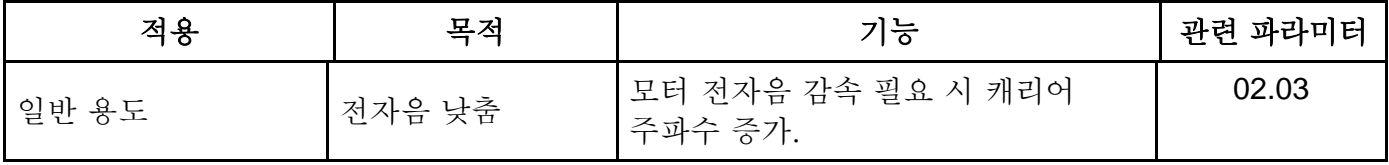

#### 주파수 명령 유실 시 작동 유지

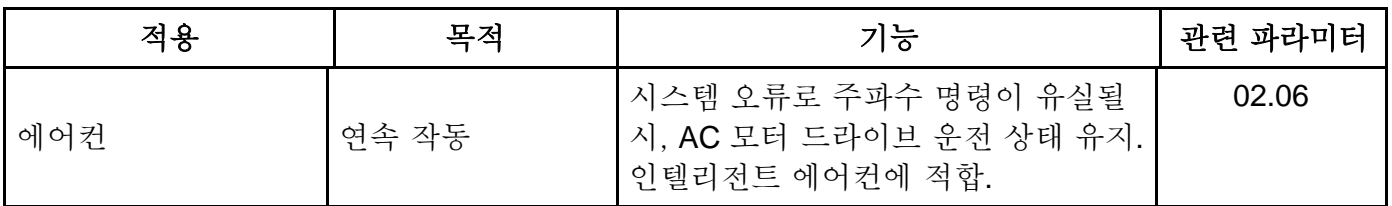

#### 운전 시 출력 신호

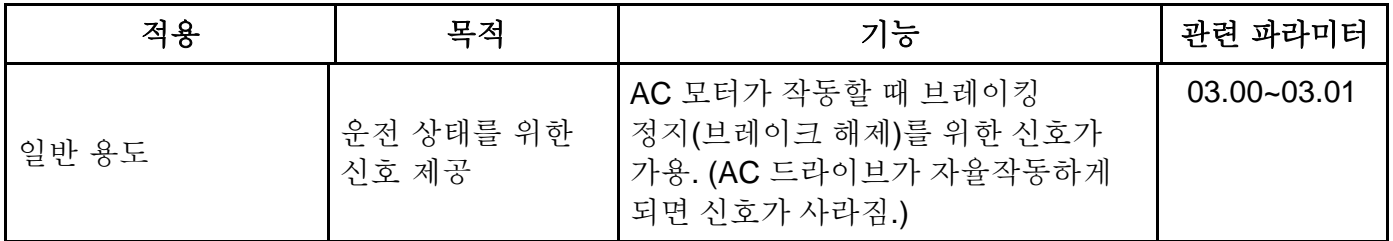

### 제로 속도에서 출력 신호

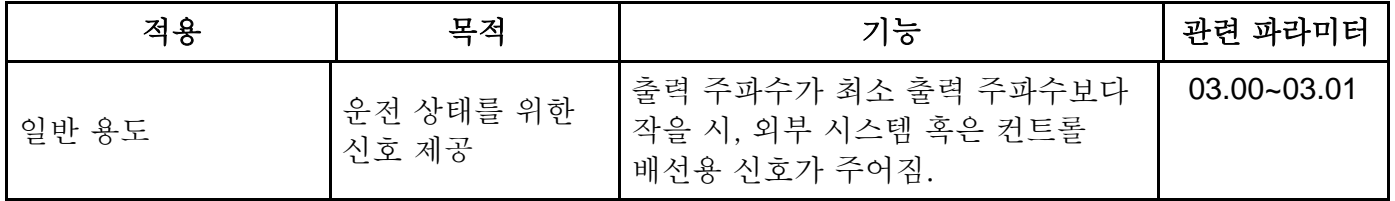

### 희망 주파수 출력 신호

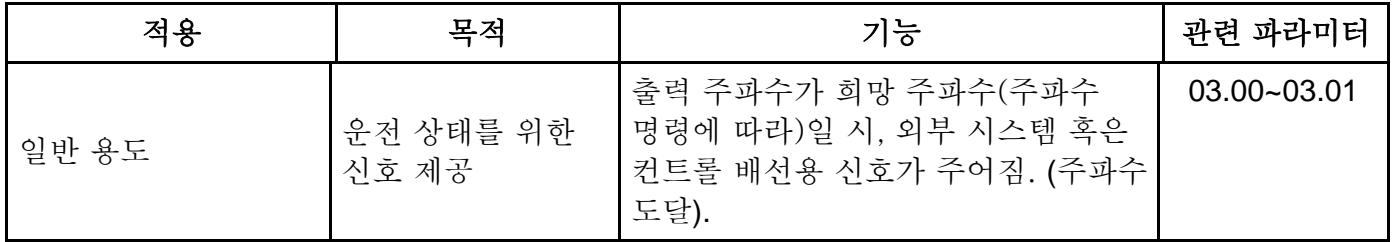

#### 기본 블록 출력 신호

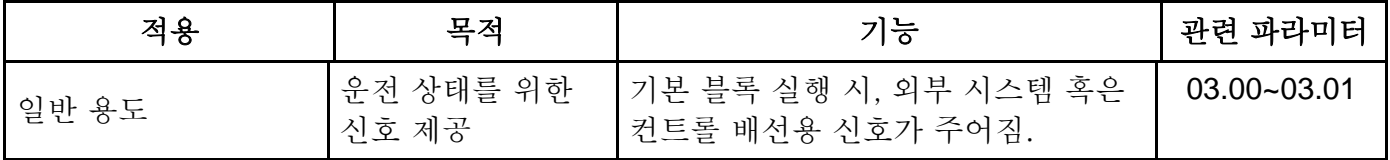

#### **Heat Sink** 과열 경고

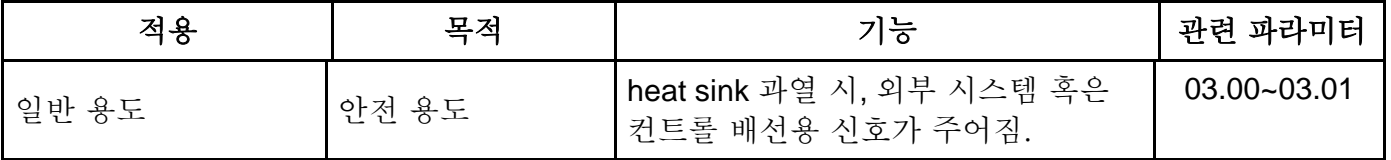

### 다 기능 아날로그 출력

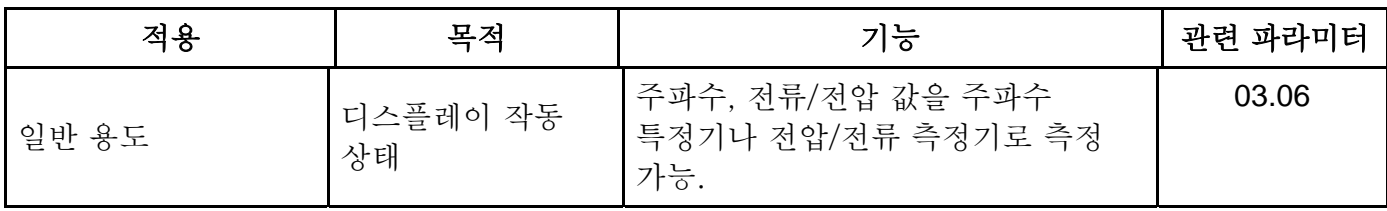

### **5.3** 파라미터 설정 개요

**Group 0: 사용자 파라미터** ▲ ▲ ● ● ● ● ▲ ▲ ▲ ▲ ▲ ▲ ▲ ▲ ▲ ▲ ★ → ★ → This

**parameter can be set during operation.** 

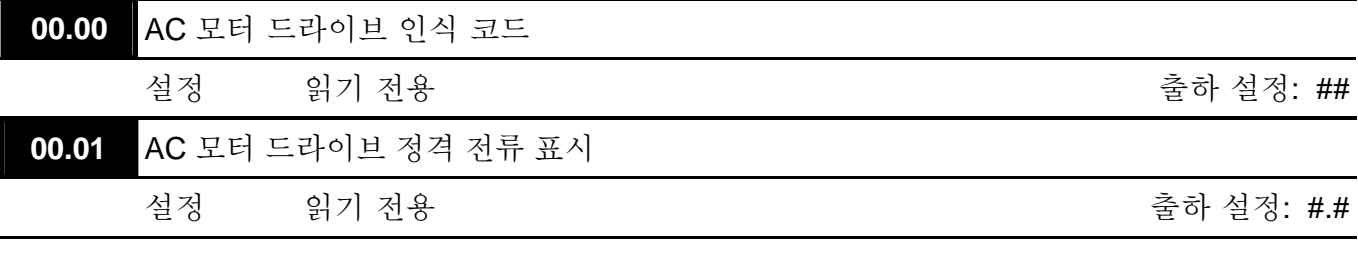

 Pr. 00.00 는 AC 모터 드라이브 인식 코드를 표시합니다. 인식 코드와 관련된 용량, 정격 전류, 정격 전압과 최대 캐리어 주파수. 다음 표를 사용하여 AC 모터 드라이브의 정격 전류, 정격 전압 및 최대 캐리어 주파수가 인식 코드와 일치하는지 확인하십시오.

 Pr.00.01 는 AC 모터 드라이브의 정격 전류를 표시합니다. 이 파라미터를 읽음으로서 AC 모터 드라이브가 올바른지 확인할 수 있습니다.

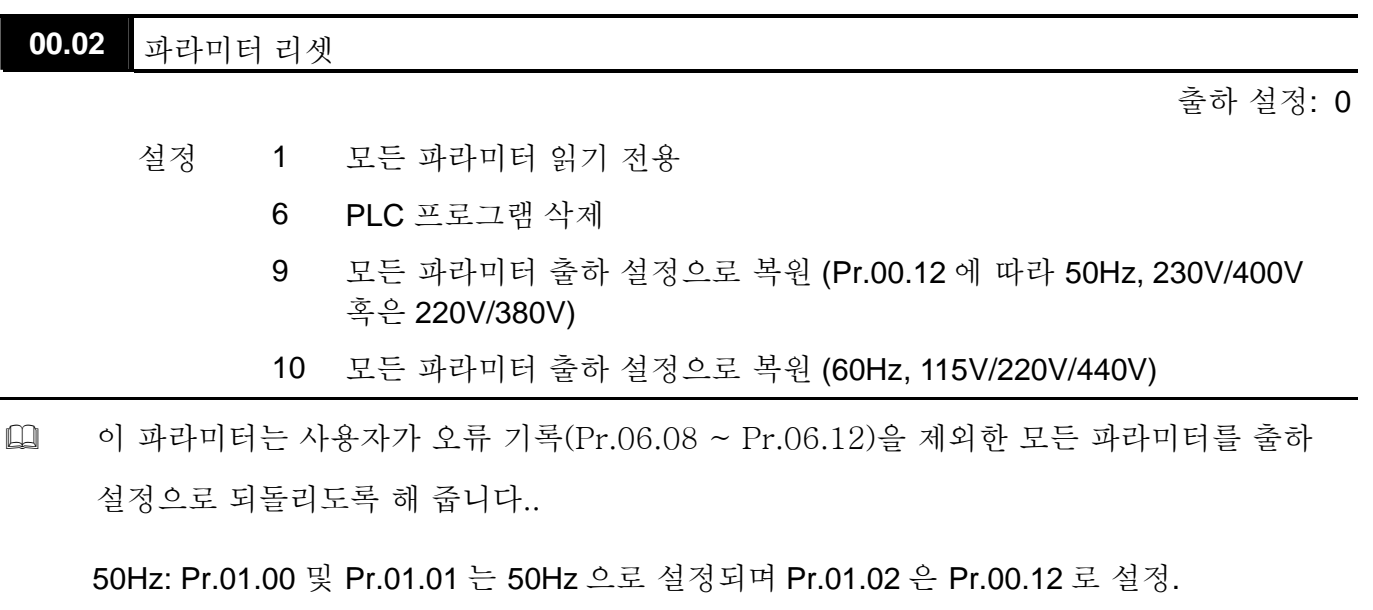

60Hz: Pr.01.00 및 Pr.01.01 는 60Hz 로 설정되며 Pr.01.02 는 115V, 230V or 460V 로 설정.

 Pr.00.02=1 이며, 모든 파라미터가 읽기 전용이면, 전체 파라미터를 쓰기 위해서는 Pr.00.02=0 로 설정.

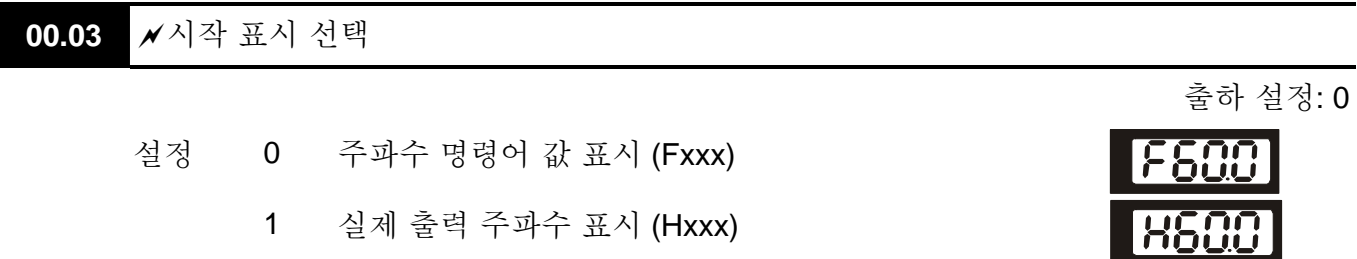

- 2 모터로 공급되는 출력 전류를 표시 (Axxx)
- 3 사용자 정의 단위 표시 (Uxxx)
- 4 FWD(정회전)/REV(역회전) 명령
- 5 PLCx (PLC 선택: PLC0/PLC1/PLC2)
- 이 파라미터로 드라이브에 전원 부가시 표시되는 시작 화면을 결정.
- 설정 5 는, PLC0: 사용 불가, PLC1: PLC 작동, PLC2: PLC 프로그램 AC 모터 드라이브에 읽기/쓰기.

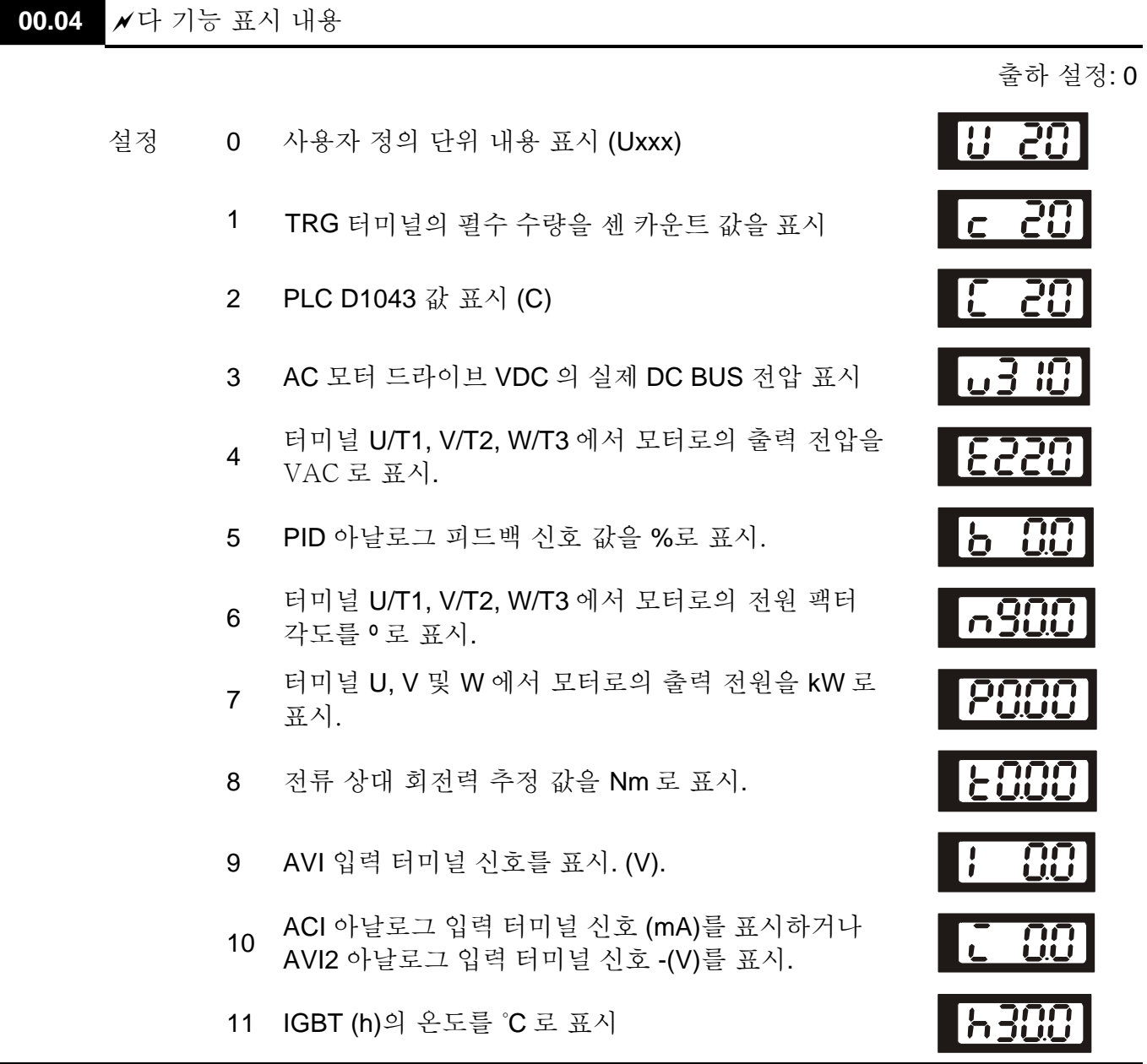

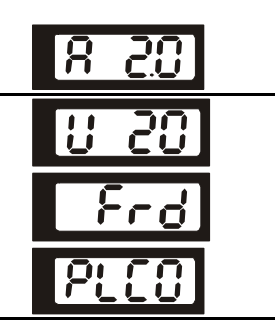

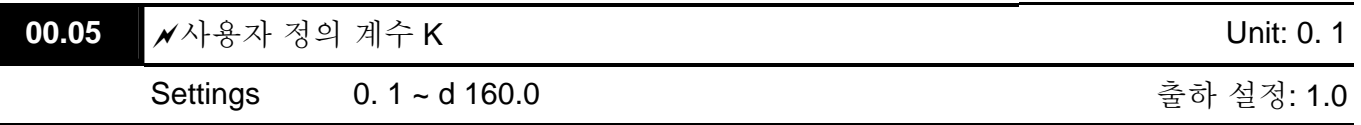

 계수 K 는 사용자 정의 단위의 multiplying factor(곱셈 함수)입니다.

표시 값은 다음처럼 계산됩니다.:

U (사용자 지정 단위) = 실제 출력 주파수 \* K (Pr.00.05)

예:

컨베이어 벨트가 모터 속도 60Hz 에 13.6m/s 속도로 작동. K = 13.6/60 = 0.22 (0.226667 소수 1 단위 반올림), 따라서 Pr.00.05=0.2

주파수 명령 35Hz 이면, 화면에 U 와 35\*0.2=7.0m/s 가 표시됨.

(정확도를 증가시키려면, K=2.2 혹은 K=22.7 를 사용하고 소수 내림하면 됩니다.)

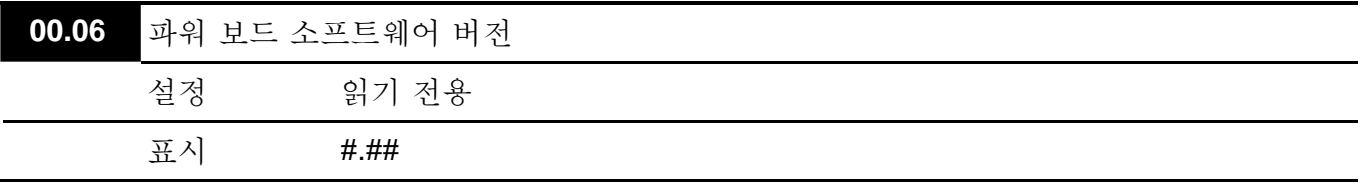

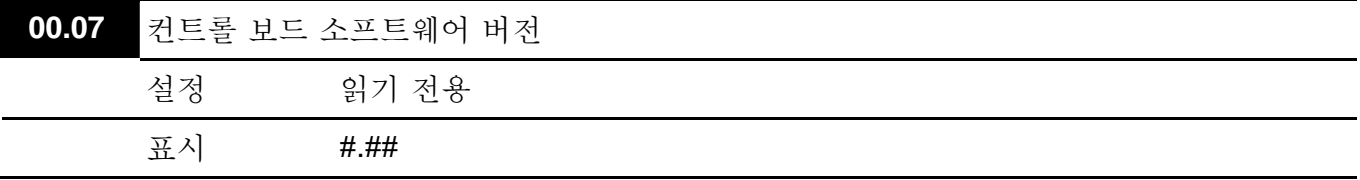

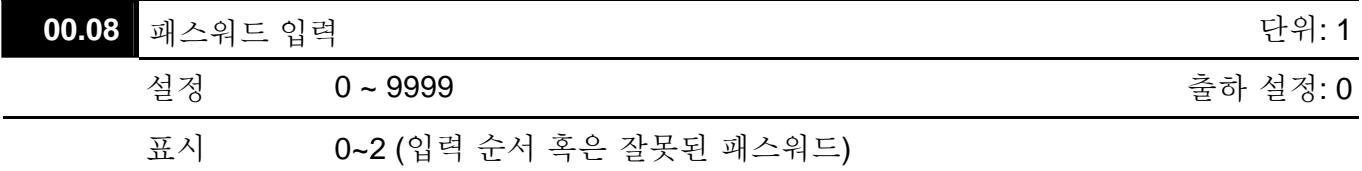

 이 파라미터의 기능은 Pr.00.09 에 설정된 패스워드를 입력하는 것입니다. 여기에 올바른 패스워드를 입력하면 파라미터 변경을 할 수 있습니다. 최대 3 번의 시도가 허용됩니다. 3 번 시도가 모두 실패하면, "codE"가 깜빡이며 AC 모터 드라이브를 재 시작해야만이 패스워드 입력이 다시 가능함을 알려주게 됩니다.
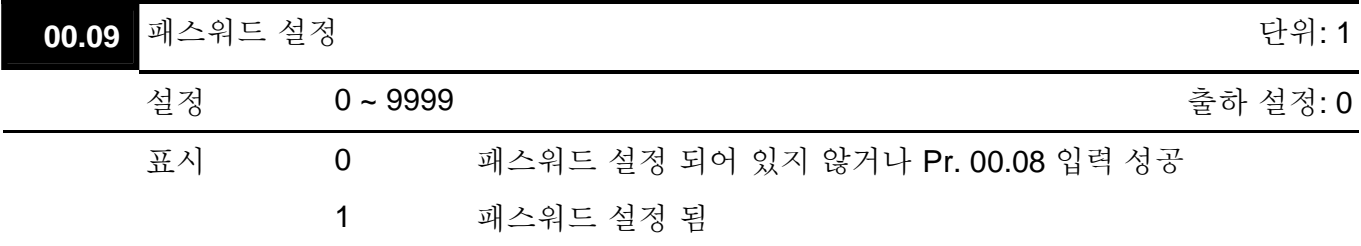

 패스워드를 설정하여 파라미터 설정을 보호합니다. 화면에 0 이 표시되면, 설정된 패스워드가 없거나 Pr.00.08 에 패스워드가 정확히 입력된 것입니다. Pr.00.09 을 포함 모든 파라미터의 변경이 가능합니다. 처음 패스워드를 직접 설정합니다. 설정이 성공하면 화면에 1 이 표시됩니다. 패스워드를 이후 사용을 위해 기록하십시오. 파라미터 잠금을 취소하려면, Pr. 00.08 에 올바른 패스워드 입력 후 파라미터를 0 으로 설정하십시오.

패스워드는 최소 1 자리 최대 4 자리로 구성됩니다.

- Pr.00.08 에 의한 해제 이후 패스워드 다시 유효화 하기:
	- 방법 1: Pr.00.09 에 원래 패스워드 재 입력 (새 패스워드를 사용하려면 신규 패스워드를 입력하면 됩니다.).

방법 2: 재 부팅 후, 패스워드 기능이 복원됩니다.

패스워드 해제 순서표

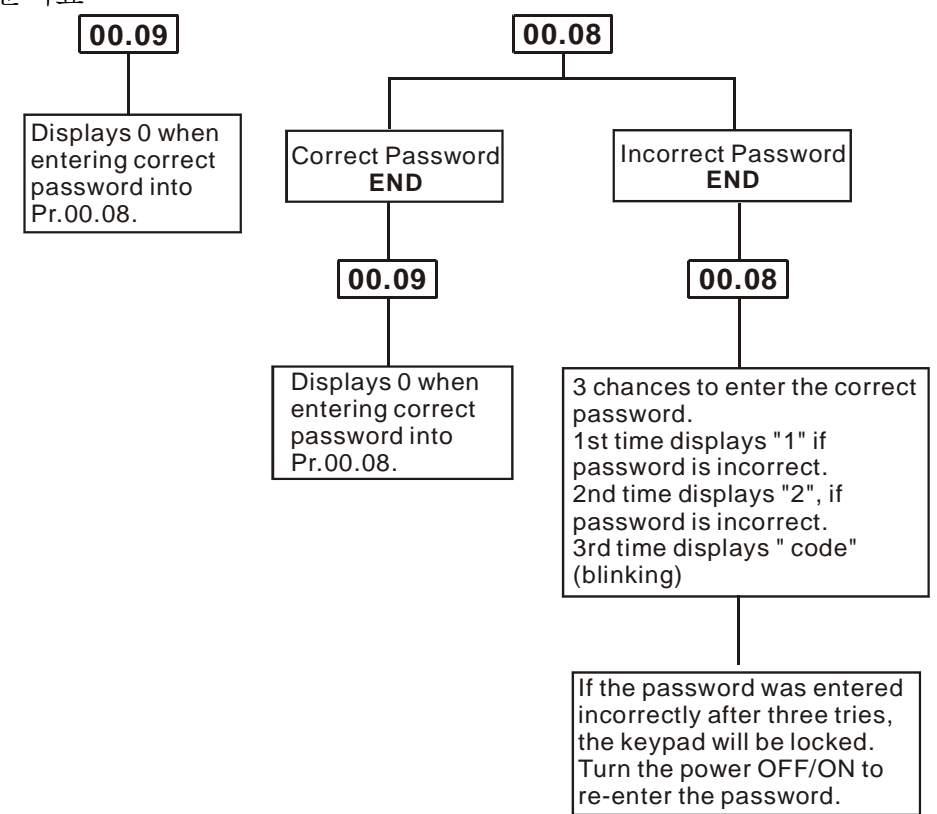

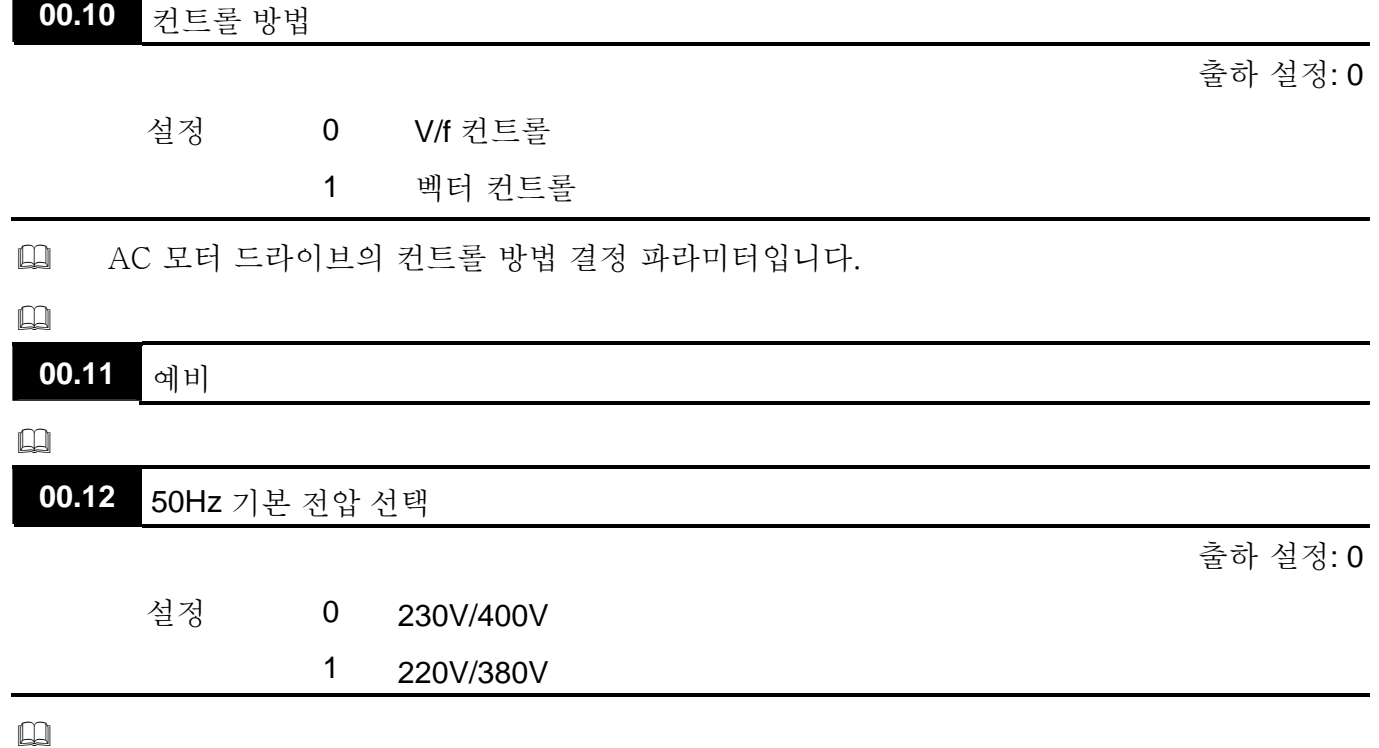

## **Group 1:** 기본 파라미터

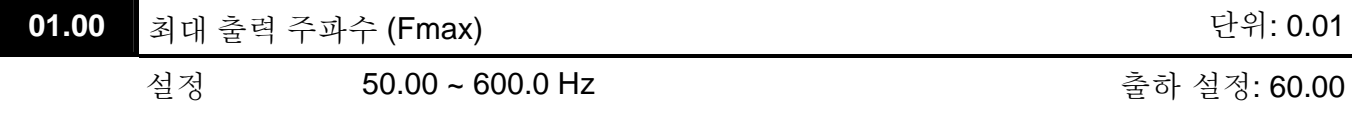

 이 파라미터는 AC 모터 드라이브의 최대 출력 주파수를 결정합니다. AC 모터 드라이브 주파수 소스는 (아날로그 입력 0 ~ +10V 그리고 4 ~ 20mA) 모두 출력 주파수 범위에 따라 단위화 되어 있습니다.

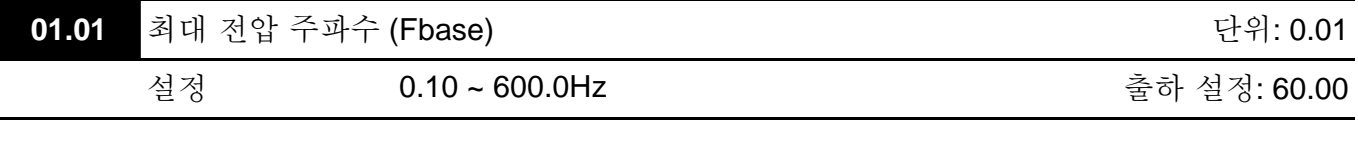

 이 값은 모터 명판에 표시된 정격 주파수에 맞추어 설정되어야 합니다. 최대 전압 주파수는 v/f 커브 비율을 결정합니다. 예로, 드라이브가 460 VAC 출력으로 맞추어져 있고 최대 전압 주파수가 60Hz 로 설정되어 있다면, 드라이브는 7.66 V/Hz (460V/60Hz=7.66V/Hz)의 비율을 유지합니다. 이 파라미터 값은 중간 점 주파수 (Pr.01.03)와 동일하거나 더 커야 합니다.

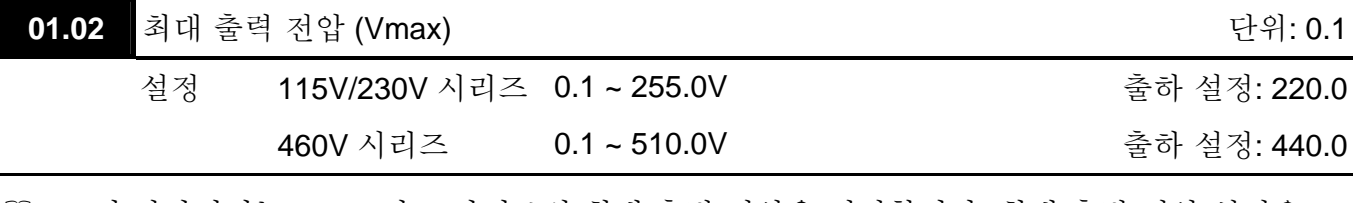

 이 파라미터는 AC 모터 드라이브의 최대 출력 전압을 결정합니다. 최대 출력 전압 설정은 모터 명판에 표시된 모터 정격 전압보다 작거나 같아야 합니다. 이 파라미터 값은 중간 점 전압 (Pr.01.04)과 같거나 커야 합니다.

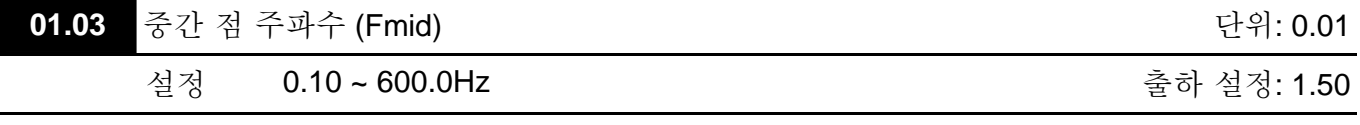

 이 파라미터는 V/f 커브의 중간점 주파수를 설정합니다. 이 설정으로, 최소 주파수와 중간 주파수 간의 V/f 비율이 결정됩니다. 이 파라미터는 최소 출력 주파수 (Pr.01.05)보다 크거나 같아야 하며 최대 전압 주파수 (Pr.01.01)보다 작거나 같아야 합니다.

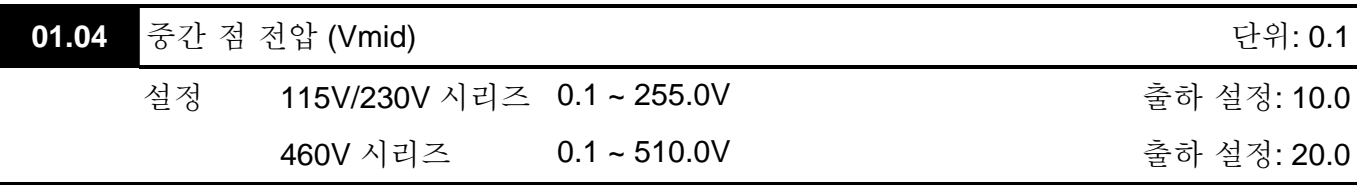

 이 파라미터는 특정 V/f 커브의 중간 점 전압을 설정합니다. 이 설정으로, 최소 주파수와 중간 점 주파수 간의 V/f 비율이 결정됩니다. 이 파라미터는 최소 출력 전압 (Pr.01.06)과 같거나 커야 하며 최대 출력 전압 (Pr.01.02)보다 작거나 같아야 합니다.

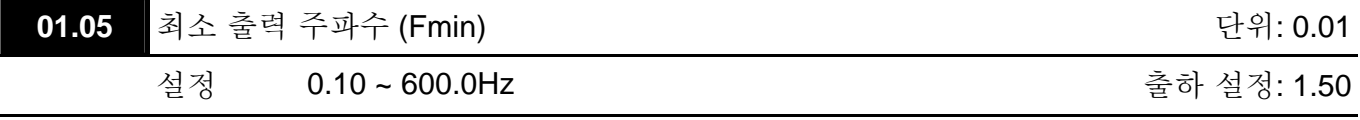

 이 파라미터는 AC 모터 드라이브의 최소 출력 주파수를 설정합니다. 이 파라미터는 중간점 주파수(Pr.01.03)보다 작거나 같아야 합니다.

 벡터 컨트롤 모드에서는 01.03, 01.04 그리고 01.06 의 설정은 무효화됩니다.

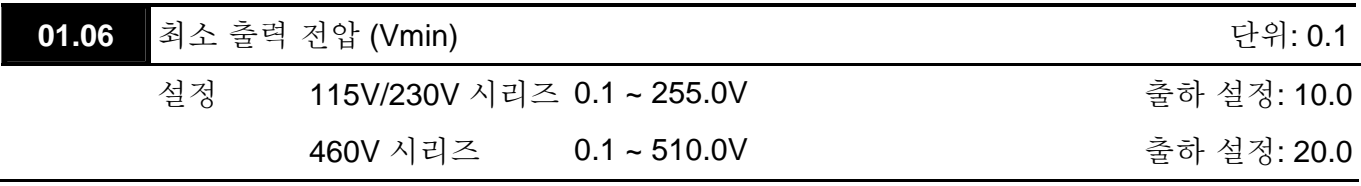

- 이 파라미터는 AC 모터 드라이브의 최소 출력 전압을 설정합니다. 이 파라미터는 중간 점 전압 (Pr.01.04)과 같거나 작아야 합니다.
- Pr.01.01 ~Pr.01.06 의 설정은 Pr.01.02 ≥ Pr.01.04 ≥ Pr.01.06 및 Pr.01.01 ≥ Pr.01.03 ≥ Pr.01.05 의 조건에 부합되어야 합니다.

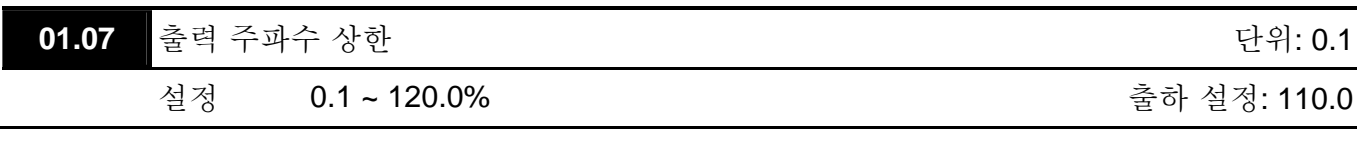

- 이 파라미터는 출력 주파수 하한 (Pr.01.08)과 같거나 커야 합니다. 최대 출력 주파수 (Pr.01.00)가 100%로 간주 됩니다.
- 출력 주파수 상한 값 = (Pr.01.00 \* Pr.01.07)/100.

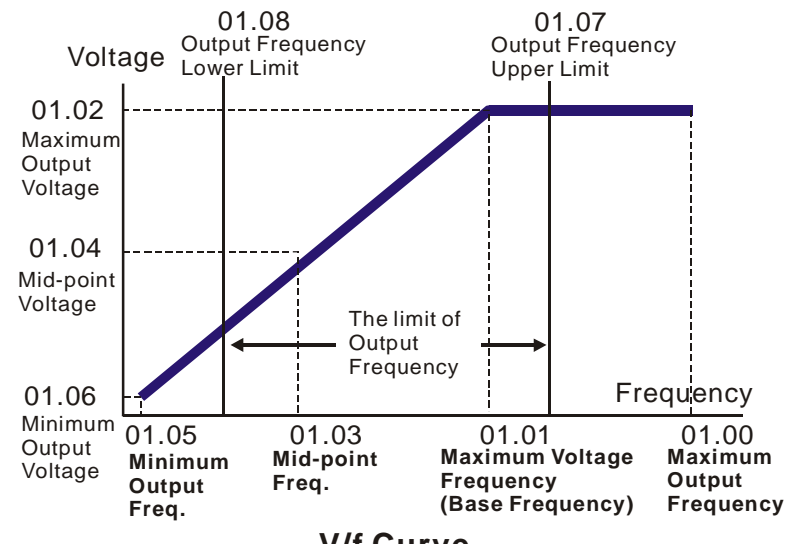

**V/f Curve**

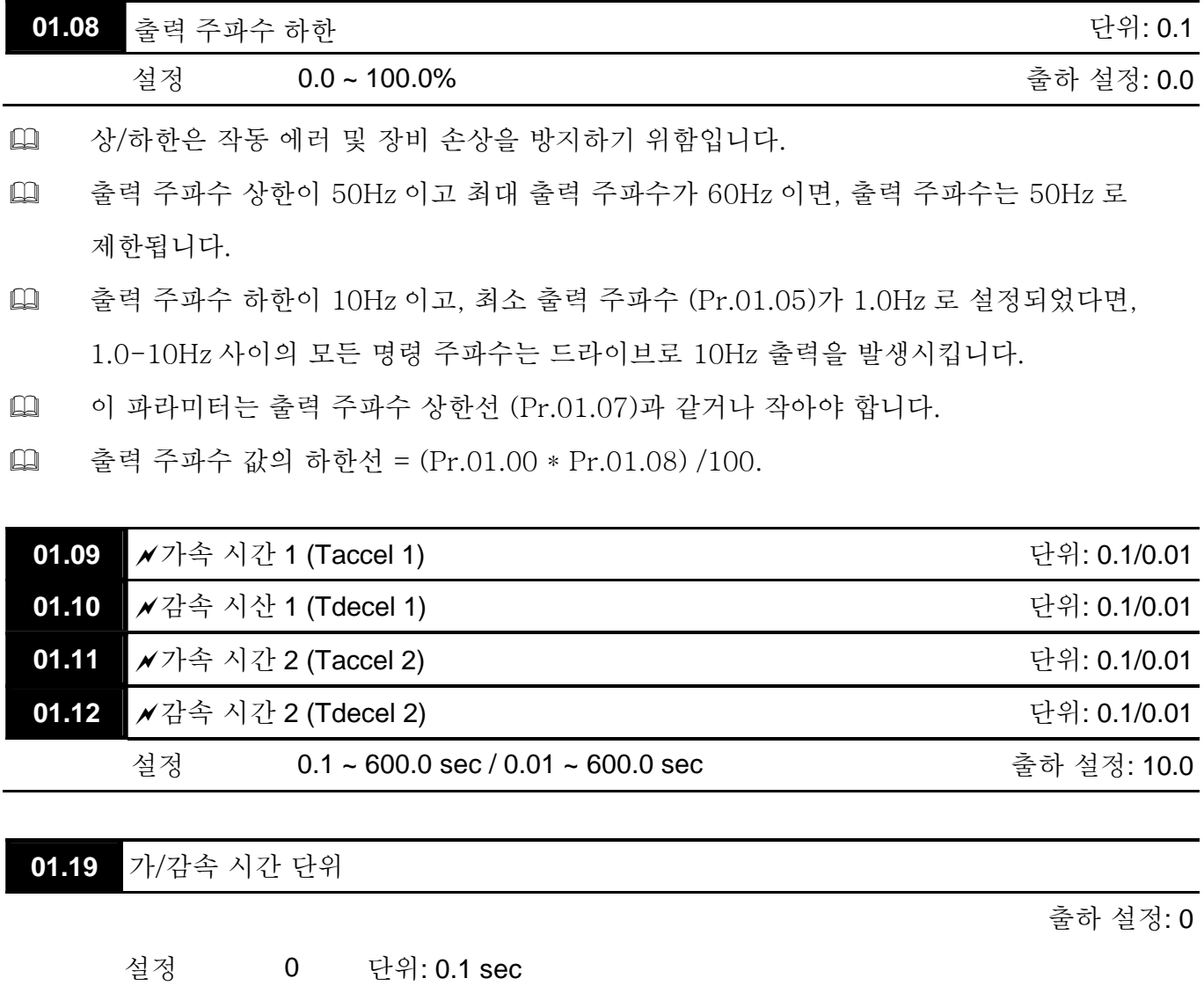

 가속 시간은 AC 모터 드라이브가 0 Hz 에서 최대 출력 주파수 (Pr.01.00)까지 상승하는데 소요되는 시간을 설정합니다. 이 비율은 S-커브가 "사용 가능"하지 않는다면 선형적입니다; Pr.01.17 확인 바랍니다.

1 단위: 0.01 sec

- 감속 시간은 AC 모터 드라이브가 최대 출력 주파수(Pr.01.00)에서 0 Hz 감속하는데 걸리는 시간을 설정합니다. 이 비율은 S-커브가 "사용 가능"하지 않는다면 선형적입니다; Pr.01.18 확인 바랍니다.
- 가/감속 시간 1, 2, 3, 4 는 다 기능 터미널 입력 설정에 따라 선택됩니다. Pr.04.05 ~ Pr.04.08 의 세부 사항을 확인하십시오.
- 아래의 도표에서, AC 모터 드라이브 가/감속 시간은 0 Hz 에서 최대 출력 주파수 (Pr.01.00) 사이입니다. 최대 출력 주파수를 60 Hz 로 가정하면, 최대 출력 주파수 (Pr.01.05)는 1.0

Hz 이며, 가/감속 시간은 10 초입니다. 이 경우, AC 모터 드라이브가 작동 시작하여 60 Hz 까지 가속하는데, 60Hz 에서 1.0Hz 로 감속하는데 걸리는 실제 시간은 9.83 초입니다.  $((60-1) * 10/60=9.83$ secs).

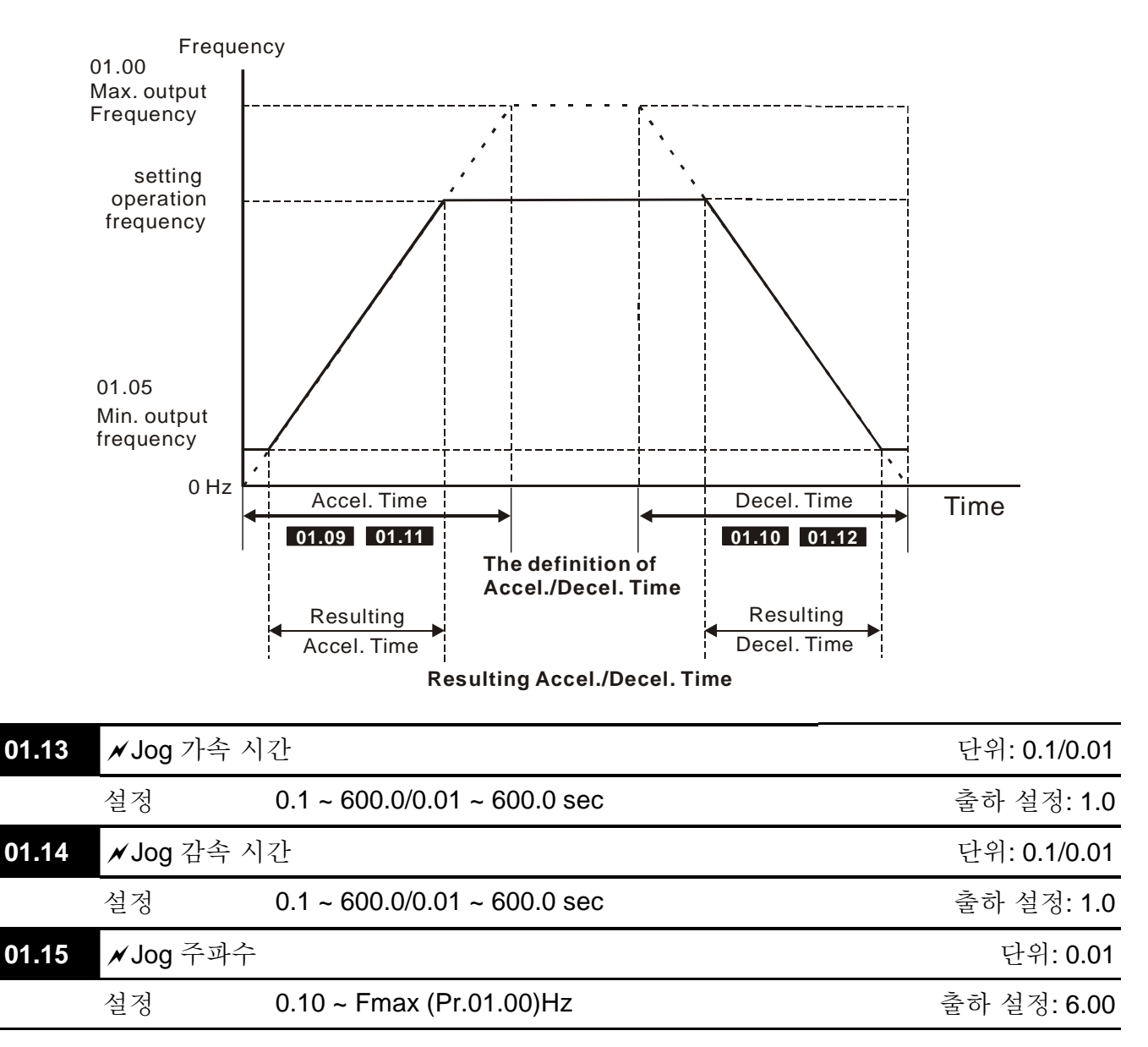

- 외부 터미널 JOG (MI3 ~ MI9)만 사용 가능합니다. Jog 명령이 "ON"이면, AC 모터 드라이브는 최소 출력 주파수 (Pr.01.05)에서 Jog 주파수까지 (Pr.01.15) 가속합니다. Jog 명령이 "OFF"이면, AC 모터 드라이브는 Jog 주파수에서 0 으로 감속합니다. 사용되는 가/감속 시간은 Jog 가/감속 시간에 의해 설정됩니다. (Pr.01.13, Pr.01.14).
- JOG 명령 사용 전에, 먼저 드라이브가 정지되어야 합니다. Jog 작동 중에는, 디지털 키패드의 FORWARD, REVERSE 및 STOP 키 입력을 제외한 다른 모든 명령이 사용 불가합니다.

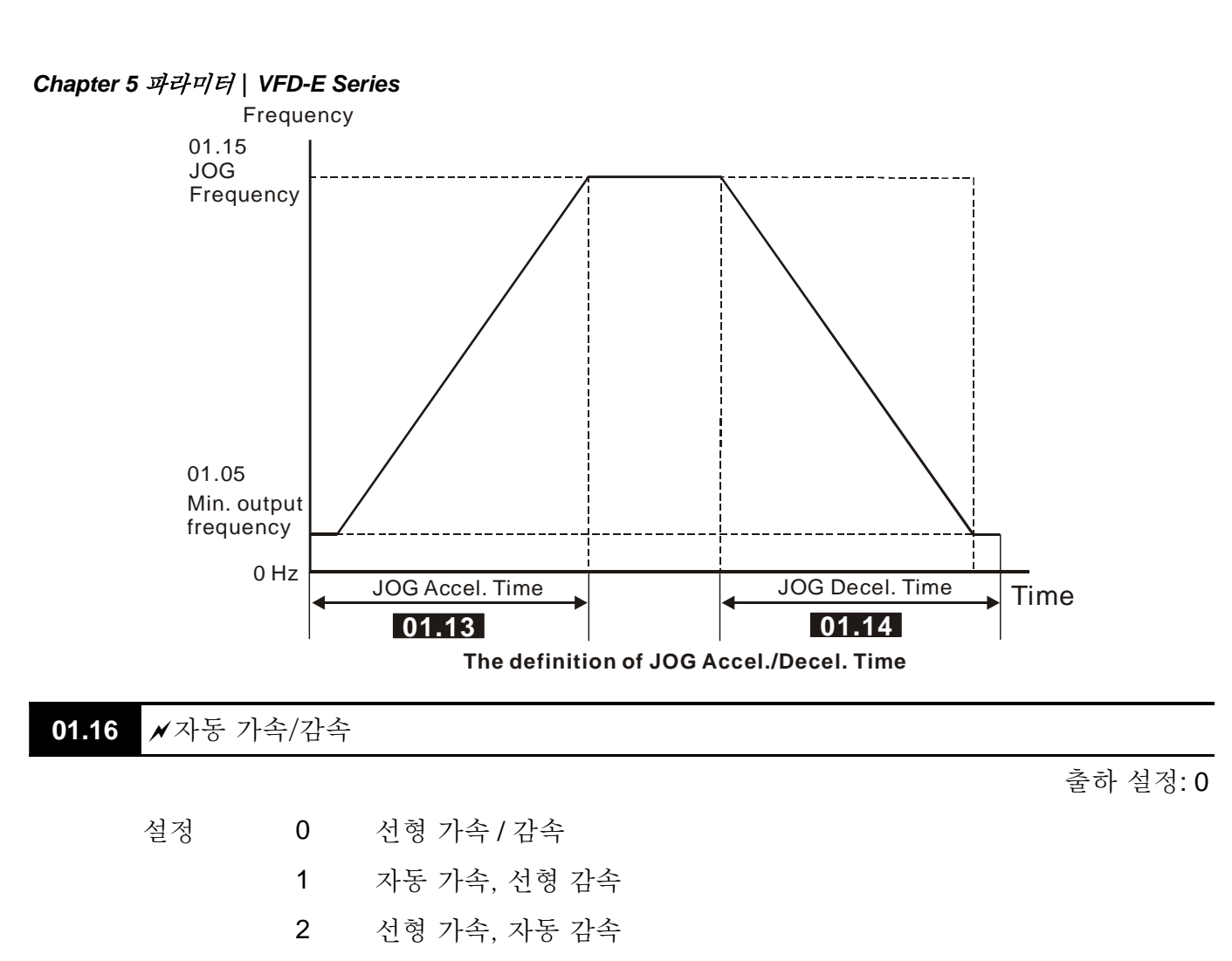

- 3 자동 가속 / 감속 (부하에 의한 설정)
- 4 자동 가속 / 감속 (가/감속 시간 설정에 의해 설정)
- 자동 가속/감속을 사용하면 작동 개시 / 정지 운행 중의 진동과 쇼크를 줄일 수 있습니다. 자동 가속 시 호전이 자동적으로 측정되고 드라이브는 최고 가속 시간과 안정적인 시작 전류에 따라 가속합니다. 자동 감속 시, 재생 에너지가 측정되고 모터는 최대 감속 시간에 따라 부드럽게 정지합니다. 이 파라미터가 04 로 설정될 시는, 실제 가/감속 시간은 파라미터 Pr.01.09 ~Pr.01.12 와 같거나 더 큽니다. 자동 가속/감속은 복잡한 튜닝 과정을 없애줍니다. 이 기능은 속도 손실 없는 가속과
- 브레이크 저항 없는 감속으로 효율과 에너지 절약을 달성합니다.
- 브레이크 저항이나 브레이크 유닛 사용 시, 자동 감속은 사용할 수 없습니다.

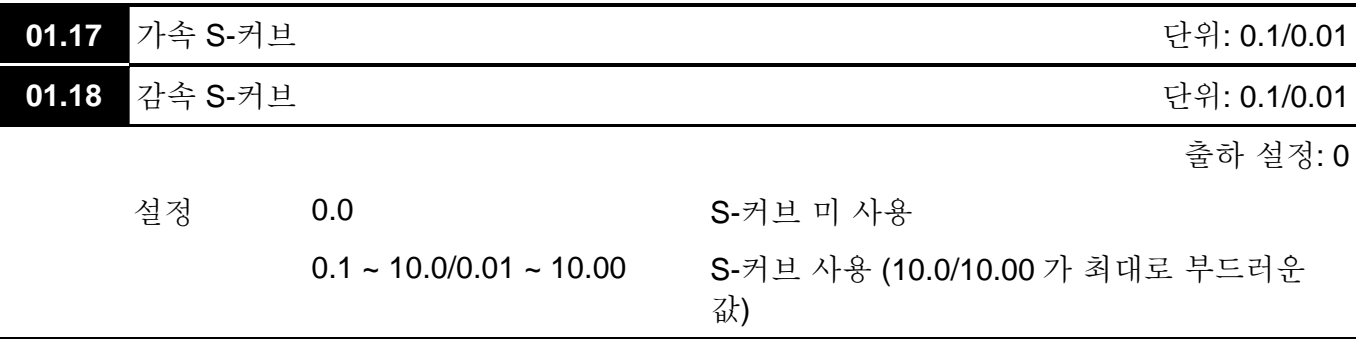

 이 파라미터는 S-커브를 통한 부드러운 가속과 감속을 확보하기 위해 사용됩니다. 설정이 0.0 일시 S-커브는 사용 불가하며, 설정이 0.1 ~ 10.0/0.01 ~10.00 이면 사용 가능합니다.

설정 0.1/0.01 은 최고로 빠르며, 설정 10.0/10.00 은 가장 느리고 부드러운 S-커브입니다. 설정 시 AC 모트 드라이브는 Pr.01.09 ~ Pr.01.12 의 가 감속 시간을 따르지 않습니다. .

[14] 아래 도표는 S-커브 사용 시 원래 가속/감속 시간이 참조로만 사용되는 것을 보여줍니다. 실제 가/감속 시간은 선택된 S-커브에 따릅니다. (0.1 ~ 10.0). 총 가속 시간 =Pr.01.09 + Pr.01.17 혹은 Pr.01.11 + Pr.01.17 총 감속 시간 =Pr.01.10 + Pr.01.18 혹은 Pr.01.12 + Pr.01.18

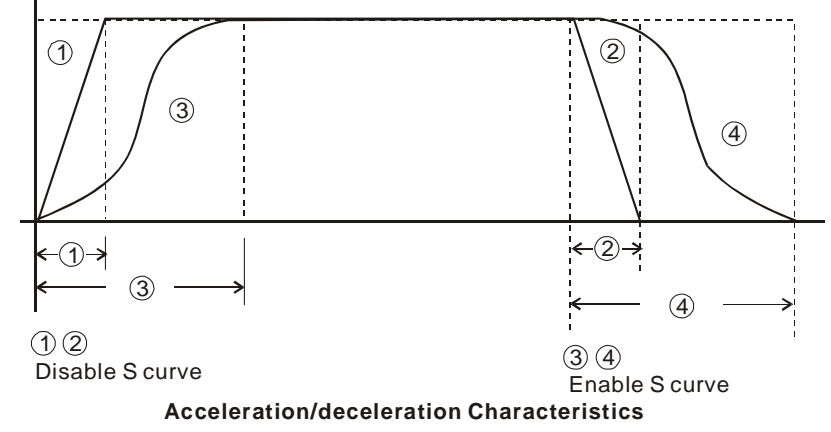

**Group 2:** 작동 방법 파라미터

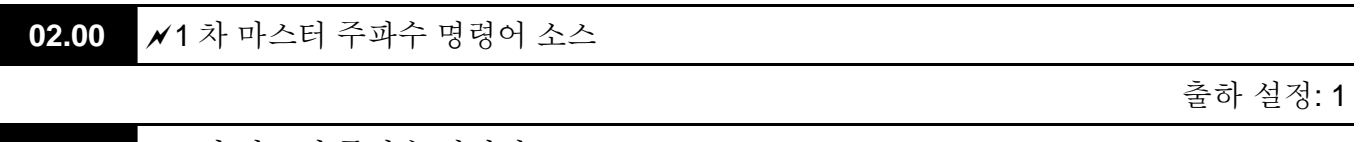

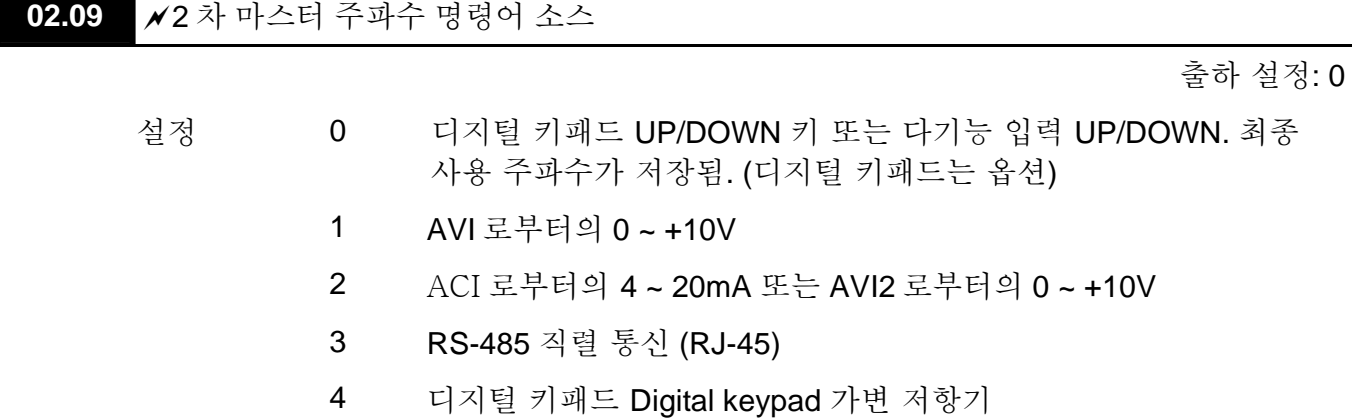

 이 파라미터는 AC 모터 드라이브의 마스터 주파수 명령 소스를 설정합니다.

- 마스터 주파수 명령의 출하 설정은 1 입니다. (디지털 키패드는 옵션.)
- 설정 2: AC 모터 드라이브의 ACI/AVI 스위치로 ACI 또는 AVI2 선택. 설정이 AVI 이면, AVI2 가 표시.
- AC 모터 드라이브가 외부 터미널에 의해 조정된다면, Pr.02.05 로 세부 사항을 참조하십시오.
- 다 기능 입력 터미널에 의해 1 차/2 차 주파수/작동 명령이 사용/미사용 선택됩니다. Pr.04.05 ~ 04.08 참조하시기 바랍니다.

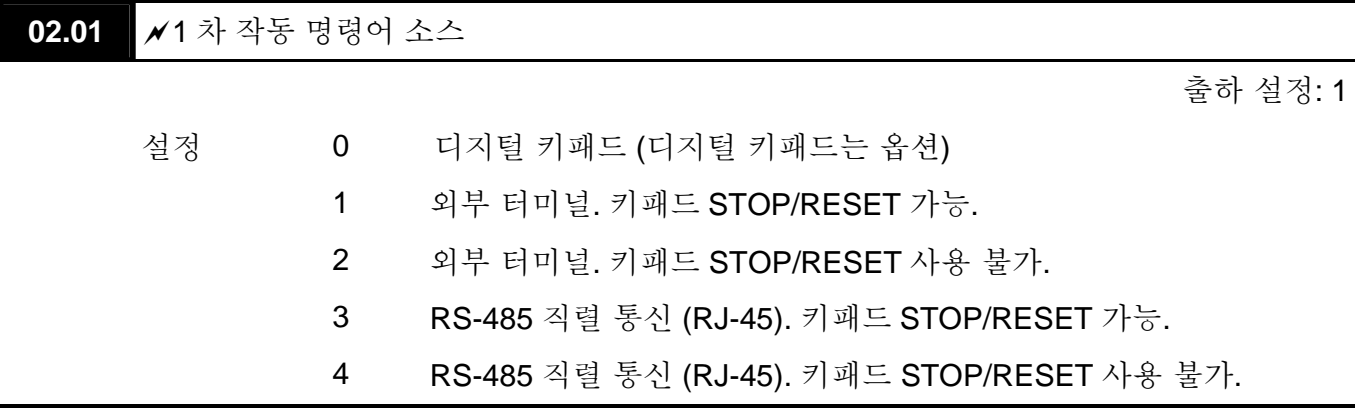

- 1 차 작동 명령의 출하 설정은 1 입니다. (디지털 키패드는 옵션.)
- AC 모터 드라이브가 외부 터미널에 의해 조절된다면, Pr.02.05/Pr.04.04 의 세부 사항 참조 바랍니다.

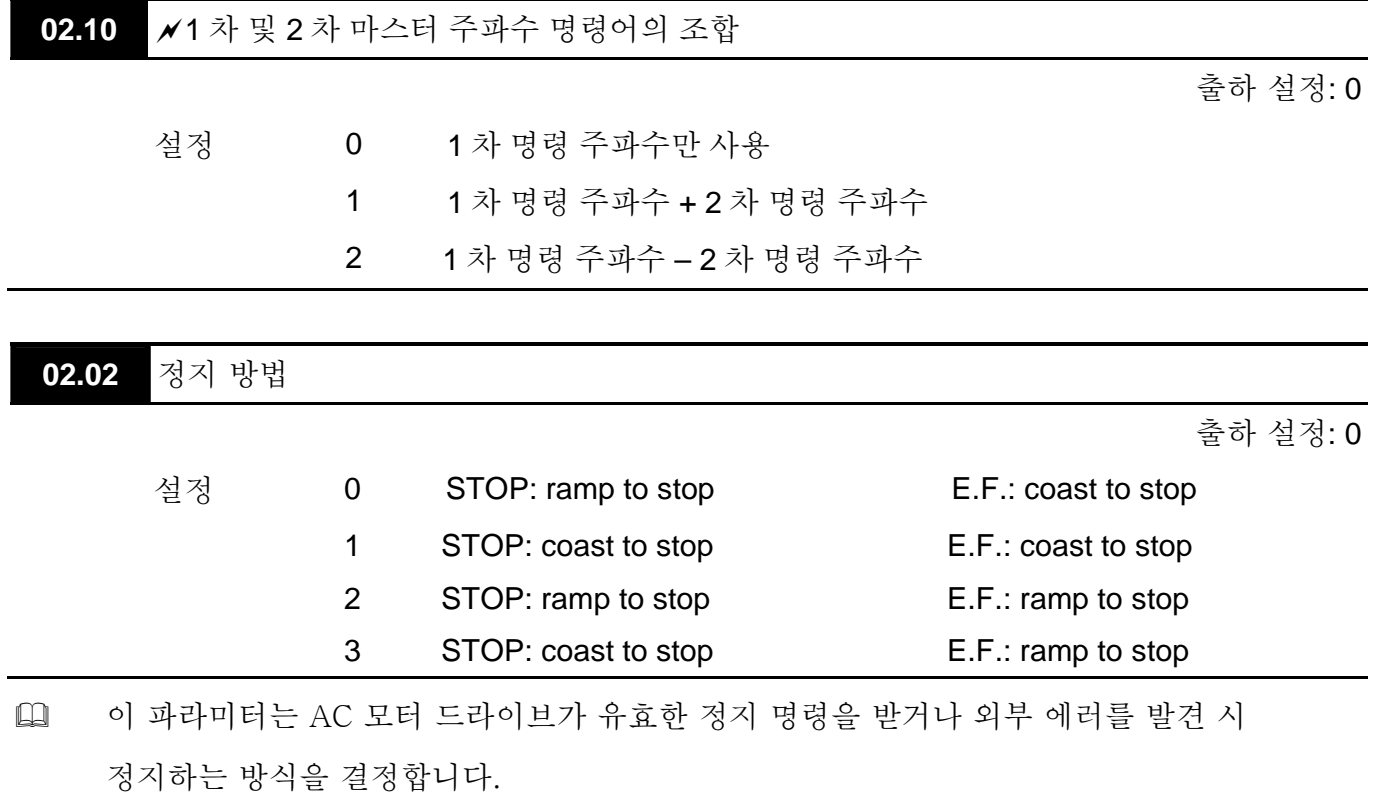

Ramp: AC 모터 드라이브가 감속 시간에 따라 최소 출력 주파수 (Pr.01.05)까지 감속한 후 정지.

Coast: AC 모터 드라이브가 명령에 의해 즉각적으로 출력을 중단하고, 모터는 정지할 때까지 계속 자유 회전.

모터 정지 방법은 모터 부하 종류와 정지 빈도수에 따라 선택됩니다.

- (1) 작업자 안전과 자재 소모 방지를 위해 모터가 드라이브 정지 후 바로 정지를 해야 한다면 "ramp to stop"을 추천. 감속 시간 적절히 설정 필요.
- (2) 모터 자율 작동이나 관성 부하가 크다면, "coast to stop" 선택. 예를 들어: 블로워, 펀칭 머신, 원심분리기 또는 펌프.

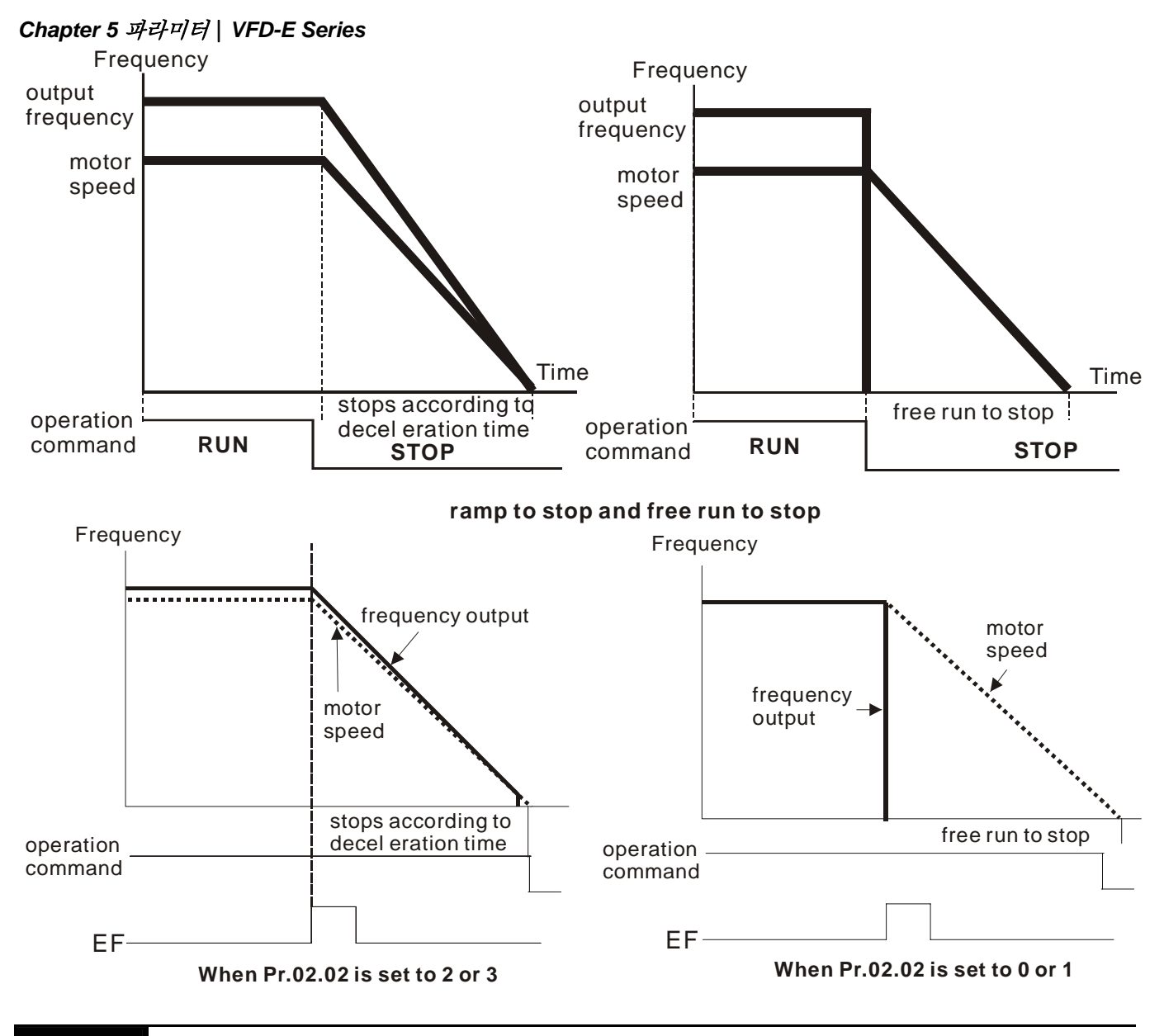

<sup>02.03</sup> PWM 캐리어 주파수 선택 THE TREATED TREATED THE TREATED TREATED TREATED TREATED TREATED TREATED TREATED TREATED TR

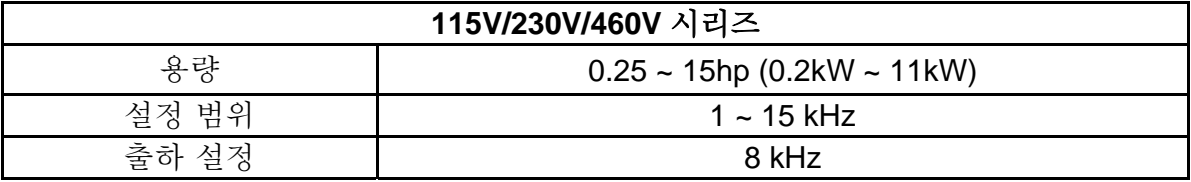

 이 파라미터는 AC 모터 드라이브의 PWM carrier 주파수를 설정합니다.

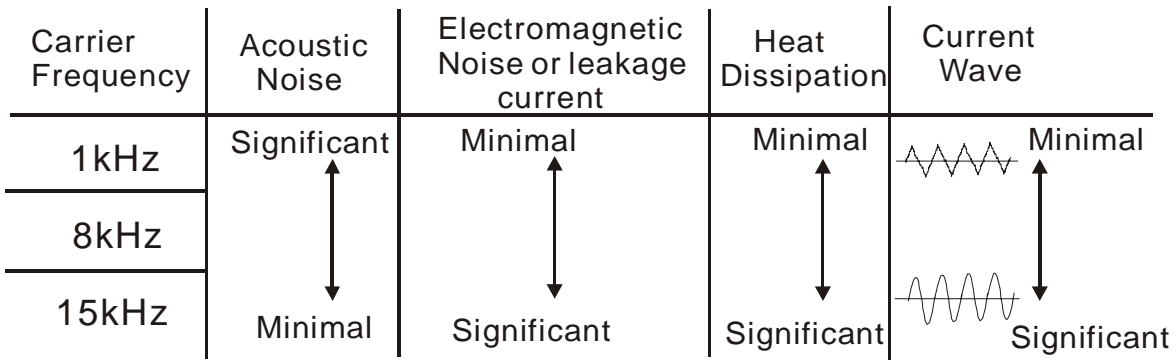

- 표에서, PWM 캐리어 주파수가 전자기 노이즈, AC 모터 드라이브 열 방출 그리고 모터 소음 노이즈에 큰 영향을 받음을 확인할 수 있습니다.
- PWM 캐리어 주파수는 정격 전류 출력을 낮출 수도 있습니다. 캐리어 주파수가 높으면 AC 모터 드라이브 과열을 방지하고 IGBT 의 수명을 연장시키기 위해 정격 전류를 낮춥니다. 따라서, 이러한 보호 방법이 필요합니다. 캐리어 주파수(8kHz 이하)를 사용하는 AC 모터 드라이브의 정격 전류는 100%입니다. 정격 전류와 캐리어 주파수(at 50°C) 간의 커브는 다음과 같습니다.

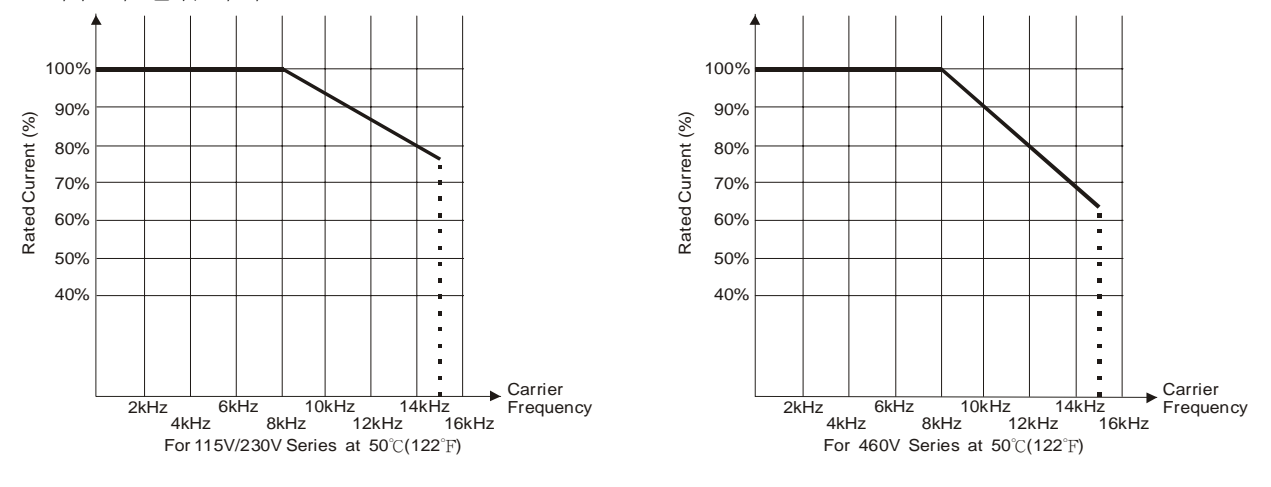

**02.04** 모터 방향 조절

출하 설정: 0

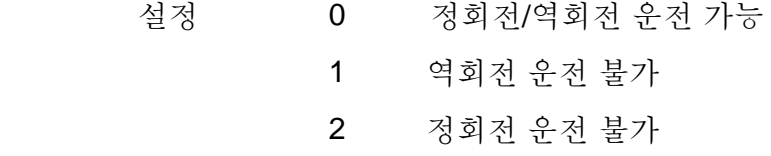

 이 파라미터는 AC 모터 드라이브 회전 방향 중 한 방향으로의 작동을 금지시키기 위해 사용합니다. Chapter 2 에서 회전 방향의 정의를 확인하십시오.

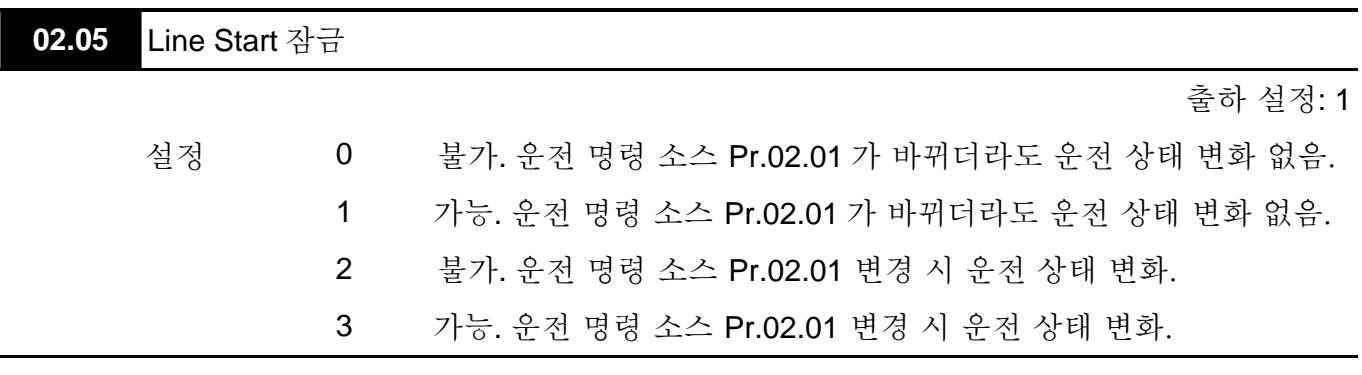

 이 파라미터는 전원 부여 시 및 운전 명령 소스 변경 시 드라이브의 반응을 결정합니다.

*Chapter 5* 파라미터|*VFD-E Series* 

| Pr.02.05 | Start 잠금(전원 ON 시 작동)   | 운전 명령 소스 변경 시 운전 상태 |
|----------|------------------------|---------------------|
| 0        | 불가 (AC 모터 드라이브 작동)     | 이전 상태 유지            |
|          | 가능 (AC 모터 드라이브 작동 안 함) | 이전 상태 유지            |
| 2        | 불가 (AC 모터 드라이브 작동)     | 새 운전 명령 소스에 따라 변경   |
| 3        | 가능 (AC 모터 드라이브 작동 안 함) | 새 운전 명령 소스에 따라 변경   |

 운전 명령 소스가 외부 터미널로부터 오고 운전 명령이 ON (FWD/REV-DCM=닫힘)이면, 전원 ON 시 AC 모터 드라이브는 Pr.02.05 에 따라 운전됩니다. <터미널 FWD 및 REV 에만

해당 >

- 1. Pr.02.05 가 0 혹은 2 로 설정되면, AC 모터 드라이브는 즉시 작동합.
- 2. Pr.02.05 가 1 혹은 3 로 설정되면, AC 모터 드라이브는 이전 운전 명령 취소 후 신규 운전 명령이 올 때까지 운전을 멈춥니다.

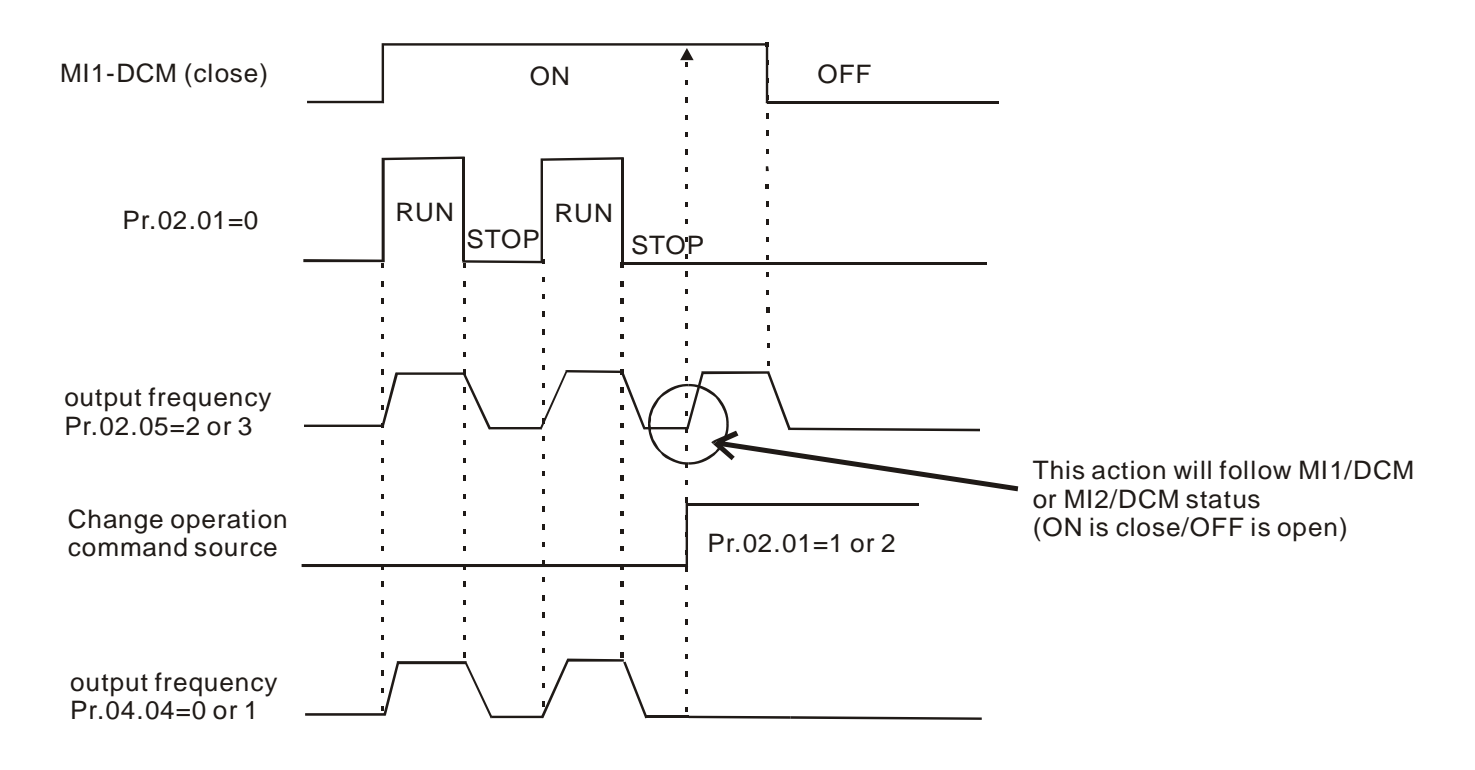

 운전 명령 소스가 외부 터미날로부터 오는 것이 아니고, 독립적으로 AC 모터 드라이브 작동과 중지를 한다면, 두 가지 조건이 아래에 모두 부합될 시 AC 모터 드라이브는 Pr.02.06 에 따라 운전됩니다.

- 1. 운전 명령 소스가 외부 터미널로 변경 (Pr.02.01=1 또는 2)
- 2. 터미널과 AC 모터 드라이브의 상태가 다름

그리고, AC 모터 드라이브의 운전은:

- 1. 0 또는 1 설정 시, AC 모터 드라이브의 상태는 터미널 상태에 따라 변하지 않음.
- 2. 2 또는 3 설정 시, AC 모터 드라이브의 상태는 터미널 상태에 따라 변함.

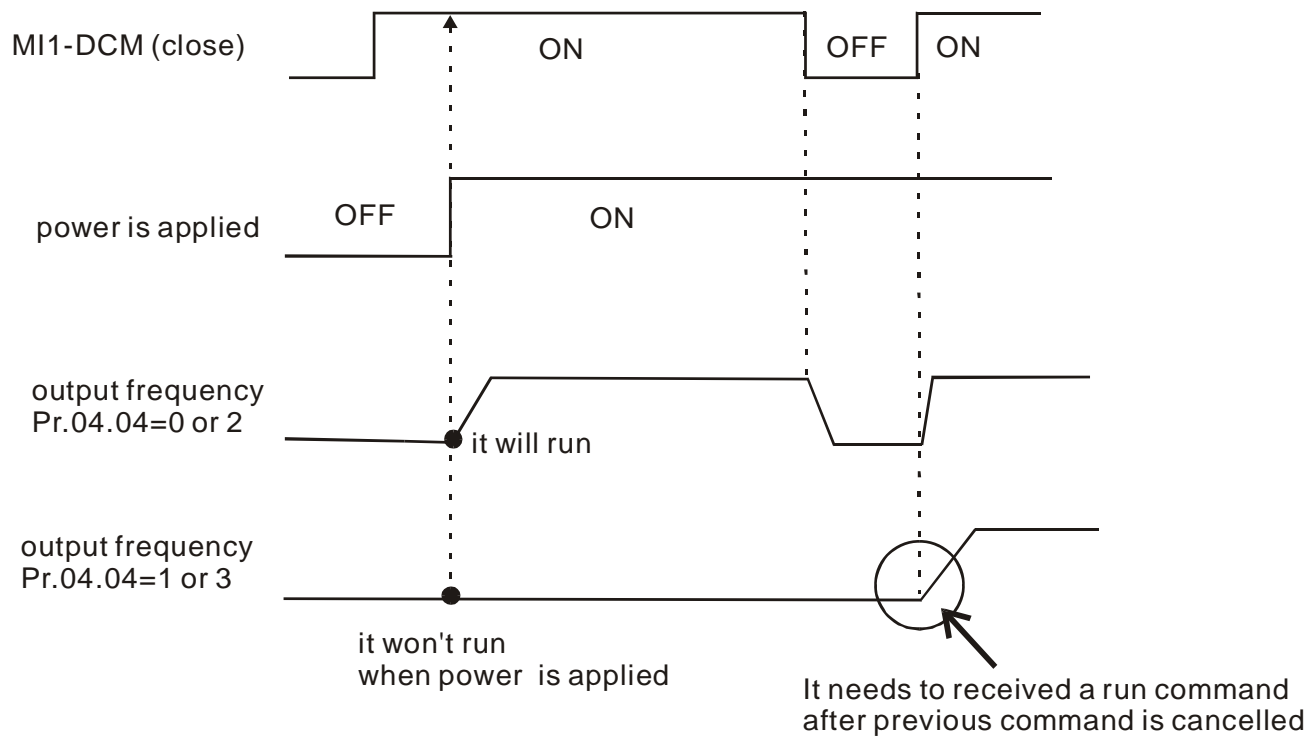

 Line 스타트 잠금 특성은 모터가 이 조건 하에 결코 작동하지 않을 것이라 보장하지는 않습니다. 스위치 오 작동으로 인해 모터가 작동할 수 있습니다.

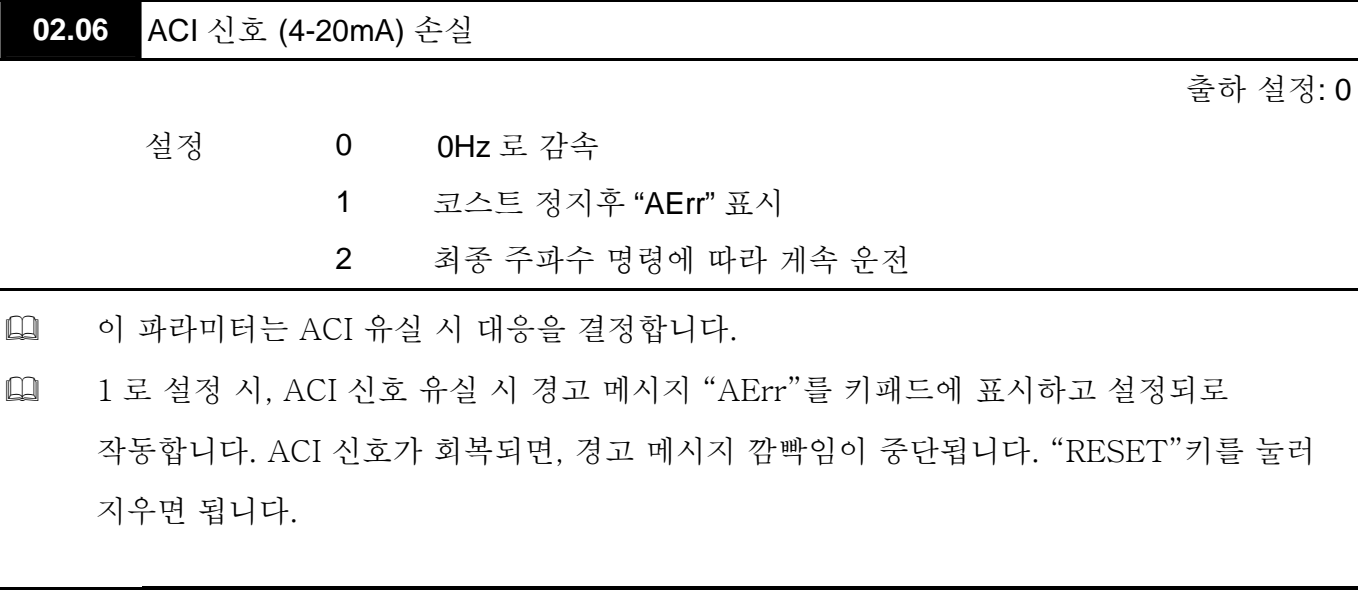

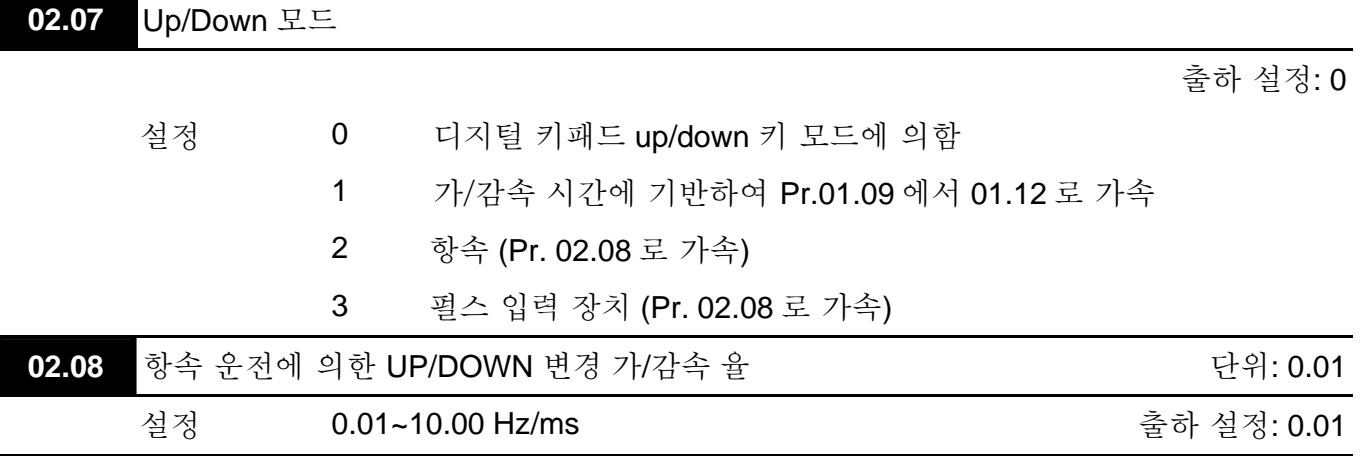

 이 파라미터는 다기능 입력을 통해 Pr.04.05~Pr.04.08 가 10 (Up 명령) 또는 11 (Down 명령)로 설정되었을 때 마스터 주파수의 가/감속을 결정합니다..

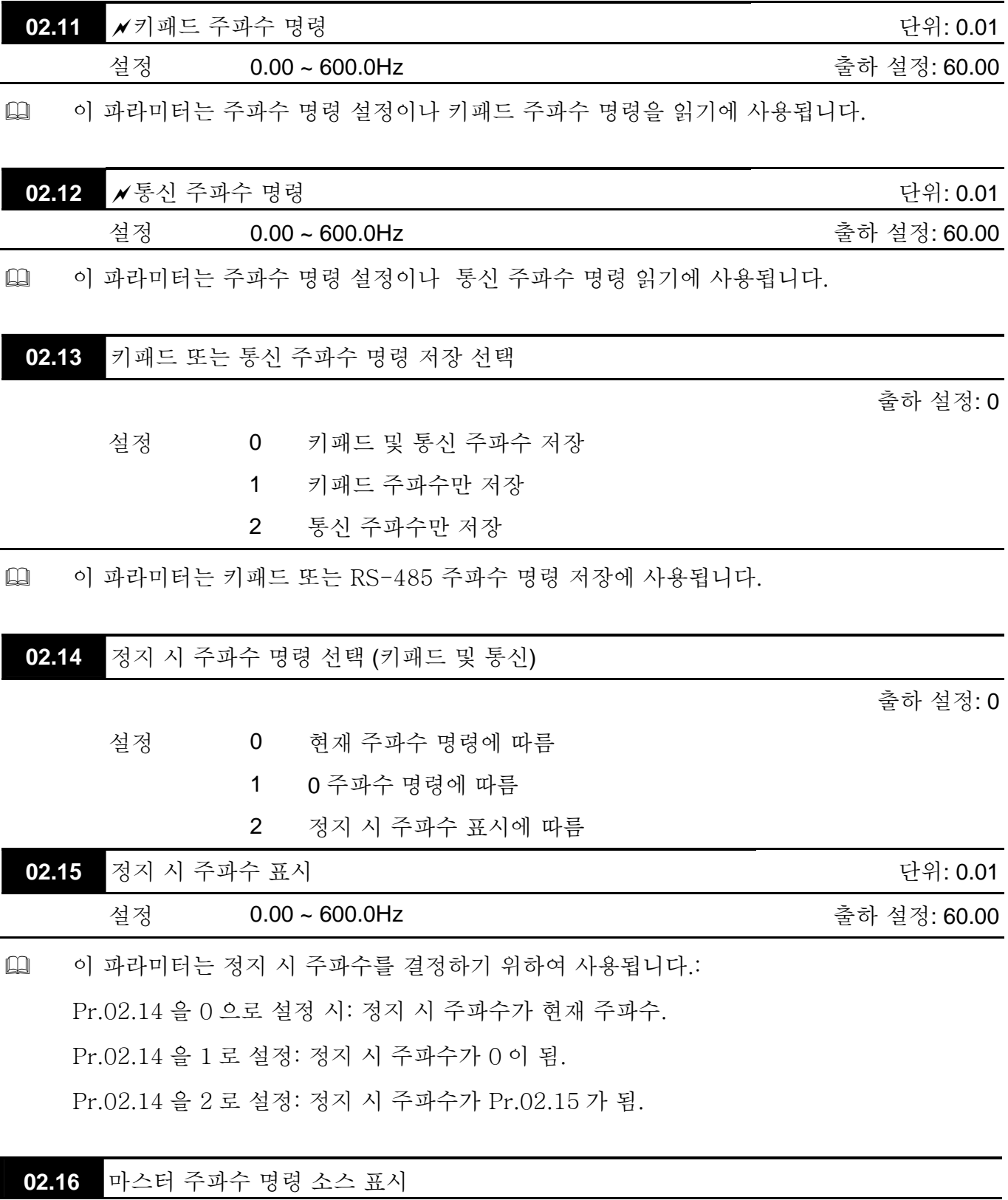

설정 읽기 전용 출하 설정: ##

 이 파라미터로 마스터 주파수 명령을 읽을 수 있습니다.

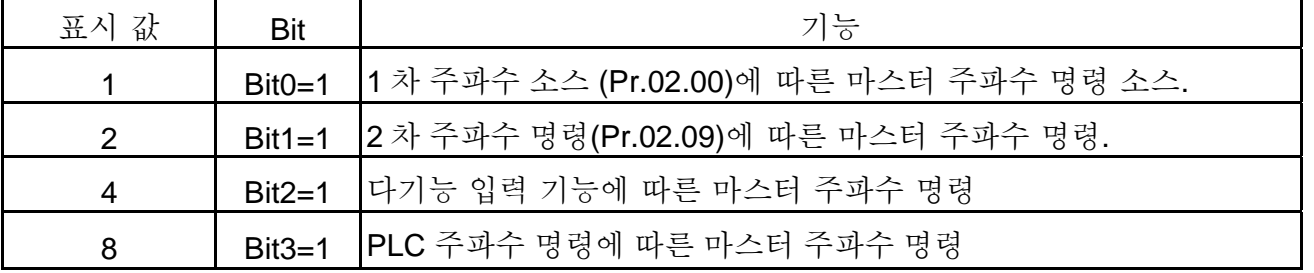

**02.17** 운전 명령 소스 표시

Settings 읽기 전용 ( ) 이 2009년 12월 20일 : 1999년 출하 설정: ##

 이 파라미터로 운전 소스를 읽을 수 있습니다.

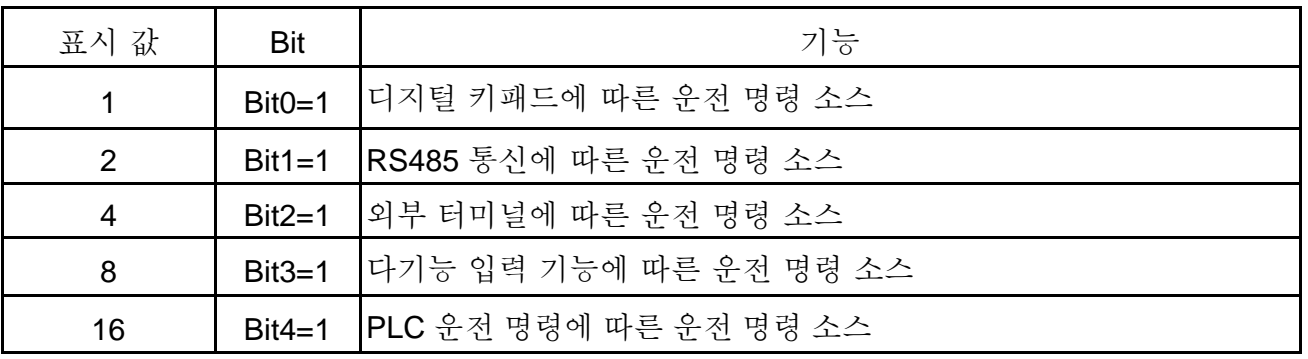

**Group 3:** 출력 기능 파라미터

**03.00** 다 기능 출력 릴레이 (RA1, RB1, RC1)

출하 설정: 8

**03.01** 다 기능 출력 터미널 MO1

출하 설정: 1

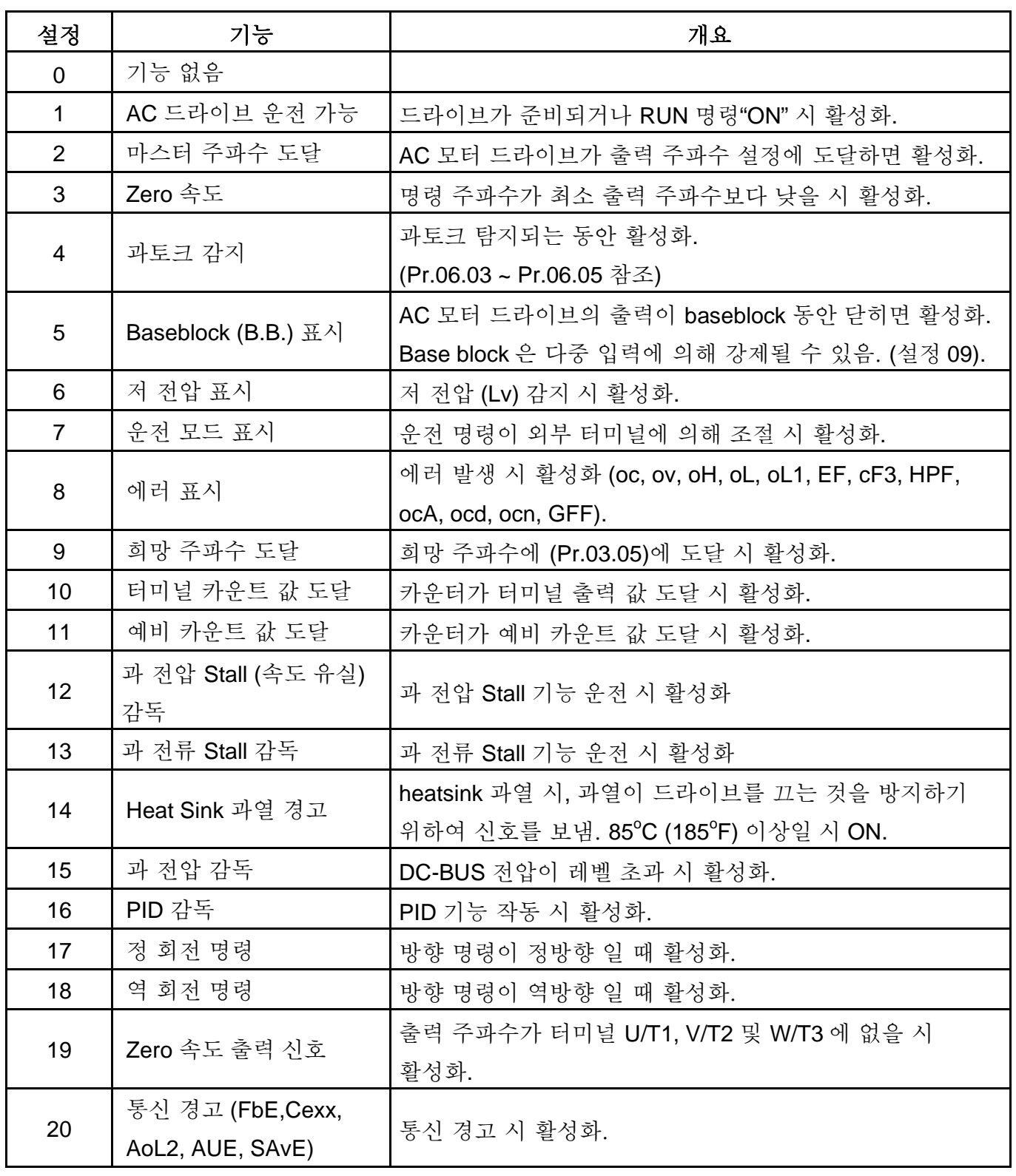

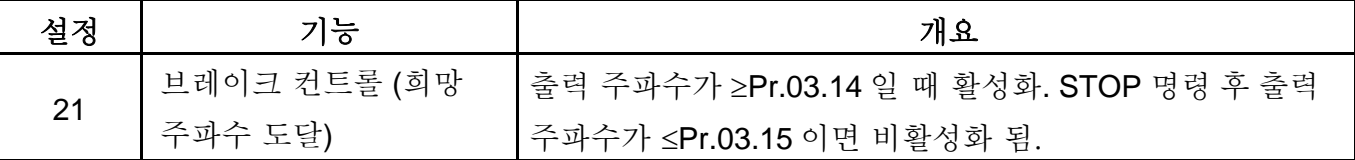

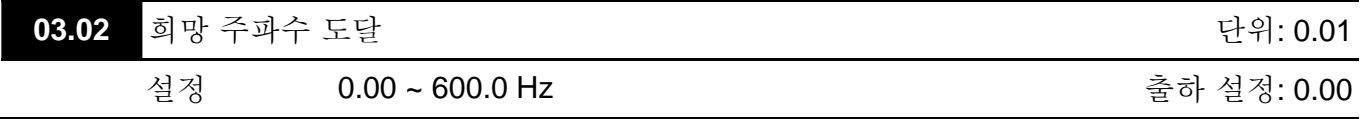

 다기능 출력 터미널이 희망 주파수 도달로 설정되어 있다면 (Pr.03.00 ~ Pr.03.01=09), 프로그램된 주파수에 도달하면 출력이 활성화됩니다.

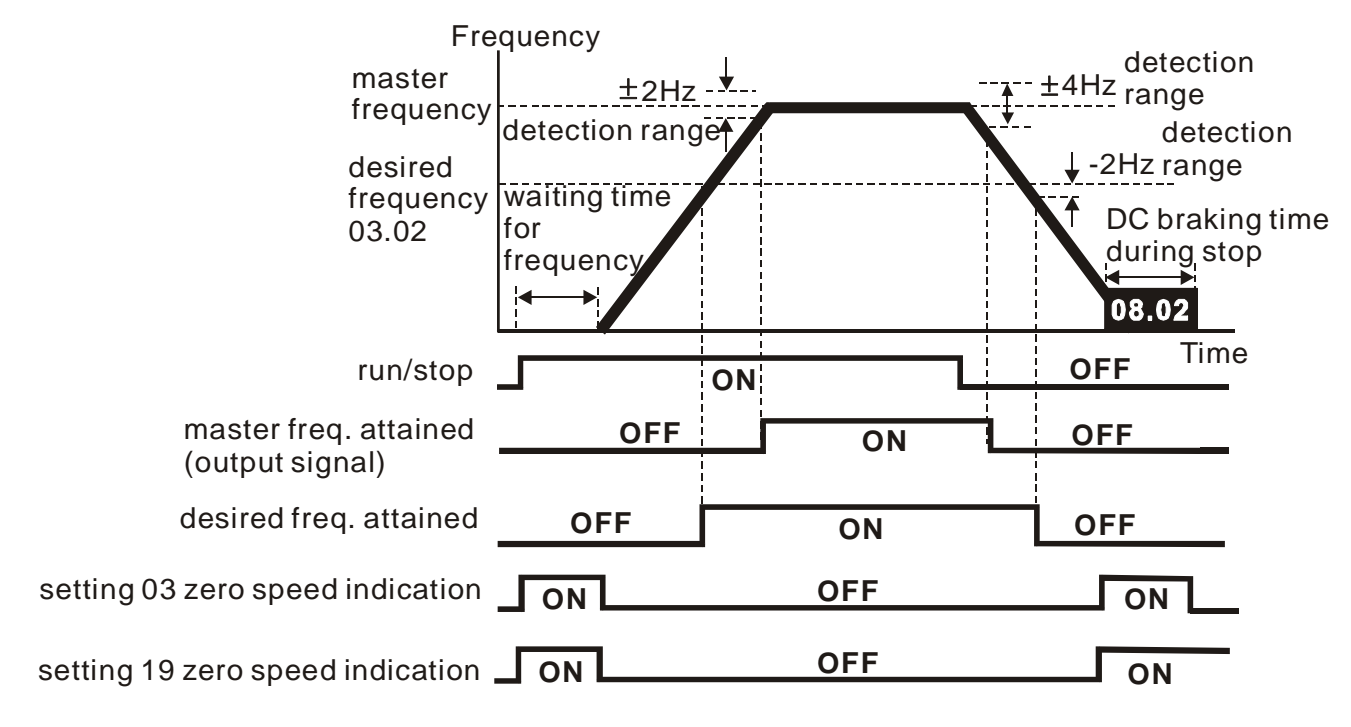

 **output timing chart of multiple function terminals when setting to frequency attained or zero speed indication**

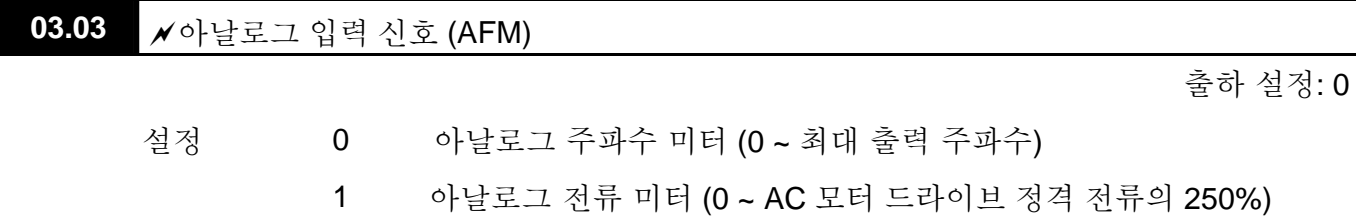

 이 파라미터는 AFM 출력 0~+10VDC (ACM 은 일반)의 기능을 설정합니다.

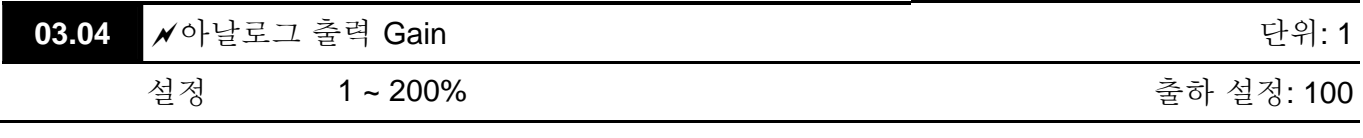

 이 파라미터는 아날로그 출력 신호 AFM 의 전압 범위를 설정합니다.

 Pr.03.03 이 0 로 설정되어 있다면, 아날로그 출력 전압은 AC 모터 드라이브의 출력 주파수에 정비례합니다. Pr.03.04 이 100%로 설정되면, AC 모터 드라이브의 최대 출력 주파수는 (Pr.01.00) AFM 출력 +10VDC 에 대응됩니다.

 이와 유사하게, Pr.03.03 가 1 로 설정되면, 아날로그 출력 전압은 AC 드라이브 전류 출력에 정 비례하게 됩니다. Pr.03.04 가 100%로 설정되면, AFM 출력 +10VDC 에 대응하여 2.5 배의 정격 전류를 가집니다.

# **NOTE**

모든 형태의 voltmeter 가 사용 가능합니다. 미터가 10V 이하의 최고 읽기 단위를 가지면, Pr. 03.04 는 다음의 공식에 따라 설정되어야 합니다.:

Pr. 03.04 = ((미터 최고 단위 전압)/10) x 100%

예: 미터 최고 단위가 5 볼트, Pr.03.04 를 50%로 조정. Pr.03.03 가 0 으로 설정되었다면, 5VDC 는 최대 출력 주파수에 따른다.

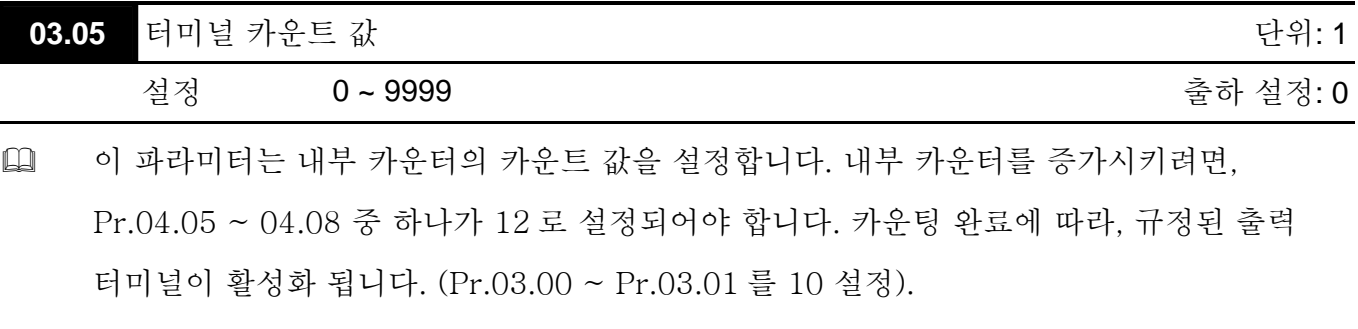

 표시가 c555 이면, 드라이브는 555 번을 카운팅한 것입니다. 표시가 c555•이면, 카운터 값이 5,550 에서 5,559 사이임을 알 수 있습니다.

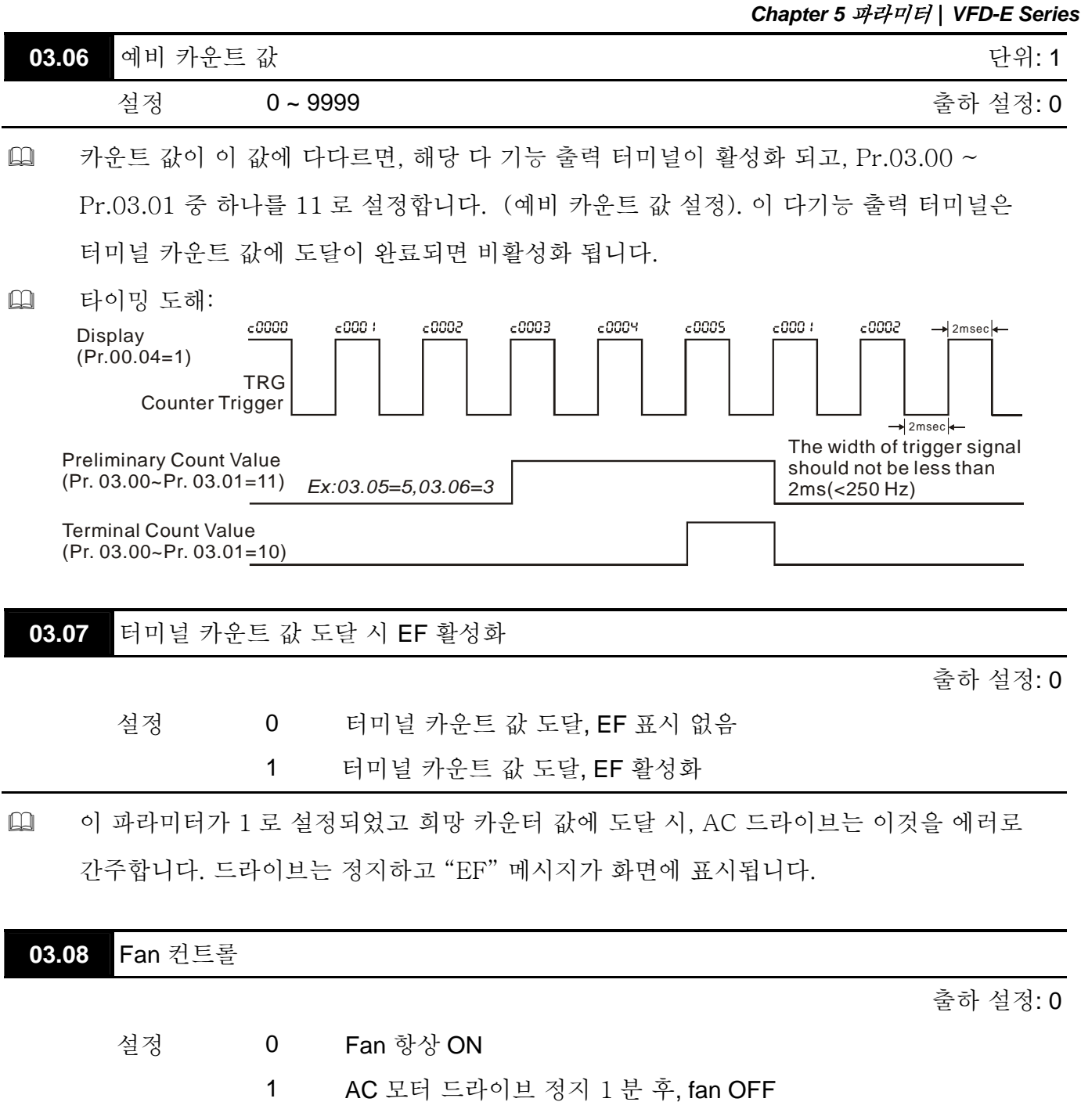

- 2 AC 모터 드라이브 작동 중 Fan ON, 정지 시 fan OFF
- 3 Heatsink 지정 온도 도달 시 Fan ON

 이 파라미터는 냉각 팬의 운전 모드를 결정합니다.

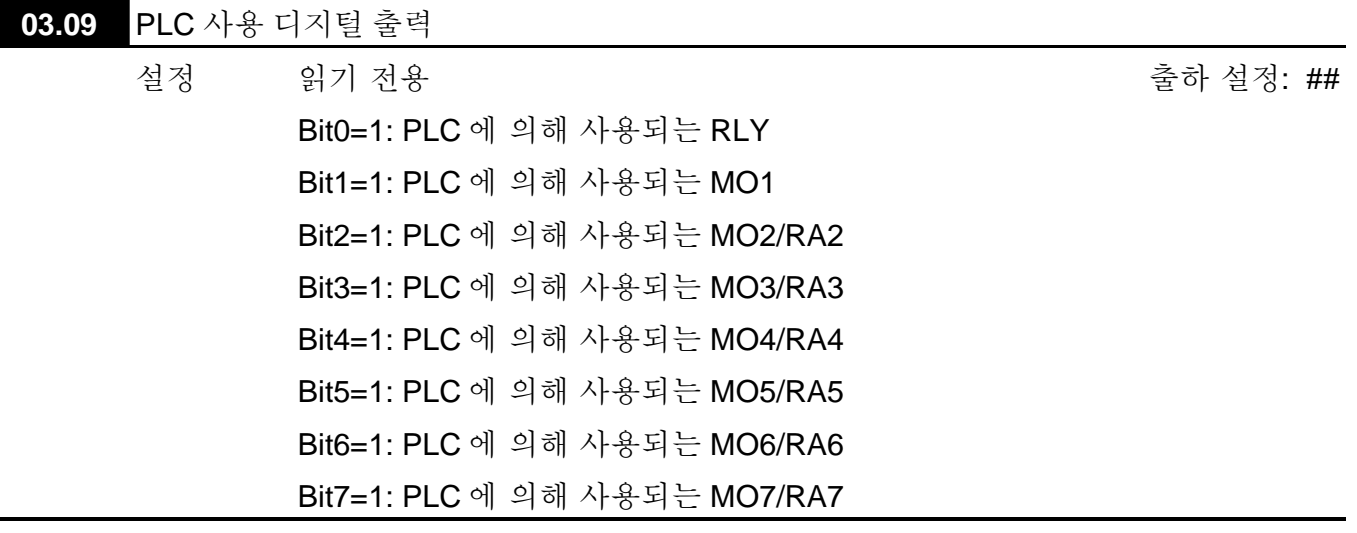

- 각 디지털 출력의 상태 표시 (사용, 비사용)에는 등가 8-bit 가 사용됩니다. Pr.03.09 의 표시 값은 8 비트 이진수를 10 진 값으로 변환환 결과입니다.
- 기본 AC 모터 드라이브는, 2-bit (bit0 과 bit1)만을 가집니다. 확장 카드가 설치되면, 디지털 출력 터미널의 번호가 확장 카드에 따라 증가됩니다. 디지털 출력 터미널의 최대 번호는 아래와 같습니다.

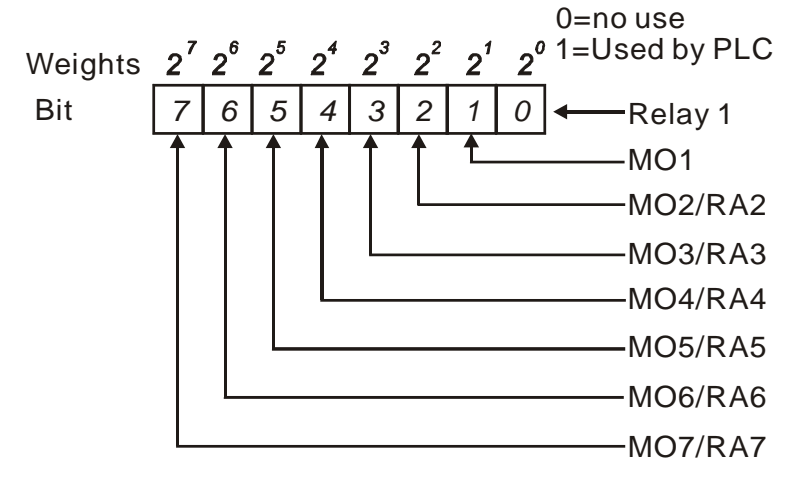

 예: Pr.03.09 이 3 (십진) = 00000011 (이진)으로 설정되었다면 Relay1 과 MO1 이 PLC 에 의해 사용됨을 뜻합니다. (Pr.03.09=  $2^0 + 2^1 = 3$ )

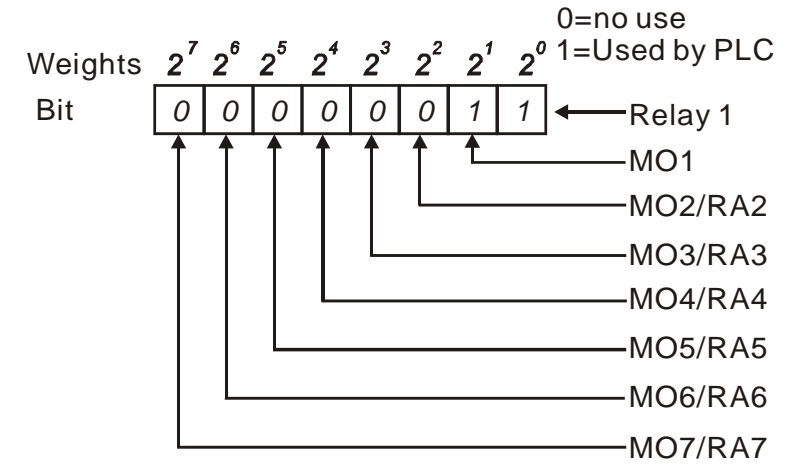

**03.10** PLC 에 의해 사용되는 아날로그 출력

설정 읽기 전용 출하 설정: ##

Bit0=1:PLC 에 사용되는 AFM

 등가 1-bit 가 각각 아날로그 출력의 상태(사용, 미사용)를 표시하기 위해 사용됩니다.

Pr.03.10 의 표시 값은 1 비트 이진을 10 진 값을 바꾼 결과입니다.

#### *0* Weights  $2^{\circ}$  0=no use Bit 1=Used by PLC AFM

圖 예:

Pr.03.10 가 1 을 표시하면, AFM 이 PLC 에 의해 사용됨을 뜻합니다.

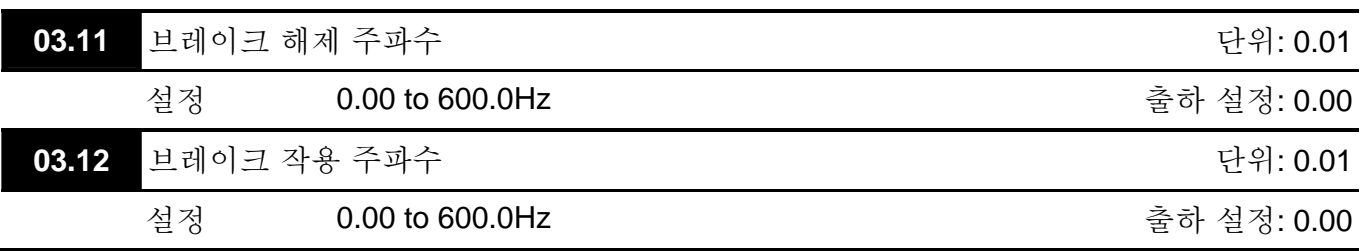

 이 두 가지 파라미터는 Pr.03.00~03.01 이 21 로 설정되었을 시 출력 터미널 (Relay 또는 MO1)을 통한 기구 브레이크의 컨트롤을 설정하기 위하여 사용됩니다. 세부 사항은 다음의 예를 참조 바랍니다.

예:

1. Case 1: Pr.03.12 ≥ Pr.03.11

2. Case 2: Pr.03.12 ≤ Pr.03.11

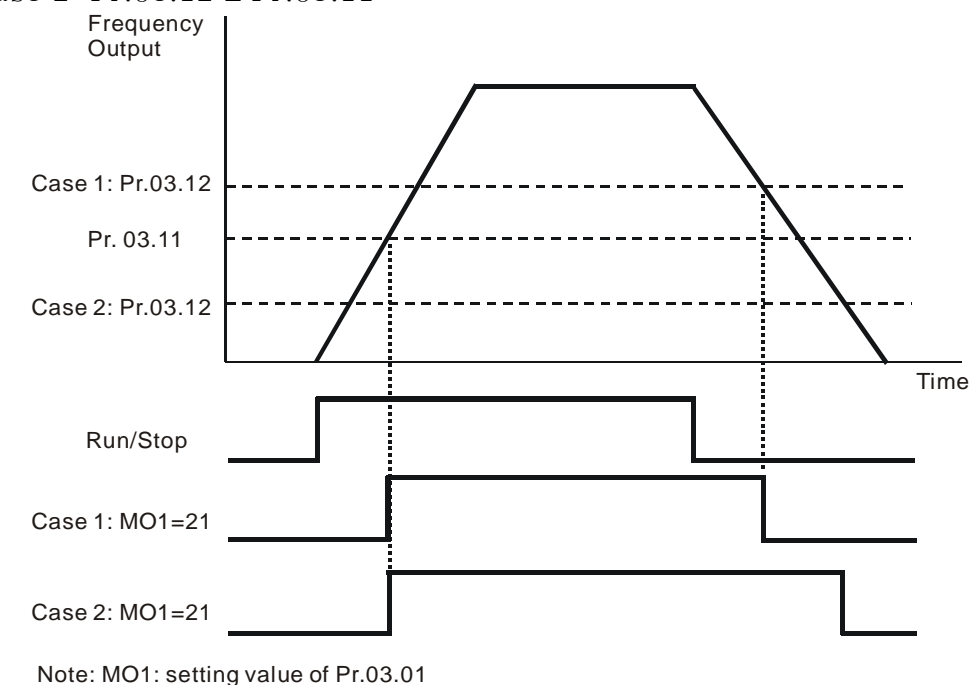

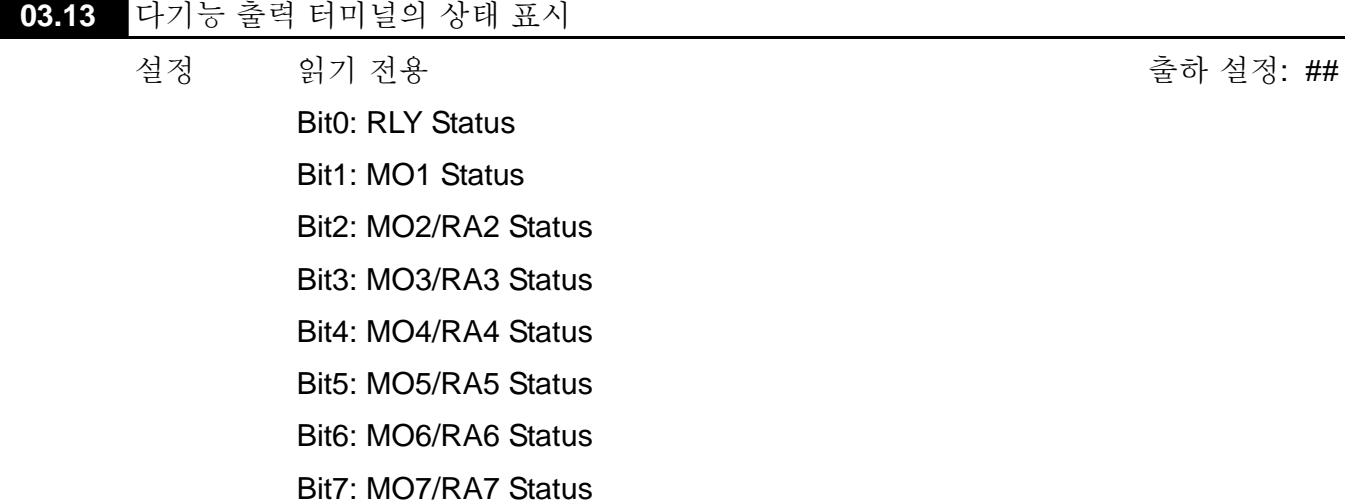

 기본 AC 모터 드라이브 (확장 카드 없음) 경우, 다 기능 출력 터미널은 하락 단에서 작동되며 Pr.03.13 은 아무 작동 없이 3 (11)을 표시합니다.

Weights

\n
$$
\begin{array}{r}\n2' & 2^0 & 0 = \text{Active} \\
\hline\n1 & 0 & 1 = \text{Off} \\
\hline\n1 & 0 & \text{Relay 1} \\
\hline\n1 & 0 & \text{MOL}\n\end{array}
$$

圖 예:

Pr.03.13 가 2 를 표시하면, Relay 1 이 활성화 된 것입니다.

표시 값 2 =bit 1 X 2<sup>1</sup>

 확장 카드가 설치된 경우, 다 기능 출력 터미널은 확장 카드에 따라 증가합니다. 다 기능 출력 터미널의 최대 번호는 다음과 같습니다.

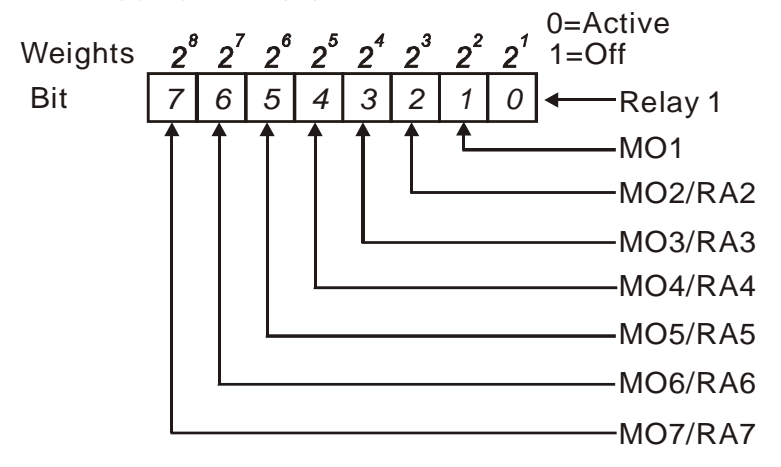

#### **Group 4:** 입력 기능 파라미터

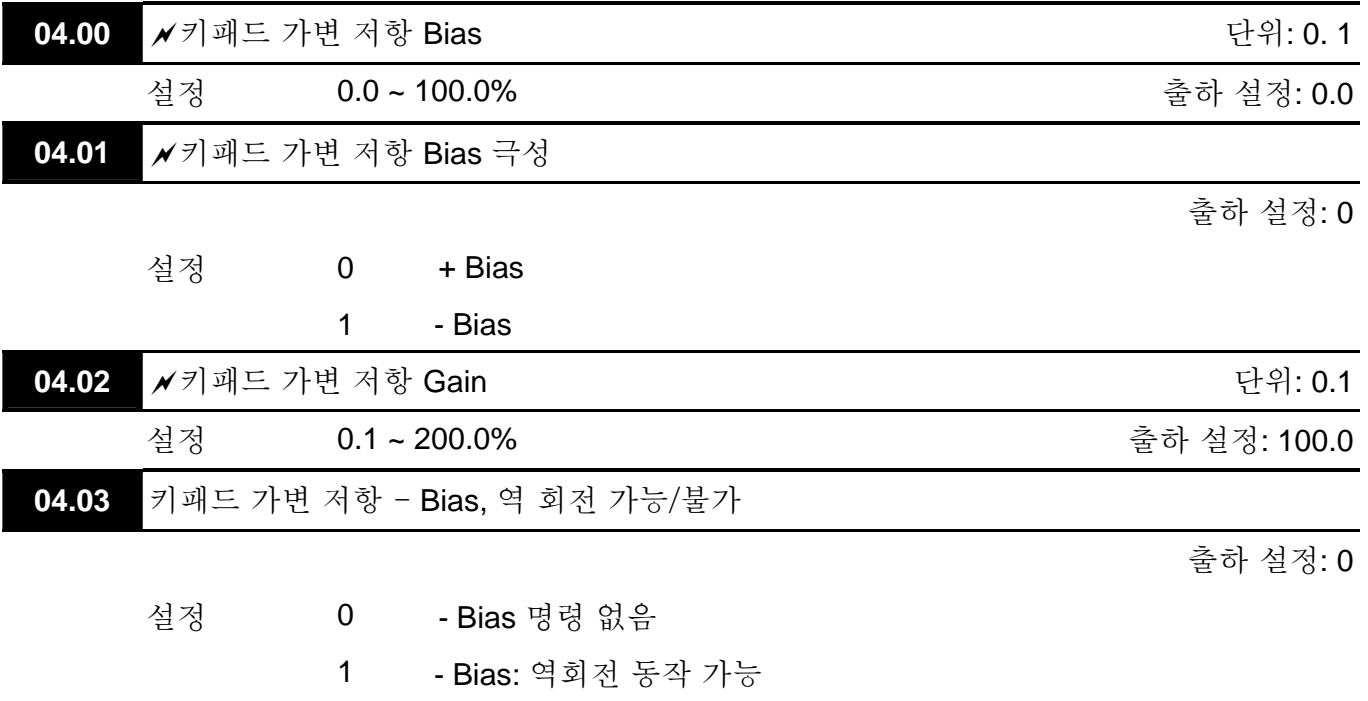

## 예 **1:** 기본 적용

가장 많이 쓰이는 설정. Pr.02.00 를 01 로 설정하기만 하면 됩니다. 주파수 명령은 AVI 의 키패드 가변 저항으로부터 나옵니다.

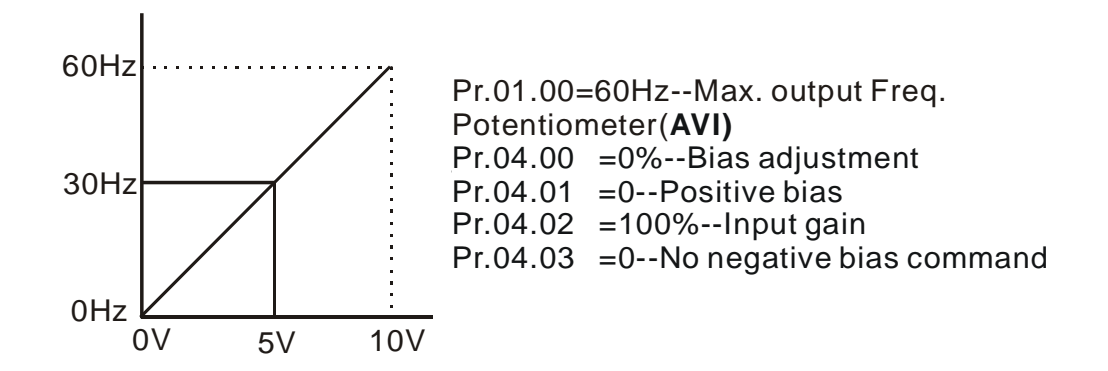

#### 예 **2: bias** 사용

이 예는 bias 변경의 영향을 보여줍니다. 출력 주파수 10 Hz 일 때 입력은 0V 입니다. 중간 점 가변 저항은 40 Hz 를 출력합니다. 최대 출력 주파수에 다다르면, 가변 저항의 더 증가하지 않거나 신호에 의해 출력 주파수가 증가하지 않습니다. (가변 저항 전체 범위를 사용하려면, 예 3 을 참조 바랍니다.) 외부 입력 전압/전류 0-8.33V 는 설정 주파수 corresponds to the setting frequency 10- 60Hz 에 대응됩니다.

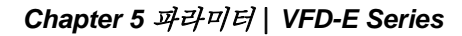

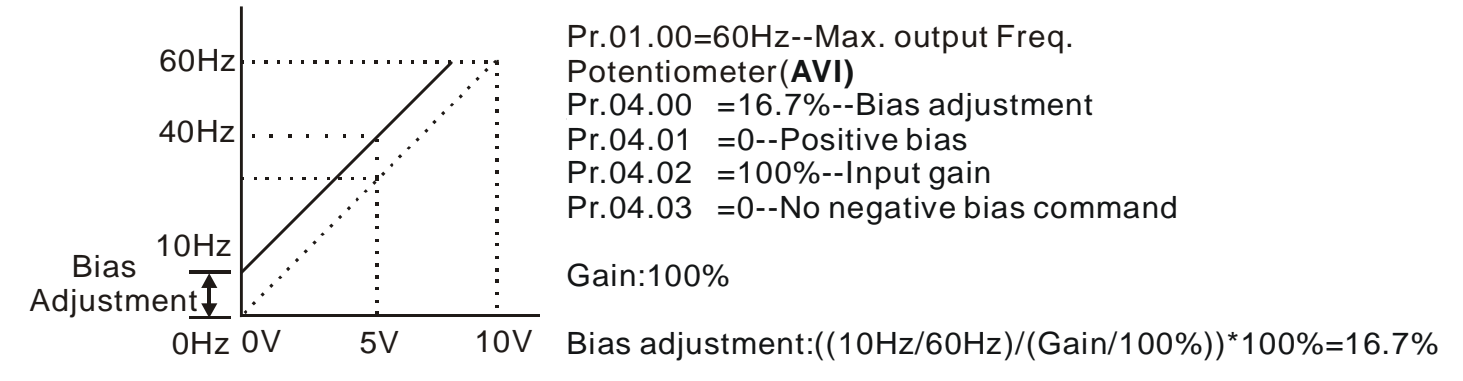

## 예 **3: bias** 와 **gain** 전체 범위 사용

이 예 역시 유명한 방법입니다. 가변 저항의 전체 단위를 바라는 대로 사용 가능합니다. 신호 0 ~ 10V 과 더불어, 대중 전압 신호에는 0 ~ 5V 신호, 혹은 10V 이하 모든 값을 포함됩니다. 설정과 관련하여는 다음의 예를 참조 하십시오.

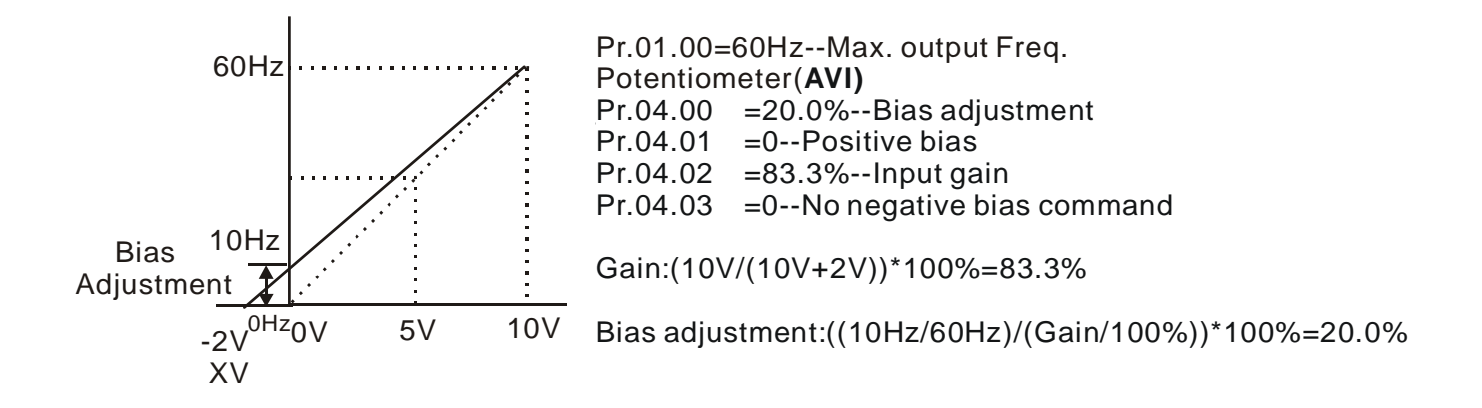

## 예 **4: gain** 조정을 통한 **0-5V** 가변 저항 범위 사용

이 예는 0 ~ 5 볼트의 가변 저항 범위를 보여줍니다. Gain 을 아래 예처럼 조정하는 대신, Pr. 01.00 을 120Hz 로 설정하여 동일 결과를 얻을 수 있습니다.

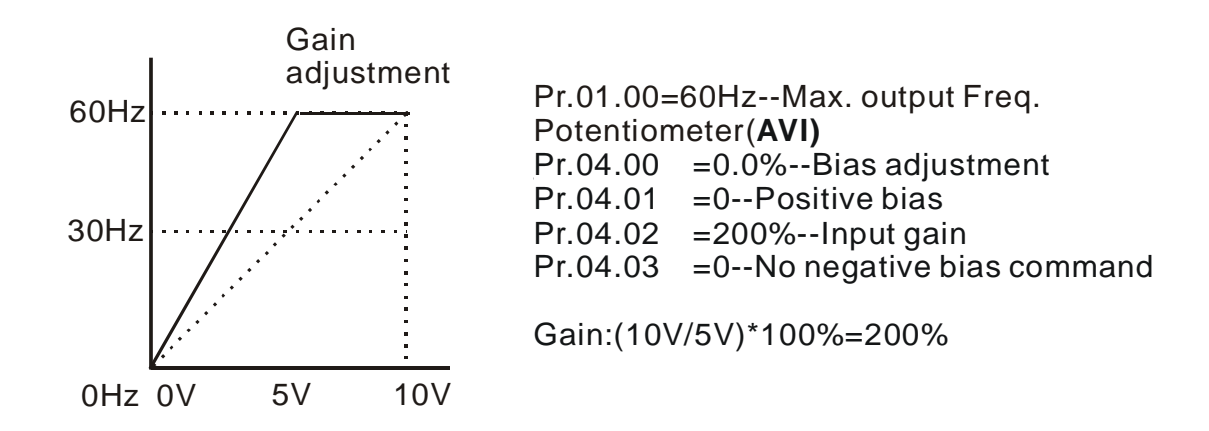

# 예 **5:** 노이즈 많은 환경에서 음(-) **bias** 사용

이 예에서, 1V – bias 가 사용됩니다. 노이즈 환경에서는 노이즈 마진(예를 들어 1 볼트)을 제공하는 음 (-) 바이어스를 사용하는 것이 효과적입니다.

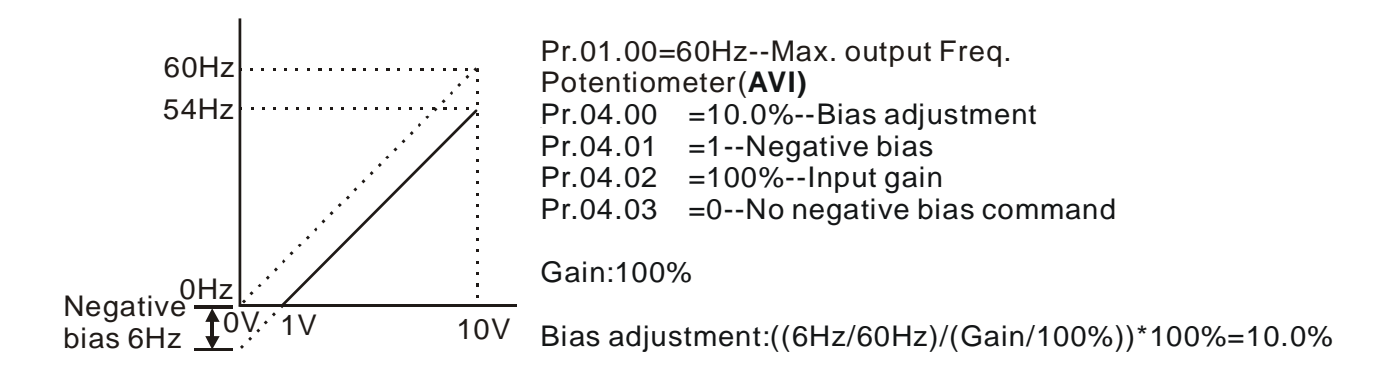

# 예 **6:** 노이즈 환경에서 음(-)**bias** 를 사용하고 가변 저항 전체 범위 활용을 위해 **gain** 조정 사용

이 예에서, 음 바이어스가 노이즈 마진을 위해 사용되었습니다. 또한 최대 출력 주파수에 다다를 수 있도록 가변 저항 주파수 gain 이 사용되었습니다.

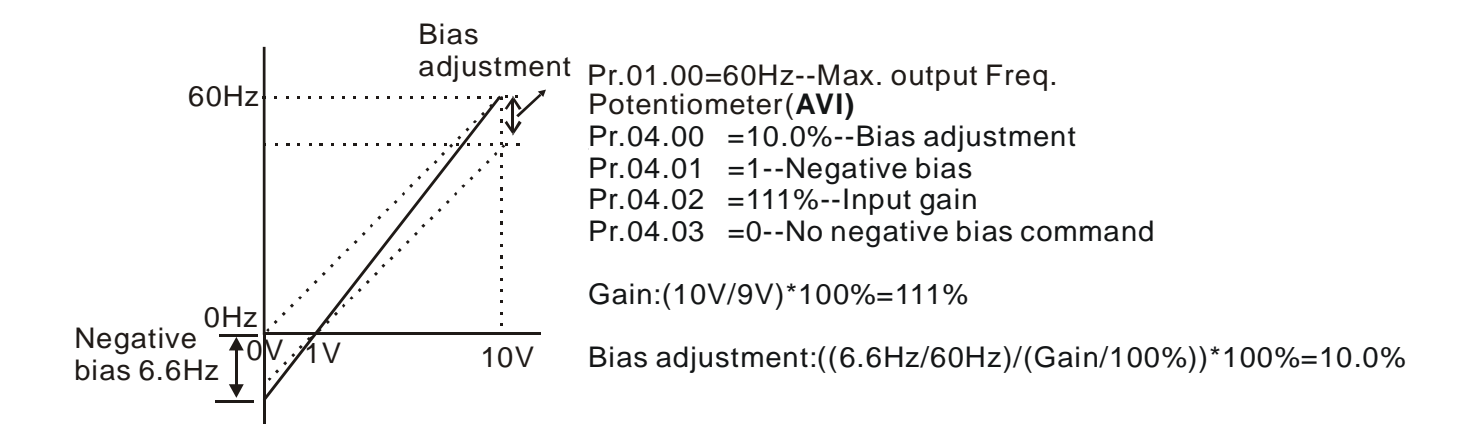

## 예 **7:** 모터 정방향 및 역방향 작동을 위해 **0-10V** 가변 저항 신호 사용

이 예에서, 모터의 정방향 및 역방향 운전이 가능토록 입력이 프로그래밍되어 있습니다. 가변 저항 위치가 중간 점에 있다면 모터는 운동을 멈춥니다. 이 예의 설정을 사용 시 외부 정 방향 및 역방향 명령을 사용할 수 없습니다.

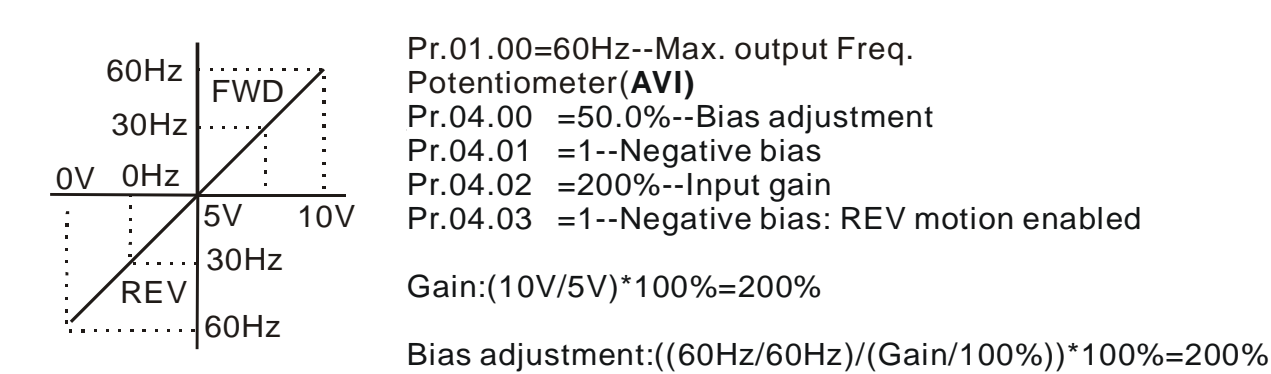

## 예 **8:** 음(-) 경사 사용

이 예에서, 음 경사의 사용을 확인 할 수 있습니다. 음 경사는 압력, 온도 혹은 흐름 조절을 위해 사용되었습니다. 입력에 연결된 센서는 고 압력이나 강한 흐름 시 큰 신호 (10V)를 발생시킵니다. 음 경사 설정으로, AC 모터 드라이브는 모터를 천천히 정지시킬 수 있습니다. 이 설정에 의해 AC 모터 드라이브는 한 방향(역방향)으로만 운전됩니다. 이 것은 모터 배선 2 개를 전환하여야지만 변경이 가능합니다.

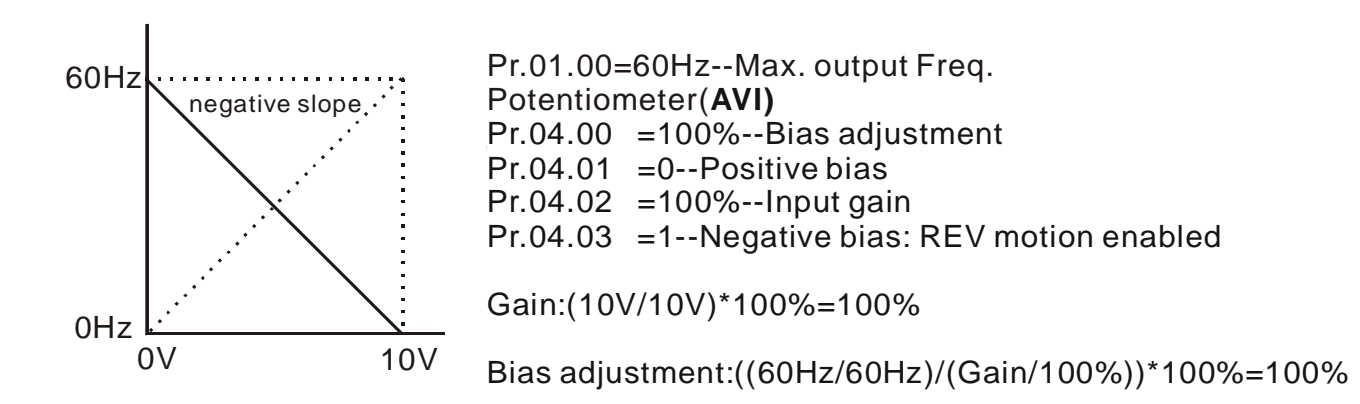

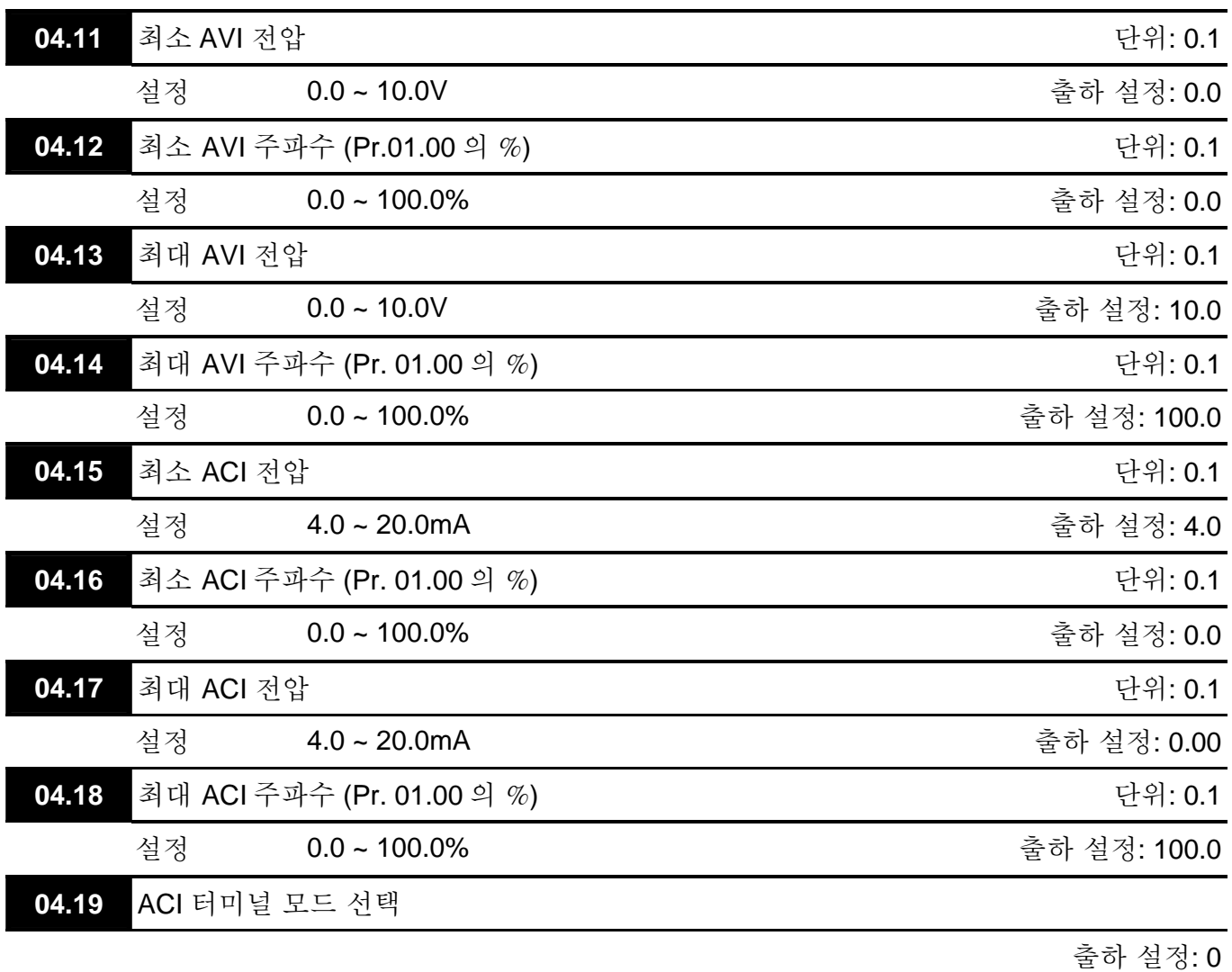

설정 0 ACI

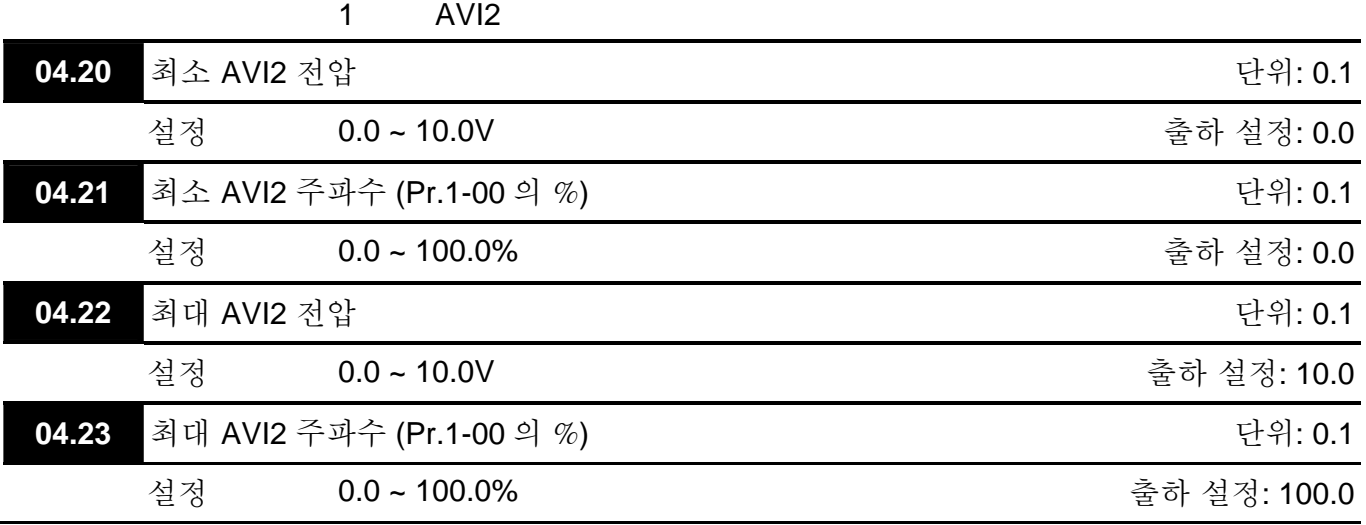

 AC 모터 드라이브의 ACI/AVI 스위치 확인 바랍니다. ACI 로 전환하면 4 ~ 20mA 의 아날로그 전류 신호(analog current signal (ACI)) (Pr.04.19 는 0 으로 설정되어야 함) AVI 로 전환하면 아날로그 전압 신호(analog voltage signal (AVI2)) (Pr.04.19 는 1 로 설정되어야 함)입니다.

 상기 파라미터는 아날로그 입력 참조 값을 설정하기 위하여 사용됩니다. 최소 및 최대 주파수는 하기처럼 Pr.01.00 (open-loop 컨트롤 시)에 기반됩니다.

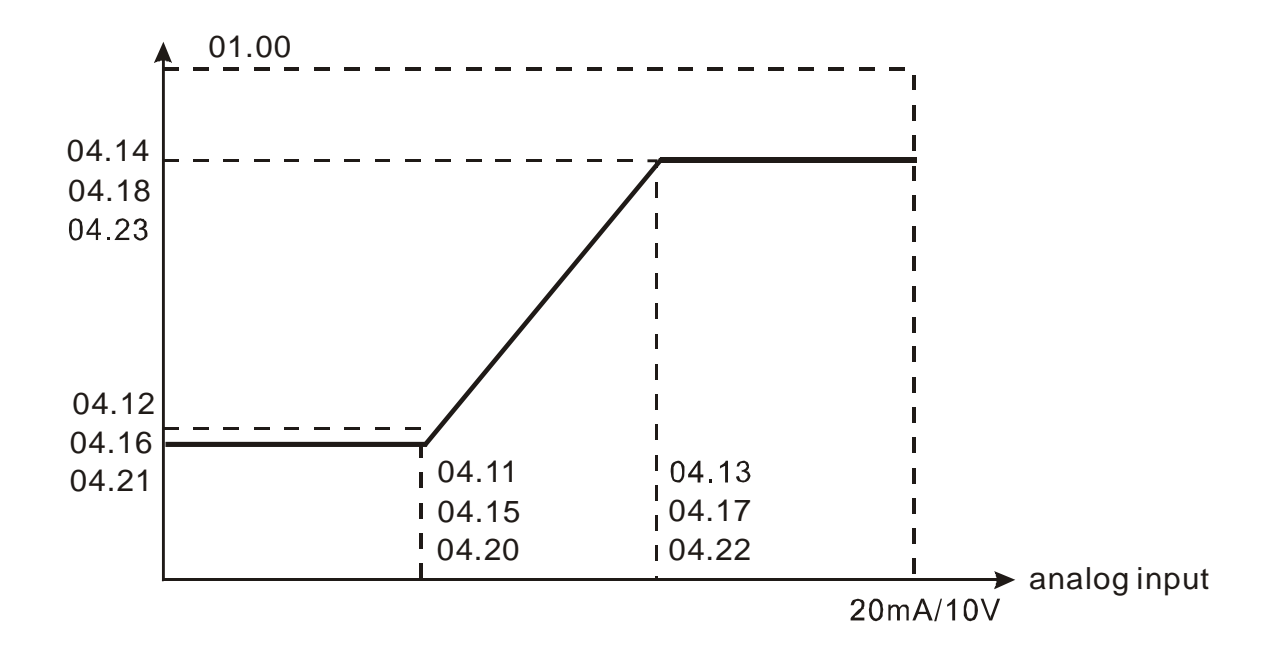

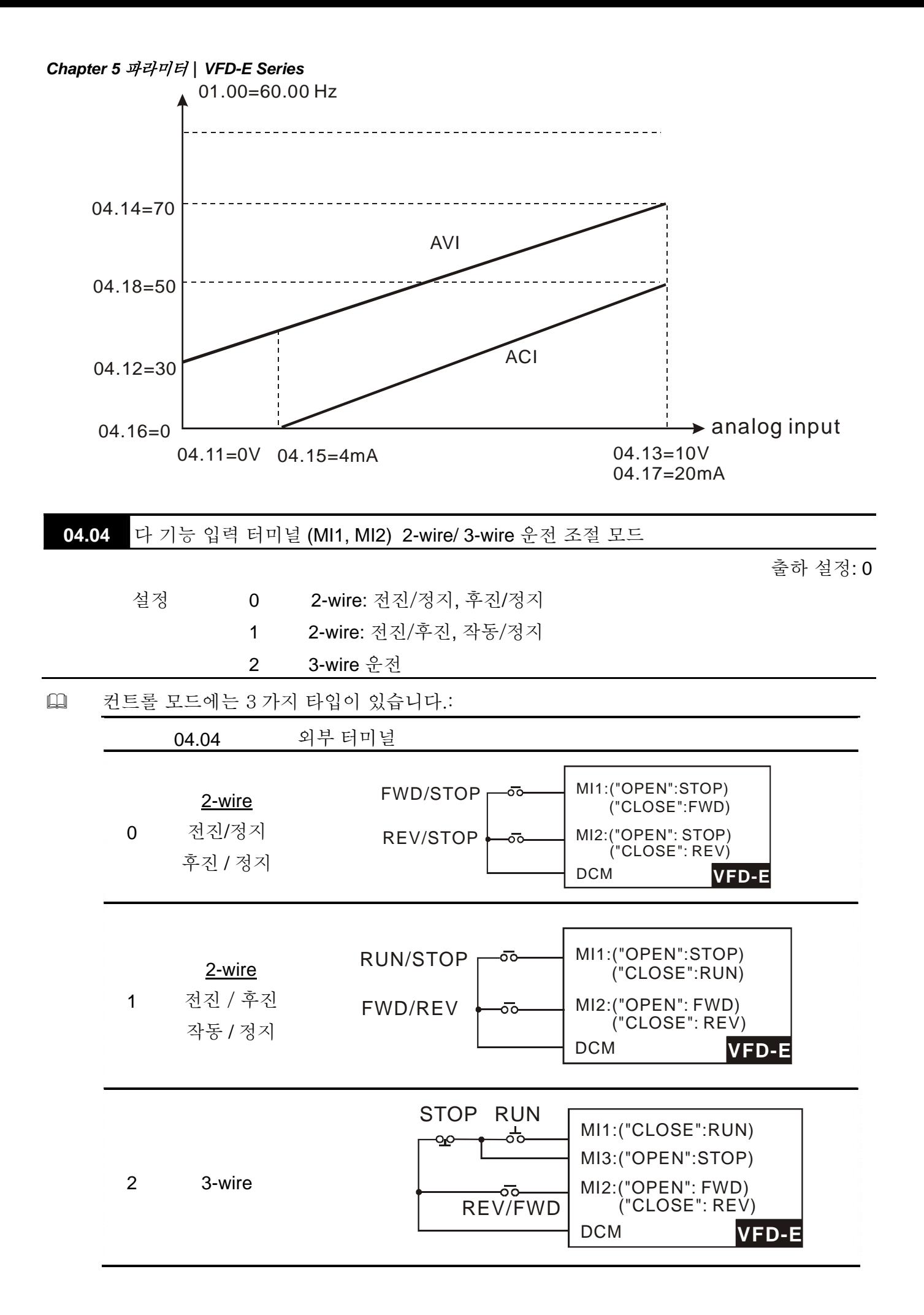

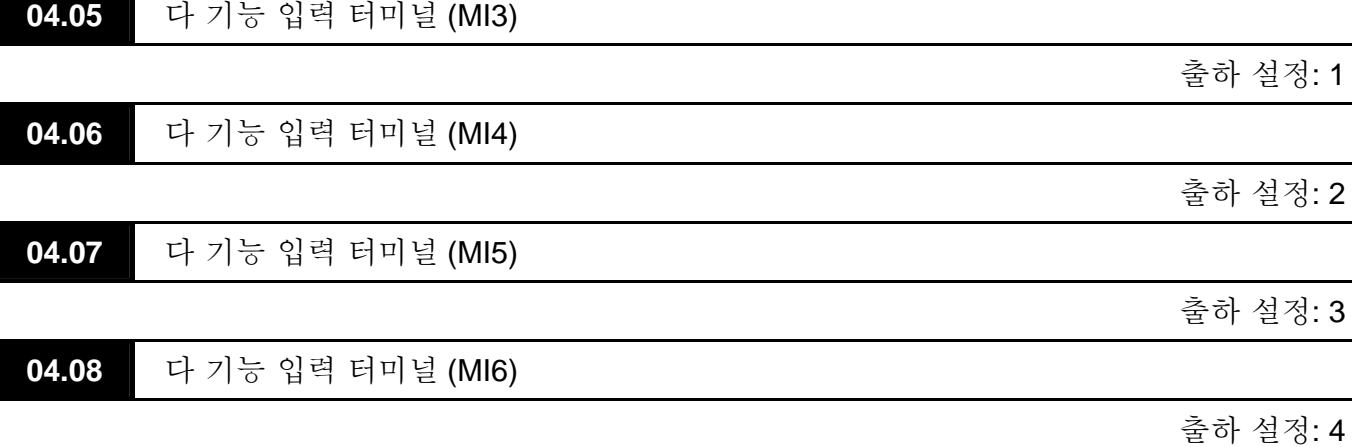

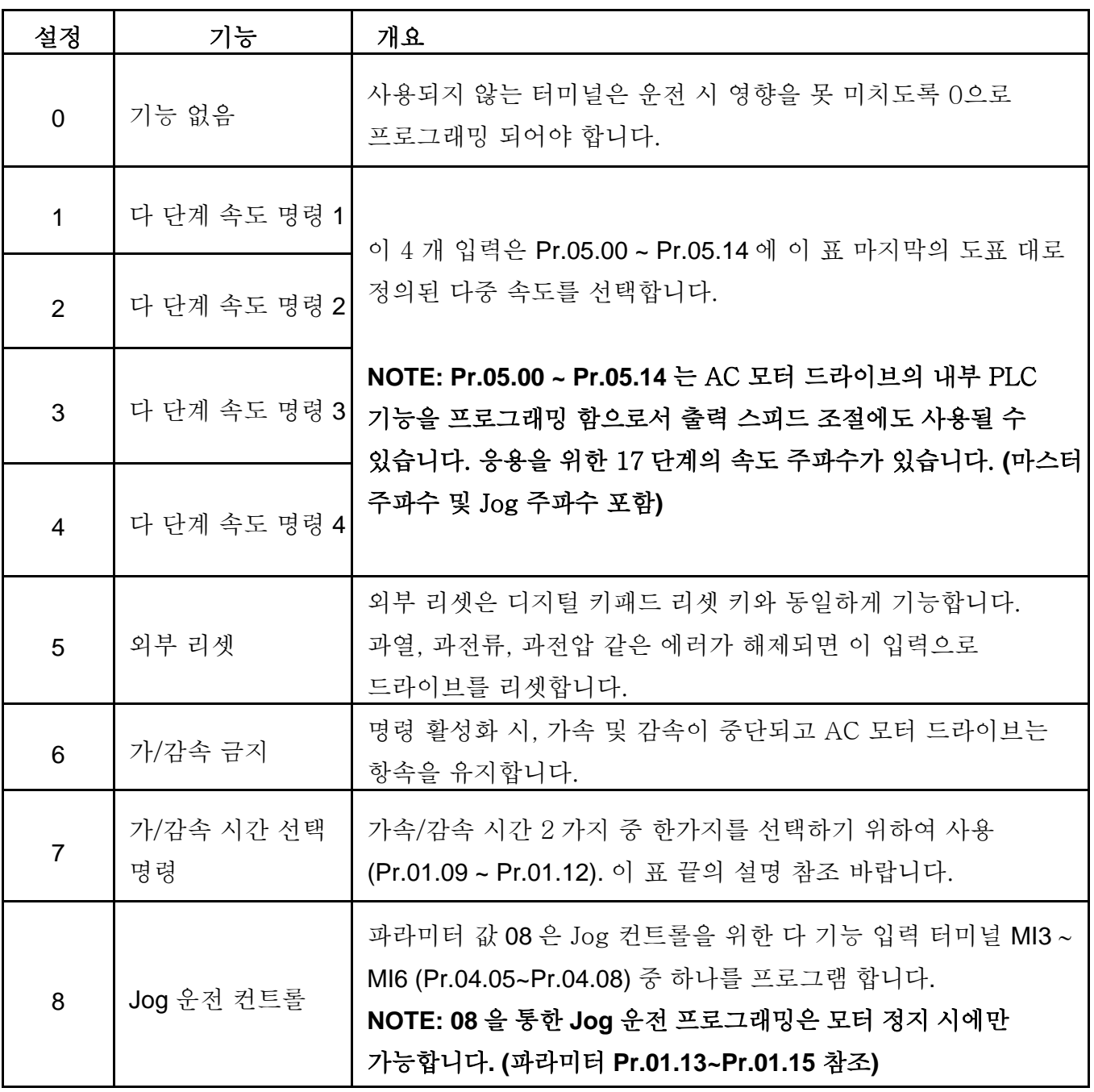

*Chapter 5* 파라미터|*VFD-E Series* 

| 설정 | 기능                                  | 개요                                                                                                    |  |  |
|----|-------------------------------------|----------------------------------------------------------------------------------------------------|--|--|
| 9  | 외부 Base Block<br>(Pr. 08.06 참조)     | 파라미터 값 09 는 외부 베이스 블록 조절을 위한 다기능 입력<br>터미널을 프로그래밍 합니다.<br>NOTE: Base-Block 신호를 수취하면, AC 모터 드라이브는 모든<br>출력 신호를 막고 모터를 자율 운동하도록 한다. base block 조절<br>비활성화 시, AC 드라이브는 속도 검색 기능을 시작하고 모토<br>스피드와 동조한 후, 마스터 주파수를 가속시킨다. |  |  |
| 10 | UP: 마스터 주파수<br>증가                   | 입력 수취 시마다 혹은 입력이 활성화 상태로 유지될 시<br>연속적으로 마스터 주파수를 증가/감소 시킵니다. 두 개 입력이                                                                                                    |  |  |
| 11 | DOWN: 마스터<br>주파수 감소                 | 동시에 활성화 되었을 시, 마스터 주파수 증가/감소는<br>중단됩니다. Pr.02.07, 02.08 를 참조바랍니다. 이 기능은 "모터<br>가변 저항"으로도 불립니다.                                                                                                    |  |  |
| 12 | 카운터 Trigger                         | 파라미터 값 12 는 AC 드라이브 내부 카운터를 증가시키기 위해<br>다 기능 입력 터미널 MI3~MI6 (Pr.04.05~Pr.04.08)을<br>프로그래밍합니다. 입력이 수취될 때마다, 카운터는 1 씩<br>증가합니다.                                                                                        |  |  |
| 13 | 카운터 리셋                              | 활성화 시, 카운터는 리셋되며 사용 금지됩니다. 카운팅을 활성화<br>하려면 입력이 OFF 여야 합니다. Pr.03.05 및 03.06 참조<br>바랍니다.                                                                                                    |  |  |
| 14 | 외부 에러                               | 파라미터 값 14 는 다 기능 입력 터미널 MI3~MI6<br>(Pr.04.05~Pr.04.08)중 하나를 외부 에러(External Fault (E.F.))<br>입력으로 프로그래밍합니다.                                                                                                    |  |  |
| 15 | PID 기능 미 사용                         | 이 설정 ON 으로 입력 ON 시, PID 기능이 사용 불가하게 됩니다.                                                                                                    |  |  |
| 16 | 출력 차단 중지                            | 이 기능 중 하나가 사용되면 AC 모터 드라이브의 출력이<br>정지되고 모터는 자율 동작하게 됩니다. 터미널 상태가 변경되면,<br>AC 모터 드라이브는 OHz 에서부터 재시작합니다.                                                                                                    |  |  |
| 17 | 파라미터 잠금 가능                          | 이 설정이 사용되면, 모든 파라미터가 잠기고 파라미터 쓰기가<br>불가하게 됩니다.                                                                                                    |  |  |
| 18 | 운전 명령 선택<br>(Pr.02.01 설정/외부<br>터미널) | ON: 외부 터미널을 통한 운전 명령<br>OFF: Pr.02.01 설정을 통한 운전 명령<br>파라미터 값 18 이 설정되면 Pr.02.01 이 사용 불가합니다. 이표<br>밑의 설명 참조 바랍니다.                                                                                                    |  |  |

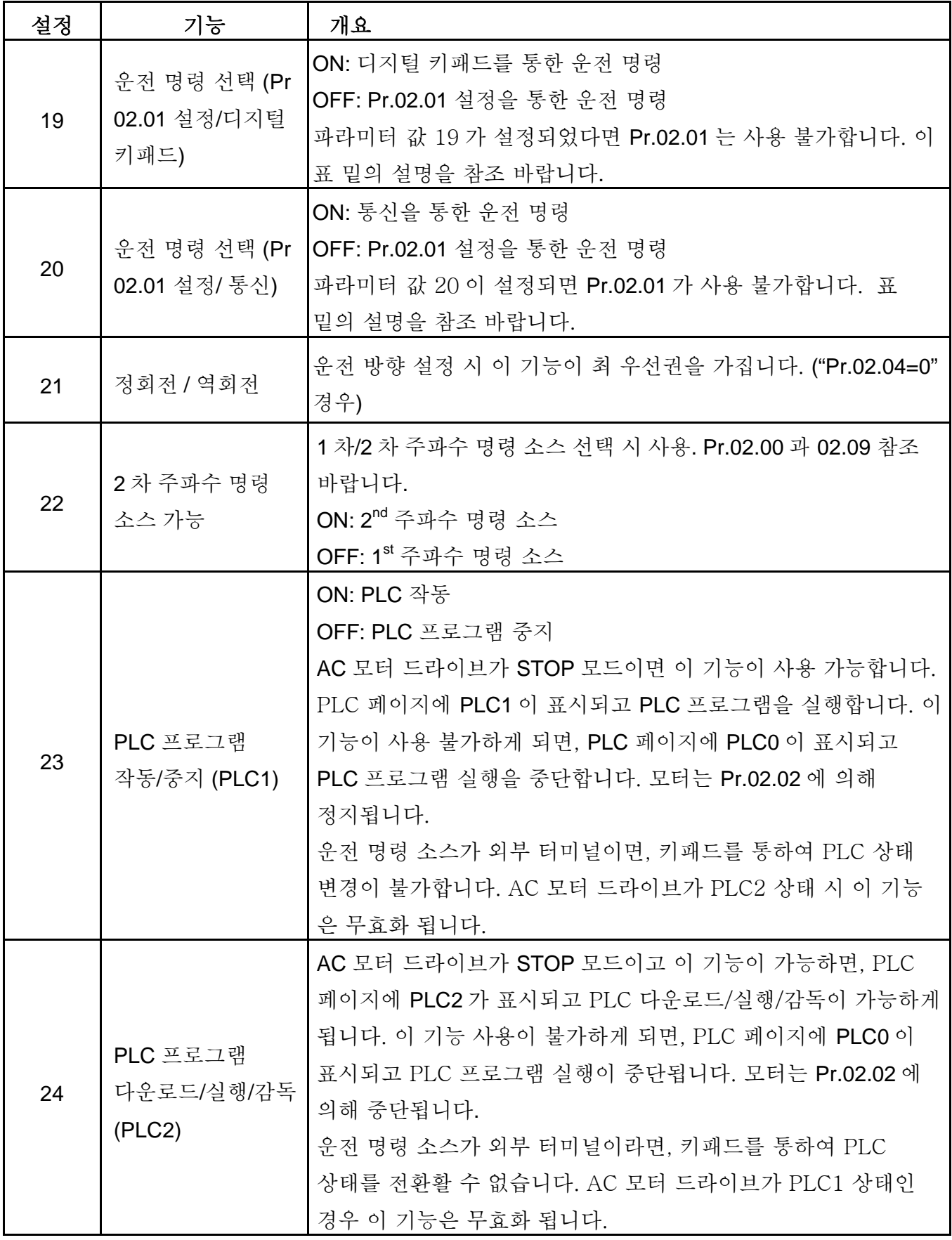

 가/감속 시간 선택

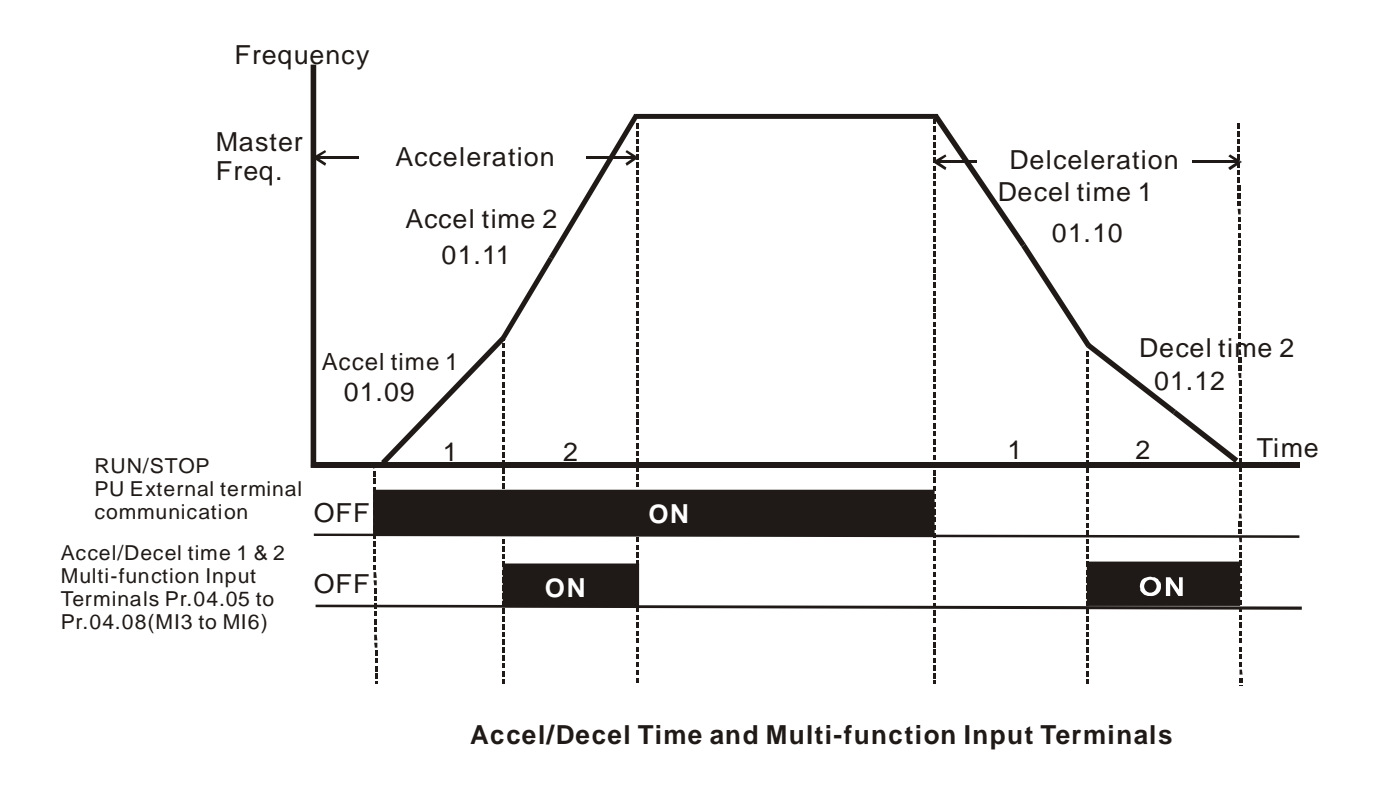

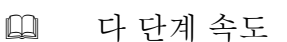

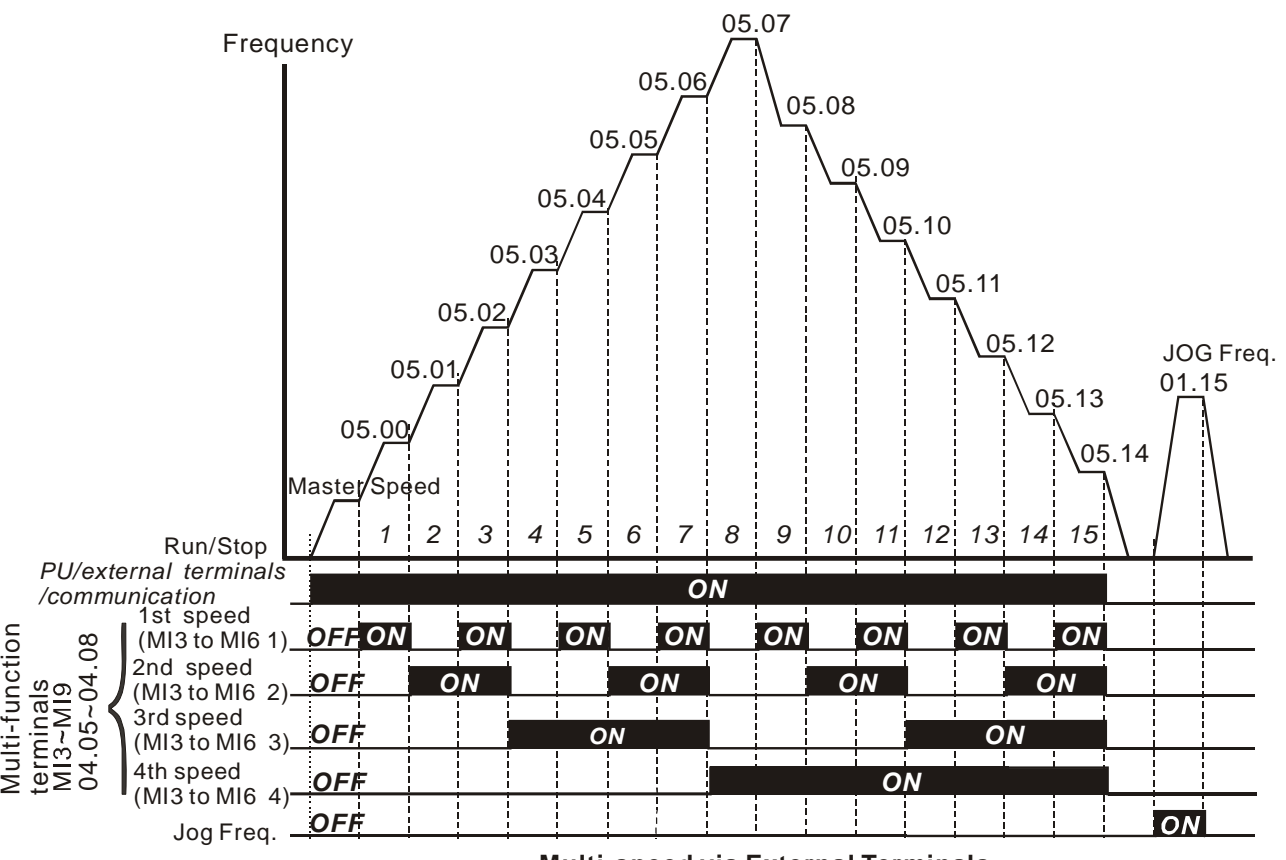

**Multi-speed via External Terminals**

*Chapter 5* 파라미터|*VFD-E Series* 

|                     | $M16=4$    | $MI5=3$    | $MI4=2$    | $MI3=1$    |
|---------------------|------------|------------|------------|------------|
|                     |            |            |            |            |
| 마스터 주파수             | <b>OFF</b> | <b>OFF</b> | <b>OFF</b> | <b>OFF</b> |
| $1st$ 속도            | <b>OFF</b> | <b>OFF</b> | <b>OFF</b> | ON         |
| $2^{nd}$ 속도         | <b>OFF</b> | <b>OFF</b> | ON         | <b>OFF</b> |
| 3 <sup>rd</sup> 속도  | <b>OFF</b> | <b>OFF</b> | ON         | ON         |
| $4^{\text{th}}$ 속도  | <b>OFF</b> | ON         | <b>OFF</b> | <b>OFF</b> |
| $5^{\text{th}}$ 속도  | <b>OFF</b> | ON         | <b>OFF</b> | ON         |
| $6th$ 속도            | <b>OFF</b> | ON         | ON         | <b>OFF</b> |
| $7th$ 속도            | <b>OFF</b> | ON         | ON         | ON         |
| $8th$ 속도            | ON         | <b>OFF</b> | <b>OFF</b> | <b>OFF</b> |
| $9th$ 속도            | ON         | <b>OFF</b> | <b>OFF</b> | ON         |
| 10th 속도             | ON         | <b>OFF</b> | ON         | <b>OFF</b> |
| 11 <sup>th</sup> 속도 | ON         | <b>OFF</b> | ON         | ON         |
| 12 <sup>th</sup> 속도 | ON         | ON         | <b>OFF</b> | <b>OFF</b> |
| 13 <sup>th</sup> 속도 | ON         | ON         | <b>OFF</b> | ON         |
| 14 <sup>th</sup> 속도 | ON         | ON         | ON         | <b>OFF</b> |
| 15 <sup>th</sup> 속도 | ON         | ON         | ON         | ON         |

04.09 다 기능 입력 터미널 선택 THE TELERATION OF THE TELERATION OF THE TELERATION OF THE TELERATION OF THE TELERATION OF THE TELE 설정 0~4095 출하 설정: 0

- 이 파라미터는 다 기능 터미널(기본 AC 모터 드라이브 경우 MI1~MI6 (N.O./N.C.))의 상태를 설정하기 위하여 사용됩니다.
- 운전 명령 소스가 외부 터미널(2/3wire)인 경우 MI1~MI3 설정은 무효화 됩니다..

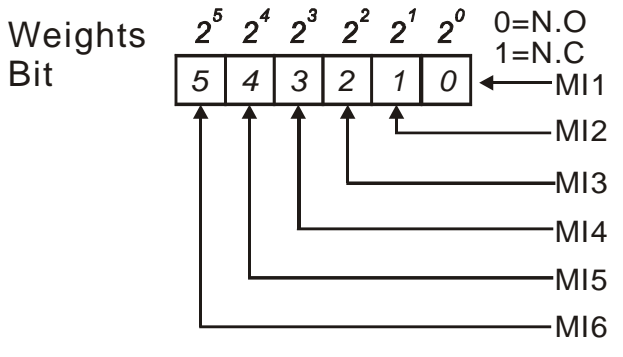

- 설정 방법: 입력을 위해, 이진 숫자(6-bit)를 십진수로 전환하는 것이 필요합니다.
- 예: MI3, MI5, MI6 설정이 N.C.이며 MI1, MI2, MI4 설정이 N.O.일 때. 설정 값 Pr.04.09 은 다음처럼 bit5X2<sup>5</sup>+ bit4X2<sup>4</sup>+ bit2X2<sup>2</sup>= 1X2<sup>5</sup>+ 1X2<sup>4</sup>+ 1X2<sup>2</sup>= 32+ 16+ 4=52 가 되어야 합니다.

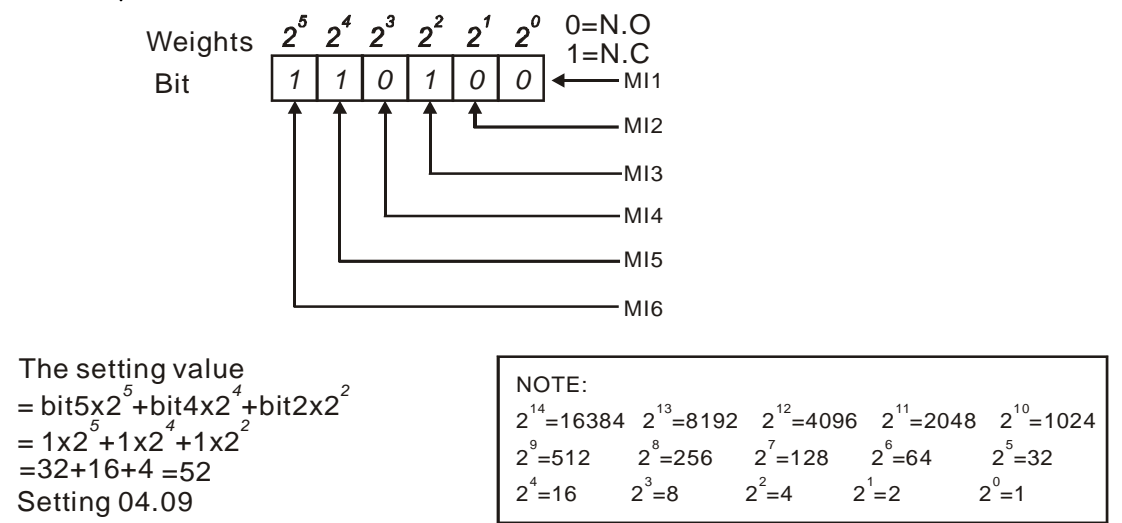

 확장 카드가 설치되면, 다 기능 입력 터미널의 번호가 확장 카드에 따라 증가합니다. 다 기능 입력 터미널의 최대 번호는 다음과 같습니다.

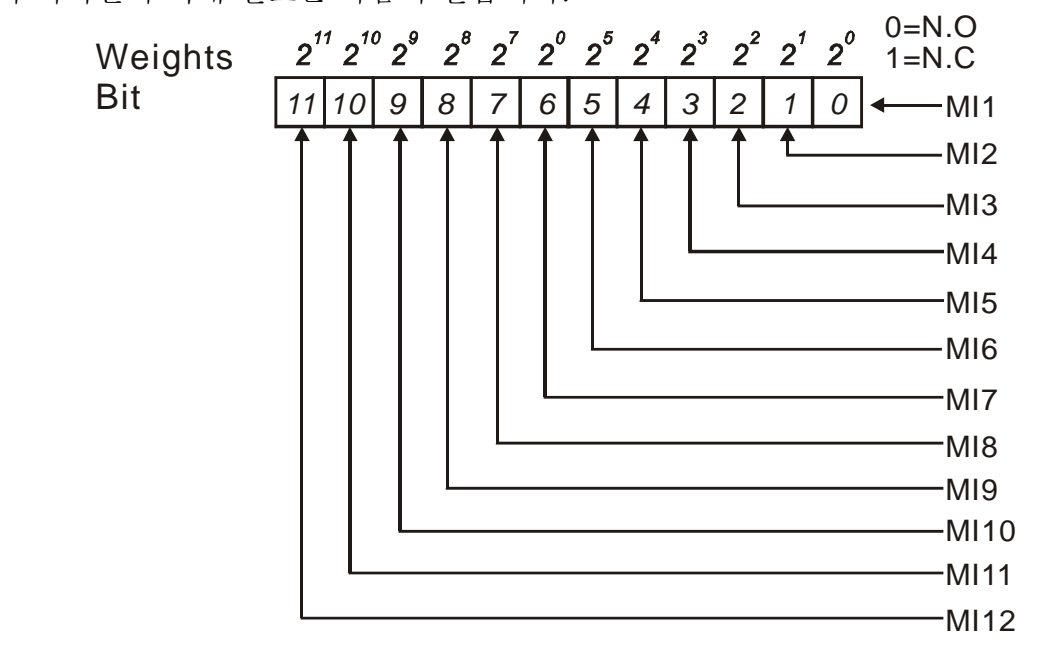

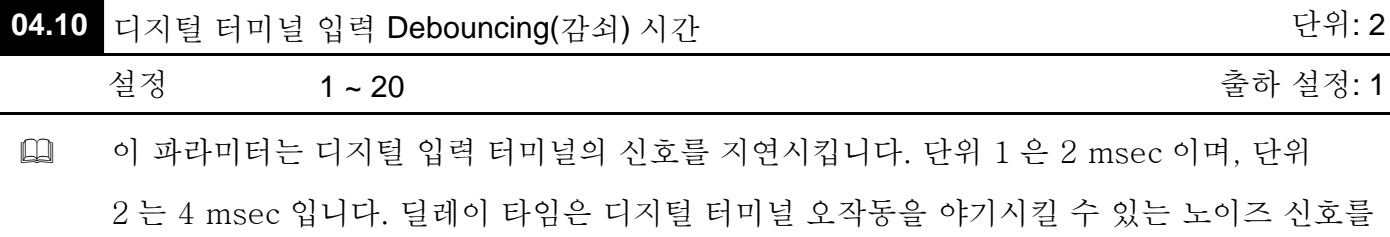

감쇠 시킵니다.

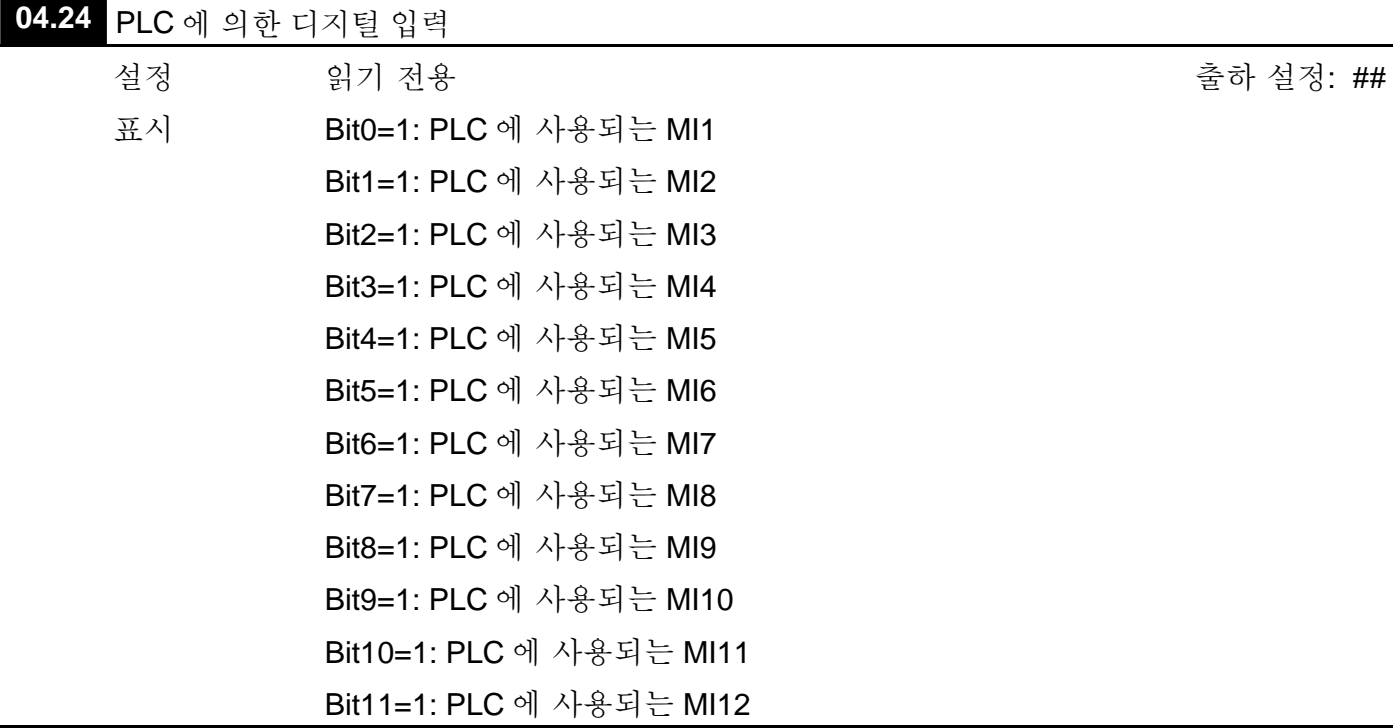

 기본 AC 모터 드라이브 (확장 카드 없음)에는, 각 디지털 신호 입력 상태(사용, 미사용)을 표시하기 위하여 등가 6-bit 가 사용됩니다. Pr.04.24 표시 값은 6-bit 이진을 십진 값으로 변경한 결과입니다.

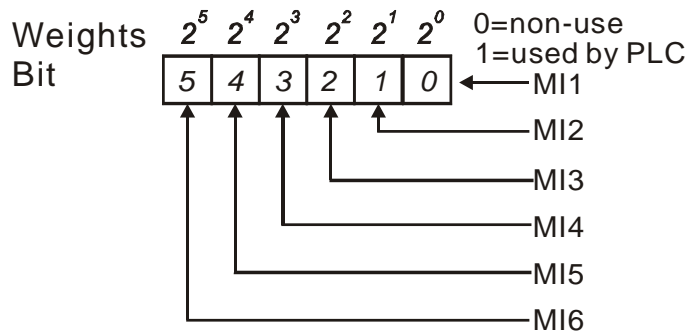

 예: Pr.04.24 이 52 (십진수)로 설정 = 110100 (이진수)는 MI3, MI5 및 MI6 이 PLC 에 의해 사용됨을 알립니다.

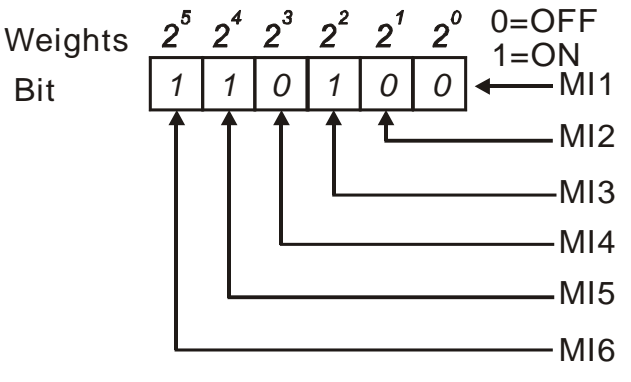

 확장 카드가 설치되면, 디지털 입력 터미널 번호가 확장 카드에 따라 늘어납니다. 디지털 입력 터미널의 최대 수량은 다음과 같습니다.
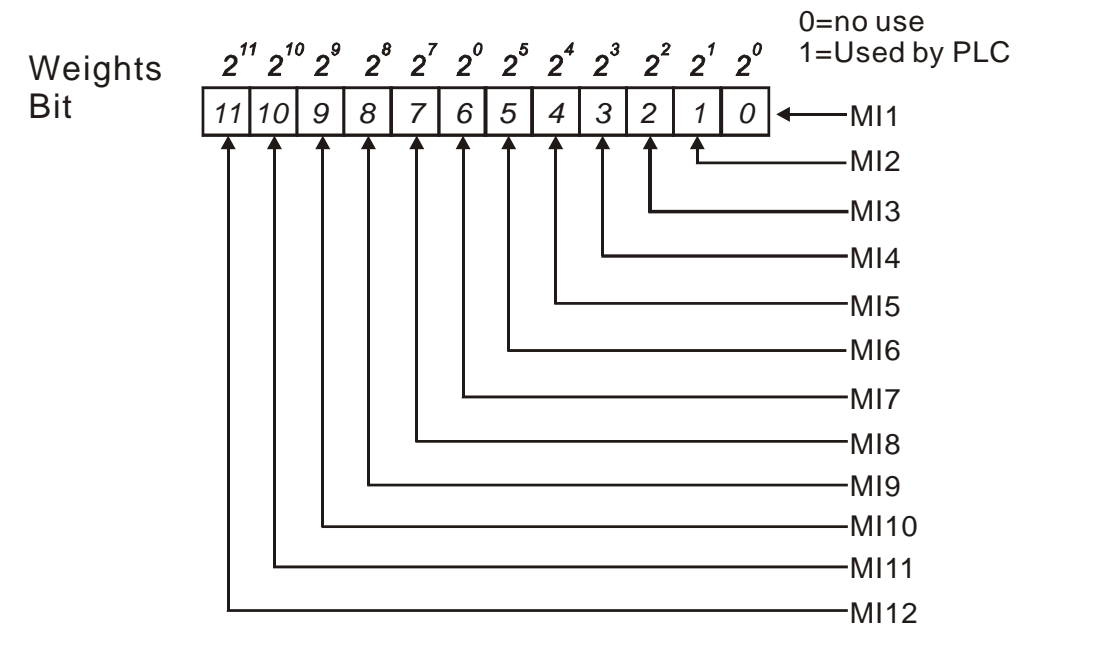

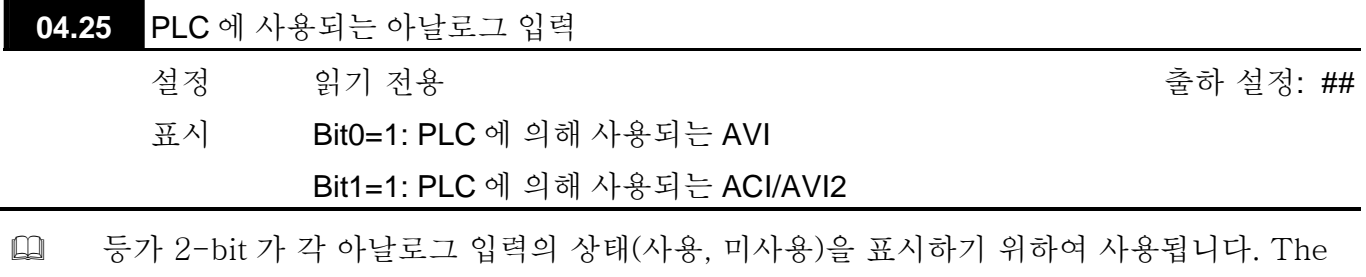

value for Pr.04.25 의 표시 값은 2-bit 이진수를 10 진수로 변환한 결과입니다.

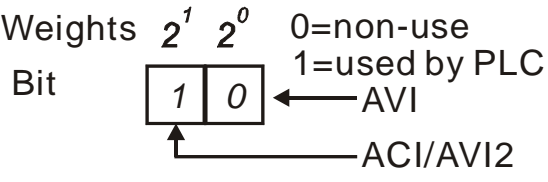

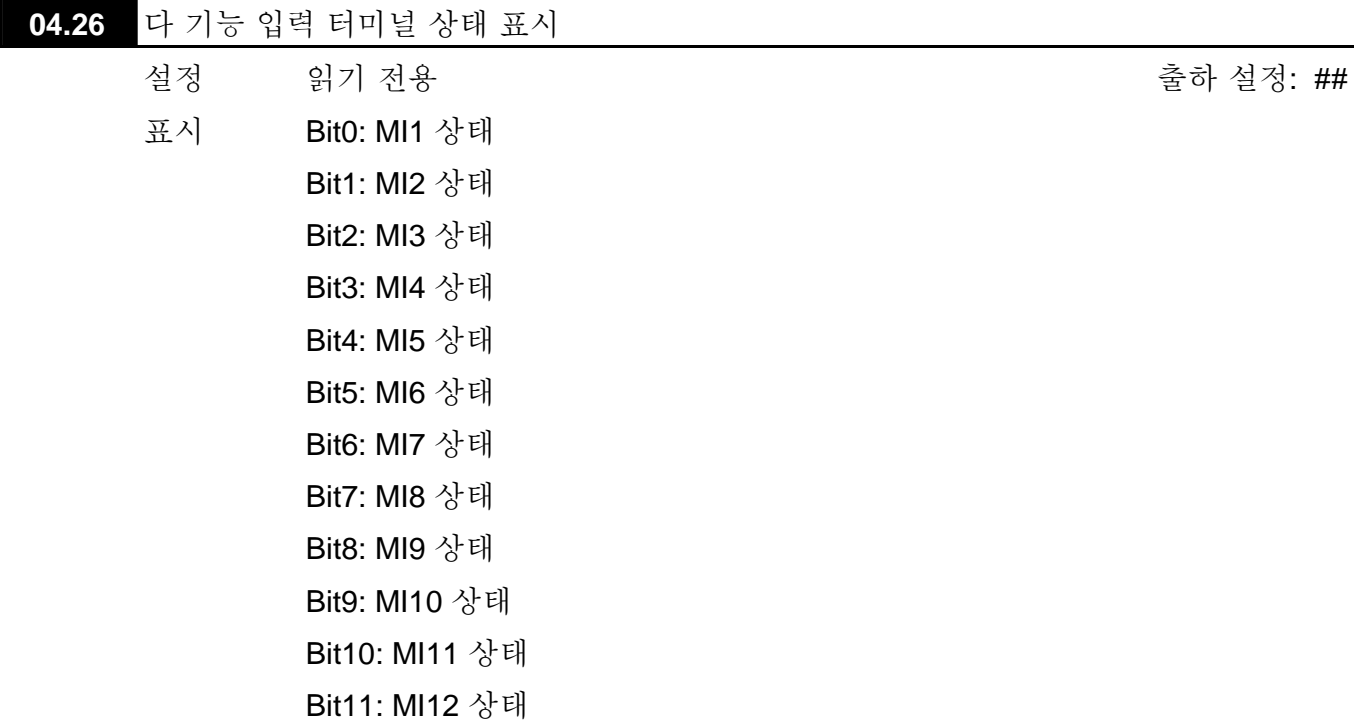

 다 기능 입력 터미널은 falling-edge(하강 에지)에 의해 작동 됩니다. 기본 AC 모터 드라이브 (확장 카드없음) 경우, 움직임 없을 시 MI1 ~ MI6 이 있으며 Pr.04.26 에 63 (111111)이 표시됩니다.

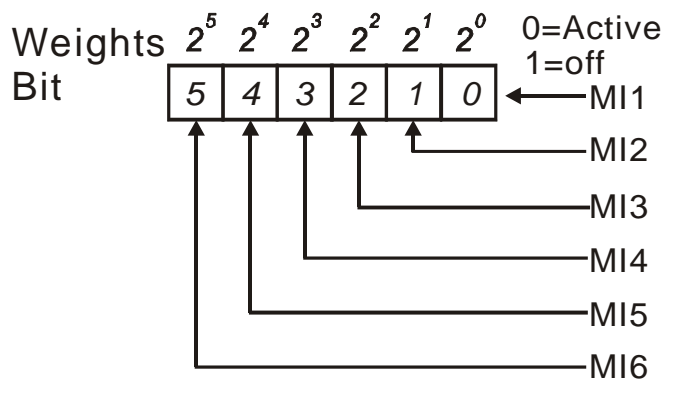

[14] 예:

Pr.04.26 에 52 가 표시되면, MI1, MI2 과 MI4 가 활성화 되었음을 의미. 표시값 52= 32+ 16+ 4 =1 X  $2^5$ + 1X  $2^4$  + 1X  $2^2$  = bit 6 X  $2^5$ + bit 5 X  $2^4$  + bit 3 X  $2^2$ 

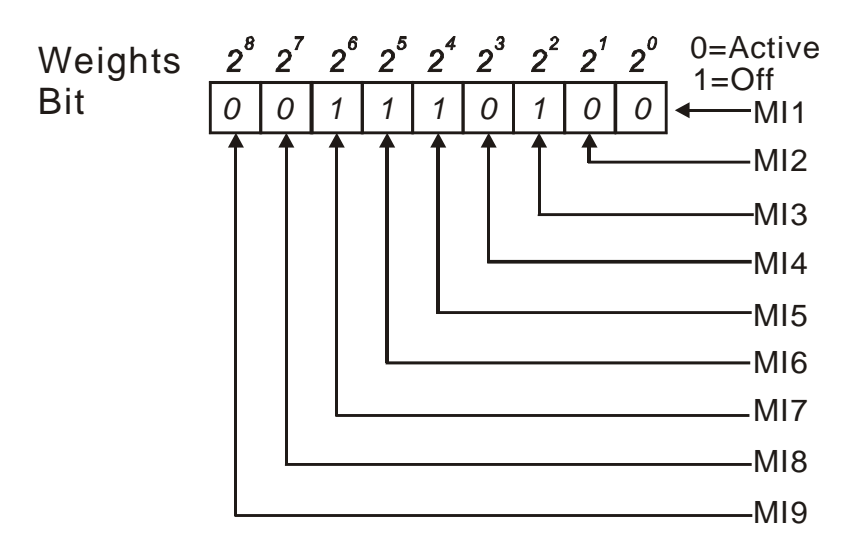

 확장 카드가 설치되면, 다기능 입력 터미널의 숫자는 확장 카드에 따라 증가합니다. 다 기능 입력 터미널의 최대 수량은 다음과 같습니다.

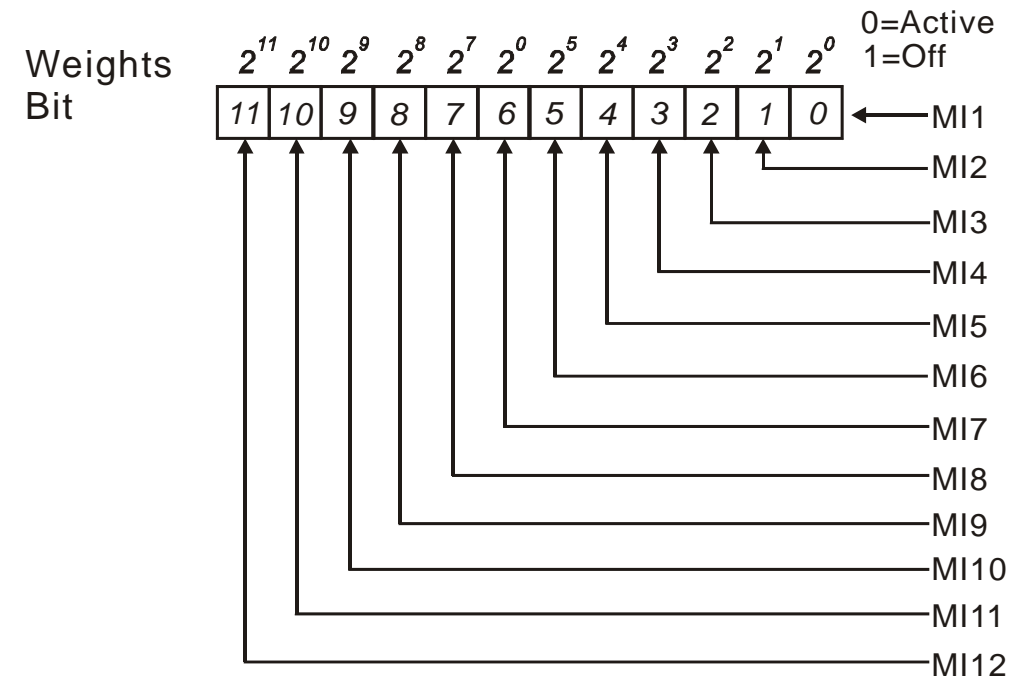

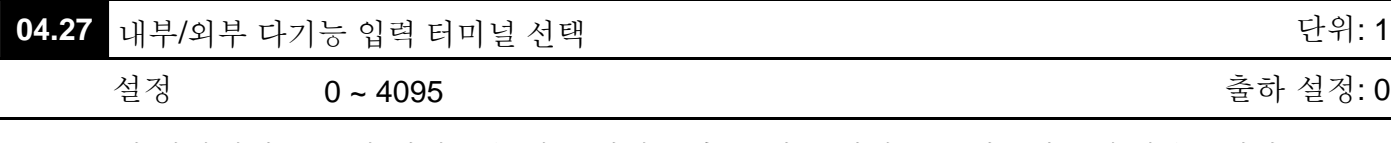

- 이 파라미터는 특정 터미널을 내부 터미널 혹은 외부 터미널로 선택하는데 사용됩니다. Pr.04.28 로서 내부 터미널 활성화 할 수 있습니다. 한 터미널이 동시에 내부 및 외부 터미널이 될 수 없습니다.
- 기본 AC 모터 드라이브 (확장 카드 없음) 경우, 다 기능 입력 터미널은 아래처럼 MI1 ~ MI6 입니다.

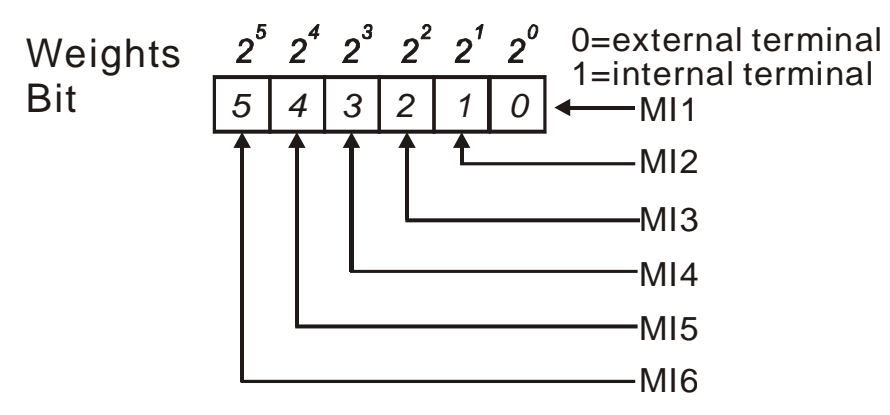

- 설정 방법은, 이진수를 입력을 위해 십진수로 전환하는 것입니다.
- 예: MI3, MI5, MI6 이 내부 터미널로 설정되고 MI1, MI2, MI4 는 외부 터미널로 설정됨. 설정값은 다음에 보이는 대로 bit5X2<sup>5</sup>+ bit4X2<sup>4</sup>+ bit2X2<sup>2</sup>= 1X2<sup>5</sup>+ 1X2<sup>4</sup>+ 1X2<sup>2</sup>= 32+16+4=52 여야 합니다.

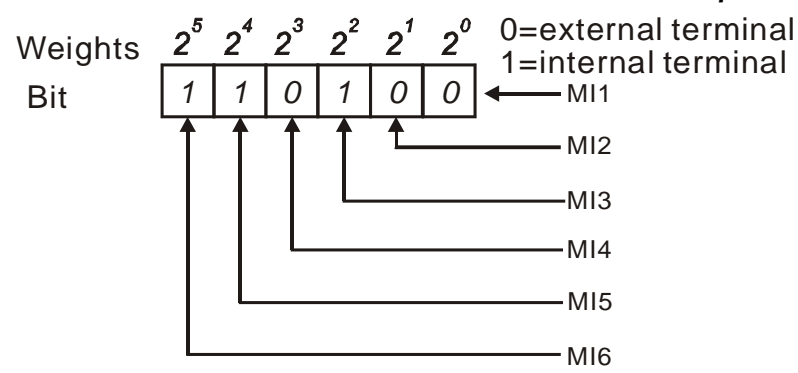

 확장 카드 설치 시, 다 기능 입력 터미널의 개수는 확장 카드에 따라 늘어납니다. 가 기능 입력 터미널의 최대 수량은 다음과 같습니다.

 $\Box$ 

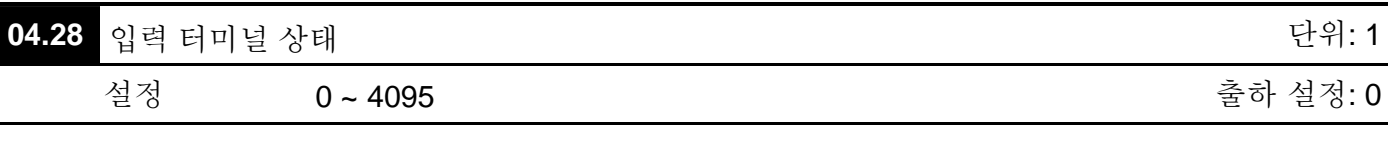

- 이 파라미터는 키패드,, 통신 혹은 PLC 를 통하여 내부 터미널 작동을 설정하기 위하여 사용됩니다.
- 기본 AC 모터 드라이브 (확장 카드 없음) 경우, 다 기능 입력 터미널은 아래처럼 MI1 ~ MI6 입니다.

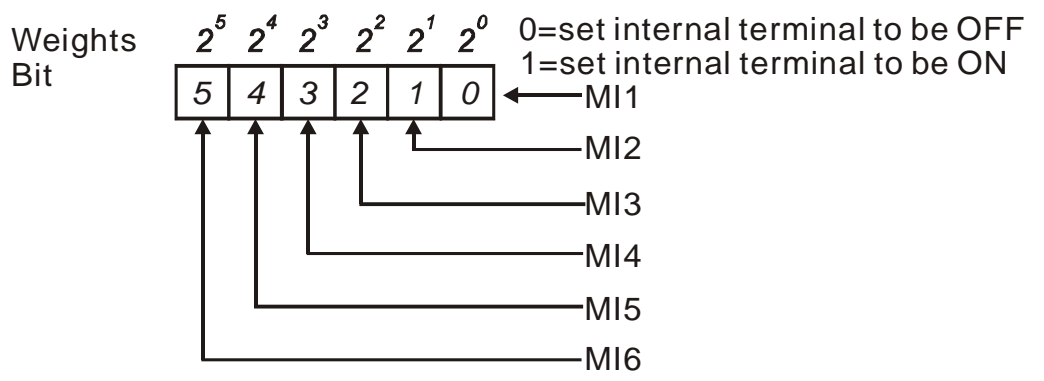

 예를 들어, MI3, MI5 과 MI6 이 ON 으로 설정되면, Pr.04.28 는 다음처럼 bit5X2<sup>5</sup>+ bit4X2<sup>4</sup>+ bit2X2<sup>2</sup>= 1X2<sup>5</sup>+ 1X2<sup>4</sup>+ 1X2<sup>2</sup>= 32+ 16+ 4=52 여야 합니다.

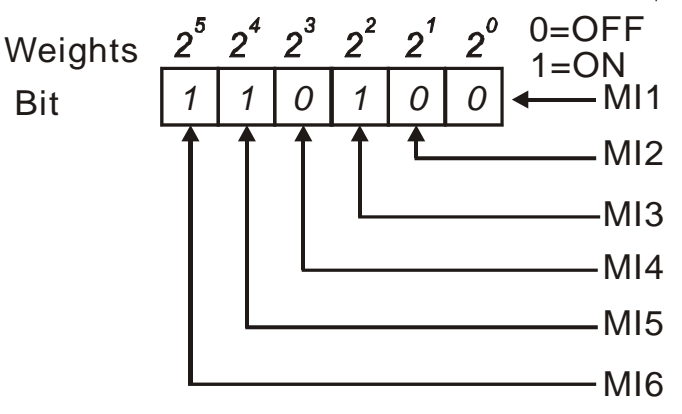

 확장 카드가 설치된 경우, 다 기능 입력 터미널의 수는 확장 카드에 따라 증가합니다. 다 기능 입력 터미널의 최대 수량은 다음과 같습니다.

| 05.00 | <mark>∥1st</mark> 단계 속도 주파수  | 단위: 0.01    |
|-------|------------------------------|-------------|
| 05.01 | ✔2nd 단계 속도 주파수               | 단위: 0.01    |
| 05.02 | <mark>√3rd</mark> 단계 속도 주파수  | 단위: 0.01    |
| 05.03 | ✔4th 단계 속도 주파수               | 단위: 0.01    |
| 05.04 | ✔5th 단계 속도 주파수               | 단위: 0.01    |
| 05.05 | <mark>∥6th</mark> 단계 속도 주파수  | 단위: 0.01    |
| 05.06 | ✔7th 단계 속도 주파수               | 단위: 0.01    |
| 05.07 | ✔8th 단계 속도 주파수               | 단위: 0.01    |
| 05.08 | <mark>∥9th</mark> 단계 속도 주파수  | 단위: 0.01    |
| 05.09 | ✔10th 단계 속도 주파수              | 단위: 0.01    |
| 05.10 | ✔11th 단계 속도 주파수              | 단위: 0.01    |
| 05.11 | ✔12th 단계 속도 주파수              | 단위: 0.01    |
| 05.12 | <mark>∥13th</mark> 단계 속도 주파수 | 단위: 0.01    |
| 05.13 | ✔14th 단계 속도 주파수              | 단위: 0.01    |
| 05.14 | ✔15th 단계 속도 주파수              | 단위: 0.01    |
|       | 설정<br>$0.00 - 600.0$ Hz      | 출하 설정: 0.00 |

**Group 5:** 다 단계 속도 및 **PLC (Process Logic Control)** 파라미터

 다 기능 입력 터미널 (Pr.04.05 ~ 04.08 참조)은 AC 모터 다 단계 속도 중 하나를 선택하기 위하여 사용됩니다. 속도 (주파수)는 상기처럼 Pr.05.00 ~ 05.14 중에서 선택됩니다.

**Group 6:** 보호 파라미터

| 06.00 |    | ▌과 전압 Stall (속도 상실) 방지     |                                             | 다위: 0.1      |
|-------|----|----------------------------|---------------------------------------------|--------------|
|       | 설정 | 115V/230V 시리즈 330.0~410.0V |                                             | 출하 설정: 390.0 |
|       |    | 460V 시리즈                   | $660.0 - 820.0V$                            | 출하 설정: 780.0 |
|       |    | 0                          | 과 전압 Stall 방지 사용 불가 (브레이크 장치 혹은<br>브레이크 저항) |              |

- 감속 중, 모터 재생에 의해 DC bus 전압이 최대 허용 값을 초과 할 수 있습니다. 이 기능이 사용되면, AC 모터 드라이브는 추가 감속하지 않고 전압이 현재 값 이하로 다시 떨어질 때까지 출력 주파수를 동일하게 유지합니다.
- [ | | 보레이크 장치 나 브레이크 저항 사용시 과 전압 Stall 방지는 미사용 되어야 합니다.

# **NOTE**

적당한 관성 부하 시, 과전압 stall 방지는 실행되지 않으며 실제 감속 시간은 설정 감속 시간과 동일하게 됩니다. 관성 부하가 클 때, AC 드라이브는 감속 시간을 자동적으로 증가 시킵니다. 감속 시간 적용이 치명적이라면, 브레이크 저항이나 브레이크 장치를 사용하여야 합니다.

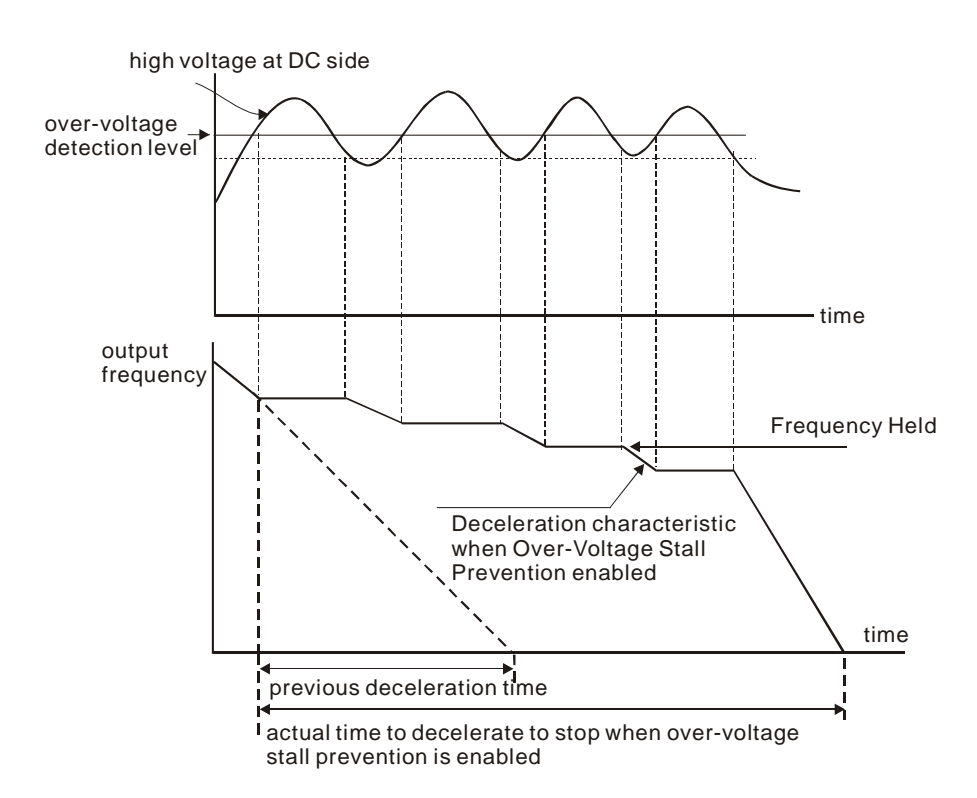

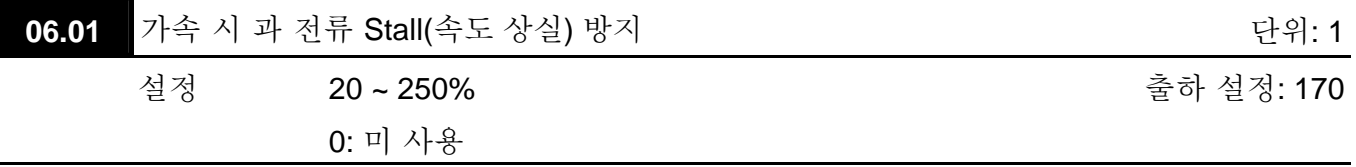

 100% 설정 시 드라이브의 정격 출력 전류와 동일하게 됩니다.

 가속 시, 빠른 가속이나 모터 과부하에 의해 AC 드라이브 전류가 급격히 증가하여 Pr.06.01 규정 값을 초과할 수 있습니다. 이 기능이 사용되면, AC 드라이브는 가속을 중단하고 전류가 최대 값 이하로 떨어질 때까지 출력 주파수를 동일하게 유지합니다.

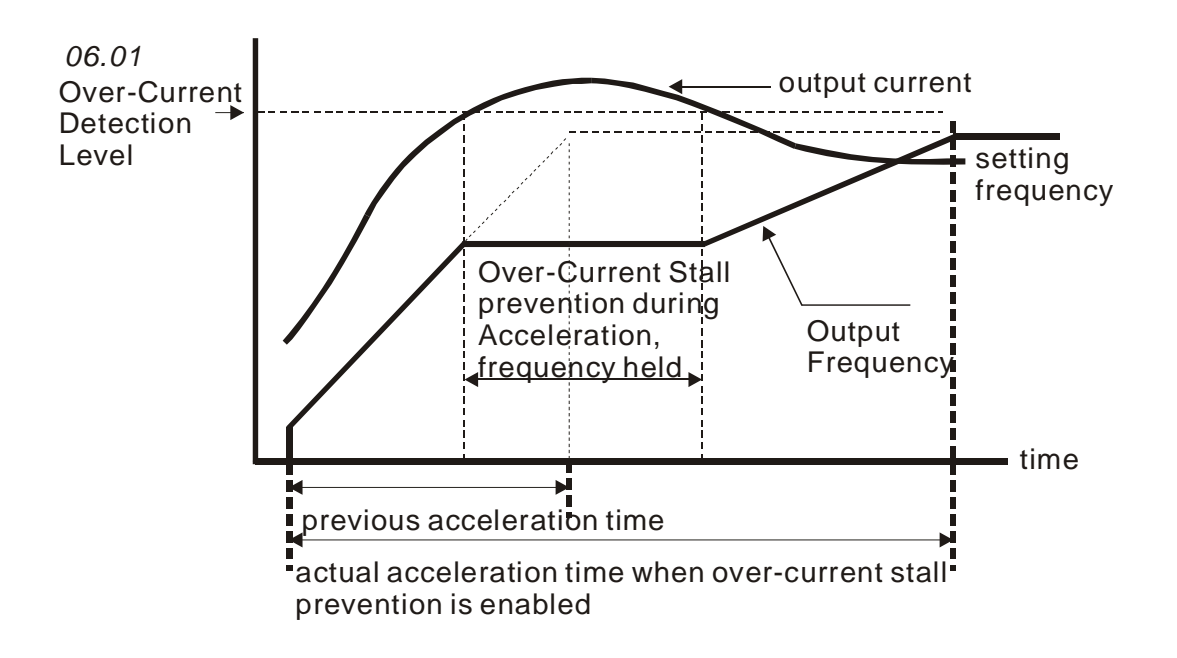

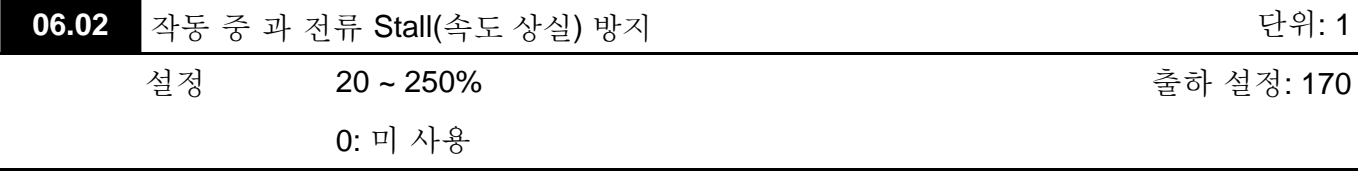

 드라이브 작동 중 출력 전류가 Pr.06.02 의 설정을 초과하게 되면, 드라이브는 모터 stall 을 막기 위해 출력 주파수를 줄입니다. 출력 전류가 Pr.06.02 의 설정보다 낮으면, 드라이브는 설정 주파수 값까지 다시 가속합니다.

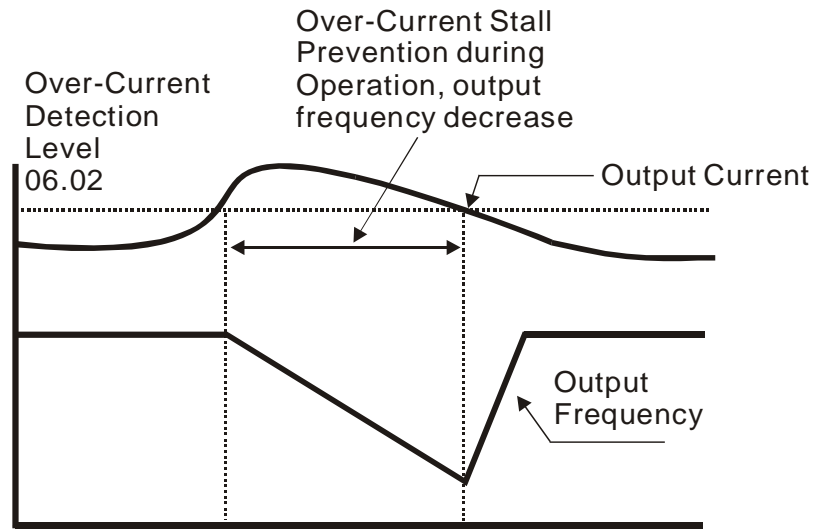

**over-current stall prevention during operation**

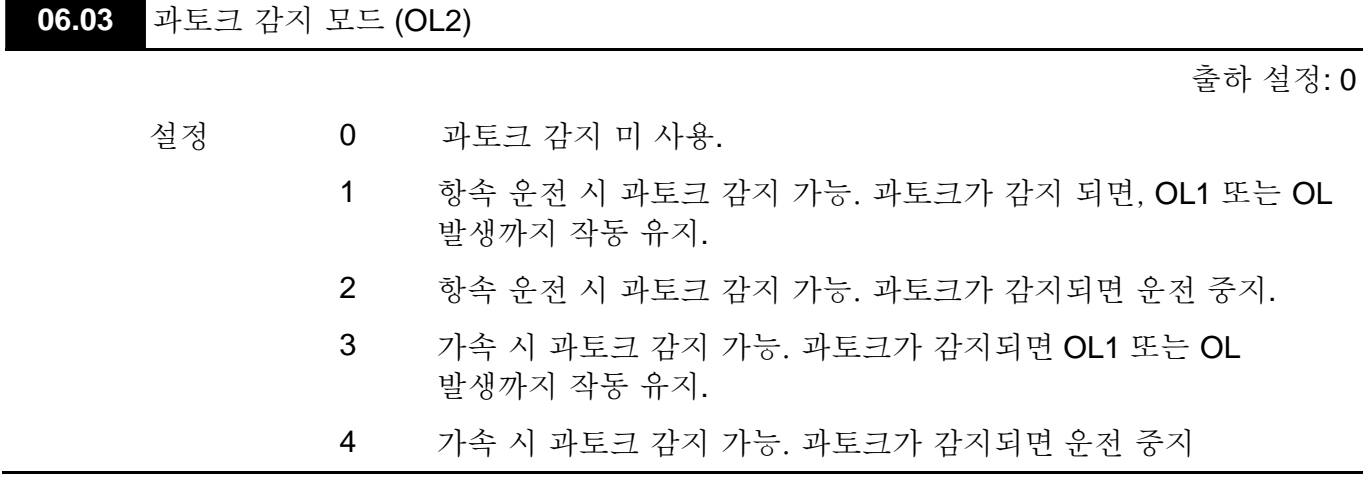

 이 파라미터는 과토크(OL2) 이 다음의 방법을 통해 감지되었을 시 드라이브의 운전 모드를 결정합니다.: 출력 전류가 과 전압 감지 단계(Pr.06.04)를 초과 하고 Pr.06.05 의 과토크 감지 시간 설정보다 길어지면, 경고 메시지 "OL2"가 표시됩니다. 다 기능 출력 터미널 중 하나가 과토크 감지(Pr.03.00~03.01=04)로 설정되었다면, 출력이 켜집니다. 세부 사항은 Pr.03.00~03.01 참조 바랍니다.

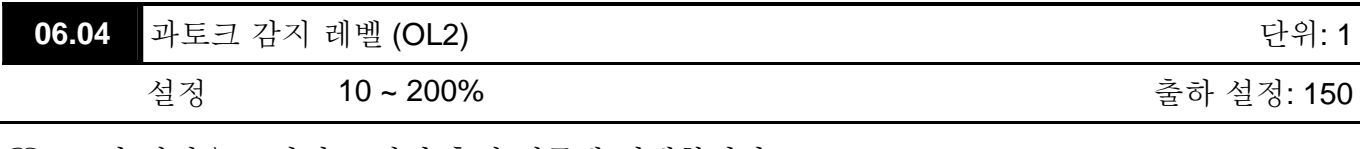

 이 설정은 드라이브 정격 출력 전류에 비례합니다.

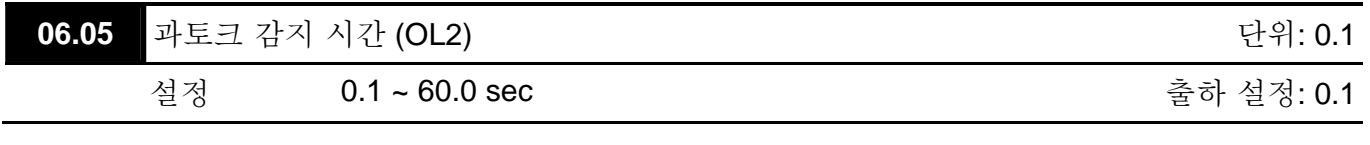

 이 파라미터는 "OL2"표시 전까지 과토크가 얼마나 오랫동안 감지되어야 하는지 시간을 설정합니다.

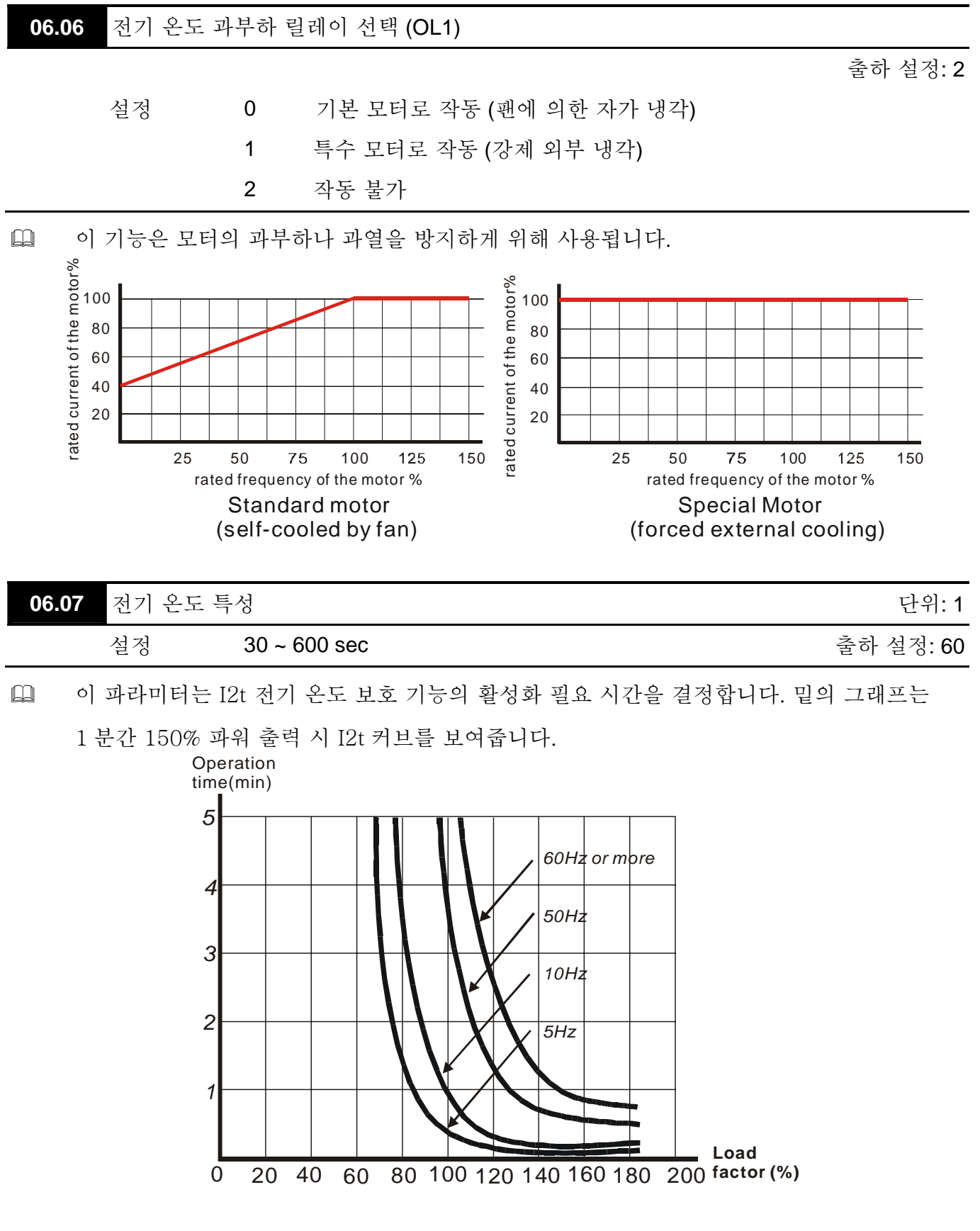

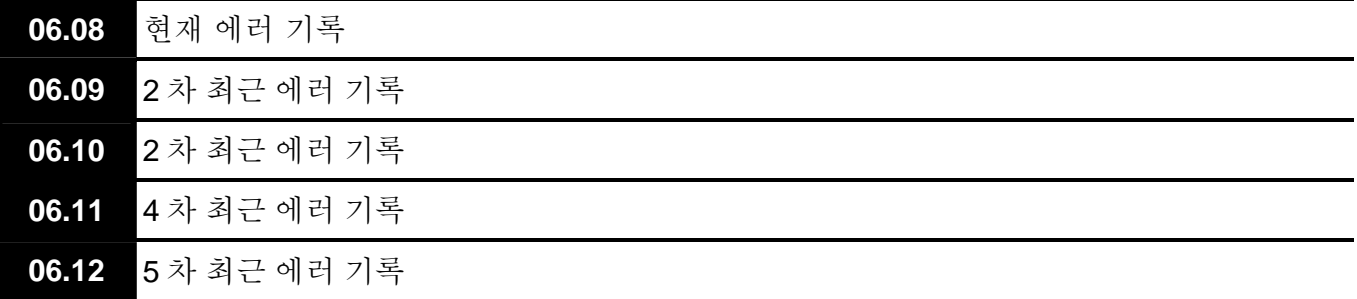

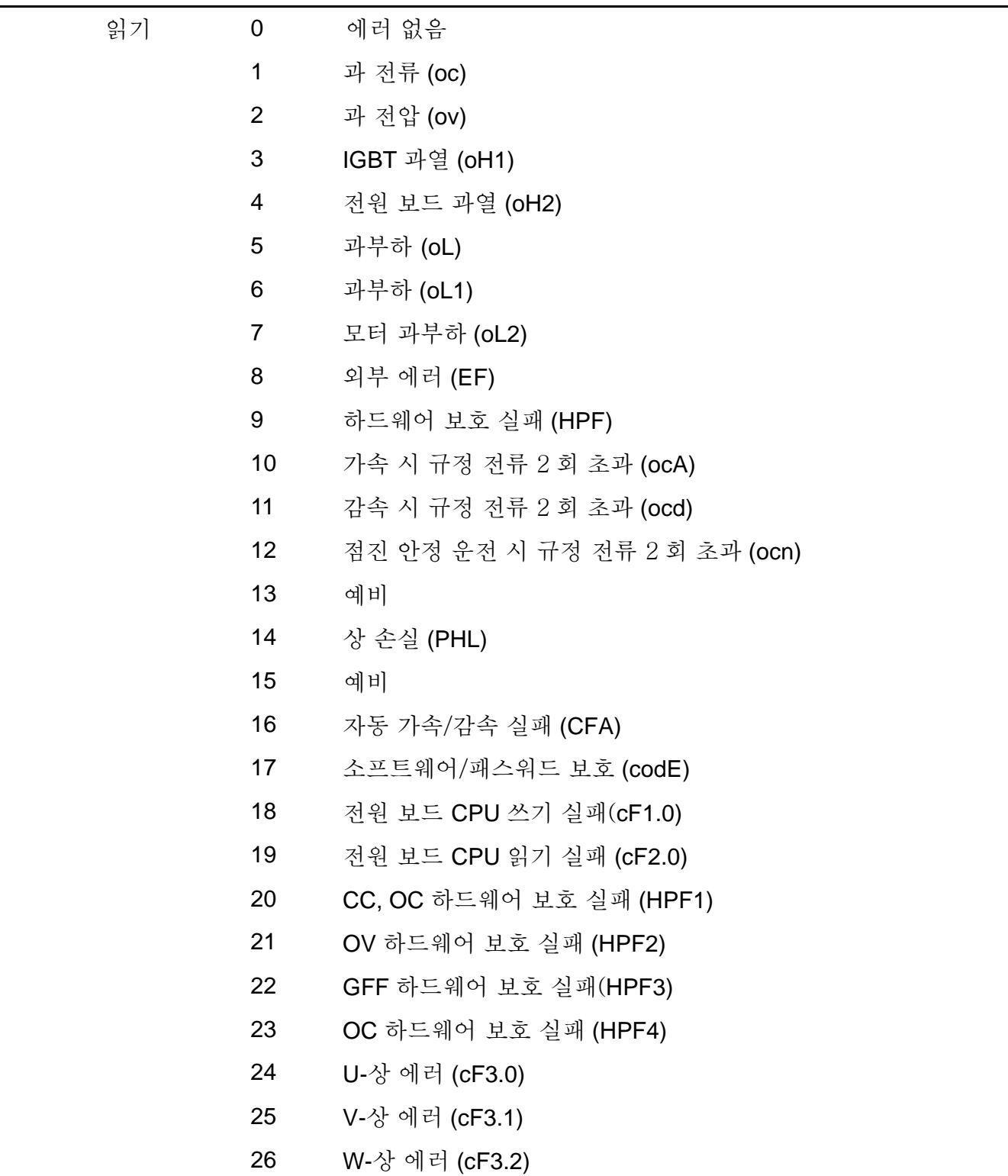

출하 설정: 0

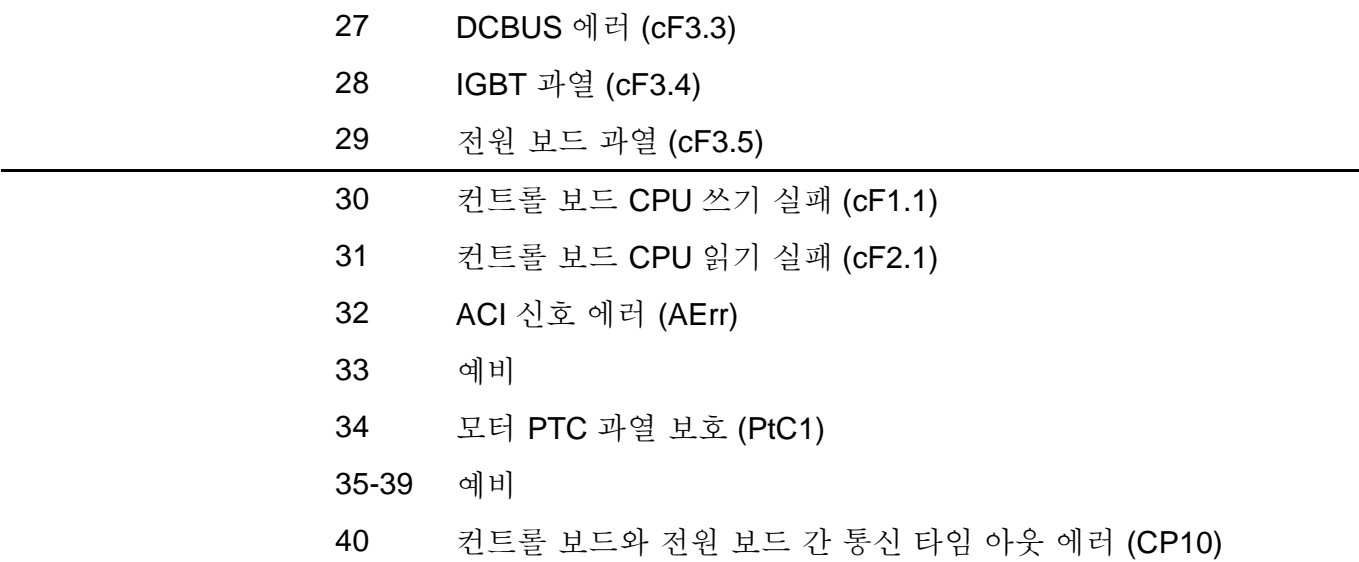

 Pr.06.08 ~ Pr.06.12 에 최근 발생한 5 개의 에러가 저장됩니다. 에러 원인을 제거 후 리셋 명령을 사용하여 드라이브를 리셋하십시오.

# **Group 7:** 모터 파라미터

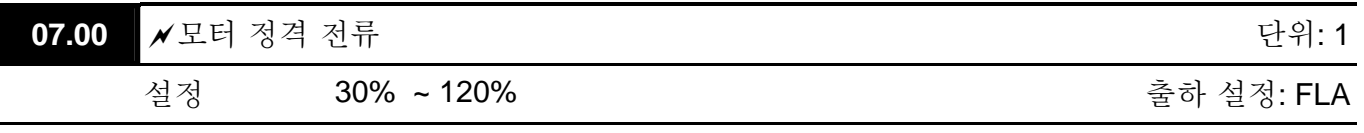

 다음 공식을 사용하여 이 파라미터에 입력 될 %값을 계산하십시오.: (모터 전류 / AC 드라이브 전류) x 100% 모터 전류=타입 쉴드 상의 모터 정격 전류 A(암페어) AC 드라이브 전류 =Ac 드라이브의 정결 전류 A (Pr.00.01 참조) 드라이브가 벡터 컨트롤 모드(Pr.00.10 = 1)에서 작동되도록 프로그램 되었을 시 반드시

Pr.07.00 과 Pr.07.01 를 설정하십시오. "전기 온도 과부하 릴레이 " (Pr.06.06) 또는 "슬립보상"(Pr.07-03) 기능이 선택되었을 시도 역시 설정되어야 합니다.

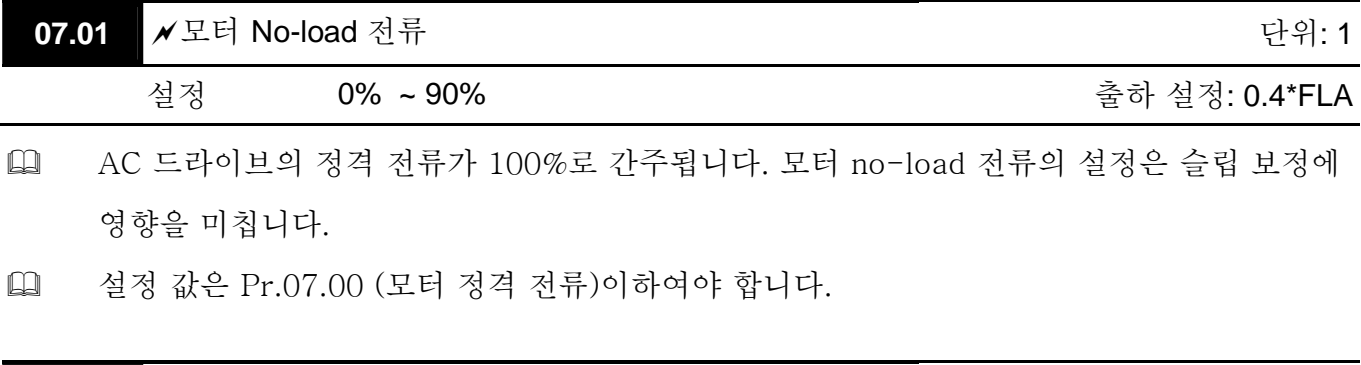

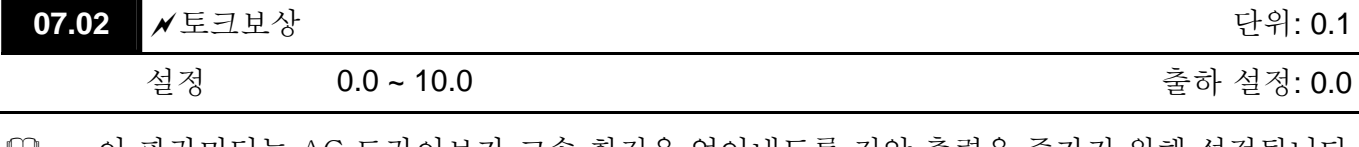

 이 파라미터는 AC 드라이브가 고속 회전을 얻어내도록 전압 출력을 증가키 위해 설정됩니다. V/f 컨트롤 모드에서만 사용 가능합니다.

 지나치게 높은 토크보상은 모터 과열을 야기합니다.

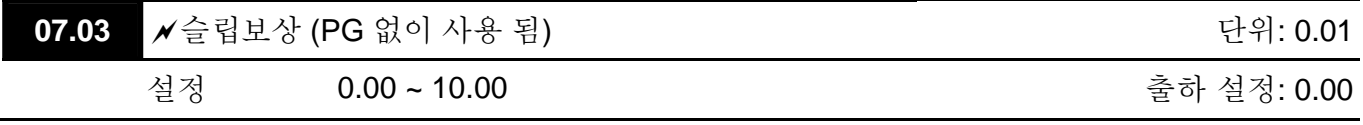

 비 동기식 모터 운전 경우, AC 모터 드라이브의 부하를 증가시키면 슬립과 속도 저하가 발생됩니다. 이 파라미터는 출력 주파수를 증가시켜 슬립을 보정하기 위하여 사용됩니다. AC 모터 드라이브의 출력 전류가 모터 no-load 전류 (Pr.07.01)보다 크면, AC 드라이브는 출력 주파수를 이 파라미터에 따라 조정합니다.

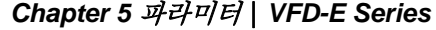

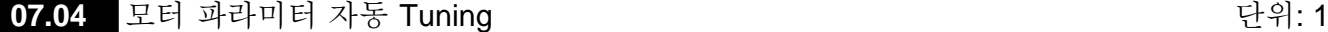

출하 설정: 0

- 설정 0 미 사용
	- 1 자동 튜닝 R1 (모터 작동 안 함)
	- 2 자동 튜닝 R1 + No-load 테스트 (모터 작동)
- 이 파라미터를 1 혹은 2 로 설정 후 RUN 키를 눌러 자동 튜닝을 시작합니다. 1 로 설정되었다면, R1 값만 자동 검색하기에 Pr.07.01 는 수동으로 입력되어야 합니다. 2 로 설정되었다면, AC 모터 드라이브는 부하가 제거되며 Pr.07.01 와 Pr.07.05 의 값이 자동으로 설정됩니다.
- 자동 튜닝 단계:
	- 1. 모든 파라미터가 출하 설정 상태이고 모터 배선은 정확한지 확인.
	- 2. 자동 튜닝 실행 전에 모터에 부하가 걸려 있지 않으며, 샤프트가 벨트나 기어 모터에 걸려 있지 않음을 확인.
	- 3. Pr.01.01, Pr.01.02, Pr.07.00, Pr.07.04 및 Pr.07.06 에 정확한 값 입력.
	- 4. Pr.07.04 을 2 로 설정하면, AC 모터 드라이브는 "RUN" 명령을 받으면 즉시 자동 튜닝을 실행한다. (Note: 모터가 작동됨!). 자동 튜닝 총 시간은 15 초 + Pr.01.09 + Pr.01.10 임. 고출력 드라이브는 더 긴 가/감속 시간이 필요. (출하 설정 권장됨). 자동 튜닝 실행 이후, Pr.07.04 을 0 으로 설정.
	- 5. 실행 후, Pr.07.01 및 Pr.07.05 에 값이 입력되어 있는지 확인. 아니라면, Pr.07.04 를 다시 설정한 후 RUN 키를 누름.
	- 6. 이후 Pr.00.10 를 1 로 설정 가능하며 다른 파라미터를 응용 요건에 맞추어 설정.

# **NOTE**

1. 벡터 컨트롤 모드에서 모털 병렬 운행을 하지 않을 것을 권장합니다.

2.모터 정격 전원이 AC 모터 드라이브 정격 전원을 초과시는 벡터 모드를 사용하지 마십시오.

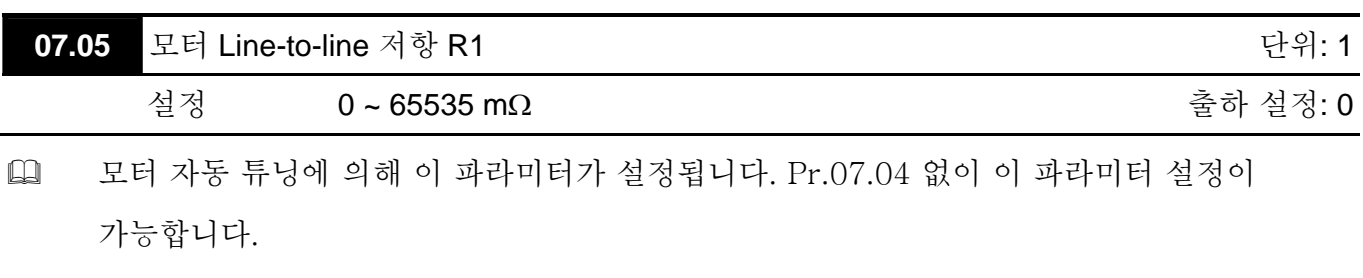

 $\square$ 

 $\Box$ 

계산합니다.

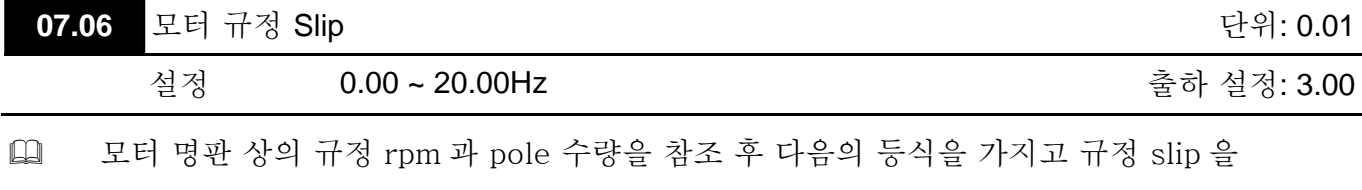

규정 Slip (Hz) = Fbase (Pr.01.01 기본 주파수) – (규정 rpm x motor pole 120)

[1] 이 파라미터는 벡터 모드에서만 유효합니다.

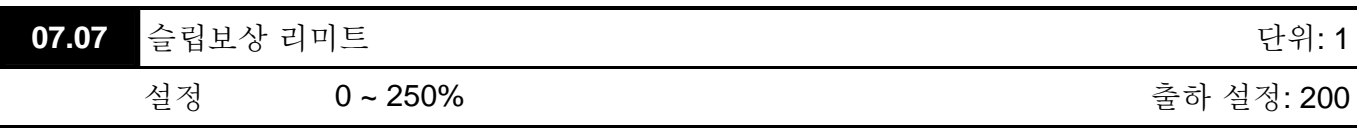

 이 파라미터는 보정 주파수의 상한을 설정합니다. (Pr.07.06 대비 %). 예: Pr.07.06=5Hz 이고 Pr.07.07=150%이면, 보정 주파수의 상한은 7.5Hz 입니다. 따라서, 50Hz 모터 경우, 최대 출력은 57.5Hz 입니다.

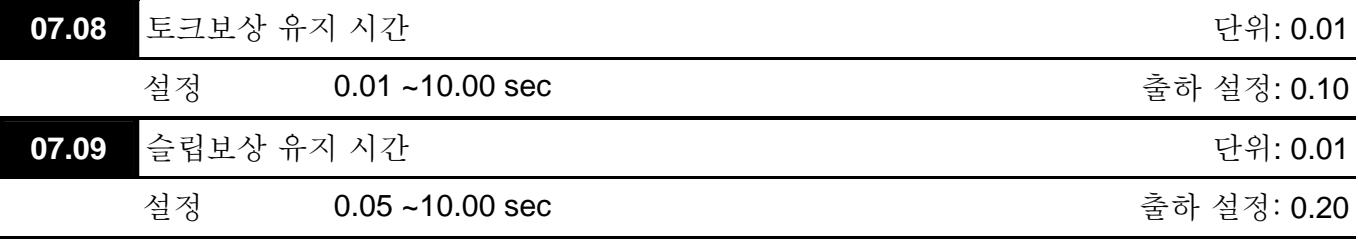

 Pr.07.08 과 Pr.07.09 를 설정하면 보정 반응 시간이 변화합니다.

 너무 긴유지 시간은 늦은 반응; 너무 짧은 값은 불안정한 작동을 야기합니다.

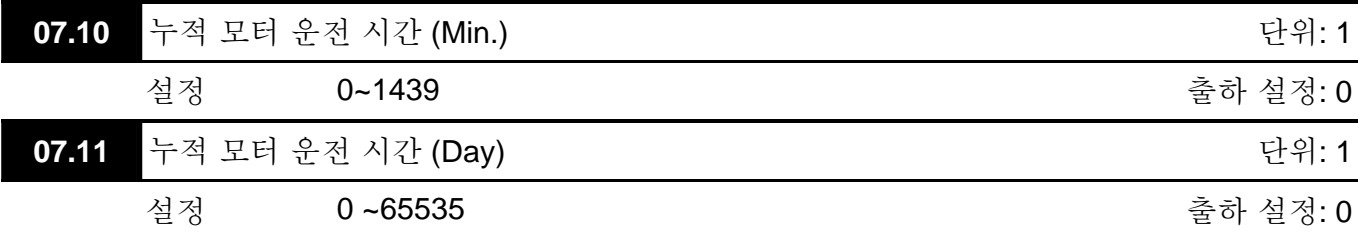

 Pr.07.10 및 Pr.07.11 은 모터 운전 시간을 기록하기 위하여 사용됩니다. 0 을 설정하여 초기화 할 수 있으며, 1 분 이내의 시간은 기록이 불가합니다.

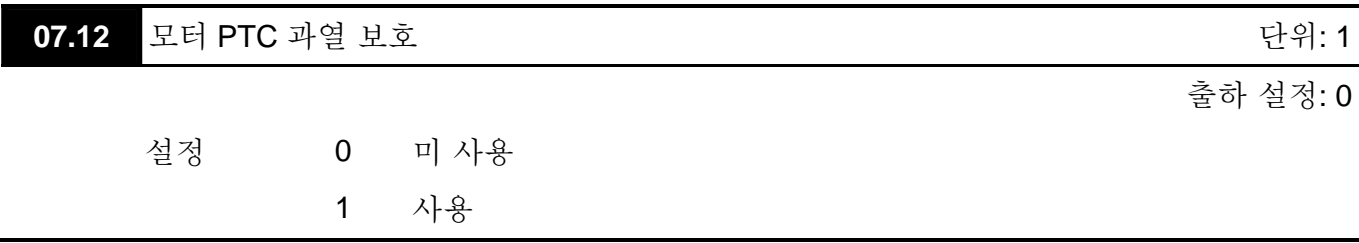

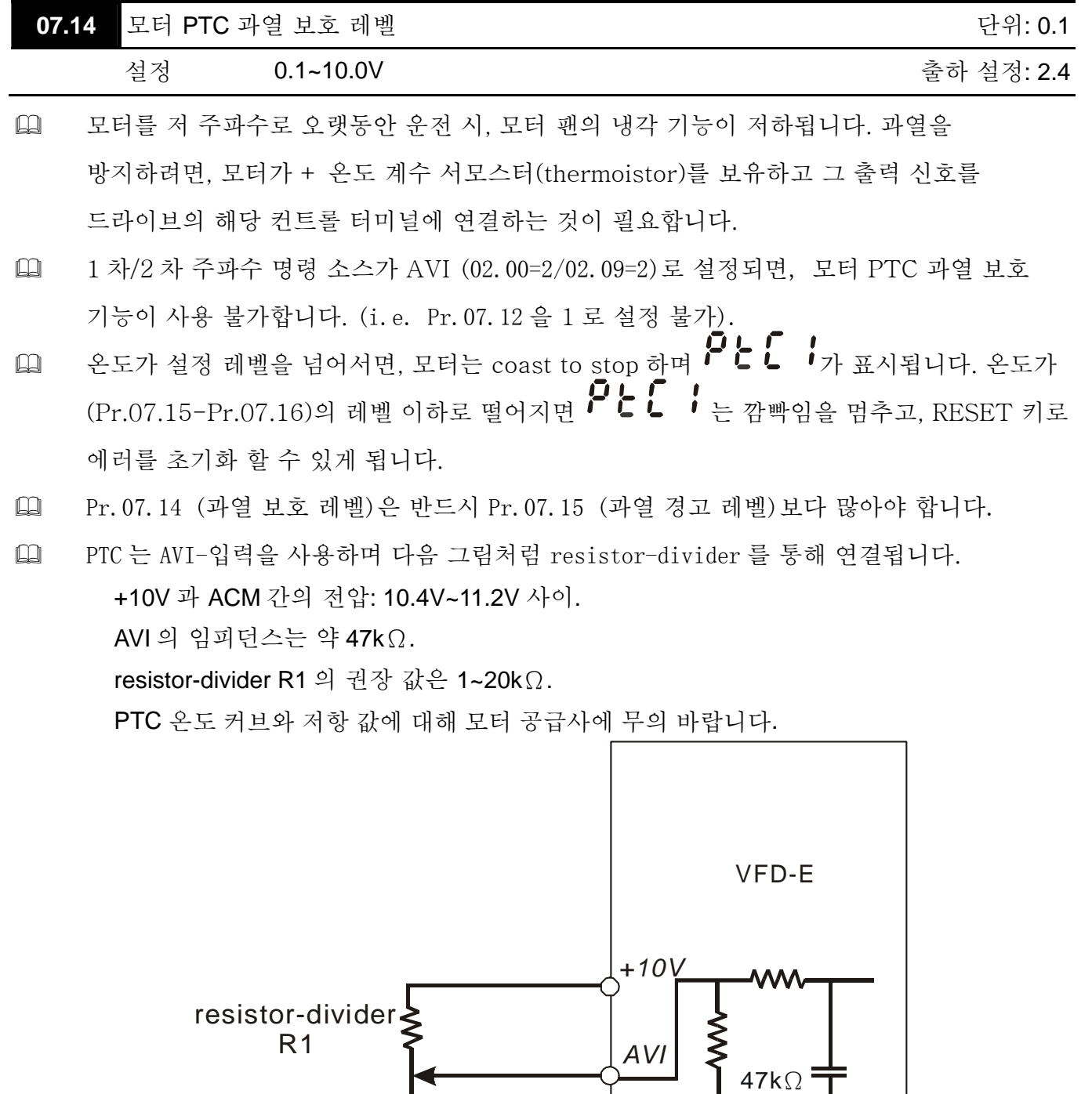

*ACM*

internal circuit

PTC

*Chapter 5* 파라미터|*VFD-E Series* 

 보호 레벨과 경고 레벨에 다음의 계산을 참조하십시오. 보호 레벨  $Pr.07.14=$   $V_{+10}$ <sup>\*</sup> ( $R_{PTC1}//47K$ ) /  $[R1+(R_{PTC1}//47K)]$ 경고 레벨  $Pr.07.16 = V_{+10}$  \* ( $R_{PTC2}//47K$ ) /  $[R1+(R_{PTC2})/47K]$ 정의: V+10: +10V-ACM 간의 전압, 범위는 10.4~11.2VDC RPTC1: 모터 PTC 과열 보호 레벨. Pr.07.14 에 해당 전압 단계 설정 됨, RPTC2: 모터 PTC 과열 경고 레벨. Pr.07.15 을 통해 해당 전압 레벨이 설정됨, 47kΩ: AVI 입력 임피던스, R1: resistor-divider (추천 값: 1~20kΩ) 기본 PTC thermistor 를 예로 들면: 보호 레벨이 1330Ω, +10V-ACM 간의 전압이

10.5V 이고 resistor-divider R1 이 4.4kΩ이면. Pr.07.14 설정에 아래의 계산이 적용됨.

1330//47000=(1330\*47000)/(1330+47000)=1293.4

 $10.5*1293.4/(4400+1293.4)=2.38(V) \div 2.4(V)$ 

따라서, Pr.07.14 는 2.4 로 설정됨.

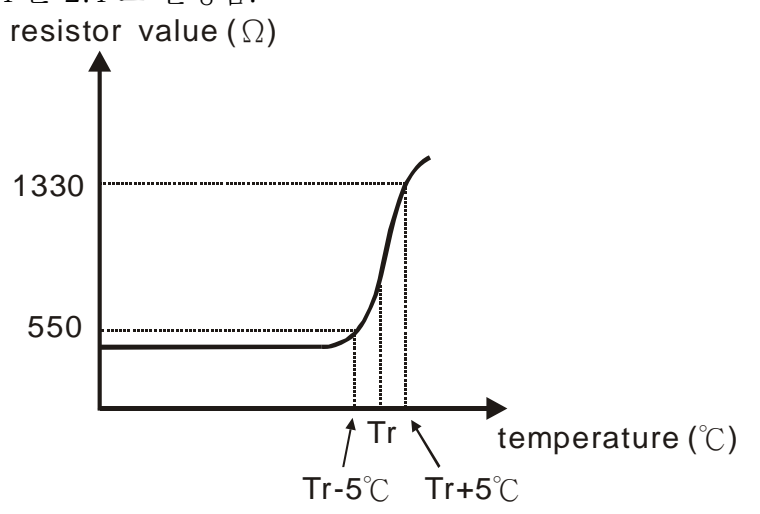

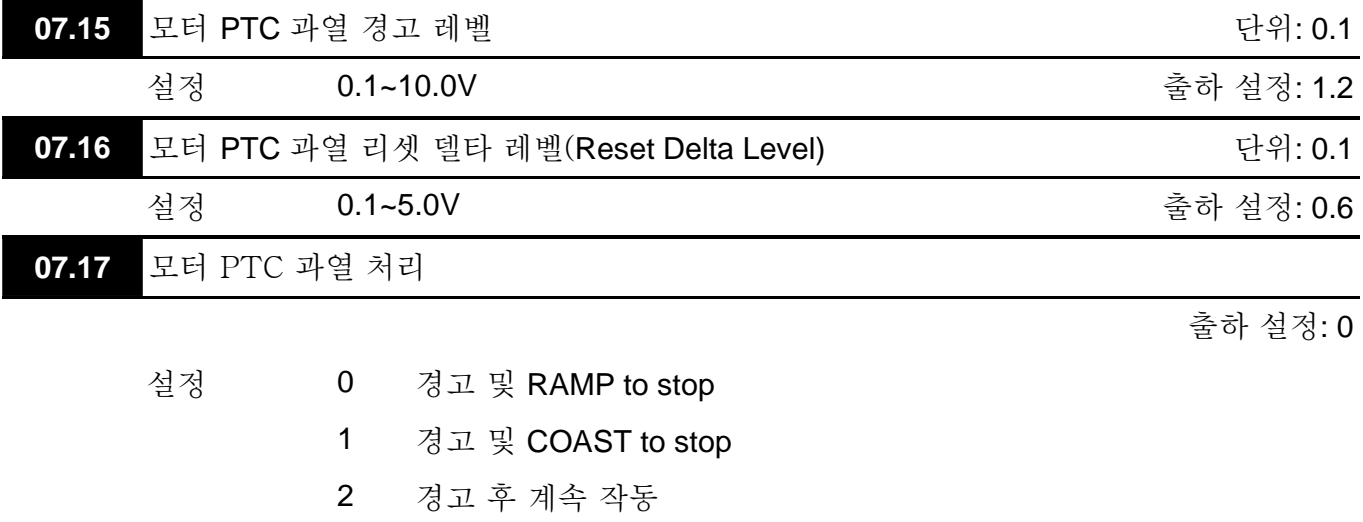

 온도가 모터 PTC 과열 경고 레벨 (Pr.07.15) 초과 시, 드라이브는 Pr.07.17 에 따라 작동하고 를 표시합니다. 온도가 결과 (Pr.07.15 - Pr.07.16) 아래로 떨어지면, 경고 표시가 사라집니다.

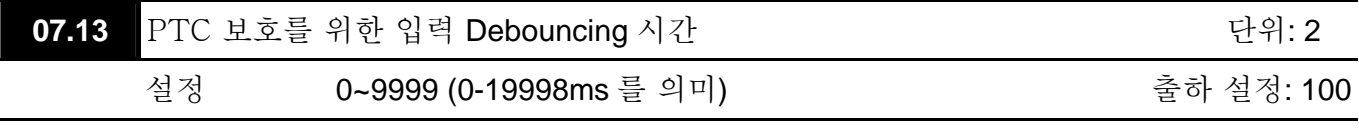

 이 파라미터는 PTC 입력 터미널의 신호 지연 시간입니다. 1 단위는 2 msec, 2 단위는 4 msec 입니다.

## **Group 8:** 특수 파라미터

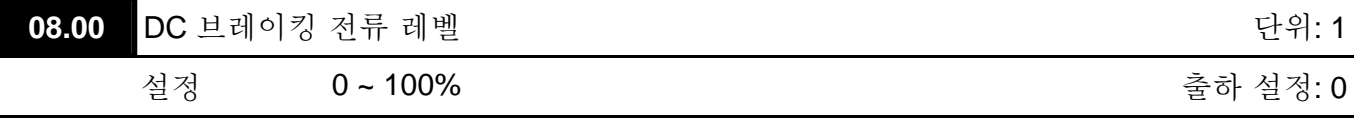

 이 파라미터는 작동 개시 및 정지 시 모터에 대한 DC 브레이킹 전류 출력 레벨을 설정합니다. DC Braking 전류 설정 시, 정격 전류 (Pr.00.01)가 100%로 간주 됩니다. 낮은 DC Braking 전류 레벨에서 시작하여 적적한 지연 회전력에 다다를 때까지 증가시키는 것을 권장합니다.

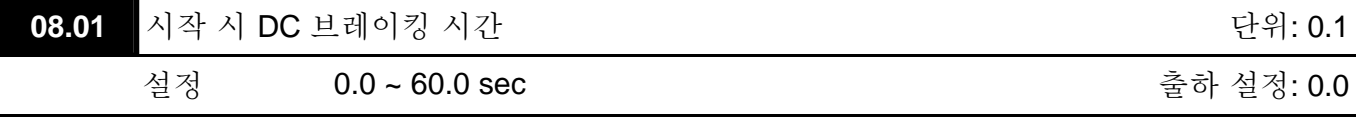

 이 파라미터는 RUN 명령 이후 DC 브레이킹 전류의 유지 시간을 결정합니다. 시간이 경과되면, AC 모터 드라이브는 최소 주파수(Pr.01.05)로부터 가속을 개시합니다.

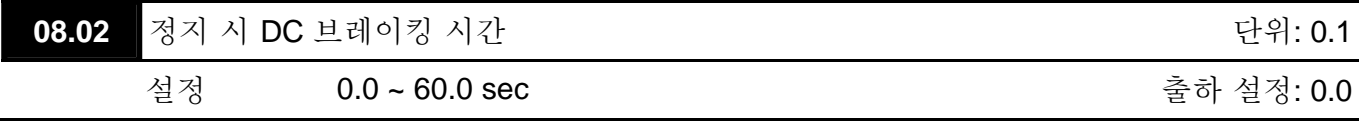

 이 파라미터는 정지 시 DC 브레이킹 전류의 유지 시간을 결정합니다. DC 브레이킹에 의한 정지를 원한다면, Pr.02.02 정지 방법이 반드시 0 또는 2 로 설정되어 Ramp to Stop 이 가능하여야 합니다.

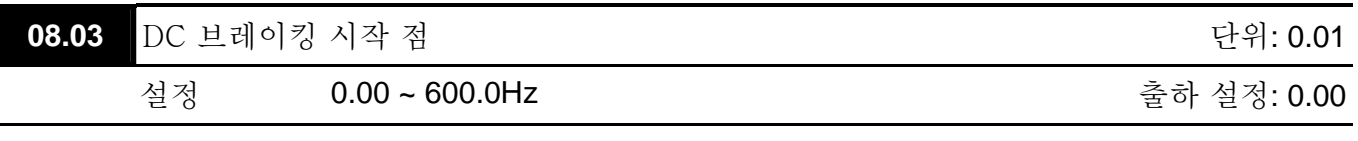

 이 파라미터는 DC 브레이킹이 언제 감속을 시작할 지에 대한 주파수를 설정합니다.

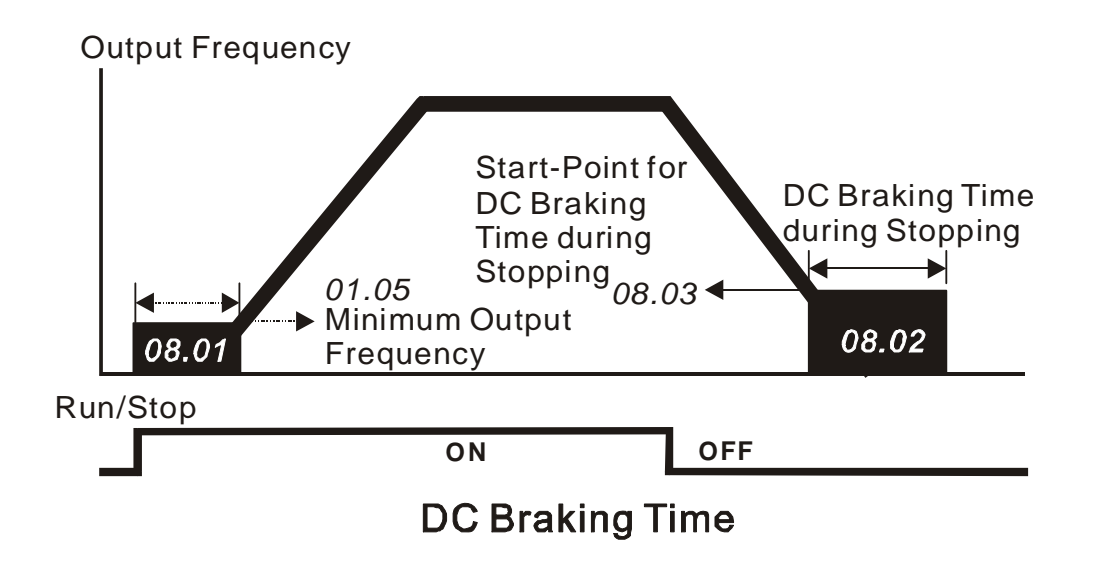

- 시작 시 DC 브레이킹은 팬이나 펌프처럼, AC 드라이브 시작 전에 움직이는 부하가 요구될 시 사용됩니다. 이러한 환경에서, DC 브레이킹은 운동 전에 부하를 제 위치에 붙잡아 두는 역할을 합니다.
- 정지 시 DC 브레이킹은 정지 시간을 짧게 하고 정지된 부하를 제 위치에 멈추게 하기 위해 사용됩니다. 고 관성 부하 경우, 빠른 감속을 위해 동적 브레이킹 용 브레이크 저항이 필요할 수 있습니다.

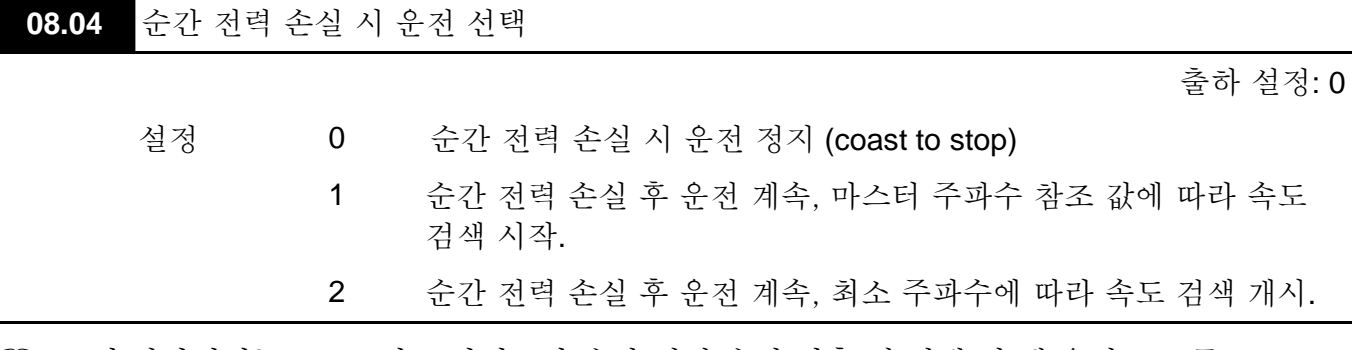

 이 파라미터는 AC 모터 드라이브가 순간 전력 손실 이후 재 실행 될 때 운전 모드를 결정합니다.

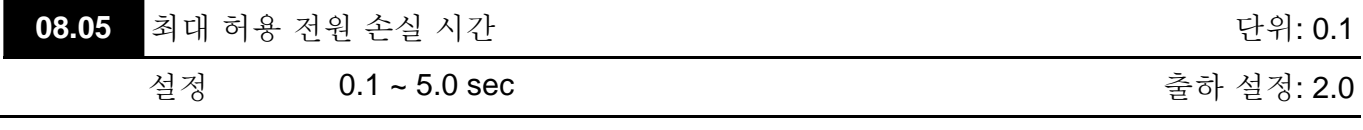

- 전원 손실 기간이 이 파라미터 설정보다 짧으면, AC 모터 드라이브는 작동을 재개합니다. 만약 최대 허용 전원 손실 시간을 초과한다면, AC 모터 드라이브 출력이 꺼집니다. (coast stop).
- Pr.08.04 에 의해 선택 된 전원 손실 이후의 작동은 최대 허용 전원 손실 시간이 ≤5 초이고 AC 모터 드라이브 표시가 "Lu"일 시만 실행됩니다. 과부하에 의해 AC 모터 드라이브가 꺼져있다면, 최대 허용 전원 손실 시간이 ≤5 초라 하더라도, Pr.08.04 에 설정된 운전 모드는 실행이 되지 않습니다. 이 경우 정상 시작이 필요합니다.

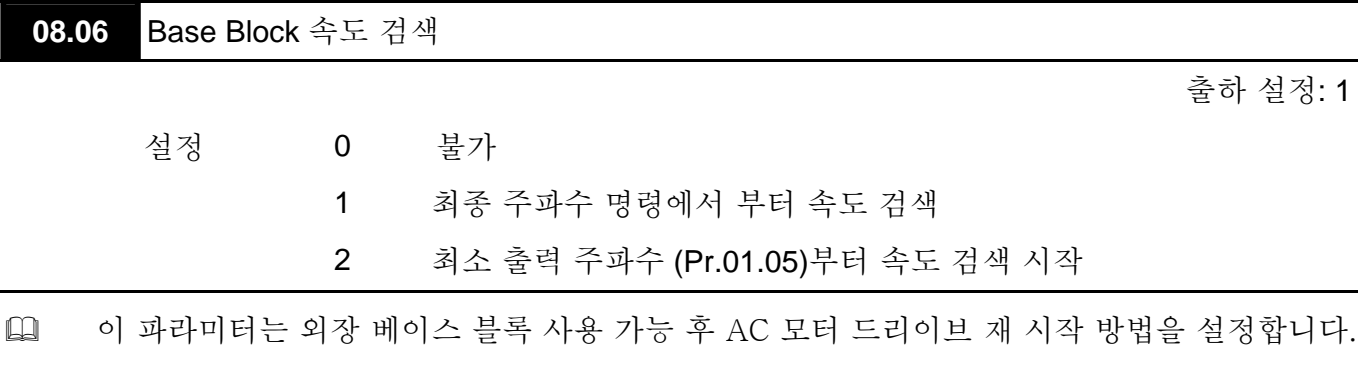

 $\Box$ 

 $\Box$ 

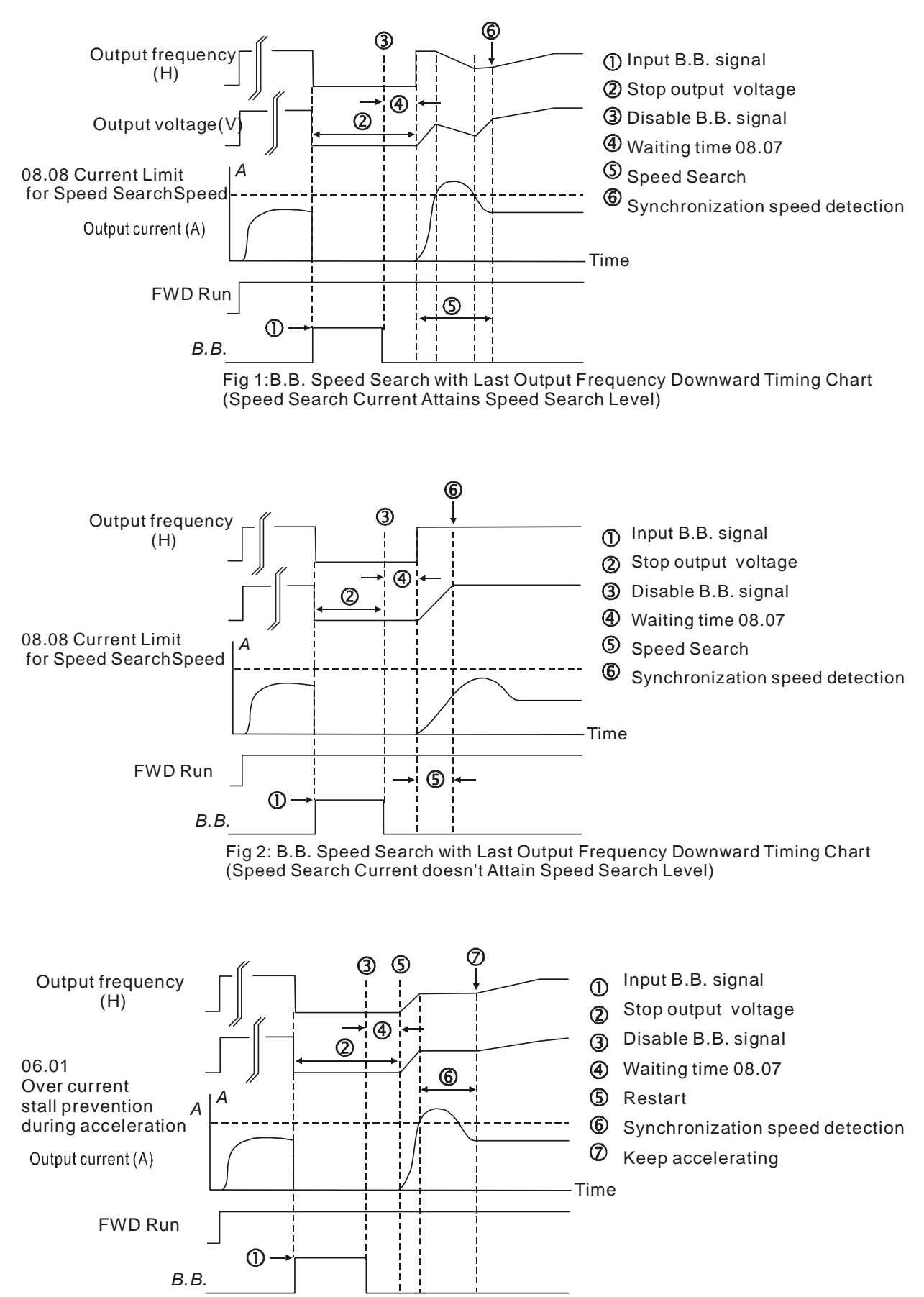

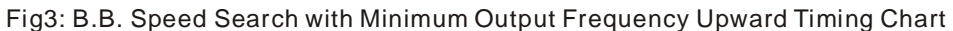

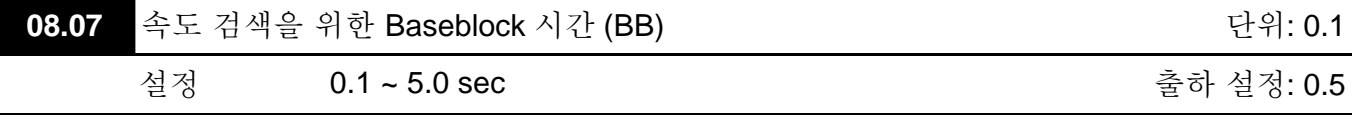

- 순간 전력 손실이 감지되면, AC 모터 드라이브는 출력을 막은 후 규정된 시간 동안 (Pr.08.07 설정 값, Base-Block 시간으로 불림) 작업 재개를 대기 합니다. 이 파라미터 값은 모터 출력에 의한 잔여 재생 전압이 드라이브 재 운전 전에 모두 사라지는 것을 감안하여 설정되어야 합니다.
- 더불어, 이 파라미터는 외장 Baseblock 이후 운전을 재개하기 위한, 에러 후 자동 재시작 시의 대기 시간을 결정합니다.
- PG 카드와 PG (엔코더) 사용 시, 속도 검색은 실제 PG (엔코더) 속도에 따라 실행됩니다.

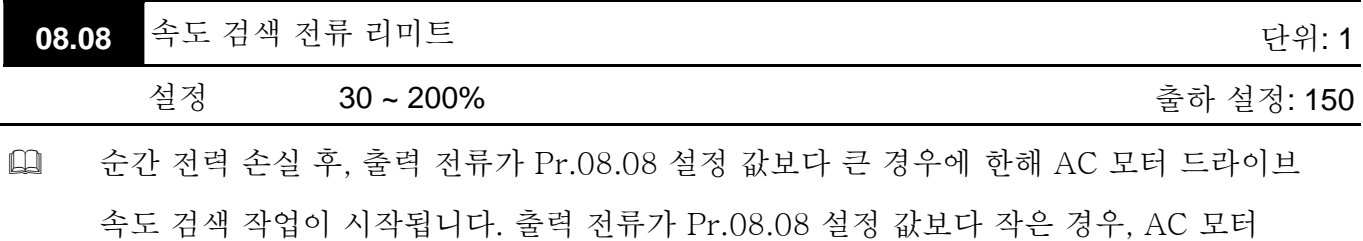

드라이브 출력 주파수는 "속도 동기화 점"에 있습니다. 드라이브는 가속 혹은 감속하여 작동 주파수를 전원 선실 이전으로 되돌리기 시작합니다.

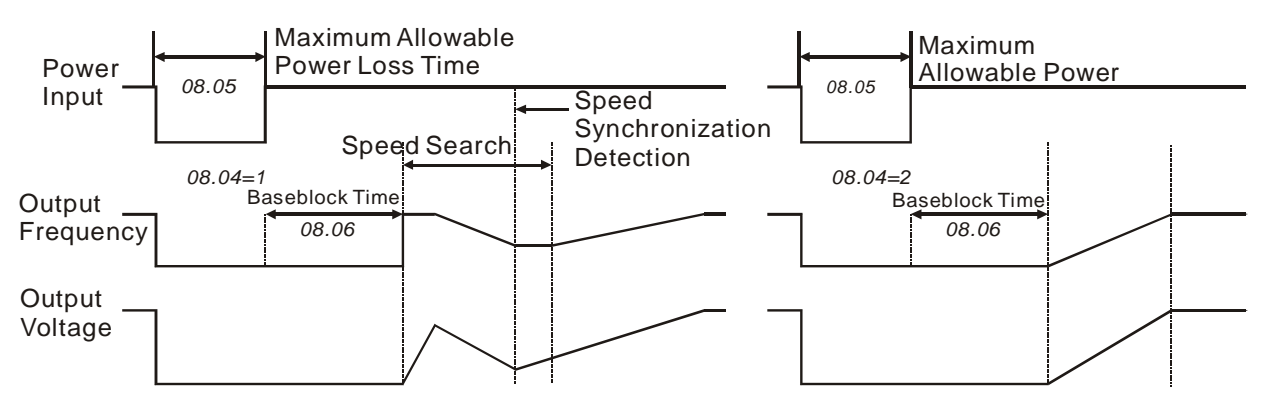

**Momentary Power Loss Operation** 

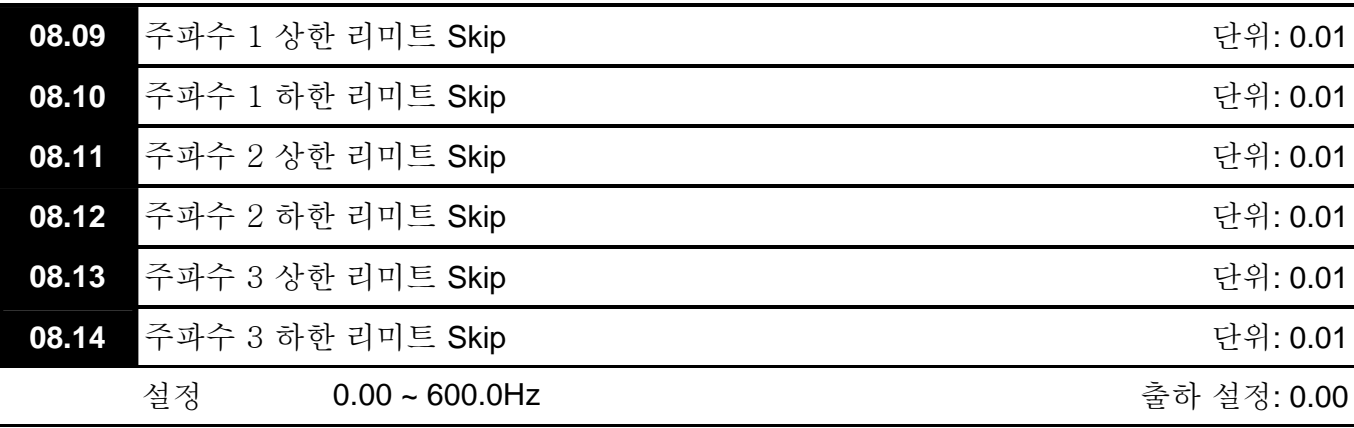

- 이 파라미터는 스킵(건너뛰기) 주파수를 설정합니다. 이 주파 수 범위 내에서 AC 드라이브는 남아있지 않고 연속 주파수 출력을 하게 됩니다.
- 이 여섯 개 파라미터는 다음 Pr.08.09 ≥ Pr.08.10 ≥ Pr.08.11 ≥ Pr.08.12 ≥ Pr.08.13 ≥ Pr.08.14 에 따라 설정되야 합니다.
- 주파수 범위는 겹쳐질 수 있습니다.

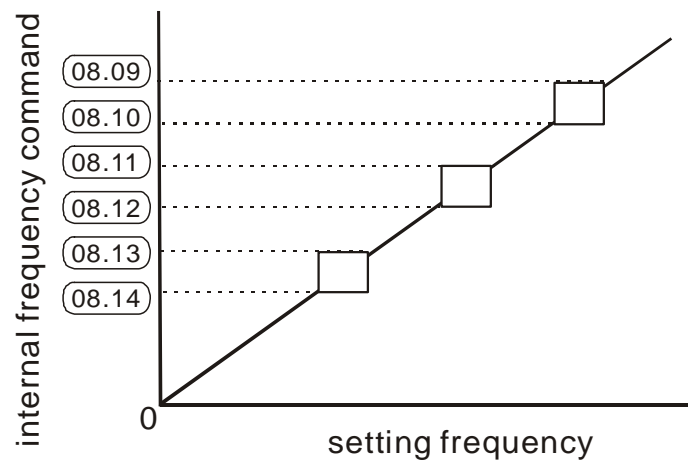

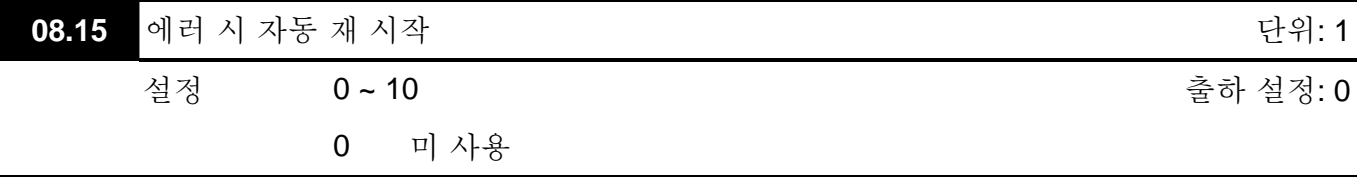

- 과 전류 OC 및 과전압 OV 에러 시에만 해당되며, AC 모터 드라이브는 최대 10 회까지 자동으로 리셋/재시작 됩니다.
- 이 파라미터를 0 으로 설정 시는 에러가 발생되어도 자동 리셋/재시작 작업이 실행되지 않습니다.

사용 시는, AC 모터 드라이브는 에러 발생 이전의 주파수로부터 시작되는 속도 탐색으로 재 시작합니다. 에러 후 재 시작 대기 시간을 설정하려면, Pr. 08.07 속도 탐색 Base Block 시간을 설정하십시오.

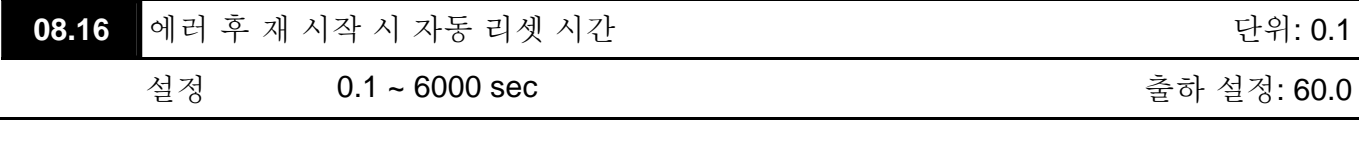

 이 파라미터는 Pr.08.15 과 함께 연결되어 사용되어야 합니다. 예: Pr.08.15 이 10 으로 설정되고 Pr.08.16 이 600s (10 min)로 설정되었을 시, 이전 에러에 의한 재 시작으로부터 600 초 이상 에러가 없었다면 에러 후 재 시작 시 자동 리셋 시간은 10 으로 재 설정됩니다.

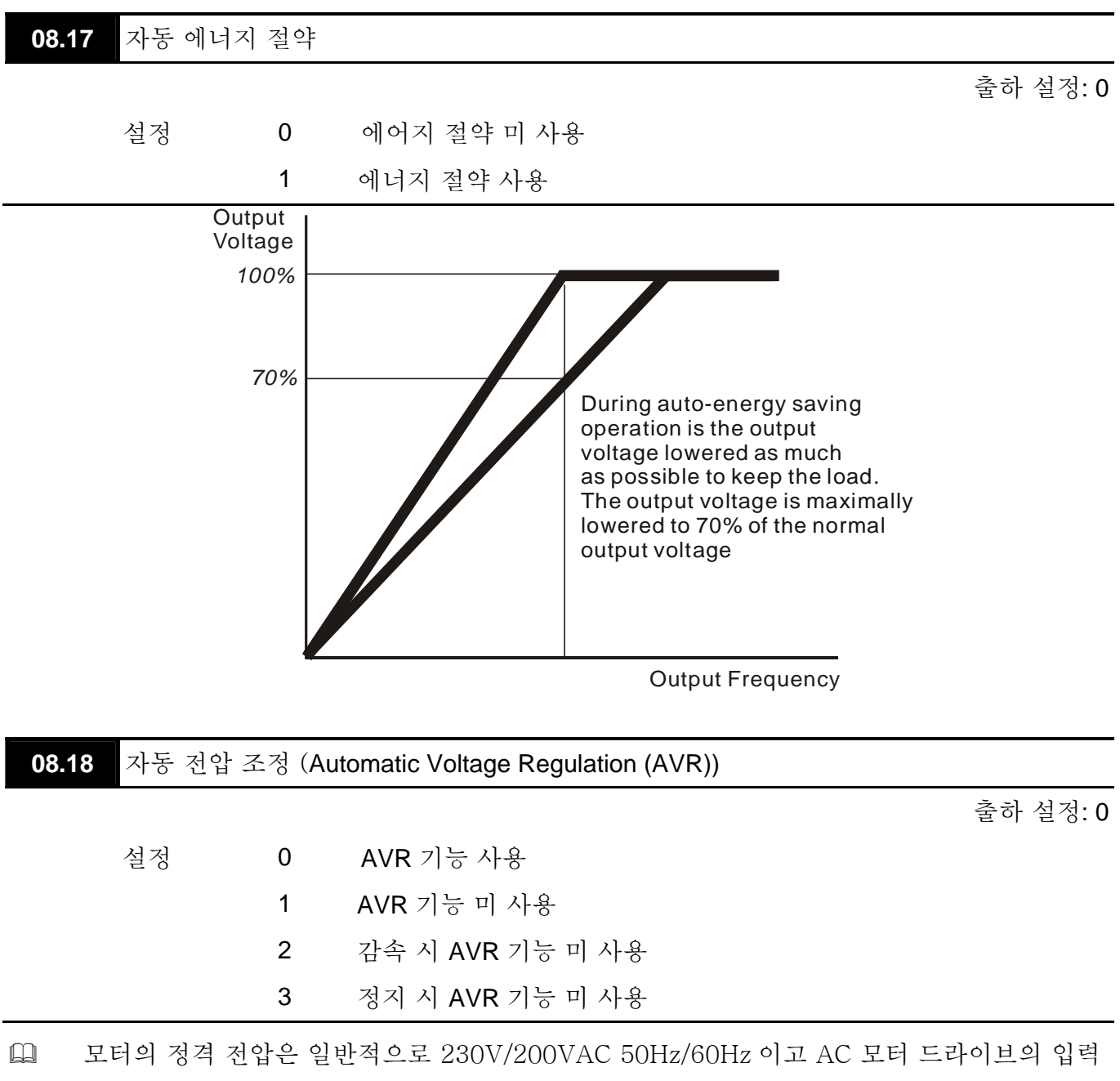

- 전압은 180V ~264 VAC 50Hz/60Hz 사이입니다. 따라서, AVR 기능 없이 AC 모터 드라이브 사용 시는, 출력 전압은 입력 전압과 동일하게 됩니다. 모터가 정격 전압을 12%~20% 초과하는 전압에서 운전되면, 그 수명이 짧아지고 고온, 절련 저하 및 불안정한 회전 출력에 의한 손상이 발생합니다.
- AVR 기능은 자동적으로 AC 모터 드라이브의 출력 전압을 최대 출력 전압(Pr.01.02) 내로 제한합니다. 예를 들어, Pr.01.02 이 200 VAC 설정되었다고 입력 전압이 200V 시 264VAC 이면, 최대 출력 전압이 자동적으로 최대 200VAC 로 감소됩니다.
- 모터가 ramps to stop 시, 감속 시간이 길어집니다. 이 파라미터가 2 로 설정되고 자동 가속/감속을 사용하면 감속 시간이 짧아집니다.

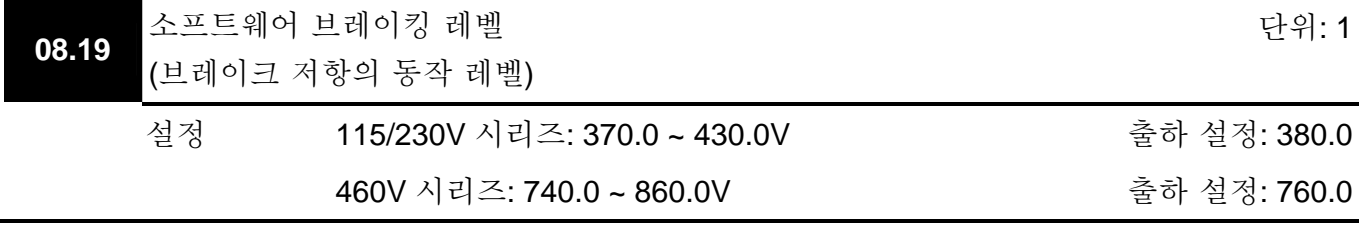

 이 파라미터는 브레이크 chopper(변조 장치) 작동 시의 DC-bus 전압을 설정합니다.

 이 파라미터는 브레이크 초퍼가 없으며 BUE 브레이크 장치가 사용되는 Frame A 모델에는 (VFD002E11A/21A/23A, VFD004E11A/21A/23A/43A, VFD007E21A/23A/43A 및 VFD022E23A/43A) 사용되지 않습니다.

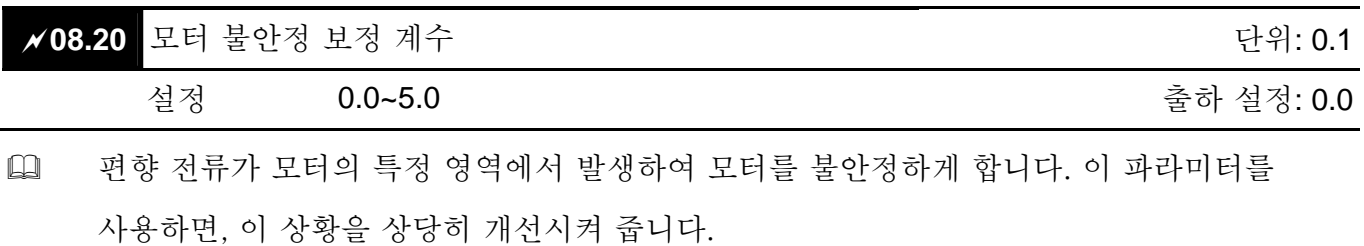

 고 출력 모터의 편향 영역은 대게 저 주파수 범위 입니다.

 2.0 이상으로 설정하는 것을 권장합니다.

# **Group 9:** 통신 파라미터

RJ-45 로 마킨된 내장 RS-485 직렬 인터페이스가 컨트롤 터미널 근처에 있습니다. 핀은 아래와 같습니다.:

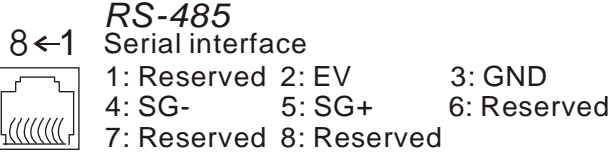

각 VFD-E AC 모터 드라이브는 Pr.09.00 에 규정된 선 지정 통신 주소를 가지고 있습니다. RS485 마스터는 각각의 AC 모터 드라이브를 통신 주소에 맞추어 컨트롤 합니다.

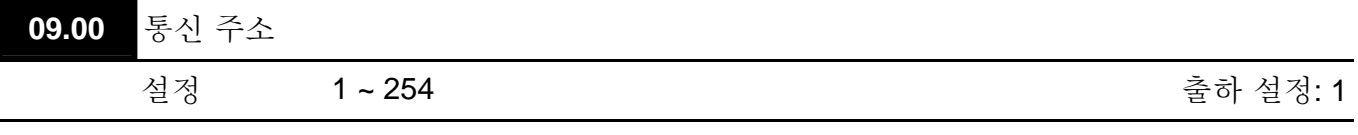

 AC 모터 드라이브가 RS-485 직렬 통신에 의해 컨트롤 된다면, 이 드라이브의 통신 주소는 파라미터를 통해 설정되어야 합니다. 각 AC 모터 드라이브의 통신 주소는 고유 번호로서 각각 달라야 합니다.

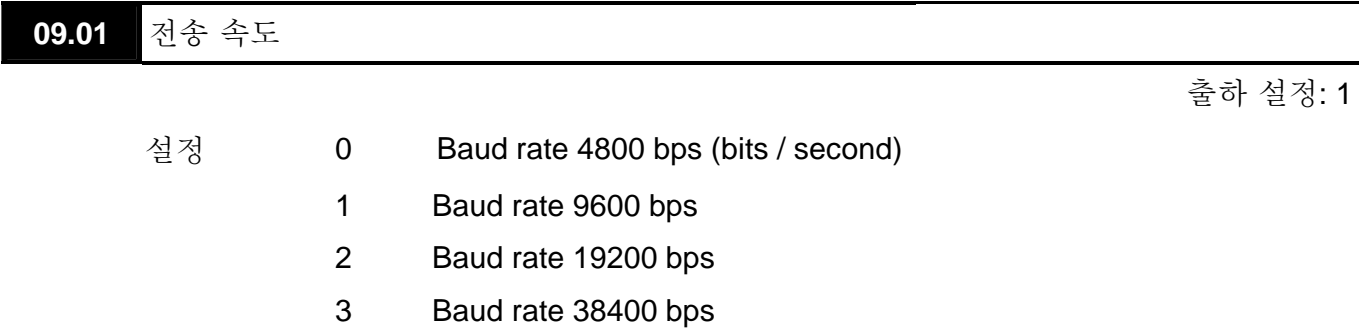

 이 파라미터는 RS485 마스터 (PLC, PC 등)와 AC 모터 드라이브 간의 전송 속도를 설정하기 위해 사용됩니다.

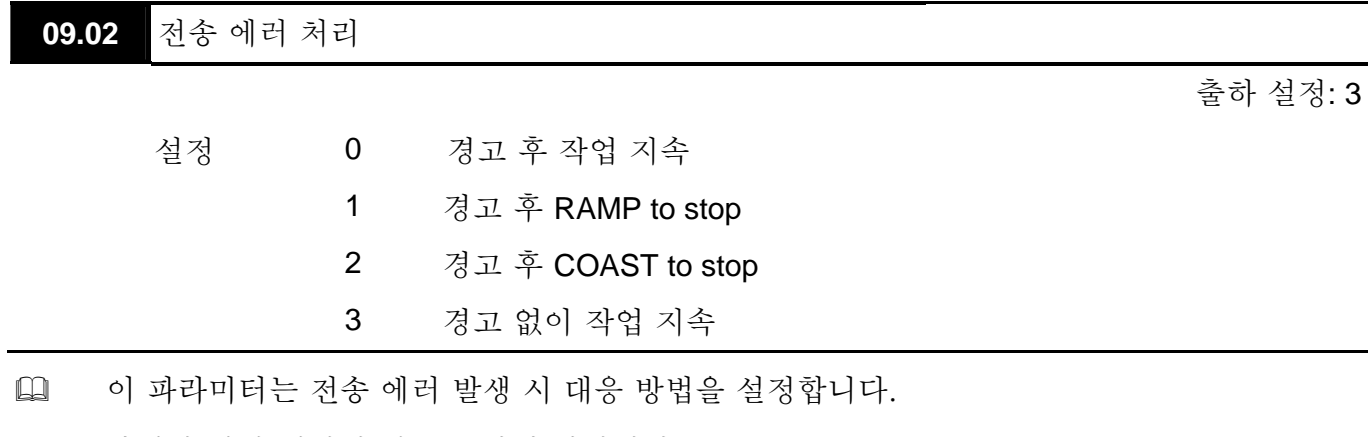

 아래의 에러 메시지 리스트 확인 바랍니다. (section 3.6.)

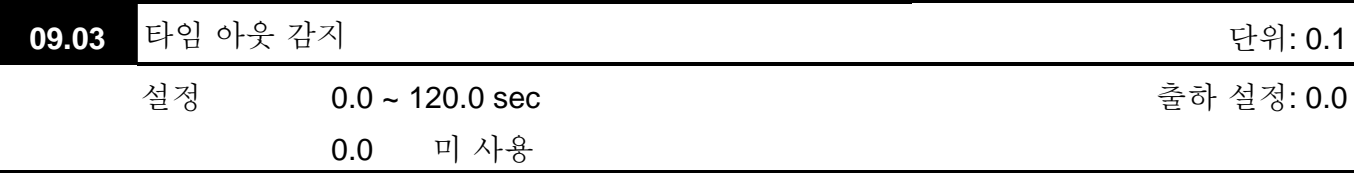

 Pr.09.05 이 0.0 이 아니고, Pr.09.02=0~2 이면, 타임 아웃 감지 기간 (Pr.09.05 로 설정)중 bus 통신이 없으며, "cE10"가 키보드 상에 표시됩니다.

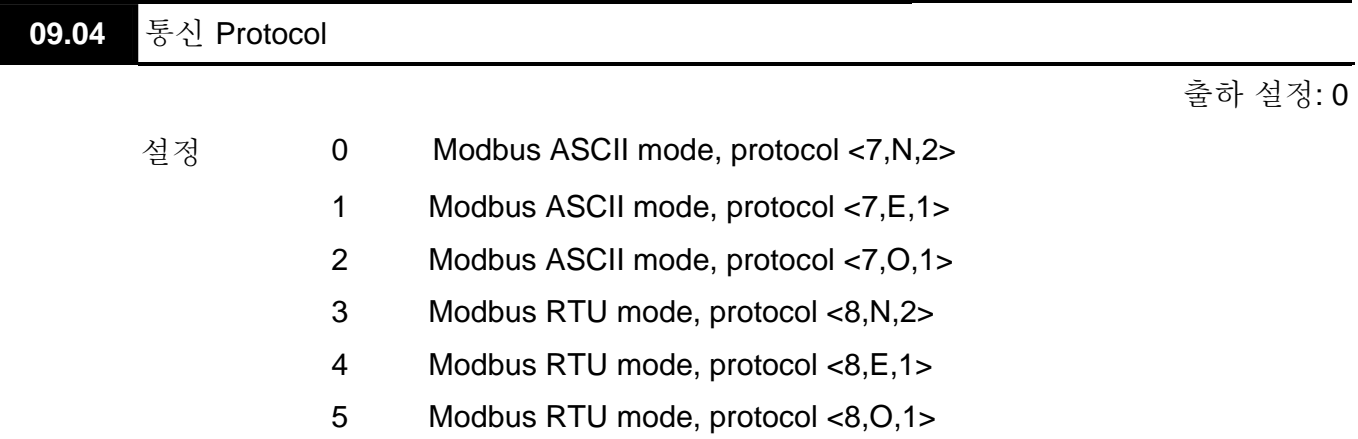

 1. PC 또는 PLC 에 의한 제어

다음 중 한 모드를 선택하여 VFD-E 를 Modbus 네트워크 통신 용으로 설정이

가능합니다: ASCII (American Standard Code for Information Interchange) 또는 RTU (Remote Terminal Unit). Pr.09.03 의 직렬 포트 통신 프로토콜에 따라 원하는 모드를 선택할 수 있습니다.

★코드 개요:

통신 리셋 사용 시 CPU 는 약 1 초간 딜레이 됩니다. 따라서, 마스터 스테이션에 최소 1 초의 딜레이 시간이 생깁니다.

## **ASCII** 모드**:**

각 8-bit 데이터는 2 개 아스키 문자의 조합입니다. 예를 들어, 하나의 1-byte 데이타: 64

Hex, ASCII 로 '64'로 표시, '6' (36Hex)과 '4' (34Hex)로 구성.

| $\overline{\phantom{0}}$<br>$\overline{\phantom{0}}$<br>亓<br>ー |     | 6 A 1 | $\sim$<br>- | ' ت<br>ັ    | л          | ٠ς, | $^{\circ}$ |  |
|----------------------------------------------------------------|-----|-------|-------------|-------------|------------|-----|------------|--|
| code<br>ASCII                                                  | 30H | .     | ാവ<br>ا∟ت   | 2211<br>ാാ⊏ | 34F<br>. . | 35H | 36H        |  |

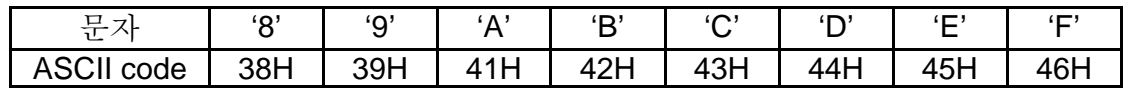

#### **RTU** 모드**:**

각 8-bit 데이터는 2 개 4-bit 16 진수 문자의 조합입니다. 예, 64 Hex.

**Q** 2. 데이터 형식

10-bit 문자 프레임 ( ASCII 용):

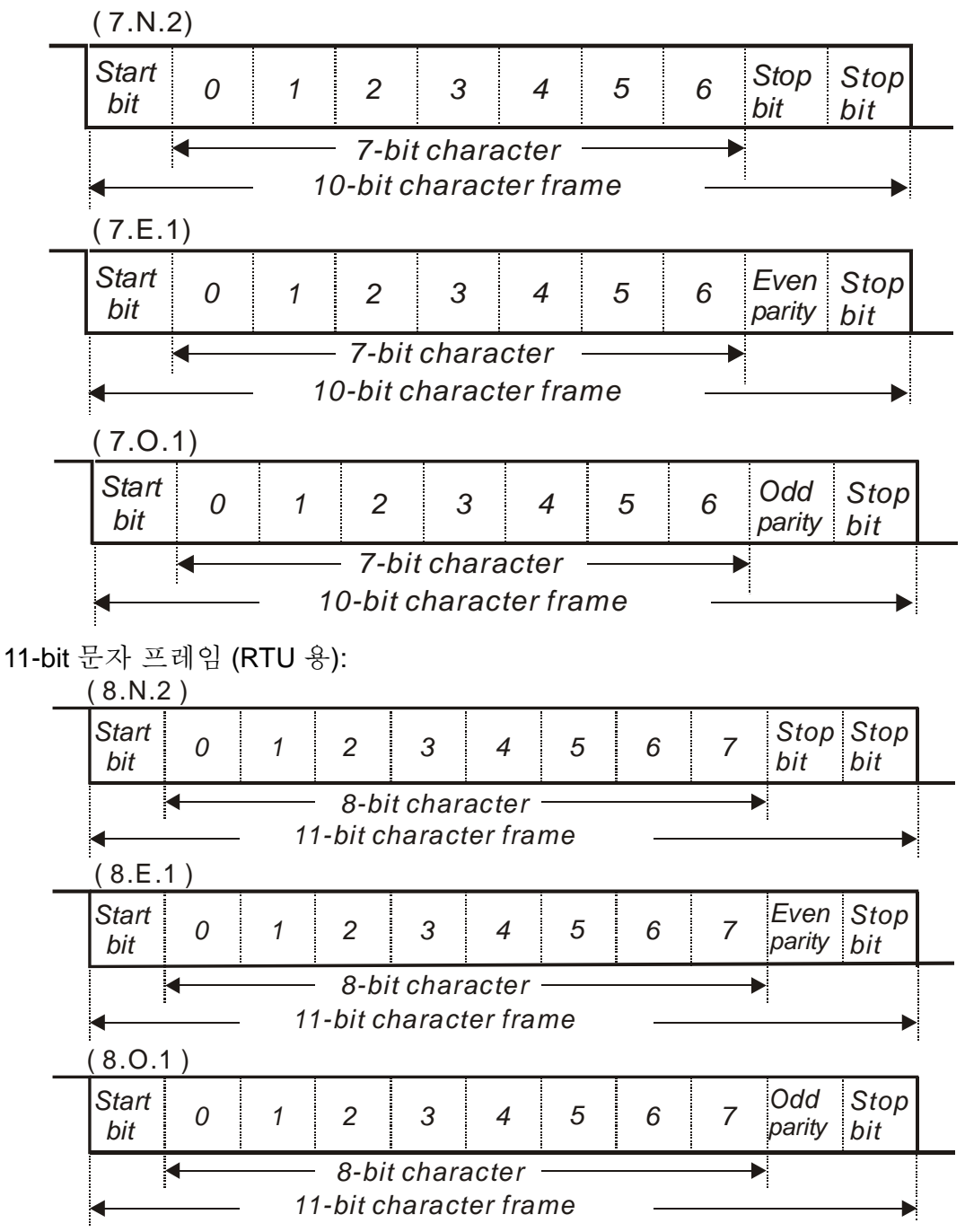

 3. 통신 Protocol

3.1 통신 데이터 프레임:

# **ASCII mode:**

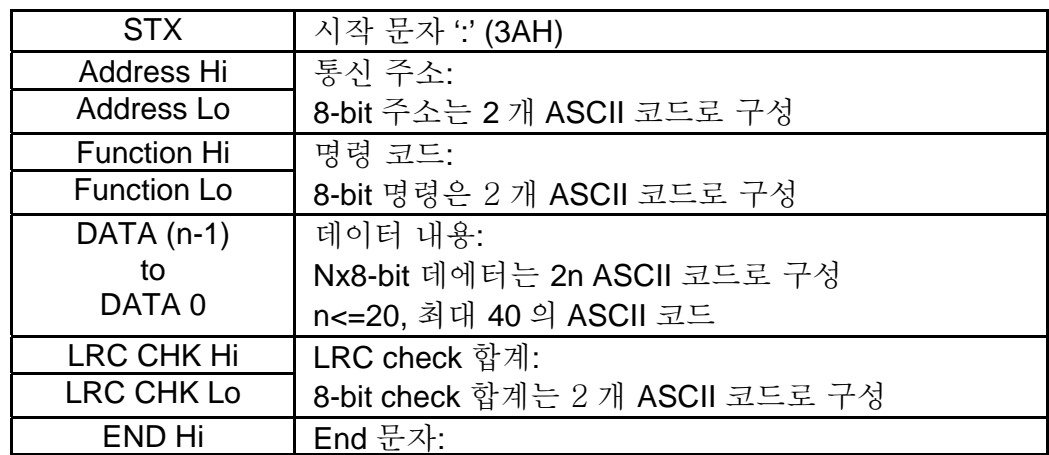

 $END$  Lo  $[END1 = CR (0DH)$ ,  $END0= LF(0AH)$ 

**RTU** 모드**:**

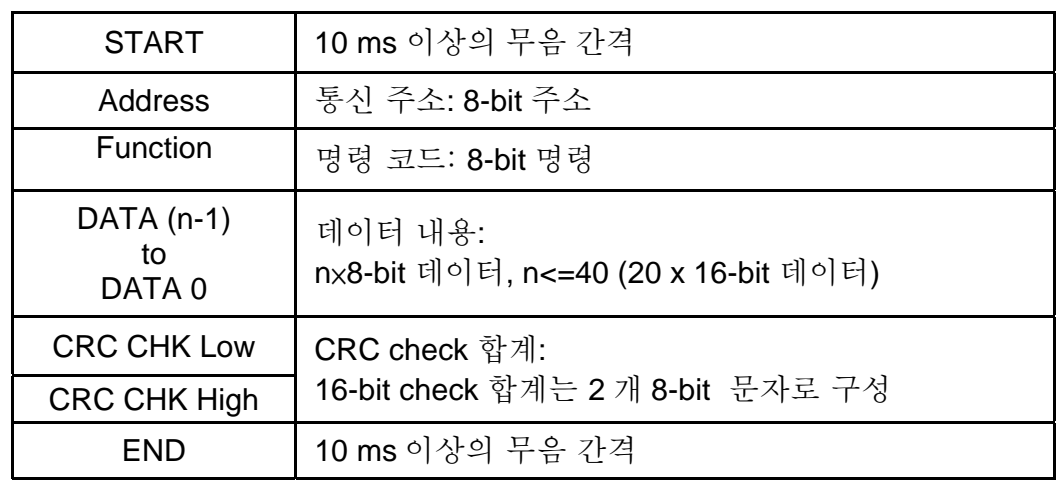

3.2 주소 (통신 주소)

유효한 통신 주소 범위는 0 ~254 입니다. 통신 주소 하나는 0 과 동일하며, 전체 AC 드라이브(AMD)에 대한 방송을 의미합니다. 이 경우, AMD 마스터 드라이브의 모든 메시지에 대해 응답하지 않습니다.

00H: 모든 AC 드라이브로 방송

01H: 주소 0 의 AC 드라이브

- 0FH: 주소 15 의 AC 드라이브
- 10H: 주소 16 의 AC 드라이브

:

FEH: 주소 254 의 AC 드라이브

예로, 주소 16 십진 (10H)에 의한 AMD 로의 통신:

ASCII 모드: 주소 ='1','0' => '1'=31H, '0'=30H

RTU 모드: 주소=10H

3.3 Function (기능 코드) 및 DATA (데이터 문자)

데이터 문자 형식은 기능 코드에 따릅니다.

- 03H: 레지스터 데이터 읽기
- 06H: 개별 레지스터 쓰기
- 08H: loop 감지

가용 기능 코드와 VFD-E 의 예는 다음과 같습니다. :

(1) 03H: 다중 읽기, 레지스터 데이터 읽기.

예: 레지스터 주소 2102H 로부터 2 개 데이터 연속 읽기, AMD 주소는 01H.

# ASCII 모드:

| 명령 메시지:                                 |                       |  | 대중 메시지:                                |                       |
|-----------------------------------------|-----------------------|--|----------------------------------------|-----------------------|
| <b>STX</b>                              | $\cdot$ .             |  | <b>STX</b>                             | $\mathbf{L}$          |
| Address (주소)                            | $^{\prime}0'$         |  | Address (주소)                           | '0'                   |
|                                         | '1'                   |  |                                        | '1'                   |
|                                         | $^{\prime}0'$         |  |                                        | $^{\prime}0^{\prime}$ |
| <b>Function</b> (기능)                    | '3'                   |  | Function $(7\overline{5})$             | '3'                   |
|                                         | 2'                    |  | Number of data                         | $^{\prime}O^{\prime}$ |
| Starting data<br>address (시작<br>데이터 주소) | '1'                   |  | (Count by byte)<br>데이터 수량<br>(바이트로 계수) | 4'                    |
|                                         | $^{\prime}0^{\prime}$ |  | Content of starting                    | $^{\prime}$ 1'        |
|                                         | 2'                    |  | address                                | '7'                   |
| Number of data                          | $^{\prime}0'$         |  | 2102H                                  | '7'                   |
| (count by word)<br>데이터 수량 (문자로          | $^{\prime}0'$         |  | 시작 주소 2102H<br>내용                      | $^{\prime}O^{\prime}$ |
| 계수)                                     | $^{\prime}0'$<br>2'   |  | Content of address<br>2103H            | $^{\prime}0^{\prime}$ |
|                                         |                       |  |                                        | $^{\prime}0^{\prime}$ |
| <b>LRC Check</b>                        | 'D'                   |  | 주소 2102H 내용                            | $^{\prime}0^{\prime}$ |
|                                         | '7'                   |  |                                        | '0'                   |
| END                                     | CR                    |  | <b>LRC Check</b>                       | '7'                   |
|                                         | LF                    |  |                                        | $^{\prime}$ 1'        |

대응 메시지·

| 베시스트                                                                     |                       |       |                                        |                       |
|--------------------------------------------------------------------------|-----------------------|-------|----------------------------------------|-----------------------|
| <b>STX</b>                                                               | $\mathbf{G}$          |       | <b>STX</b>                             | $\mathbf{G}$          |
| ddress (주소)                                                              | '0'                   |       | Address (주소)                           | $^{\circ}O'$          |
|                                                                          | $\overline{1}$        |       |                                        | $\overline{1}$        |
|                                                                          | $^{\prime}0^{\prime}$ |       |                                        | $^{\prime}O^{\prime}$ |
| $\mathsf{unction}\left(7\right \overleftarrow{\circlearrowright}\right)$ | '3'                   |       | <b>Function</b> (기능)                   | '3'                   |
|                                                                          | 2'                    |       | Number of data                         | '0'                   |
| Starting data<br>ddress (시작<br>데이터 주소)                                   | '1'                   |       | (Count by byte)<br>데이터 수량<br>(바이트로 계수) |                       |
|                                                                          | ʹΟ'                   |       | Content of starting                    | '1'                   |
|                                                                          | 2'                    |       | address                                | '7'                   |
| umber of data                                                            | $^{\prime}0^{\prime}$ | 2102H | '7'                                    |                       |
| ount by word)<br>터 수량 (문자로                                               | $^{\prime}0^{\prime}$ |       | 시작 주소 2102H<br>내용                      | $^{\prime}0^{\prime}$ |
| 계수)                                                                      | $^{\prime}0^{\prime}$ |       | Content of address                     | '0'                   |
|                                                                          | 2'                    |       | 2103H                                  | $^{\prime}0^{\prime}$ |
| <b>LRC Check</b>                                                         | 'D'                   |       | 주소 2102H 내용                            | '0'                   |
|                                                                          | '7'                   |       |                                        | '0'                   |
| <b>END</b>                                                               | CR                    |       | <b>LRC Check</b>                       | '7'                   |
|                                                                          | LF.                   |       |                                        | $\overline{1}$        |
|                                                                          |                       |       | <b>END</b>                             | <b>CR</b>             |
|                                                                          |                       |       |                                        | LF                    |

RTU mode:

명령 메시지· 나는 아이들은 바이에 바운 메시지·

| $\circ$ $\circ$     |     | 1.0 1.1.1          |
|---------------------|-----|--------------------|
| Address             | 01H | <b>Address</b>     |
| Function            | 03H | Function           |
| Starting data       | 21H | Number of data     |
| address             | 02H | (count by byte)    |
| Number of data      | 00H | Content of address |
| (count by word)     | 02H | 2102H              |
| <b>CRC CHK Low</b>  | 6FH | Content of address |
| <b>CRC CHK High</b> | F7H | 2103H              |
|                     |     |                    |

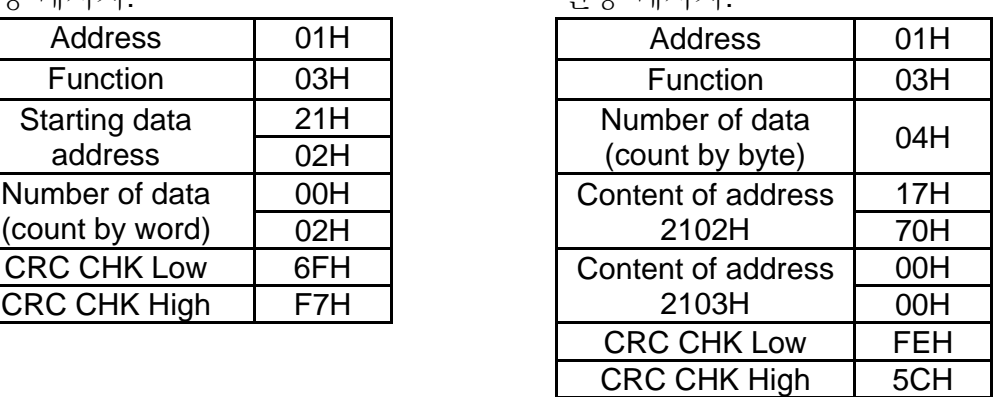

(2) 06H: 단일 읽기, 단일 데이터 레지스터에 쓰기.

예: 레지스터 0100H 애 데이터 6000(1770H) 쓰기. AMD 주소는 01H.

# ASCII mode:

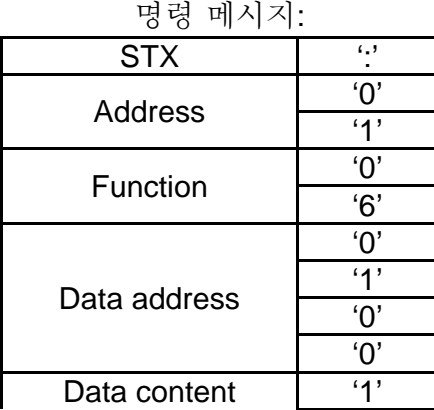

명령 메시지: 반응 메시지:

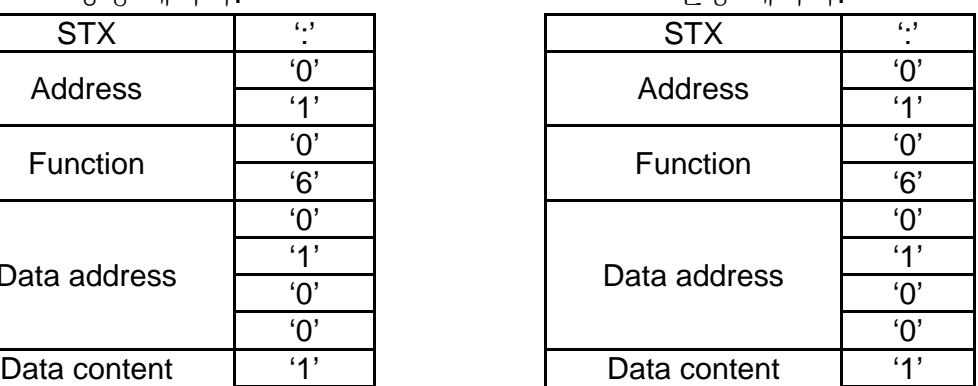

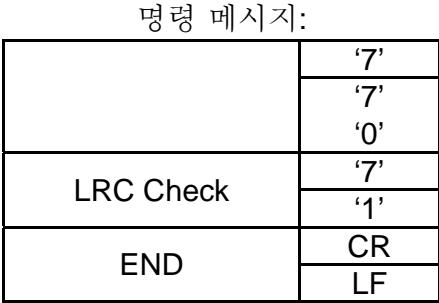

명령 메시지: 반응 메시지:

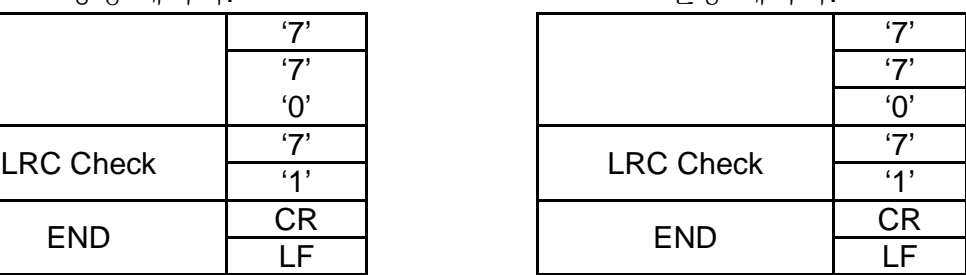

# RTU mode:

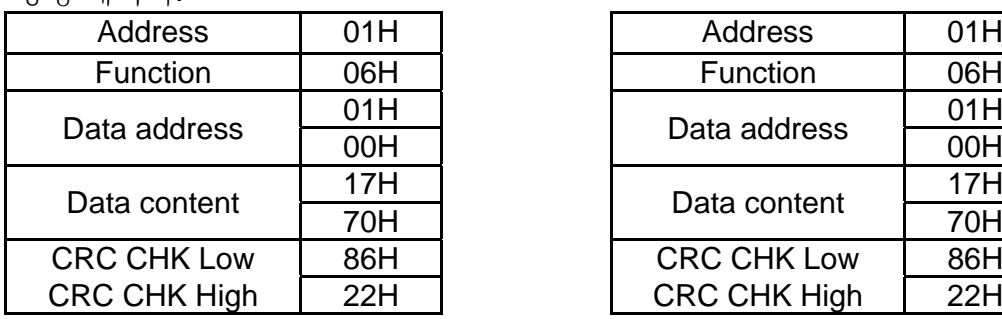

# 명령 메시지: ٢ - 1999년 - 대한민국의 대한민국의 반응 메시지:

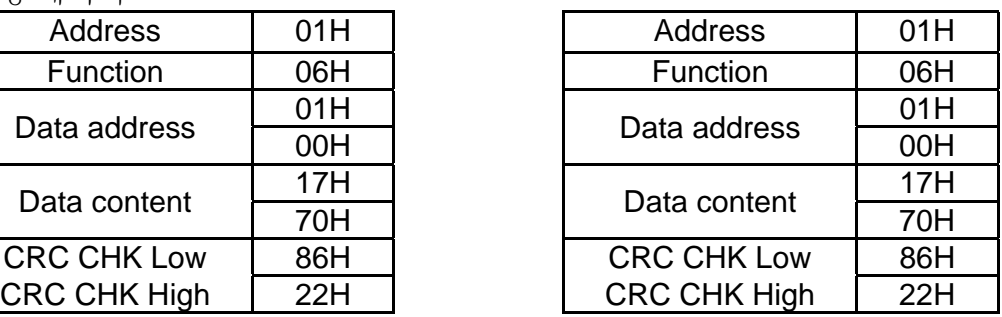

# 3.4 합산(Check sum)

ASCII mode:

LRC (세로 중복 체크, Longitudinal Redundancy Check) ADR1 에서 최종 데이터 문자까지의 바이트 값, 모듈 256,이 합산으로 계산된 후 합계에 대한 2 의 여수 부정이 16 진수 표현으로서 계산됩니다.

예를 들어, AC 드라이브의 소 0401H 에서 1 문자씩 01H 주소 단위로 읽는다.

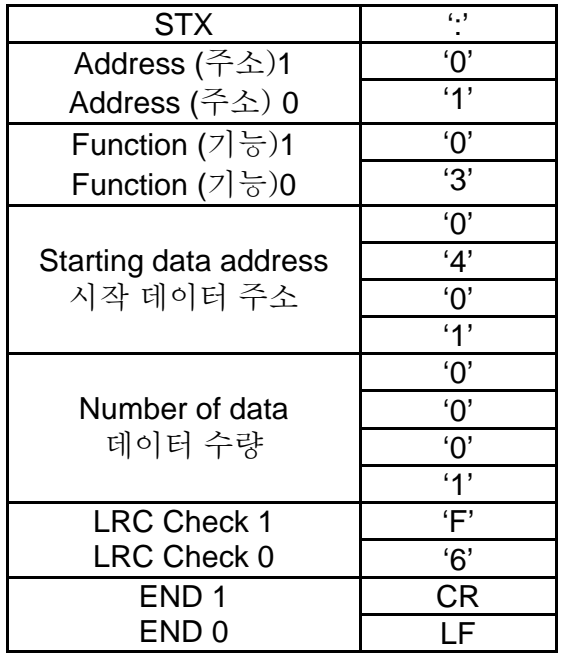

01H+03H+04H+01H+00H+01H=0AH, 0AH 의 2 의 여수 보정은 **F6**H.

RTU mode:

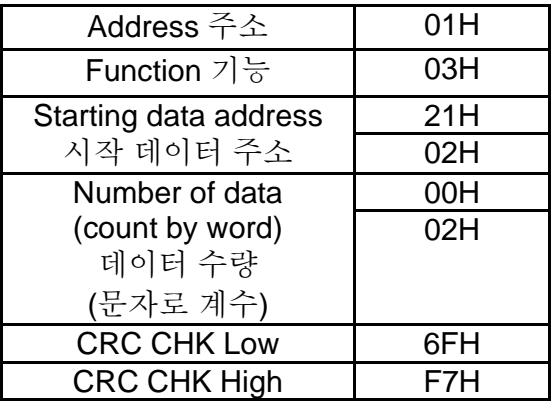

CRC (사이클 중복 체크, Cyclical Redundancy Check)는 다음 단계에 의해 계산됩니다.: **Step 1:** 16-bit 레지스터 (CRC 레지스터) FFFFH 로 로드.

**Step 2:** 일반 메시지의 처음 8-bit 바이트를 16 비트 CRC 레지스터의 low order 로 인 독점 OR 하고, 그 결과를 CRC 레지스터에 입력.

**Step 3:** CRC 레지스터의 LSB 검사.

**Step 4:** CRC 레지스터의 LSB 가 0 이면, shift the CRC register one bit to the right with MSB zero 채우기로 CRC 레지스터를 1 비트씩 우편으로 민 후 3 단계를 반복. CRC 레지스터의 LSB 가 1 이면, shift the CRC register one bit to the right with MSB zero 채우기로 CRC 레지스터를 1 비트 우편으로 밀고, 다항식 값 A001H 으로 CRC 레지스터를 독점 OR 한 후, 3 단계를 반복.

**Step 5:** 밀기 8 번까지 3~4 단계를 반복. 완료하면 완벽한 8-bit 바이트가 처리됨.

**Step 6:** 명령 메시지의 다음 8 비트 바이트를 위해 2~5 단계 반복. 모든 바이트가 처리될 때까지 반복. CRC 레지스터의 최종 내용은 CRC 값임. 메시지의 CRC 값을 전송 시, CRC 값의 상단 바이트와 하단 바이트는 교환되어야 함. 예를 들어 하단 바이트가 처음에 전송되어야 합니다.

```
다음은 C 언어를 사용하여 CRC 생성 예입니다. 이 기능은 2 가지 인수를 채택합니다.: 
Unsigned char* data ← 메시지 버퍼의 포인터
Unsigned char length ← 메시지 버퍼의 바이트 수량
함수는 CRC 값을 무기명 정수 형태로 돌려 놓습니다. 
Unsigned int crc_chk(unsigned char* data, unsigned char length){ 
  int j; 
 unsigned int reg_crc=0xFFFF;
 while(length--){
  reg \text{crc} \wedge = \text{*data++};for(j=0;j<8;j++){
    if(reg_crc & 0x01){ /* LSB(b0)=1 */ 
     reg_crc=(reg_crc>>1) ^ 0xA001;
```

```
Chapter 5 파라미터|VFD-E Series
```

```
 }else{ 
      reg_crc=reg_crc >>1; 
     } 
    } 
  } 
 return reg_crc; 
}
```
3.5 주소 리스트

가용 주소의 내용은 다음과 같습니다.:

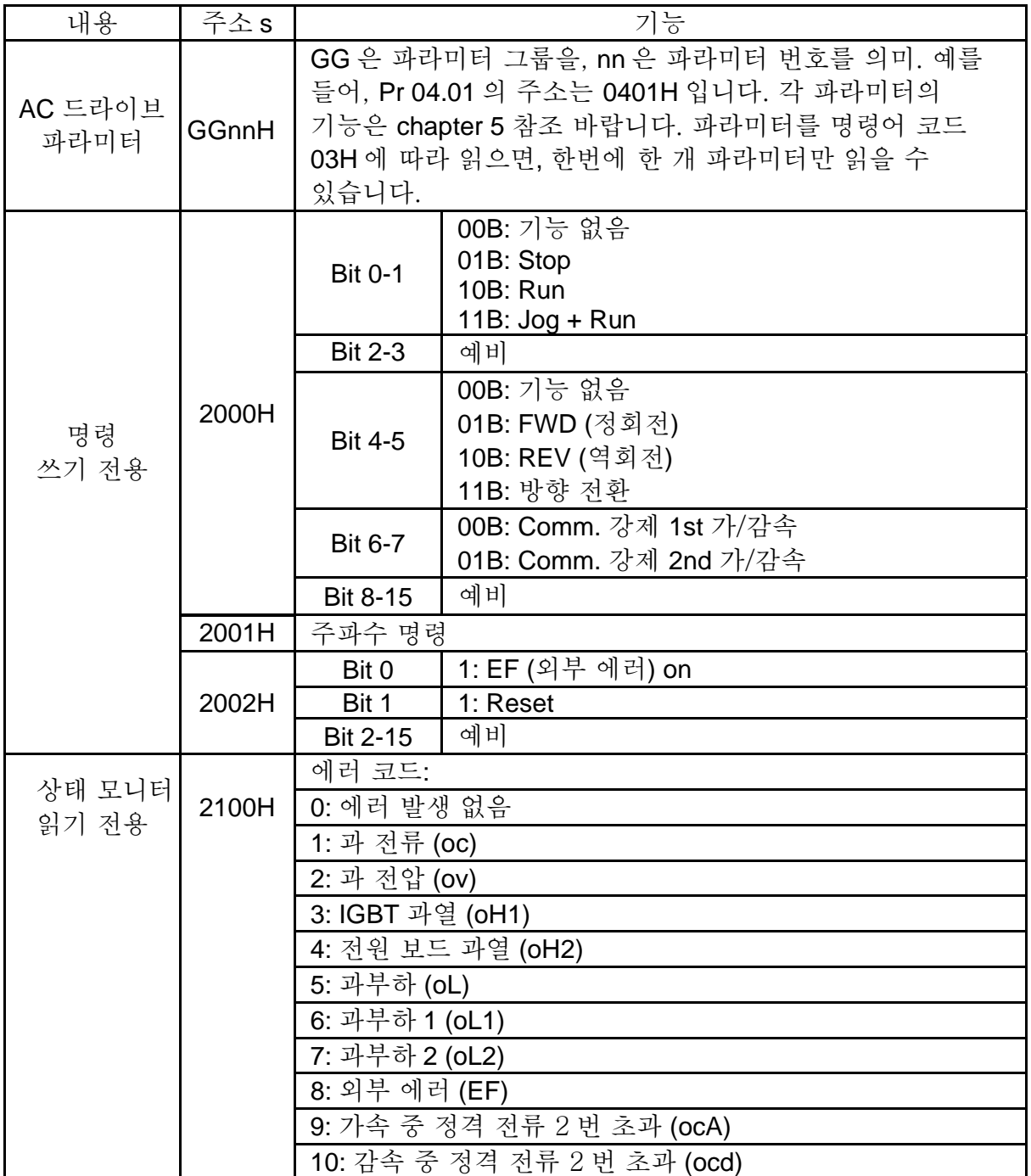

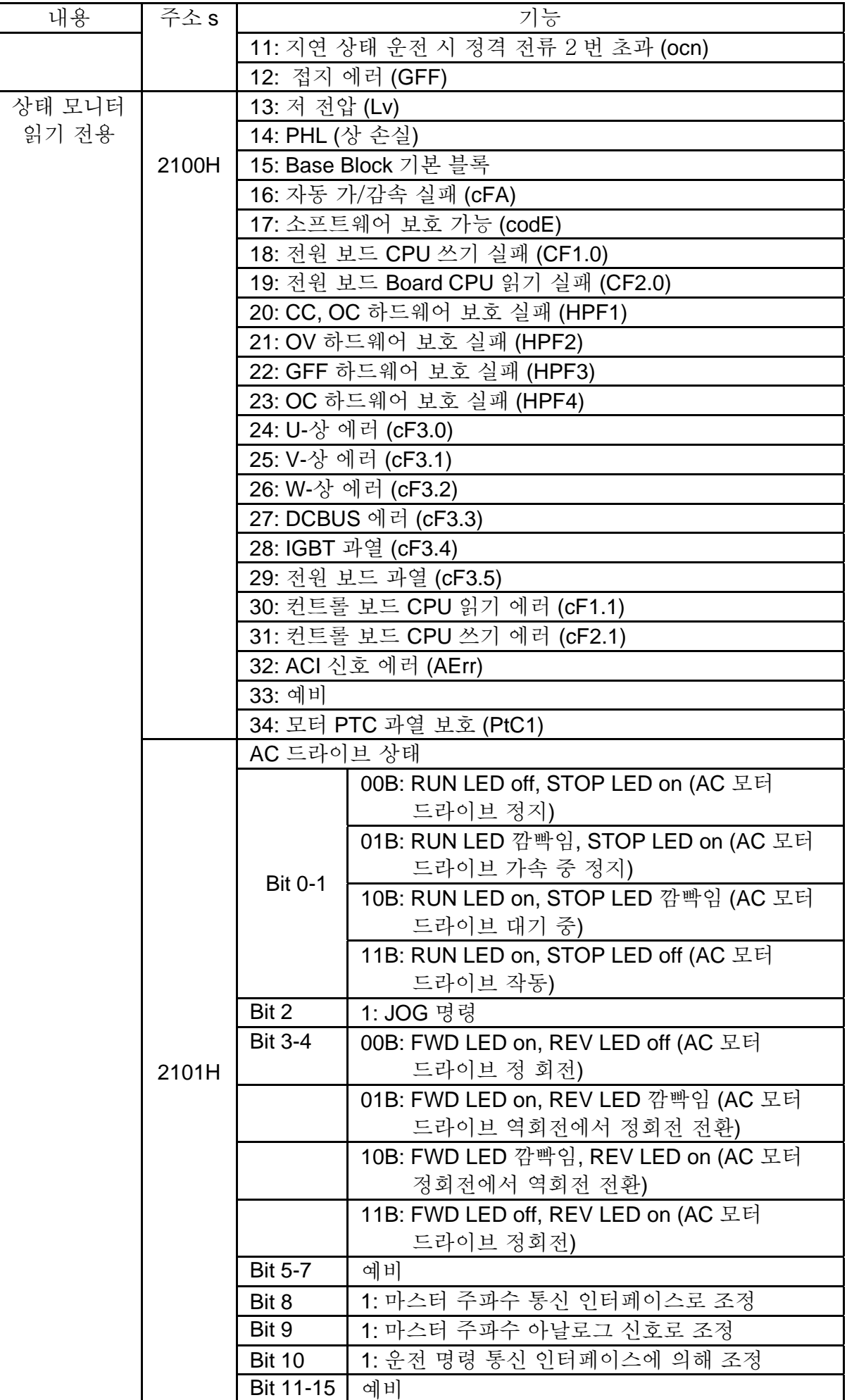

*Chapter 5* 파라미터|*VFD-E Series* 

| 내용 | 주소s   | 기능                 |
|----|-------|--------------------|
|    | 2102H | 주파수 명령 (F)         |
|    | 2103H | 출력 주파수 (H)         |
|    | 2104H | 출력 전류(AXXX.X)      |
|    | 2105H | 예비                 |
|    | 2106H | 예비                 |
|    | 2107H | 예비                 |
|    | 2108H | DC-BUS 전압 (UXXX.X) |
|    | 2109H | 출력 전압 (EXXX.X)     |
|    | 210AH | IGBT 표시 온도 (°C)    |

3.6 예외 응답:

AC 모터 드라이브는 마스터 장치로부터 명령 메시지를 받으면 정상 반응을 해야 합니다. 다음은 마스터 장치로의 정상 응답이 없을 시의 조건들을 묘사합니다.

AC 모터 드라이브가 통신 에러로 메시지를 받지 못해서 응답을 못 하고, 마스터 장치는 결과적으로 타임 아웃 조건을 진행합니다.

AC 모터 드라이브가 통신 에러 없이 메시지를 받았으나, 처리를 못합니다. 예외 응답이 마스터 장치로 반환되고 AC 모터 드라이브 키패드 상에 "CExx"라는 에러 메시지가 표시됩니다. "CExx"에서 xx 는 예외 코드와 동일한 십진 코드로서 다음을 의미합니다. 예외 응답에서, 원 명령 코드에서 가장 명확한 비트는 1 로 설정되고, 예외 상황을 발생 시킨 이유 설명에 대한 예외 코드가 되돌려 집니다.

명령 코드 06H 및 예외 코드 02H 에 예외 응답의 예입니다.:

| <b>STX</b>                                | ٠.,           | Address<br>주소         |
|-------------------------------------------|---------------|-----------------------|
| <b>Address Low</b><br><b>Address High</b> | $^{\prime}0'$ | Function<br>기능        |
|                                           | '1'           | Exception co<br>예외 코드 |
| <b>Function Low</b>                       | '8'           | CRC CHK L             |
| <b>Function High</b>                      | 6'            | <b>CRC CHK H</b>      |
| <b>Exception code</b>                     | $^{\prime}0'$ |                       |
| 예외 코드                                     | 2'            |                       |
| <b>LRC CHK Low</b>                        | '7'           |                       |
| LRC CHK High                              | '7'           |                       |
| END <sub>1</sub>                          | <b>CR</b>     |                       |
| END <sub>0</sub>                          | LF            |                       |

**ASCII** 모드**: RTU** 모드**:**

| $\left( 1, 2 \right)$ | Address<br>주소                  | 01H              |
|-----------------------|--------------------------------|------------------|
| $^{\prime}O'$         | Function<br>기능                 | 86H              |
| $\cdot$ 1'            | <b>Exception code</b><br>예외 코드 | 02H              |
| '8'                   | <b>CRC CHK Low</b>             | C <sub>3</sub> H |
| 6'                    | <b>CRC CHK High</b>            | A <sub>1</sub> H |

예외 코드의 설명은 다음과 같습니다.:

| 예외 코드 | 설명                                                 |
|-------|----------------------------------------------------|
| 01    | 비 정상 기능 코드:                                        |
|       | AC 모터 드라이브가 가능하지 않은 명령 메시지 수취시 기능 코드.              |
|       | 바 정상 데이터 주소:                                       |
| 02    | 명령 메시지로 수취한 데이터 주소가 AC 모터 드라이브에서                   |
|       | 가용하지 않음.                                           |
|       | 비 정상 데이터 값:                                        |
| 03    | 명령 메시지로 수취한 데이터 값이 AC 모터 드라이브에서 가용하지               |
|       | 않음.                                                |
|       | Slave(종속) 장치 에러:                                   |
| 04    | AC 모터 드라이브가 요청 받은 행동 수행 불가.                        |
|       | 통신 타임 아웃                                           |
| 10    | Pr.09.05 이 0.0 이 아니고, Pr.09.02=0~2 이며, 타임 아웃 감지 기간 |
|       | (Pr.09.05 에 의해 설정) 중 버스 상에 통신이 없었다면, "cE10"가       |
|       | 키보드 상에 표시됨.                                        |

3.7 PC 통신 프로그램:

다음은 PC 의 C 언어로 된 Modbus ASCII 모드 통신 프로그램을 기록하는 간단한 예입니다.

#include<stdio.h>

#include<dos.h>

#include<conio.h>

#include<process.h>

#define PORT 0x03F8 /\* the address of COM1 \*/

/\* the address offset value relative to COM1 \*/

#define THR 0x0000

#define RDR 0x0000

#define BRDL 0x0000

#define IER 0x0001

#define BRDH 0x0001

#define LCR 0x0003

#define MCR 0x0004

#define LSR 0x0005

#define MSR 0x0006

unsigned char rdat[60];

/\* read 2 data from address 2102H of AC drive with address 1 \*/

unsigned char tdat[60]={':','0','1','0','3','2','1','0','2', '0','0','0','2','D','7','\r','\n'};

void main(){

int i;

outportb(PORT+MCR,0x08); /\* interrupt enable \*/
#### *Chapter 5* 파라미터|*VFD-E Series*

```
outportb(PORT+IER,0x01); /* interrupt as data in */ 
outportb(PORT+LCR,(inportb(PORT+LCR) | 0x80)); 
/* the BRDL/BRDH can be access as LCR.b7==1 \frac{*}{ }outportb(PORT+BRDL,12); /* set baudrate=9600, 12=115200/9600*/ 
outportb(PORT+BRDH,0x00); 
outportb(PORT+LCR,0x06); /* set protocol, <7,N,2>=06H, <7,E,1>=1AH, 
<7,O,1>=0AH, <8,N,2>=07H, <8,E,1>=1BH, <8,O,1>=0BH */ 
for(i=0;i=16;i++){
while(!(inportb(PORT+LSR) & 0x20)); /* wait until THR empty */ 
outportb(PORT+THR,tdat[i]); \frac{1}{2} /* send data to THR \frac{1}{2}i=0;
while(!kbhit()){ 
if(inportb(PORT+LSR) & 0x01}{ /* b0==1, read data ready */
rdat[i++]=inportb(PORT+RDR); /* read data form RDR */ 
} } }
```
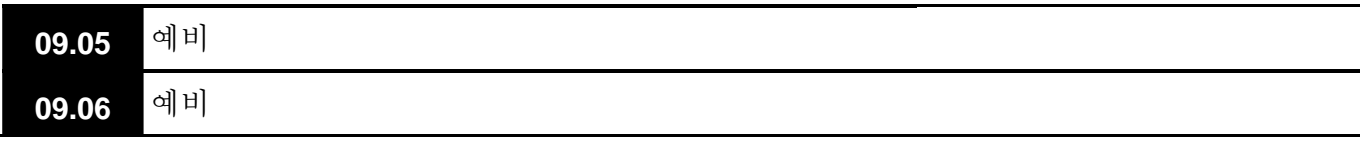

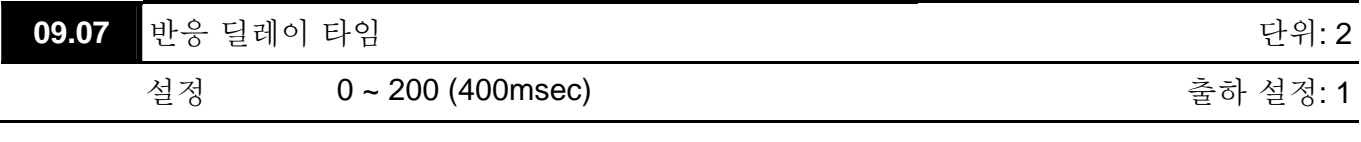

```
	 이 파라미터는 AC 모터 드라이브의 통신 명령 수취 이후의 딜레이 시간이며 다음과 같습니다. 
    1 단위 t = 2 msec.
```
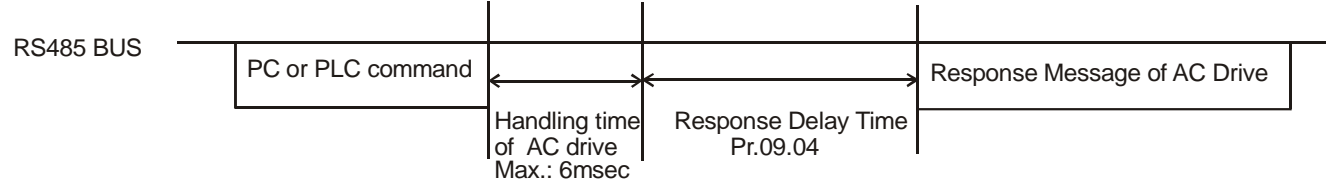

 $\Box$ 

#### **Group 10: PID** 컨트롤

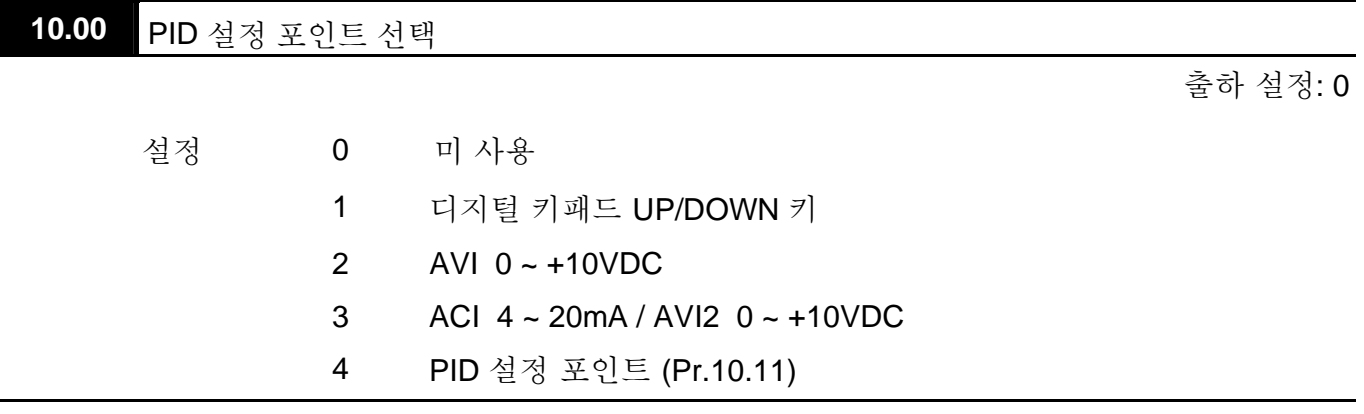

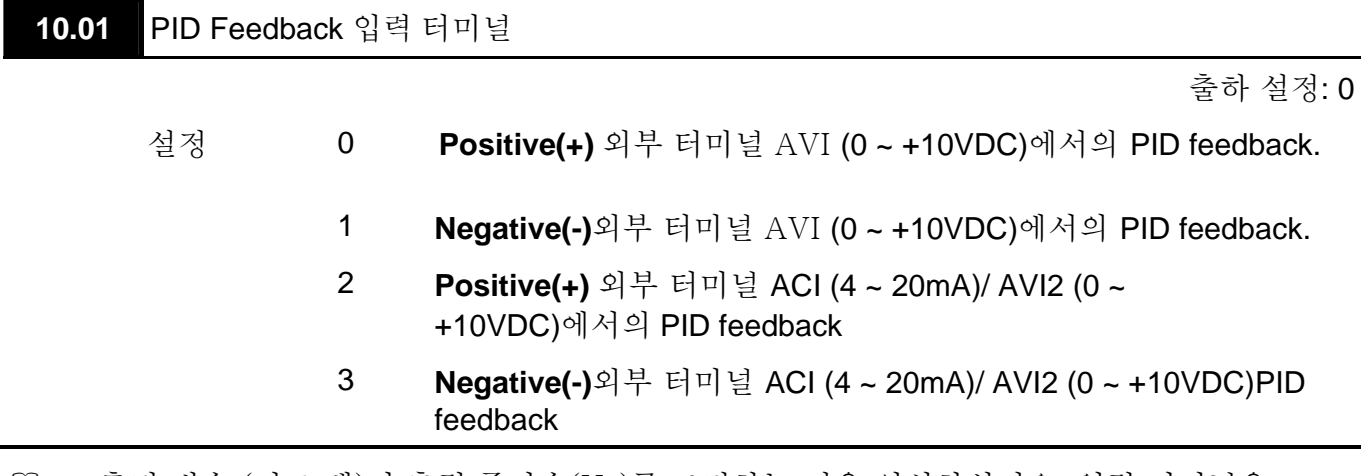

 측정 변수 (피드 백)이 출력 주파수(Hz)를 조절하는 것을 인식하십시오. 입력 터미널을 적절히 선택하십시오. 파라미터 설정이 Pr.10.00 (마스터 주파수) 설정과 상충되면 안됩니다. .

 Pr.10.00 이 2 나 3 으로 설정되면, PID 컨트롤의 설정 포인트 (마스터 주파수)가 AVI 또는 ACI/AVI2 외부 터미널 (0 to +10V 또는 4-20mA) 또는 다단계 속도로부터 얻어집니다. Pr.10.00 이 1 로 설정되면, 설정 포인트는 키패드를 통해 얻어집니다.

 Negative(음, -) 피드백의 의미: +목표 값 – 피드백 Positive(양, +) 피드백의 의미: -목표 값 + 피드백

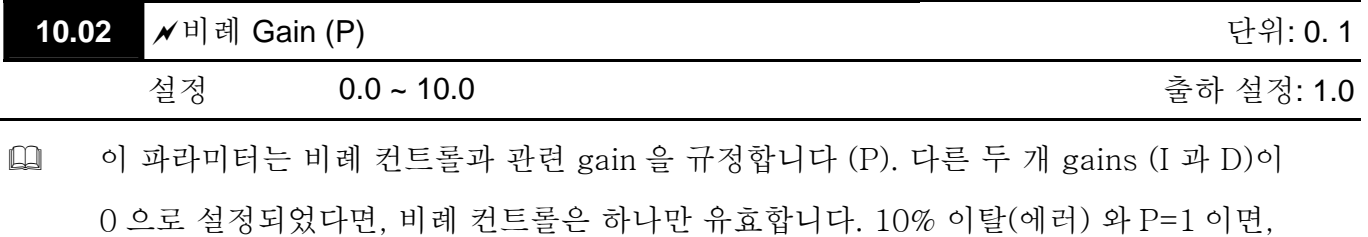

출력은 P x10% x 마스터 주파수 가 됩니다.

#### *Chapter 5* 파라미터|*VFD-E Series*  **NOT**

이 파라미터는 간단한 튜닝을 위해 작동 중 설정이 가능합니다.

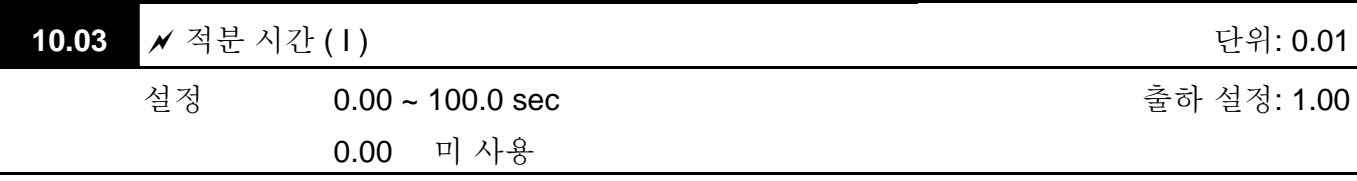

 이 파라미터는 적분 컨트롤(편차의 연속 합)과 관련된 gain (I)을 규정합니다. 적분 게인이 1 로 설정되고 편차가 고정되면, 정수 설정에 도달하면 출력은 입력(편차)과 같아지게 됩니다.

## **NOTE**

이 파라미터는 간단한 튜닝을 위해 운전 중 행해 질 수 있습니다.

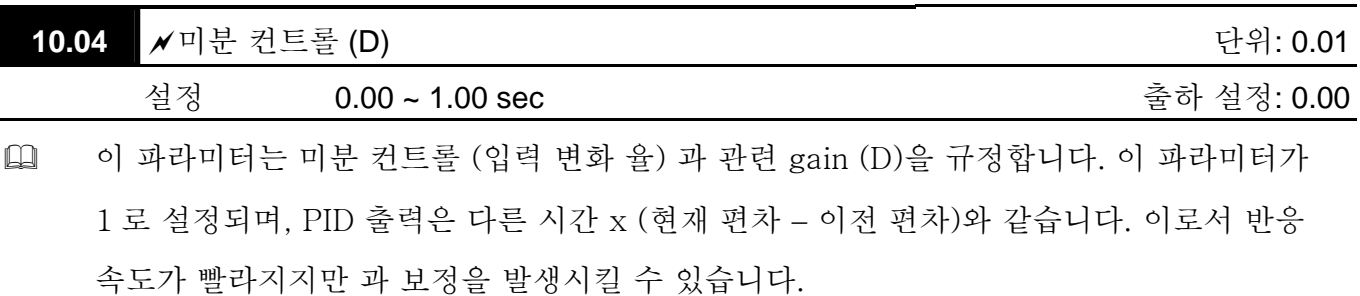

## **NOTE**

이 파라미터는 간단한 튜닝을 위해 운전 중 행해 질 수 있습니다.

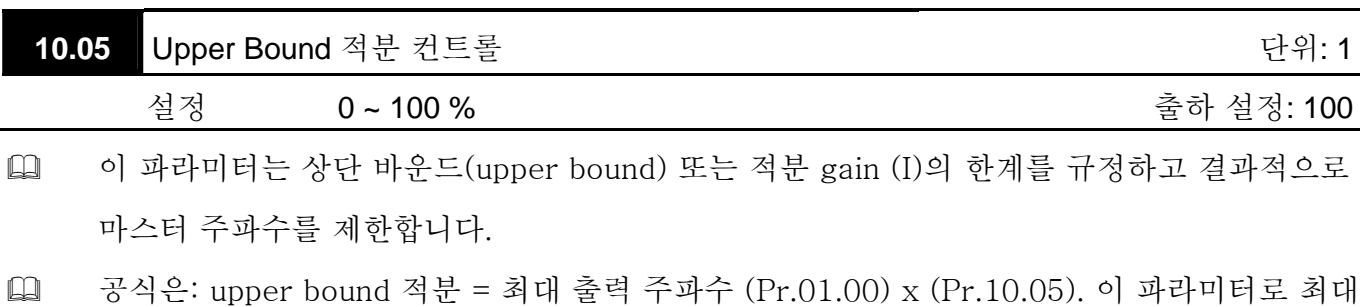

출력 주파수를 제한할 수 있습니다.

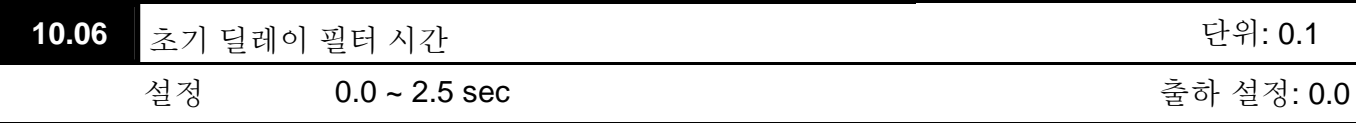

 컨트롤러 출력에서 측정된 소음의 증폭을 방지하기 위하여, 유도 디지털 필터가 삽입되어 있습니다. 이 필터는 진동(진폭)을 감쇄시키는 효과가 있습니다.

다음을 따라 PID 도표를 완성하십시오. :

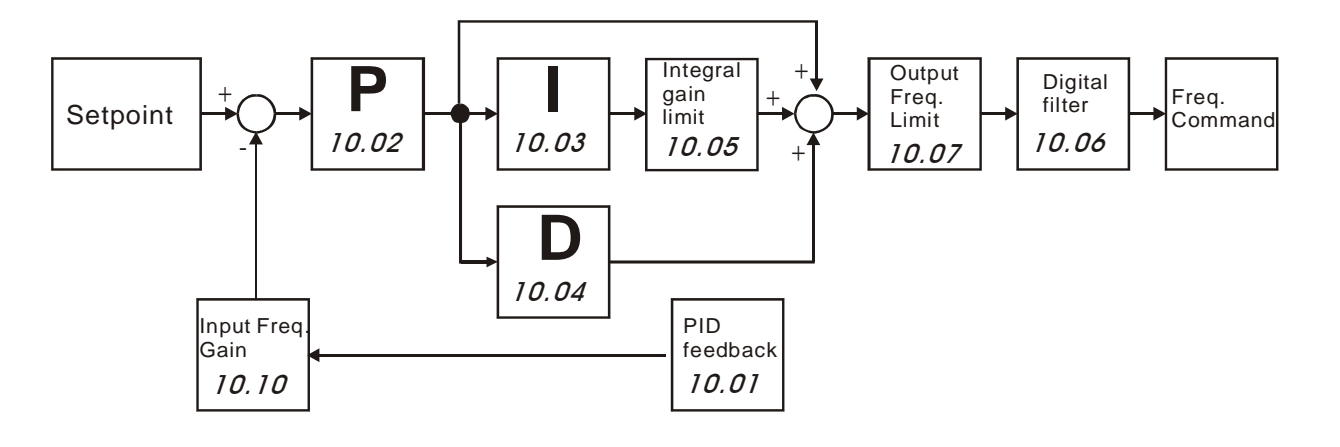

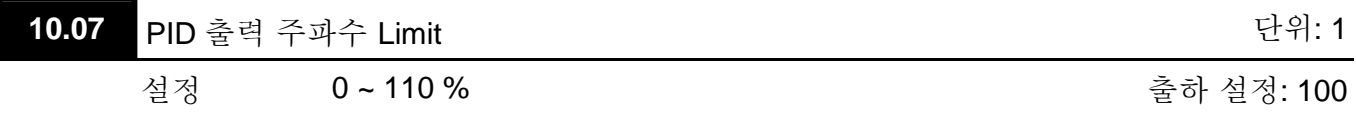

 이 파라미터는 PID 컨트롤 시 출력 주파수 리미트의 %를 규정합니다.공식은 출력 주파수 리미트 = 최대 출력 주파수 (Pr.01.00) X Pr.10.07 % 입니다. 이 파라미터는 최대 출력 주파수를 제한합니다. 출력 주파수의 총 제한은 Pr.01.07 에 설정됩니다.

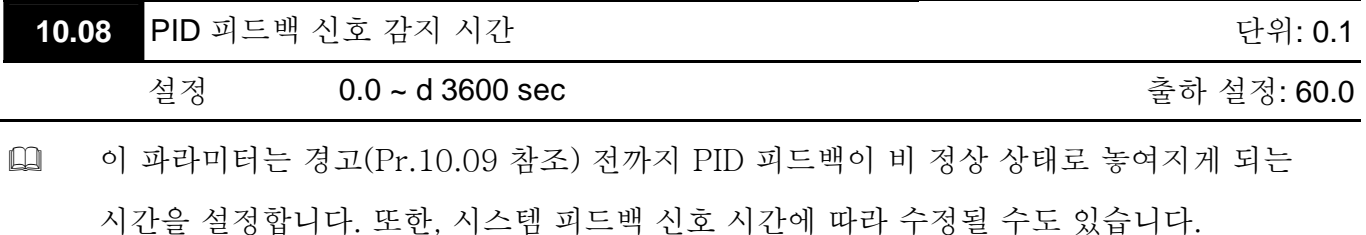

 파라미터가 0.0 로 설정되면, 시스템은 비 정상 신호를 감지하지 않습니다.

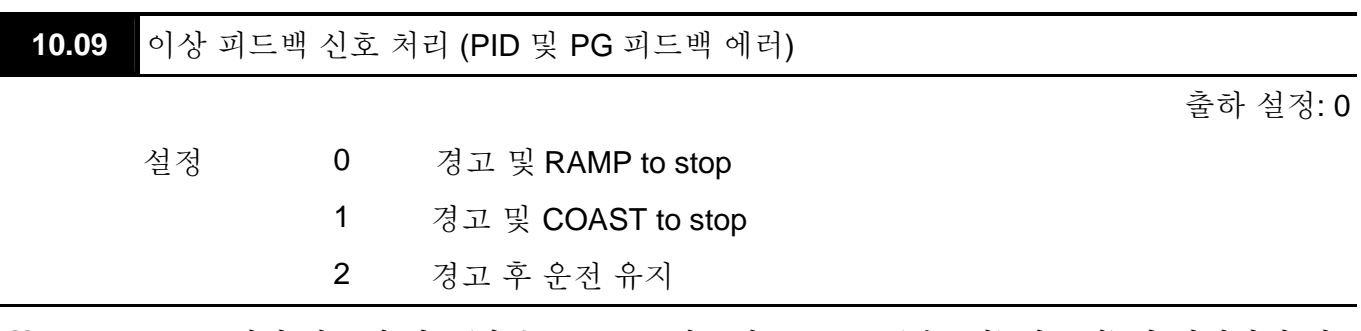

 Pr.10.16 대비 피드백 신호(아날로그 PID 피드백 또는 PG (엔코더) 피드백) 가 비정상일 시 AC 모터 드라이브의 동작입니다.

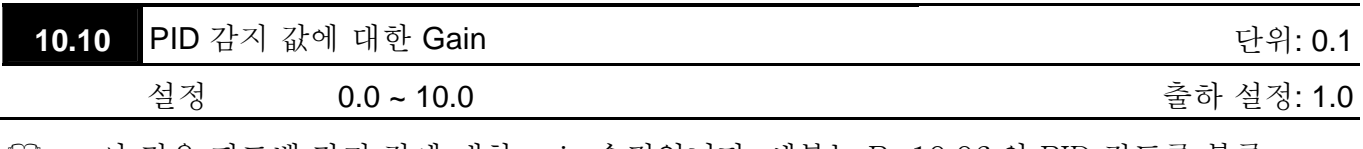

 이 것은 피드백 감지 값에 대한 gain 수정입니다. 세부는 Pr.10.06 의 PID 컨트롤 블록 도표를 참조 바랍니다.

 $\Box$ 

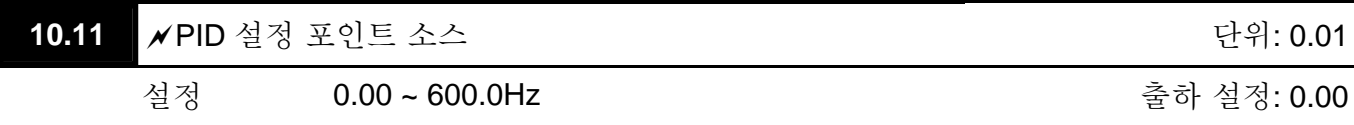

 이 파라미터는 Pr.10.00 과 결합되어 사용되며 설정 포인트를 Hz 로 입력하기 위해 4 를 설정합니다.

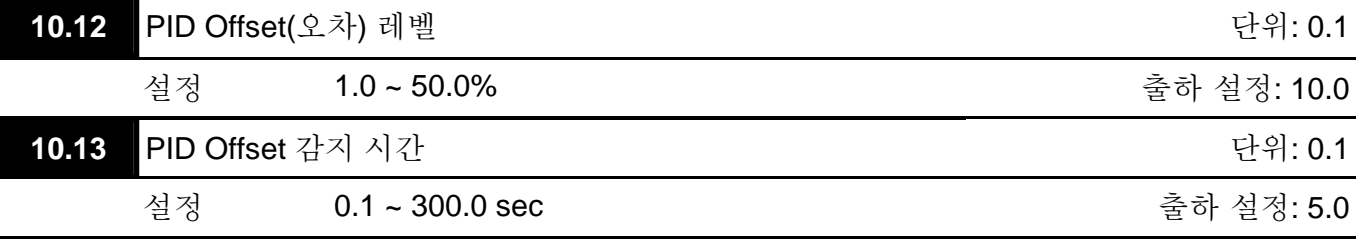

 이 파라미터는 설정 포인트와 피드백 간의 옵셋을 감지하는 것을 설정합니다.

 옵셋이 Pr.10.12 설정보다 크고 Pr.10.13 설정 시간을 초과할 때, Pr.03.00 ~ Pr.03.01 가 16 으로 설정되었다면 AC 모터 드라이브는 신호를 출력합니다.

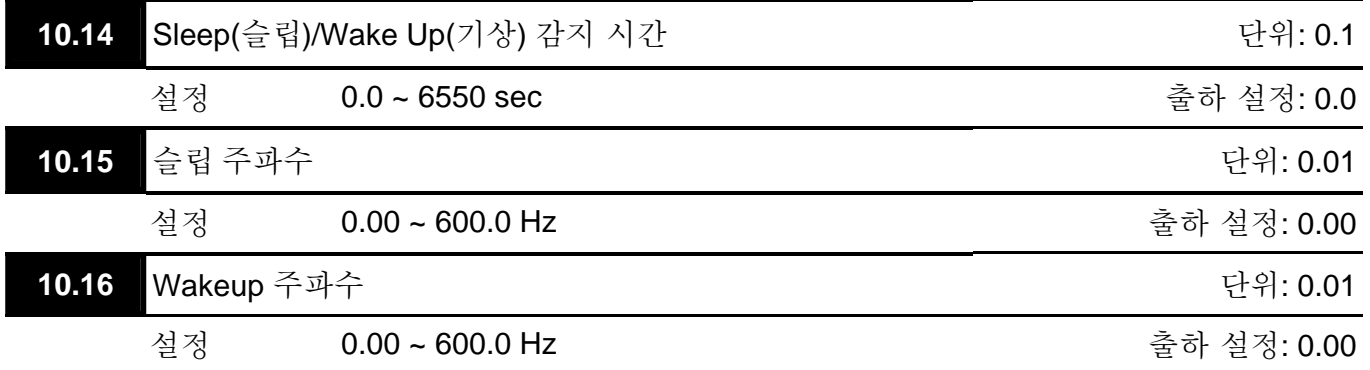

 실제 출력 주파수 ≤ Pr.10.15 이고 시간이 Pr.10.14 의 설정을 넘어가면, AC 모터 드라이브는 슬립 모드로 전환됩니다

- 실제 주파수 명령 > Pr.10.16 이고 시간이 Pr.10.14 의 설정을 넘어가면, AC 모터 드라이브는 재 시작됩니다.
- AC 모터 드라이브가 슬립 모드에 있을 때도, 주파수 명령은 PID 명령에 의해 계산됩니다. 주파수가 wake up 주파수에 도달하면, AC 모터 드라이브는 Pr.01.05 최소 주파수에서 시작하여 V/f 커브를 따라 가속됩니다.
- wake up 주파수는 반드시 sleep 주파수보다 높아야 합니다.

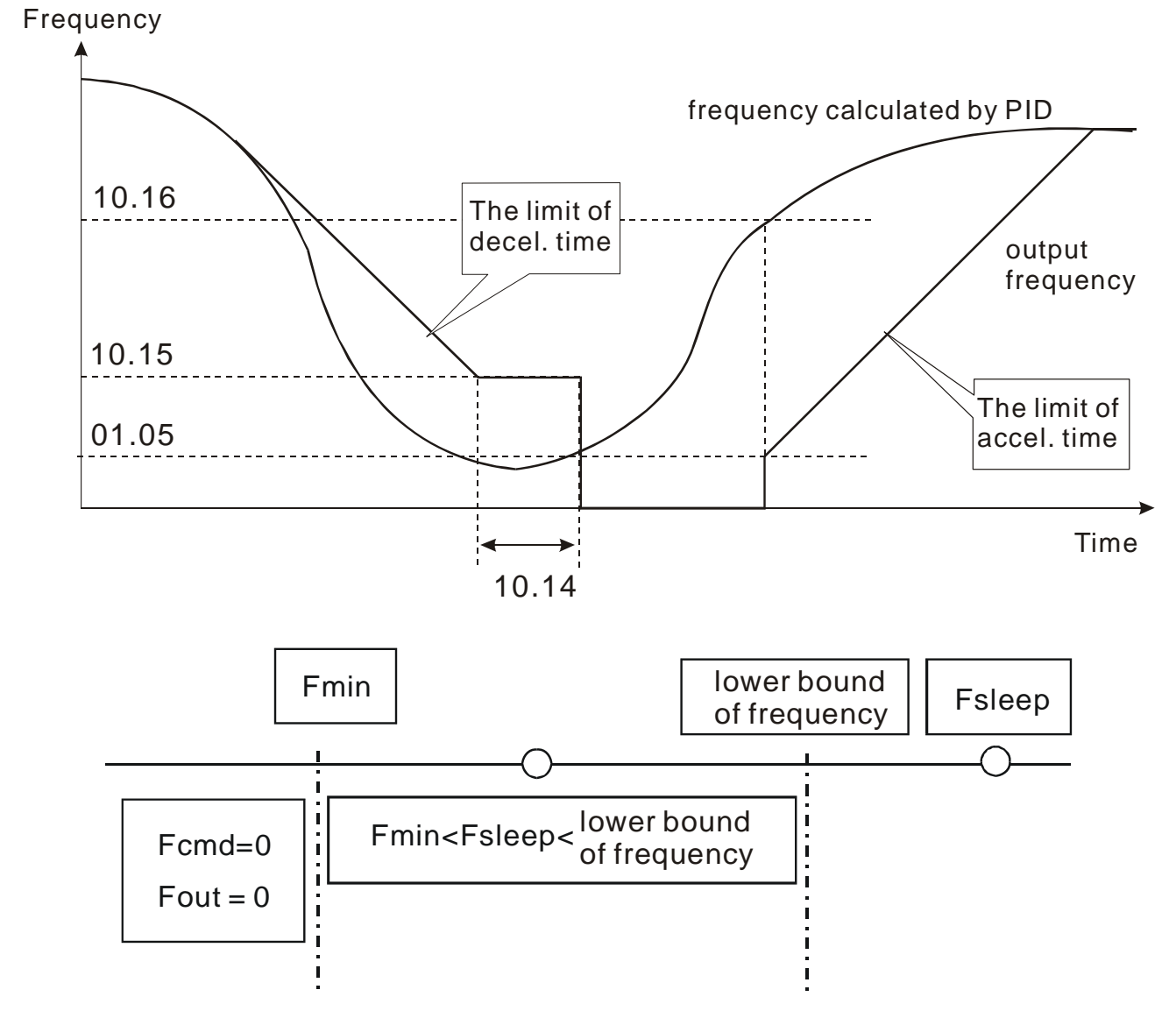

- '출력 주파수 ≤ sleep 주파수'이고 '시간 > 감지 시간'이면, 슬립 모드로 전환됩니다.
- 최소 출력 주파수 □ PID 주파수 □ 주파수 lower bound(파장 하단) 이고 슬립 기능이 사용 중이라면 (출력 주파수 ≤ sleep 주파수이고 시간 > 감지 시간), 주파수는 0 입니다 (sleep mode). sleep 기능이 사용되지 않는다면, 주파수 명령 = lower bound 주파수입니다.
- PID 주파수 < 최소 출력 주파수 이고 sleep 기능이 사용 중이면 (출력 주파수 ≤ sleep 주파수이고 시간 > 감지 시간), 출력 주파수는 =0 입니다 (sleep mode). 출력 주파수 ≤ sleep 주파수 이지만 시간 < 감지 시간 이면, 주파수 명령 = 하단 주파수입니다. sleep 기능을 사용하지 않는다면, 출력 주파수 =0 입니다.

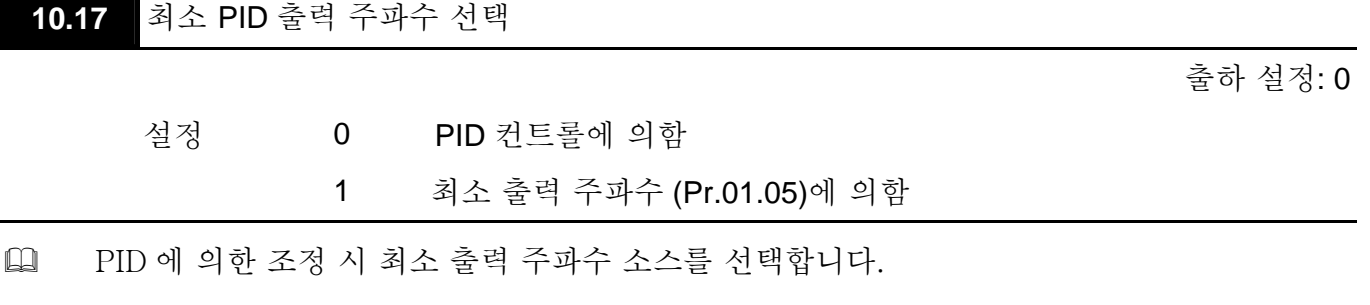

#### **Group 11:** 확장 카드 파라미터

그룹 11 파라미터 사용 전에 확장 카드가 AC 모터 드라이브에 올바로 설치되었는지 확인 바랍니다. Appendix B 의 세부 사항 확인 바랍니다.

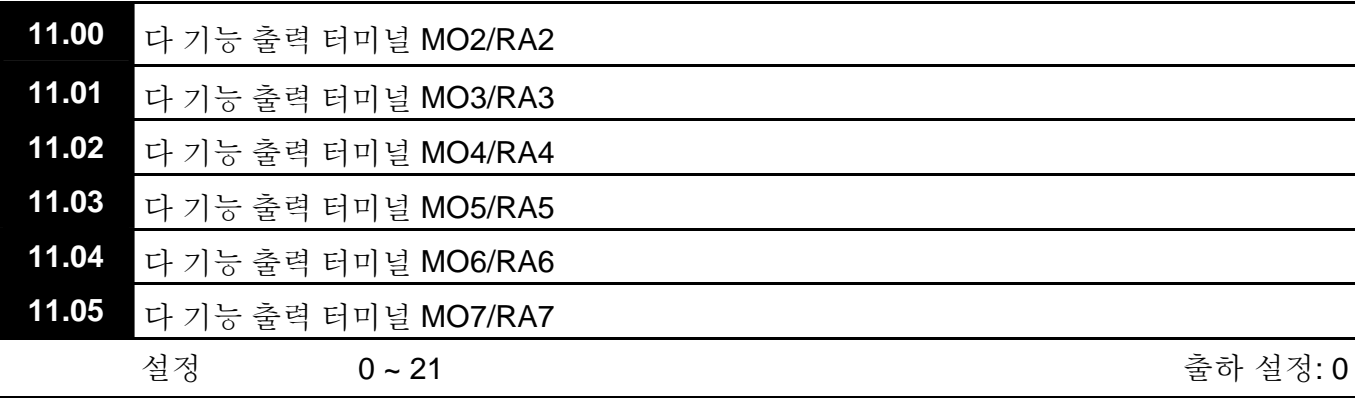

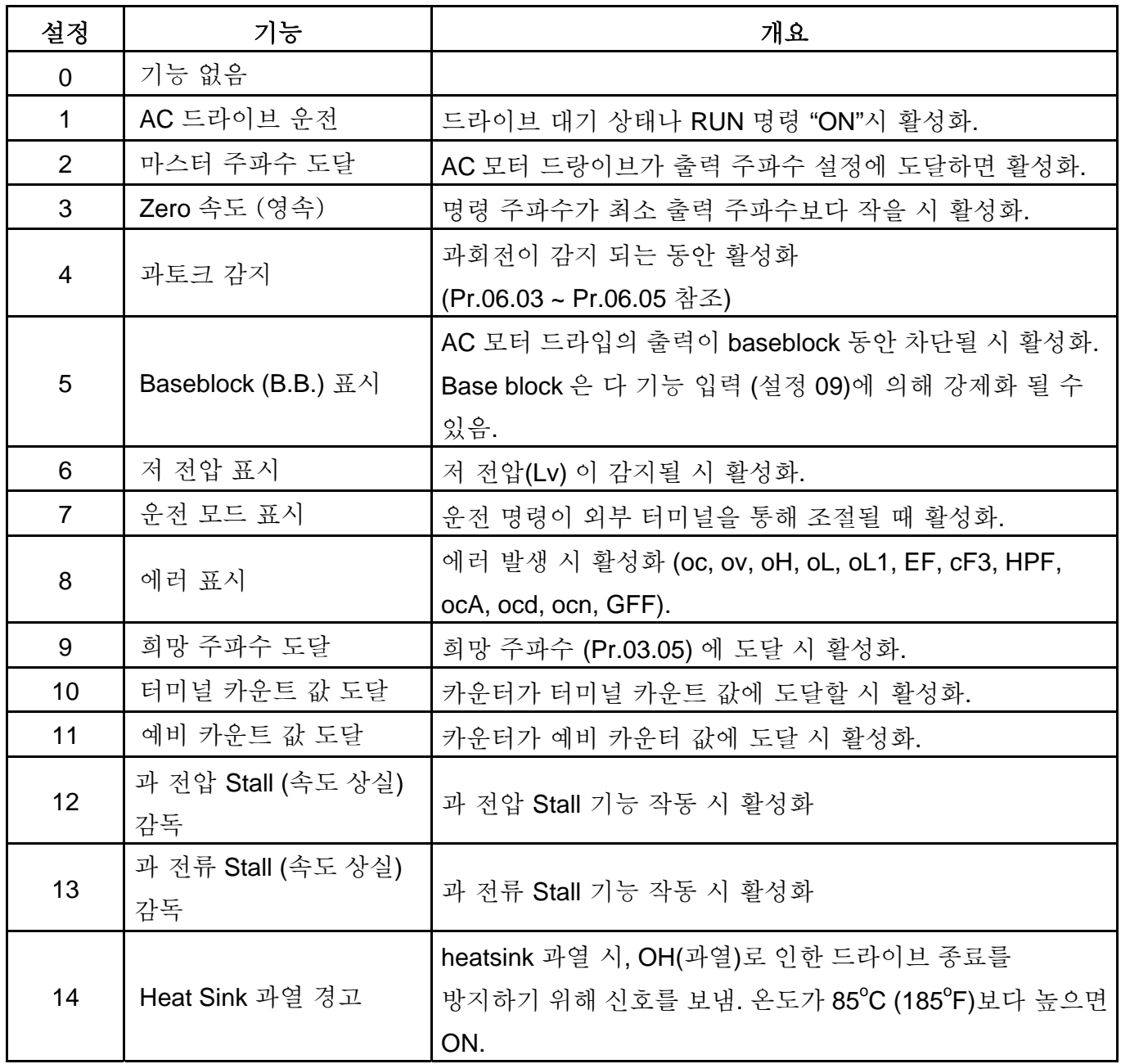

*Chapter 5* 파라미터|*VFD-E Series* 

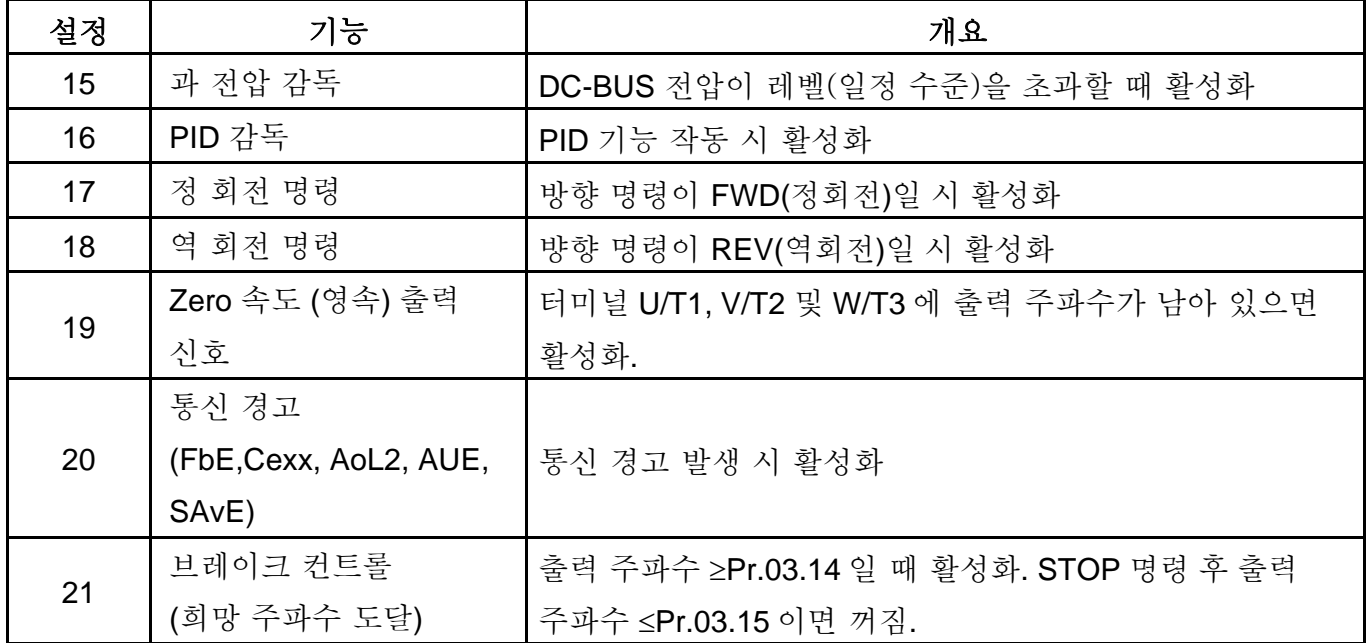

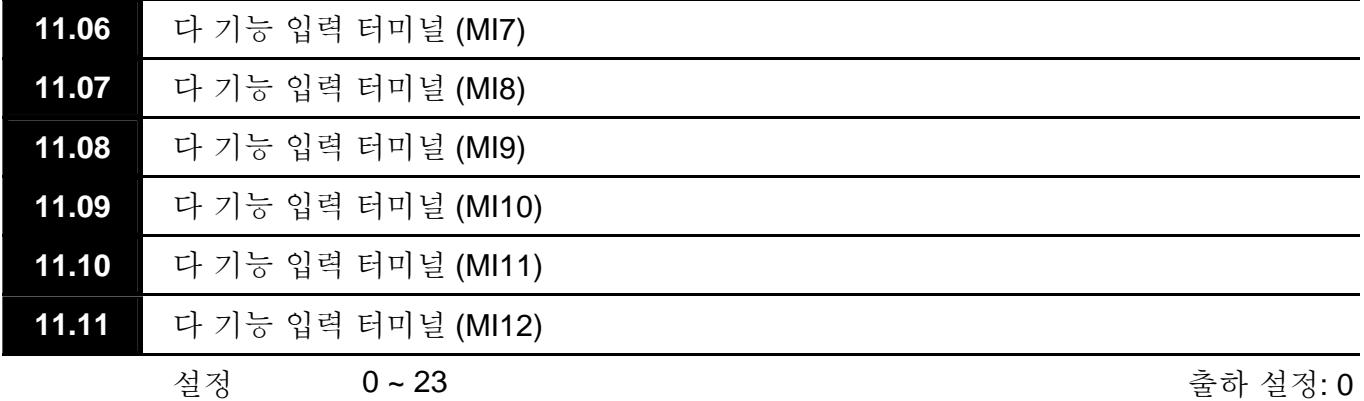

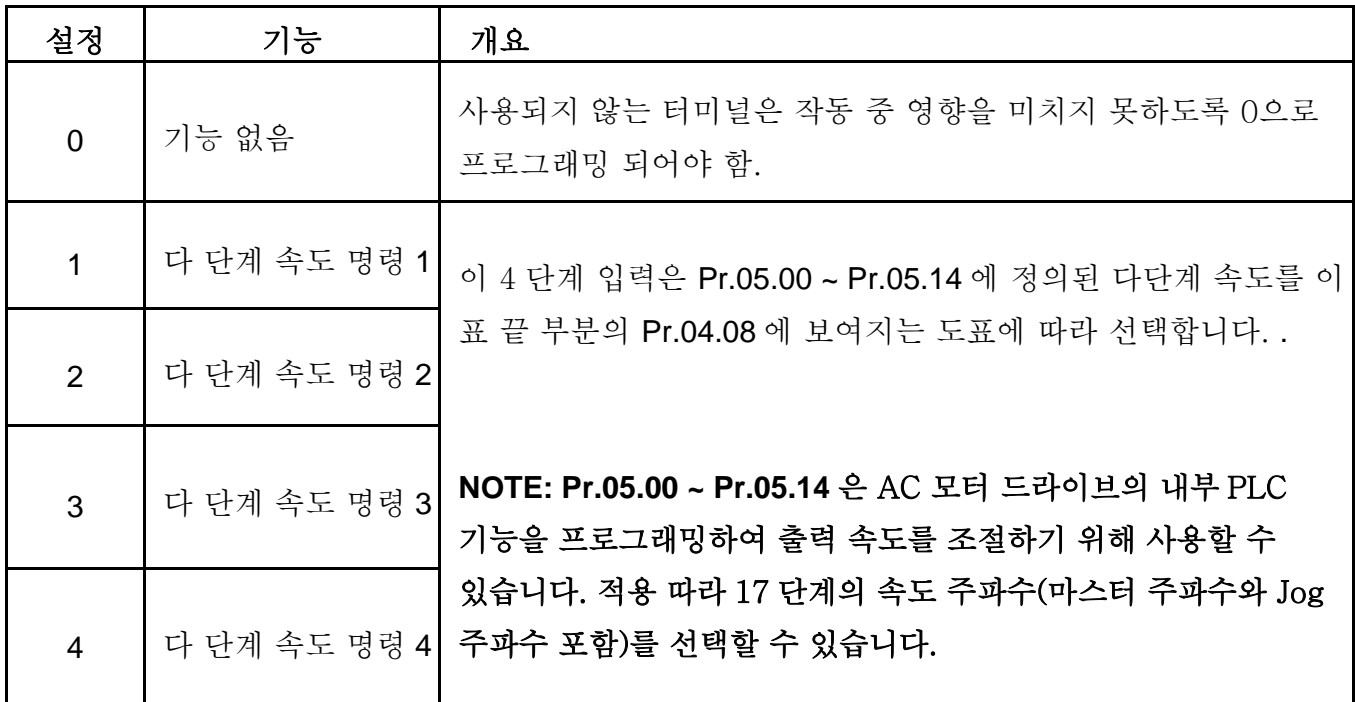

*Chapter 5* 파라미터|*VFD-E Series* 

| 설정              | 기능                             | 개요                                                                                                    |  |
|-----------------|--------------------------------|----------------------------------------------------------------------------------------------------|--|
| 5               | 외부 리셋                          | 외부 리셋은 디지털 키패드의 리셋 키와 동일한 기능을 가짐.<br>O.H., O.C. 및 O.V.와 같은 에러가 처리된 후 이 입력을 사용하여<br>드라이브를 리셋 합니다.                                                                                                    |  |
| 6               | 가/감속 방지                        | 명령이 활성화 되면, 가속 및 감속이 정지되고 AC 모터<br>드라이브는 항속을 유지합니다.                                                                                                    |  |
| 7               | 가/감속 시간 선택<br>명령               | 2 개의 가/감속 시간 (Pr.01.09 ~ Pr.01.12)을 선택하는데<br>사용됩니다. 이 표 끝의 설명을 참조하십시오.                                                                                                    |  |
| 8               | Jog 운전 컨트롤                     | 파라미터 값 08 은 Jog 컨트롤을 위한 다 기능 입력 터미널 MI7 ~<br>MI12 (Pr.11.06~Pr.11.11) 중 하나를 프로그래밍 합니다.<br>NOTE: 08 에 의한 Jog 운전 프로그래밍은 모터 정지 시에만<br>가능합니다. (파라미터 Pr.01.13~Pr.01.15 참조)                                                                        |  |
| 9               | 외부 Base Block<br>(Pr.08.06 참조) | 파라미터 값 09 는 외부 베이스 블록 조절을 위한 다 기능 입력<br>터미널 하나를 프로그래밍합니다.<br>NOTE: Base-Block 신호가 수취되면, AC 모터 드라이브는 모든<br>출력을 막고 모터는 자율 회전(전기 부가 없이 공회전)을 하게<br>됩니다. base block 컨트롤을 사용하지 않게 되면, AC 드라이브는<br>속도 검색 기능을 시작하여 모토 속도에 동조하여, 마스터<br>주파수까지 가속합니다. |  |
| 10              | UP: 마스터 주파수<br>증가              | 입력을 받을 때마다 또는 입력 유지 시 연속적으로 마스터<br>주파수를 증가/감소 시킵니다. 두 가지 입력이 동시에 활성화                                                                                                    |  |
| 11              | DOWN: 마스터<br>주파수 감소            | 되면, 마스터 주파수 증가/감소는 중단됩니다. Pr.02.07, 02.08<br>참조 바랍니다. 이 기능은 "motor potentiometer(모터 가변<br>저항)"로도 불립니다.                                                                                                    |  |
| 12 <sup>2</sup> | 카운터 Trigger                    | 파라미터 값 12 는 AC 드라이브 내부 카운터를 증가시키기 위해<br>다기능 입력 터미널 MI7 ~ MI12 (Pr.11.06~Pr.11.11) 중 하나를<br>프로그래밍합니다. 입력 하나 수취 시, 카운터는 1 증가합니다.                                                                                                    |  |
| 13              | 카운터 리셋                         | 활성화 시, 카운터가 리셋되고 사용 금지됩니다. 카운터를<br>사용하려면 입력이 OFF 되야 합니다. Pr.03.05 와 03.06 참조<br>바랍니다.                                                                                                    |  |
|                 |                                |                                                                                                    |  |
| 14              | 외부 에러                          | 파라미터 값 14 는 다 기능 입력 터미널 MI7 ~ MI12<br>(Pr.11.06~Pr.11.11) 중 하나를 외부 에러 (E.F.) 입력으로<br>프로그래밍합니다.                                                                                                    |  |

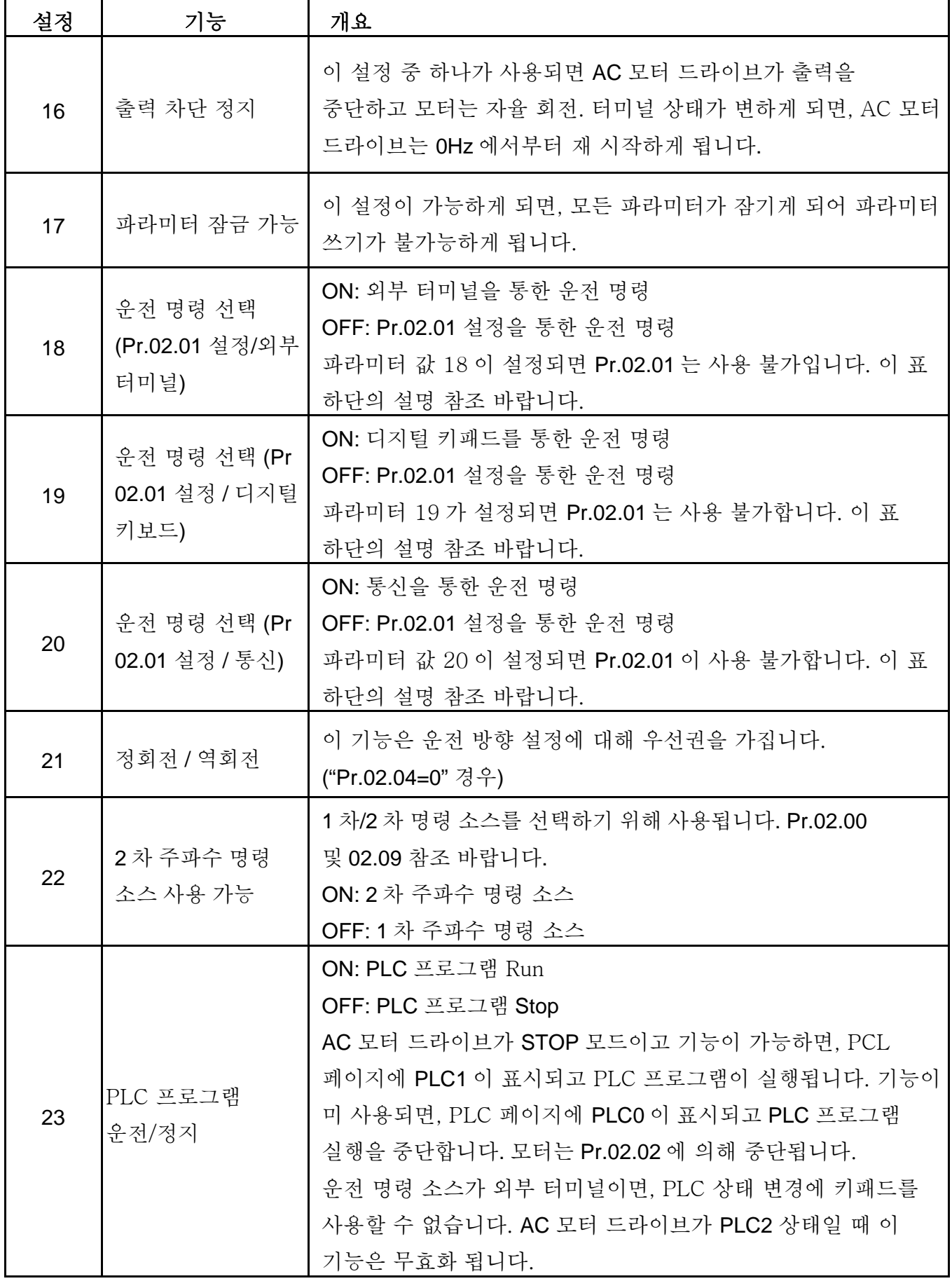

*Chapter 5* 파라미터|*VFD-E Series* 

| 설정 | 기능                               | 개요                                      |
|----|----------------------------------|-----------------------------------------|
| 24 | PLC 프로그램<br>다운로드/실행/감독<br>(PLC2) | AC 모터 드라이브가 STOP 모드이고 이 기능이 사용 된다면, PLC |
|    |                                  | 페이지에 PLC2 가 표시되고 PLC 를 다운로드/실행/모니터 하는   |
|    |                                  | 것이 가능하게 됩니다. 이 기능이 미 사용되면, PLC 페이지에     |
|    |                                  | PLC0 이 표시되고 PLC 프로그램 실행이 중단됩니다. 모터는     |
|    |                                  | Pr.02.02 에 의해 중단됩니다.                    |
|    |                                  | 운전 명령 소스가 외부 터미널이면, 키패드를 사용한 PLC 상태     |
|    |                                  | 변경이 불가합니다. AC 모터 드라이브가 PLC1 상태일 때 이     |
|    |                                  | 기능은 무효화됩니다.                             |

This page intentionally left blank

## *Chapter 6* 에러 코드 정보

AC 모터 드라이브는 여러 다른 알람과 에러 메시지를 포함하는 포괄적인 에러 진단 시스템을 보유하고 있습니다. 에러가 감지되면, 해당 보호 기능이 활성화 됩니다. 다음의 에러가 AC 모터 드라이브 디지털 키패드 화면에 표시됩니다. 최근 5 개의 에러를 디지털 키패드나 통신을 통해 읽을 수 있습니다.

## **NOTE**

키패드나 입력 터미널을 통해 리셋을 수행하기 전에, 문제 해결 후 5초간 대기하십시오.

### **6.1** 일반 문제와 해결

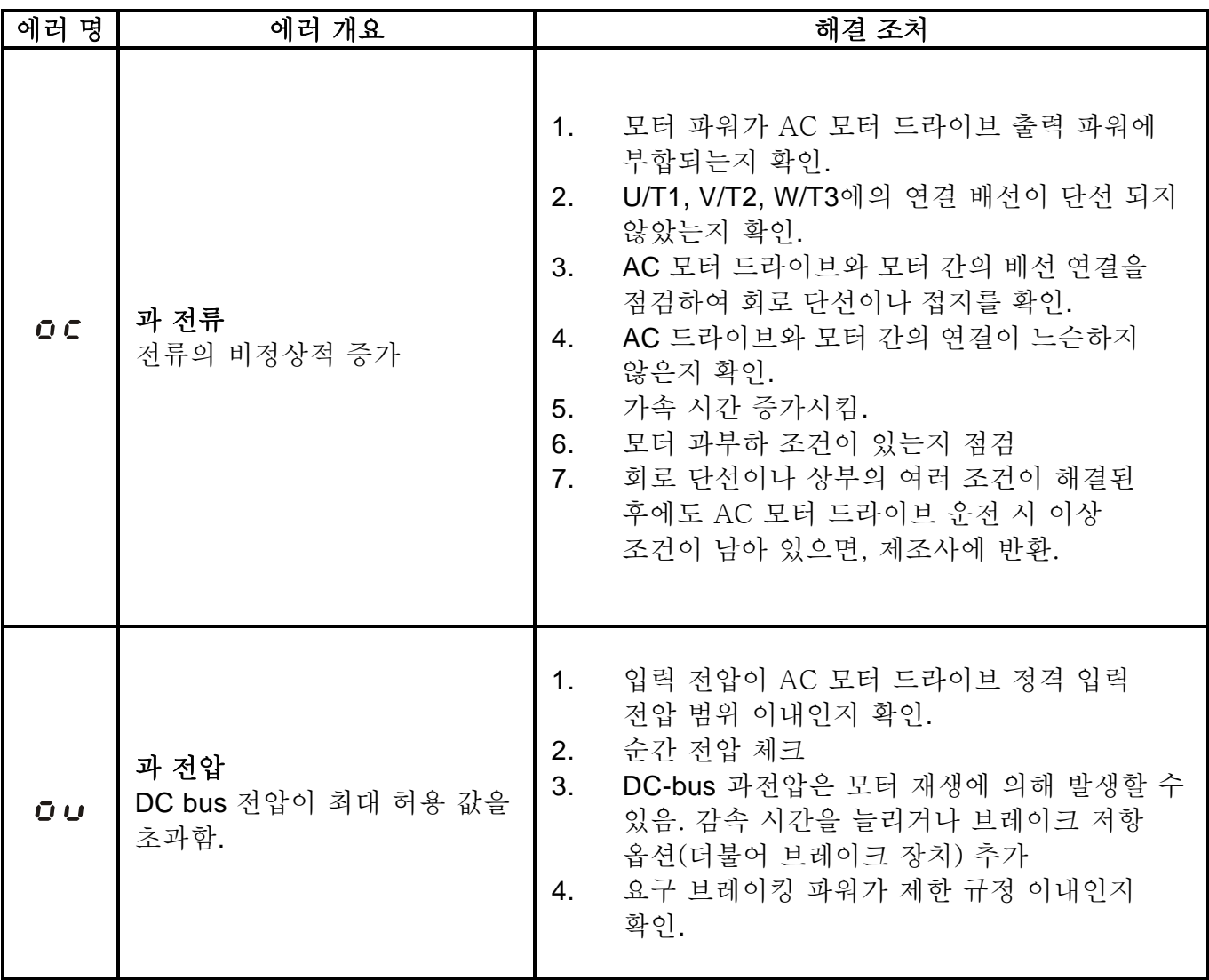

#### *Chapter 6* 에러 코드 정보|*VFD-E Series*

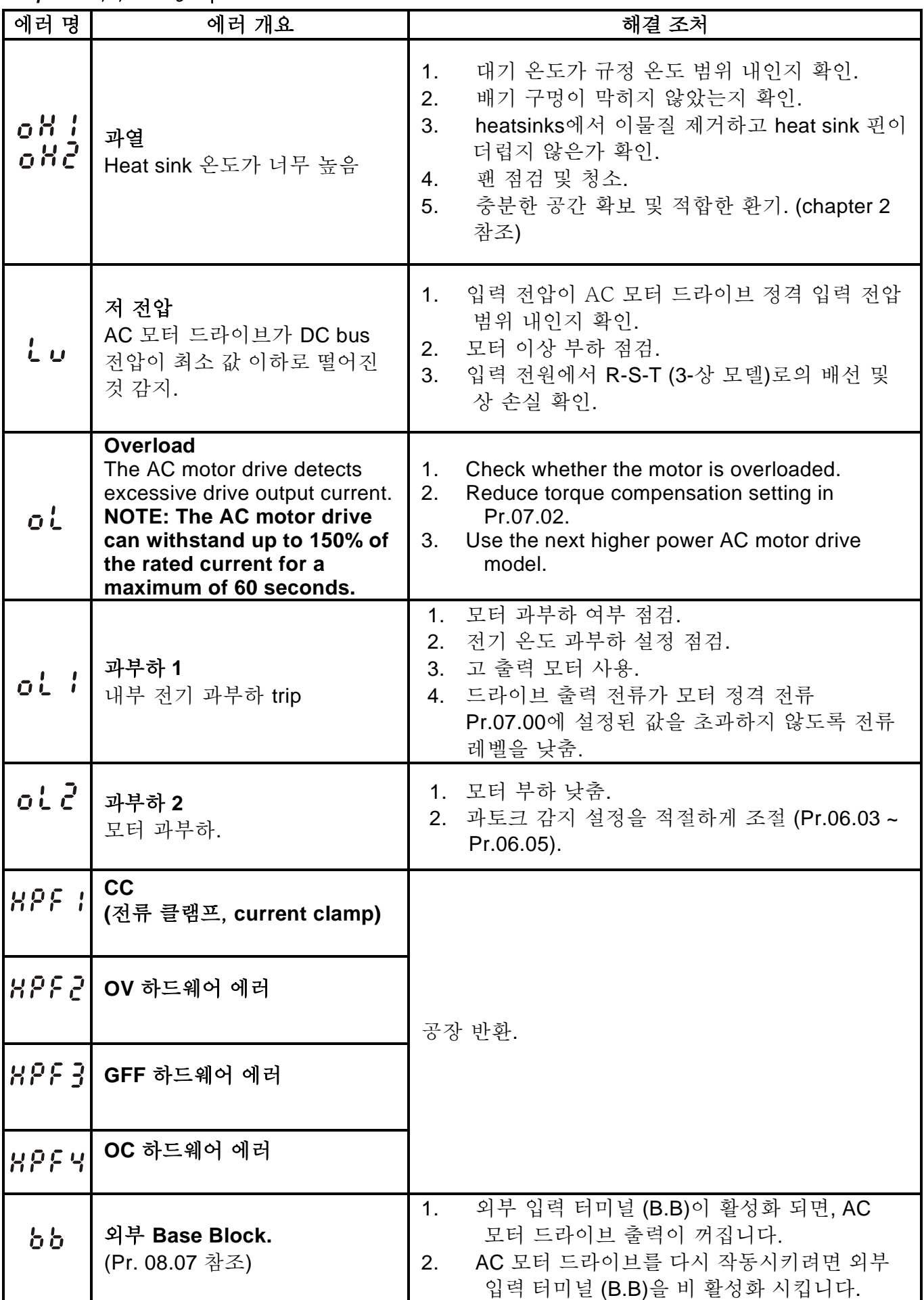

*Chapter 6* 에러 코드 정보|*VFD-E Series* 

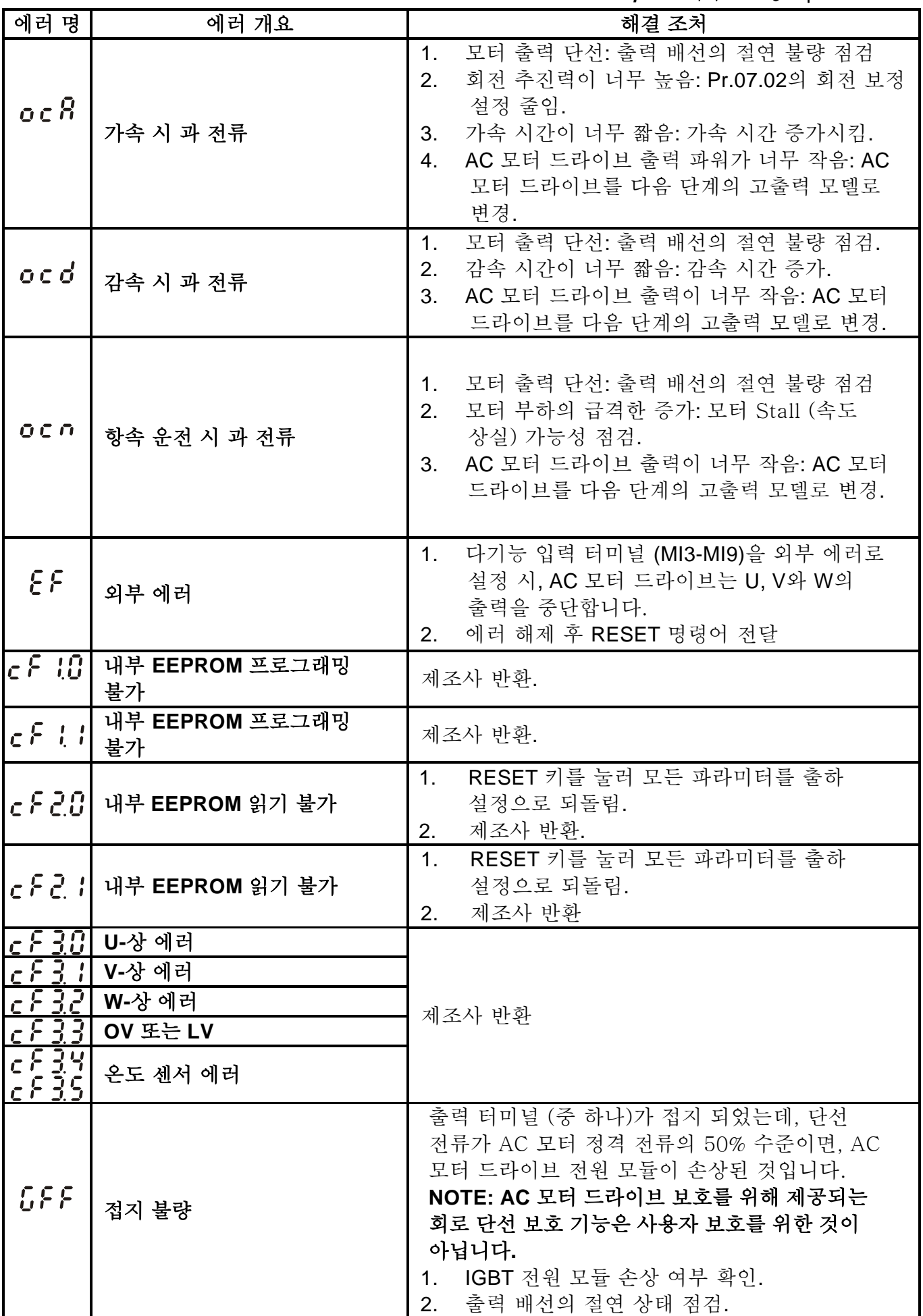

*Chapter 6* 에러 코드 정보|*VFD-E Series* 

| 에러 명          | 에러 개요                              | 해결 조처                                                                                                    |  |  |
|---------------|------------------------------------|----------------------------------------------------------------------------------------------------|--|--|
| cFR.          | 자동 가/감속 에러                         | 모터가 AC 모터 드라이브에 적합한 지 확인.<br>1 <sub>1</sub><br>재생 에너지가 너무 크지 않은지 확인.<br>2.<br>부하가 급격히 변화 됨.<br>3.                                                                                                    |  |  |
|               | i <b>c <sup>}- -  </sup></b> 통신 에러 | AC 모터 드라이브와 RS485 마스터 간의<br>1 <sub>1</sub><br>RS485 연결의 배선이 느슨한지, 해당 핀에<br>제대로 연결되었는지 확인.<br>2. 통신 프로토콜, 주소, 전송 속도 등이 적절히<br>설정되었는지 확인.<br>정확한 합계 계산 사용.<br>3.<br>세부 정보는 Chapter 5의 P group 9 참조.<br>4. |  |  |
| <u>'codEl</u> | 소프트웨어 보호 실패                        | 제조사 반환                                                                                                    |  |  |
| [BEer]        | 아날로그 신호 에러                         | ACI의 배선 점검                                                                                                    |  |  |
| FbE           | PID 피드백 신호 에러                      | 파라미터 설정(Pr.10.01) 및 AVI/ACI 배선<br>1 <sub>1</sub><br>점검.<br>시스템 반응 시간과 PID 피드백 신호 감지<br>2.<br>시간(Pr.10.08) 간에 에러가 없는지 확인                                                                                 |  |  |
| PHL           | 상 손실                               | 입력 상 배선이 느슨하지 않은 지 확인.                                                                                                    |  |  |
| RUE           | 자동 튜닝 에러                           | 드라이브와 모터 간의 케이블 연결 점검<br>1.<br>2.<br>재 시도                                                                                                    |  |  |

### **6.2** 리셋 (**Reset)**

문제 해결 후 AC 모터 드라이브를 재설정 하는 방법은 다음의 세 가지입니다.:

- 1. 키패드에서 <sup>(srop</sup>) 키를 누름.
- 2. 외부 터미널을 "RESET" (Pr.04.05~Pr.04.08 to 05 중 하나 설정)으로 설정 후 설정 ON.
- 3. 통신을 통해 "RESET" 명령 전송.

## **NOTE**

RESET 실행 이전에 RUN 명령이나 신호가 OFF인지 확인하여 즉각적인 운전에 의한 손상이나 상해를 예방하십시오.

*Chapter 7* 문제 해결

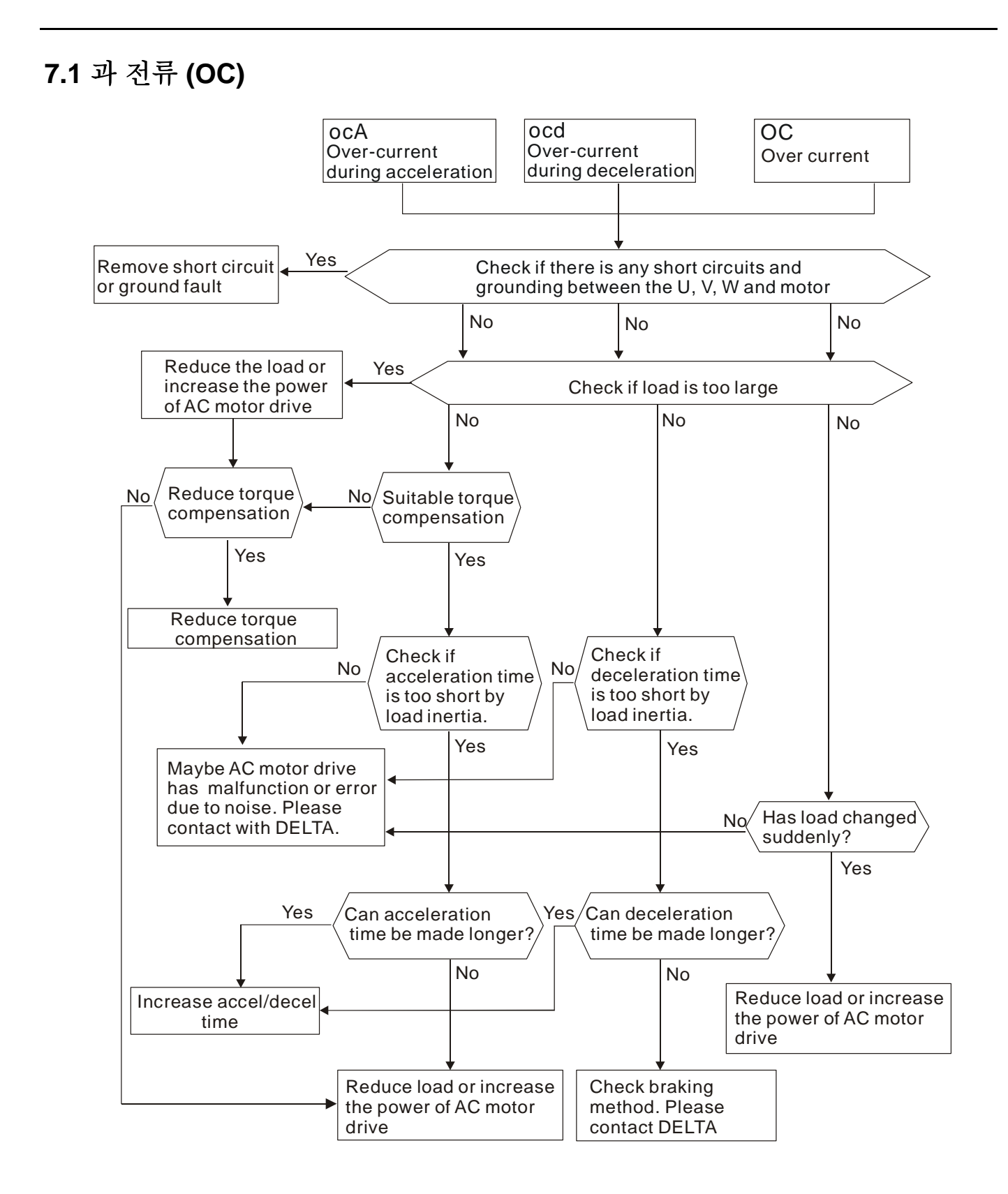

## **7.2** 접지 에러

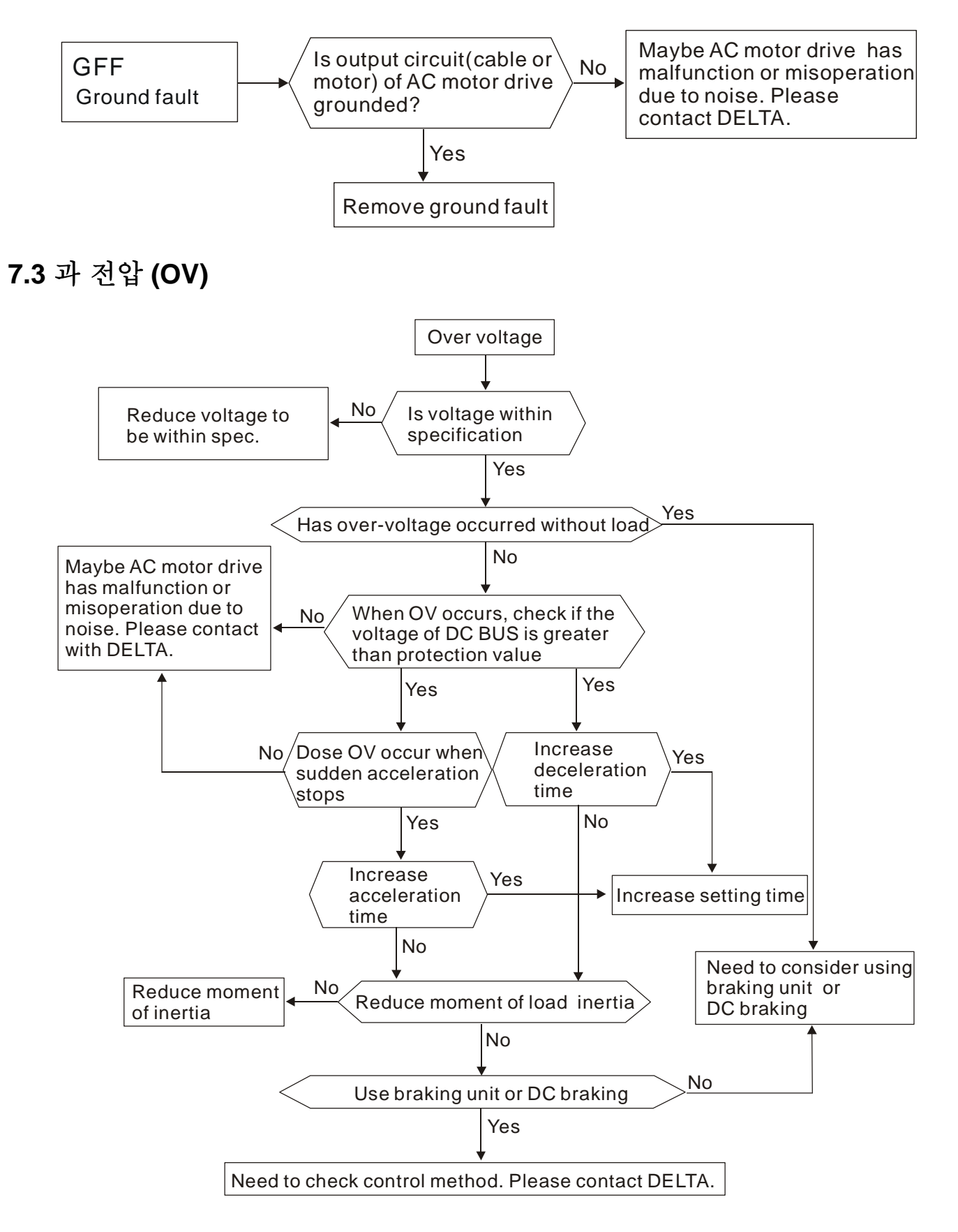

### **7.4** 저 전압 **(Lv)**

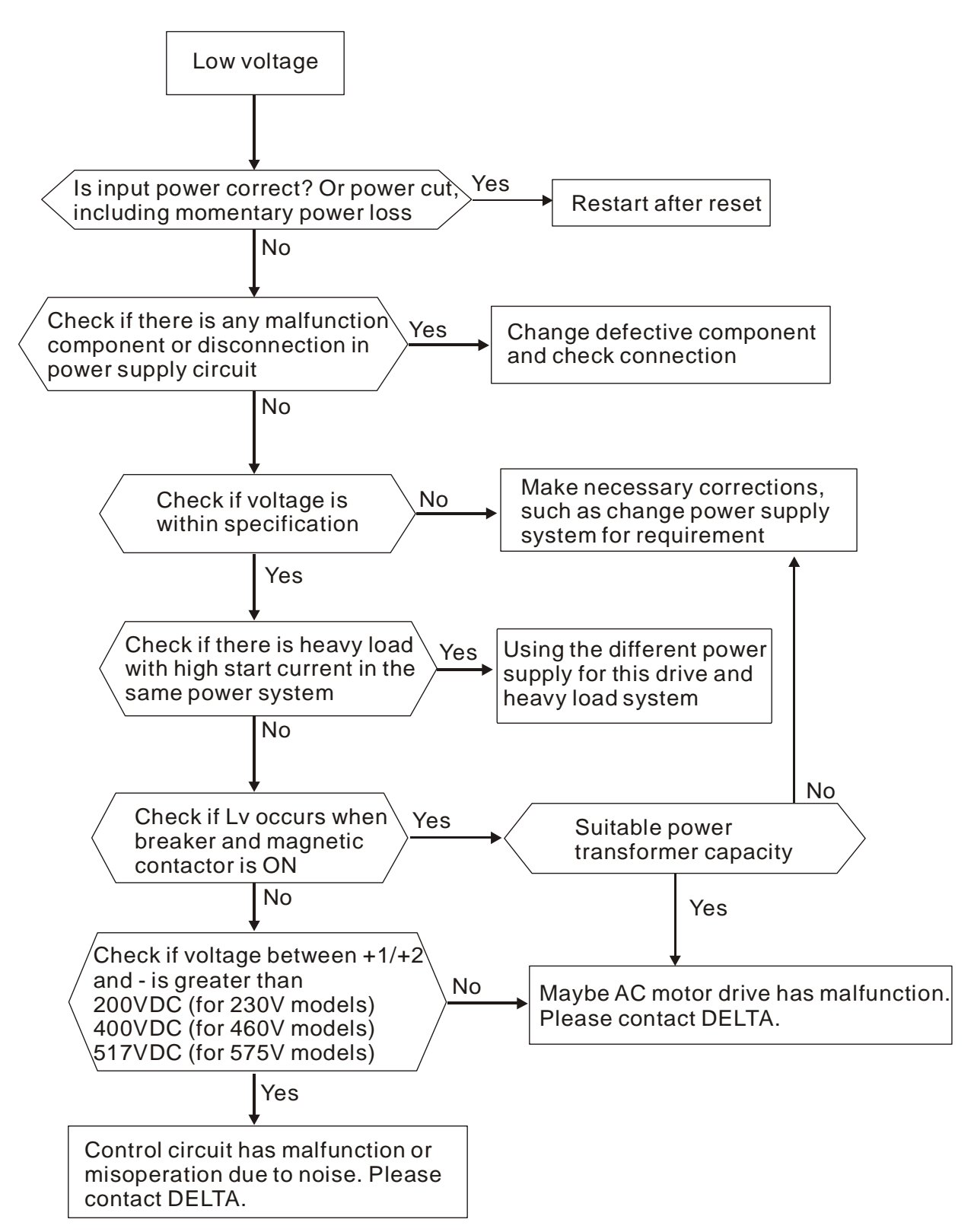

## **7.5** 과열 **(OH)**

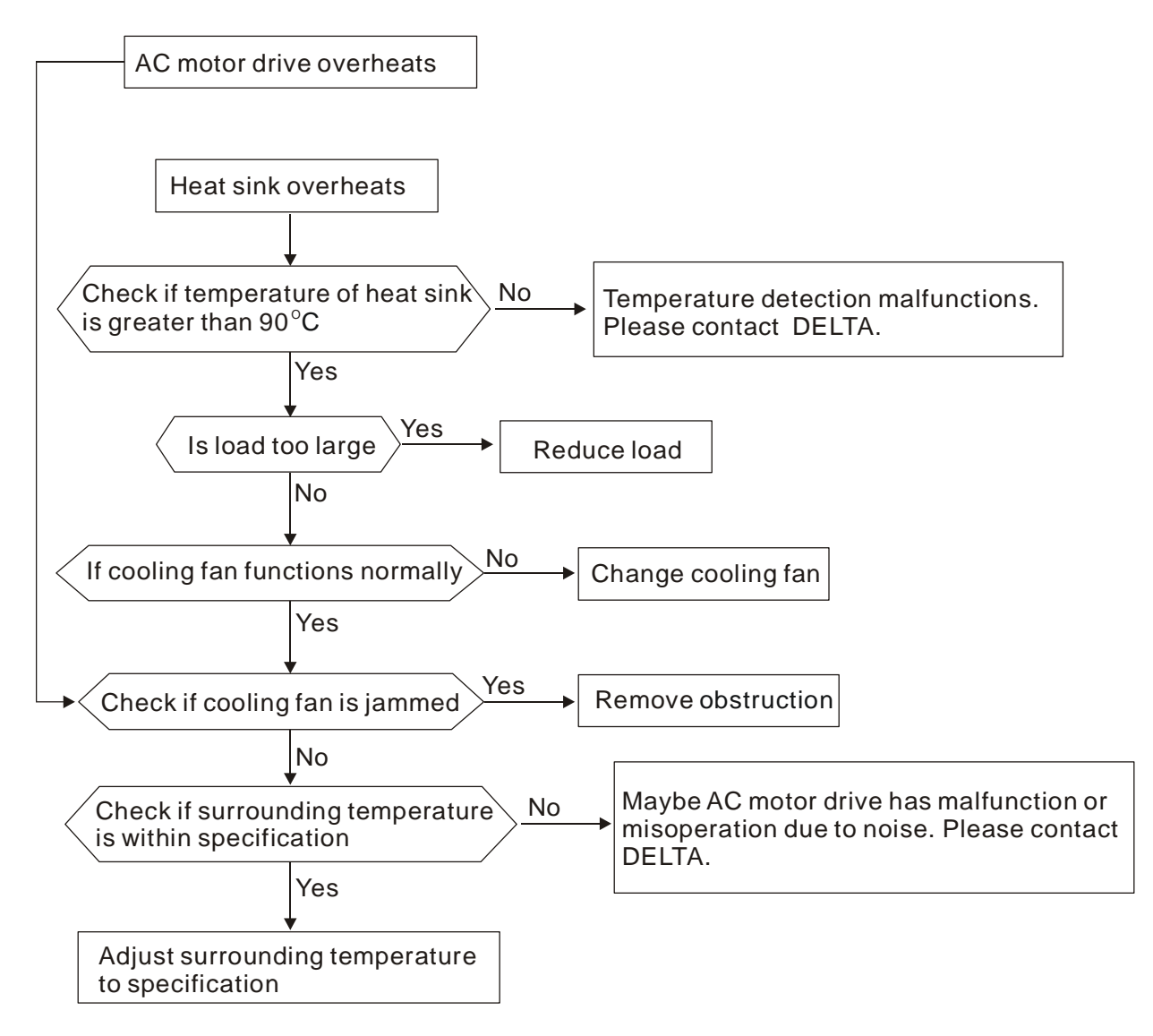

### **7.6** 과부하

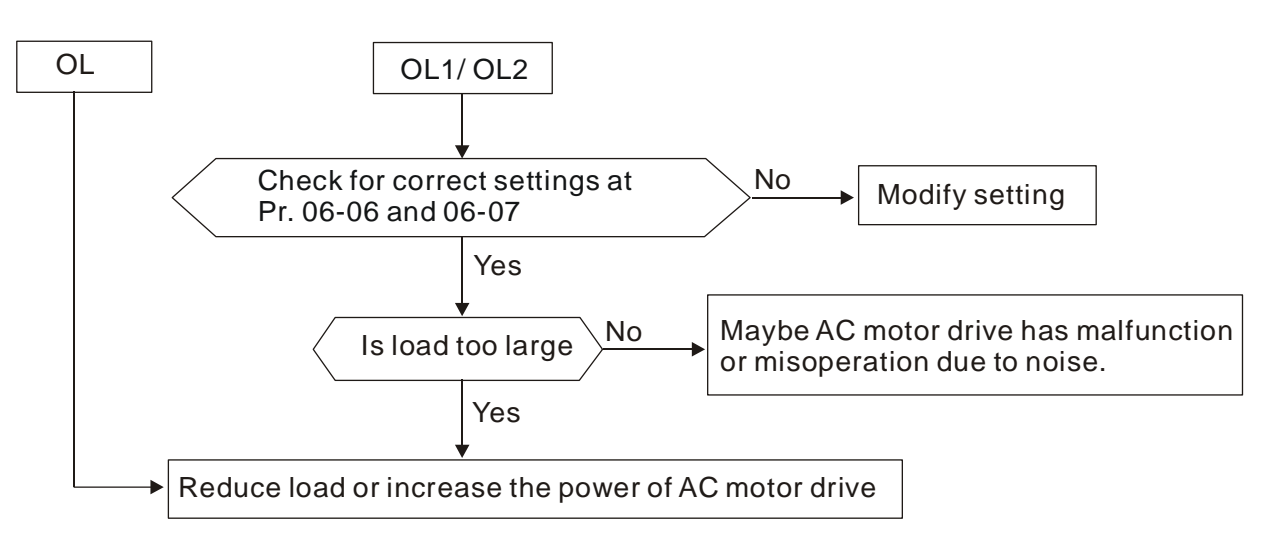

### **7.7** 키패드 화면 비정상

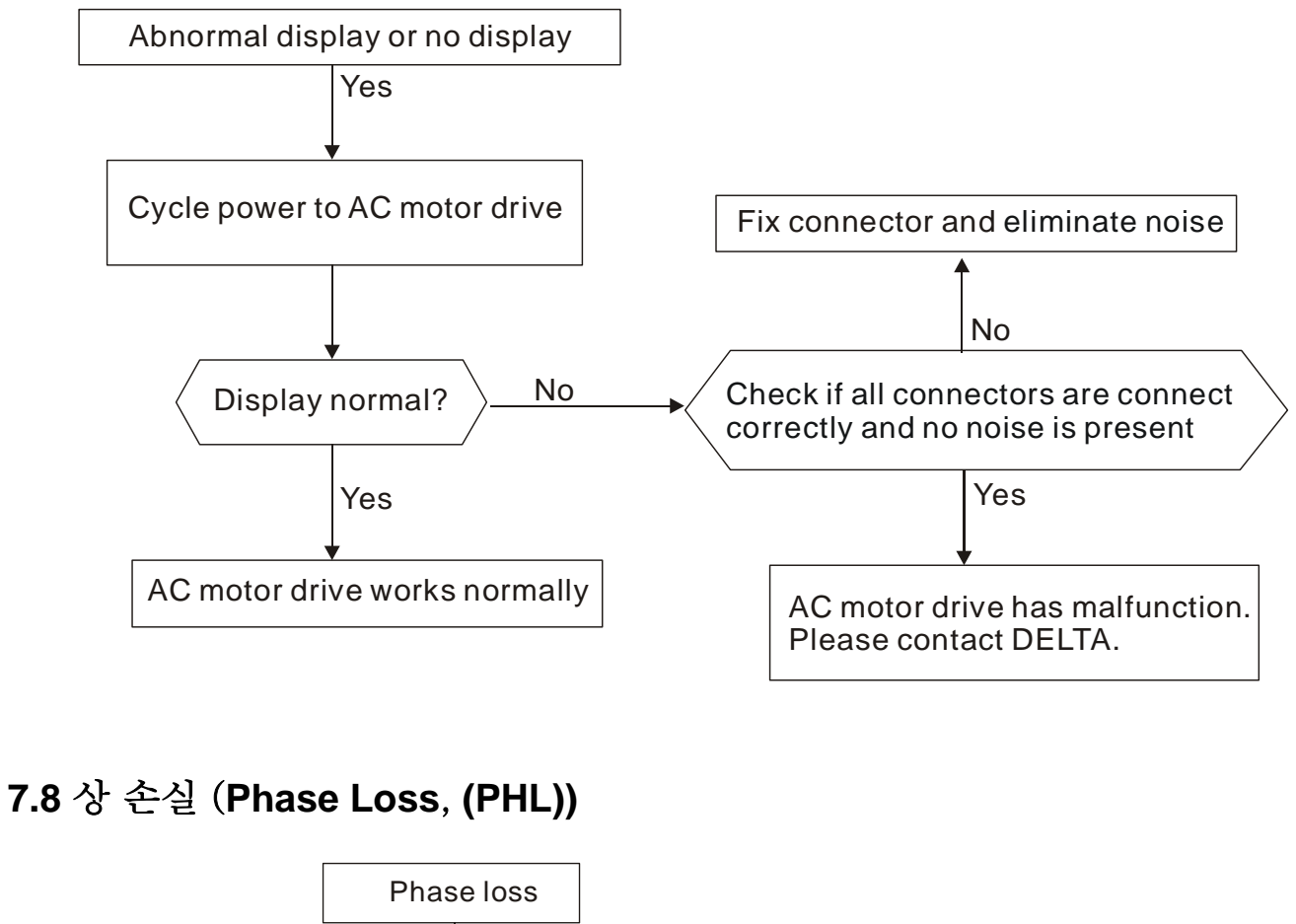

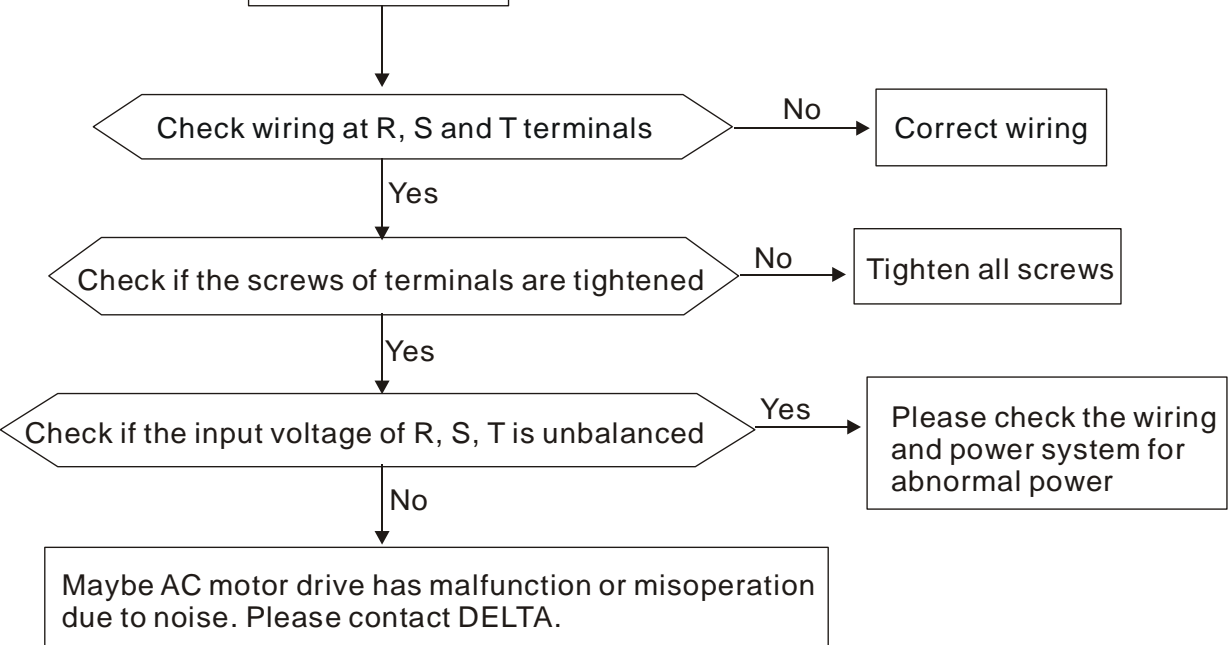

## **7.9** 모터 작동 불가

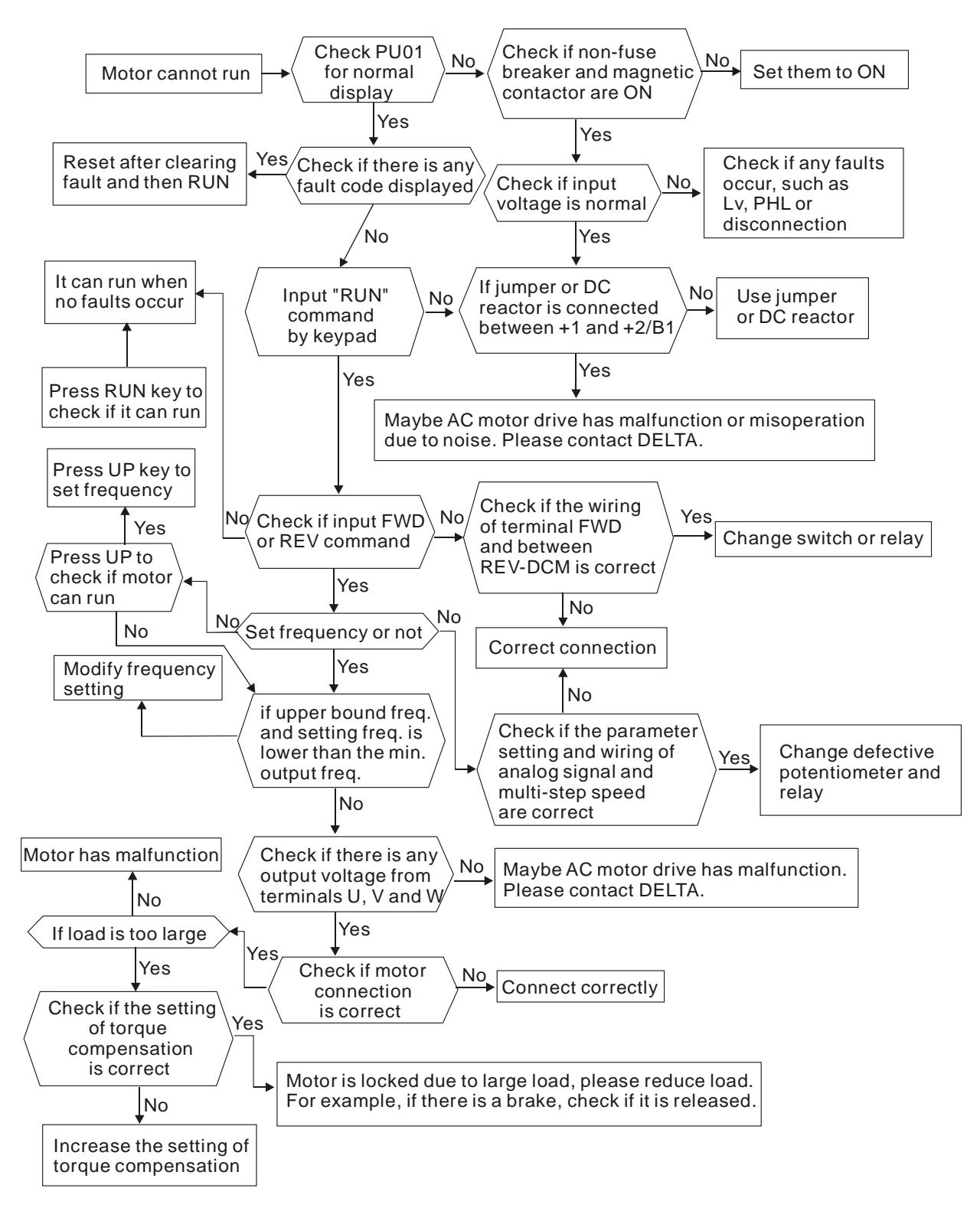

## **7.10** 모터 속도 전환 불가

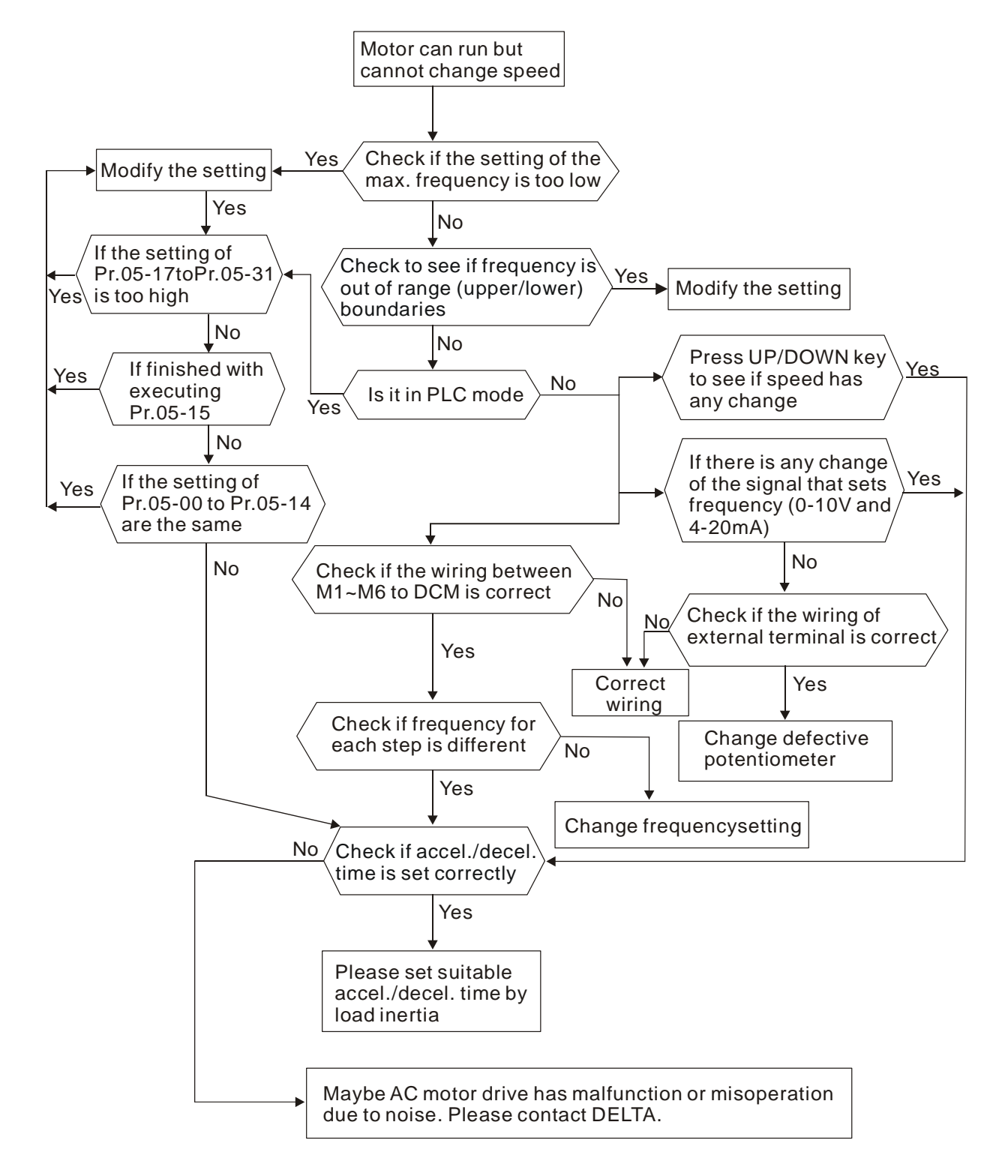

## **7.11** 가속 시 모터 **Stalls(**속도 상실**)**

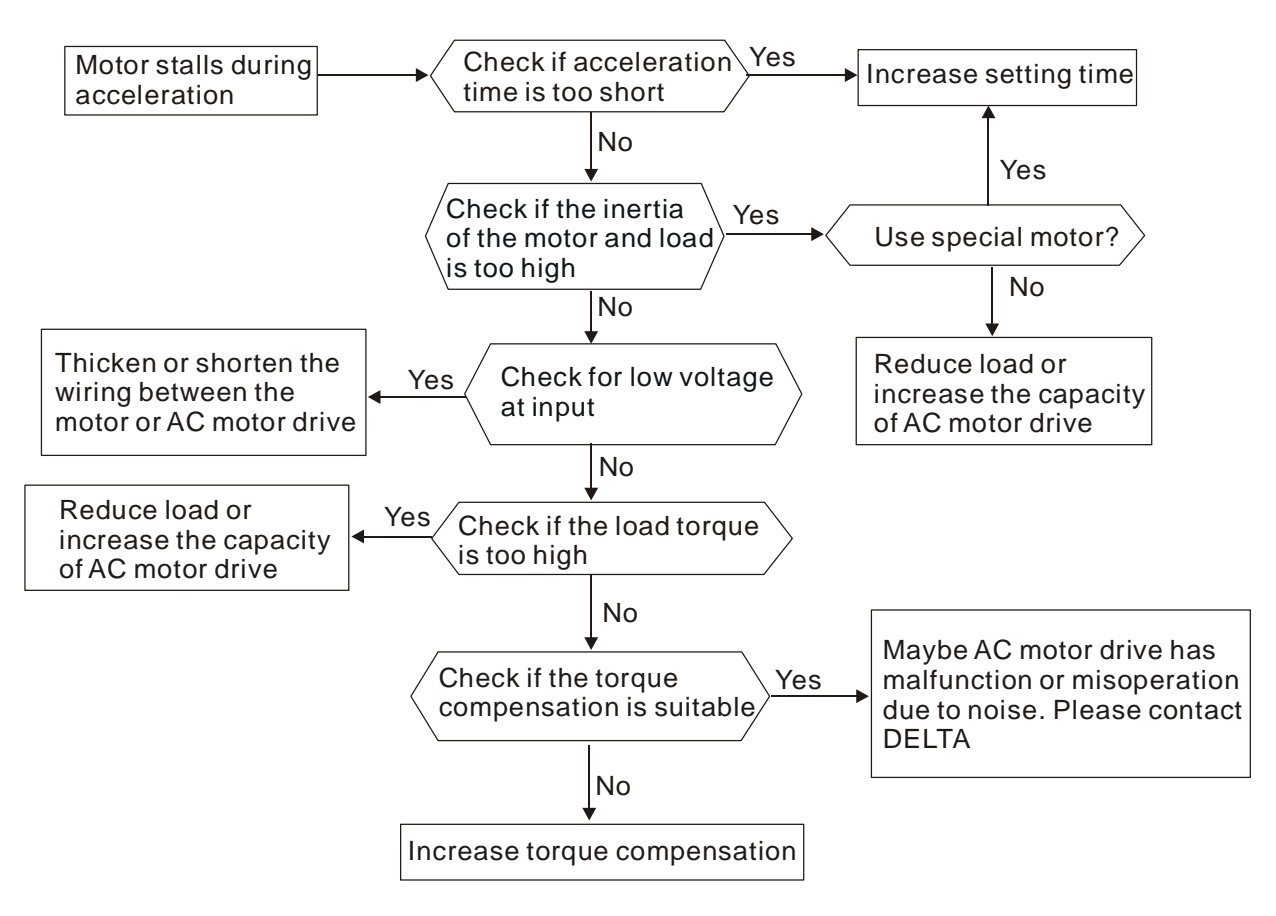

## **7.12** 모터가 예상대로 작동하지 않음

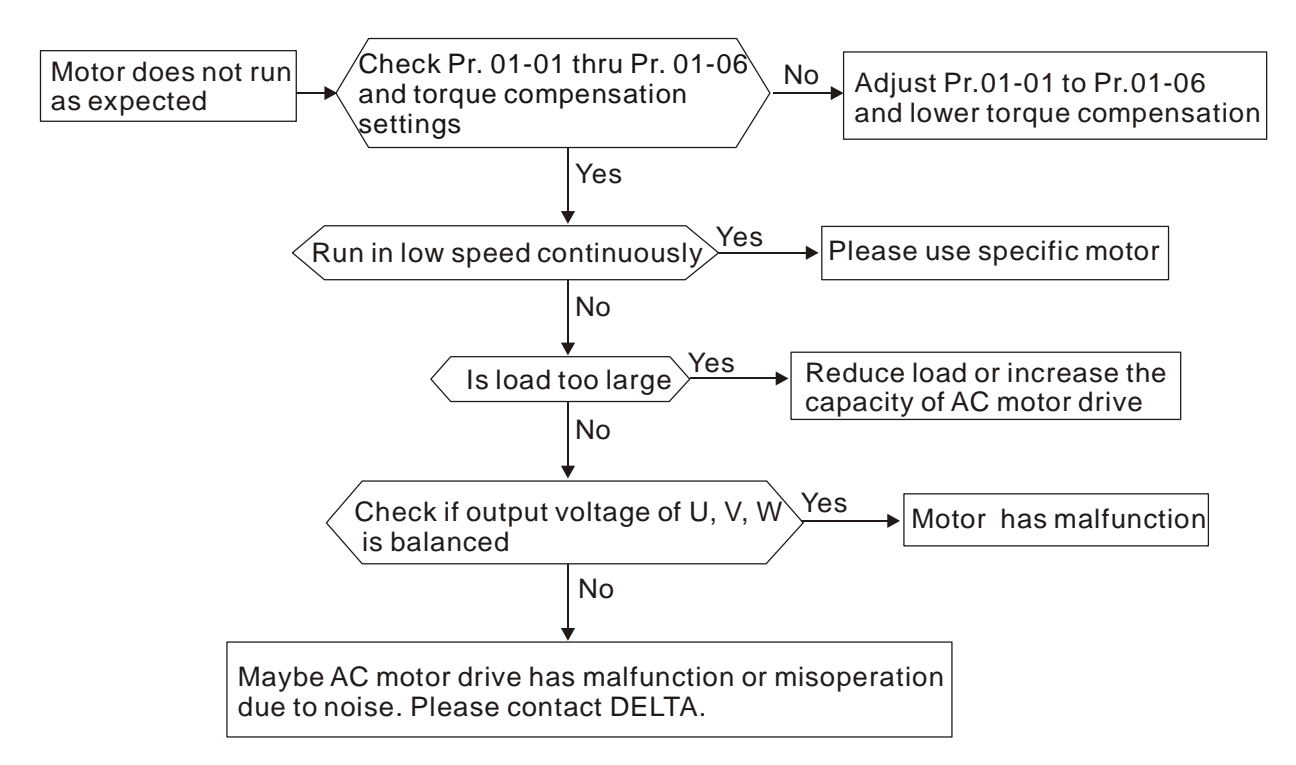

### **7.13** 전자기 **/** 인덕션 소음

다양한 곳으로부터의 소음이 투과나 전도를 통해 AC 모터 드라이브에 전달됩니다. 이로 인해 컨트롤 회로의 오작동 발생 및 더 나아가 AC 모터 드라이브의 손상을 야기할 수 있습니다. 물론, AC 모터 드라이브의 노이즈 허용치를 증가시키는 방법도 있습니다. 하지만 이것은 제한적입니다. 따라서, 다음 방법에 따라 외부에서 문제를 해결하는 것이 최선의 방법일 것입니다.

- 1. 릴레이와 컨텍트에 서지 억제기(서지 킬러)를 추가하여 서지 전환을 억제합니다.
- 2. 컨트롤 회로이나 직렬 통신의 배선 길이를 짧게 하고 전원 회로 배선으로부터 멀리 둡니다.
- 3. 배선 규정을 지키고, 길이가 길 때는 보호 전선과 절연 앰프를 사용합니다.
- 4. 접지 터미널은 지역 규정에 따라야 하며 개별 접지되어야 합니다. i.e. 전기 용접기나 다른 전원 장치와 접지를 같이 사용하지 않음.
- 5. AC 모터 드라이브의 주 입력 터미널에 노이즈 필터를 연결하여 전원 회로로부터의 노이즈를 필터링합니다. VFD-E 는 내장 필터를 옵션으로 제공합니다.

간단히, 전자기 노이즈에 대한 해결책은 I "no product"(간섭 장치 연결 해제), "no spread"(간섭 자치 방출 제한)과 "no receive"(면역성 고양)에 있습니다.

### **7.14** 환경 조건

AC 모터 드라이브는 전기 장치이기 때문에, Chapter 2.1 에 묘사된 환경 조건에 따라야 합니다. 다음은 필요에 따른 개선 조처입니다.

- 1. 진동을 예방하기 위해 진동 방지 dampers(쇼바)를 사용하는 것은 최후의 선택이어야 합니다. 진동은 반드시 사양에 이내여야 합니다. AC 모터 드라이브의 손상 방지를 위해서는 장치 스트레스를 야기하는 진동이 자주, 연속적으로 또는 반복적으로 발생해서는 안됩니다.
- 2. AC 모터 드라이브를 깨끗하고 건조한 장소에, 부식이나 표면 이상을 초래하는 부식성 분무나 먼지로부터 자유롭게 보관되어야 합니다. 절연이 잘 되지 않는 습한 장소는 회로 단선을 발생시킬 수 있습니다. 필요 시, AC 모터 드라이브를 먼지가 방지되고 페인팅 된 밀폐 장소에 보관하며, 특별한 경우에는 완전한 밀봉 상태로 보관합니다.
- 3. 대기 온도는 사양에 부합하여야 합니다. 너무 높거나 낮은 온도는 수명과 신뢰성에 영향을 끼칩니다. 반도체 부품의 경우, 사양 중 어느 하나에서 벗어나면 손상이 발생합니다. 따라서, 대기 수준과 냉각 팬에 대한 정기 점검이 요구되며, 필요 시 추가 냉각 장치를 설치하여야 합니다. 더불어, 마이크로 컴퓨터는 극저온에서 작동하지 않습니다. 저장소 온도 가열이 필요합니다.
- 4. 상대 습도 범위 0% ~ 90%의 물기가 발생하지 않는 환경에 보관하십시오. 에어컨 혹은 건조기를 사용하십시오.

### **7.15** 다른 장비에의 영향

많은 이유로 AC 모터 드라이브가 다른 장비의 작동에 영향을 끼칠 수 있습니다. 이에 대한 몇 가지 해결책은:

■ 전력 부에 높은 고조파

작동 중 전력 부에 높은 고조파가 발생하는 것을 개선시키려면:

- 1. 전력 시스템 별도 분리: AC 모터 드라이브에 트랜스포머 사용.
- 2. AC 모터 드라이브의 전원 입력 터미널에 리액터(reactor)나 정류기(rectifier)를 사용하거나 다중 회로를 사용하여 높은 고조파 감쇄.
- 3. 상 리드 캐패시터 사용 시 (AC 모터 드라이브 출력에 사용하지 말 것!!), 직렬 리액터를 사용하여 높은 고조파로 인한 캐패시터의 손상을 방지.

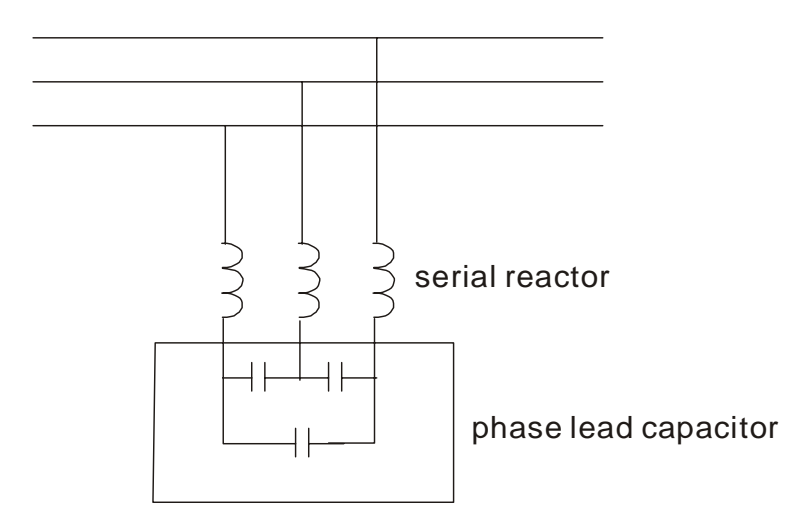

■ 모터 온도 상승

팬이 달린 기본 인덕션 모터 사용하면, 저속 시 냉각이 좋지 않아 모터 과열을 야기합니다. 더불어, 출력의 높은 고조파는 동과 코어의 손실을 증가시킵니다. 부하 및 조작 범위에 맞추어 다음의 조처를 행하십시오.

- 1. 독자 배기 장치(강제 외부 냉각)가 달린 모터를 사용하거나 모터 정격 파워 증가시킴.
- 2. 특수 인버터 효율 모터.
- 3. 장기간 동안 저속 운전을 하지 않음

## *Chapter 8* 유지 보수와 검사

현대 AC 모터 드라이브는 고체 소자 전기 기술에 기반하고 있습니다. 예방적인 유지 보수는 AC 모터 드라이브를 최적의 상태로 유지하고 긴 수명을 가지는데 도움이 됩니다. 숙련된 기술자에 의한 AC 모터 드라이브의 정기적인 점검을 권장합니다.

#### 일일 검사**:**

운전 중 이상 여부를 확인하기 위한 기본적인 점검:

- 1. 모터가 원하는 대로 운전되는지
- 2. 설치 장소가 문제가 없는지
- 3. 냉각 시스템에 문제는 없는지
- 4. 작동 중 비정상적인 진동이나 소리가 발생하지 않았는지
- 5. 작동 중 모터 과열은 없었는지
- 6. AC 드라이브 입력 전압을 볼트미터로 항상 점검할 것

#### 정기 검사**:**

점검 전에, 반드시 AC 입력 전원을 끄고 커버를 제거합니다. 표시 등이 꺼진 후 10 분을 기다린 다음,  $\overline{\Theta}$  ~  $\overline{\Theta}$  간의 전압을 측정하여 캐패시터가 완전히 방전되었음을 확인합니다. 측정 값은 25VDC 이하여야 합니다.

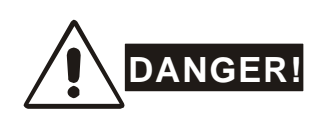

- 1. 작업 전 AC 전원 연결을 해제하십시오!
- 2. 숙련된 작업자에 한해 AC 모터 드라이브의 설치, 배선 및 유지 보수가 행해져야 합니다. 작업 전에, 시계나 반지 같은 금속 물질을 제거하십시오. 작업 공구는 절연되어야 합니다.
- 3. 내부 부속이나 배선을 재 조립하면 안됩니다.
- 4. 전기 감전에 주의하십시오.

*Chapter 8* 유지 보수와 검사|*VFD-E Series* 

정기 유지 보수

#### 환경

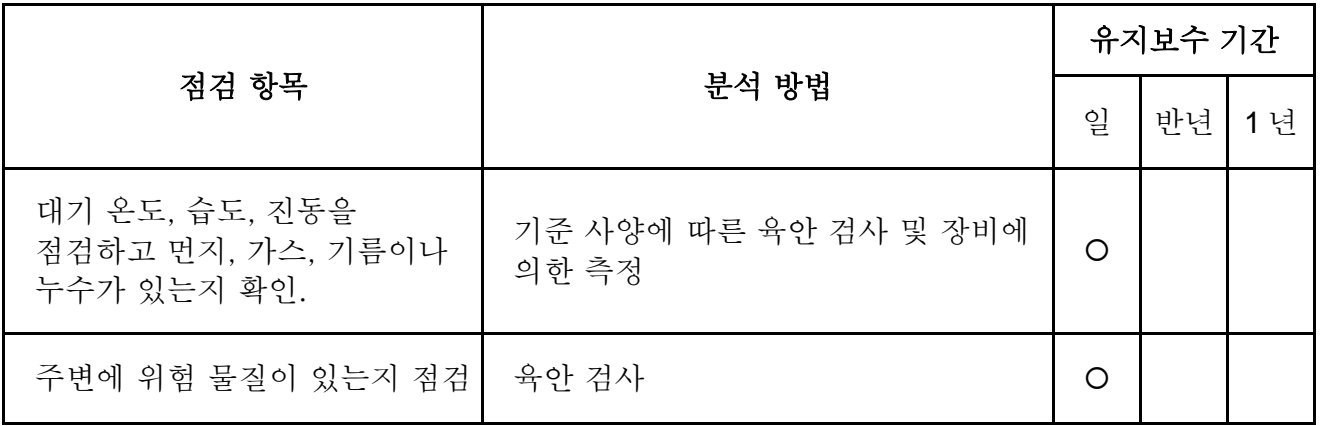

전압

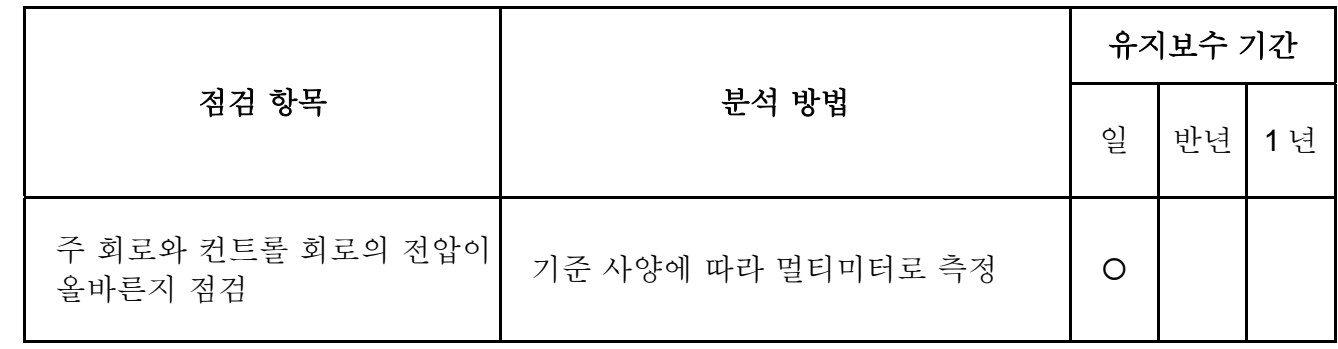

키패드

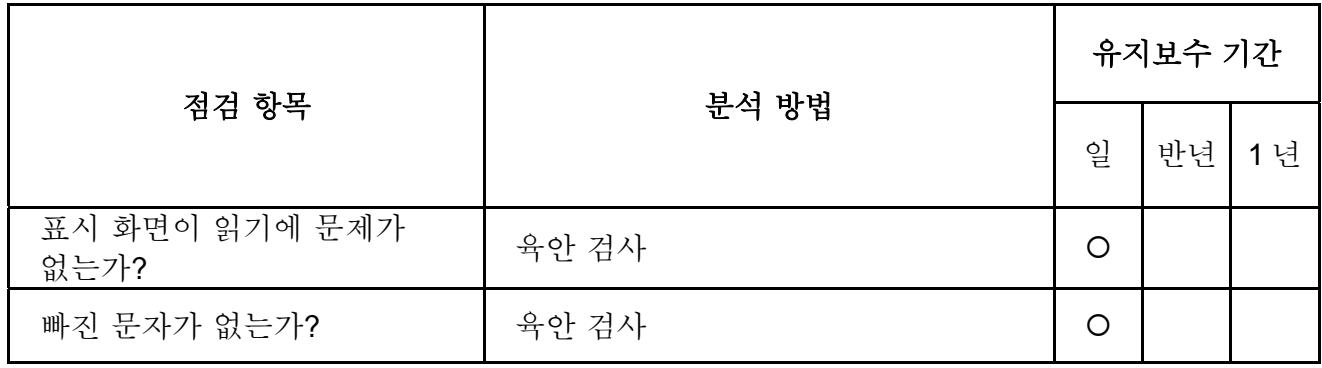

기구 부속

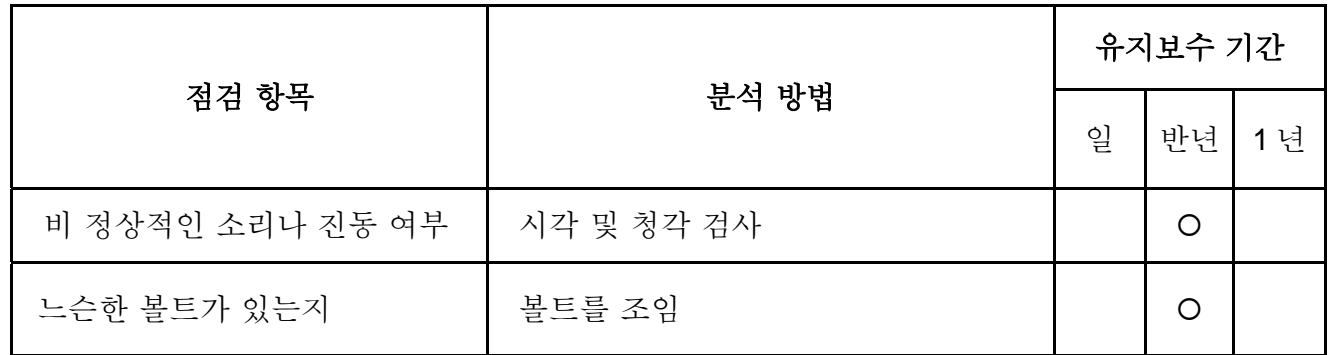

*Chapter 8* 유지 보수와 검사|*VFD-E Series* 

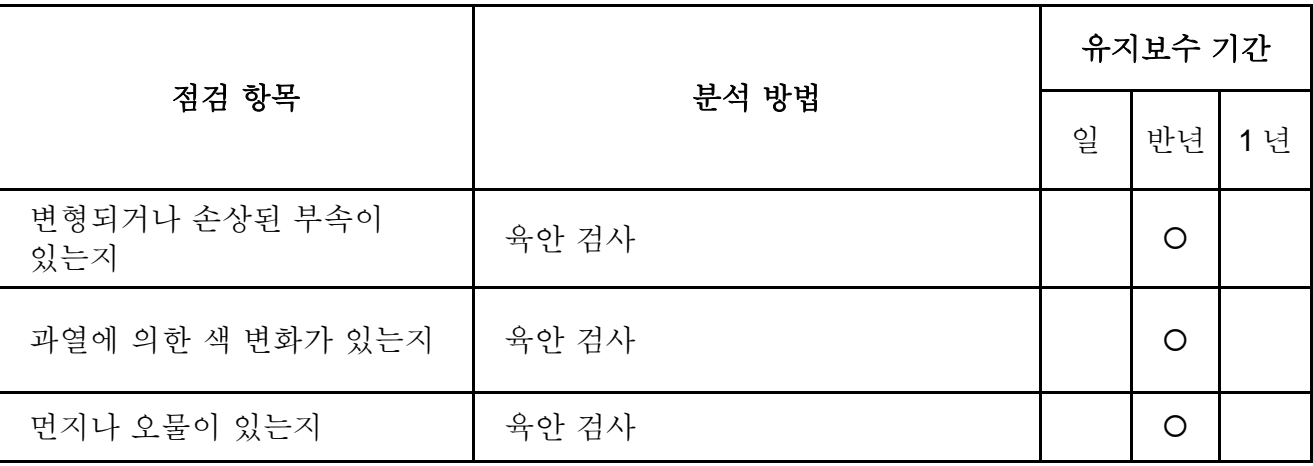

주 회로

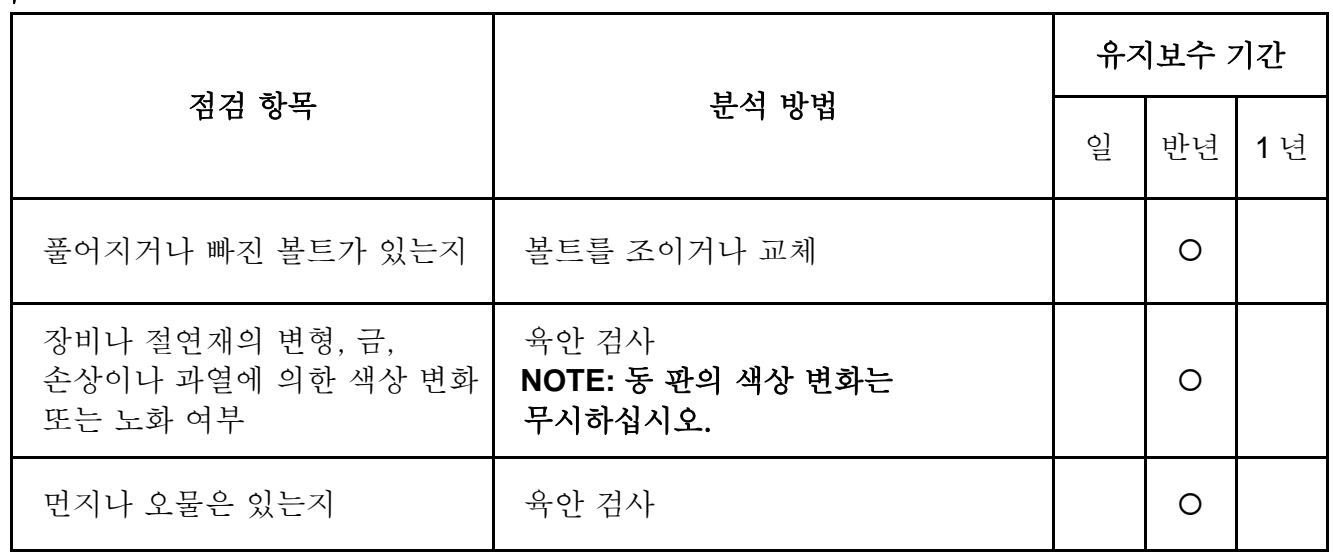

주 회로 터미널 및 배선

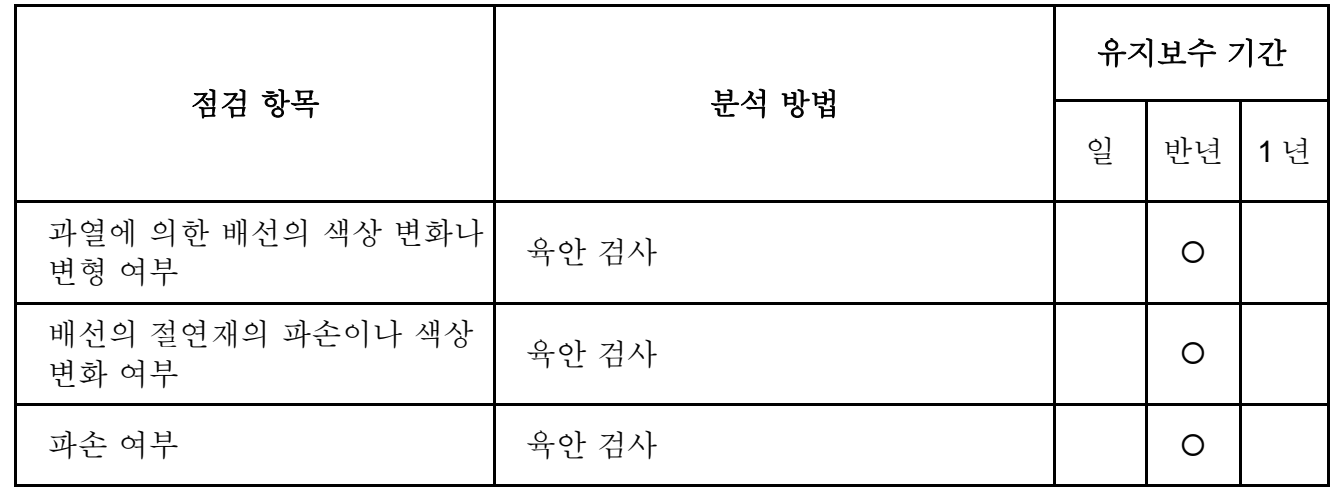

# *Chapter 8* 유지 보수와 검사|*VFD-E Series*

주 회로 **DC** 캐패시터

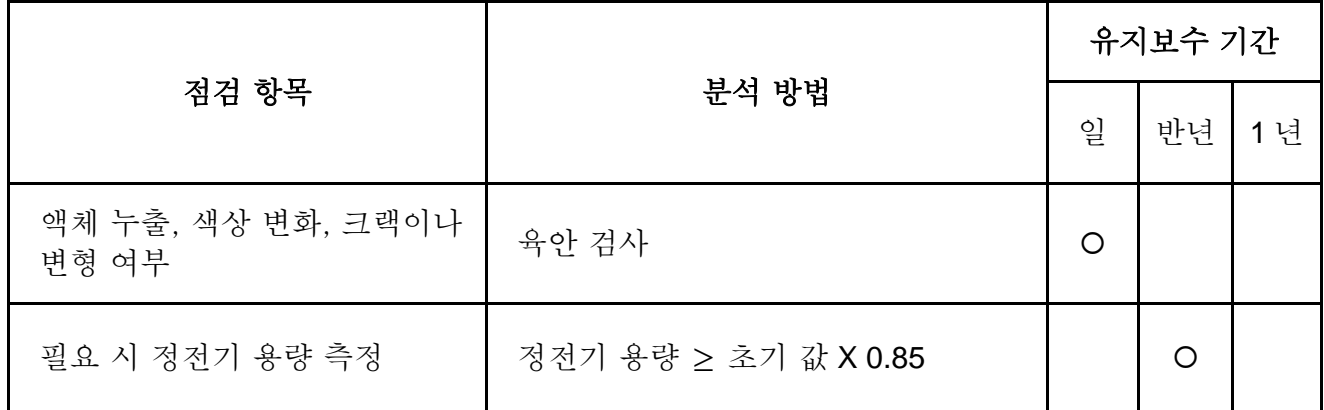

#### 주 회로 저항

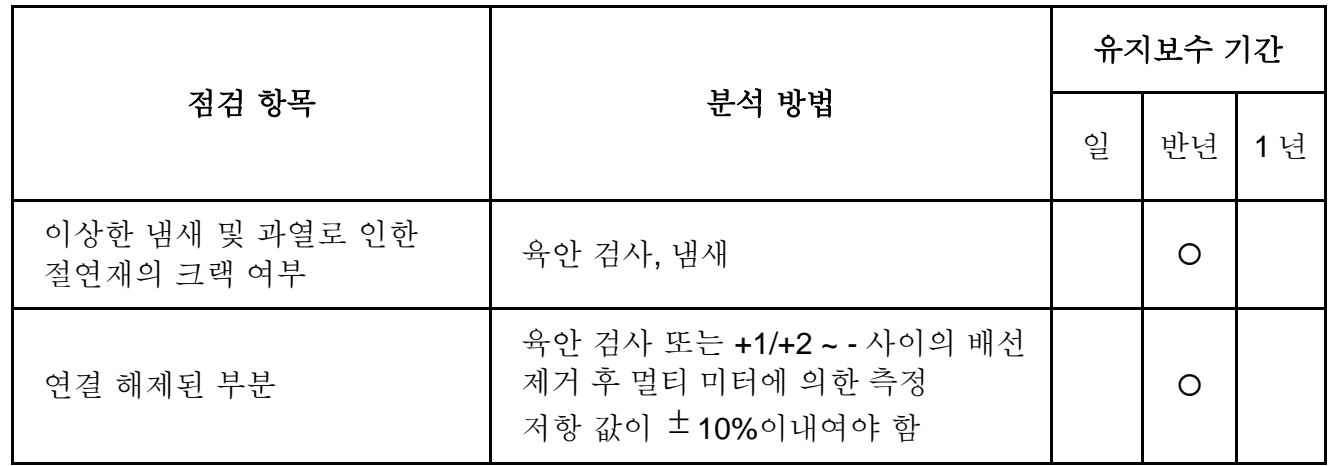

#### 주 회로 변압기와 리액터

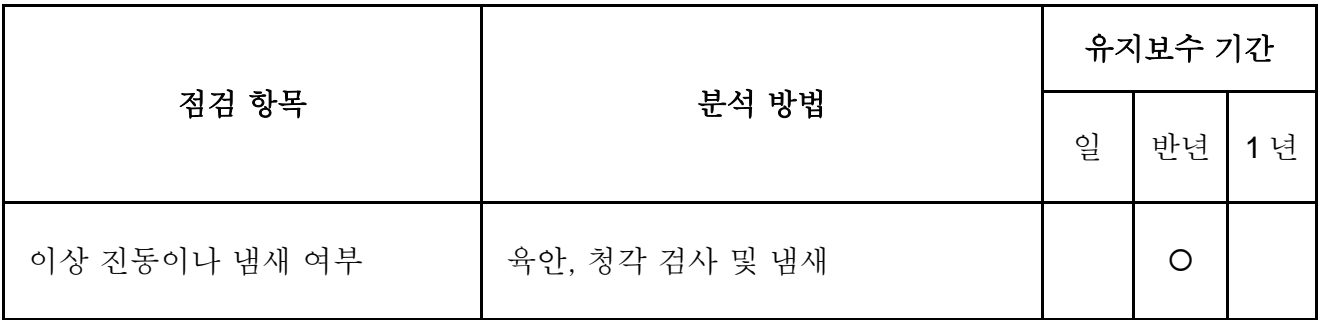

#### 주 회로 전기 컨택트와 릴레이

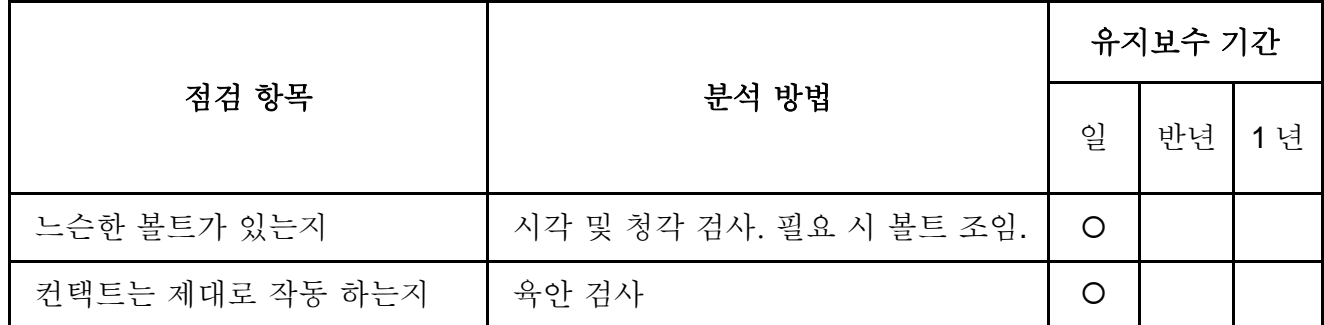

주 회로 인쇄회로 기판과 커넥터

|                   |                            | 유지보수 기간 |            |    |
|-------------------|----------------------------|---------|------------|----|
| 점검 항목             | 분석 방법                      |         | 반년         | 1년 |
| 느슨한 볼트 및 커넥터가 있는지 | 볼트를 다시 조이고 커넥터를<br>제자리에 고정 |         | $\bigcirc$ |    |
| 이상한 냄새나 색상 변화     | 육안 검사와 냄새                  |         | $\bigcirc$ |    |
| 크랙, 파손, 변형 혹은 부식  | 육안 검사                      |         | Ω          |    |
| 캐패시터의 액체 누출이나 변형  | 육안 검사                      |         | ◯          |    |

### 냉각 시스템의 쿨링 팬

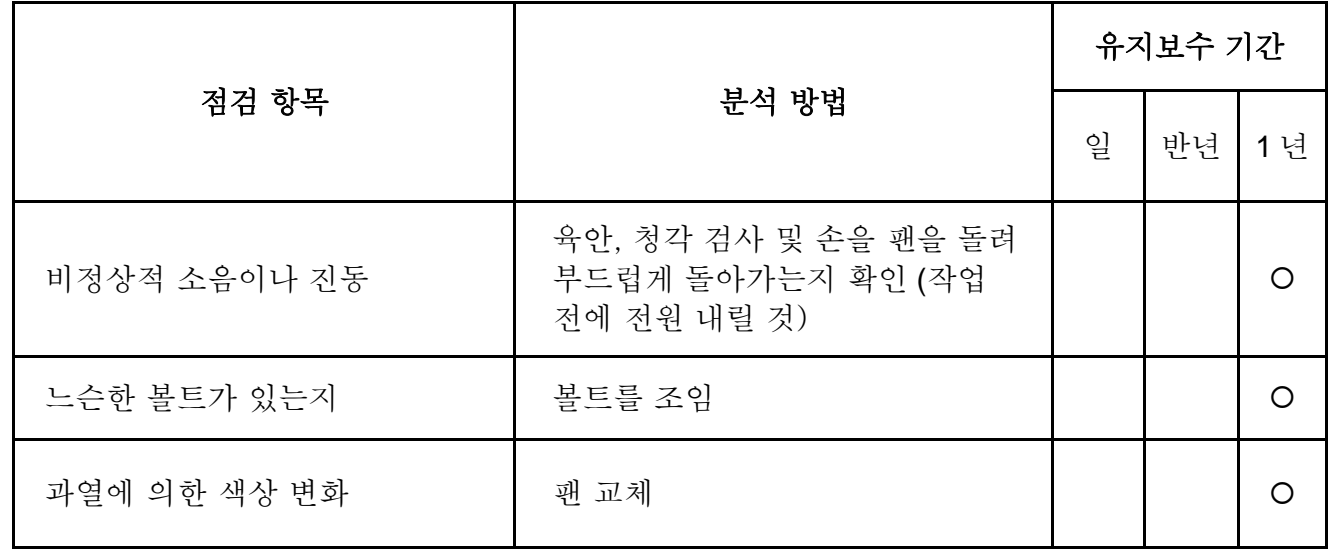

#### 냉각 시스템 배기 통로

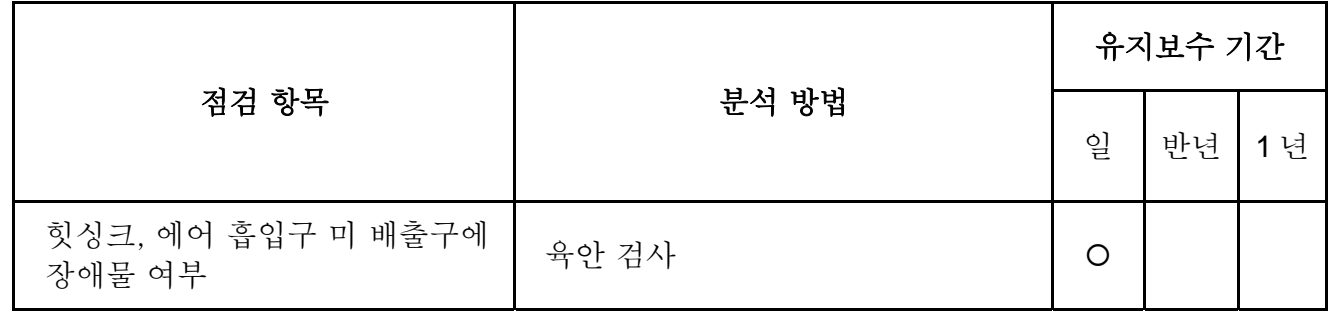

This page intentionally left blank

# *Appendix A* 사양

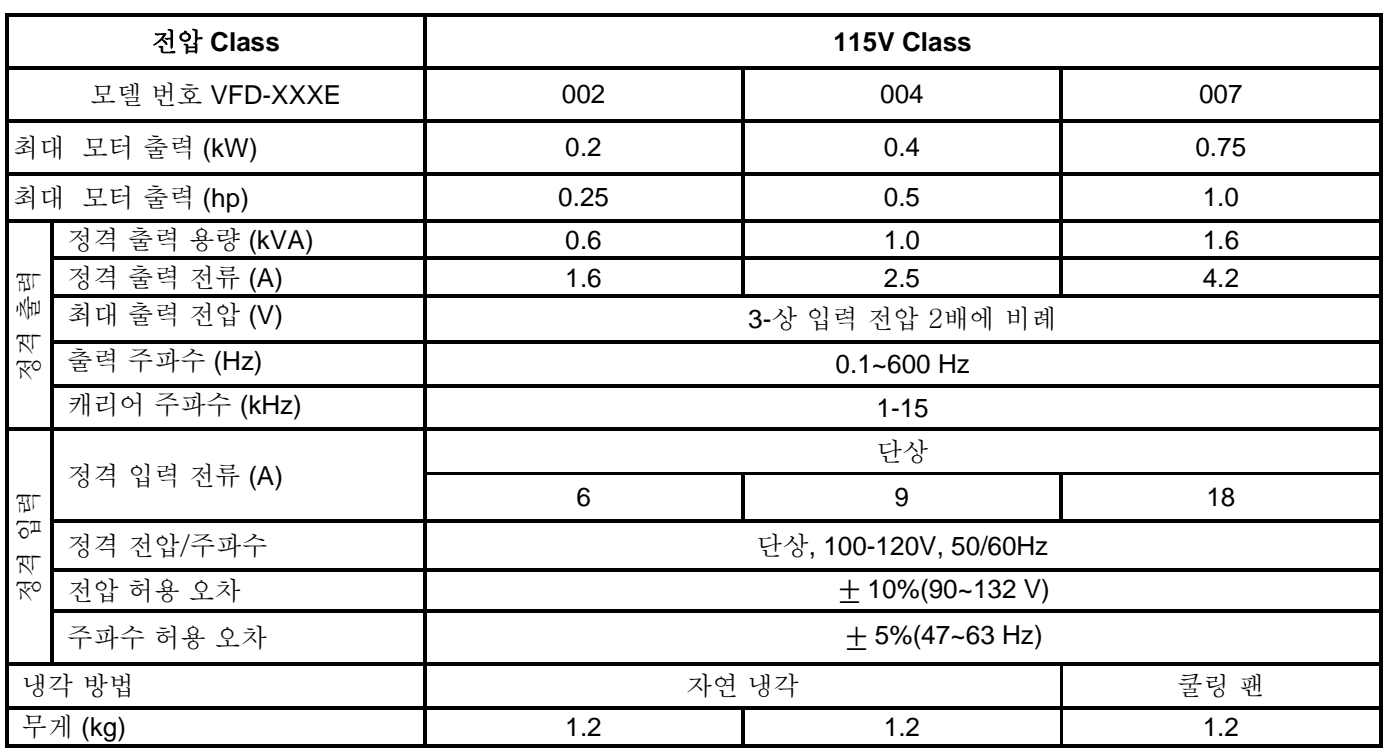

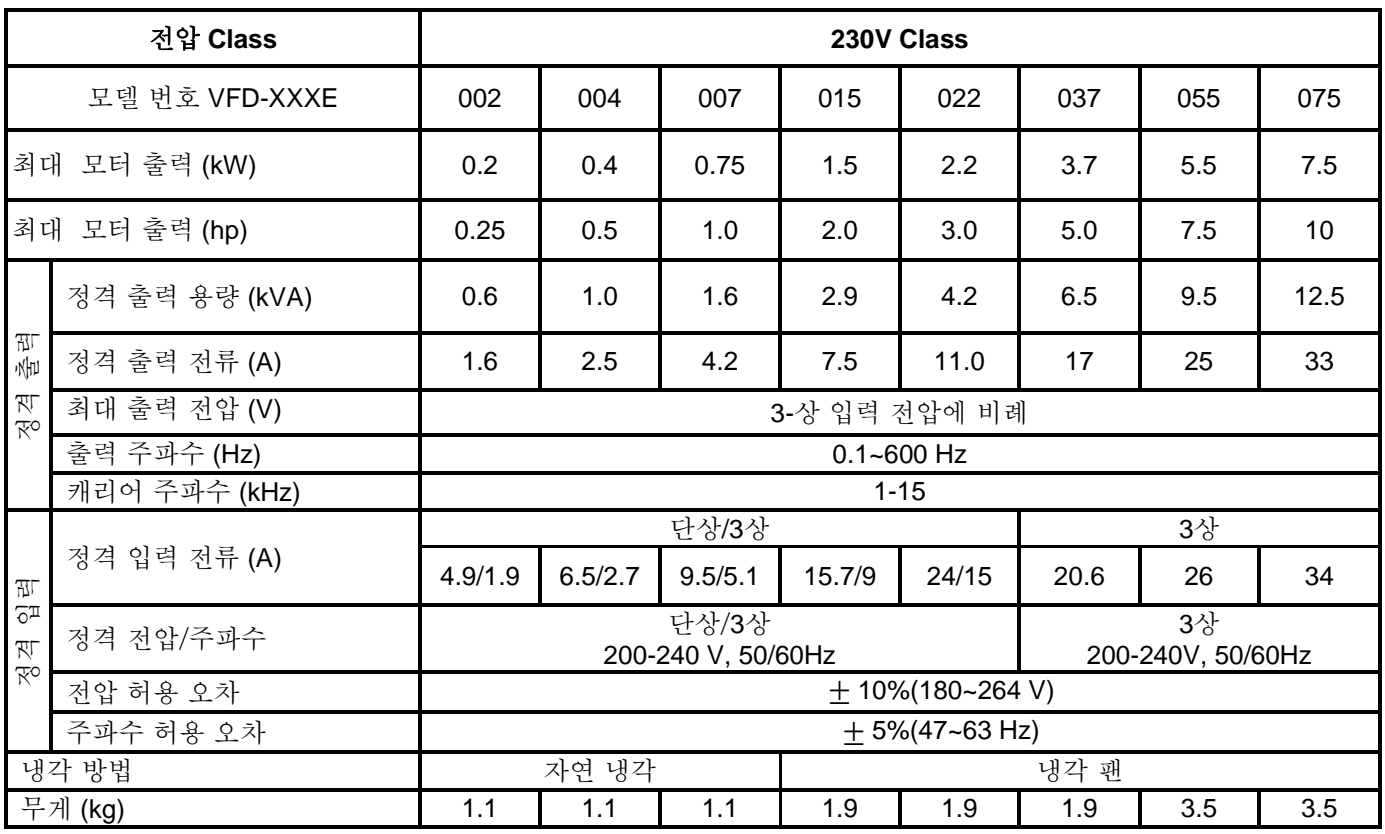

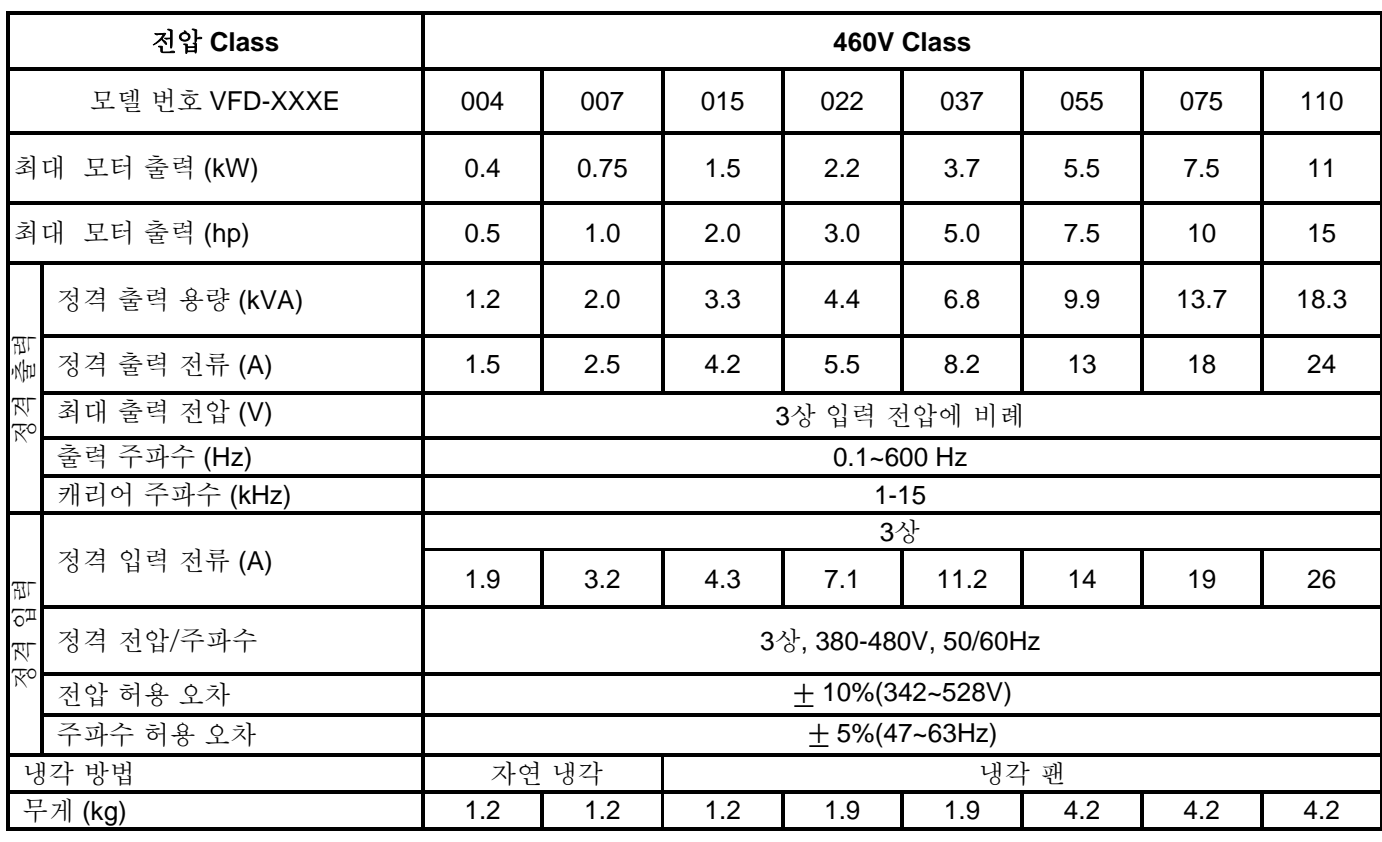

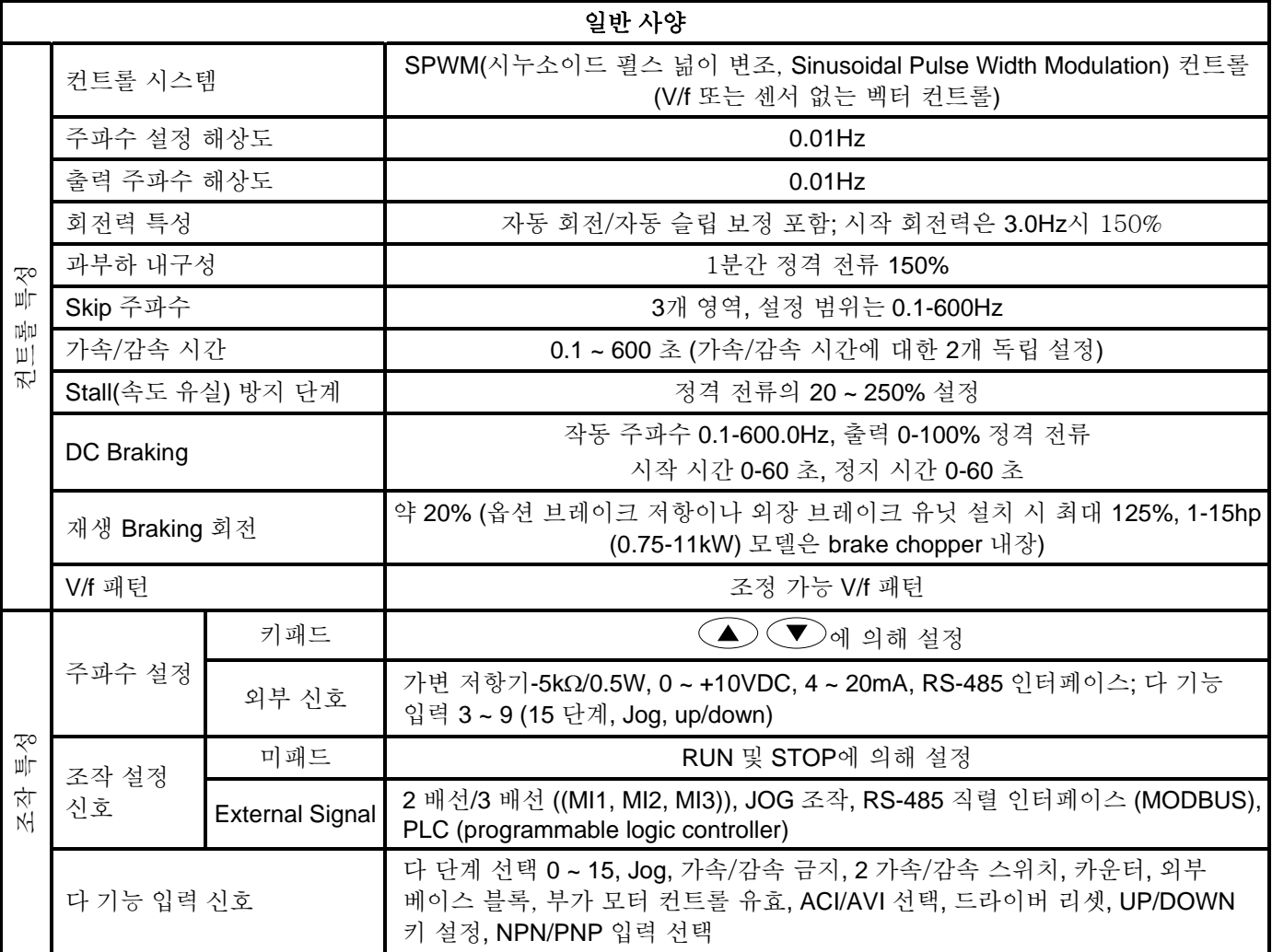

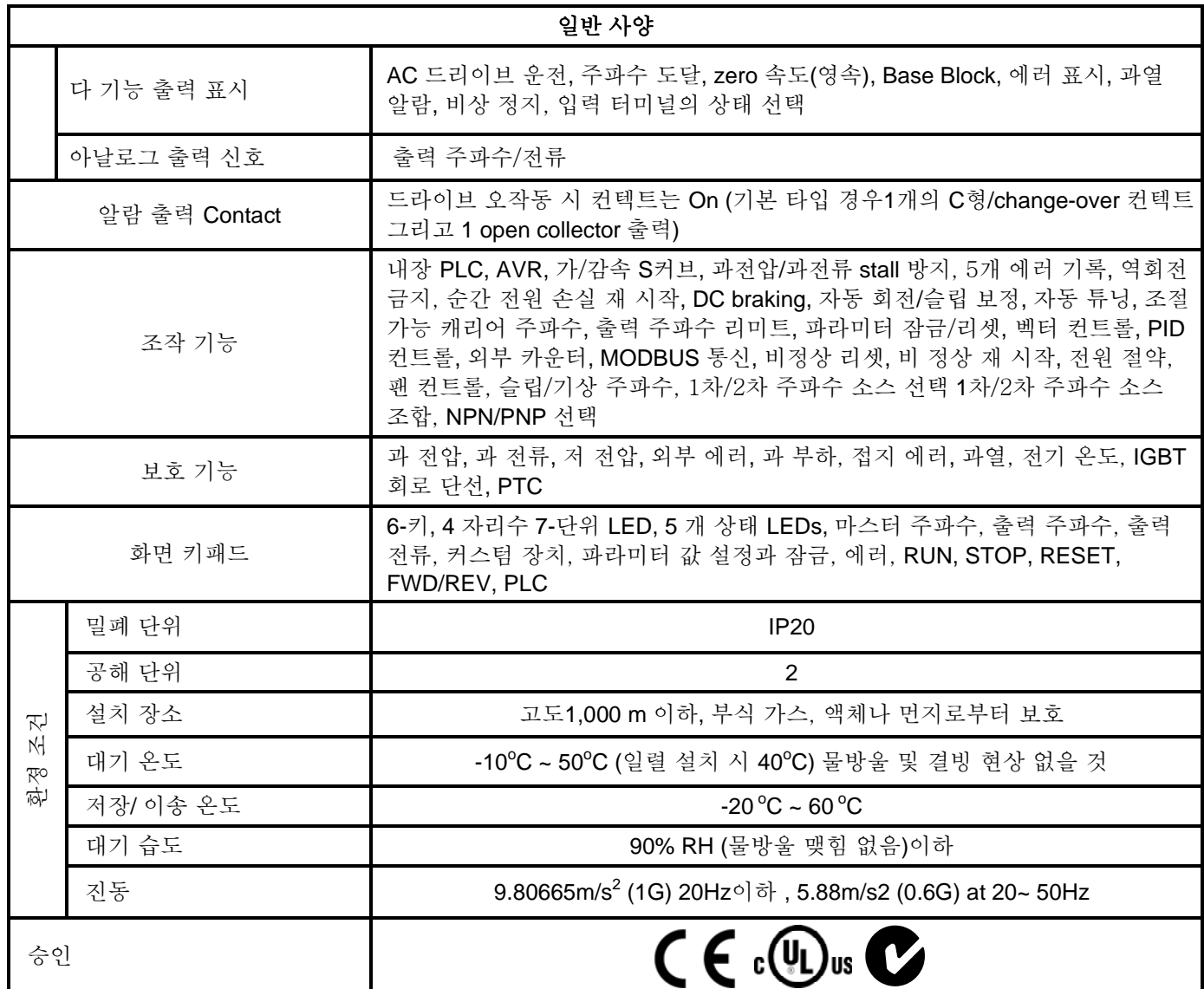
This page intentionally left blank

# *Appendix B* 악세서리

# **B.1 AC** 모터 드라이브에 사용되는 모든 저항 및 브레이크 유닛

Note: DELTA 저항 및 권장 값만을 사용하십시오. 다른 저항과 값에 대해 Delta 에서 보증하지 않습니다. 특수 저항 사용시 근처의 Delta 대리점에 연락 바랍니다. 간섭을 방지하기 위해 브레이크 장치는 AC 모터 드라이브로부터 최소 10 센티 이상 떨어져야 합니다. 셉 사항은 "브레이크 장치 사용자 매뉴얼" 참조 바랍니다.

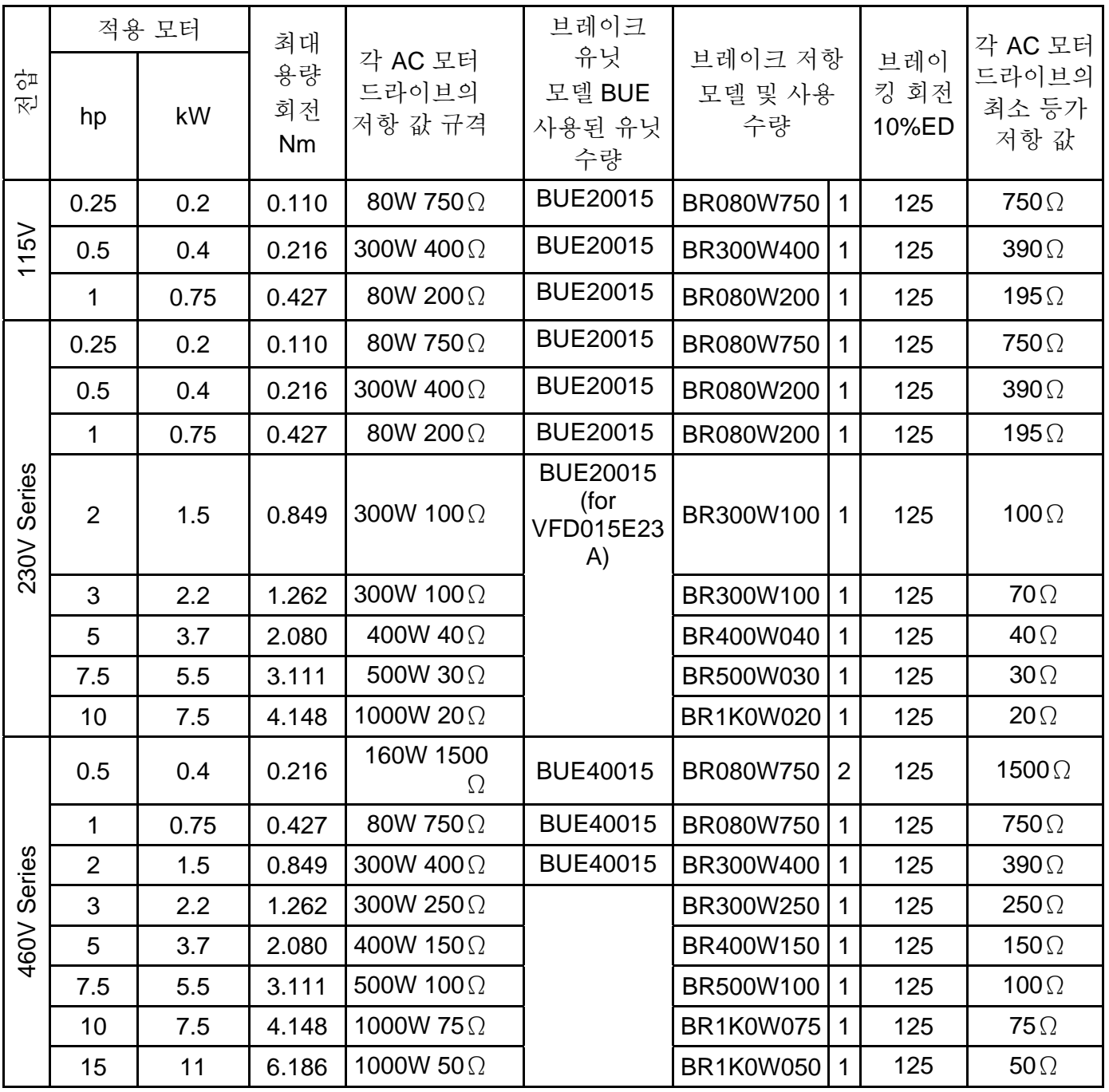

### *Appendix B* 악세서리|*VFD-E Series* **NOTE**

- 1. 상기 표에 따라 브레이크 유닛과 브레이크 저항을 선택하십시오.
- 2. 델타 제품이 아닌 브레이크 저항과 브레이크 모듈을 사용하여 발생된 드라이브나 여타 장치에 파손은 보증되지 않습니다.
- 3. 브레이크 저항 설치 시 환경 안전 문제를 고려하십시오.
- 4. 최소 저항 값이 사용될 때, 지역 배급자에 연락하여 전력의 Watt 계산을 문의하십시오.
- 5. 저항 과부하를 막기 위해 온도 트립 컨텍트를 선택하십시오. 이 컨텍트로 AC 모터 드라이브의 스위치 전원을 끕니다!
- 6. 2 개 이상의 브레이크 유닛 사용 시, 병렬 브레이크 유닛의 등가 저항 값은 "각 AC 드라이브의 최소 등가 저항 값" (표 최 우측 컬럼)항목의 값보다 작으면 안됩니다.
- 7. 설치와 운전 전에 브레이크 유닛 사용자 매뉴얼의 배선 정보 항목을 완전히 읽으십시오.

# **B.1.1** 브레이크 저항의 크기와 무게

(크기는 밀리미터)

## **Order P/N: BR080W200, BR080W750, BR300W100, BR300W250, BR300W400, BR400W150, BR400W040**

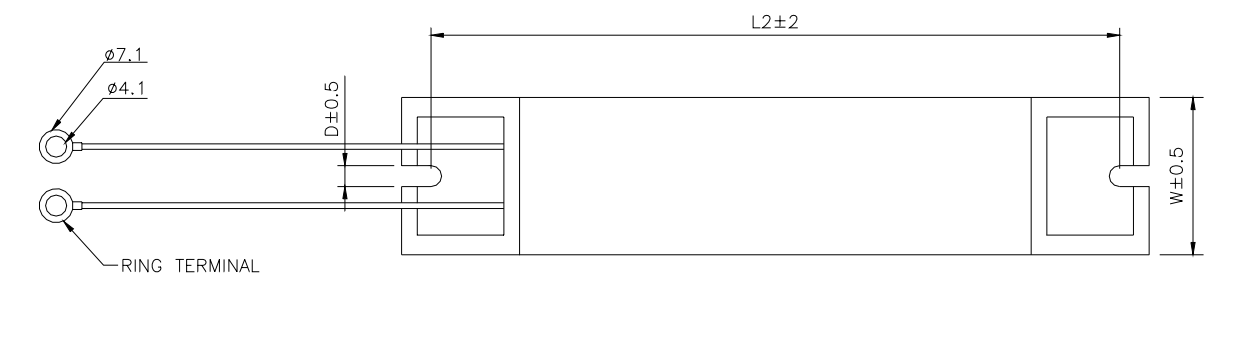

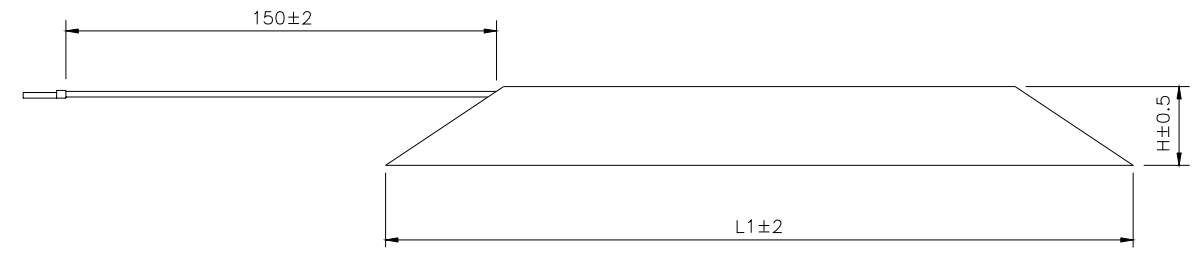

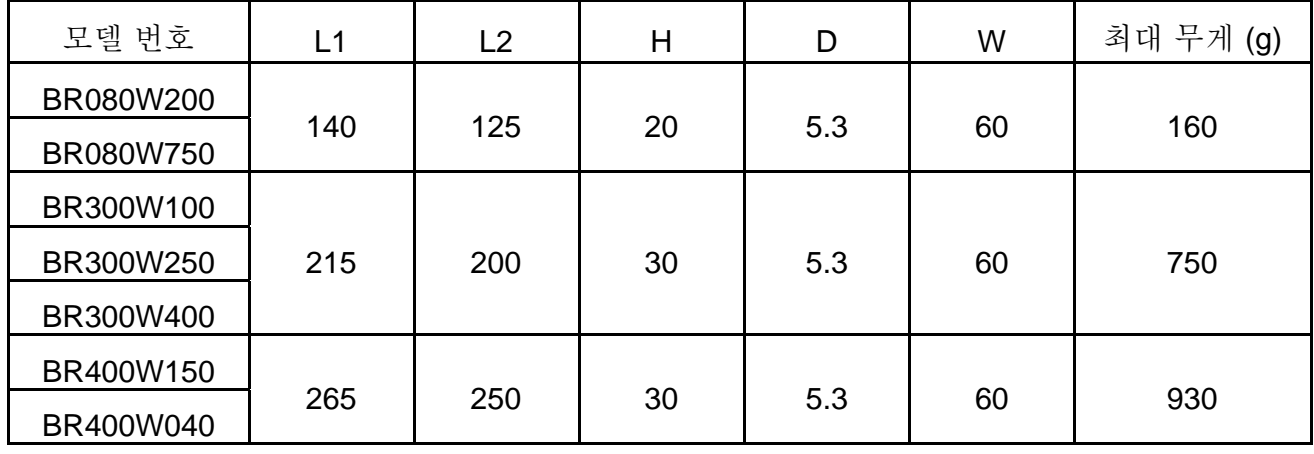

#### **Order P/N: BR500W030, BR500W100, BR1KW020, BR1KW075**

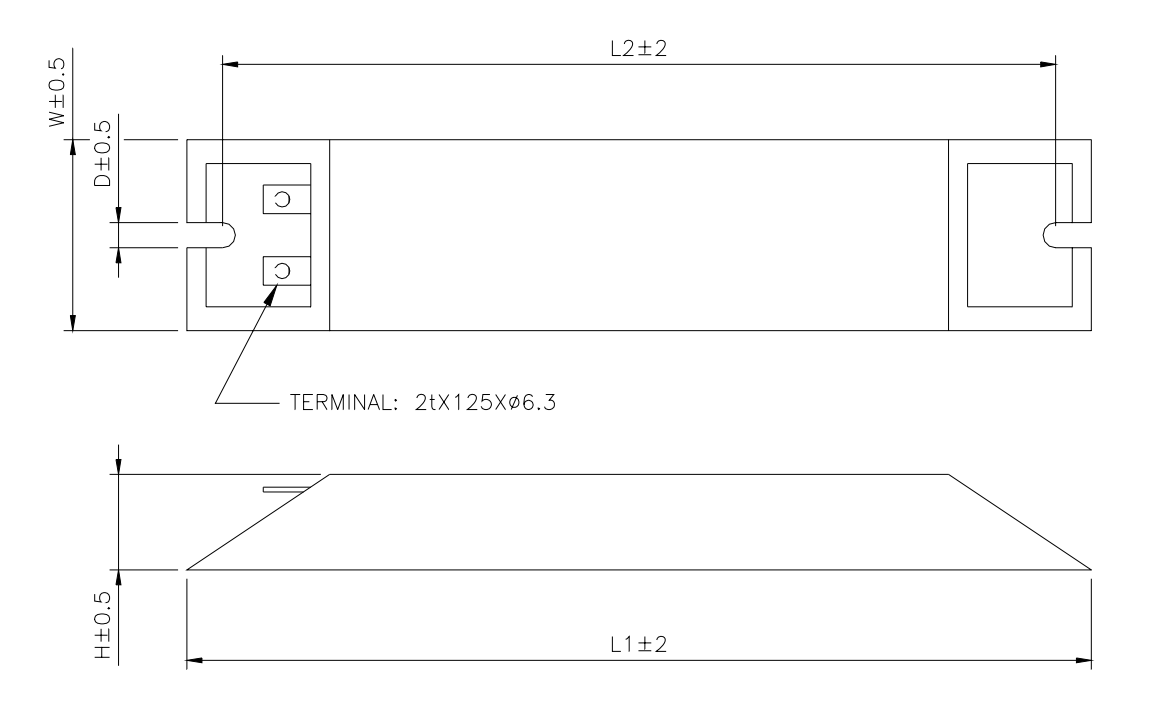

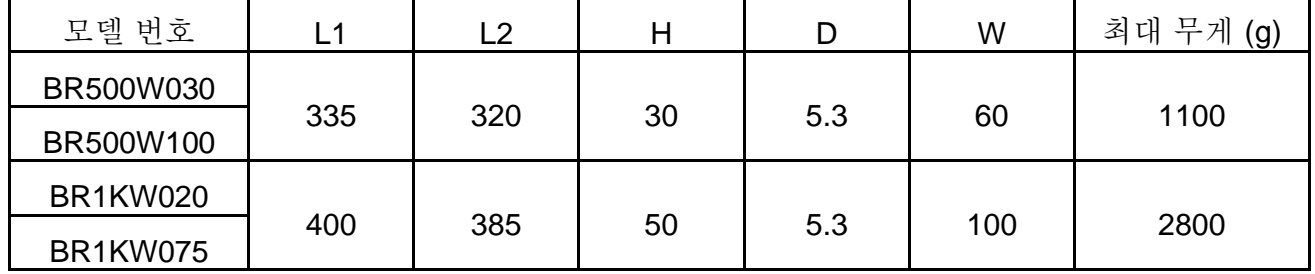

#### **Order P/N: BR1K0W050**

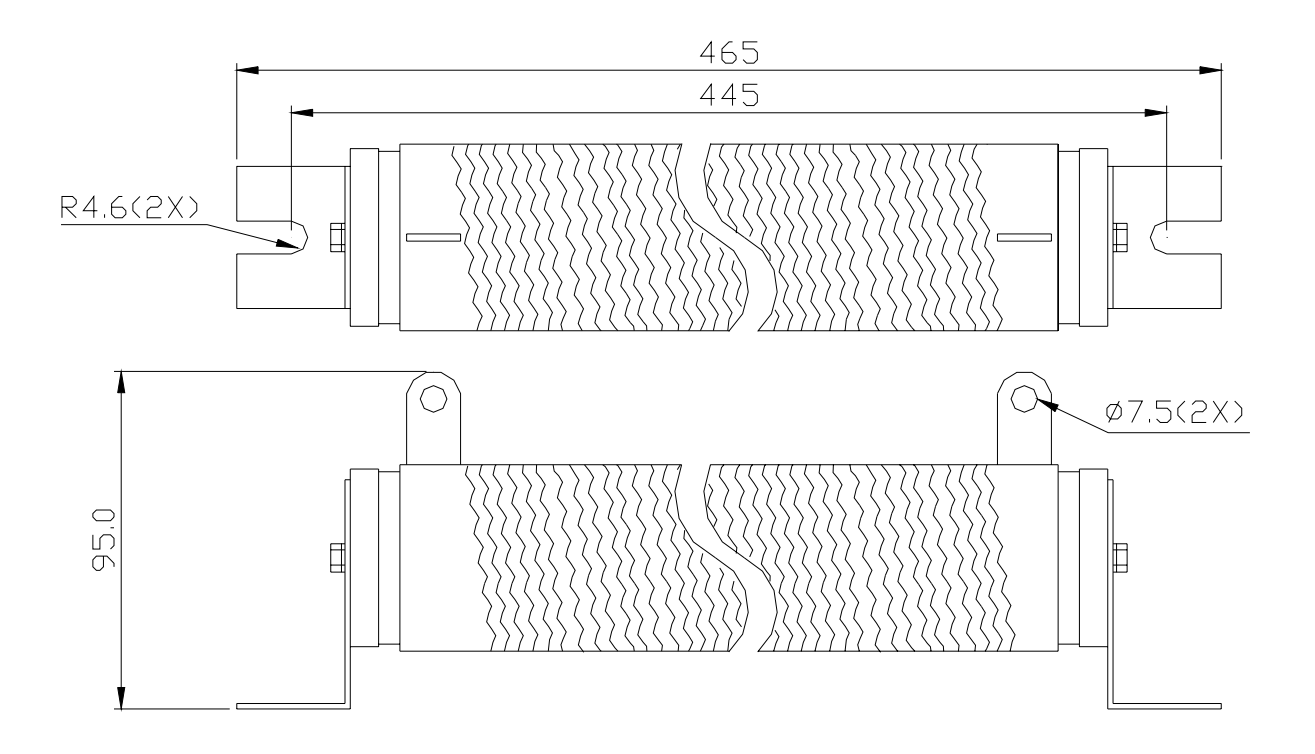

*Appendix B* 악세서리|*VFD-E Series*

## **B.2** 원격 조정기 **RC-01**

사이즈는 밀리미터

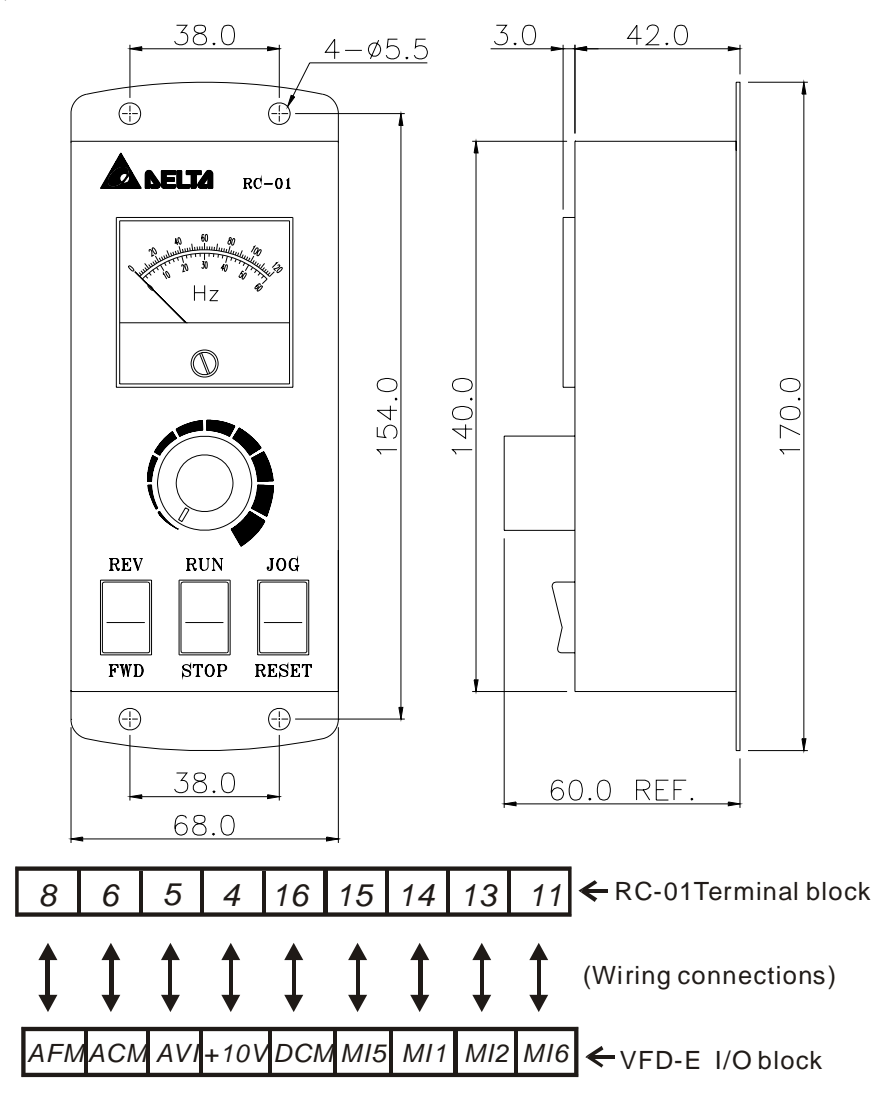

VFD-E 프로그래밍:

Pr.02.00 는 2 로 설정

Pr.02.01 는 1 로 설정(외부 컨트롤)

Pr.02.05 는 1 로 설정 (Run/Stop 및 Fwd/Rev controls 설정)

Pr.04.07 (MI5) 는 5 로 설정(외부 리셋)

Pr.04.08 (MI6)는 8 로 설정 (JOG 운전)

# **B.3 AC** 리액터(**Reactor)**

# **B.3.1 AC** 입력 리액터 권장 값

230V, 50/60Hz, 단상

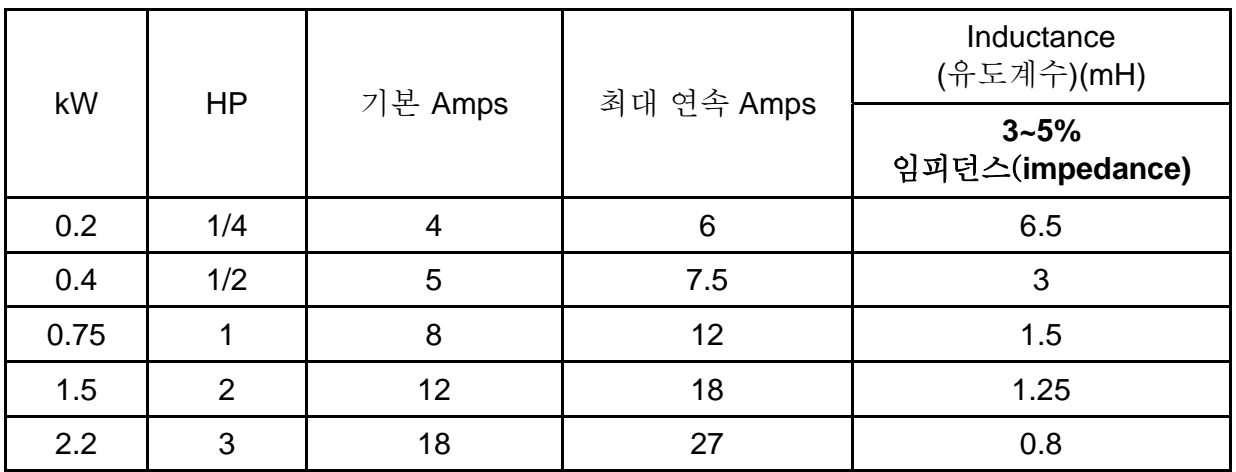

460V, 50/60Hz, 3 상

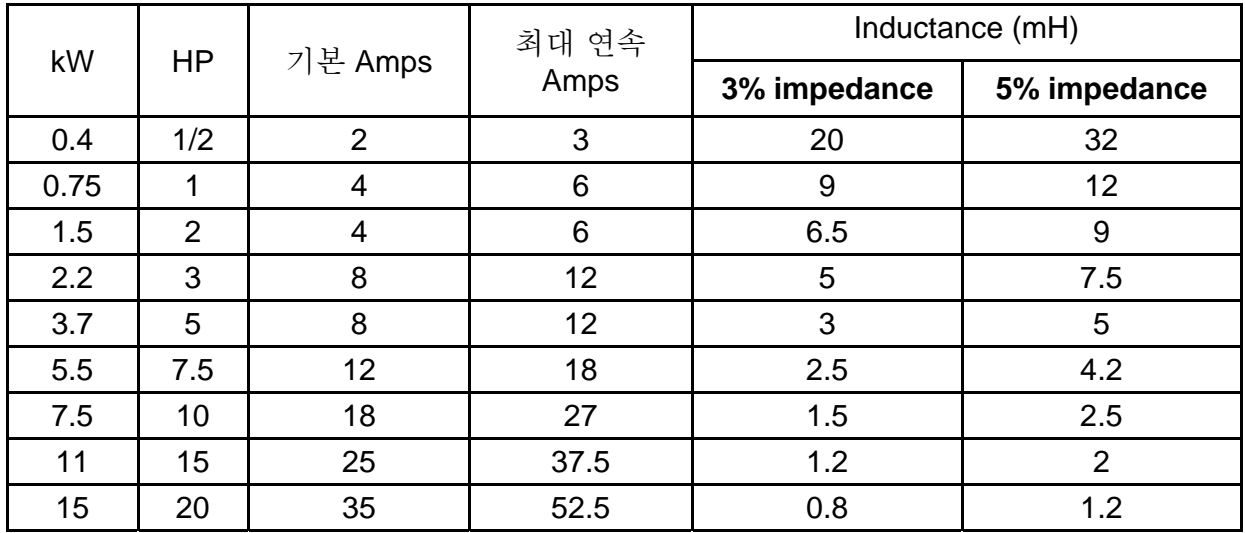

# **B.3.2 AC** 출력 리액터 권장 값

115V/230V, 50/60Hz, 3 상

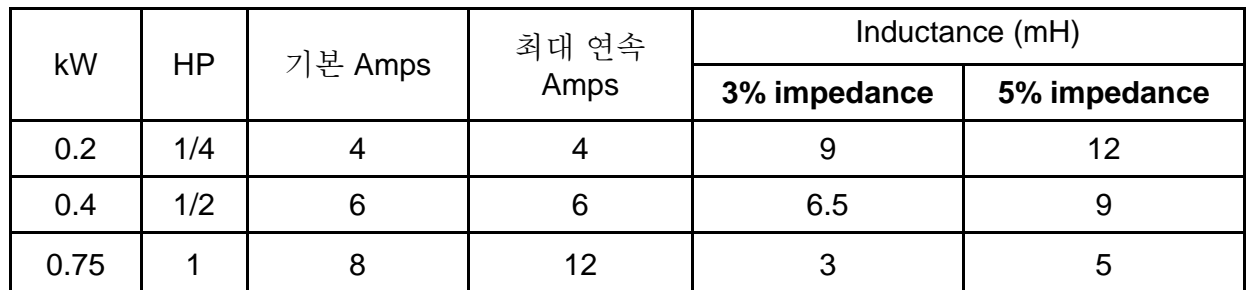

*Appendix B* 악세서리|*VFD-E Series*

| kW  | <b>HP</b>      | 기본 Amps | 최대 연속<br>Amps | Inductance (mH) |              |
|-----|----------------|---------|---------------|-----------------|--------------|
|     |                |         |               | 3% impedance    | 5% impedance |
| 1.5 | $\overline{2}$ | 8       | 12            | 1.5             | 3            |
| 2.2 | 3              | 12      | 18            | 1.25            | 2.5          |
| 3.7 | 5              | 18      | 27            | 0.8             | 1.5          |
| 5.5 | 7.5            | 25      | 37.5          | 0.5             | 1.2          |
| 7.5 | 10             | 35      | 52.5          | 0.4             | 0.8          |

460V, 50/60Hz, 3 상

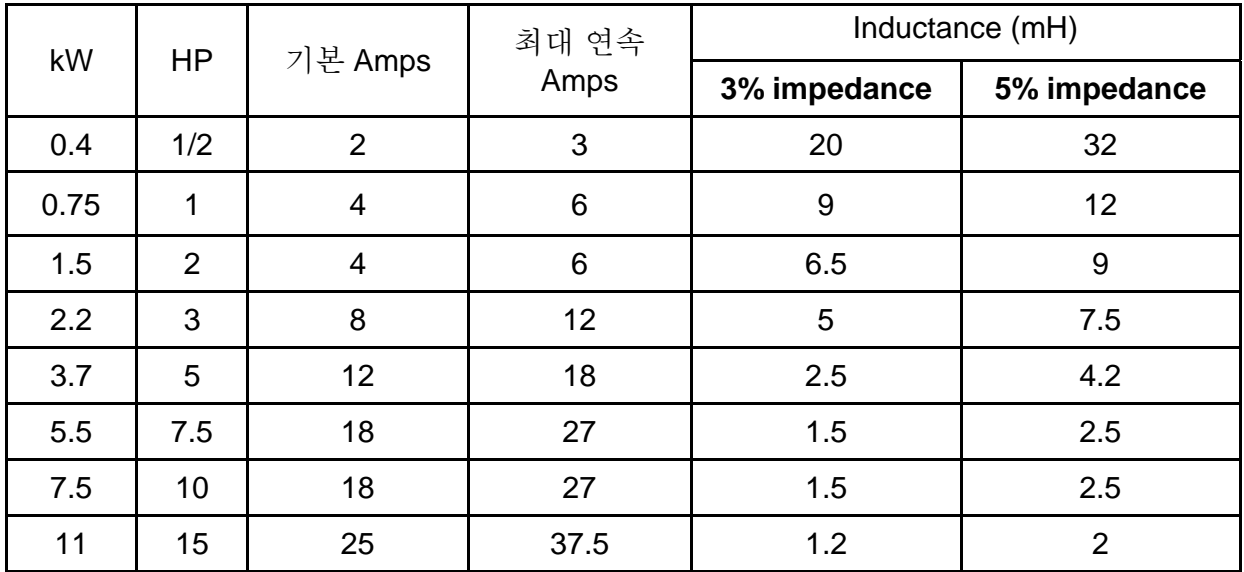

## **B.3.3 AC** 리액터 적용

입력 회로에 연결

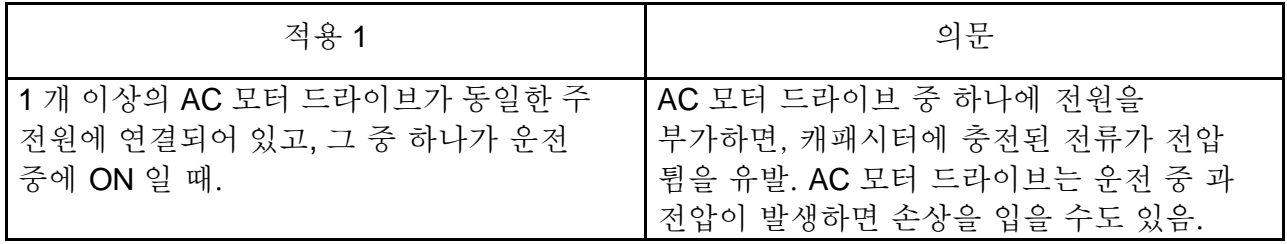

```
올바른 배선
```
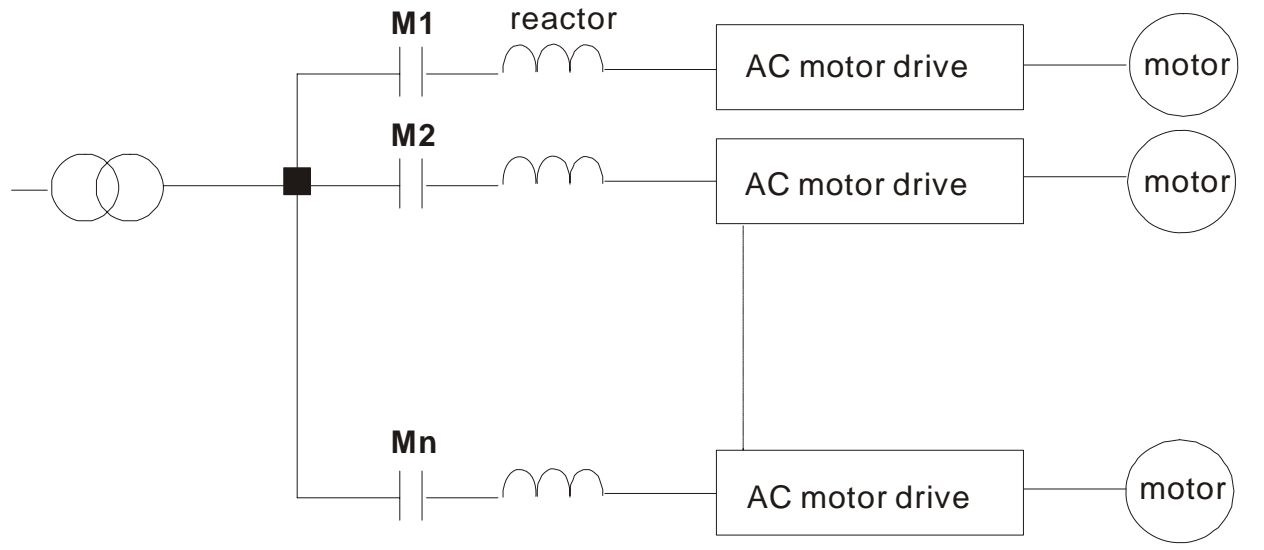

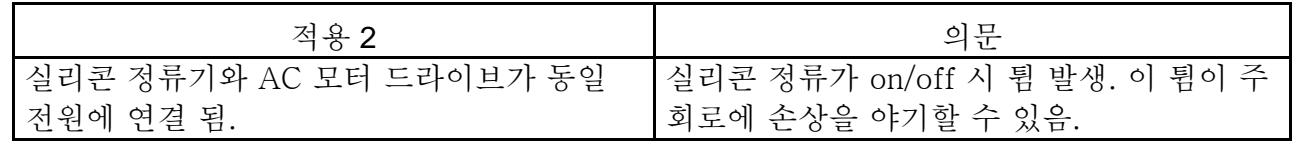

올바른 배선

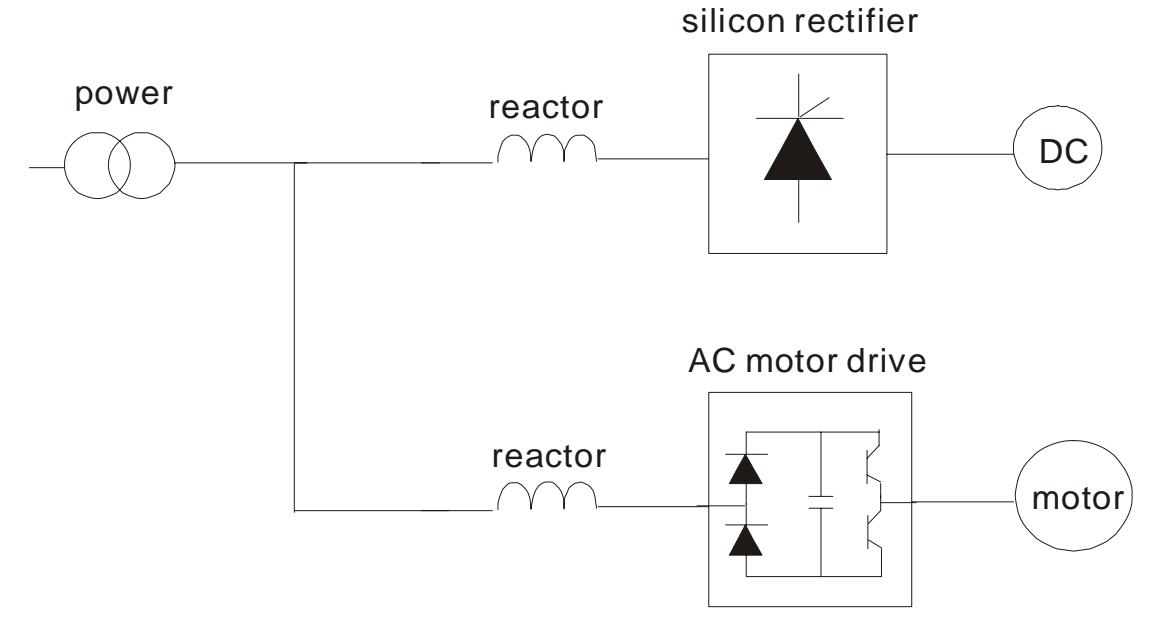

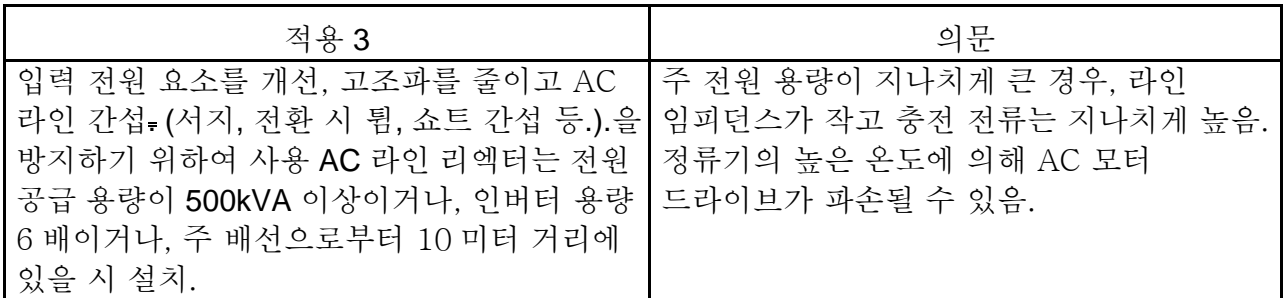

올바른 배선

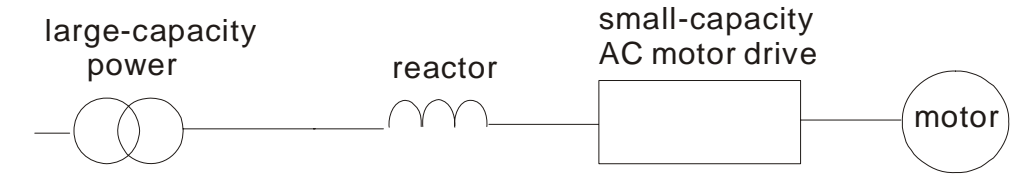

# **B.4 Zero Phase** 리액터 **(RF220X00A)**

## 크기는 밀리미터(인치)

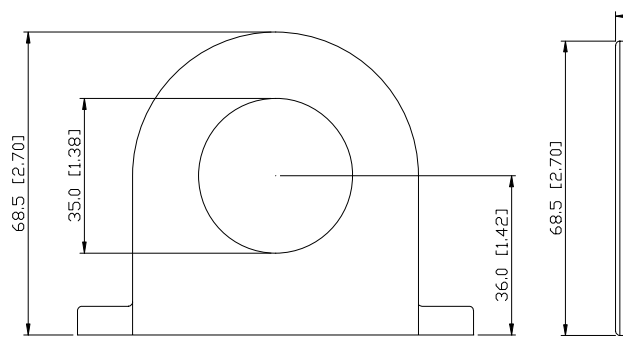

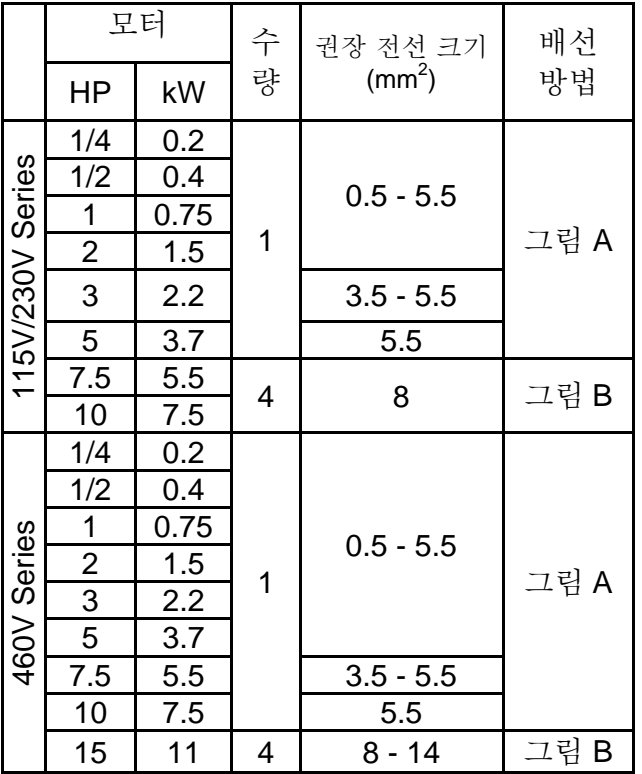

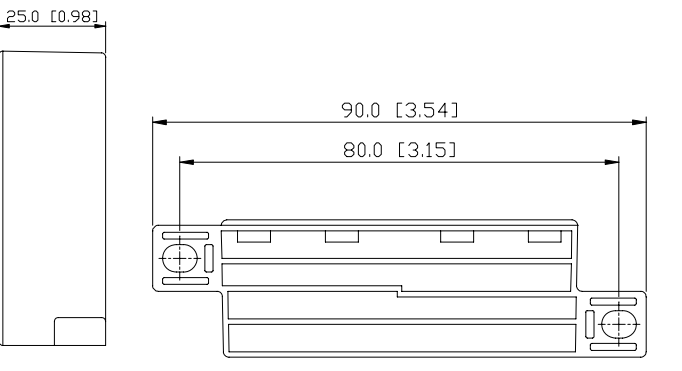

#### 그림 **A**

각 전선을 코어에 4 번씩 감습니다. 리액터는 최대한 인버터 출력에 가까워야 합니다.

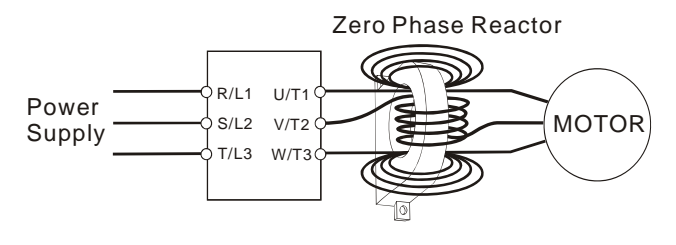

그림 **B**  배선을 감지 않고 코어 4 개 사이로 통과 시킵니다.

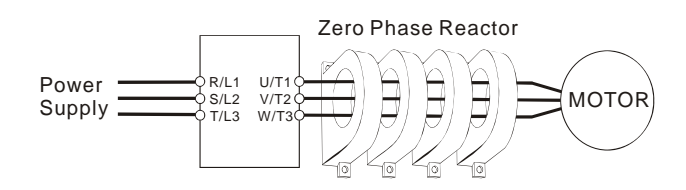

# **B.5 Non-fuse(**퓨즈 미 사용**)** 서킷 브리커 차트

UL 508C 당, 단락 45.8.4, 파트 a:

1. 단상 드라이브에서, 브리커의 정격 전류는 최대 입력 정격 전류의 4 배.

2. 3 상 드라이브에서, 브리커의 정격 전류는 최대 출력 정격 전류의 4 배.

(Appendix A 의 정격 입력/출력 전류 참조)

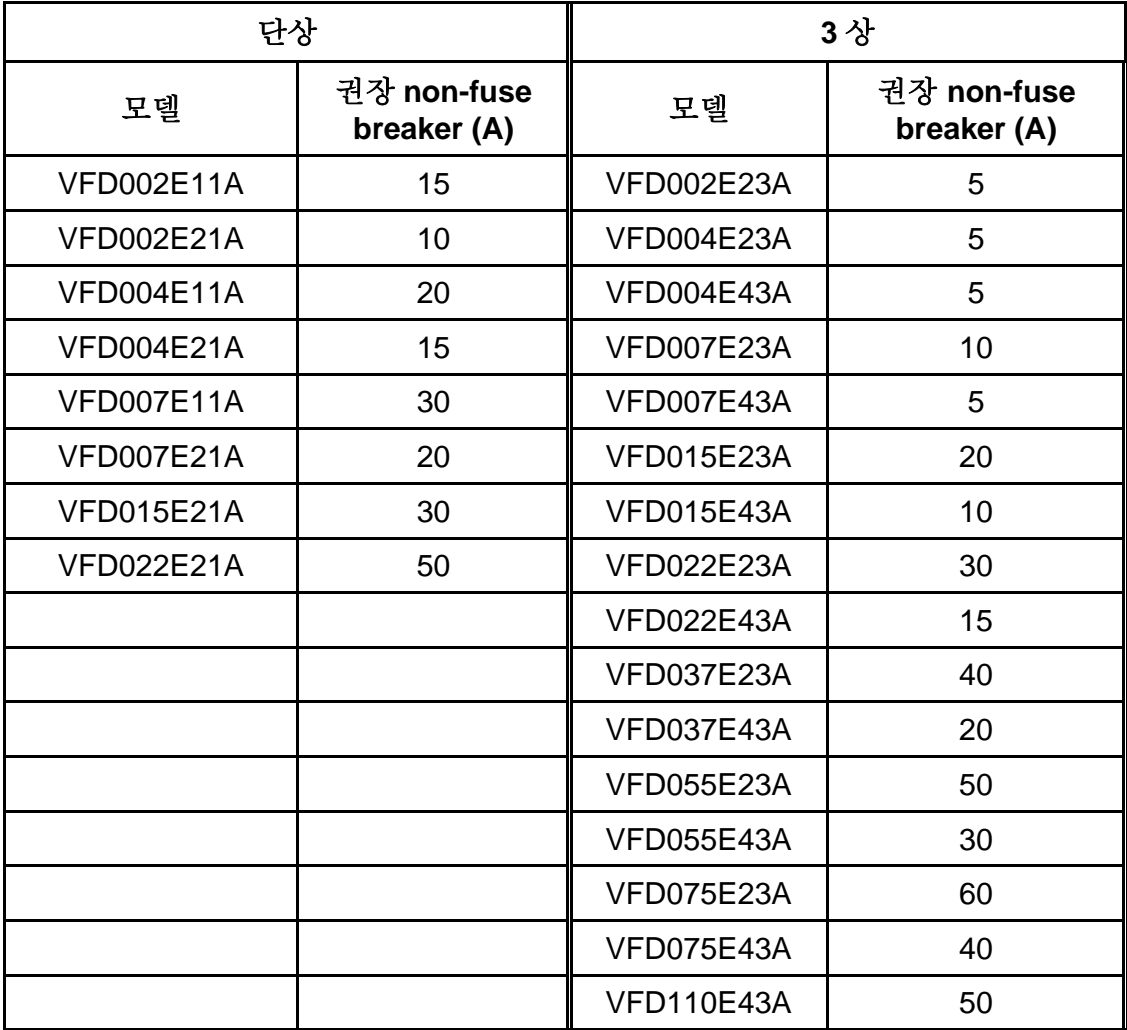

# **B.6** 퓨즈 사양 차트

하기 표보다 작은 퓨즈 사용 가능합니다.

| 모델                | I(A)<br>입력 | I(A) | 라인 퓨즈           |               |
|-------------------|------------|------|-----------------|---------------|
|                   |            | 출력   | $\mathsf{I}(A)$ | Bussmann P/N  |
| <b>VFD002E11A</b> | 6          | 1.6  | 15              | <b>JJN-15</b> |
| <b>VFD002E21A</b> | 4.9        | 1.6  | 10              | <b>JJN-10</b> |
| VFD002E23A        | 1.9        | 1.6  | $\overline{5}$  | JJN-6         |
| VFD004E11A        | 9          | 2.5  | 20              | <b>JJN-20</b> |
| VFD004E21A        | 6.5        | 2.5  | 15              | <b>JJN-15</b> |
| VFD004E23A        | 2.7        | 2.5  | 5               | JJN-6         |
| VFD004E43A        | 1.9        | 1.5  | $\overline{5}$  | JJS-6         |
| VFD007E11A        | 18         | 4.2  | 30              | <b>JJN-30</b> |
| VFD007E21A        | 9.7        | 4.2  | 20              | <b>JJN-20</b> |
| VFD007E23A        | 5.1        | 4.2  | 10              | <b>JJN-10</b> |
| VFD007E43A        | 3.2        | 2.5  | 5               | JJS-6         |
| <b>VFD015E21A</b> | 15.7       | 7.5  | 30              | <b>JJN-30</b> |
| VFD015E23A        | 9          | 7.5  | 20              | <b>JJN-20</b> |
| <b>VFD015E43A</b> | 4.3        | 4.2  | 10              | <b>JJS-10</b> |
| <b>VFD022E21A</b> | 24         | 11   | 50              | <b>JJN-50</b> |
| <b>VFD022E23A</b> | 15         | 11   | 30              | <b>JJN-30</b> |
| VFD022E43A        | 7.1        | 5.5  | 15              | <b>JJS-15</b> |
| VFD037E23A        | 20.6       | 17   | 40              | <b>JJN-40</b> |
| VFD037E43A        | 11.2       | 8.2  | 20              | <b>JJS-20</b> |
| VFD055E23A        | 26         | 25   | 50              | <b>JJN-50</b> |
| <b>VFD055E43A</b> | 14         | 13   | 30              | <b>JJS-30</b> |
| VFD075E23A        | 34         | 33   | 60              | <b>JJN-60</b> |
| VFD075E43A        | 19         | 18   | 40              | <b>JJS-40</b> |
| <b>VFD110E43A</b> | 26         | 24   | 50              | <b>JJS-50</b> |

## **B.7 KPE-LE01**

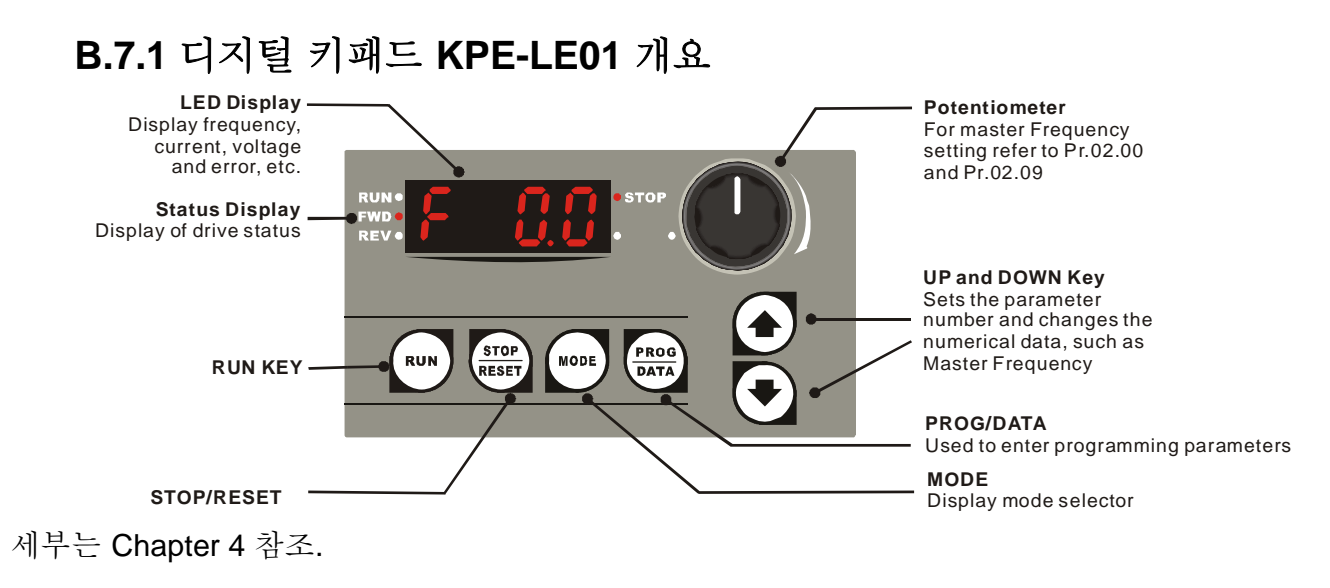

## **B.8 PU06**

## **B.8.1** 디지털 키패드 **VFD-PU06** 개요

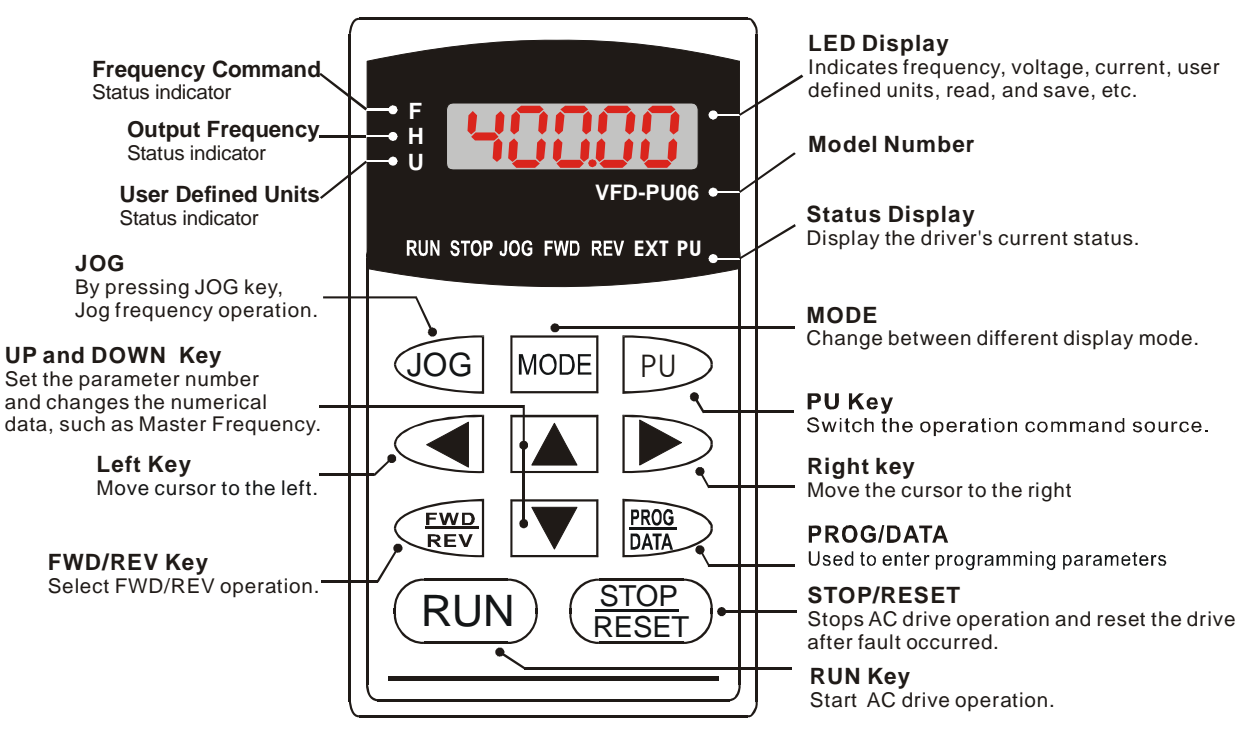

# **B.8.2** 표시 메시지 설명

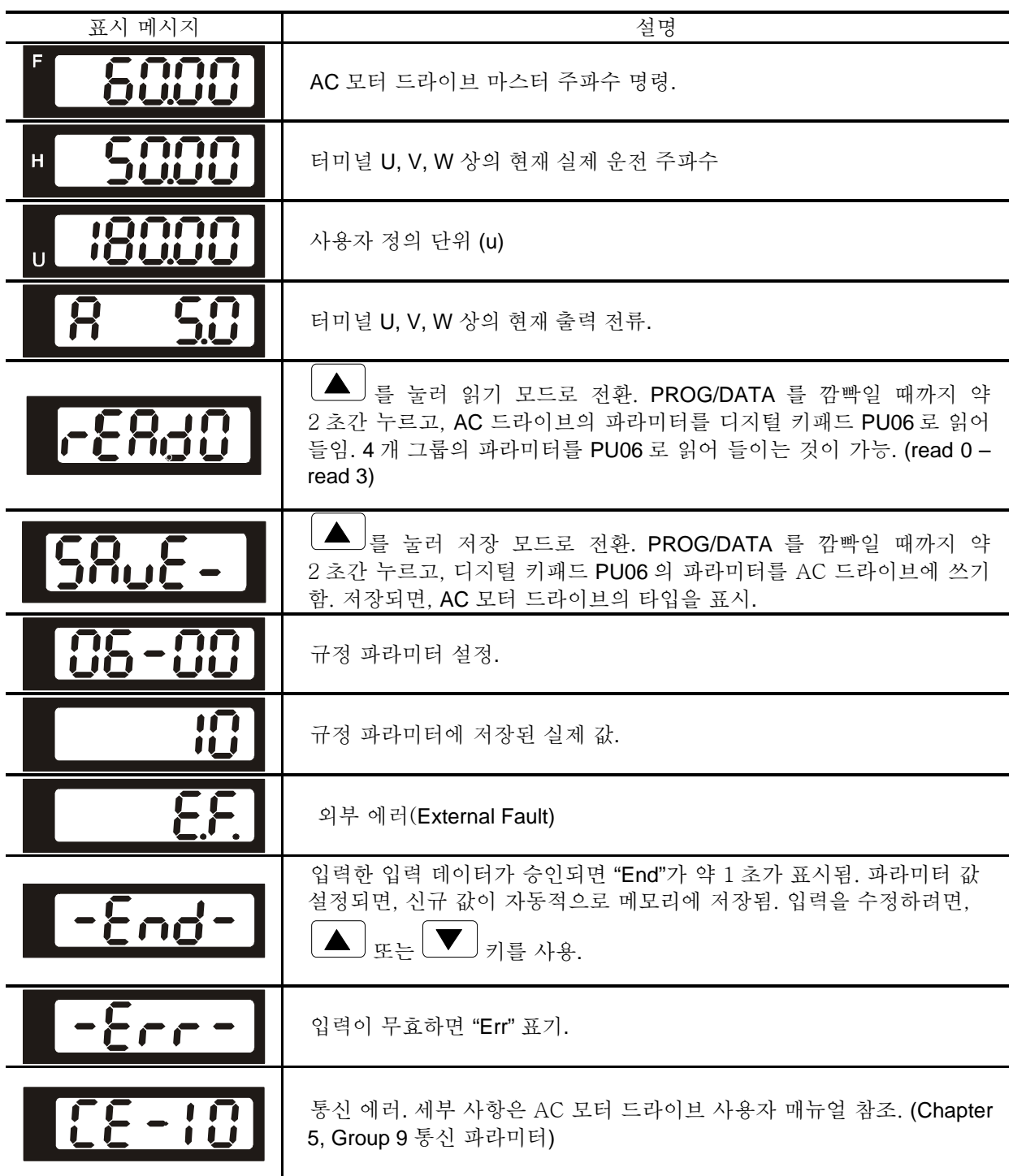

### *Appendix B* 악세서리|*VFD-E Series*

# **B.8.3** 운전 진행 표

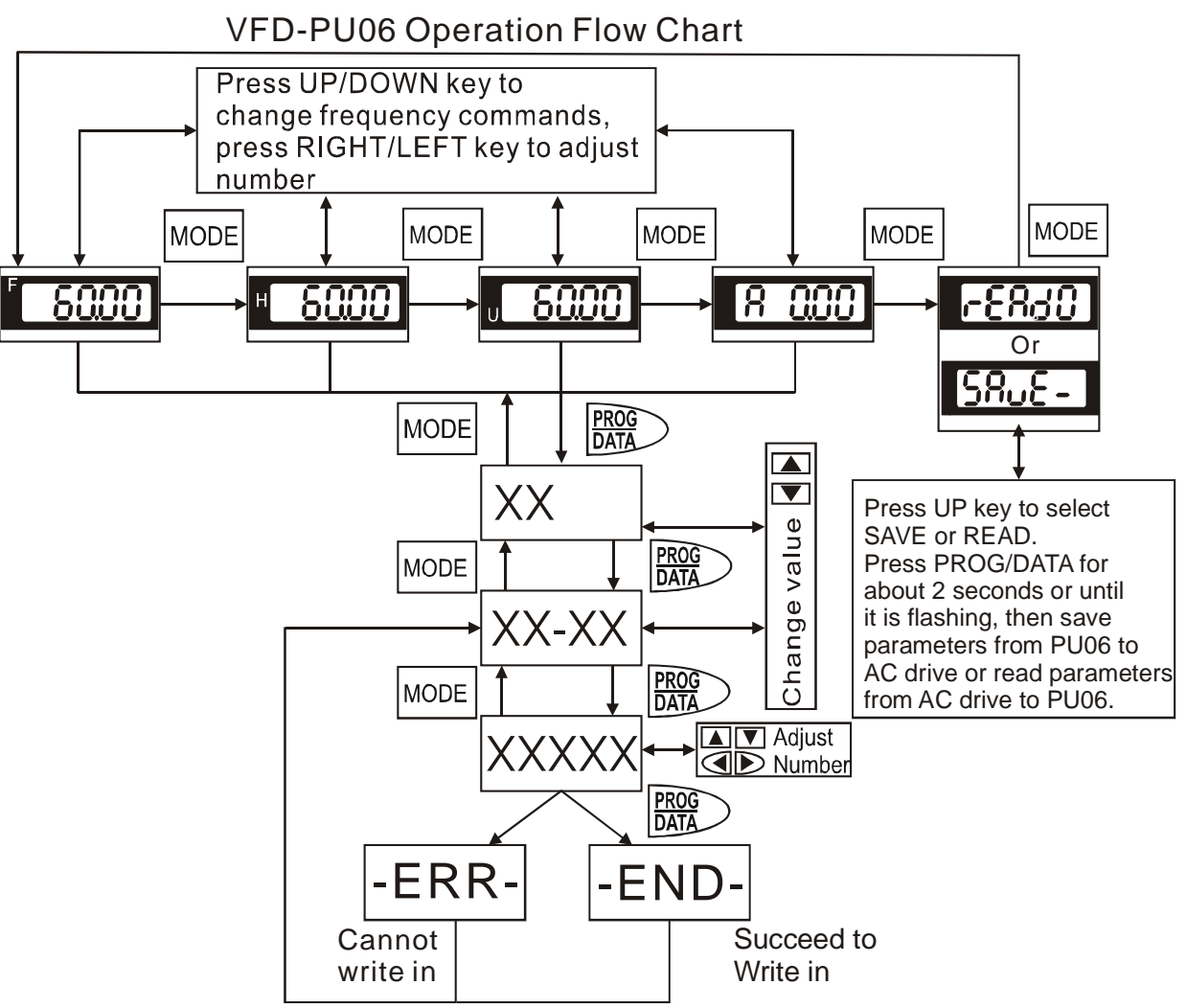

# **B.9** 외장 카드

설치 방법

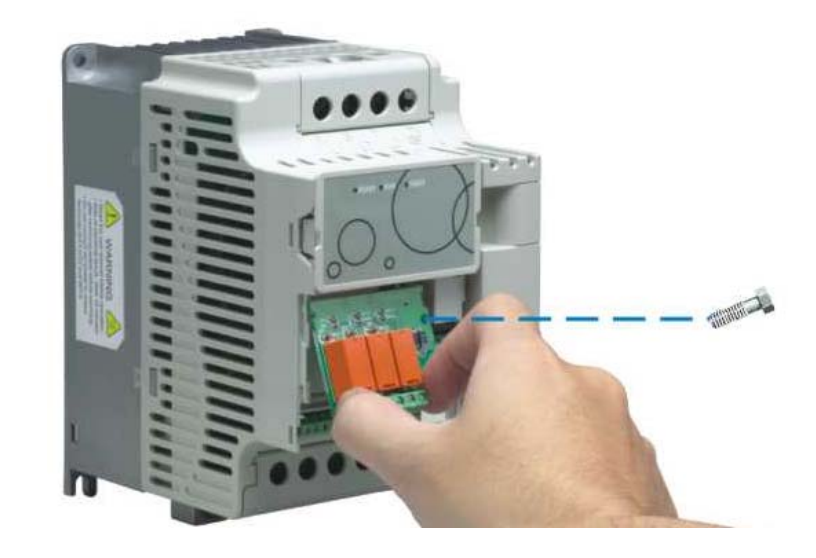

## **B.9.1** 릴레이 카드

EME-R2CA

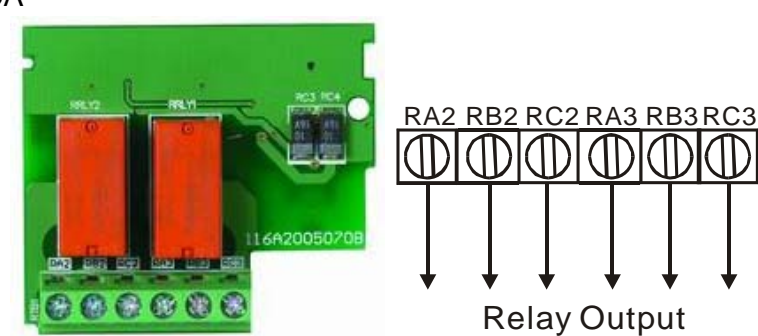

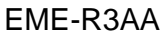

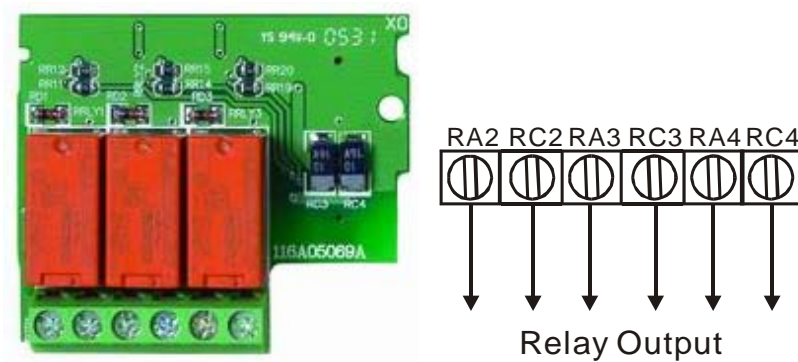

# **B.9.2 I/O** 카드

EME-D33A

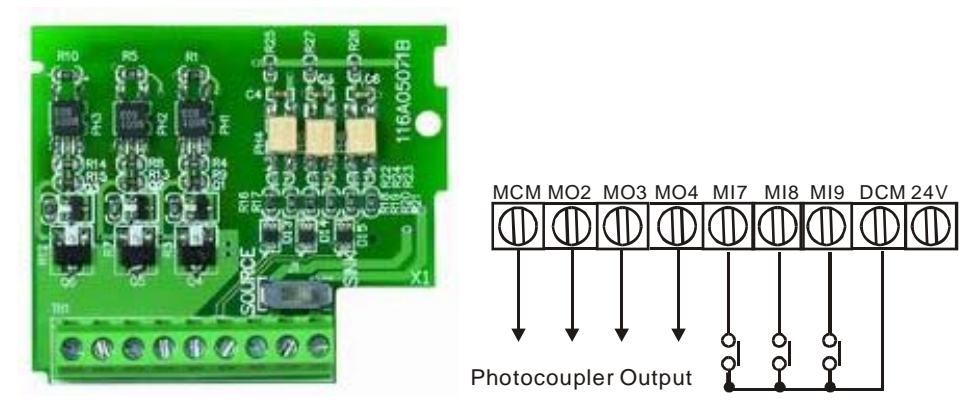

## **B.10 Fieldbus Modules**

# **B.10.1 DeviceNet** 통신 모듈 **(CME-DN01)**

## **B.10.1.1** 기판 모양과 크기

- 1. RS-485 과 VFD-E 연결 2. DeviceNet 네트워크 3. 연결을 위한 통신 포트. 주소 선택기
- 4. Baud rate 선택기 5. 모니터 LED 상태 표시기 (아래 참조)

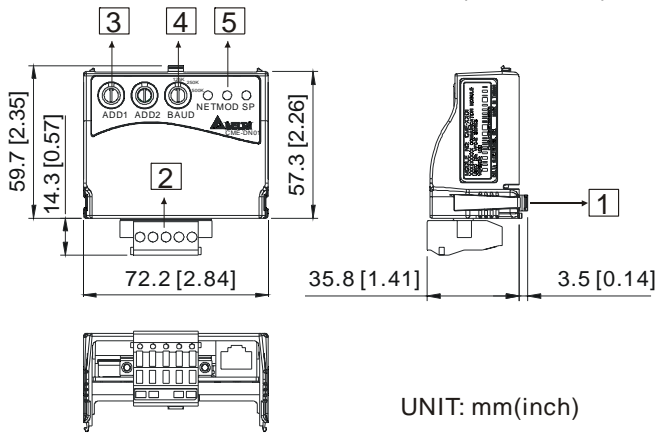

## **B.10.1.2** 배선과 설정

세부는 아래의 도표 참조.

*Appendix B* 악세서리|*VFD-E Series* 

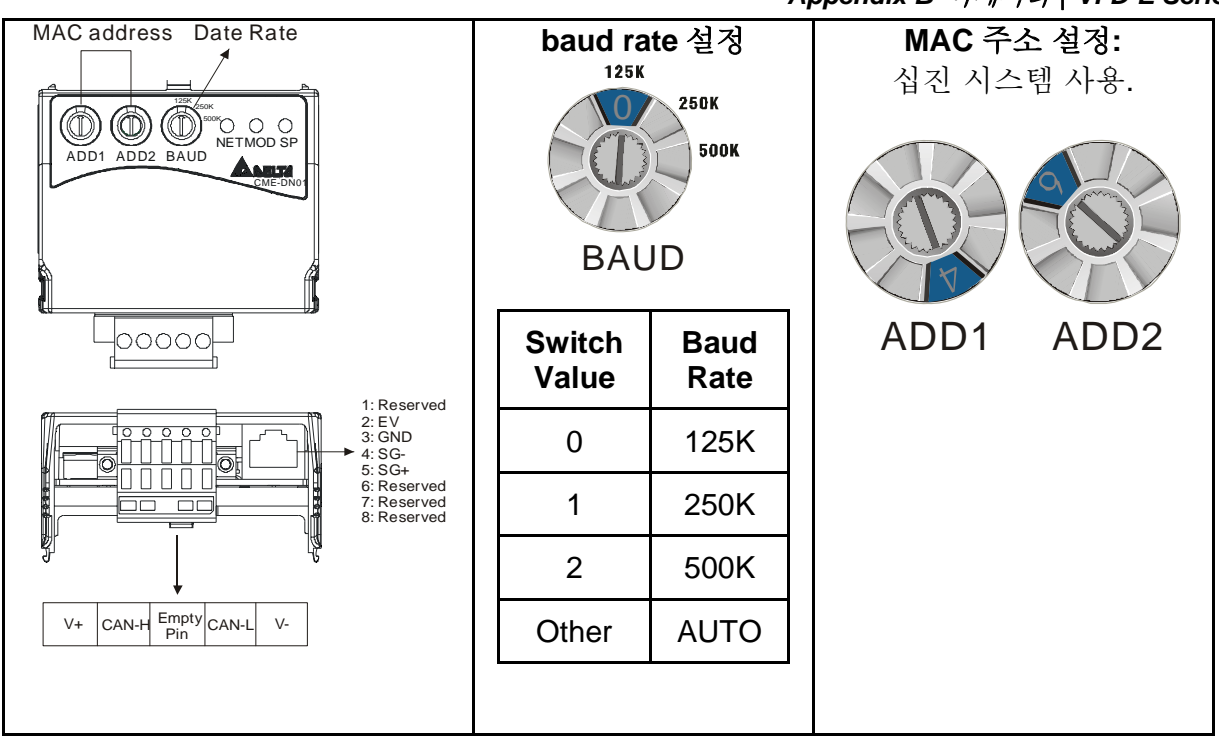

## **B.10.1.3** 장착 방법

Step1 과 step2 은 이 통신 모듈을 VFD-E 장착하는 방법을 보여줍니다. 좌측 사이즈는 참조입니다.

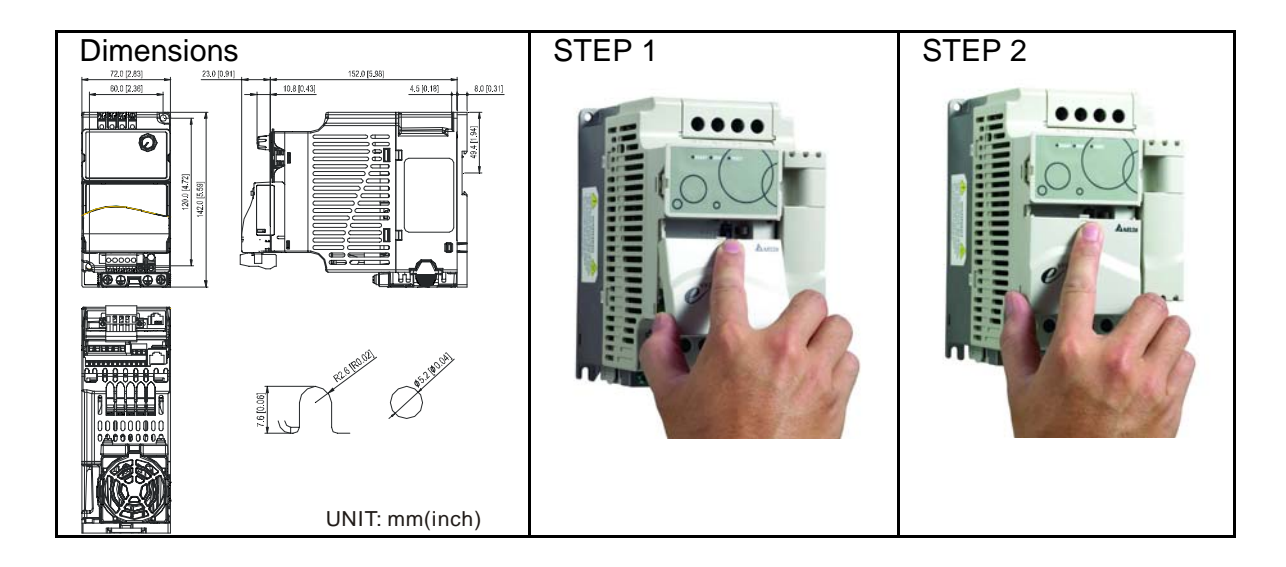

# **B.10.1.4** 파워 서플라이

확장 전원 불필요. 전원은 RS-485 포트를 통해 연결된 VFD-E 로 공급됩니다. 이 통신 모듈에 포함된 8 핀 RJ-45 케이블은 RS-485 포트와 VFD-E 를 연결하고 이 통신 모듈과 전원을 연결하는데 사용됩니다. 이 통신 모듈은 연결 시 작동합니다. 다음 LED 표시 장을 참조하십시오.

#### *Appendix B* 악세서리|*VFD-E Series*

#### **B.10.1.5 LED** 표시

- 1. **SP:** 녹색 LED는 정상 상태, 적색 LED 비 정상 상태 표시.
- 2. 모듈**:** 녹색 LED 깜빡임은 I/O 데이터 전송 없음, 녹색 LED 지속은 I/O 데이터 전송 이상 없음을 표시.

적색 LED 깜빡임이나 지속은 모듈 통신이 비정상임을 의미.

3. 네트워크**:** 녹색 LED는 DeviceNet 통신이 정상, 적색 LED는 비정상 임을 의미.

# **NOTE**

세부 사항은 사용자 매뉴얼 참조 -- *Chapter 5* 문제 해결.

### **B.10.2 LonWorks** 통신 모듈 **(CME-LW01)**

#### **B.10.2.1** 소개

장치 CME-LW01 는 Modbus 와 LonTalk 간의 통신 인터페이스로 사용됩니다. CME-LW01 은 먼저, LonWorks 네트워크에서 기능하도록, LonWorks 네트워크 도구를 통한 설정이 필요합니다. CME-LW01 주소 설정은 필요 없습니다.

이 매뉴얼은 LonWorks 네트워크를 통해 Delta VFD-E (VFD-E 의 펌웨어 버전은 하기 표대로 CME-LW01 와 일치하여야 합니다. 와 통신하는데 사용되는 CME-LW01 의 설치와 설정에 대한 안내를 제공합니다. Chapter 4 의 nvoDriveID 사용자 매뉴얼 참조 바랍니다.

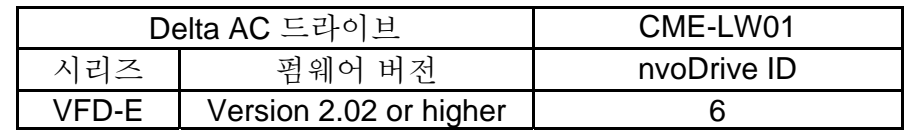

#### **B.10.2.2** 크기

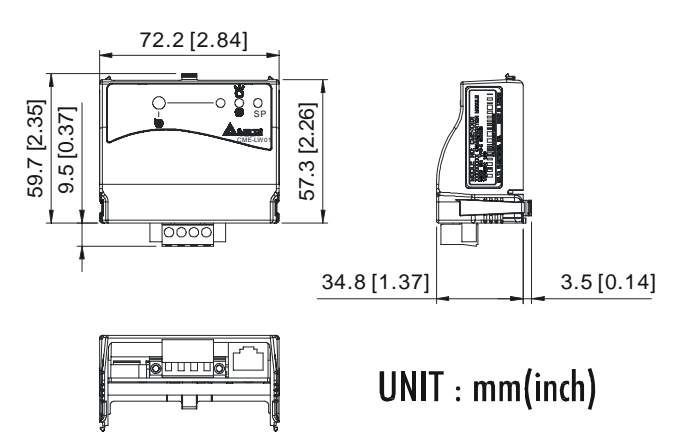

## **B.10.2.3** 사양

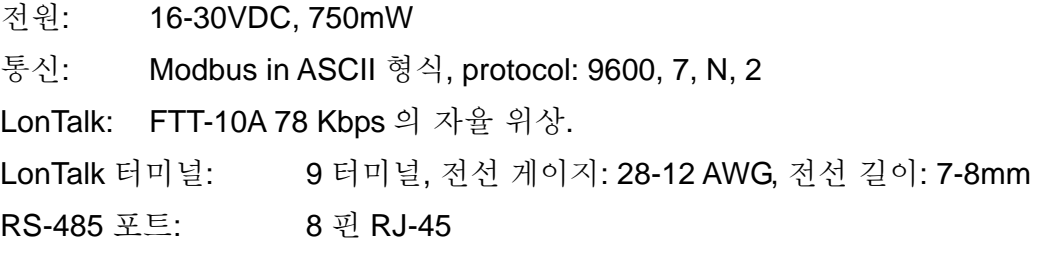

### **B.10.2.4** 배선

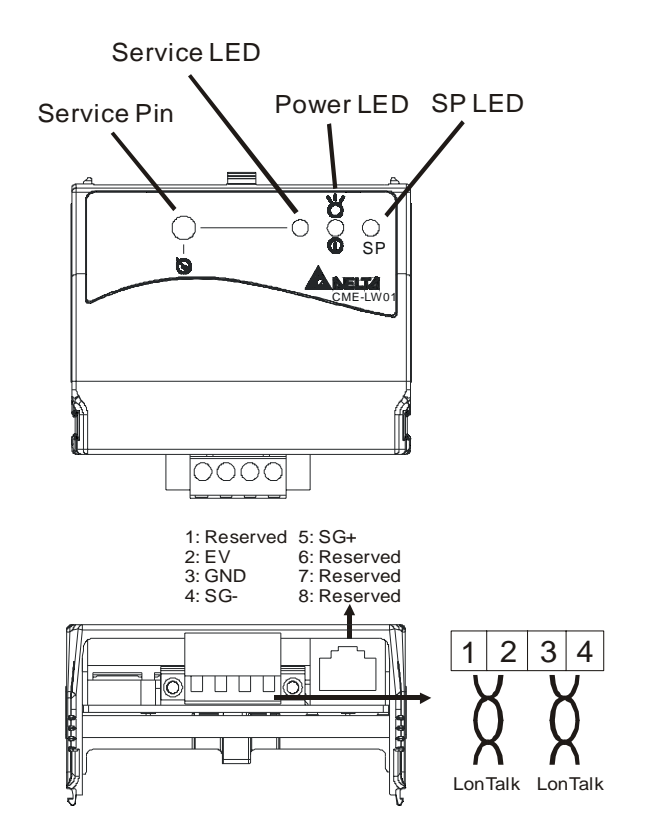

*LonTalk* 시스템 터미널 정의

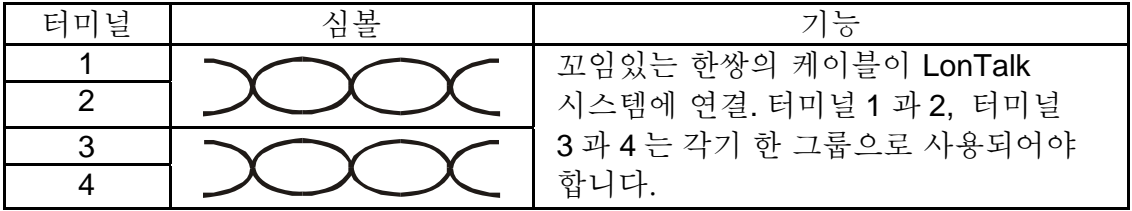

## **B.10.2.5 LED** 표시

CME-LW01 의 정면 패널에는 3 개 LED 가 있습니다. 통신이 정상일 때, 전원 LED, SP LED 는 녹색이며 (적색 LED 는 통신 이상 의미) 서비스 LED 는 꺼져 있습니다. LED 표시가 이와 같지 않다면, 사용자 매뉴얼을 참조 바랍니다.

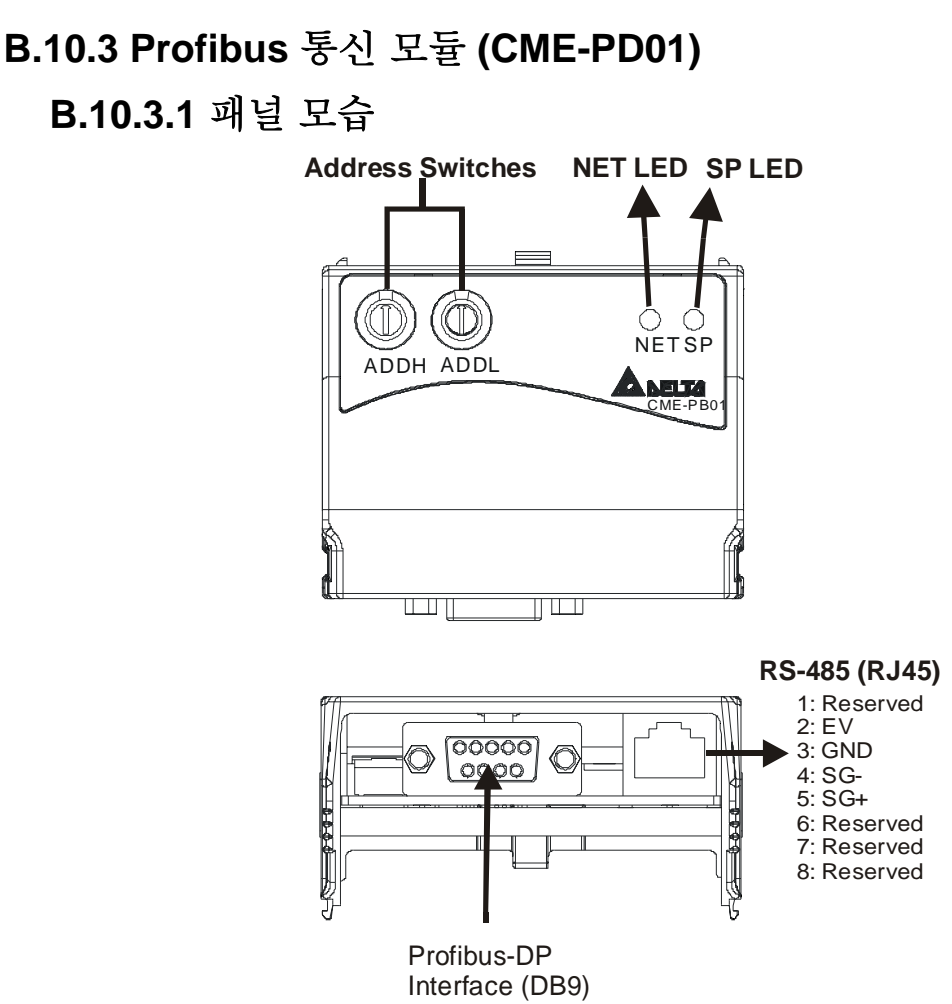

- 1. SP LED: VFD-E과 CME-PD01 간의 연결 상태 표시.
- 2. NET LED: CME-PD01과 PROFIBUS-DP간의 연결 상태 표시.
- 3. 주소 전환: CME-PD01의 주소를 PROFIBUS- DP 네트워크에 설정.
- 4. RS-485 인터페이스 (RJ45): VFD-E에 연결하고, CME-PD01에 전원 공급.
- 5. PROFIBUS-DP 인터페이스 (DB9): PROFIBUS-DP 네트워크에 연결하는 9핀 커넥터.
- 6. 확장 소켓: PROFIBUS-DP 네트워크에 연결하는 4핀 소켓

## **B.10.3.1** 크기

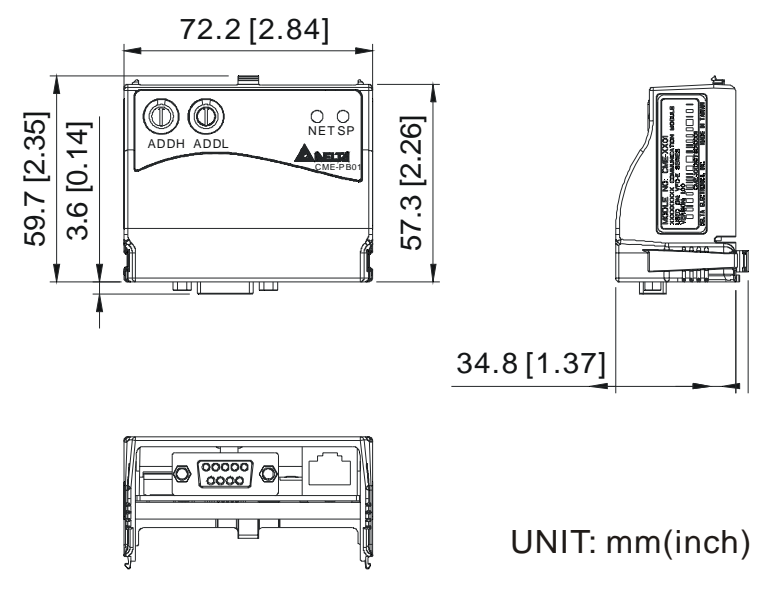

## **B.10.3.2 VFD-E** 파라미터 설정

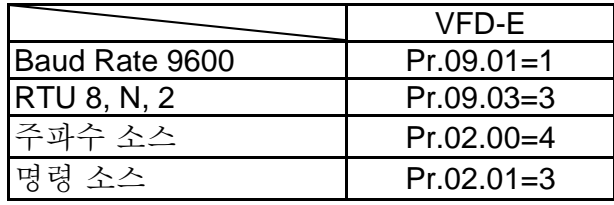

## **B.10.3.3** 파워 서플라이

CME-PB01 는 VFD-E 로부터 전원을 공급받습니다. CME-PB01 과 동봉된 8 pins RJ-45 케이블을 사용하여 VFD-E 를 CME-PB01 에 연결하십시오. 연결이 완료되면, VFD-E 에 전원 부가 시 항상 CME-PB01 에도 전원이 공급됩니다.

## **B.10.3.4 PROFIBUS** 주소

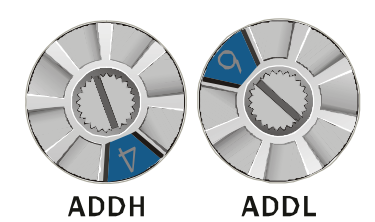

CME-PB01 의 두 개의 로터리 스위치를 사용하여 PROFIBUS 주소를 선택할 수 있습니다. 2 개 주소 스위치를 통해 ADDH 및 ADDL 간에 HEX 형식으로 설정할 수 있습니다. ADDH 는 상부 4 bits, ADDL 는 하부 4 bits 로 PROFIBUS 주소를 설정합니다.

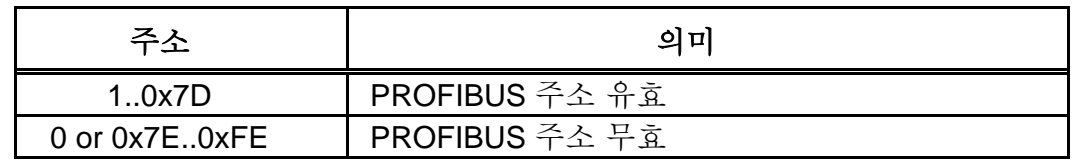

# **B.11 DIN** 레일

**B.11.1 MKE-DRA** 

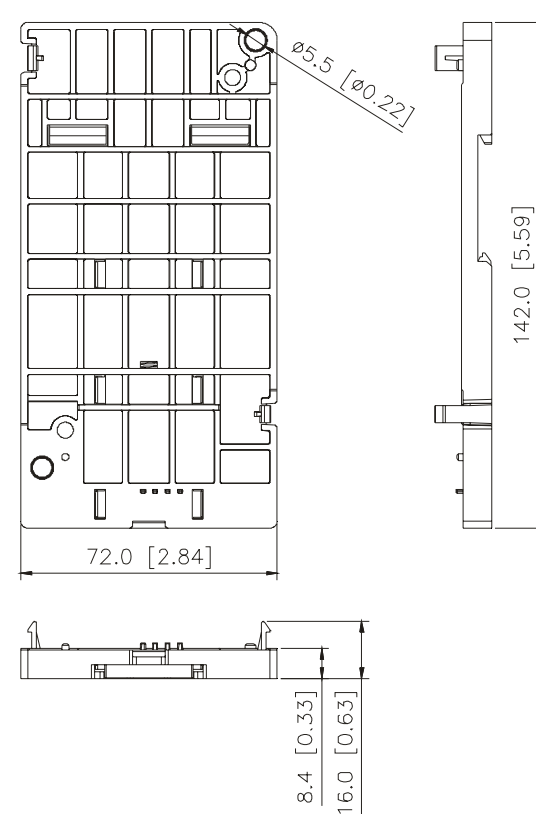

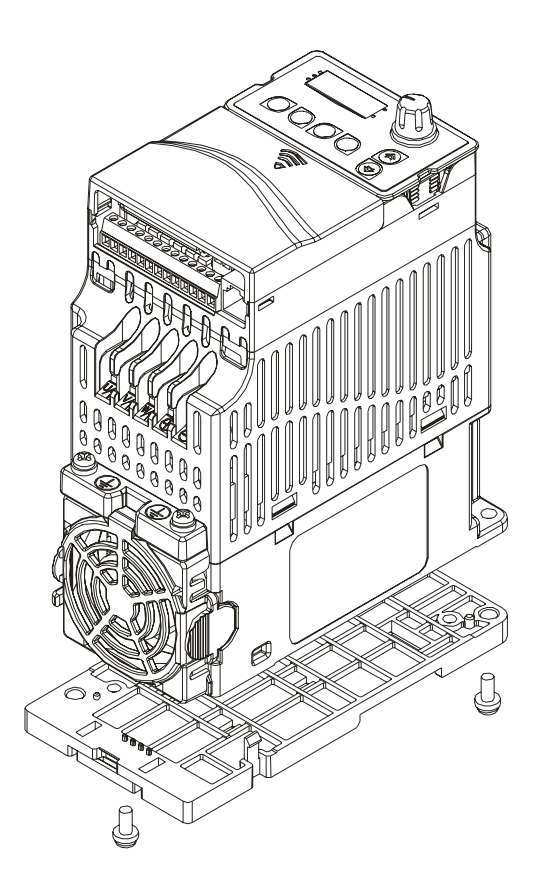

### **B.11.2 MKE-DRB**

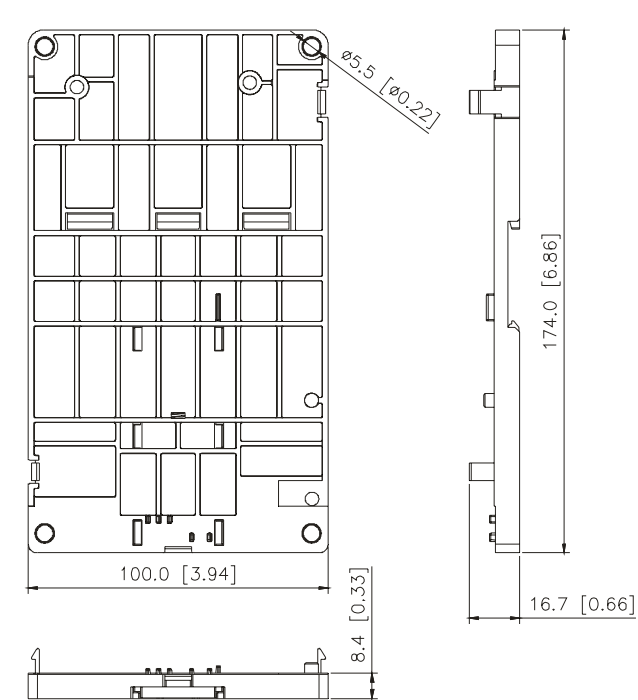

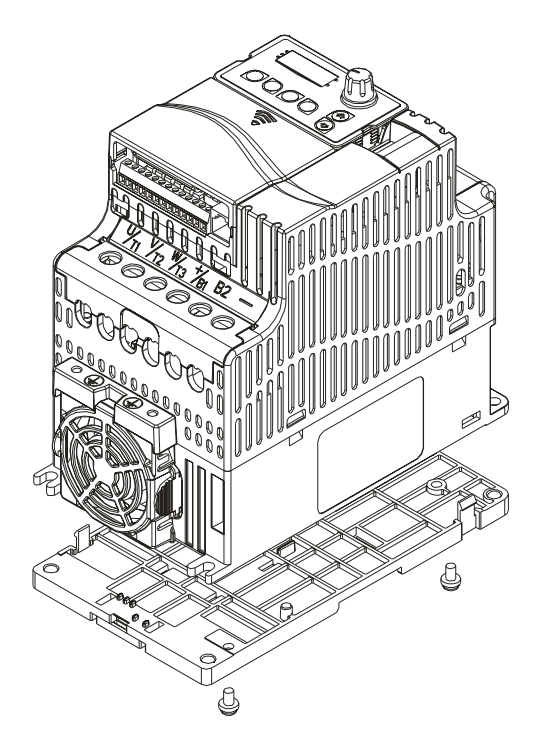

## **B.11.3 MKE-EP**

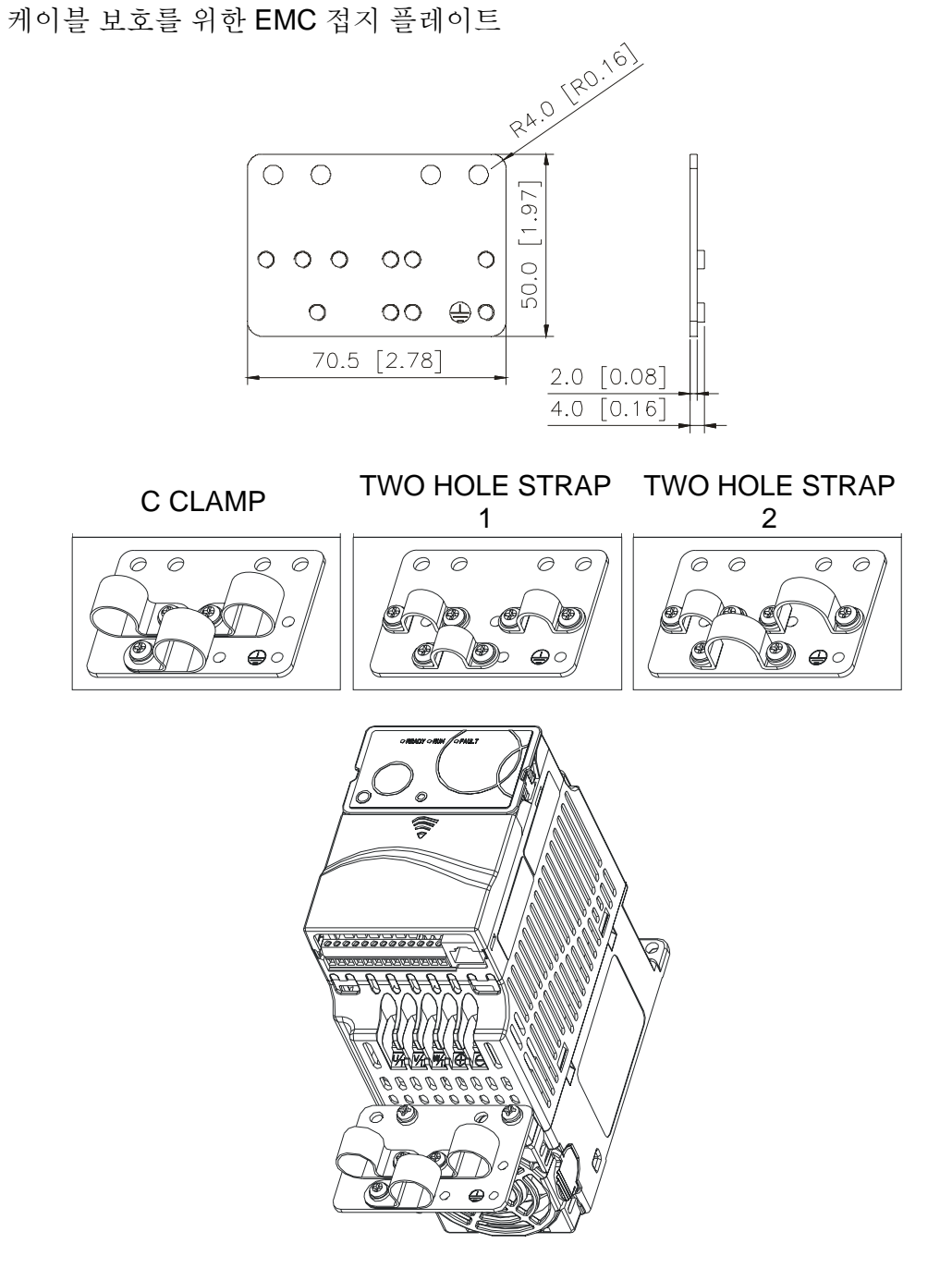

This page intentionally left blank

# 부록 C 올바른 *AC* 모터 드라이브 선택법

용도에 맞는 올바른 AC 모터 드라이브의 선택은 매우 중요하며 AC 모터 드라이브의 수명과 성능에 매우 큰 영향을 끼칩니다. AC 모터 드라이브의 용량이 너무 크다면, 모터 보호가 완벽하지 못하여 손상을 야기할 수 있습니다. AC 모터 드라이브의 용량이 너무 작으면, 필요 성능을 내지 못하고 과부하로 인한 AC 모터 드라이브의 손상이 발생할 수 있습니다.

그런데, 간단히 모터 용량에 맞추어 AC 모터 드라이브의 선택하는 것으로는, 사용 요건에 완전히 부합하지는 못합니다. 따라서, 디자이너는 부하 타입, 부하 속도, 부하 특성, 운전 방식, 정격 출력, 정격 속도, 전원 및 부하 용량의 변화 등의 모든 조건을 고려하여야 합니다. 다음의 표는 사용 요건에 맞추어 고려되어야 할 요소를 보여줍니다.

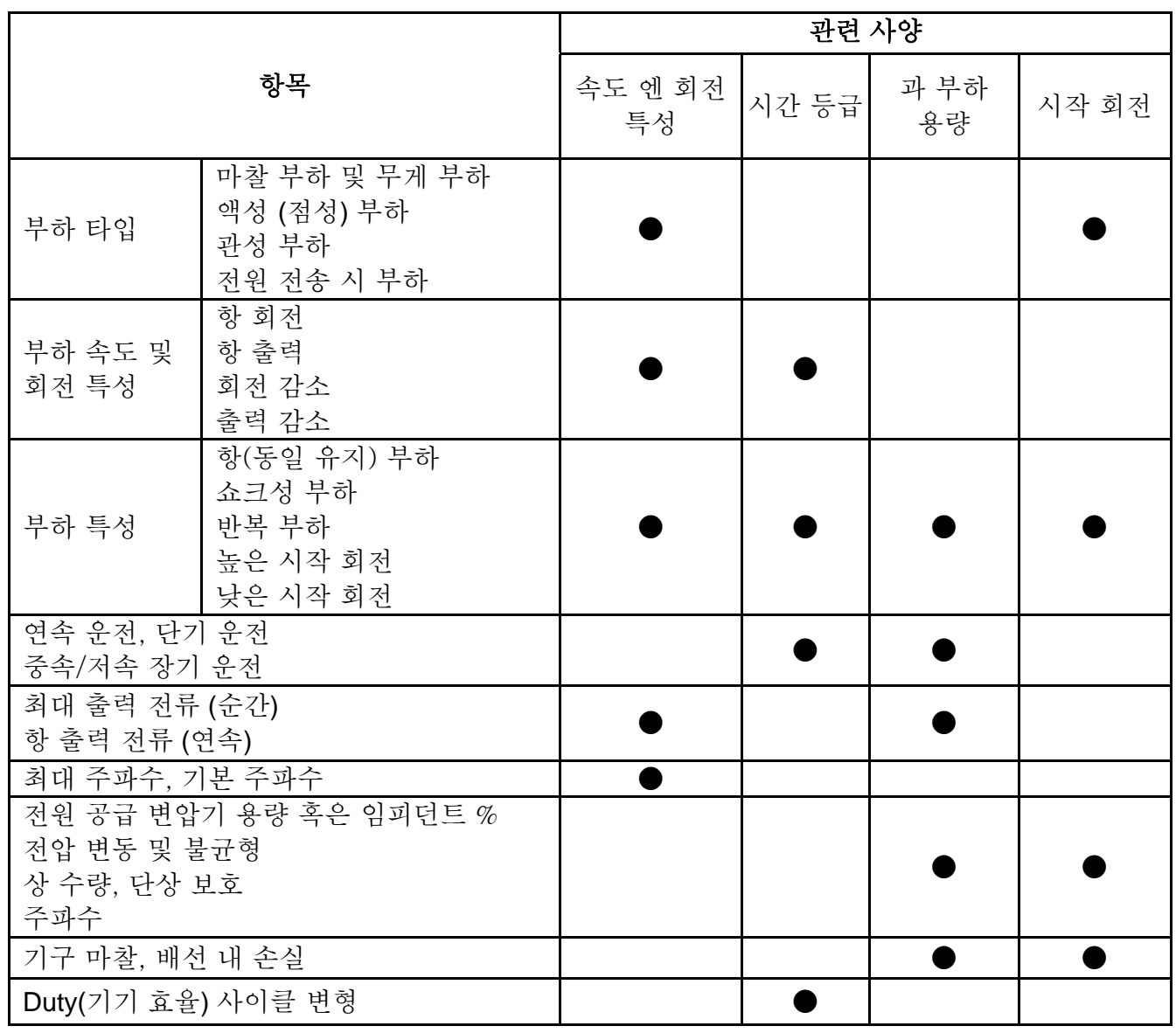

## **C.1** 용량 공식

#### **1. AC** 모터 드라이브가 **1** 개 모터 운전 시

시작 용량은 1.5x AC 모터 드라이브 정격 용량 보다 작아야 합니다.

시작 용량은,

 $\frac{\kappa \times 1}{973 \times \eta \times \cos \varphi} \Big( T_L + \frac{6D}{375} \times \frac{1}{t_4} \Big) \leq 1.5 \times the \_ capacity \_ of \_ AC \_ motor \_ drive(kVA)$ 2  $the \_capacity \_of \_AC \_motor \_drive$ *t*  $\left(\frac{k \times N}{T_L} + \frac{GD^2}{2\pi\epsilon} \times \frac{N}{L}\right)$  $\frac{L}{L} + \frac{OD}{375} \times \frac{N}{t_A}$   $\leq 1.5 \times$ ⎠ ⎞  $\parallel$ ⎝  $\big($  $+\frac{OD}{27}$   $\times$  $\times \eta \times$ ×  $\eta \times \cos \varphi$ 

#### **2. AC** 모터 드라이브가 **1** 개 이상의 모터 운전 시

2.1 시작 용량은 AC 모터 드라이브 정격 용량보다 작아야 합니다.

■ 가속 *시간 ≤60 초* 

시작 용량은

$$
\frac{k\times N}{\eta\times\cos\varphi}\Big[n_r+n_s(k_{s-1})\Big]=P_{C1}\Big[1+\frac{n_s}{n_r}(k_{s-1})\Big]\leq 1.5\times the_{\perp} capacity_{\perp} of_{\perp} AC_{\perp} motor_{\perp} drive(kVA)
$$

가속 시간 ≧*60* 초

시작 용량은

$$
\frac{k\times N}{\eta\times\cos\varphi}\Big[n_r+n_s(k_{s-1})\Big]=P_{C1}\Big[1+\frac{n_s}{n_r}(k_{s-1})\Big]\leq the_{ac}apacity_{of} - AC_{motor\_drive(kVA)}
$$

2.2 전류는 AC 모터 드라이브의 정격 전류(A)보다 작아야 합니다.

$$
\blacksquare \not\exists^{\triangleleft}\not\exists^{\triangleleft}\not\leq 60\vartriangleleft
$$

$$
n_r + I_M\Big[1 + \frac{n_s}{n_r}(ks-1)\Big] \le 1.5 \times the\_rated\_current\_of\_AC\_motor\_drive(A)
$$

■ 7
$$
\Leftrightarrow \frac{3}{2} \ge 60
$$
  $\tilde{\pm}$   

$$
n_{\tau} + I_M \Big[ 1 + \frac{n_s}{n_{\tau}} \big( k_s - 1 \big) \Big] \le \text{the}_{\tau} \text{rated}_{\tau} \text{current}_{\tau} \text{of}_{\tau} \text{AC}_{\tau} \text{motor}_{\tau} \text{drive}(A)
$$

2.3 연속 운전 시

■부하 용량의 *요구량은*은 AC 모터 드라이브의 용량(kVA)보다 작아야 합니다. 부하 용량 요구량은

$$
\frac{k \times P_M}{\eta \times \cos \varphi} \leq the\_capacity\_of\_AC\_motor\_drive(kVA)
$$

■ 모터 용량은 AC 모터 드라이브 용량보다 작아야 합니다.

```
k \times \sqrt{3} \times V_M \times I_M \times 10^{-3} \leq the\_capacity\_of\_AC\_motor\_drive(kVA)
```
■ 전류는 AC 모터 드라이브의 정격 전류 (A)보다 작아야 합니다.

$$
k \times I_M \leq the_{\text{rated\_current\_of\_AC\_motor\_drive}(A)
$$

#### 심볼 설명

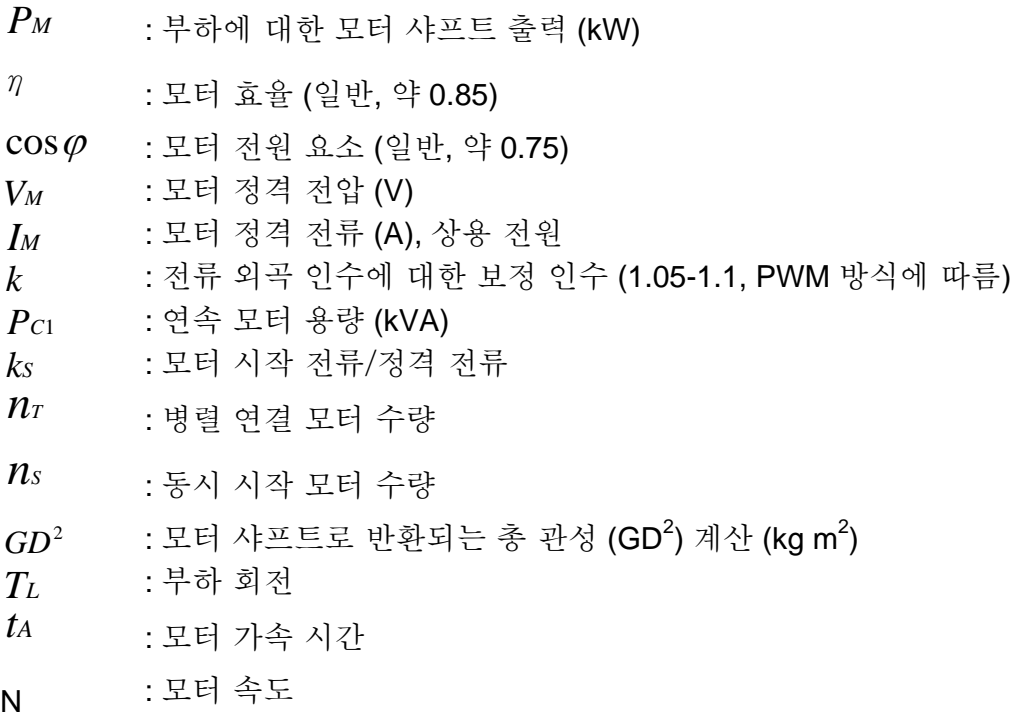

## **C.2** 일반적 주의 사항

#### 선택 노트

- A. AC 모터 드라이브가 고 용량 전원 변압기 (600kVA 이상)에 직접 연결되거나 상 리드 캐패시터가 전환되었을 때, 전원 입력 회로에 전류 초과 튐이 발생하여 정류기가 손상될 수 있습니다. 이를 방지하기 위해, AC 입력 리액터 (옵션)을 AC 모터 드라이브 입력 앞에 설치하여 전류를 낮추고 입력 전원 효율을 높일 수 있습니다.
- B. 특수 모터가 사용되거나 1 개 이상의 모터가 단상 AC 모터 드라이브로 병렬 운전 될 시, AC 모터 드라이브 전류 ≥1.25x(모터 정격 전류 합계)로 선택하십시오.
- C. 모터의 시작 및 가/감속 특성은 AC 모터 드라이브의 정격 전류와 과부하 보호에 의해 제한 받습니다. 모터를 D.O.L. (온 라인 직접, Direct On-Line)로 운전하는 것에 비교하면, AC 모터 드라이브의 낮은 시작 회전 출력이 예상됩니다. 높은 시작 회전이 필요하다면 (엘리베이터, 믹서, 공구 등의 경우) 고 용량의 AC 모터 드라이브를 사용하거나 모터와 AC 모터 드라이브의 용량을 같이 증가시킵니다.
- D. 드라이브에 에러가 발생하면, 보호 회로가 작동하여 AC 모터 드라이브를 끄고 모터는 coast to stop(출력 정지 후 자율회전하다 자연 정지)합니다. 비상 정지 경우, 모터를 빠르게 정지시키기 위해서는 외장 기구 브레이크가 필요합니다.

#### 파라미터 설정 노트

- A. AC 모터 드라이브는 최대 400Hz (몇 모델에서는 이보다 적음)의 출력 주파수로 운전 가능합니다. 설정 에러로 인해 치명적인 위험이 발생할 수 있습니다. 안전을 위해, 상한 주파수 기능이 매우 권장됩니다.
- B. 높은 DC 브레이킹 운전 전압과 긴 운전 시간 (저 주파수 사용된)은 모터 과열을 야기할 수 있습니다. 이 경우, 강제 외부 냉각이 권장됩니다.
- C. 모터 가/감속 시간은 모터 회전력, 회전력 부하, 관성 부하에 의해 결정됩니다.
- D. Stall(속도 상실) 방지 기능이 활성화 되면, AC 모터 드라이브를 위해 가/감속 시간이 일정 시간 연장됩니다. 모터 가속 시 일정 시간의 높은 관성 부하가 필요한데 AC 모터 드라이브 요구 시간으로는 처리가 불가한 경우, 모델에 맞추어, 외부 브레이크 저항 이나/더불어 브레이크 장치를 사용하거나(감속 시간을 단축하는 기능만을 갖춤), 모터와 AC 모터 드라이브의 용량을 늘이십시오.

### **C.3** 적합한 모터 선택법

#### 기본 모터

AC 모터 드라이브로 기본 3 상 인덕션 모터를 운전 시, 다음의 주의 사항을 따르십시오.:

- A. 인버터 duty(효율) 모터에 비해 모터 손실이 큽니다.
- B. 저속 장기간 운전을 피하십시오. 이 경우, 모터 팬의 제한된 공기 유입으로 인해 모터 온도가 모터 규정 온도 이상으로 상승할 수 있습니다. 외부 모터 강제 냉각이 필요합니다.
- C. 기본 모터가 저속 장기 운전 시, 출력 부하가 줄어듭니다.
- D. 기본 모터의 부하 허용치는 다음과 같습니다.:

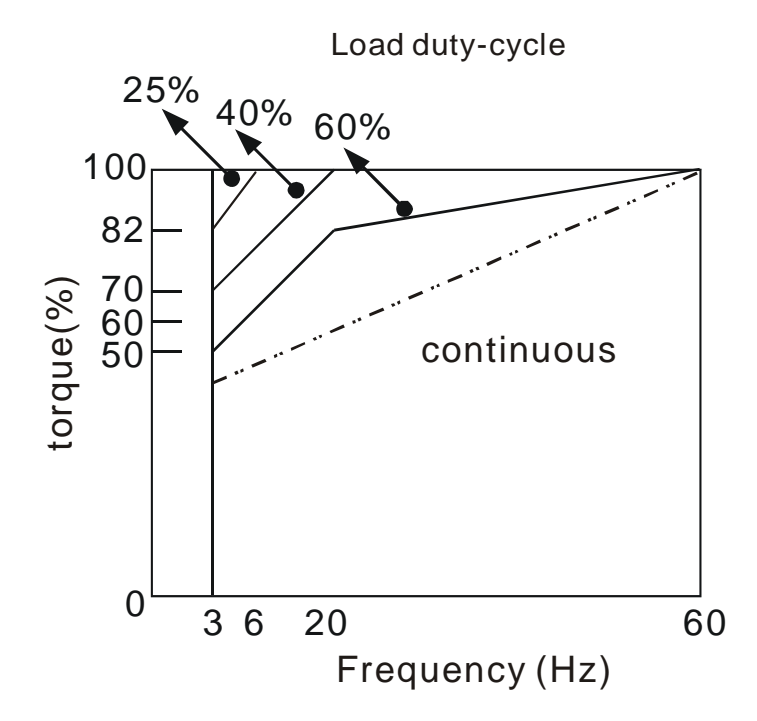

- E. 저속에서 100% 연속 회전이 필요하면, 특수 인버터 duty 모터의 사용이 필요합니다.
- F. 운전 속도가 기본 모터 정격 속도(60Hz)를 넘어선다면 모터 동적 균형과토크 내구력에 대한 고려가 필요합니다.
- G. 상용 전원 공급가 아닌 AC 모터 드라이브로 모터 구동 시 모터 회전 특성이 변화합니다. 연결된 장비의 회전 부하 특성을 점검하십시오.
- H. 높은 캐리어 주파수 PWM 이 VFD 시리즈를 조절하므로, 다음의 모터 진동 문제에 주의를 기울여야 합니다.:

#### 부록 D *PLC* 기능 사용법|*VFD-E Series*

- 기구 공명 진동: 진동 방지 (**damping**) 고무가 다양한 속도로 운전되는 장치 설치 시 적용되어야 합니다.
- 모터 *불안정: 50 ~ 60 Hz 및 그 이상의 주파수 운전 시 특별한 주의가 요구됩니다.*
- 공명을 피하려면, Skip 주파수를 사용하십시오.
- I. 모터 속도가 50 or 60Hz 를 초과 시 모터 팬의 소음이 심해집니다.

#### 특수 모터**:**

A. Pole-전환 (Dahlander) 모터:

기본 모터와는 정격 전류가 다릅니다. 운전 전에 확인하여 AC 모터 드라이브의 용량을 주의하여 선택하십시오. pole 번호 변경 시 모터 정지가 필요합니다. 운전 중 과 전류가 발생하거나 재생 전압이 너무 높다면, 모터를 자율 회전(출력 없이)하여 정지하도록 하십시오. (coast).

B. 수중 모터:

기본 모터 대비 높은 정격 전류를 가집니다. 운전 전에 확인하여 AC 모터 드라이브의 용량을 주의하여 선택하십시오. AC 모터 드라이브와 모터 간의 긴 케이블이 길면, 모터 가용 회전이 감소됩니다.

- C. 폭발 내성(Ex) 모터: 안전한 장소에 설치되어야 하며 배선은 (Ex) 요건에 부합하여야 합니다. Delta AC 모터 드라이브는 특수한 주의가 요구되는 (Ex) 영역에는 적합하지 않습니다.
- D. 기어 감속 모터: 감속 기어 박스의 오일 주유 방법과 연속 운전 시 속도 범위는 브랜드마다 각기 다릅니다. 장기간 저속이나 고속 운전 시 요구되는 오일 주유 방법은 중요하게 고려되어야 합니다.
- E. 동기화 모터:

기본 모터에 비해 정격 전류와 시작 전류가 높습니다. 운전 전에 확인하여 AC 모터 드라이브의 용량을 주의하여 선택하십시오. AC 모터 드라이브가 1 개 이상의 모터를 운전 시, 시작 및 모터 변경 시 주의를 기하여 주십시오.

#### 전원 전송 메커니즘

기어 감속 모터, 기어박스, 벨트와 체인 등을 저속 장기 운전 시는 잔여 윤활유에 주의를 기울이십시오. 50/60Hz 나 그 이상의 고속 시, 수명 저하와 소음, 진동이 발생합니다.

#### 모터 회전력

AC 모터 드라이브로 운전되는 모터의 회전 특성은 상용 주 전원에 의한 것과 다릅니다. 아래에서 기본 모터의 회전-속도 특성을 확인하십시오. (4-pole, 15kW):

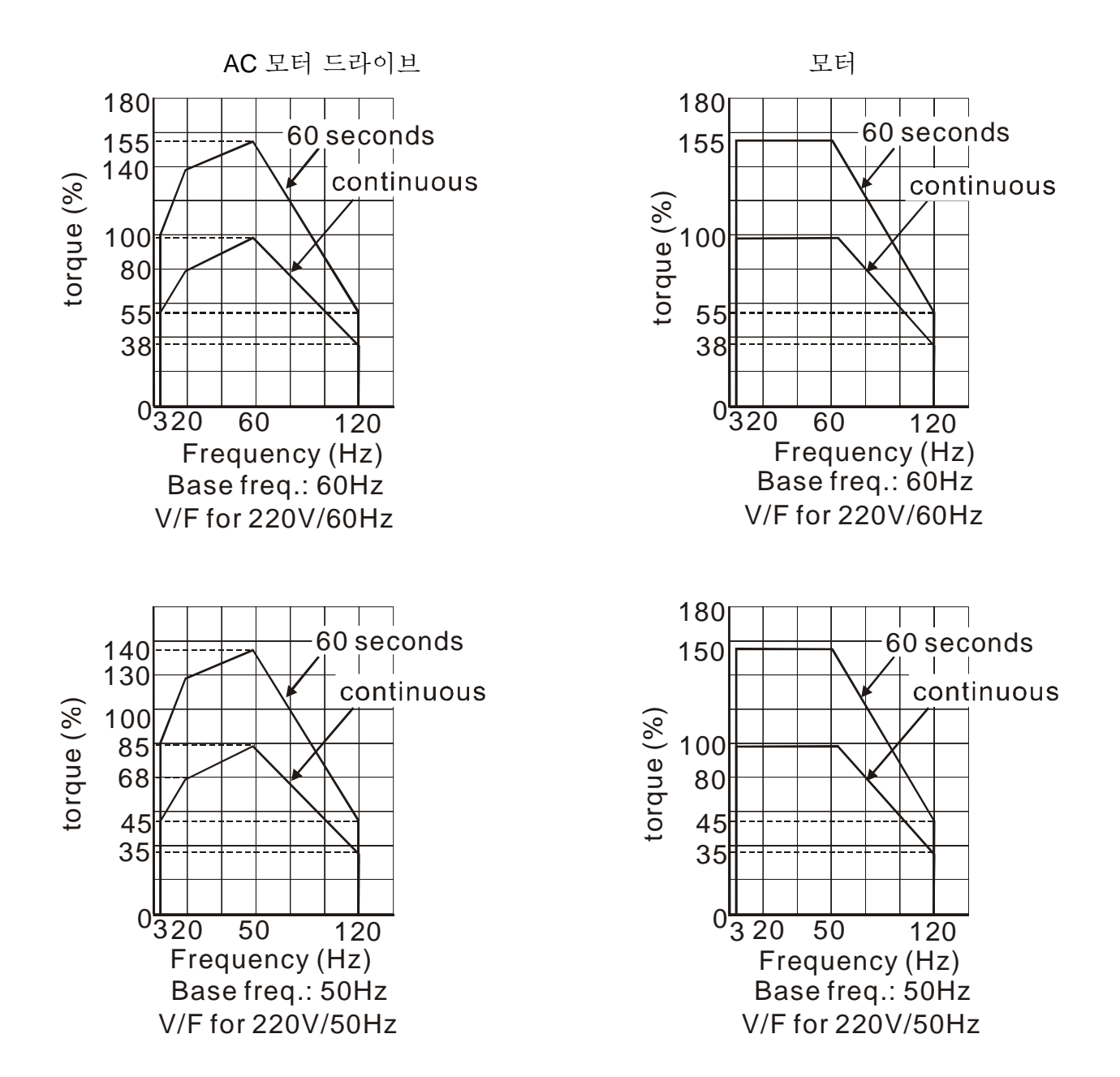

# 부록 *D PLC* 기능 사용법

### **D.1 PLC** 실행 단계

다음의 5 단계를 따라 PLC 기능을 운용하십시오.

1. PLC2 모드로 전환하여 프로그램 다운로드/업로드:

A. "PLC0"페이지로 가서 MODE 키를 누룹니다.

B. "UP" 키를 눌러 "PLC2"로 전환하고, 확정 후 "ENTER" 키를 누룹니다.

C. 성공하면, "END"가 표시되고 1~2 초 뒤 "PLC2"로 되돌아 갑니다.

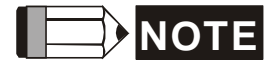

프로그램을 VFD-E 에 다운로드하기 전에 나타나는 PLod, PLSv, PldA 같은 PLC 경고는 무시해도 됩니다.

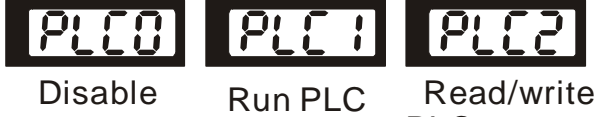

PLC program into AC drives

2. 연결: AC 모터 드라이브의 RJ-45 를 RS485-to-RS232 컨버터를 통해 컴퓨터에 연결합니다.

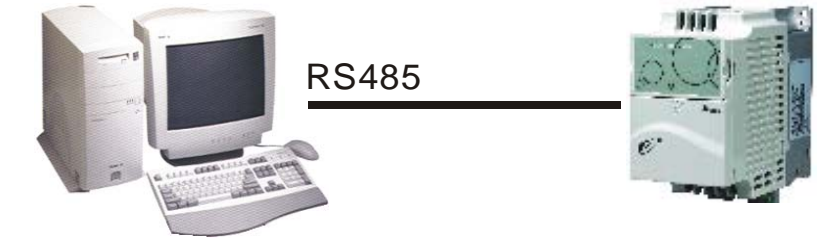

3. PLC 프로그램을 AC 드라이브로 다운로드 합니다. : DELTA 웹사이트 http://www.delta.com.tw/product/em/plc/plc\_software.asp 의 D.2 ~ D.7 의 프로그램 쓰기와 에디터 (WPLSoft V2.09) 다운로드 참조 바랍니다.
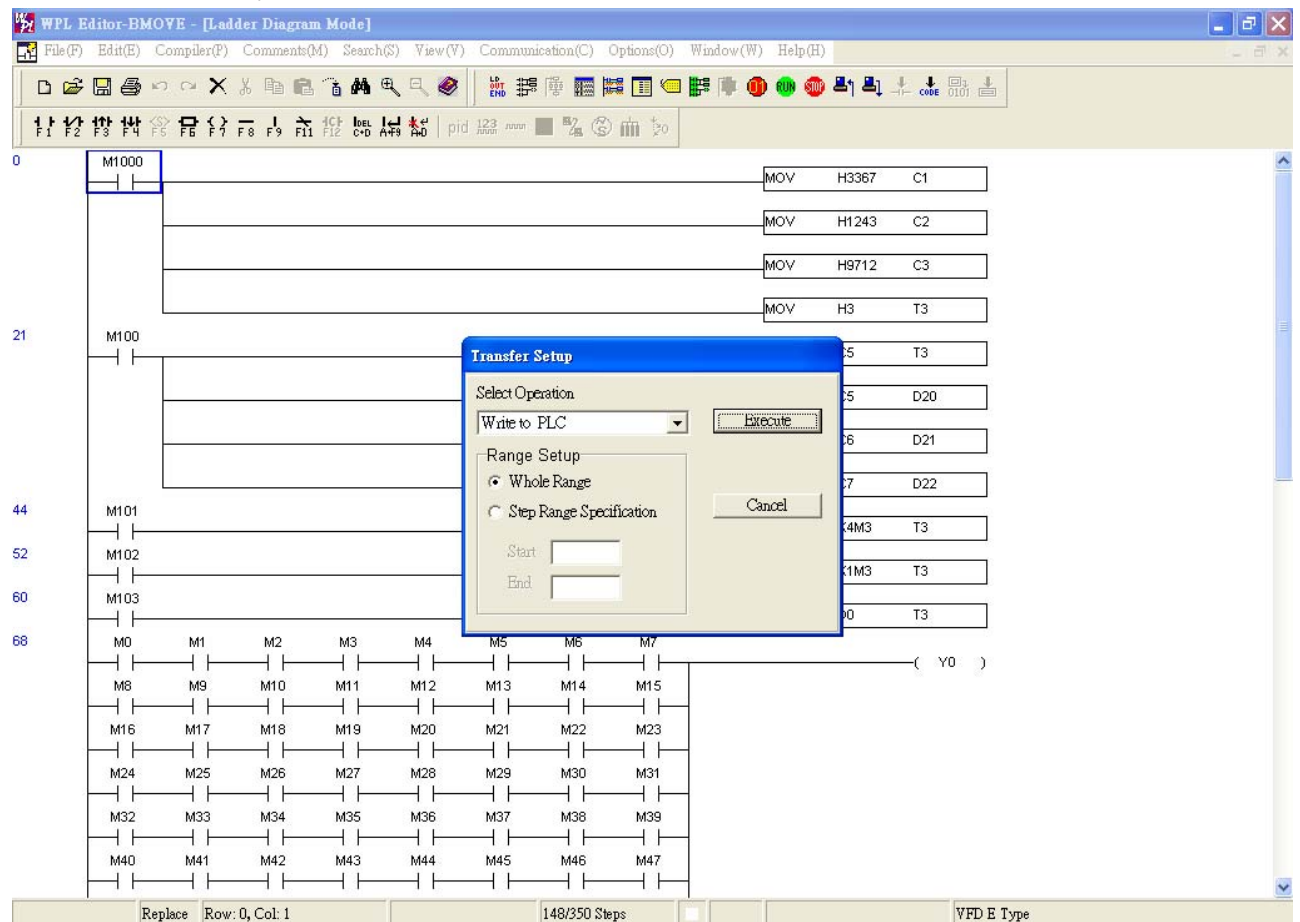

4. 프로그램을 실행합니다. AC 모터 드라이브가 꺼진 상태라 하더라도 PLC 상태는 항상 PLC2 여야 합니다. PLC 작동에는 다음의 3 가지 방법이 있습니다.:

A. "PLC1" 페이지: PLC 프로그램 실행.

B. "PLC2" 페이지: WPL 소프트웨어를 사용하여 PLC 프로그램 실행/중단.

C. 다 기능 입력 터미널(MI3 to MI9)을 23 (RUN/STOP PLC)으로 설정하면, 터미널이 ON 일 시 PLC 프로그램을 실행하며 "PLC1"를 표시합니다. 터미널이 OFF 되면, PLC "PLC0"이 표시되고 PLC 프로그램을 중단합니다.

# **NOTE**

외장 터미널이 23으로 설정되었고 터미널이 ON이면, 키패드를 사용한 PLC 모드를 변경이 불가합니다. 더 나아가, PLC2에서는 외부 터미널을 통한 PLC 프로그램 실행이 불가합니다.

#### **NOTE** I I

전원 종료 후 다시 켜면, PLC 상태는 "PLC1"가 됩니다.

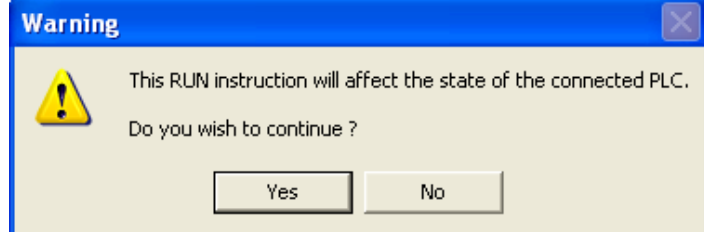

5. "PLC2" 모드 시, 다른 사람이 PLC 프로그램을 수정하는 것을 방지하려면 작업 종료 후 "PLC1"으로 변경하는 것을 잊지 말아야 합니다.

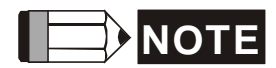

입력/출력 터미널 (MI1~MI9, 릴레이1~릴레이 4, MO1~MO4)이 PLC 프로그램에 사용된다면, 해당 터미널의 다른 장소에의 사용이 불가합니다. 예를 들어, PLC 프로그램의 Y0 이 활성화 되면, 해당 출력 터미널 릴레이 (RA/RB/RC)가 사용됩니다. 이 순간, 파라미터 03.00 설정은 무효화됩니다. 해당 터미널이 PLC에서 사용되고 있는 것이 이유입니다.

#### **NOTE** Ш

M1~M16의 PLC 해당 입력 포인트는 X0 ~ X5입니다. 확장 카드가 추가되면, 확장 입력 포인트는 X06부터 시작되며, 입력 포인트는 Y2부터 시작됩니다.

## **D.2 PLC** 리미트

- 1. PLC 의 프로토콜은 7,E,1 입니다.
- 2. 프로그램 업로드/다운로드 전에 AC 드라이브와 PLC 가 정지되었음을 확인합니다.
- 3. 명령 WPR 과 FREQ 에서 우선권은 FREQ > WPR 입니다.
- 4. P 00.04 을 2 로 설정하면, PLC 등록 D1043 의 값이 표시됩니다. .
- 5. 0 ~ 999 표시:

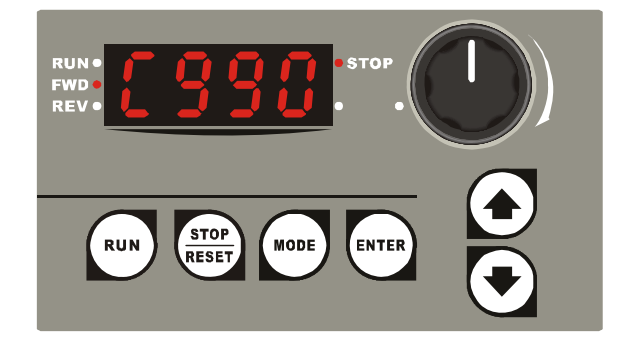

6. 1000 ~ 9999 표시: 처음 3 자리수만 표시됩니다. 우 하단의 LED 는 표시 값의 10 배를 가르킵니다. 예를 들어, 다음 그림에서의 실제 값은 100X10=1000 입니다.

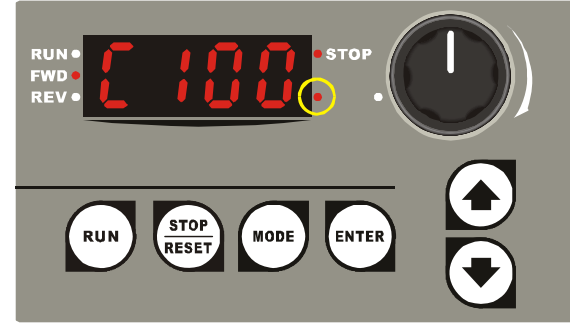

7. 10000~65535 표시: 처음 3 개 자리수만 표시됩니다. 우하단 LED 와 중간과 최 우측 번호 사이의 소수점은 표시 값의 100 배를 가르킵니다. 예를 들어, 다음 그림에서의 실제 값은 100X100=10000 입니다.

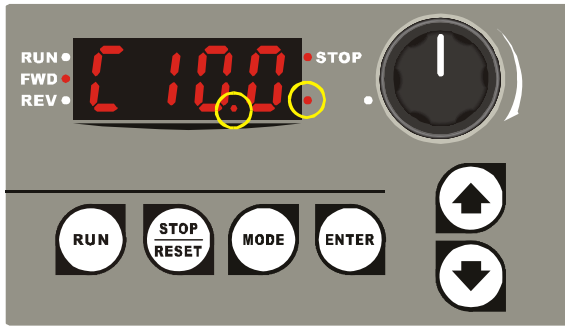

## **D.3 Ladder Diagram** 의 편집 설명

Ladder diagram 은 자동 컨트롤에 적용 되는 도표 언어로서, 전기 조절 회로 심볼로 구성되어 있습니다. PLC 순서는 래더 다이아그램 편집기로 래더 다이아그램을 편집함으로서 완성됩니다. 도표로 표시되는 컨트롤 흐름은 이해가 쉬우며 전기 컨트롤 회로 기술자에 의해 용인되는 것입니다. 래더 다이아그램 상의 여러 기본 심볼과 동작은 버튼, 스위치, 릴레이, 타이머, 카운터 등의 전통적인 자동 전원 패널을 가진 기구 및 전자 장치와 동일합니다.

PLC 내부 장치의 종류와 수량은 브랜드마다 다릅니다. 내부 장치의 이름이 전통적 전기 컨트롤 회로와 동일하게 릴레이, 코일 콘택드 등이라 하더라도, 실제 부품이 그 안에 있는 것은 아닙니다. PLC 에서, 이 것들은 내부 메모리의 기본 유닛일 뿐입니다. 이 것의 bit 가 1 이라면, 코일이 ON 인 것을 의미하며, 0 이라면 코일이 off 임을 뜻합니다. 컨택트 사용 시 (일반적으로 Open, NO 또는 contact a)해당 bit 의 관련 값을 읽을 수 있습니다. 반면에 컨택트 (Normally Close, NC or contact b) 사용 시는 해당 bit 갑의 관련 값의 반대 값을 읽어야 합니다. 많은 릴레이는 8 비트로 구성된 byte 같은 많은 bit 를 필요로 합니다. 2 바이트는 한 문자를 구성합니다. 2 문자는 이중 문자를 구성합니다. 추가/추출이나 shift(이동) 같은 계산에 다수의 릴레이를 사용 시 바이트, 문자 또는 이중 문자의 사용이 가능합니다. 더 나아가, 2 개 장치, 타이머나 카운터, PLC 상에서 2 개 코일 뿐 아니라 카운팅 시간과 시간 값을 가지는 것이 가능합니다.

결론적으로, 각 내부 저장 유닛은 고정 저장 유닛을 점유합니다. 이 장치들을 사용할 때 해단 내용은 비트, 바이트 또는 문자로 읽힙니다.

PLC 내부 장치의 기본 소개:

| 입력 릴레이 | 입력 릴레이는 외부 입력 포인트(외부 입력 스위치에 연결하여 외부 입력 신호를<br>받는 터미널)에 대응하는 내장 메모리의 기본 저장소입니다. 외부로부터의 입력<br>신호는 이 것을 0 이나 1 로 표시할 것을 결정합니다. WPLSoft 를 통하여<br>프로그램을 디자인하거나 강제로 on/off 하여 입력 릴레이의 상태를 바꾸는 것은<br>불가합니다. 컨택트 (contact a, b)는 무제한적으로 사용 가능합니다. 입력 신호가<br>없다면, 해당 입력 릴레이는 비워지고 다른 기능을 위해 사용은 불가합니다.<br>장치 표시 방법: X0, X1,X7, X10, X11, 장치의 심볼은 X 이며<br>$\mathcal{P}$ |
|--------|----------------------------------------------------------------------------------------------------|
|        | 숫자는 8 진수입니다.                                                                                                    |
| 출력 릴레이 | 출력 릴레이는 외부 출력 포인트(외부 로드에 연결하기 위해 사용)에 대응하는<br>내부 메모리 기본 저장 장치입니다. 입력 릴레이 컨택트, 다른 내부 장치의<br>컨택트에 의해 구동 가능합니다. 외부 부하와 연결하기 위해 일반 오픈 컨택트를<br>사용하며 다른 컨택트가 입력 컨택트로 무제한적으로 사용될 수 있습니다. 지정<br>출력 릴레이를 가지지 않으며, 필요하다면, 내부 릴레이로 사용 가능합니다.                                                                                                    |
|        | 장치 표시: Y0, Y1,Y7, Y10, Y11, . 장치의 심볼은 Y 이며 숫자는<br>$\mathcal{P}$<br>8 진수입니다.                                                                                                    |
| 내부 릴레이 | 내부 릴레이는 외부와 직접 연결되지 않습니다. 이 것은 PLC 의 부가<br>릴레이입니다. 기능은 전기 컨트롤 회로의 부가 릴레이와 동일합니다. 각각의<br>부가 릴레이는 지정 기본 유닛을 가지고 있습니다. 입력 릴레이의 컨택트, 출력<br>릴레이 또는 내부 장치에 의해 구동이 가능합니다. 컨택트는 무제한으로 사용<br>가능합니다. 내부 부가 릴레이는 직접 출력이 불가하며 출력 포인트에 의해<br>출력되어야 합니다.                                                                                                    |
|        | 장치 표시: M0, M1,, M4, M5. 장치 심볼은 M 이며 숫자는 십진<br>$\circ$<br>시스템입니다.                                                                                                    |
| 타이머    | 타이머는 시간을 조절하기 위해 사용됩니다. 코일, 컨텍트 및 타이머 저장이<br>있습니다. 코일 ON 시, 지정 시간에 도달하면 컨텍트가 작동합니다. (컨택트 a 는<br>close, 컨택트 b 는 open) 타이머 값은 설정에 의하며 각 타이머는 자제 일반<br>기간을 가집니다. 코일이 OFF 되면, 컨택트는 작동하지 않고 (컨택트 a 는 open<br>컨택트 b 는 close) 타이머는 0으로 설정됩니다.                                                                                                    |
|        | 장치 표시: T0, T1,,T255. 장치 심볼은 T 이며 숫자는 십진 시스템을<br>Ò.<br>따릅니다. 숫자 영역의 차이는 다른 기간에 해당됩니다.                                                                                                    |
| 카운터    | 카운터는 세기 사용됩니다. 카운터 사용 이전에 카운터 설정이 필요합니다. (i.e.<br>카운터 펄스). 카운터에는 카운터 코일, 컨택트 및 저장 유닛이 있습니다. 코일이<br>OFF 에서 ON 되면, 카운터에 펄스가 입력되었고 카운터에 1 이 늘어나야 됨을<br>뜻합니다. 16-bit, 32-bit 및 고속 카운터가 사용 가능합니다.                                                                                                    |
|        | 장치 표시: C0, C1,,C255. 장치의 심볼은 C 이며 숫자는 십진수입니다.<br>$\mathcal{P}$                                                                                                    |
| 데이터 등록 | 각각의 명령, 타이머 값 및 카운터 값 조절 시 PLC 는 데이터를 처리하고<br>작동해야 합니다. 데이터 등록은 데이터나 파라미터를 저장하기 위해 사용됩니다.<br>16 비트 바이너리 숫자(예: 문자) 각 레지스터에 저장합니다. 이중 문자 저장을<br>위해서는 2 개의 연속 문자 데이터 레지스터를 사용합니다.                                                                                                    |
|        | 장치 표시: D0, D1,,D9,999. 장치 심볼은 D 이고 숫자는<br>$\mathcal{P}$<br>10 진수입니다.                                                                                                    |

래더 다이아그램의 구조와 설명:

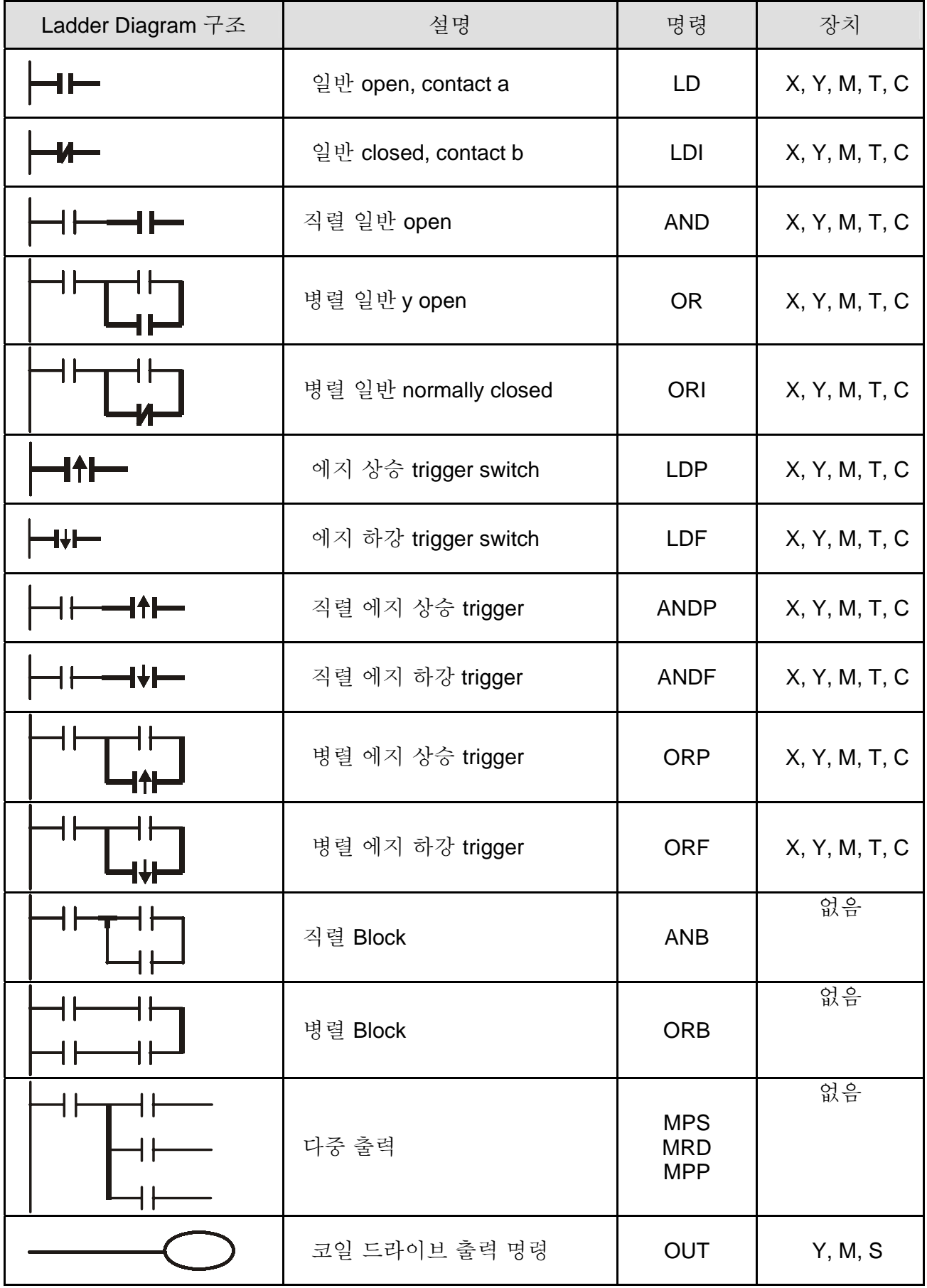

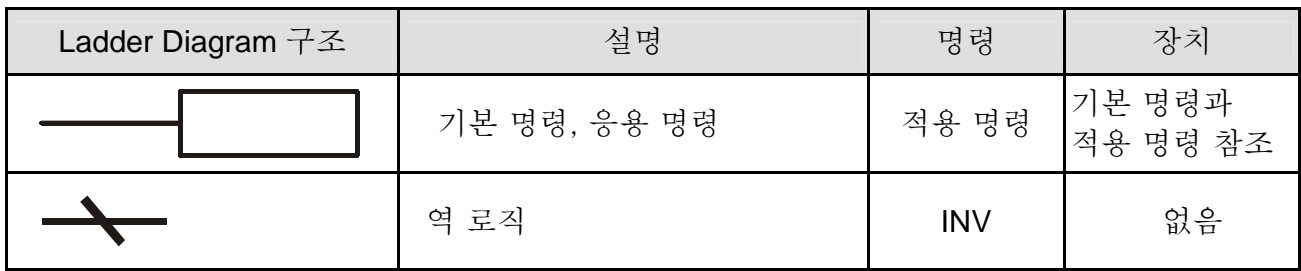

## **D.4 PLC Ladder Diagram** 편집

프로그램은 좌측 파워 라인에서 우측 파워 라인으로 편집합니다. (우측 WPLSoft 편집 시는 빠집니다.) 한 줄 편집 후, 다음 줄을 편집합니다. 한 줄의 최대 컨택트는 11 개입니다. 11 개 이상의 컨택트가 필요하면, 연결되는 새 줄에서 입력 장치를 추가하면 됩니다. 연결 연속 번호는 자동적으로 만들어지고 같은 입력 포인트의 반복 사용이 가능합니다. 도면은 다음과 같습니다.

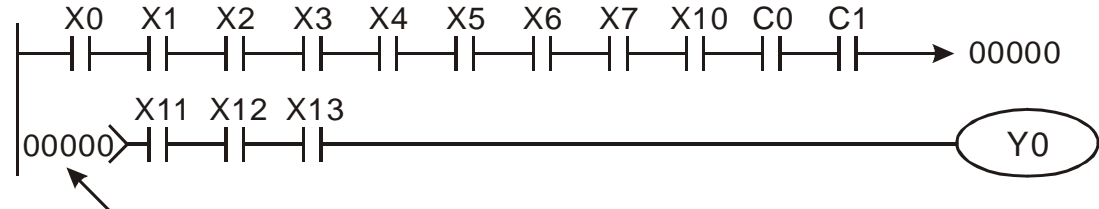

Row Number

ladder diagram 은 좌 상에서 우 하 코너를 스캔하면서 작동됩니다. 코일 작동 프레임 및 적용 명령을 포함하는 출력 처리는 래더 다이아그램의 최 우측편에서 행해집니다.

다음 다이아그램 예에서; 순서를 단계별로 분석합니다. 우측의 번호는 해설 순서입니다.

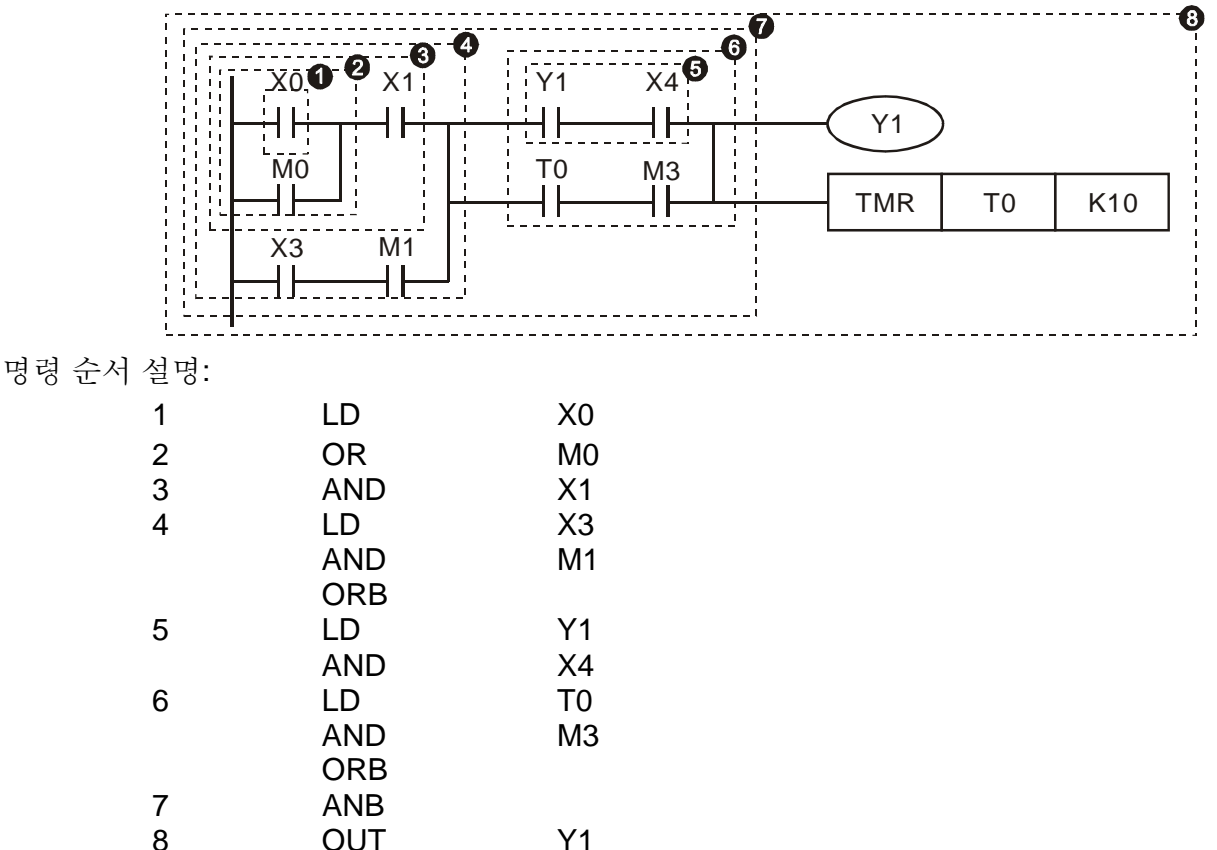

TMR T0 K10

ladder diagram 기본 구조 설명

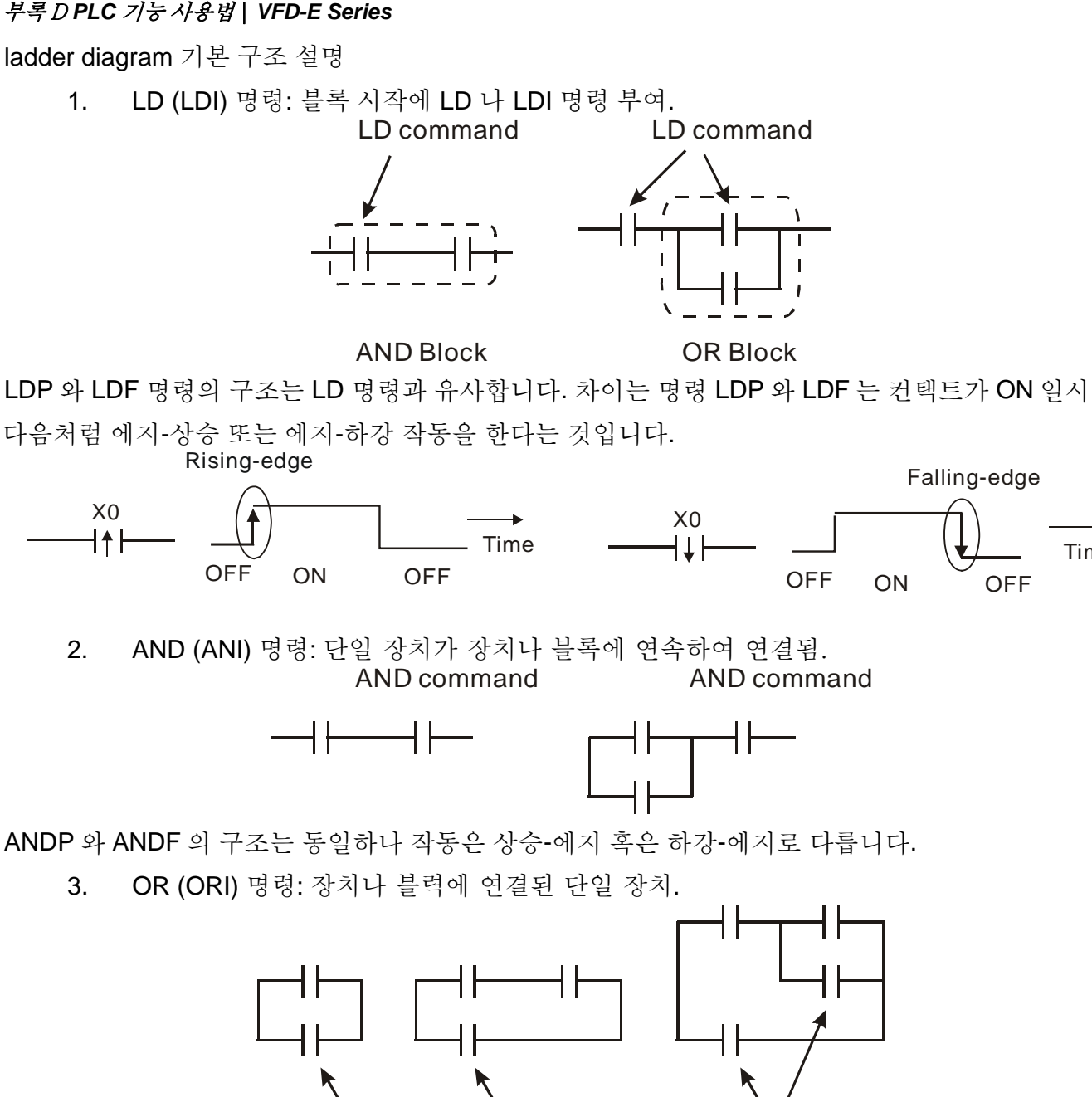

OR command OR command OR command

ORP 와 ORF 의 구조는 동일하나 작동은 상승-에지 나 하강-에지로 다릅니다.

4. ANB 명령 d: 장치나 블록에 연속적으로 연결된 블록.

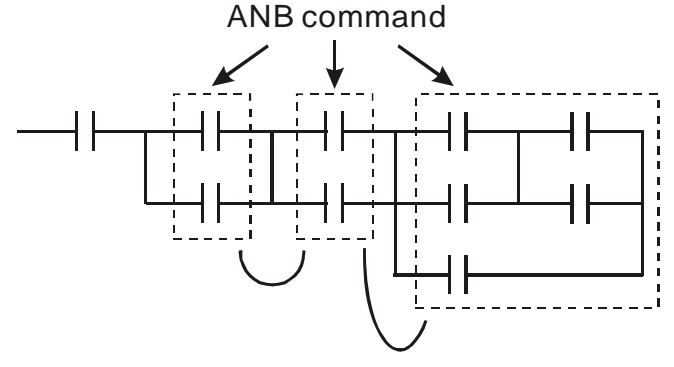

5. ORB 명령: 장치나 블록에 병렬 연결된 블록.

Time

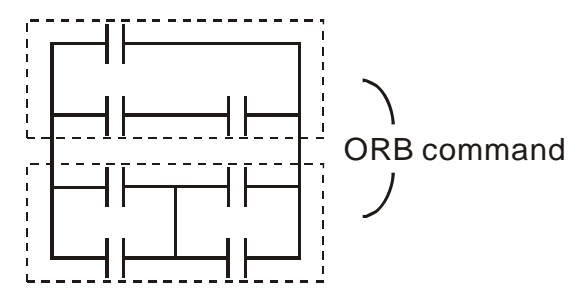

ANB 나 ORB 운전시 몇 개의 블록이 있다면, 블록이나 네트워크로서 상에서 하, 좌에서 우로 묶여 있습니다.

- 6. MPS, MRD, MPP 명령: 다중 출력의 방사(분기)성 메모리. 다양한 많은 수의 출력을 만들 수 있습니다.
- 7. MPS 명령이 분기점의 시작입니다. 분기점은 병렬과 수직 라인의 접점을 의미합니다. 동일 수직 라인에서 컨텍트 메모리 명령을 가질 지 아니면 컨텍트 상태와 상관 없이 할 것인지 결정을 해야 합니다. 기본적으로, 각 컨텍트는 메모리 명령을 보유해야 하나 레더 다이아그램 변환 시 일부는 PLC 운전 편의와 용량 제한 때문에 제외되게 됩니다. MPS 명령은 8 개의 연속 회수로 사용될 수 있으며, 심볼 "┬"로서 해당 명령어의 확인이 가능합니다.
- 8. MRD 명령은 분기점 메모리를 읽는데 사용됩니다. 논리 상태가 동일 수평 라인 상에 있으므로, 오리지널 컨택트의 상태를 읽어 다른 래더 다이아그램의 분석을 유지하는 것이 필요합니다. 이 MRD 명령은 " |-" 심볼로 확인 가능합니다.
- 9. MPP 명령은 탑 레벨의 시작 상태와 Stack(일시 기억 장치)에서 나온 것을 읽는데 사용됩니다. 이 것이 수평 라인의 마지막 항목이기 때문에, 해당 수평 라인의 종료를 의미합니다.

심볼 "└"로 이 명령을 확인할 수 있습니다.. 기본적으로, 해석에 상기 방법을 사용하는 것이 좋으나, 오른쪽 그림처럼 가끔 컴파일러가 동일 출력을 빼먹을 수 있습니다.

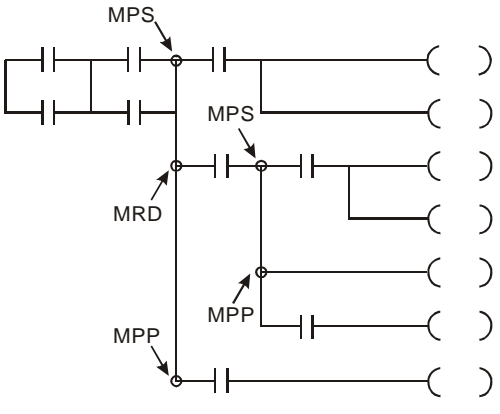

## **D.5** 기본 프로그램 디자인 예

 시작, 정지 및 Latching(걸어 잠그기) 동일 경우, 시작과 종료 시순간 닫기 버튼과 순간 열기 버튼이 요구됩니다. 따라서, 동작을 유지하기 위해서는, 잠그기 회로 디자인이 필요합니다. 다음처럼 몇 가지 잠금 회로가 있습니다.:

### *Example 1:* 정지 우선 잠금 회로

Revision August 2006, 01EE, SW--PW V1.03/CTL V2.03 B-9

정상 열기 컨택트 시작 X1=On, 정지 정상 컨택트 X2=Off, 그리고 Y1=On 가 동시 설정 되었을 시, X2=On 이면, 코일 Y1 은 작동을 중단합니다. 이렇기에 이 것을 정지 우선으로 부릅니다.

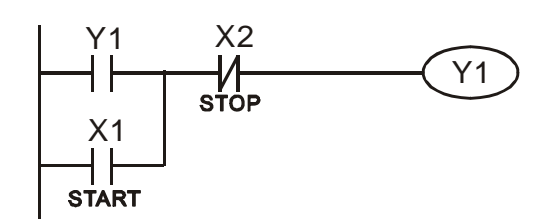

### *Example 2:* 시작 우선 잠금 회로

정상 열기 컨택트 시작 X1=On, 정지 정상 컨택트 X2=Off 이고 Y1=On (코일 Y1 은 활성화되고 잠김)이 동시에 유효하면, X2=On 이면, 코일 Y1 은 잠긴 컨텍트에 의해 활성화 됩니다. 이래서, 이 것을 시작 우선으로 부릅니다.

#### *Example 3 SET* 과 *RST* 명령 잠금 회로

오른쪽 그림은 RST 와 SET 명령으로 만들어짐 잠금 회로입니다.

RST 명령이 SET 명령 뒤로 올 때 정지하는 것이 최 우선입니다. PLC 프로그램을 상에서 하로 실행 시, 코일 Y1 은 ON 되고, X1 과 X2 가 동시 작동할 때 코일 Y1 은 OFF 됩니다. 이래서, 정지 우선이라 불립니다. SET 명령이 RST 명령 뒤로 올 때 시작을 최우선으로 합니다. X1 와 X2 가 동시에 작동 시, Y1 이 ON 되기에 시작 우선으로 불립니다.

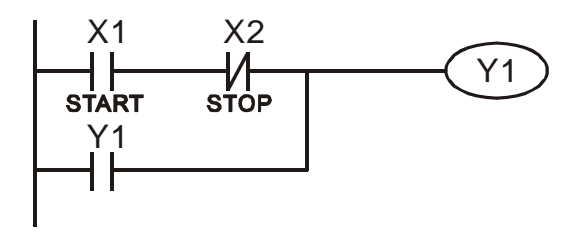

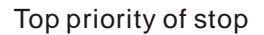

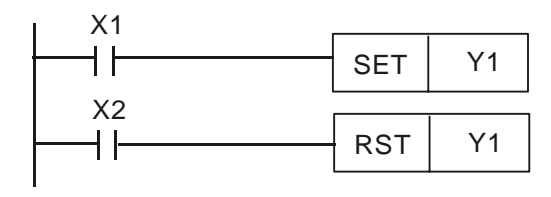

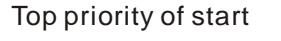

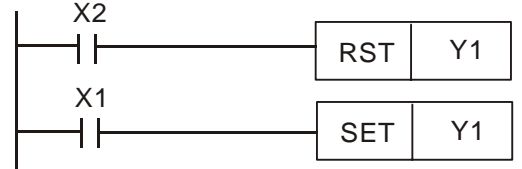

일반 컨트롤 회로

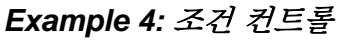

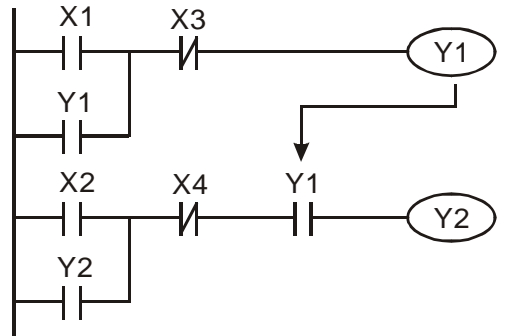

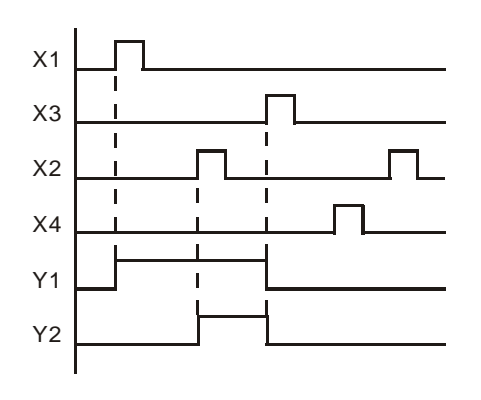

X1 과 X3 은 Y1 을 별도로 시작/정지 할 수 있고, X2 와 X4 는 Y2 를 별도로 시작/정지할 수 있으며 모두 잠금 회로입니다. Y1 은 Y2 에 연속적으로 일반 열림 컨텍트 연결됨으로 해서 Y2 가 AND 기능을 시행하도록 하는 요소입니다. 따라서, Y1 는 Y2 의 입력이고 Y2 역시 Y1 의 입력입니다.

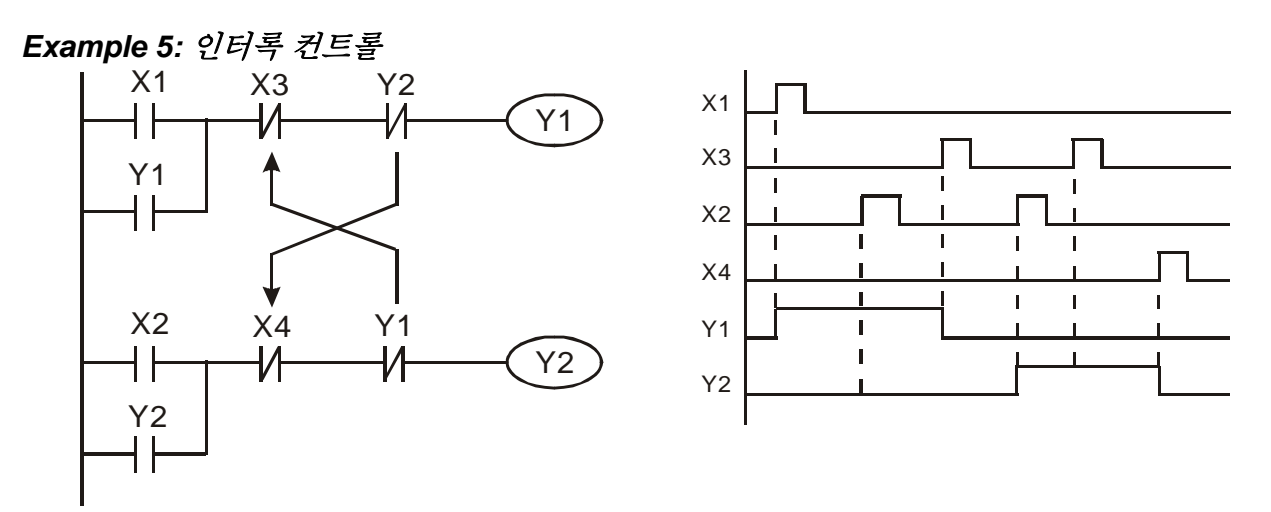

위는 인터록 조절의 그림입니다. Y1 과 Y2 는 시작 컨텍트 X1 과 2 에 따라 작동합니다. Y1 과 Y2 는 동시에 작동하지 않습니다. 둘 중 하나가 작동 시 다른 하나는 작동하지 않습니다 (이것을 인터록이라 부릅니다.) X1 과 X2 가 동시에 유효하다 하더라도, 래더 다이아그램의 상에서 하 스캔 방식에 따라, Y1 과 Y2 는 동시에 작동하지 않습니다. Y1 이 Y2 보다 우선권을 가집니다.

#### *Example 6:* 순차 컨트롤

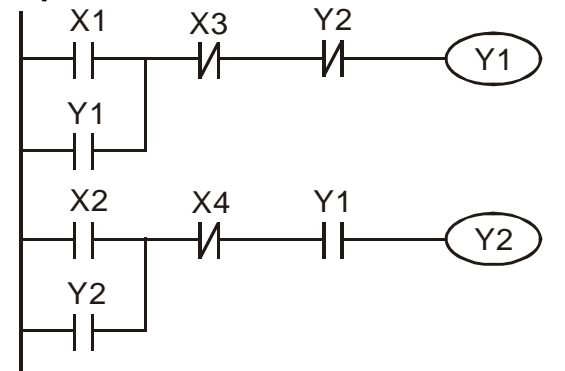

Y2<br>-⁄| ● ● ● ● ♀ ♀ 일반 닫힘 컨텍트 Y2 를 Y1 회로에 추가하여 Y1 의 AND 기능 입력으로 사용합니다. (좌측 그림 참조) Y1 은 Y2 의 입력이고 Y2 는 작동 후 Y1 을 정지시킵니다. 이 방법으로, Y1 과 Y2 를 연속적으로 실행할 수 있습니다.

### *Example 7: Oscillating(*고주파 교류*)* 회로

Oscillating 회로 기간은 ΔT+ΔT 입니다.

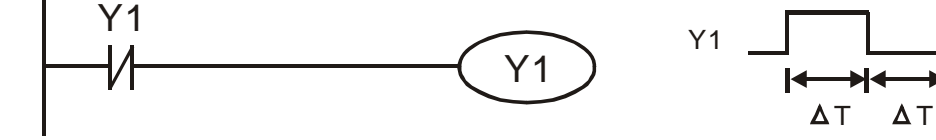

상기 그립은 간단한 레더 단계 다이어그램을 보여줍니다. Y1 정상 닫기 컨택트를 스캔하면, Y1 normally close contact 는 Y1 이 OFF 됨에 따라 닫힙니다. 다음 Y1 을 스캔하면 코일 Y1 이 ON 되고

1 을 출력합니다. 다음 스캔 시 일반 닫힘 컨택트 Y1 을 스캔하면, Y1 normally close contact 은 Y1 이 ON 됨에 따라 열립니다. 마지막으로, 코일 Y1 이 OFF 됩니다. 연속 스캔의 결과로, 코일 Y 는 사이클 타임 ΔT(On)+ΔT(Off)의 진동 펄스를 출력합니다.

사이클 타임 ΔT(On)+ΔT(Off)의 진동 회로는:

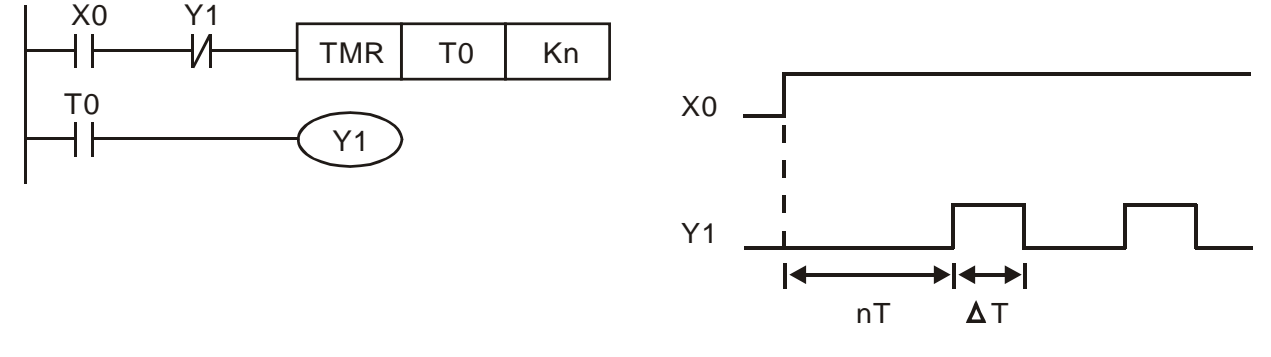

상기는 타이머 T0 을 코일 Y1 이 ON 되도록 컨트롤 하는데 사용됩니다. Y1 ON 후, 다음 스캔 때 타이머 T0 이 닫히고 Y1 을 출력합니다. oscillating 회로는 상기와 같습니다. (n 은 타이머 설정이고 십진수입니다. T 는 타이머의 기본입니다. (시계 기간))

### *Example 8:* 깜빡임 회로

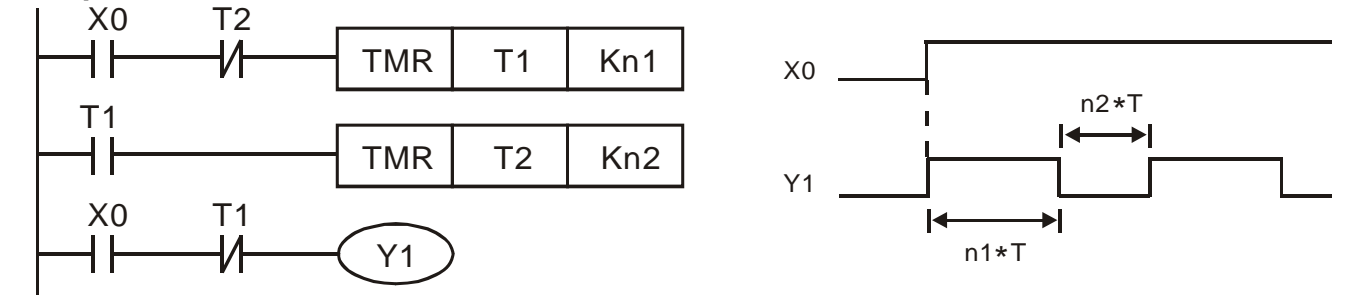

상기 그림은 불 깜빡임이나 부저 알람 용도로 일반적으로 사용되는 oscillating 회로입니다. Y1 코일의 On/OFF 시간을 조절하기 위하여 2 개의 타이머가 사용됩니다. n1 과 n2 가 T1 과 T2 의 타이머 설정이면 T 는 타이머의 기본입니다. (시계 기간)

### *Example 9: Triggered* 회로

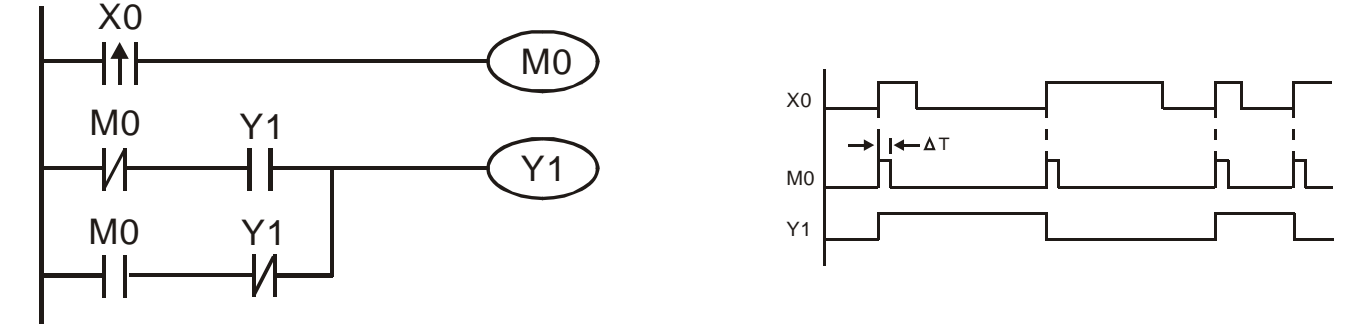

상기 그림에서, X0 의 상승-에지 미분 명령은 코일 M0 이 ΔT (스캔 시간)의 단일 펄스를 가지도록 합니다. 이 스캔 시간 동안 Y1 은 ON 합니다. 다음 스캔 타임에서, 코일 M0 은 OFF 되고, 일반 닫힘 M0 과 일반 닫힘 Y1 모두 닫혀집니다. 그러나 코일 Y1 은 계속 ON 유지되고 입력 X0 뒤에 상승-에지가 오게 되면 코일 Y1 는 OFF 되고 코일 M0 은 스캔 타임을 위해 ON 됩니다. 시간 차트는 상기와 같습니다. 이 회로는 대개 한 입력으로 두 개의 교차 작업을 합니다. 상기 타이밍에 따라: 입력 X 은 기간 T 의 제곱 파장(square wave)이며, 출력 코일 Y1 은 기간 2T 의 제곱 파장입니다.

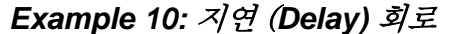

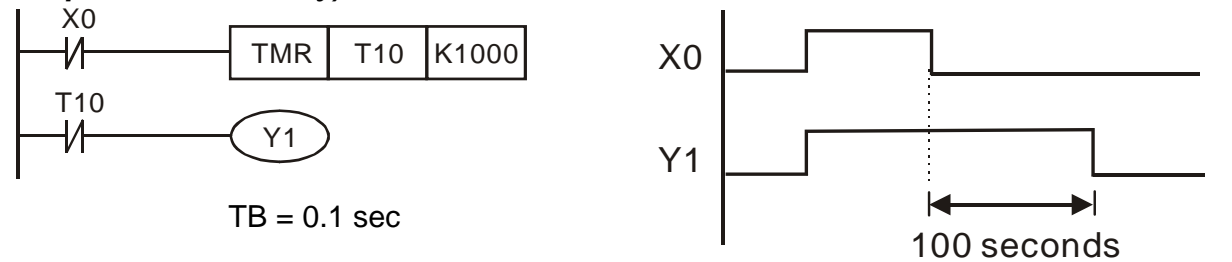

입력 X0 ON 시, 출력 코일 Y1 은 해당 일반 닫힘 컨택트가 OFF 되어 T10 이 OFF 됨에 따라 동시에 ON 됩니다. 출력 코일 Y1 은 입력 X0 이 OFF 되고 T10 이 ON 되면 100 초 대기 후 OFF 됩니다. (K1000\*0.1 초 =100 초) 상기 타이밍 차트 참조 바랍니다.

*Example 11:* 다음 예의 출력 지연 회로에서, 회로는 2 개의 타이머로 구성되어 있습니다. 입력 X0 이 ON 또는 OFF 라도, 출력 Y4 는 지연됩니다.

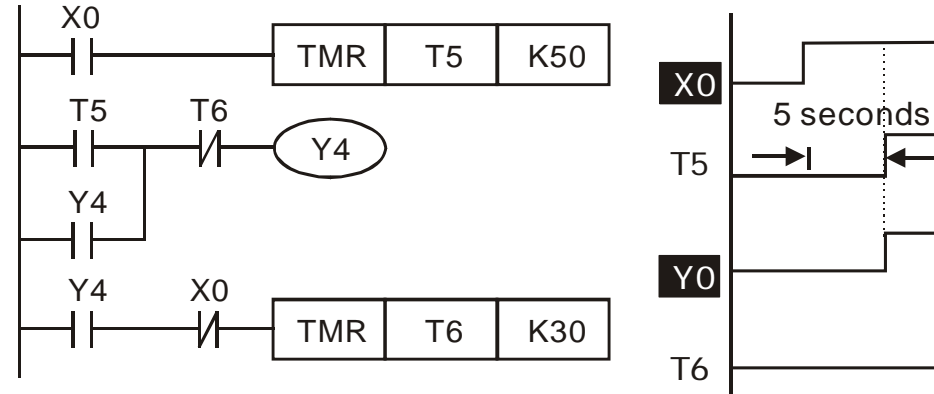

### *Example12:* 확장 타이머 회로

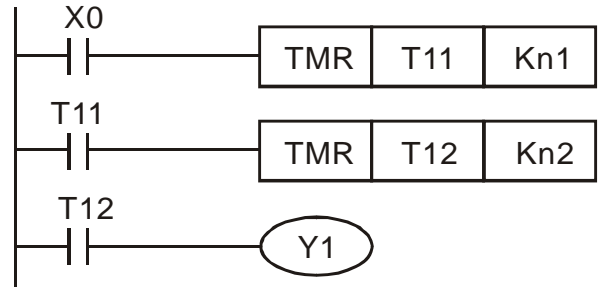

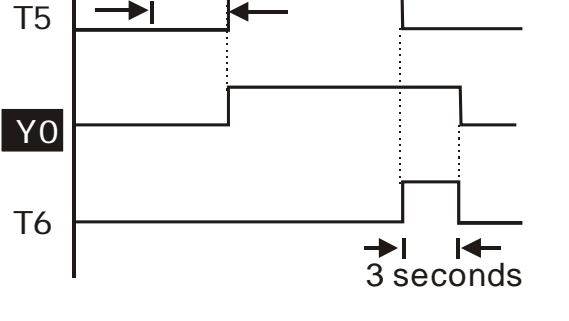

이 회로에서, 입력 X0 에서의 통 지연 시간은 닫히고 출력 Y1 은 ON= (n1+n2)\* T 이 됩니다. T 는 시계 기간입니다. (clock period).

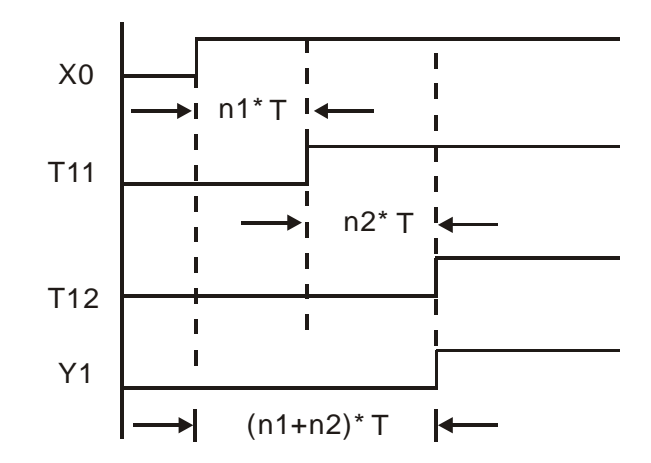

**D.6 PLC** 장치

# **D.6.1 DVP-PLC** 장치 번호 요약

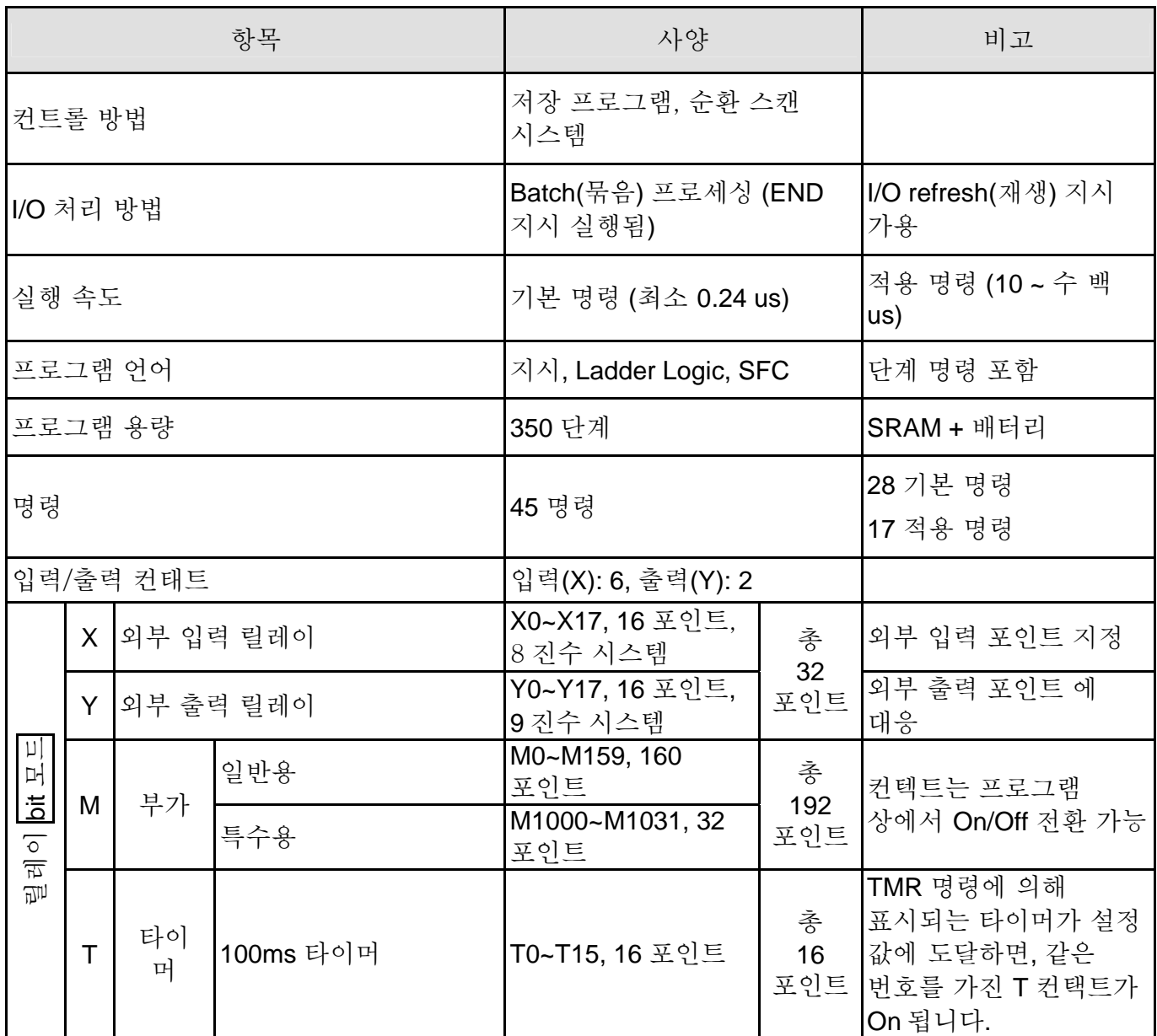

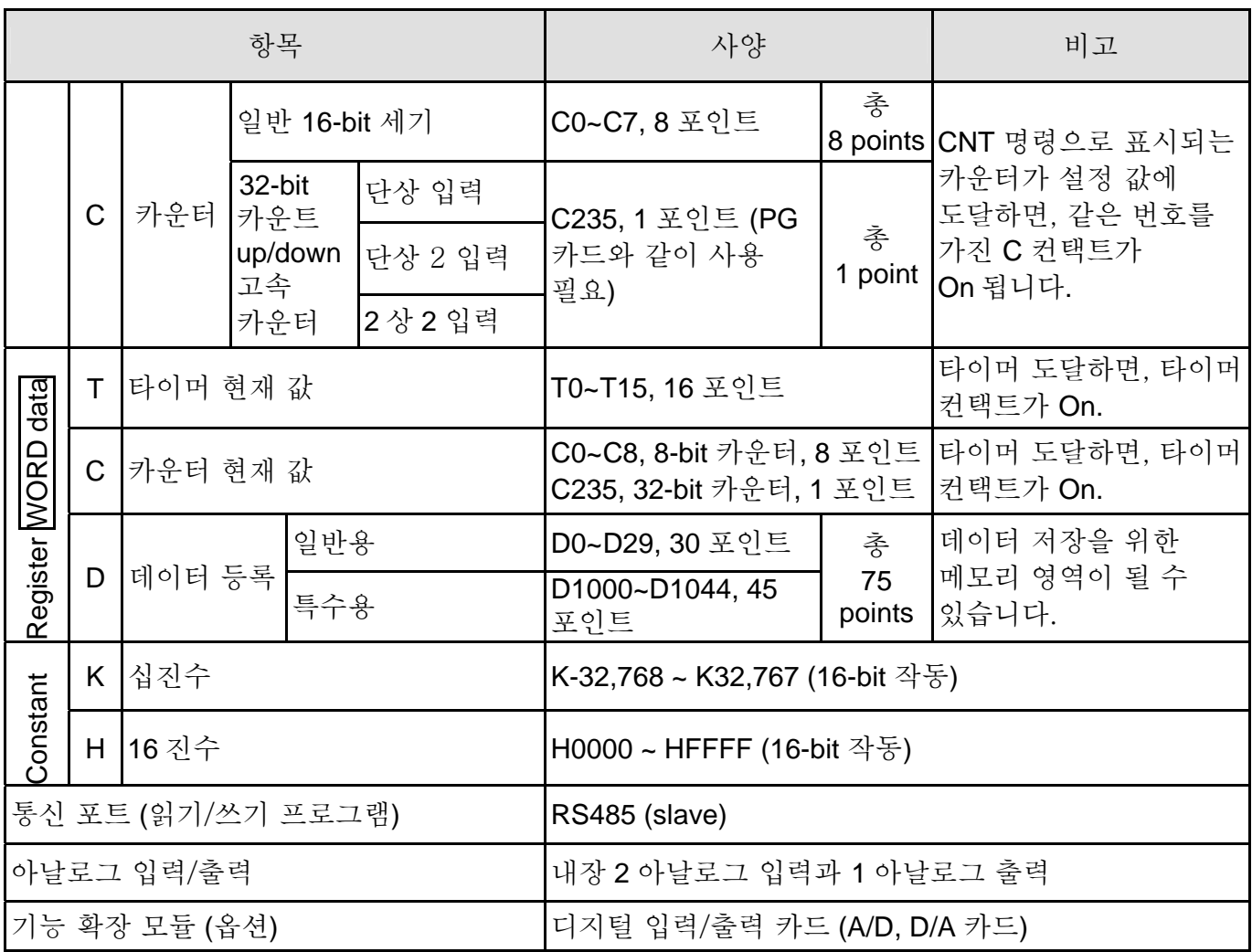

# **D.6.2** 장치 참조표

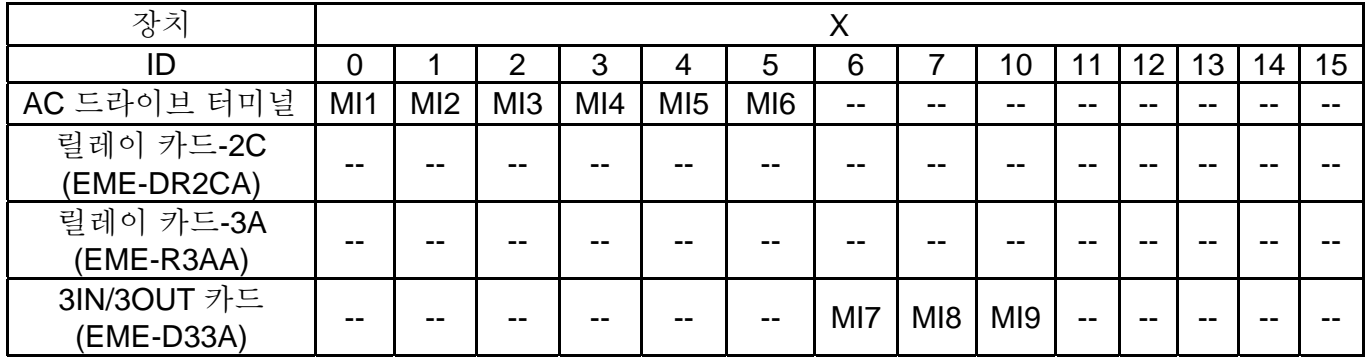

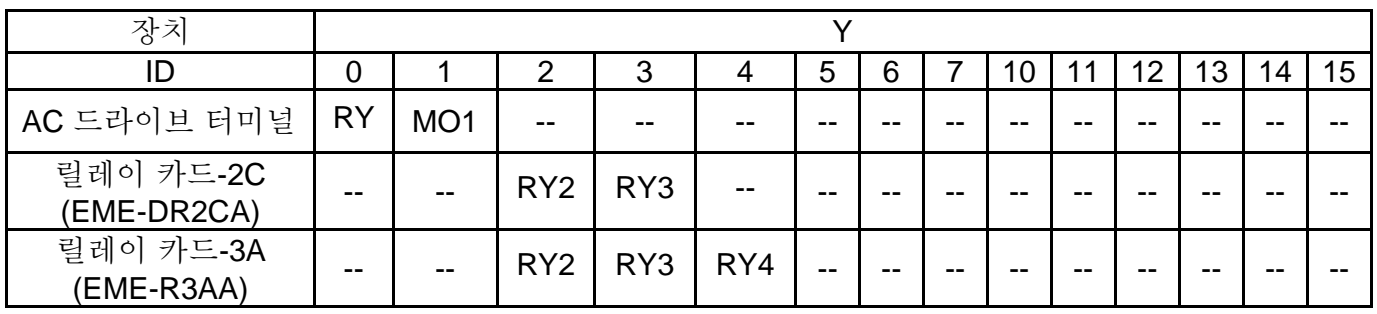

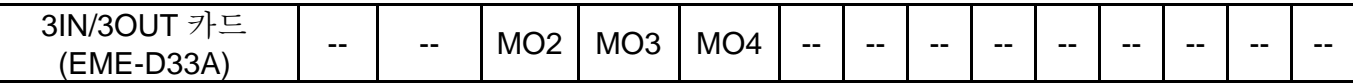

## **D.6.3** 장치 기능

■ 입력/출력 커텍트의 기능

입력 컨택트 X 의 기능: 입력 컨택트 X 가 입력 신호를 읽고 입력 장치로 연결하여 PLC 로 입력합니다. 이 것은 프로그램 상의 A 또는 B 컨택트에 있어 무제한 적 횟수로 사용이 가능합니다. 입력 컨택트 X 의 On/Off 는 입력 터미널 On/Off 로 전환 가능하나 주변 장치(WPLSoft)를 통해서는 불가합니다..

■ 출력 컨택트 Y의 기능

출력 컨택트 Y 의 역할은 On/Off 신호를 보냄으로서 출력 컨택트 Y 에 연결된 부하를 작동하는 것입니다. 출력 컨텍트에는 2 가지가 있습니다.: 하나는 릴레이이며 다른 하나는 트렌지스터입니다. 프로그램 상에서 출력 컨텍트 Y 의 A 또는 B 컨택트의 사용은 횟수가 제한되지 않습니다. 그러나, 출력 코일 Y 에는 번호가 있으며 프로그램에서 한번 사용할 것을 권장합니다. 그러나, 출력 결과는 PLC 프로그램 출력 방법에 따라 최종 출력 Y 의 회로에 따라 결정됩니다.

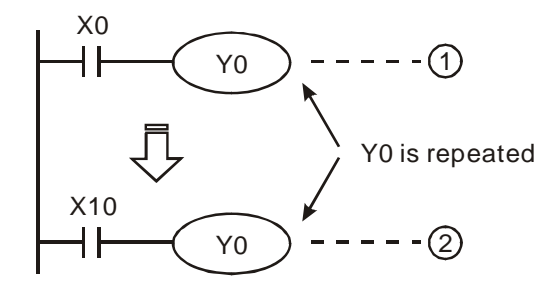

 $Y0$  의 출력은  $(2)$ 에 의해 결정됩니다.. i.e. On/Off of X10 에 의해 결정.

**D.6.4** 값, 항수 **[K] / [H]** 

|    | 10 진수 | K-32,768 ~ K32,767 (16-bit 작동)<br>K-2,147,483,648 ~ K2,147,483,647 (32-bit 작동) |
|----|-------|--------------------------------------------------------------------------------|
| 하수 | 16 진수 | H0 ~ HFFFF (16-bit 작동)<br>H0 ~ HFFFFFFFF (32-bit 작동)                           |

DVP-PLC 에는 각기 다른 컨트롤 용도에 따라 5 가지 타입이 있습니다. 다음은 값 타입의 예입니다. 1. 이진 수 (BIN)

PLC 내부 작동과 저장에는 이진 시스템이 사용됩니다. 이진 시스템의 관련 정보는 다음과 같습니다. Bit : Bit 는 이진 시스템의 기본 단위입니다. 상태는 1 or 0 입니다.

Nibble : b3~b0 와 같이 연속 4 bits 로 만들어집니다. 0~9 의 십진수나 0~F 의 16 진수를 대표하도록 사용 가능합니다.

Byte : 예를 들어 8 bits, b7~b0 처럼, 연속 2 nibbles 로 구성됩니다. 16 진수 시스템의 00~FF 을 대표하도록 사용됩니다.

Word : 예를 들어 16 bits, b15~b0 처럼 속 2 bytes 로 구성됩니다. 16 진수 시스템의 0000~FFFF 을 대표하도록 사용됩니다.

이진 수로 된 bit, nibble, byte, word(문자) 및 double word(이중 문자) 간의 관계는 다음과 같습니다. DW Double Word

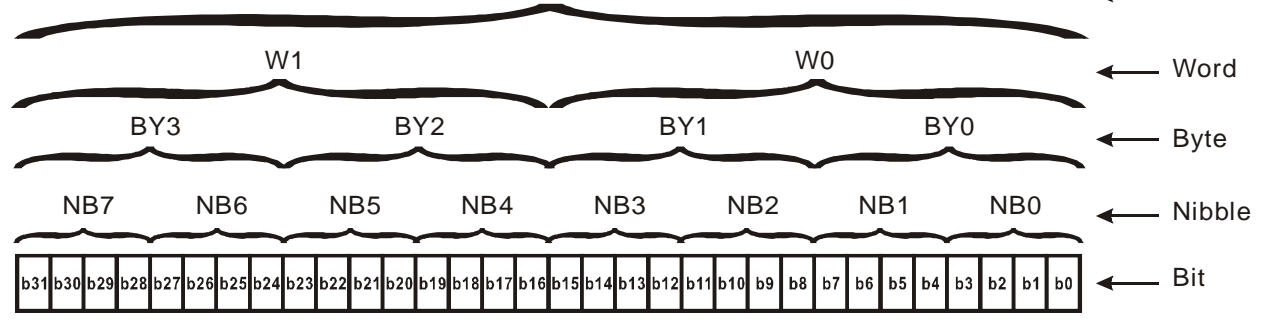

2. 8 진수 (OCT)

DVP-PLC 사용 8 진수의 외부 입력과 외부 터미널 번호입니다.

예:

외부 입력: X0~X7, X10~X17…(장치 번호)

외부 입력: Y0~Y7, Y10~Y17…(장치 번호)

3. 10 진수 (DEC)

DVP-PLC 시스템에서 사용되는 10 진수의 적합한 시간.

- 타이머 T나 카운터C의 설정 값이 되도록 합니다. 예: TMR C0 K50. (K 항수)
- M. T. C 및 D의 장치 번호가 되도록 합니다. 예: M10. T30. (장치 번호)
- 적용 명령의 오퍼런드(피연산 함수, operand) 가 되도록 합니다. 예: MOV K123 D0. (K 항수)
- 4. BCD (이진 코드 십진수, BCD)

십진 수를 단위 수 또는 4 비트로 표시하여 연속 16 비트가 10 진수 4 개 숫자를 대표하도록 합니다. BCD 코드는 DIP 스위치의 입력 값을 읽거나 출력 값이 7 분할 화면에 표시되도록 합니다.

5. 16 진수 (HEX)

DVP-PLC 시스템 사용에 적합한 16 진 수의 시간입니다.

■ 적용 명렁에서 오퍼런드(피연산 함수, operand)가 됩니다. 예를 들어: MOV H1A2B D0. (항수 H)

항수 K:

PLC 에서, 항수가 10 진수를 의미하기 이전에 K 를 가집니다. 예를 들어 K100 은 십진 수 100 를 의미합니다.

예외:

K 와 bit 장치 X, Y, M, S 로 만들어진 값은 bit, byte, word 또는 double word 가 됩니다. 예를 들어, K2Y10, K4M100. K1 은 4-bit 데이터를 의미하며 K2~K4 는

개별적으로 8, 12 및 6-bit 데이커가 됩니다.

항수 H:

PLC 에서, 항수가 16 진수를 의미하기 이전에 H 를 가집니다. 예를 들어, H100 은 16 진수 100 을 뜻합니다.

## **D.6.5** 부가 릴레이 기능

부가 릴레이 M 및 출력 릴레이 Y 에는 출력 코일 및 A, B 컨텍트가 있습니다. 프로그램에서 사용 회수 제한은 없습니다. 부가 릴레이를 사용하면 컨트롤 loop 가 가능하나, 외부 부하로 직접 운전하는 것은 불가합니다. 특성에 따라 2 개 타입으로 분류됩니다.

1. 일반 부가 릴레이 : 운전 중 전원 손실 시 Off <sup>로</sup> 리셋됩니다. 전원 손실 <sup>후</sup> 전원 on 시의 상태는 Off 입니다.

2. 특수 부가 릴레이 : 각 부가 릴레이 마다 특수 기능을 가집니다. 정의 되지 않은 부가 릴레이는 사용하면 안됩니다.

## **D.6.6** 타이머 기능

타이머 단위는 1ms, 10ms 및 100ms 입니다. 카운트 방법은 숫자 올림입니다. 타이머 현재 값이 설정과 동일하게 될 시 출력 코일이 On 됩니다. 설정은 십진수로 된 K 입니다. 데이터 등록 D 는 설정으로 사용 가능합니다.

타이머 실제 설정 타임 = 타이머 단위 \* 설정

## **D.6.7** 카운터 특성과 기능

특성:

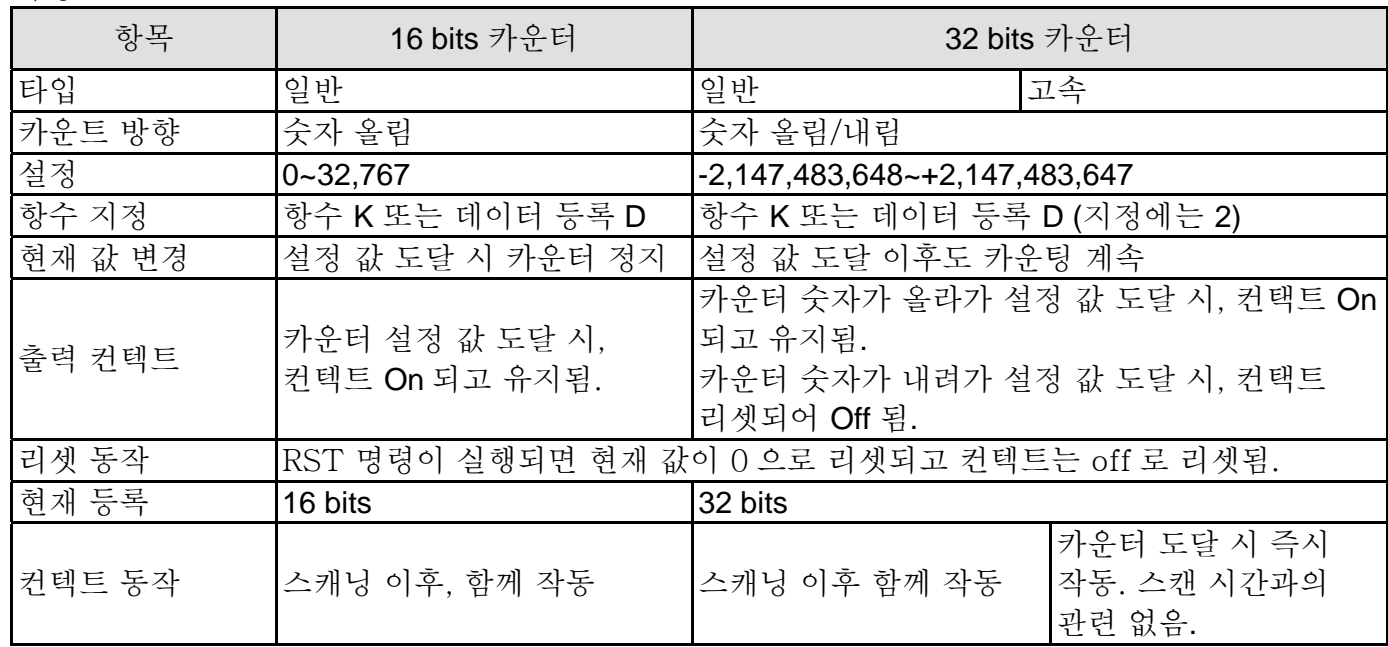

기능:

카운터의 펄스 입력 신호가 off 에서 on 이면, 카운터 현재 값은 설정과 동일해지고 출력 코일은 On 됩니다. 설정은 십진 시스템에 의하고 데이터 등록 D 도 설정으로 사용 가능합니다.

### 16-bit 카운터 C0~C7:

- 1. 16-bit 카운터의 설정 범위는 K0~K32,767 입니다. (K0 은 K1 과 동일) 출력 컨택트가 처음 카운트에 의해 즉시 On 됩니다.
- 2. 일반 카운터는 PLC 전력 손실 시 지워집니다. 카운터가 유지되면, 전력 손실 이전에 갓을 저장하고 전원이 다시 켜진 후 카운팅을 재개합니다.
- 3. MOV 명령 사용 시, WPLSoft 로 레지스터 C0 의 설정 값보다 큰 값을 보내고, 그 다음 차례에 X1 이 Off 에서 On 되고, C0 카운터 컨텍트가 On 되고 현재 값은 설정과 동일하게 설정됩니다.
- 4. 카운터 설정에는 항수 K Ehsms 등록 D(특수 데이터 등록 D1000~D1999 불 포함) 가 간접 설정으로 사용 가능합니다.
- 5. 항수 K 가 설정에 사용되면, 양수로만 가능하면, 설정이 데이터 등록 D 라면 양/음수가 모두 가능합니다. 32,767 로부터 위로 세어지는 다음 숫자는 -32,768 입니다.
- 예:
- LD X0
- RST C0
- LD X1
- CNT C0 K5
- LD C0
- OUT Y0
- 1. X0=On 시, RST 명령 실행, C0 이 0 으로 리셋되고 출력 컨택트는 Off 로 리셋.
- 2. X1 가 Off 에서 On 시, 카운터는 올려 셈 (add 1).
- 3. 카운터 C0 가 설정 K5 도달 시, C0 콘텍트는 On 되고 C0 = 설정=K5 이 됨. C0 은 X1 trigger 신호를 승인하지 않고 C0 은 K5 로 남음.

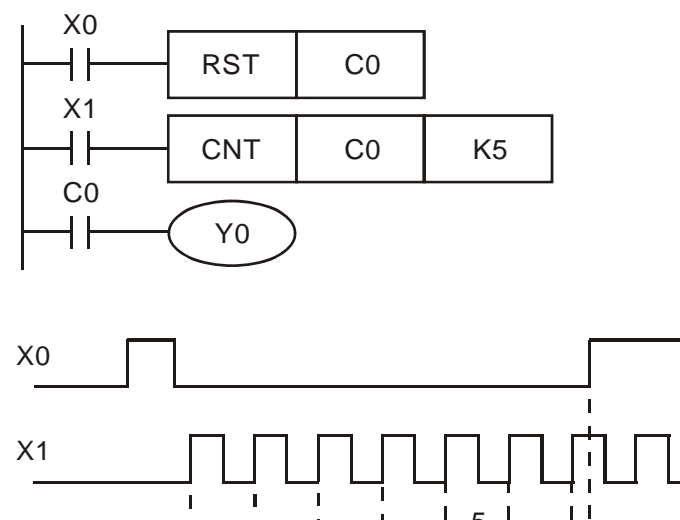

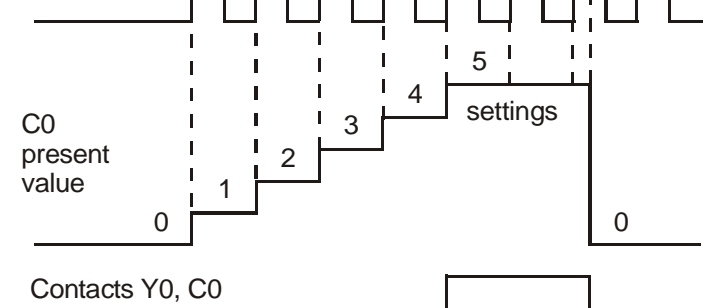

32-bit 고속 더하기/빼기 카운터 C235:

- 1. 32-bit 고속 더하기/빼기 카운터의 설정 범위: K2,147,483,648~K2,147,483,647.
- 2. 설정은 항수 K 나 데이터 등록 D(특수 데이터 등록 D1000~D1044 은 포함 안됨)를 사용하여 양수/음수가 가능합니다. 데이터 등록 D 사용 시, 설정은 2 개 연속 데이터 등록을 점유합니다.

VFD-E 시리즈에서 지원하는 총 고속 카운터의 밴드 넓이는 최대 30kHz 과 500kHz 펄스 입력 입니다.

## **D.6.8** 등록**(**레지스터) 타입

레지스터는 특성에 따라 다음 두 가지로 분류됩니다.:

- 1. 일반 register : PLC 가 RUN 에서 STOP 으로 변경되거나 전원 종료 시 레지스터 내부 데이터는 0 으로 초기화 됩니다.
- 2. 특수 register : 각 특수 레지스터는 특수 정의와 목적을 가집니다. 시스템 상태, 에러 메시지, 모니터 상태를 저장하기 위하여 사용됩니다.

## **D.6.9** 특수 부가 릴레이

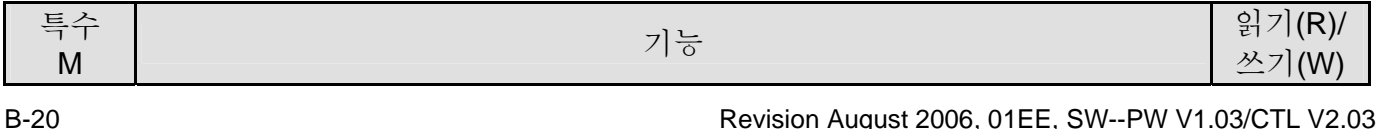

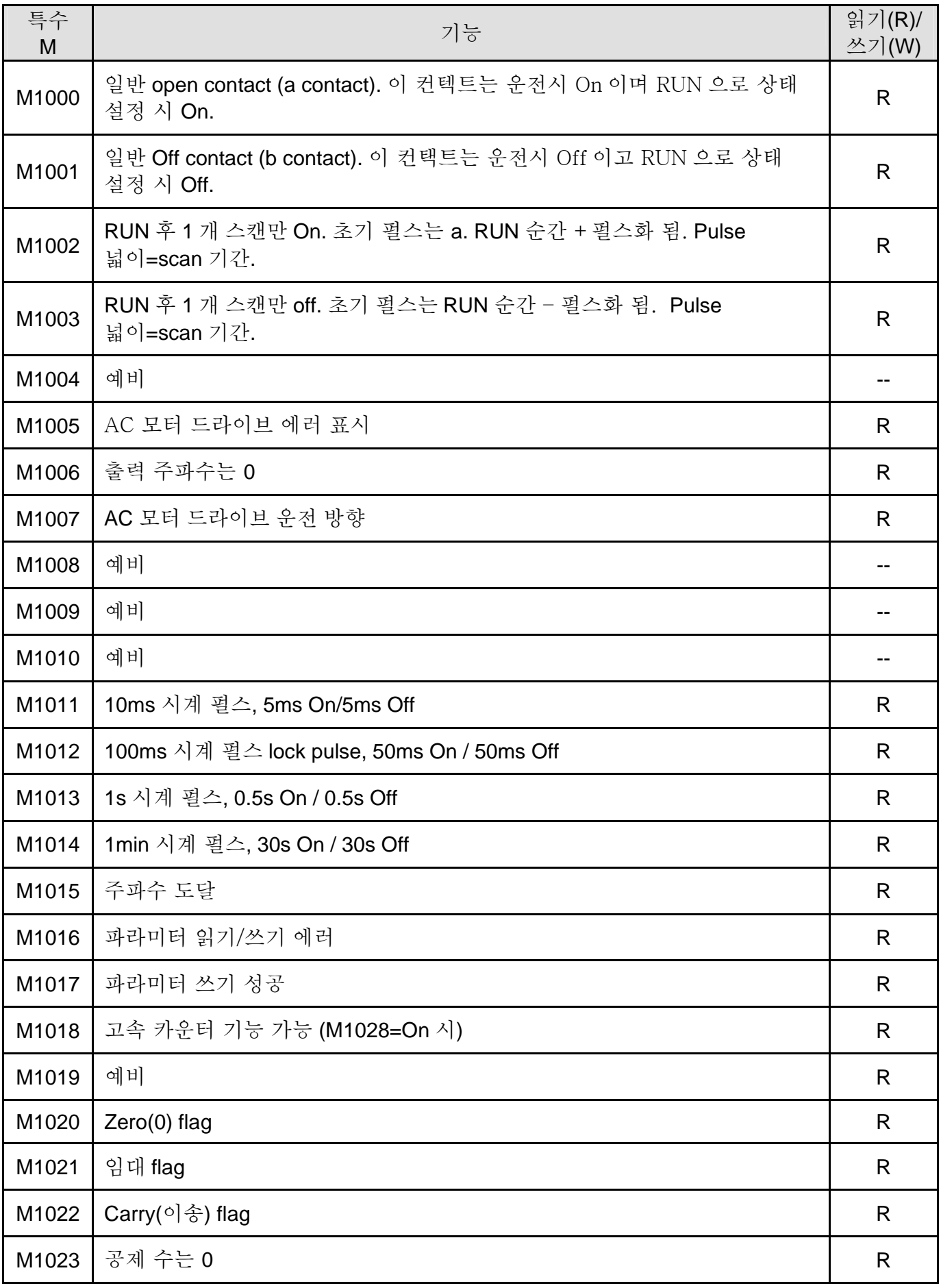

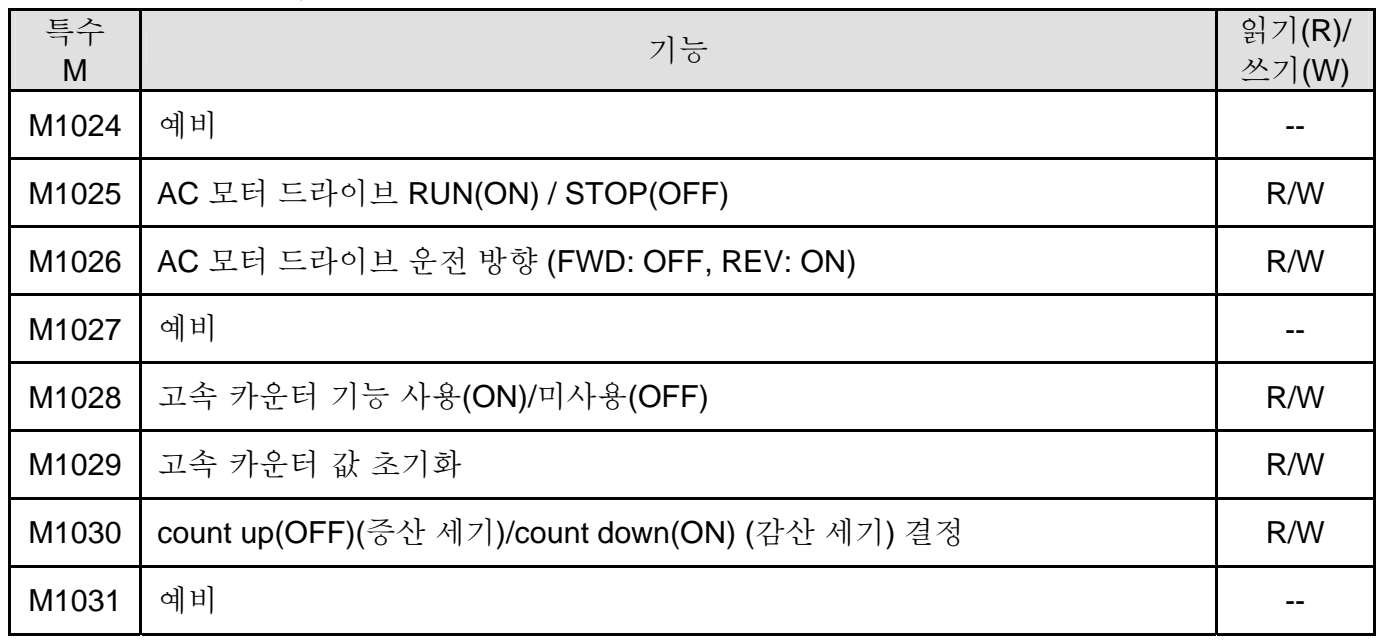

# **D.6.10** 특수 레지스터

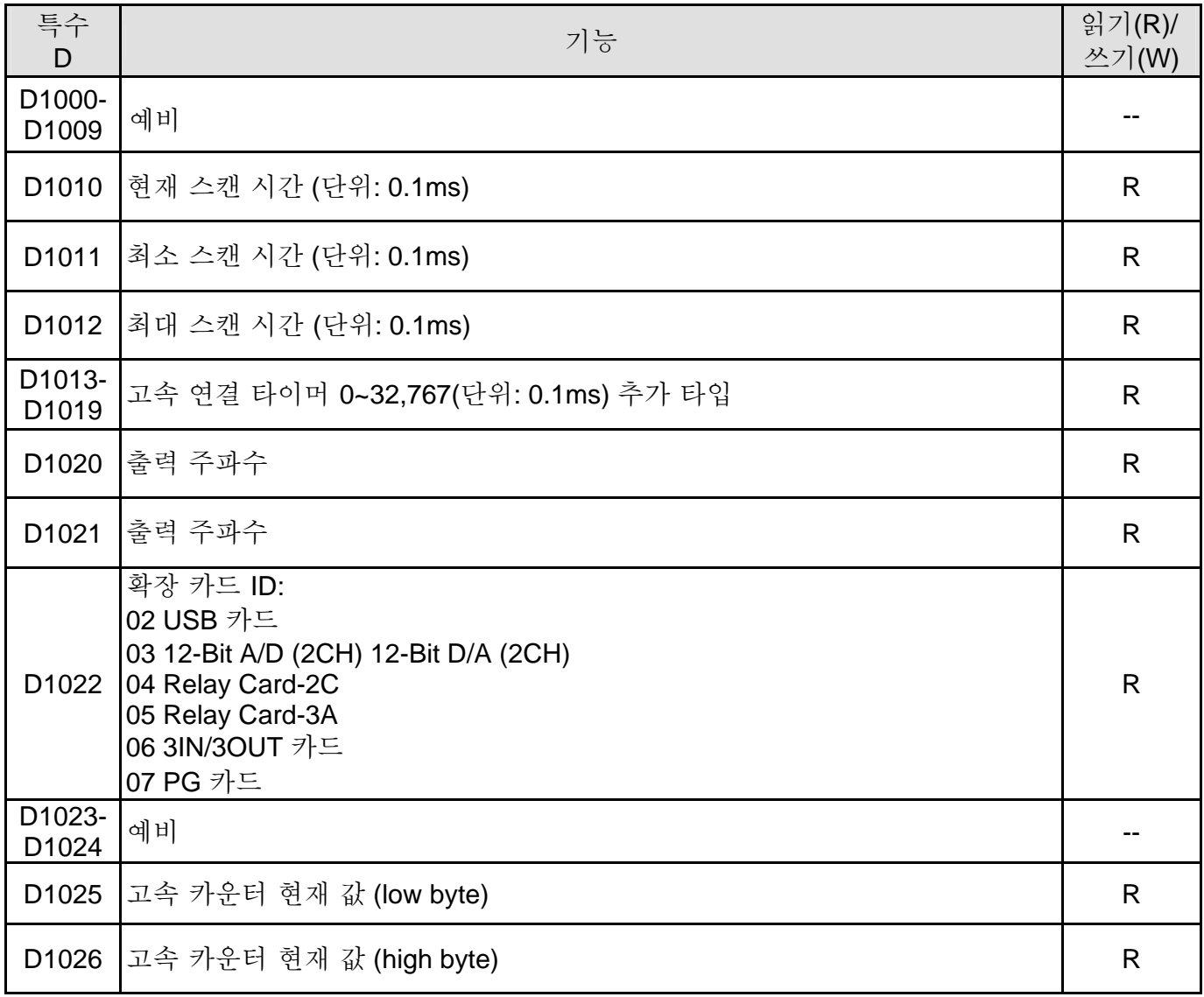

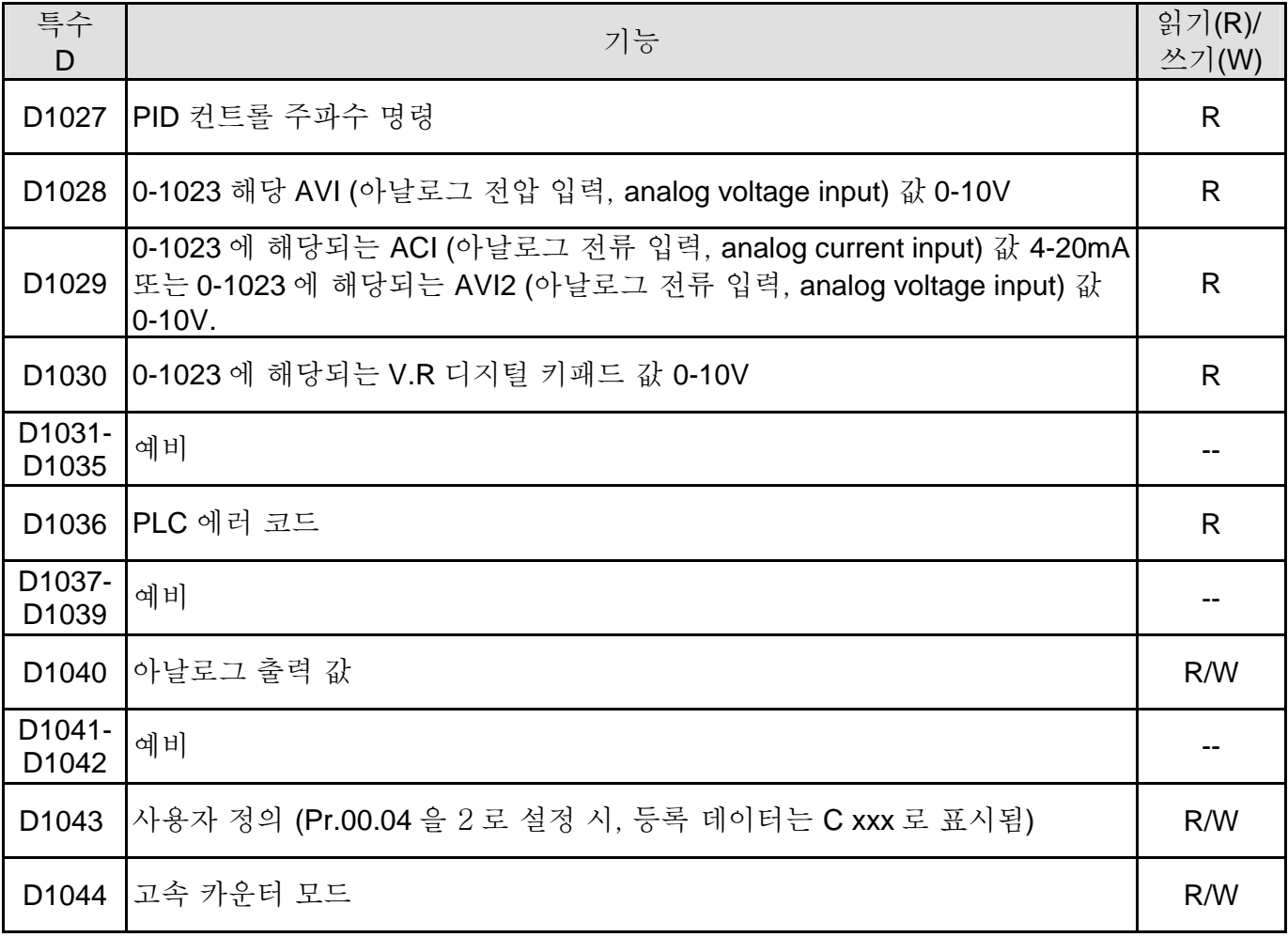

# **D.6.11** 장치 통신 주소 **(PLC2** 모드에만 적용**)**

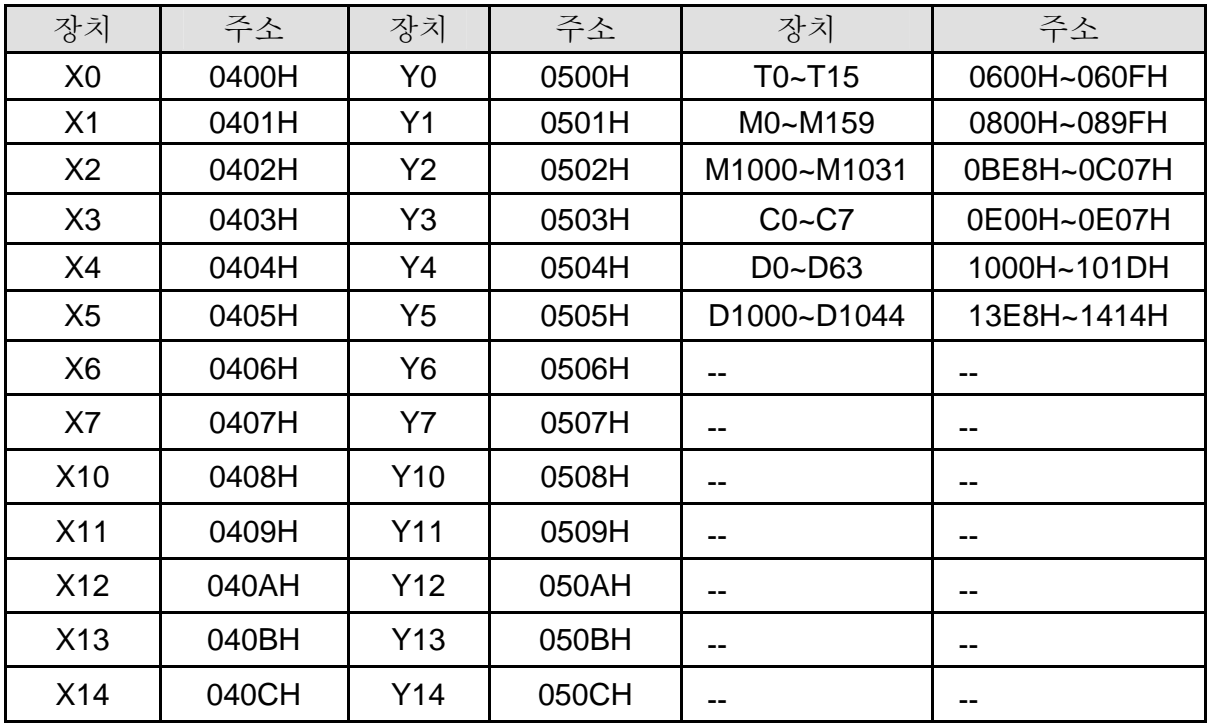

부록 D *PLC* 기능 사용법|*VFD-E Series*

| X15 | 040DH | Y15 | 050DH | $\sim$ $\sim$ | $-1$          |
|-----|-------|-----|-------|---------------|---------------|
| X16 | 040EH | Y16 | 050EH | $\sim$        | $\sim$ $\sim$ |
| X17 | 040FH | Y17 | 050FH | $- -$         | $- -$         |

# **D.6.12** 기능 모드 **(PLC2** 모드에서만**)**

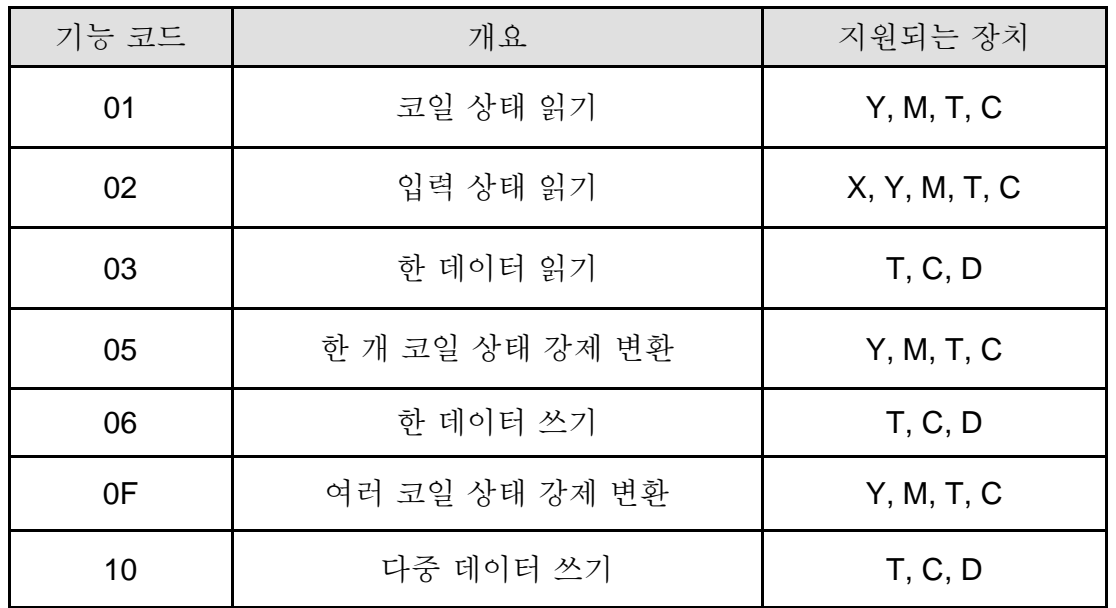

# **D.7** 명령

# **D.7.1** 기본 명령

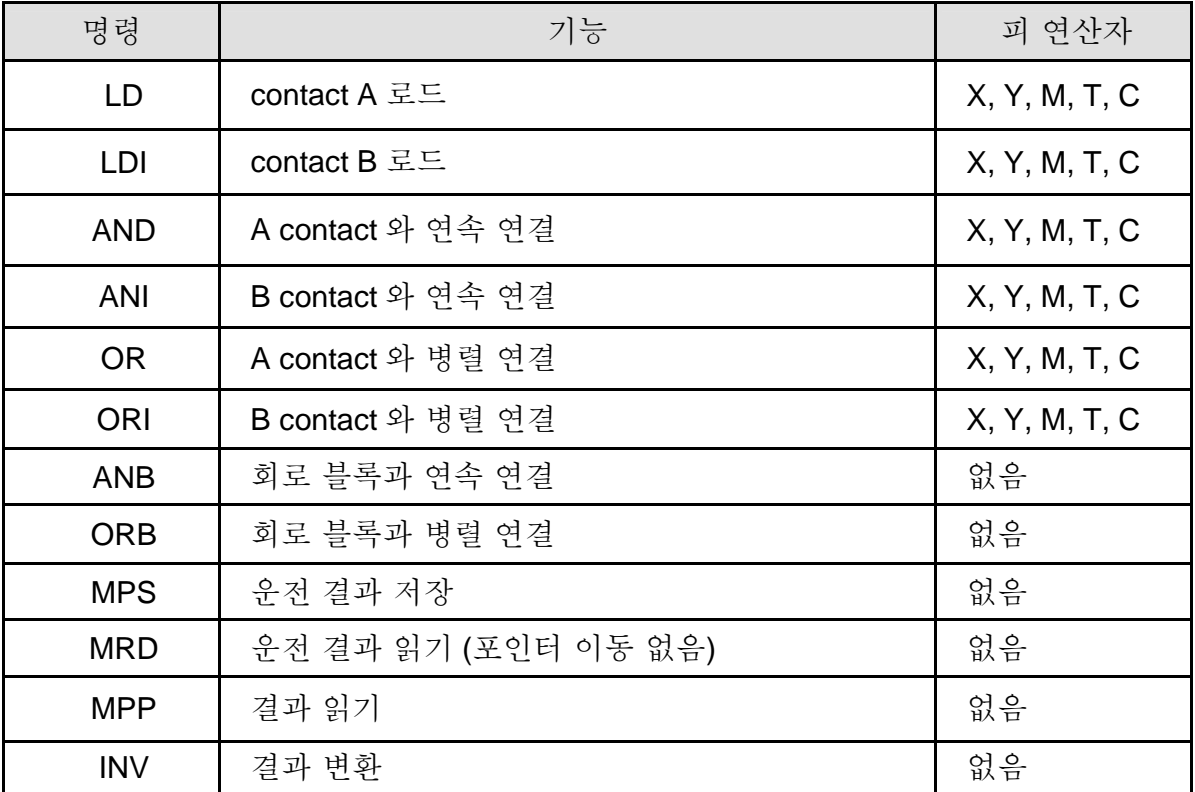

## **D.7.2** 출력 명령

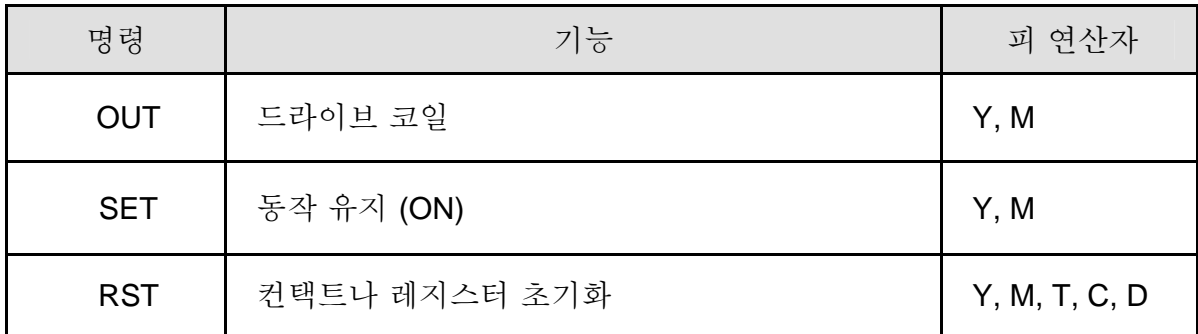

## **D.7.3 Timer and Counters**

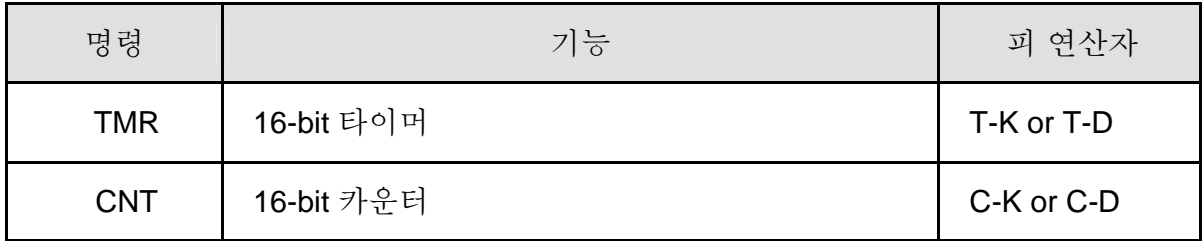

# **D.7.4 Main Control Commands**

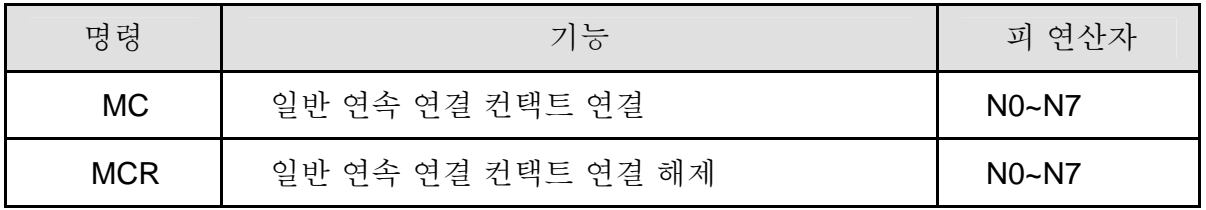

## **D.7.5 Rising-edge/falling-edge Detection Commands of Contact**

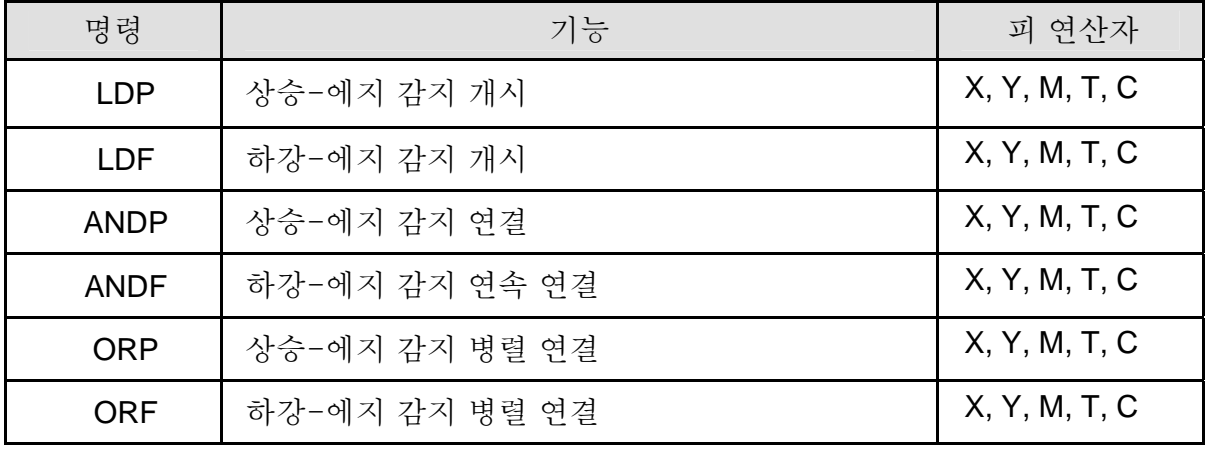

**D.7.6** 상승-에지**/**하강-에지 출력 명령

| 명령         | 기능       | 피 여사자 |
|------------|----------|-------|
| <b>PLS</b> | 상승-에지 출력 | Y. M  |
| <b>PLF</b> | 하강-에지 출력 | Y. M  |

## **D.7.7** 종료 명령

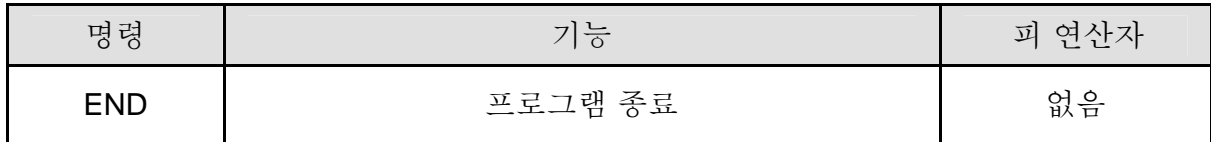

# **D.7.8** 적용 명령 개요

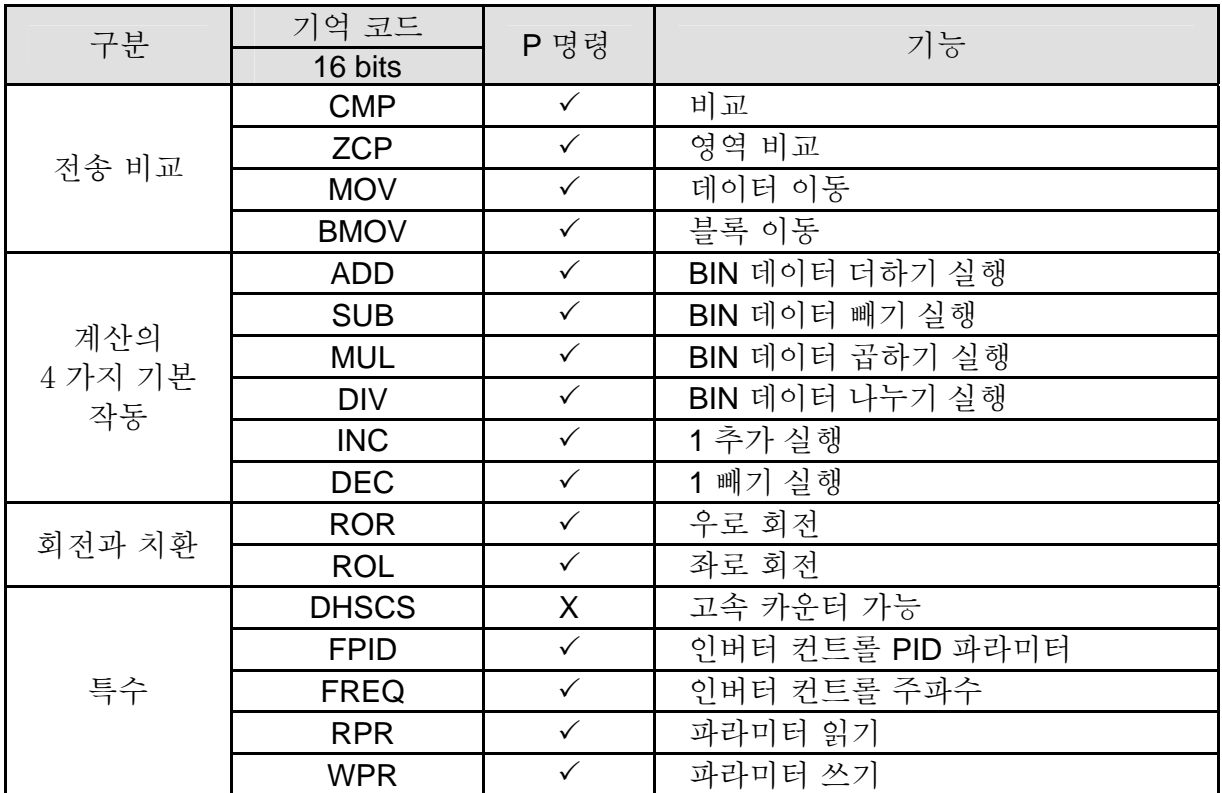

## **D.7.9** 명령 해설

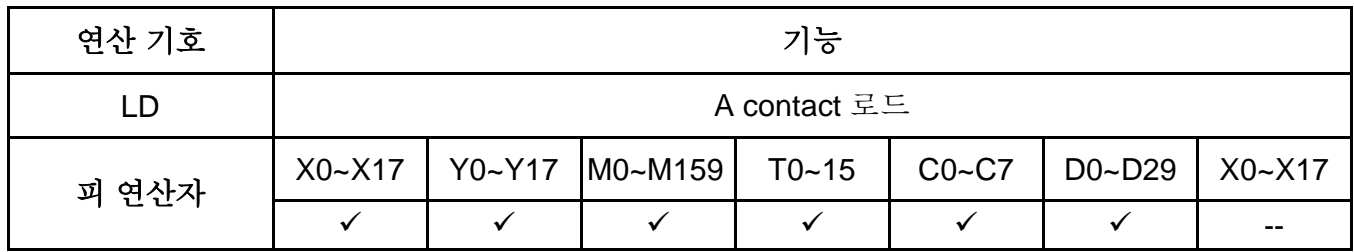

설명:

LD 명령은 좌측 BUS 에서 시작되는 A 컨텍트 또는 컨텍 회로가 시작되는 A 컨텍트에 사용됩니다. 명령의 기능은 현재 내용을 저장하는 것이며, 동시에, 얻어진 컨텍트 상태를 축적 레지스터에 저장하는 것입니다.

프로그램 예:

| Ladder diagram       | 명령 코드      |                | 작업               |
|----------------------|------------|----------------|------------------|
| X <sub>0</sub><br>X1 | LD         | X <sub>0</sub> | X0 의 컨텍트 A 로드    |
| $\sqrt{4}$           | <b>AND</b> | $\vee$         | X1 의 컨텍트 A 직렬 연결 |
|                      | OUT        | $\sqrt{4}$     | 운전<br>Y1 코일      |

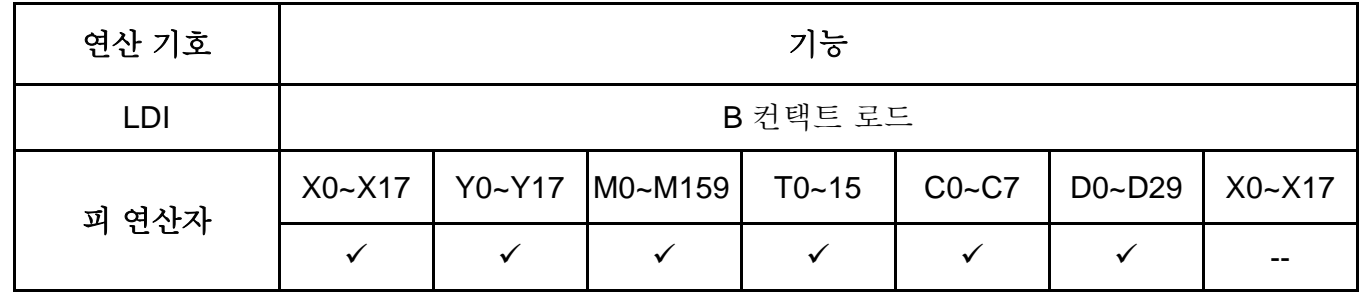

설명:

LDI 명령은 우측 BUS 로부터 시작되는 B 컨택트 또는 컨택트 회로의 시작인 B 컨택트에 사용됩니다. 명령의 기능은 현재 내용을 저장하고, 동시에 얻어진 컨택트 상태를 축적 레지스터에 저장하는 것입니다.

프로그램 예:

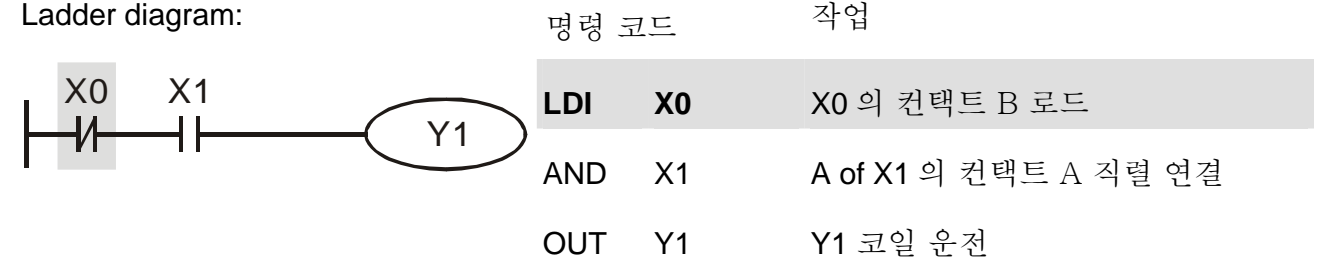

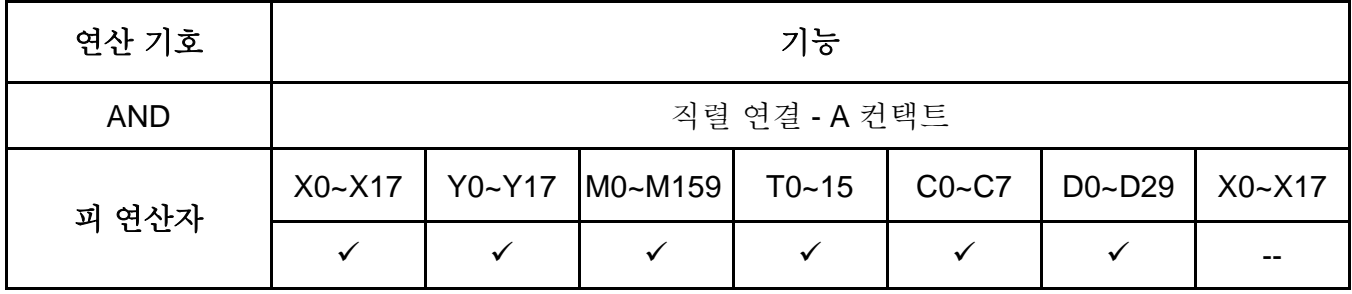

Y1

설명:

AND 명령은 A 컨택트의 연속 연결에 사용됩니다. 명령의 기능은 먼저 현재 규정 연속 연결 컨택트의 상태를 판독하고, 컨택트 이전에 논리 계산 결과로 'AND' 계산을 수행하고, 해당 결과를 축적 레지스터에 저장하는 것입니다.

프로그램 예 e:

₩

Ladder diagram:

X1 X0

 $\pm$ 

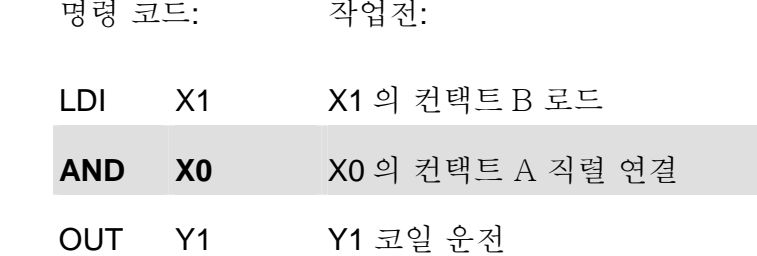

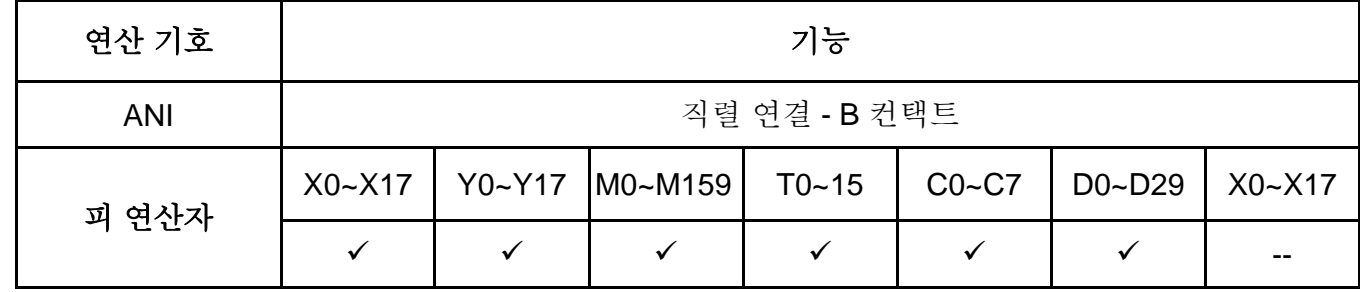

설명:

ANI 명령은 B 컨택트의 연속 연결에 사용됩니다. 이 명령의 기능은 먼저 현재 규정 연속 연결 컨택트의 상태를 판독하고, 컨택트 이전에 논리 계산 결과로 'AND' 계산을 수행하고, 해당 결과를 축적 레지스터에 저장하는 것입니다.

프로그램 예:

| Ladder diagram: | 명령 코드:     |                | 작업:                 |
|-----------------|------------|----------------|---------------------|
| X <sub>0</sub>  | I D        | X1             | X1 의 컨택트 A 로드       |
|                 | <b>ANI</b> | X <sub>0</sub> | X0 의 컨택트 B 직렬<br>연결 |
|                 | דו וח      | Y1             | Y1 코일 '<br>드라이브     |

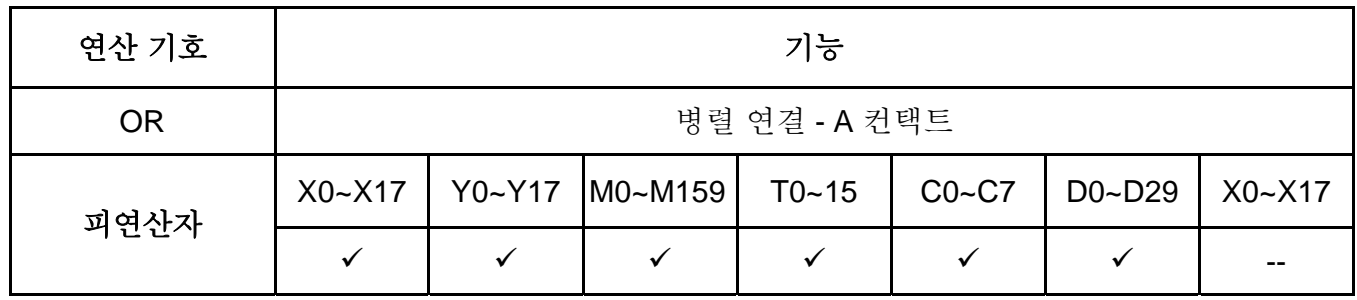

설명:

OR 명령은 A 컨택트 병렬 연결에 사용됩니다. 이 명령의 기능은 현재 규정 연속 연결 컨택트의 상태를 분석하고, 컨택트 이전에 논리 계산 결과로 'OR' 계산을 수행하고, 해당 결과를 축적 레지스터에 저장하는 것입니다.

#### 프로그램 예:

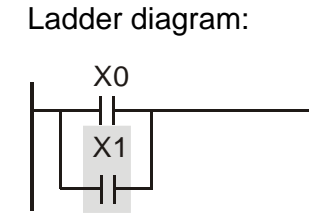

Y1

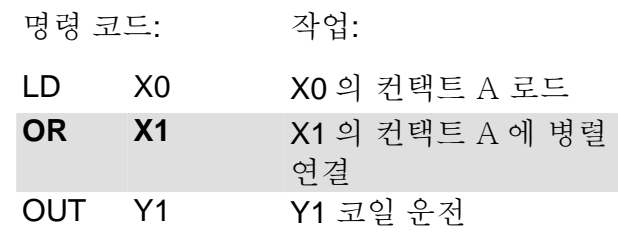

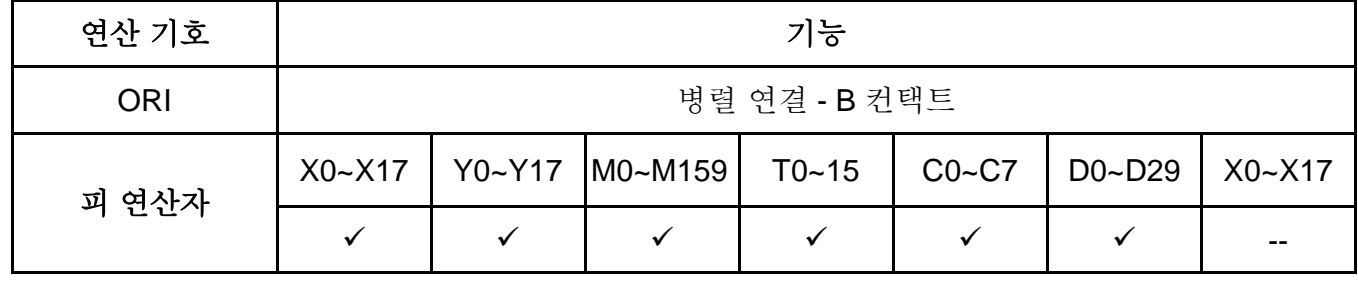

설명:

ORI 명령은 B 컨택트의 병렬 연결에 사용됩니다. 이 명령의 기능은 현재 규정 연속 연결 컨택트의 상태를 분석하고, 컨택트 이전에 논리 계산 결과로 'OR' 계산을 수행하고, 해당 결과를 축적 레지스터에 저장하는 것입니다.

프로그램 예:

| Ladder diagram: | 명령 코드:                       |                | 작업:                   |
|-----------------|------------------------------|----------------|-----------------------|
| X0              |                              | X <sub>1</sub> | X0 의 컨택트 A 로드         |
|                 | V <sub>1</sub><br><b>ORI</b> | X <sub>1</sub> | X1 의 컨택트 B 에 병렬<br>연결 |
|                 |                              | ۷1             | Y1 코일 운전              |

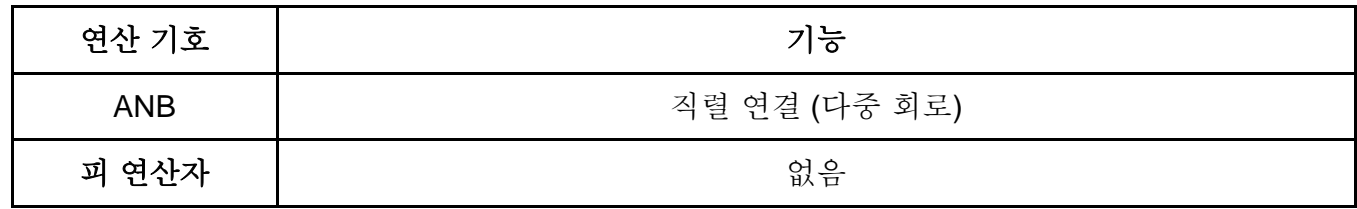

설명:

이전 예비 논리 결과와 축적 레지스터 내용 사이의 "ANB" 계산 수행.

#### 프로그램 예:

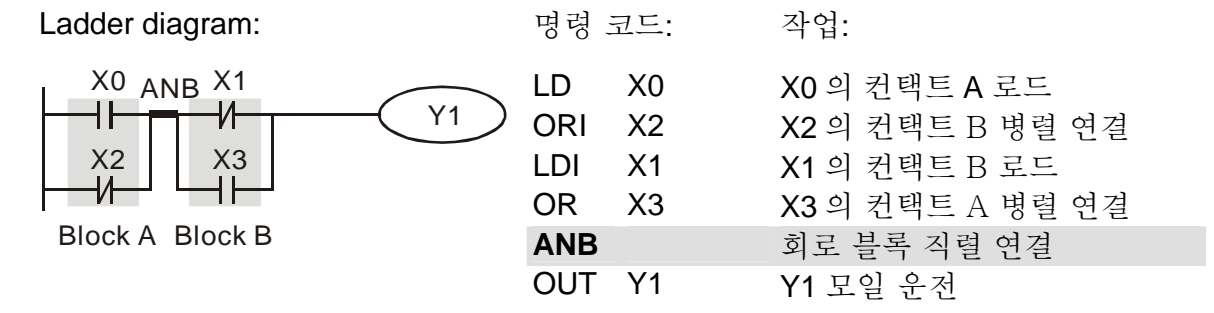

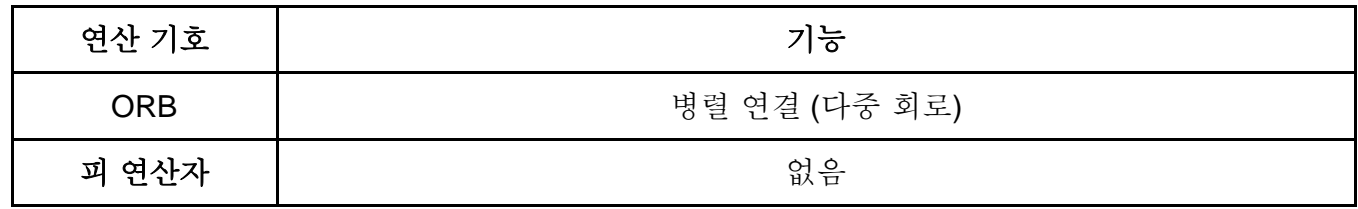

설명:

이전 예비 논리 결과와 축적 레지스터 내용 간의 "OR" 계산 수행.

#### 프로그램 예:

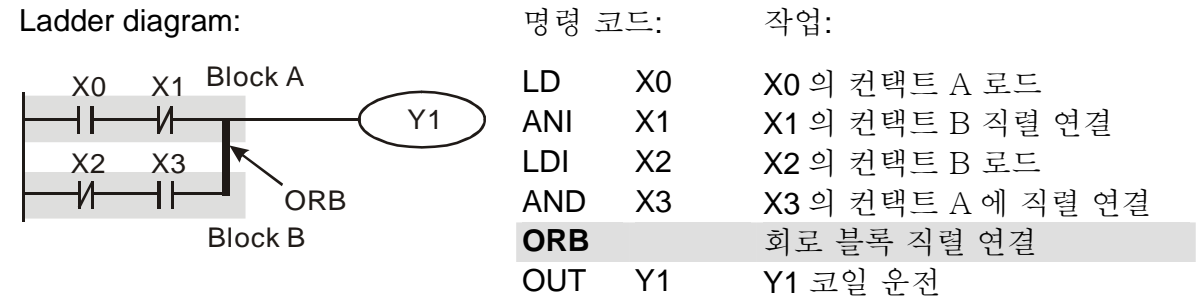

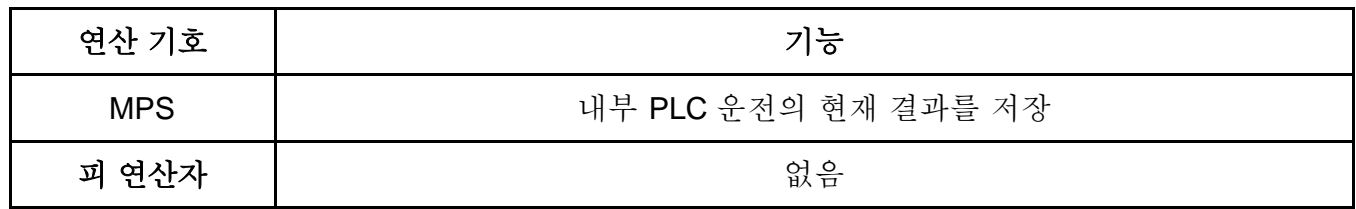

설명:

축적 레지스터의 내용을 운전 결과 (결과 운전 포인터 펄스 1)에 저장

| 연산 기호      | 기능                  |
|------------|---------------------|
| <b>MRD</b> | 내부 PLC 운전의 현재 결과 읽기 |
| 피 연산자      | 없음                  |

설명:

운전 결과 내용을 축적 레지스터로 읽기. (운전 결과의 포인터는 움직이지 않음.)

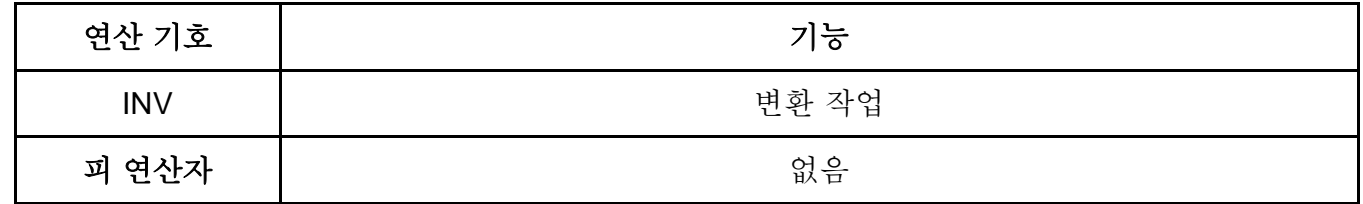

설명:

운전 결과 변환 및 새 데이터를 운전 결과로 사용.

프로그램 예:

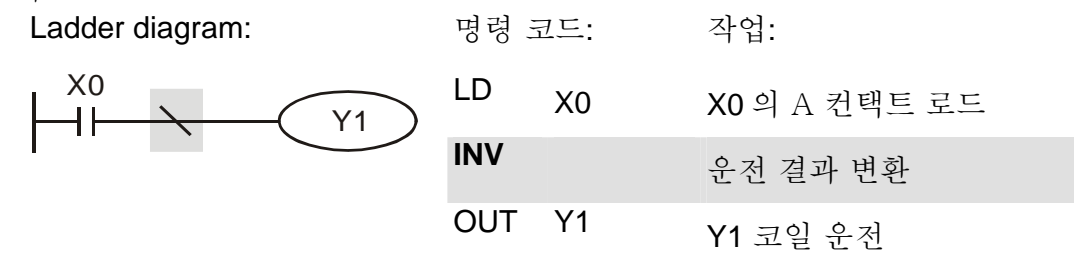

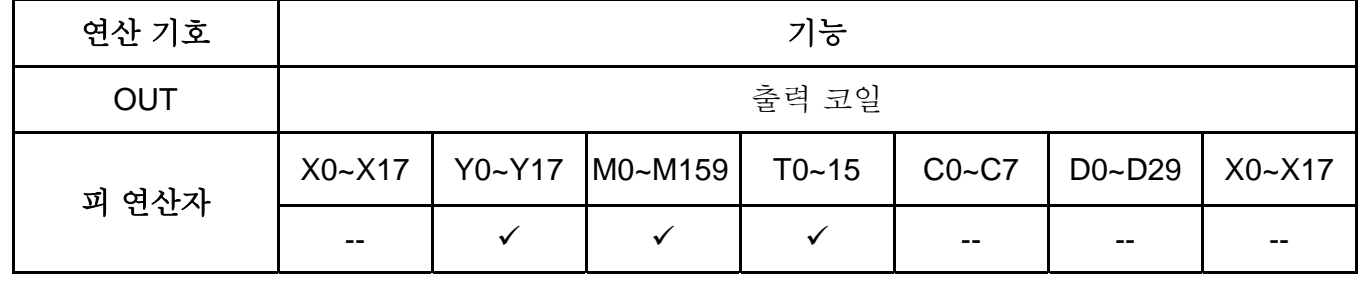

설명:

OUT 명령을 특장 장치에 출력하는 것에 앞서 논리 계산 결과 출력.

코일 컨택트 동작

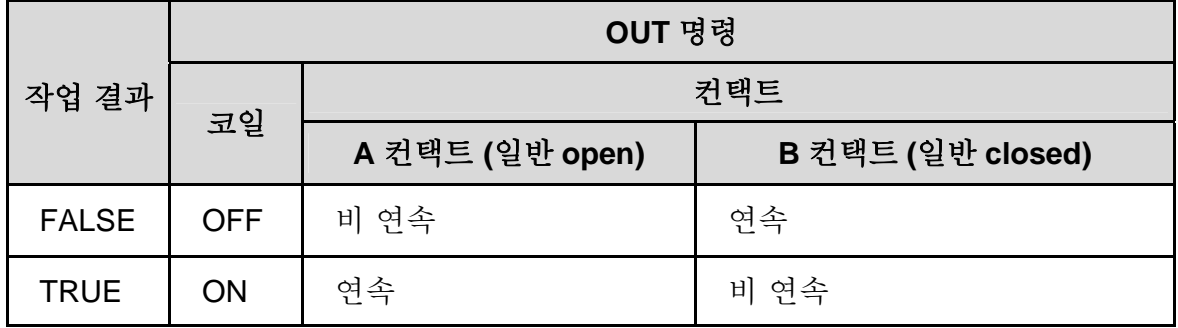

프로그램 예:

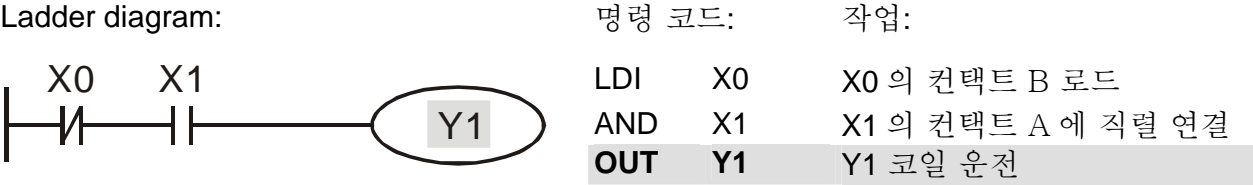

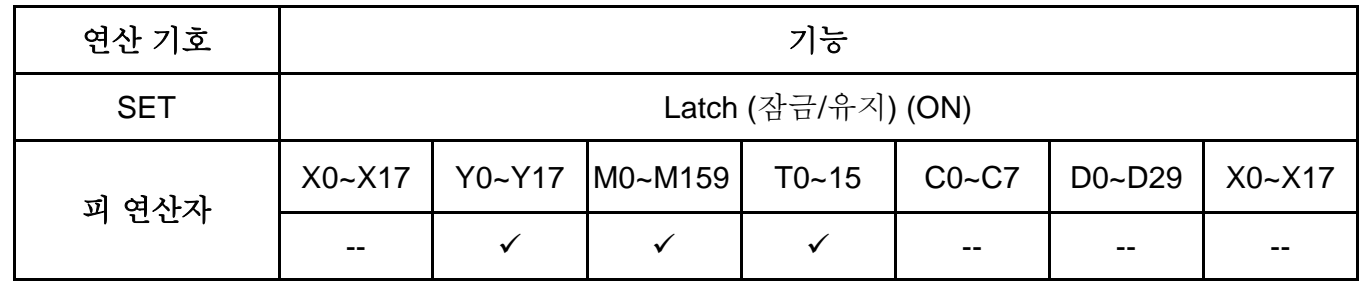

설명:

SET 명령이 구동되면, 해당 특정 장치는 "ON,"으로 설정되고 SET 명령이 계속 구동 시 "ON"을 유지합니다. RST 명령을 장치를 "OFF"하는데 사용할 수 있습니다.

프로그램 예:

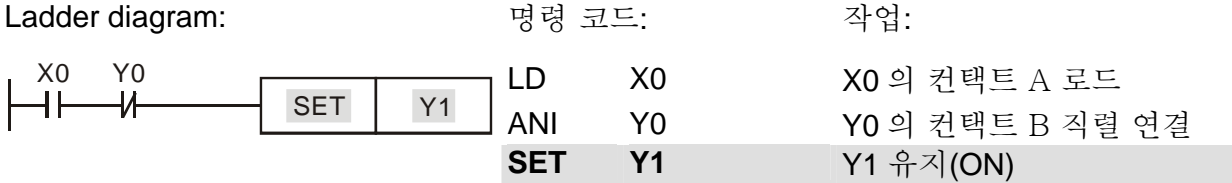

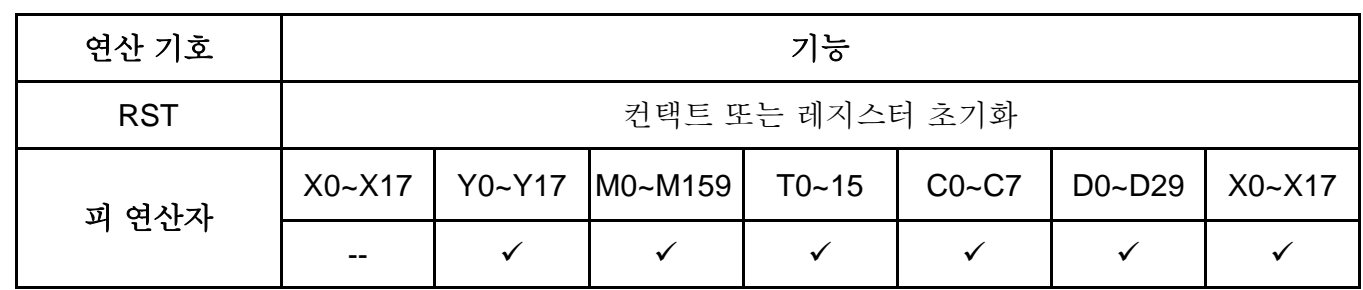

설명:

#### RST 명령 구동 시, 특정 장치의 동작은 다음과 같습니다.:

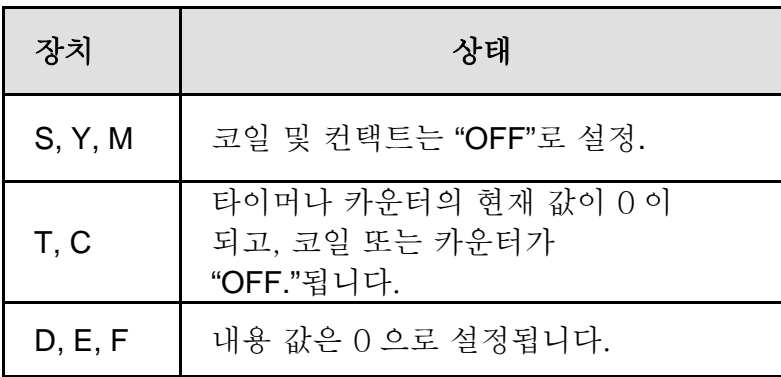

#### 프로그램 예:

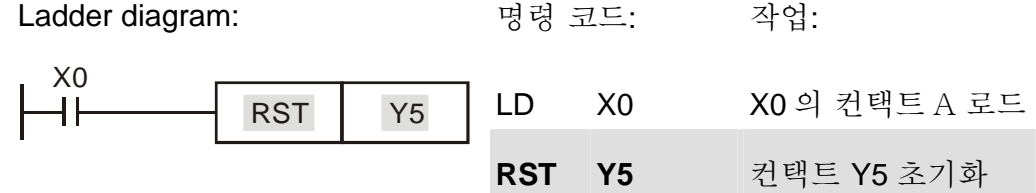

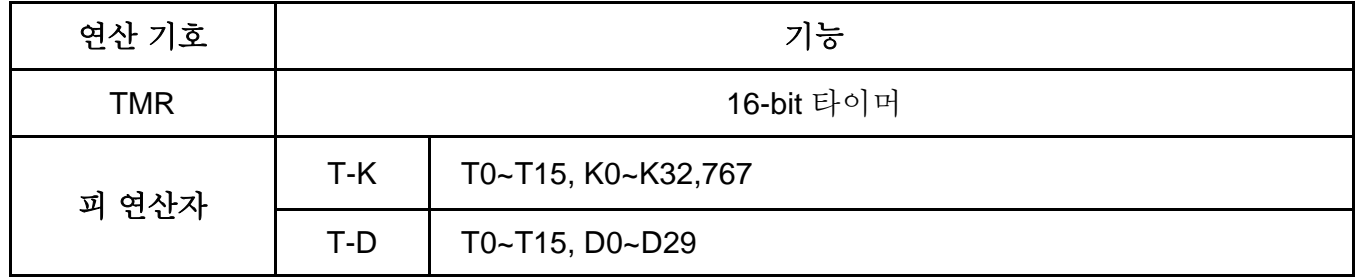

설명:

TMR 명령이 실행되면, 타이머의 특정 코일이 ON 되고 타이머는 카운팅을 시작합니다. 타이머 설정 값에 도달하면 (카운팅 값 >= 설정 값), 컨택트는 다음과 같습니다.:

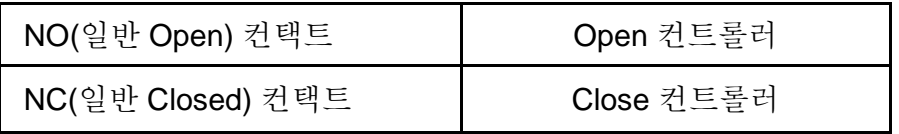

#### 프로그램 예:

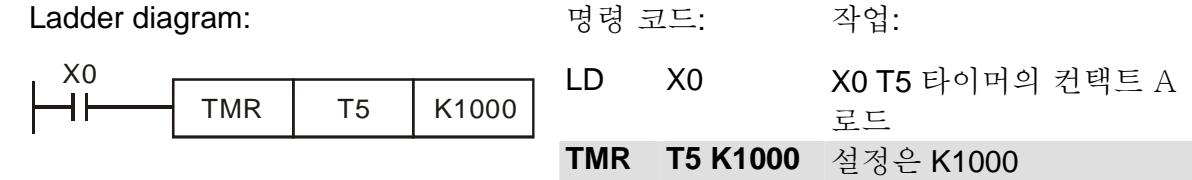

주의: 피 연산자 T 사용법의 사양을 참조 바랍니다.

Revision August 2006, 01EE, SW--PW V1.03/CTL V2.03

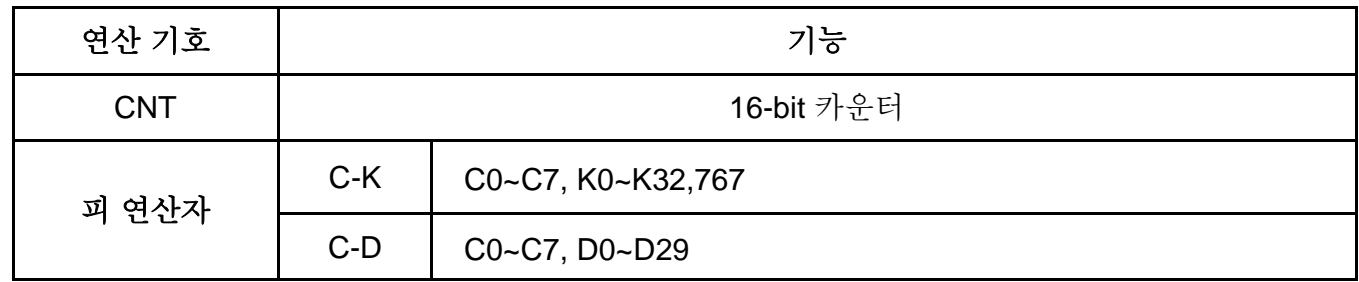

설명:

1. CNT 명령이 OFF->ON 으로 실행 시, 카운터 코일이 구동됨을 의미합니다. 그리고, 이에 따라 1 이 카운터 값에 추가됩니다; 카운터가 규정 설정 값에 도달하면 (카운터 값 = 설정 값), 컨택트는 아래와 같이 움직입니다.:

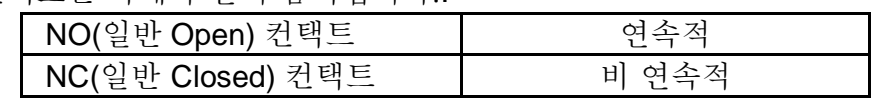

2. 카운팅 도달 후 카운팅 펄스가 입력되면, 컨택트와 카운팅 값은 변경되지 않습니다. 재 카운팅이나 CLEAR 작업을 위해서는, RST 명령을 사용 바랍니다.

프로그램 예:

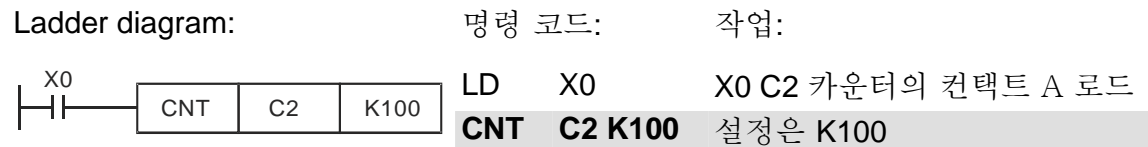

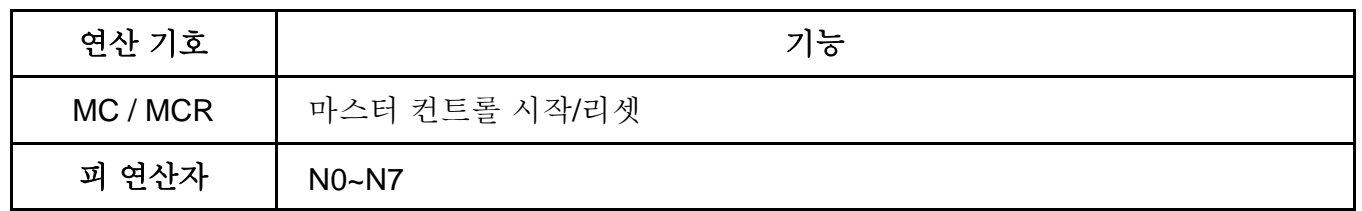

설명:

1. MC 는 메인 컨트롤 시작 명령입니다. MC 명령이 실행되면, MC 와 MCR 간의 명령 실행은 간섭 받지 않습니다. MC 명령 OFF 시, MC 와 MCR 간의 명령에 대한 구동은 다음과 같습니다.:

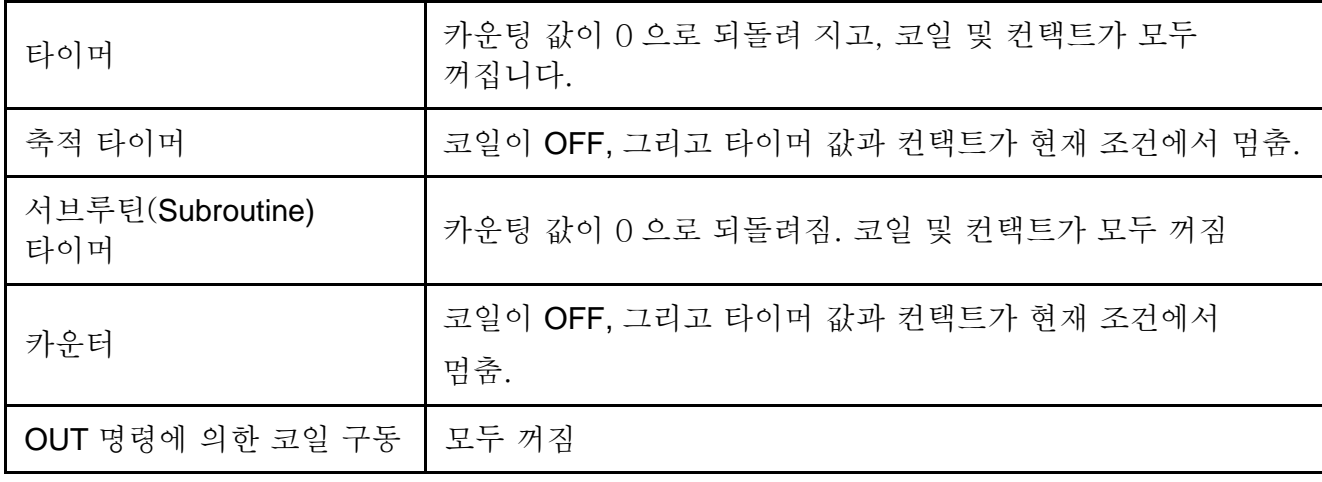

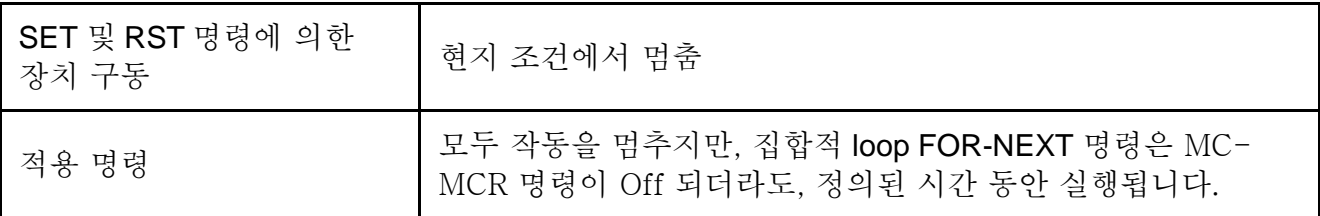

2. MCR 은메인 컨트롤 프로그램의 끝에 위치한 메인 컨트롤 종료 명령으로서 MCR 명령 이전에는 어떤 컨택트 명령도 오면 안됩니다.

3. MC-MCR 메인 컨트롤 프로그램의 명령은 집합적 프로그램 구조를 최대 8 층까지 지원합니다. 명령은 하기를 참조하여 N0~ N7 까지 순서에 따라 사용하십시오.:

프로그램 예:

Ladder diagram: The Book 명령 코드: 작업:

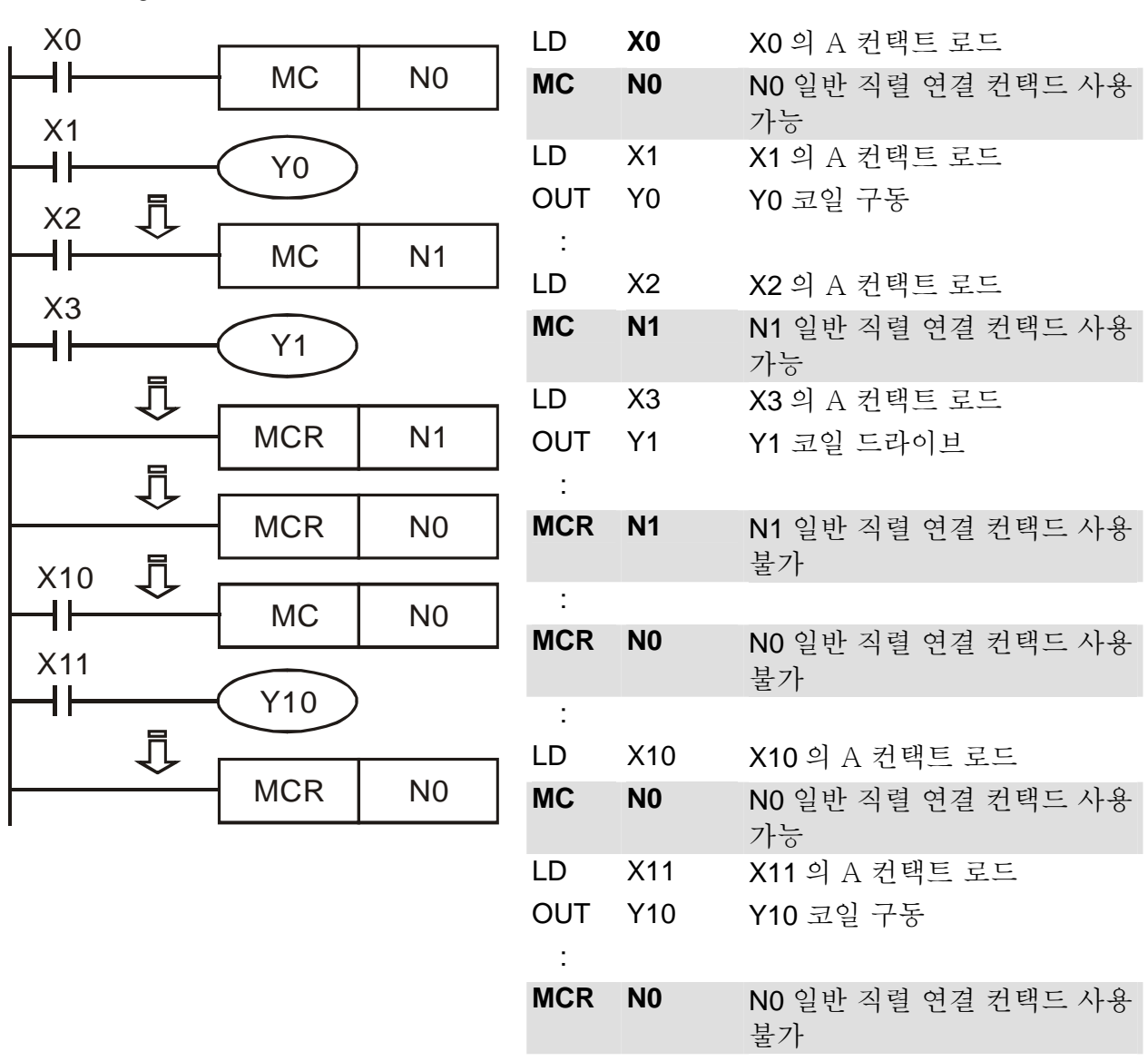
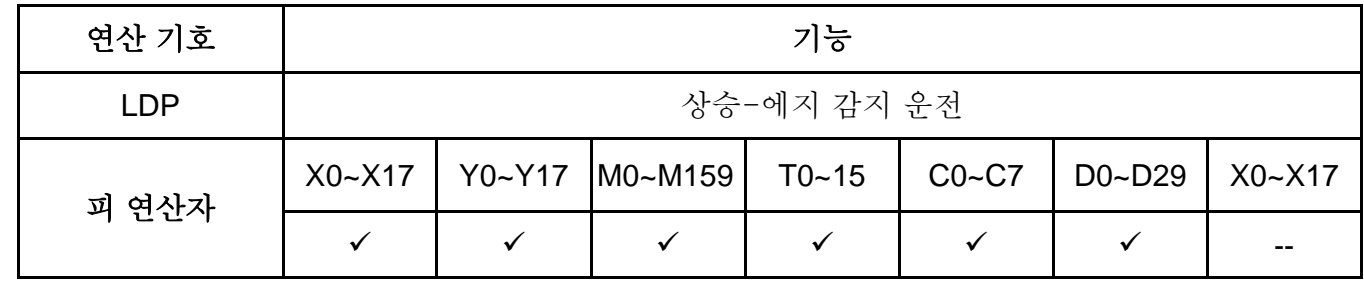

설명:

LDP 명령의 사용은 LD 명령과 동일하지만, 움직임은 틀립니다. 현재 내용을 보존하기 위해 사용되며 동시에, 컨택트 상승-에지 감지 상태를 누적 레지스터에 저장합니다.

프로그램 예:

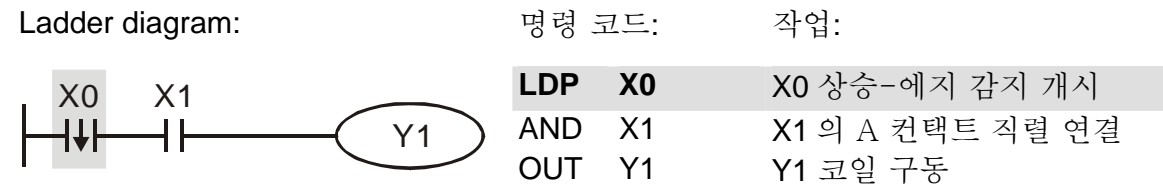

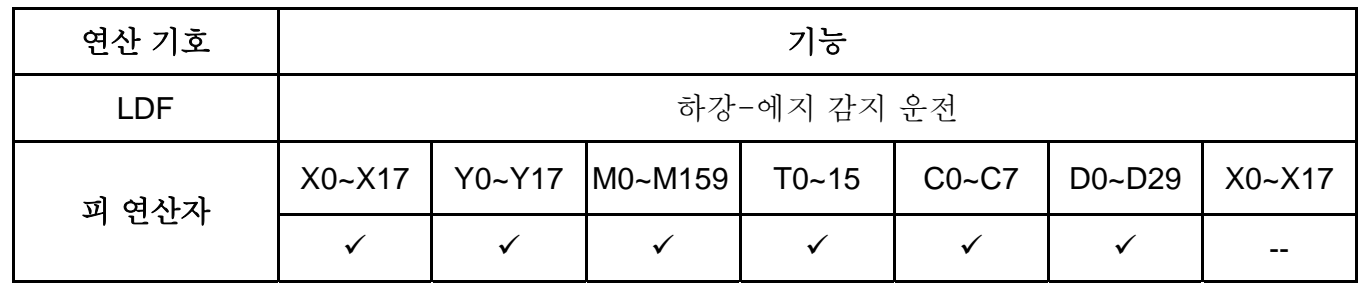

설명:

LDF 명령의 사용은 LD 명령과 같으나, 움직임이 다릅니다. 이 명령은 현재 내용을 보존하기 위하여 사용되며 동시에, 얻어진 컨택트 하강-에지 감지 상태를 누적 레지스터에 저장합니다.

프로그램 예:

Ladder diagram: 명령 코드: 작동:

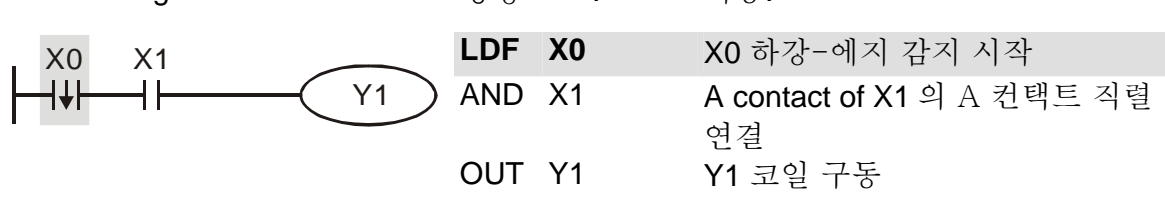

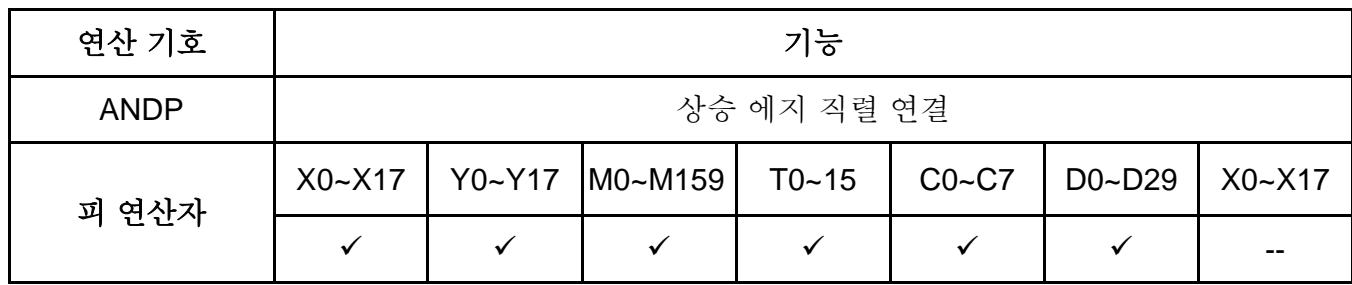

ANDP 명령은 컨택트 상승-에지 감지의 직렬 연결에 사용됩니다.

프로그램 예:

Ladder diagram: 명령 코드: 작동:

X0 X1 Y1 ┥┝ ┪╇┝

LD **X0** X0 의 컨택트 A 로드 **ANDP X1** 직렬 연결로 X1 상승-에지 감지 OUT Y1 Y1 코일 구동

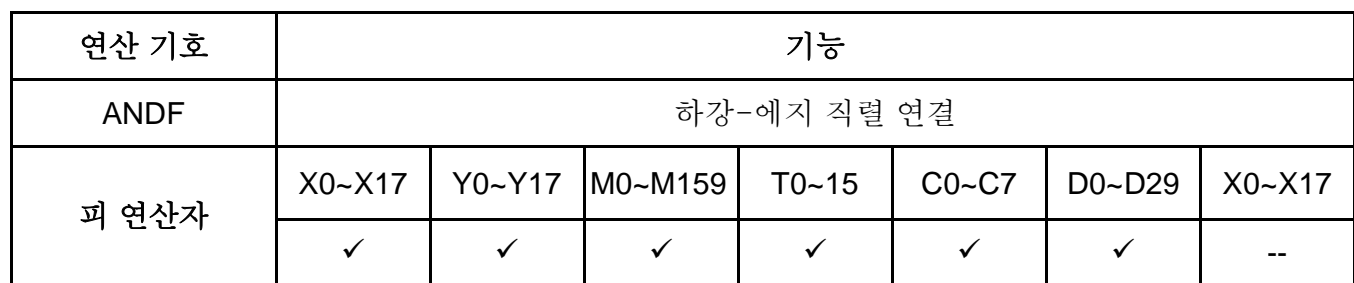

설명:

ANDF 명령은 컨택트 하강 에지 감지 직렬 연결에 사용됩니다.

Program Example:

Ladder diagram: Command code: Operation:

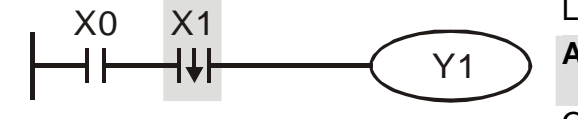

LD **X0** Load A contact of X0 **ANDF X1** X1 falling-edge detection in series connection OUT Y1 Drive Y1 coil

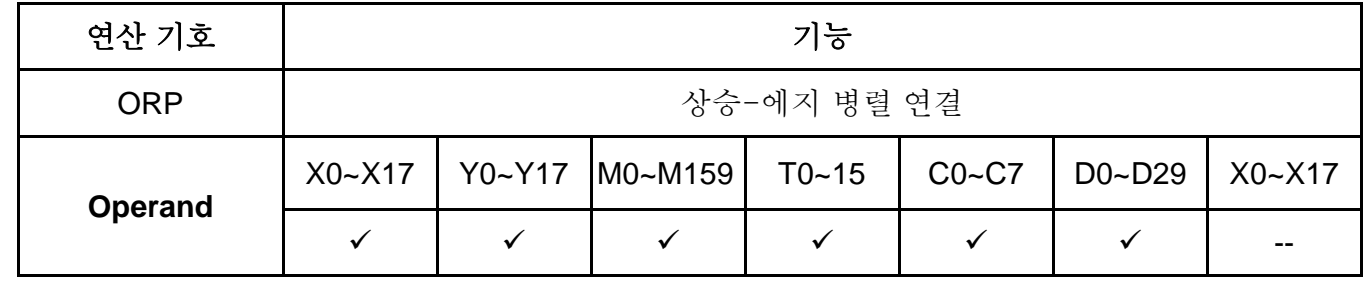

설명:

ORP 명령은 컨택트 상승-에지 감지의 병렬 연결에 사용됩니다.

프로그램 예:

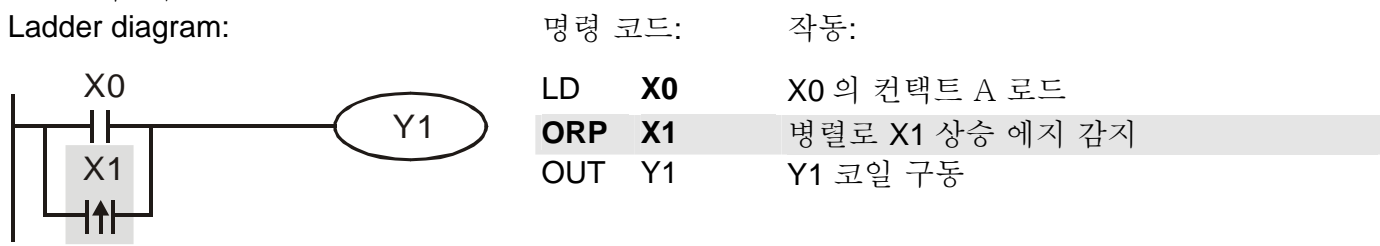

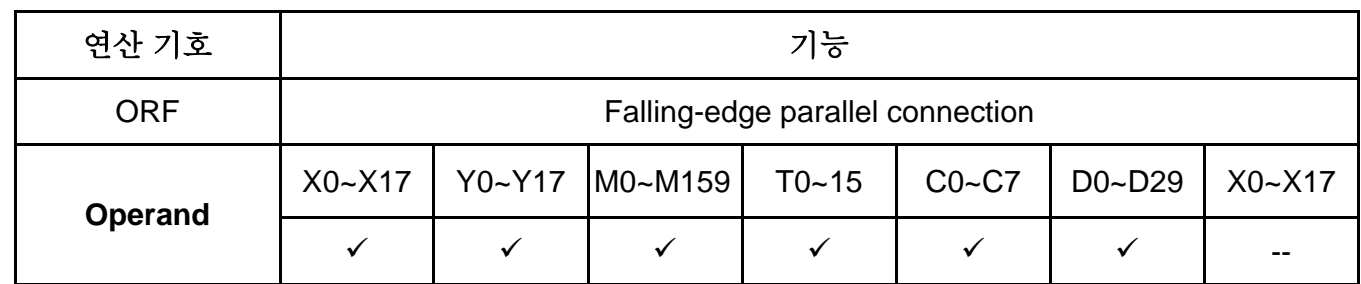

ORP 명령은 컨택트 하강 에지 감지의 병렬 연결에 사용됩니다.

프로그램 예:

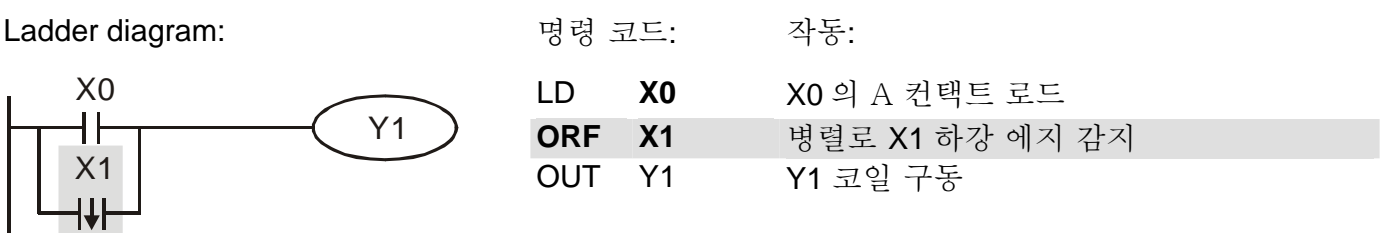

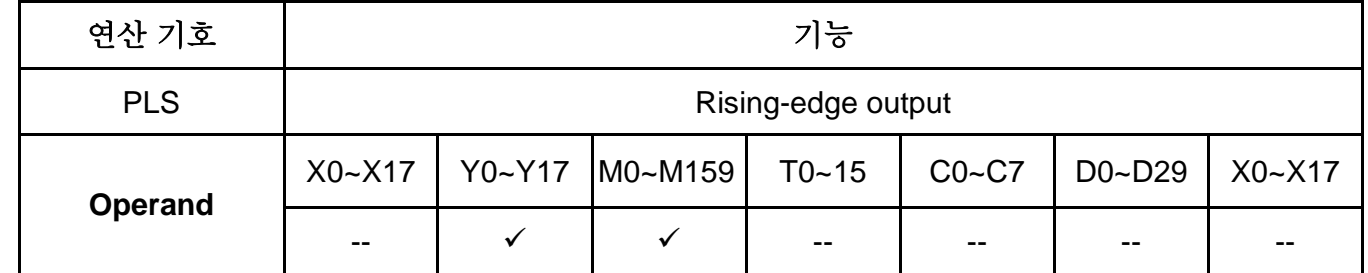

설명:

 $\mathbf{I}$ 

X0=OFF→ON (상승-에지 trigger) 시 , PLS 명령이 실행되고 M0 은 스캔 시간 길이의 펄스를 한 번 보냅니다.

프로그램 예:

Ladder diagram: 명령 코드: 작동:

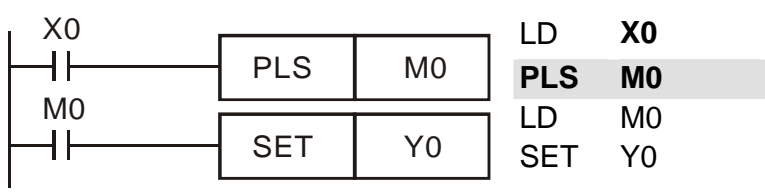

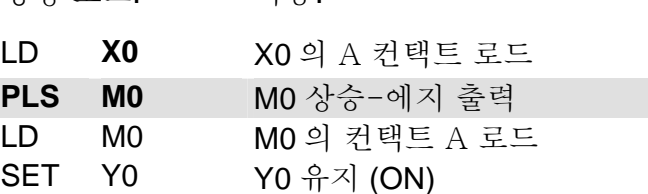

Timing Diagram:

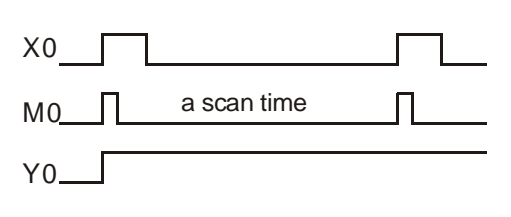

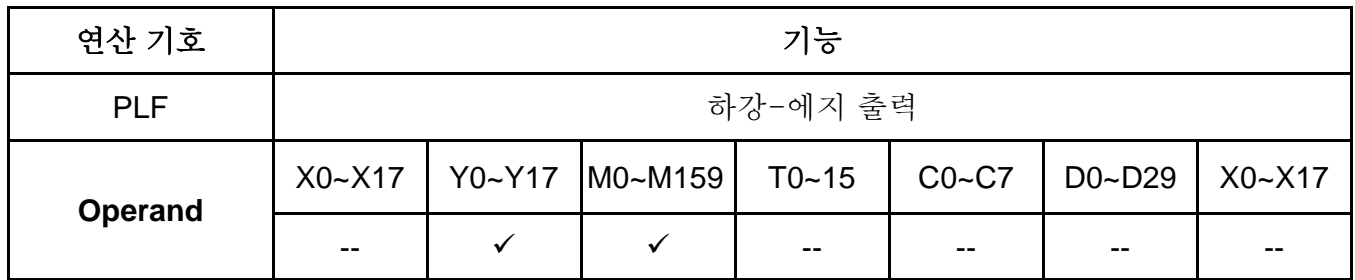

X0= ON→OFF (하강 에지 trigger) 시, PLF 명령이 실행되고 M0 스캔 일시 시간과 동일한 길이의 펄스를 한번 보냅니다.

프로그램 예:

Ladder diagram: 명령 코드: 작동:

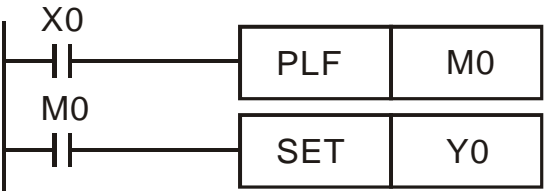

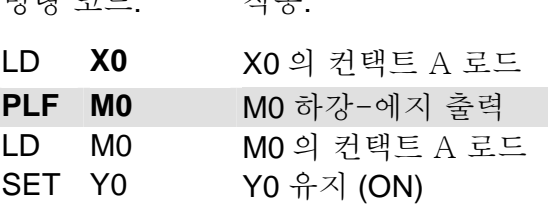

Timing Diagram:

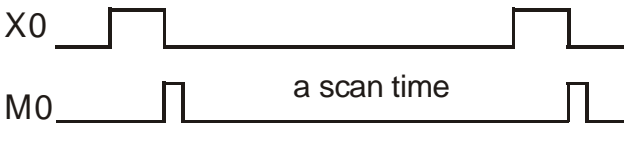

Y0

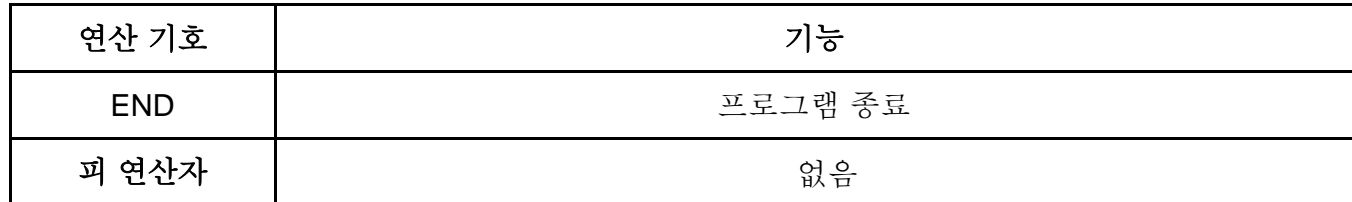

설명:

레더 다이아그램 프로그램이 명령 프로그램 끝단에 END 명령을 넣는 것이 필요합니다. PLC 는 주소 o 에서 END 명령까지 스캔하고, 실행 후 주소 0 으로 돌아가 스캔을 재개 합니다.

부록 D *PLC* 기능 사용법|*VFD-E Series*

| <b>API</b>     |  | 연상 기호      |         |         | 피 연산자         |         |            | 기능      |         |         |         |         |                    |
|----------------|--|------------|---------|---------|---------------|---------|------------|---------|---------|---------|---------|---------|--------------------|
| 10             |  | <b>CMP</b> |         | P       | $S_1, S_2, D$ |         |            |         |         |         |         |         | 비교                 |
| 타입             |  | Bit 장치     |         |         |               |         |            | 문자 장치   |         |         |         |         | 프로그램 단계            |
| <b>OP</b>      |  | ∧          |         | М       |               | H       | <b>KnX</b> | KnY     | KnM     |         | C       | D       | CMP, CMPP: 7 단계    |
| S <sub>1</sub> |  |            |         |         | $\star$       | $\star$ | $\star$    | $\star$ | $\star$ | $\star$ | ÷       | $\star$ | DCMP, DCMPP: 13 단계 |
| S <sub>2</sub> |  |            |         |         | $\star$       | $\star$ | $\star$    | $\star$ | $\star$ | $\star$ | $\star$ | $\star$ |                    |
| D              |  |            | $\star$ | $\star$ |               |         |            |         |         |         |         |         |                    |

S1: 1 차 비교 값 S2: 2 차 비교 값 D: 비교 결과

설명:

- 1. 피 연산자 D 는 3 개 연속 장치를 점유합니다.
- 2. 사용 범위는 각 모델 사양을 참조 바랍니다.
- 3. 비교 소스 **S1** 와 **S2** 의 내용은 비교되고 **D** 는 비교 결과를 표시합니다.
- 4. 두 비교 값은 수학적으로 비교되며 이 기능은 이진수로 간주되는 두 개 값을 비교합니다. 16 비트 명령인 b15=1 이면, 비교는 이진의 음수를 고려하여 비교됩니다.

프로그램 예:

- 1. **D** 가 Y0 으로 설정되면, Y0, Y1, Y2 는 다음의 프로그램 예처럼 작동합니다.
- 2. X10=On 이면, CMP 명령이 구동되고 Y0, Y1, Y2 중 하나가 On 됩니다. X10=Off 이면, CMP 명령은 구동되지 않고 Y0, Y1, Y2 은 이전 상태로 유지됩니다.
- 3. ≧, ≦, ≠ 명령의 비교 결과는 Y0~Y2 의 병렬 연결로 얻어집니다..

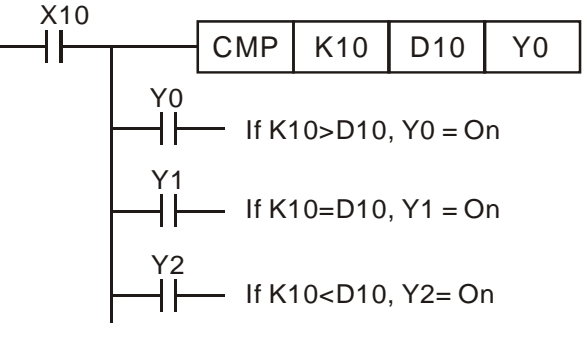

4. 비교 결과 리셋에는 RST 또는 ZRST 명령을 사용하십시오.

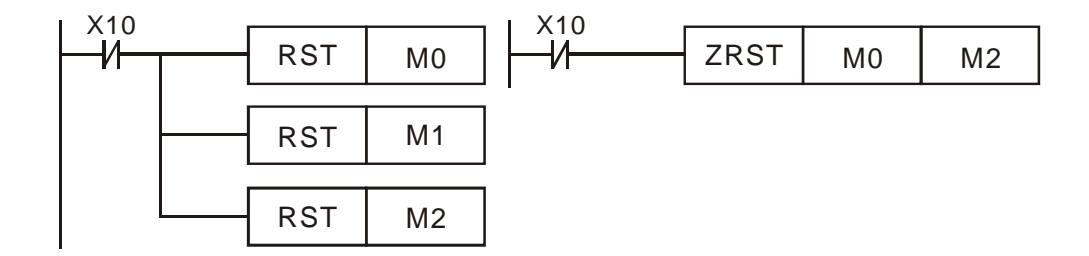

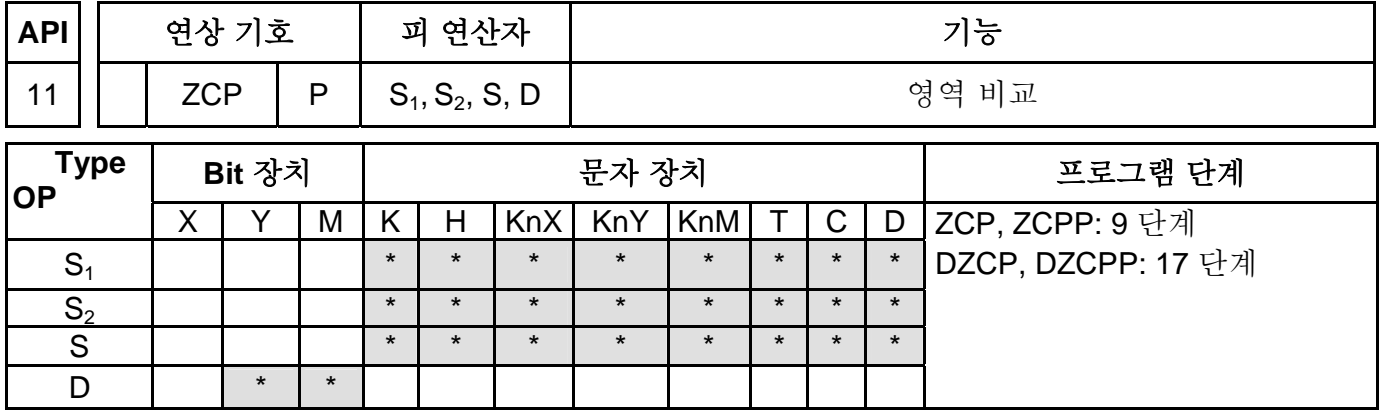

S1: 1 차 비교 값 (최소) S2: 2 차 비교 값 (최대) S: 비교 값 D: 비교 결과

설명:

- 1. 피 연산자 S<sub>1</sub> 은 피 연산자 S<sub>2</sub> 보다 작아야 합니다.
- 2. 피 연산자 D 는 3 개의 연속 장치를 점유합니다.
- 3. 사용 범위는 각 모델 사양 참조 바랍니다.
- 4. S 의 한계를 S1 및 S2 와 비교하고 D 는 비교 결과를 표시합니다.
- 5. S1>S2 이면, S1 를 비교 한계로 설정합니다.
- 6. 두 비교 값이 수학적으로 비교되며 이 기능은 이진수로 간주되는 두 개 값을 비교합니다. 16 비트 명령 b15=1 이면, 비교는 이 값을 이진 음수로 간주합니다.

프로그램 예:

- 1. **D** 가 M0 로 설정되면, M0, M1, M2 은 아래 프로그램 예처럼 작동합니다.
- 2. X0=On 이면, ZCP 명령이 구동되고 M0, M1, M2 중 하나가 On 됩니다. X0=Off 이면, ZCP 명령은 구동되지 않고, M0, M1, M2 은 이전 상태로 유지됩니다.

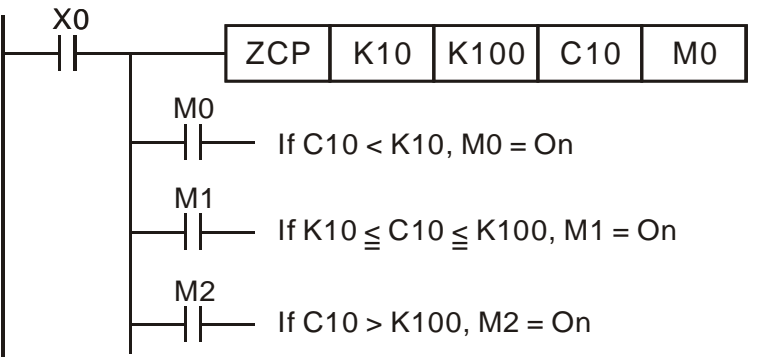

3. 비교 결과 리셋에는 RST 또는 ZRST 명령을 사용하십시오.

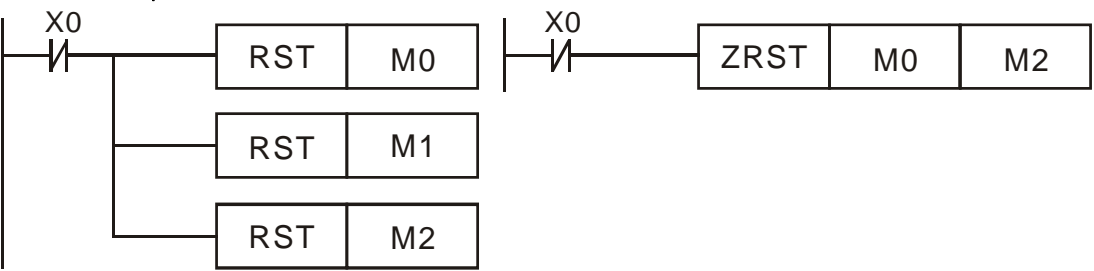

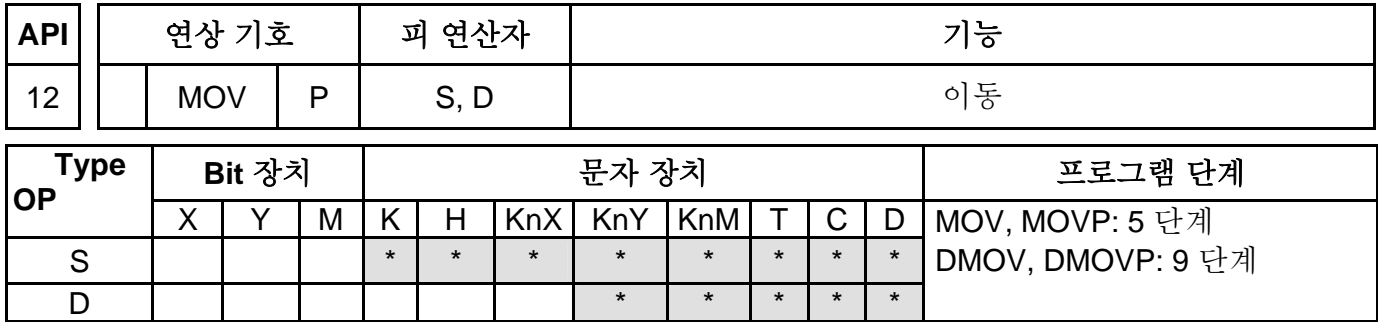

피 연산자:

S: 데이터 소스 D: 데이터 목적지

설명:

- 1. 사용 범위는 사양 참조 바랍니다.
- 2. MOV 명령이 구동되면, 데이터 **S** 는 변동 없이 **D** 로 옮겨집니다. MOV 명령이 구동되지 않으면, **D** 의 내용은 변경 없이 유지됩니다.

프로그램 예:

데이터 이동을 위해 MOV 명령이 16-bit 명령으로 사용됩니다.

- 1. X0=Off 이면, D10 의 내용은 변경되지 않습니다. X0=On 이면, K10 의 데이터가 D10 데이터 레지스터로 이동됩니다.
- 2. X1=Off 면, D10 의 내용은 변경되지 않습니다. X1=On 이면, T0 의 데이터가 D10 데이터 레지스터로 이동됩니다.

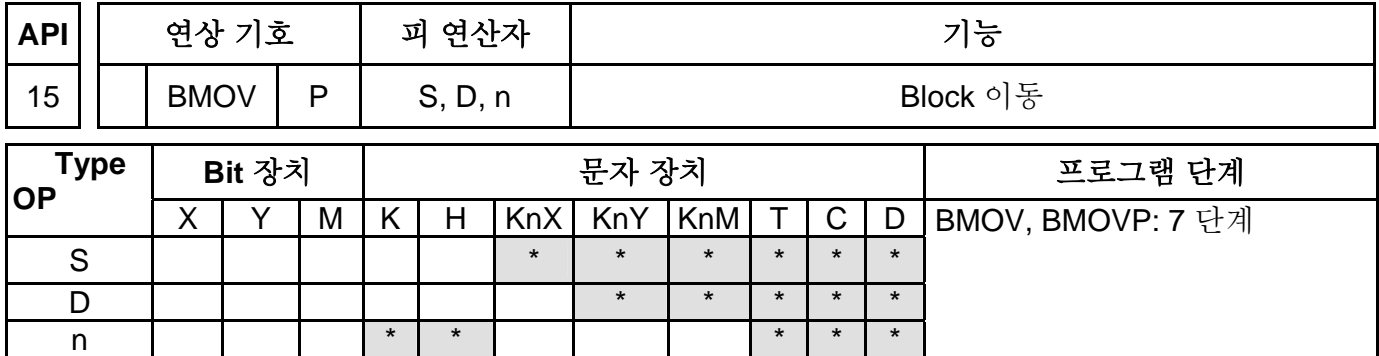

피 연산자:

S: 소스 D: 목적지 n: 이동 될 데이터 번호 설명:

- 1. 피 연산자 n 의 사용 범위=1~ 512
- 2. 사용 범위는 사양을 참조 바랍니다.
- 3. 이 명령은 다중 데이터를 가진 지정 블록을 목적지로 옮기는 데 사용됩니다. **S** –지정 번호 내의 레지스터의 수를 세어 얻어진 **n** register 의 내용을, **D** –지정 번호 내의 **n** register 로 옮깁니다. 이 장치에서 사용 범위를 벗어난 **n** –지정 포인트는 가용 범위가 이동된 범위 내 입니다.

프로그램 예 1:

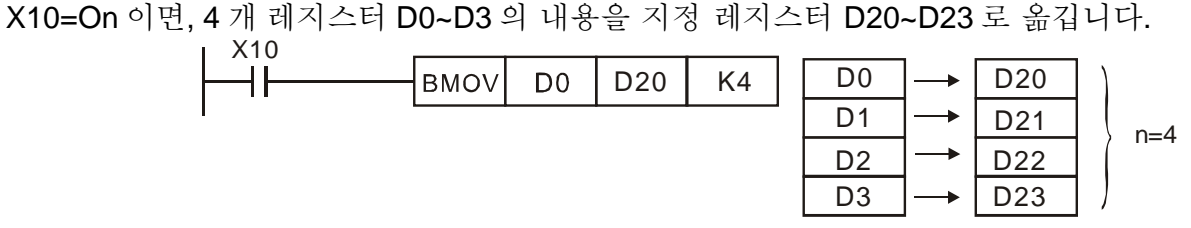

프로그램 예 2:

규정 비트 장치 KnX, KnY, KnM 이동 시, S 와 D 의 번호 단위는 동일해야 하며 이것은 n 의 개수가 동일해야 함을 뜻합니다.

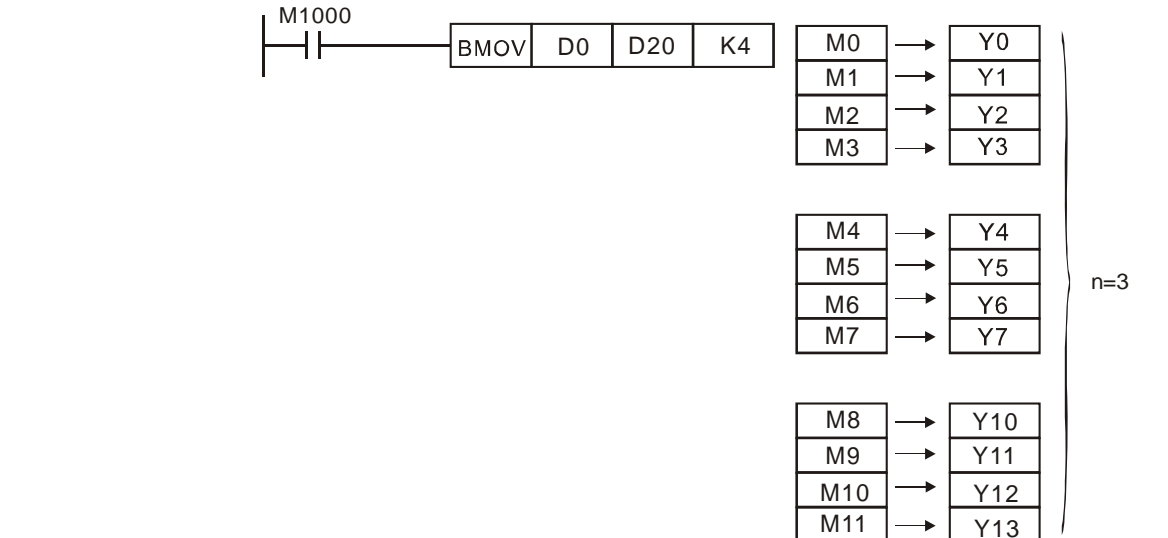

프로그램 예 3:

아래 예에서 BMOV 명령은 자동 이동 명령을 구성하여 S 와 D 의 지정 번호가 동일할 때 발생하는 덧씌우기 에러를 방지합니다. S > D 이면, BMOV 명령은 1→2→3로 진행됩니다.

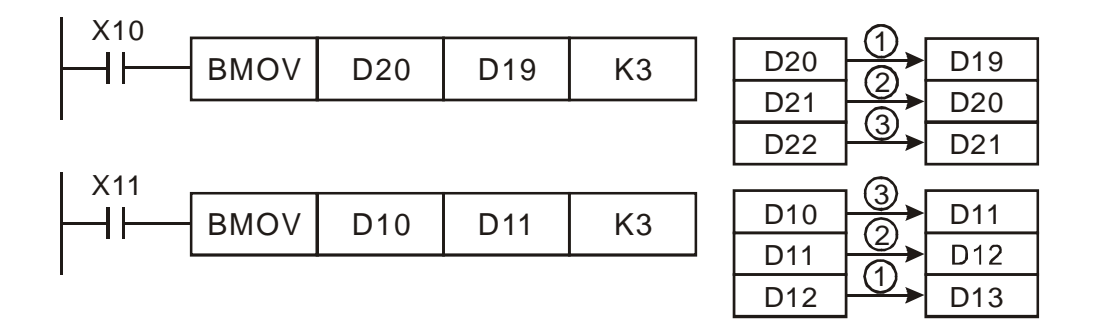

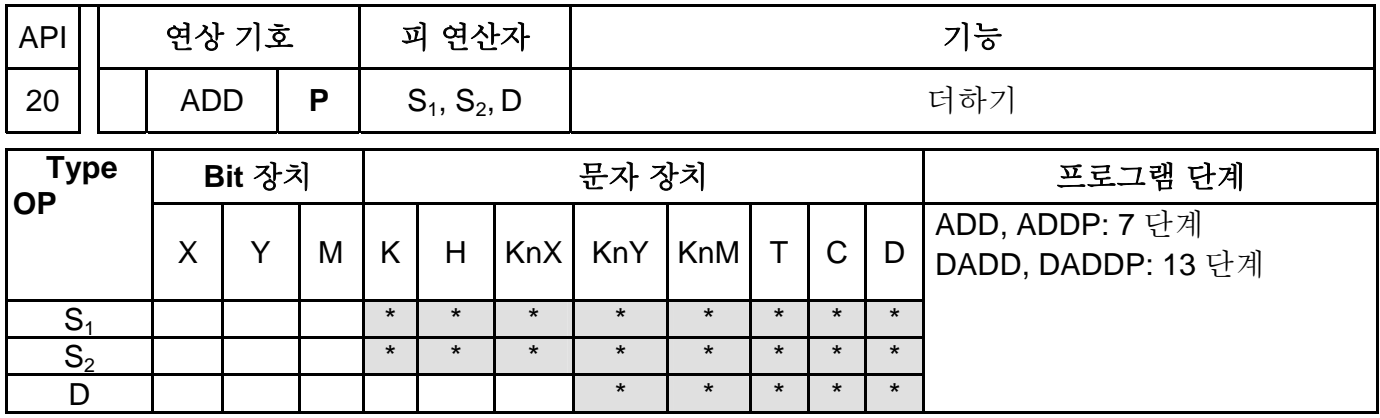

피연산자:

S1: 피 가산 수 S2: 가산 수 D: 가산(+) 결과

- 1. 사용 범위는 사양 참조 바랍니다.
- 2. **S<sub>1</sub> + S<sub>2</sub> = D**. BIN 데이터 S<sub>1</sub> 와 BIN 데이터 S<sub>2</sub>의 합산을 실행하고, 합산 결과를 장치 D 에 저장합니다.
- 3. 가장 명확한 비트는 심볼 비트 0 과 1 입니다. 0 은 양(+)을 1 은 음(-)을 의미합니다. 모든 계산은 수학적으로 계산됩니다. i.e. 3 + (-9) = -6.
- 4. 이진 합산의 Flag 변화

16-bit 명령:

- A. 계산 결과가 "0"이면, Zero flag, M1020 이 ON 설정됨.
- B. 계산 결과가 -32,768 를 초과하면, 차용 flag, M1021 이 ON 설정됨.
- C. 계산 결과가 32,767 를 초과하면, 이송 flag, M1022 이 ON 설정됨.

프로그램 예 1:

16-bit 명령:

X0 이 ON 이면, 데이터는 피 가산 수 D0 와 가산 수 D10 합산 내에 포함되며, 합계는 장치 D20 에 저장됩니다.

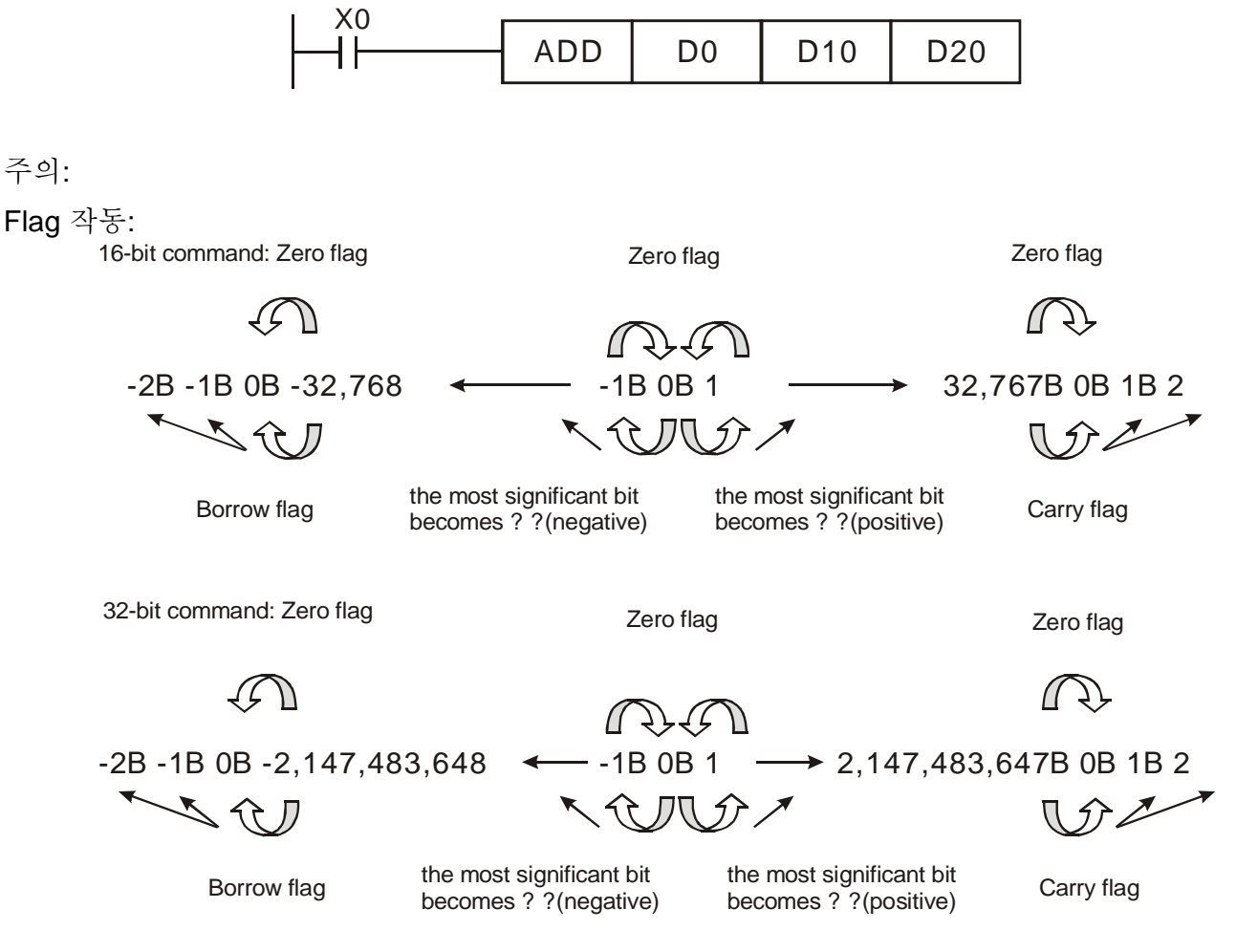

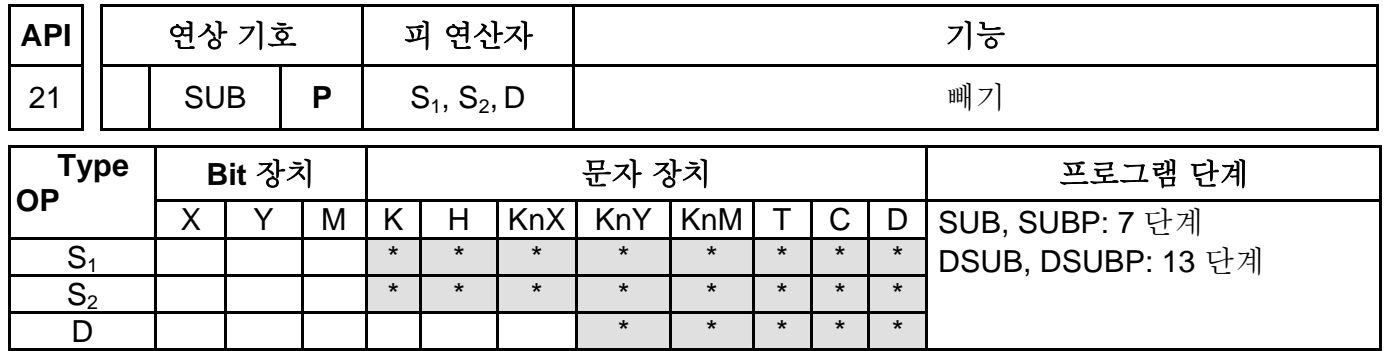

S<sub>1</sub>: 피 감수 S<sub>2</sub>: 감수 D: 감산 결과

설명:

- 1. **S1** − **S2** = **D**. BIN 데이터 **S1** 와 BIN 데이터 **S2** 감산 실행하여 장치 **D** 에 결과 저장.
- 2. 가장 명확한 비트는 심볼 비트 0 과 1 입니다. 0 은 양(+)을 1 은 음(-)을 의미합니다. 모든 계산은 수학적으로 계산됩니다.
- 3. 이진 감산의 Flag 변화

16-bit 명령:

- A. 계산 결과가 "0"이면, Zero flag, M1020 가 ON 설정됨.
- B. 계산 결과가–32,768 초과 시, 임차 flag, M1021 가 ON 설정됨.
- C. 계산 결과가 32,767 를 넘어서면, 이송 flag, M1022 가 ON 설정됨.

프로그램 예:

16-bit 명령:

X0 이 ON 되면, 감수 D10 내의 데이터는 피 감수 D0 내의 데이터에서 빼지고 그 계산 결과는 장치 D20 에 저장됩니다.

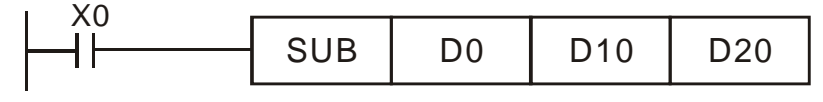

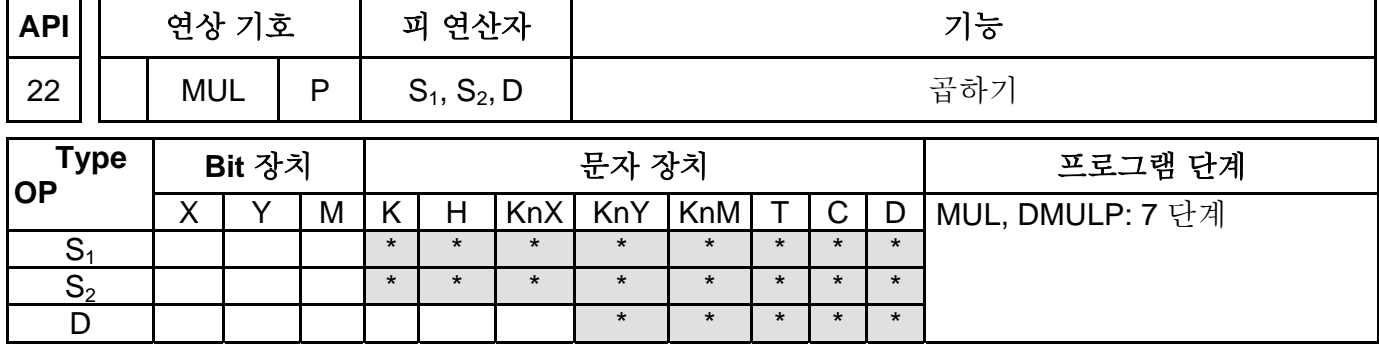

### S<sub>1</sub>: 피 승수 S<sub>2</sub>: 승수 D: 곱셈 결과

설명:

- 1. 16-bit 명령에서, 피 연산자 D 는 2 개의 연속 장치를 점유합니다.
- 2. S1 × S2 = D. BIN 데이터 S1 과 BIN 데이터 S2 의 곱셈을 수행하고, 곱셈 결과를 장치 D 에 저장합니다. 16 비트 명령인 S1, S2 및 D 의 연산 결과에 대한 극성 표시에 주의를 기울이십시오.

16-bit 명령:

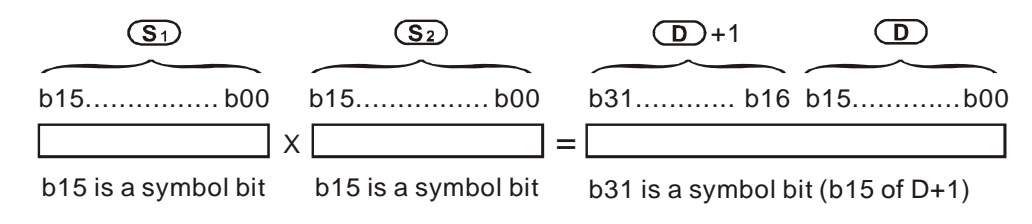

b15=0,S1 is a positive value b15=0,S2 is a positive value b31=0,S2 is a positive value b15=1,S1 is a negative value b15=1,S2 is a negative value b31=1,S2 is a negative value

D가 bit 장치이면, K1~K4 을 규정하여 16-bit 결과를 만드는 것이 가능합니다. 이 경우, flag M1067, M1068는 On되고 D1067 기록 에러 코드는 "0E19"입니다.

프로그램 예:

16-bit 명령:

16-bit 데이터 소스 D10 은 다른 16-bit 데이터 소스 D20 로 곱해집니다. 위의 16-bit 데이터는 D21 에 저장되고 밑의 것은 D20 에 저장됩니다. 결과의 극성은 가장 명확한 bit 의 OFF/ON 으로 표시됩니다. OFF 은 양 0 의 값을, ON 은 음 1 의 값을 의미합니다.

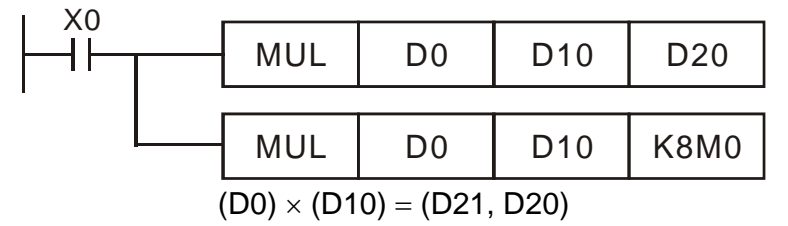

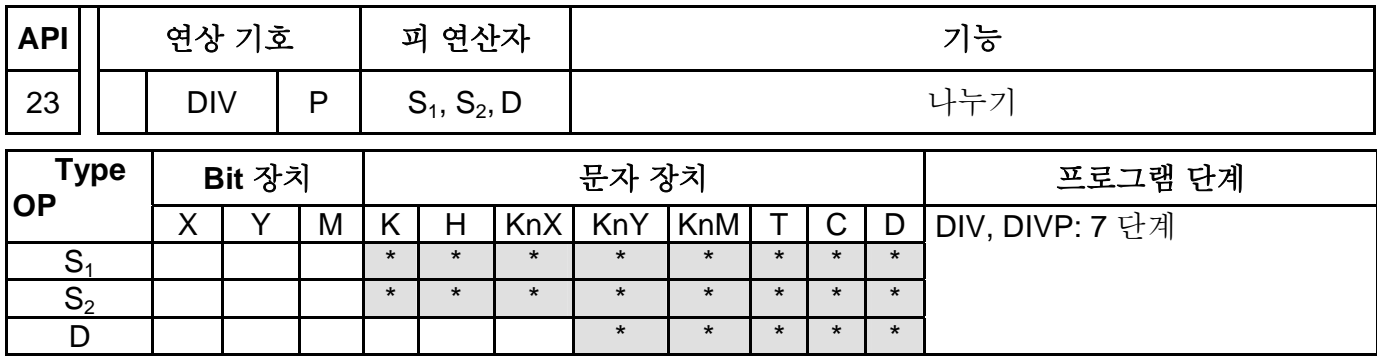

피 연산자:

S<sub>1</sub>: 피 제수 S<sub>2</sub>: 제수 D: 지수 및 나머지 설명:

- 1. 16-bit 명령에서, 피 연산자 D 는 2 개 연속 장치를 점유합니다.
- 2. **S1** ÷ **S2** = **D**. BIN 데이터 **S1** 과 BIN 데이터 **S2**의 나누기를 수행하여 그 결과를 장치 **D** 에 저장합니다. 16 비트 명령인 **S1**, **S2** 및 **D** 의 연산 결과에 대한 극성 표시에 유의하십시오. 16-bit 명령:

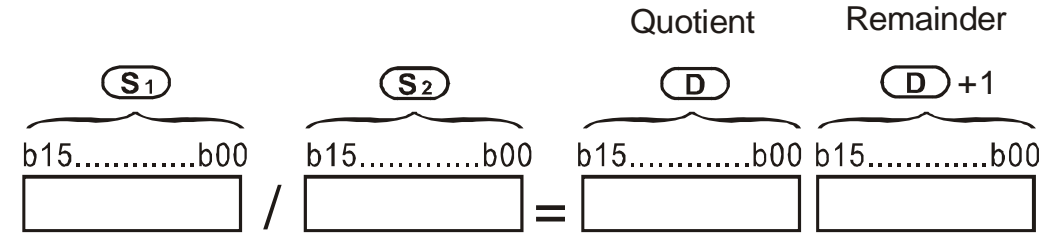

**D**가 비트 장치이면, K1~K4를 규정하여 16비트 결과 생산 및 2개 그룹 연속 점유가 가능합니다. 계산 결과를 고려하여, 지수 및 나머지는 저장됩니다. ES 모델 경우, 계산 결과는 나머지 없는 지수로 변환됩니다.

프로그램 예:

X0 이 ON 시, 1 차 소스 D0 (제수)는 2 차 소스 D10 (피 제수)에 의해 나눠집니다. 지수는 D20 에 저장되게 되며 나머지는 D21 에 저장됩니다. 결과의 극성은 가장 명확한 비트의 OFF/ON 로 표시됩니다. OFF 는 양의 값을, ON 은 음의 값을 표시합니다.

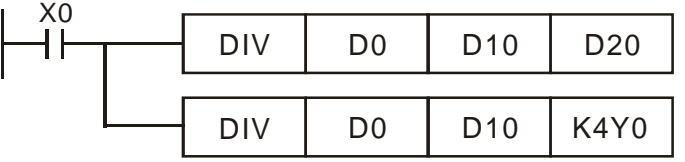

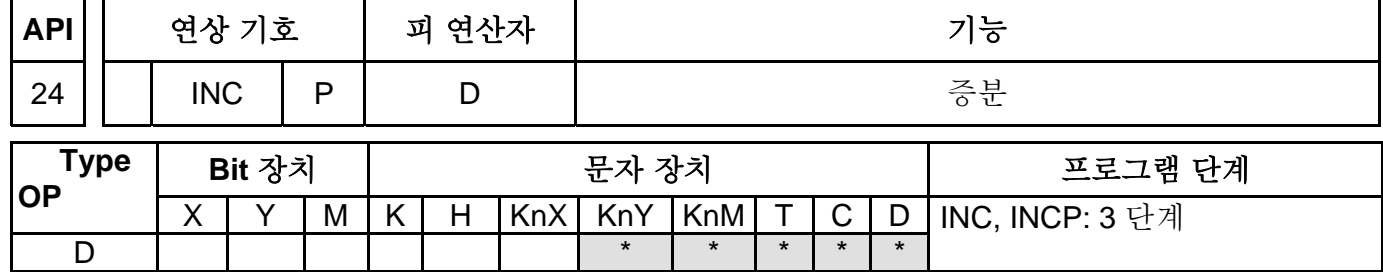

피 연산자:

D: 목적지

- 1. 명령이 펄스 실행 명령이 아닌 경우, INC 명령의 각 사이클 스캔에 의한 매 명령 실행 시 마다 "1"이 목표 장치 **D** 에 추가됩니다. 일반적으로 이 명령은 펄스 실행입니다. (INCP).
- 2. 16-bit 명령에서, +32,767 에 다다르면, "1"이 추가되고 목표 장치에 –32,768 의 값을 기 합니다. 32-bit 명령에서, +2,147,483,647 에 다다르면, "1"이 추가되고 목표 장치에 - 2,147,483,648 의 값을 쓰기 합니다.
- 3. Flag M1020~M1022 은 이 명령 계산 결과에 영향을 받지 않습니다.

프로그램 예:

X0 이 ON 이면, D0 의 내용은 1 추가를 실행합니다.

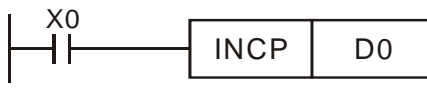

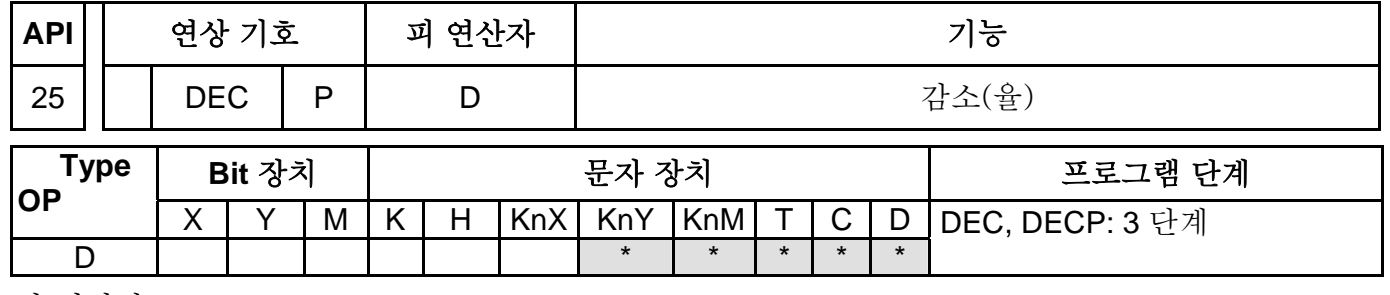

피 연산자:

D: 목적지

설명:

- 1. 피 연산자 D 가 장치 F 와 함께 사용되면, 16-bit 명령으로만 가용합니다.
- 2. 6-bit 명령에서, –32,768 에 다다르면, "1"을 빼고 목표 장치에 +32,767 의 값을 쓰기 합니다. -2,147,483,648 에 다다르면, "1"을 빼고 목표 장치에 +2,147,483,647 의 값을 쓰기 합니다.
- 3. Flag M1020~M1022 은 이 명령의 계산 결과에 영향 받지 않습니다.

프로그램 예:

X0 이 ON 이면, D0 의 내용은 1 을 뺍니다.

X0 DECP | D0

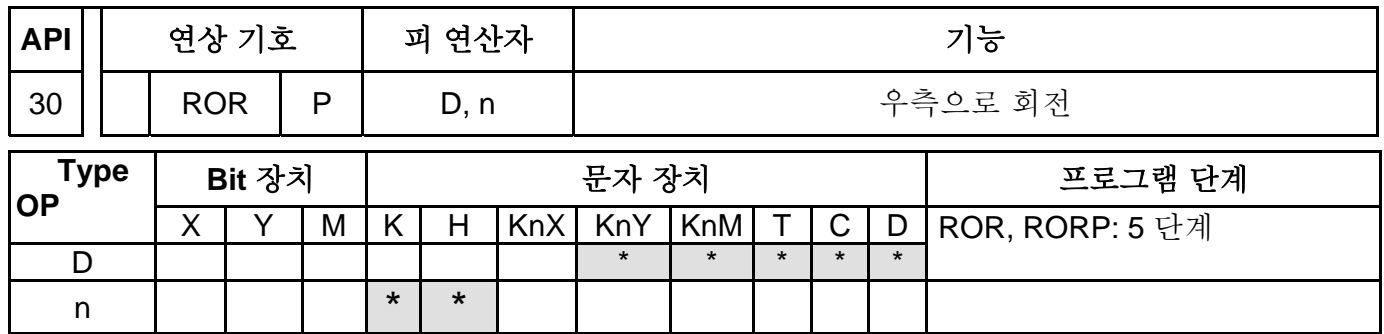

- 1. 피 연산자 D 가 KnY, KnM 로 규정되면, K4 (16-bit)만 유효합니다.
- 2. 필수 조건: 1≤n≤16 (16-bit).
- 3. **D**: 회전 장치 (목표 장치) **n**: 1 회 회전의 Bit 자리
- 4. 명령어 매 작동 시마다 장치 **D** 의 비트 패턴이 **n** bit 자리만큼 우측으로 회전합니다.
- 5. M1022 (이송 flag).

프로그램 예:

X0 가 OFF 에서 ON 되면, D10 의 16 bit 데이터는 도표처럼 우측으로 4 비트 회전하고, D10 에 원래 존재하던 b3 는 이송 flag (CY) M1022 로 이동합니다.

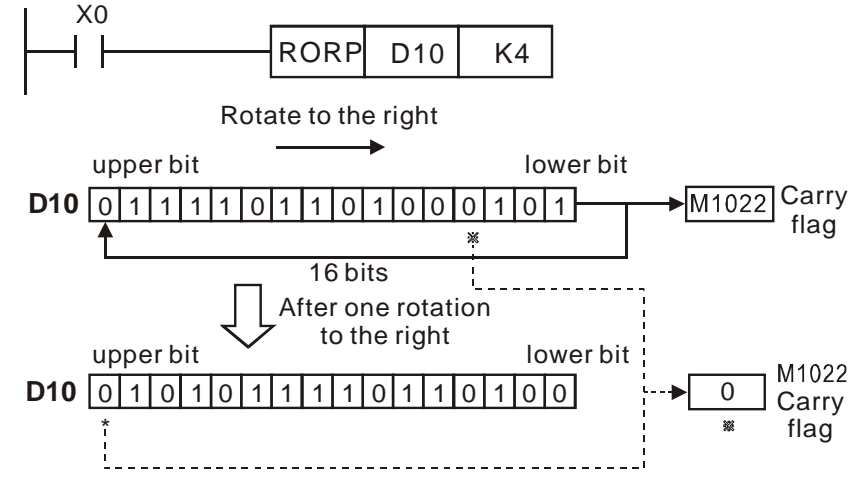

### 특수 기능

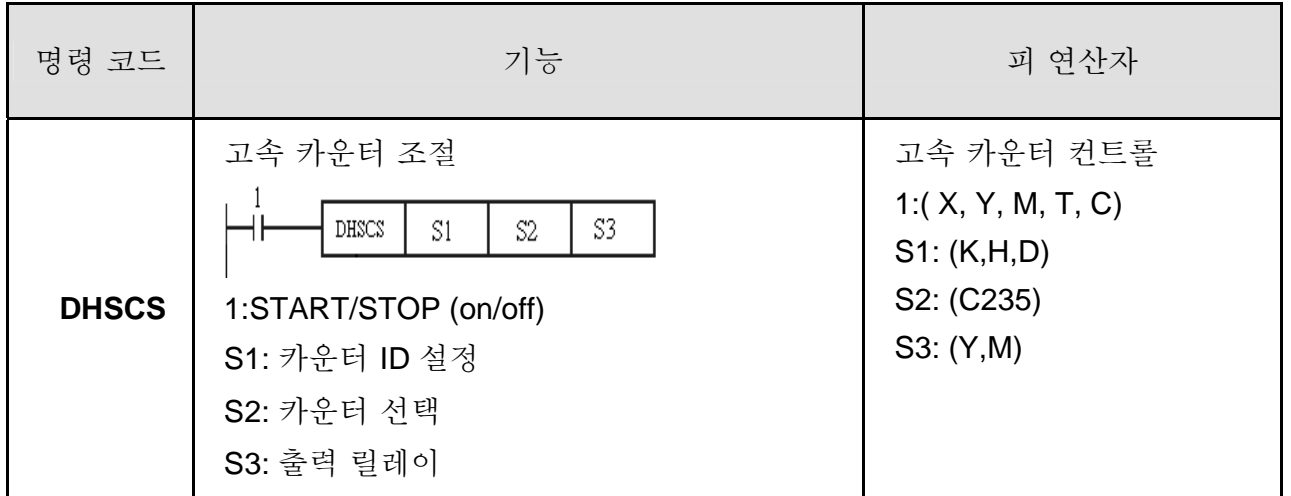

## Ladder Program:

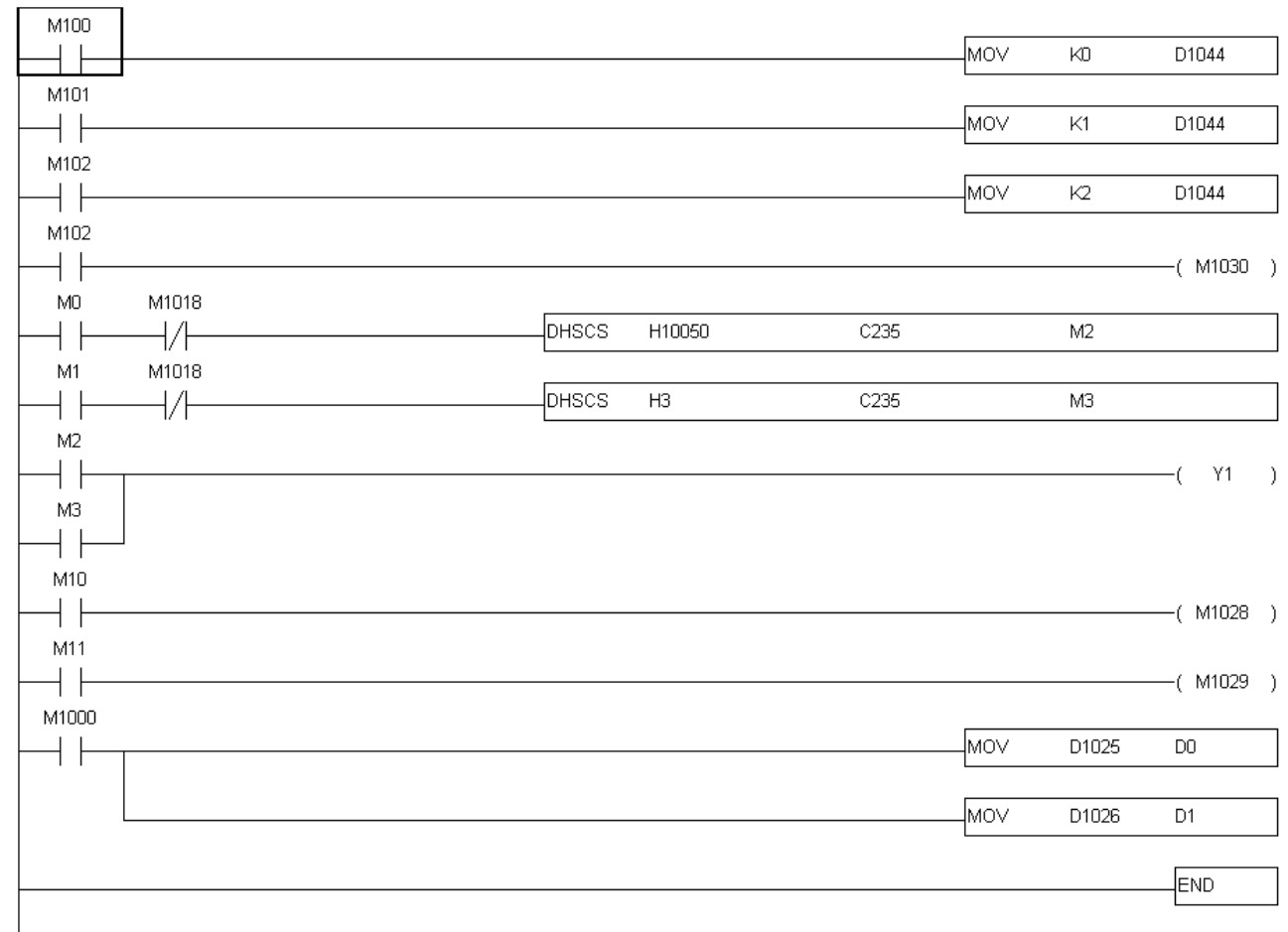

개요:

고속 카운터 사용 전에, PG 카드 보유 여부를 확인하십시오. 자동 카운트를 사용하려면, DHSCS 명령을 사용하여 목표 값을 지정하고 M1028=On 설정하십시오. 카운터 숫자= 목표 값일 때 카운터 C235 는 ON 합니다. C235 를 초기화 하려면, M1029=ON 로 설정하십시오.

고속 카운터의 3 가지 입력 모드는 다음과 같이 D1044 에 의해 설정됩니다.

- 1. A-B 상 모드: 카운팅을 위한 A 및 B 펄스를 사용자가 입력 가능. *A*, *B* <sup>및</sup>GND <sup>은</sup> 접지되어야 합니다.
- 2. 펄스 + 신호 모드: 펄스 입력 또는 신호에 의한 카운트 설정. A 가 펄스이고 B 가 신호입니다. *A* , *B* <sup>및</sup>GND 은 접지되어야 합니다.
- 3. 펄스 + flag 모드: M1030 카운트 가능. 이 모드는 <sup>A</sup> 만 필요하며 *A* , 및 GND 은 반드시 접지되어야 합니다.

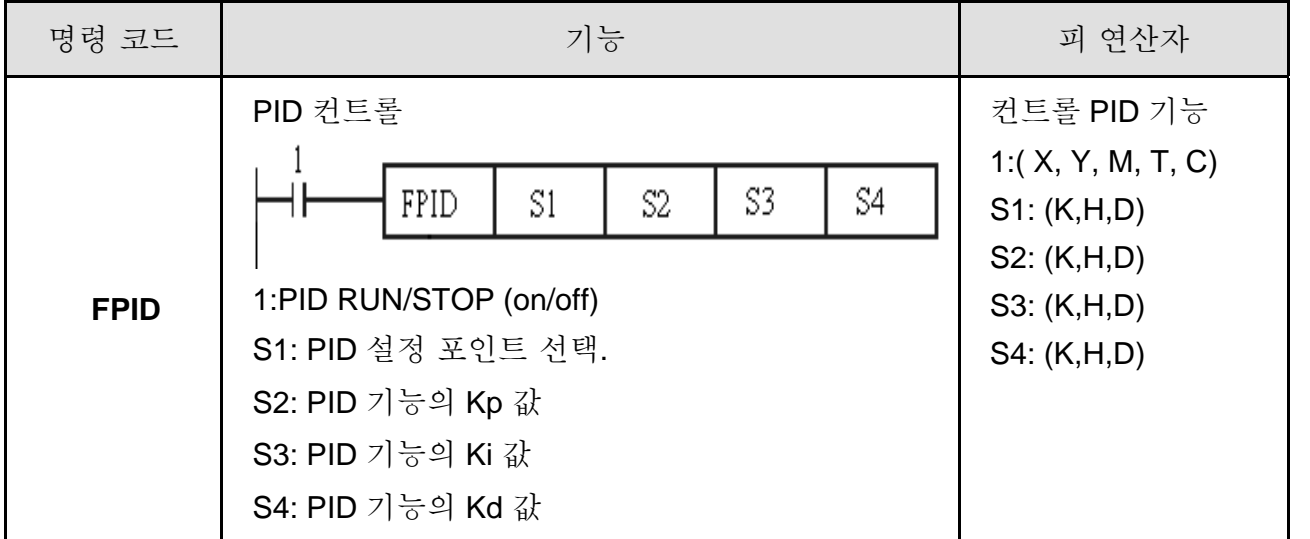

### Ladder Program:

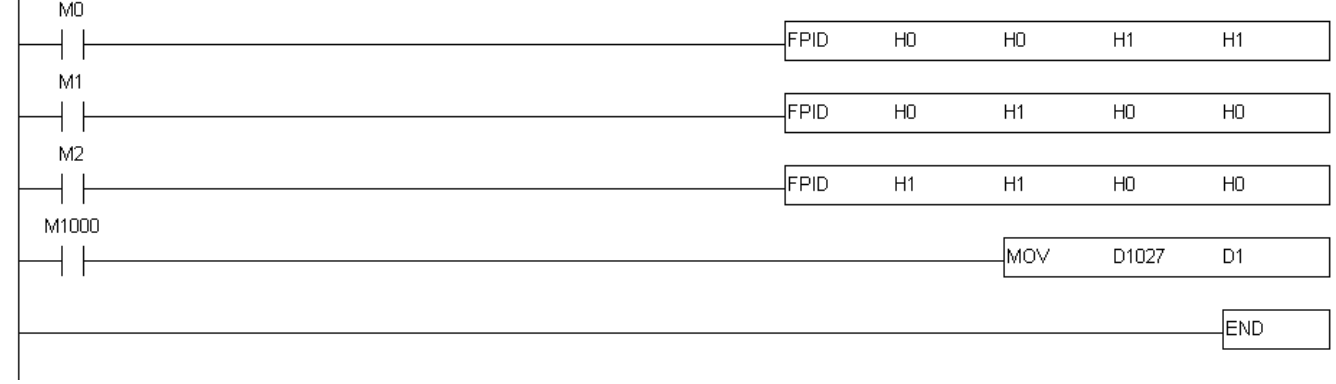

개요

이 명령은 PID 파라미터 10.00, 10.02 및 10.03 를 직접 컨트롤 합니다.

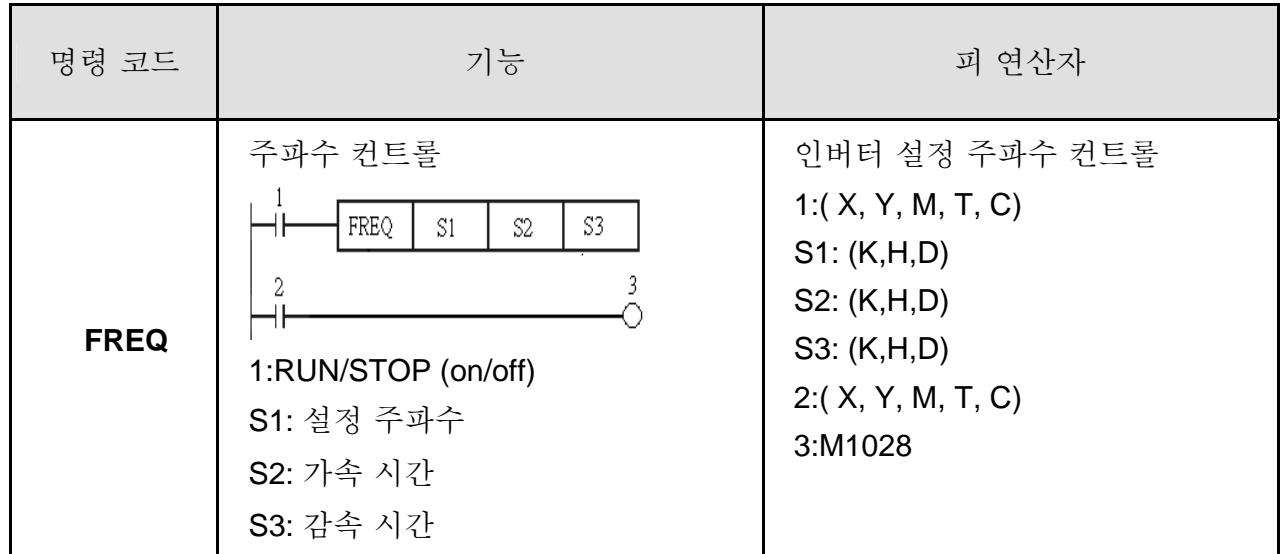

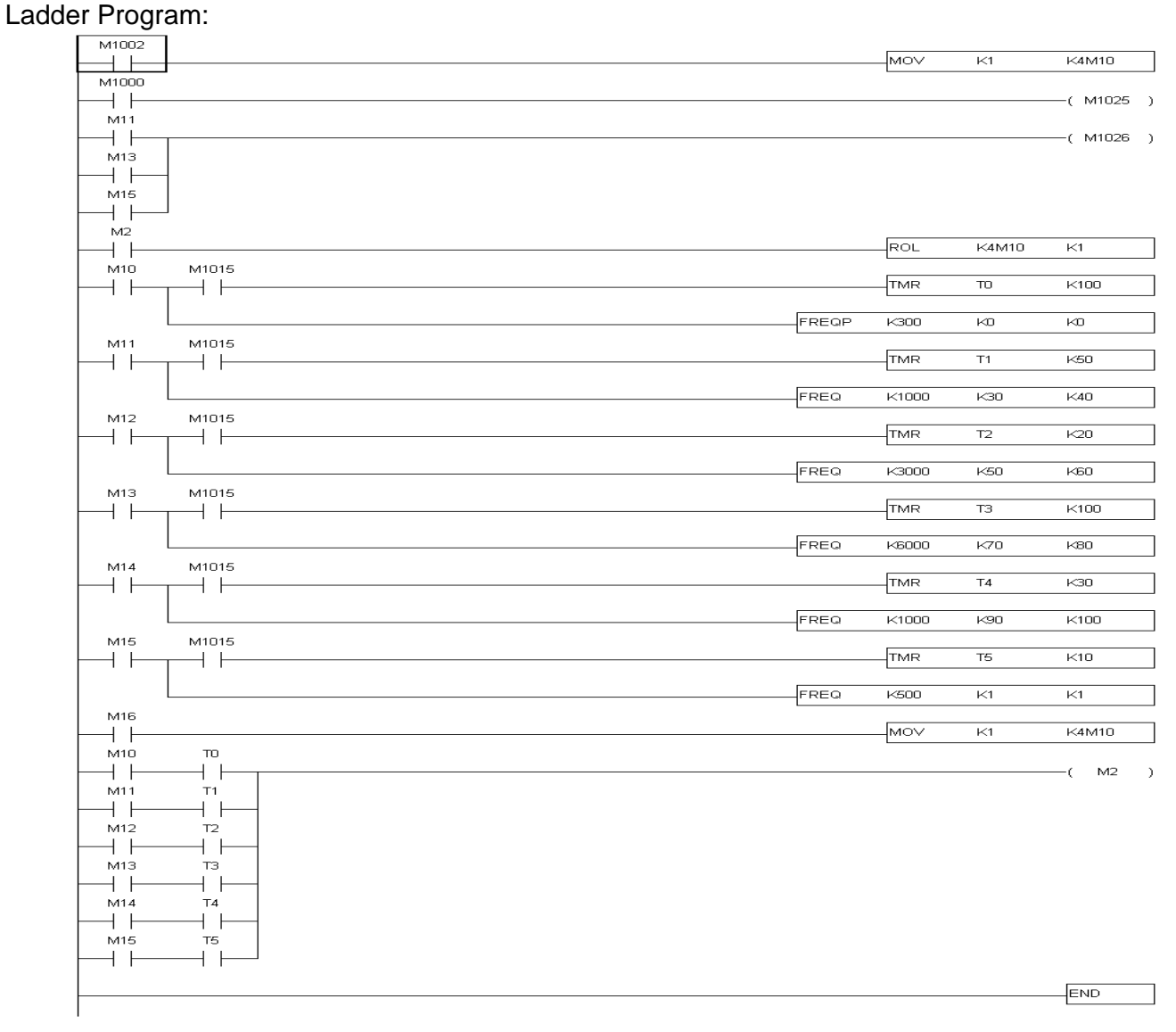

개요

FREQ 명령으로 주파수 및 가속/감속 시간 컨트롤이 가능합니다. M1025 와 M1026 로 AC 모터 드라이브의 RUN/STOP 및 운동 방향을 컨트롤 가능합니다.

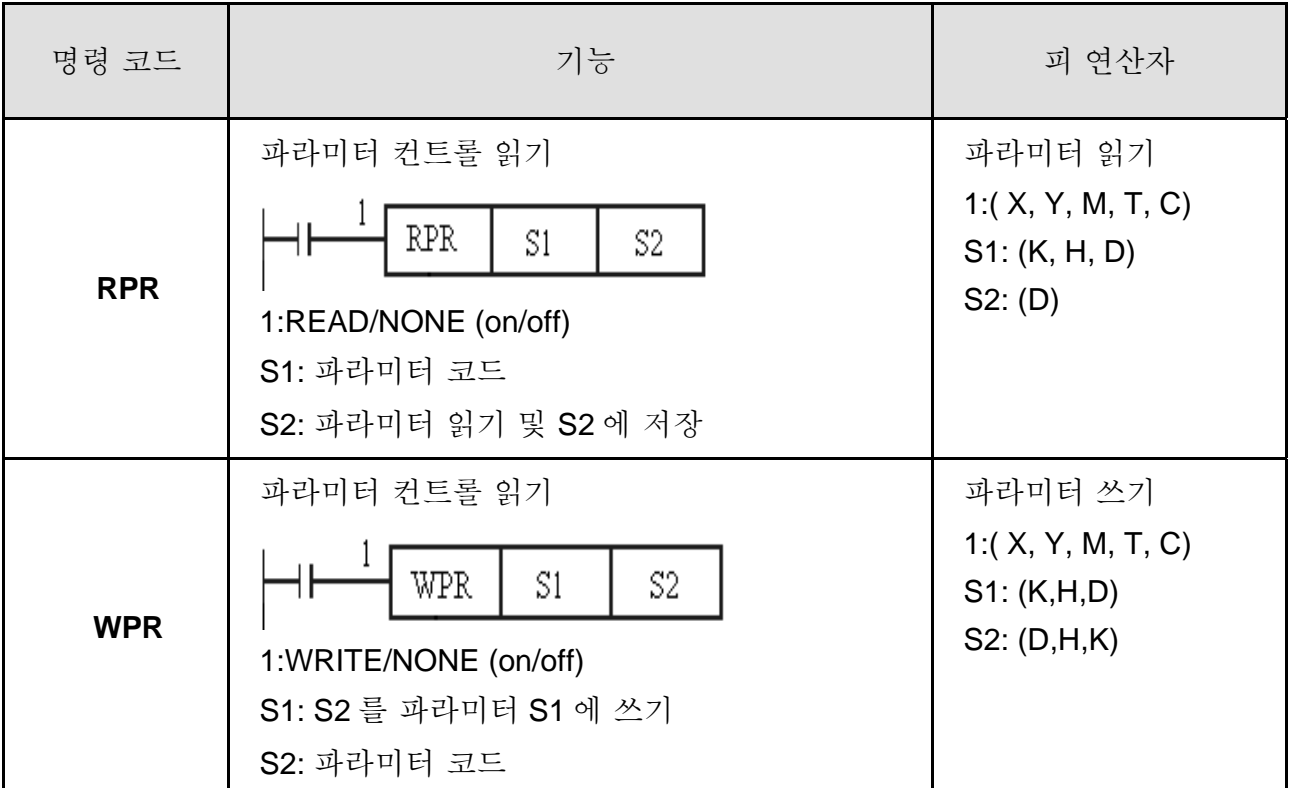

### Ladder Program:

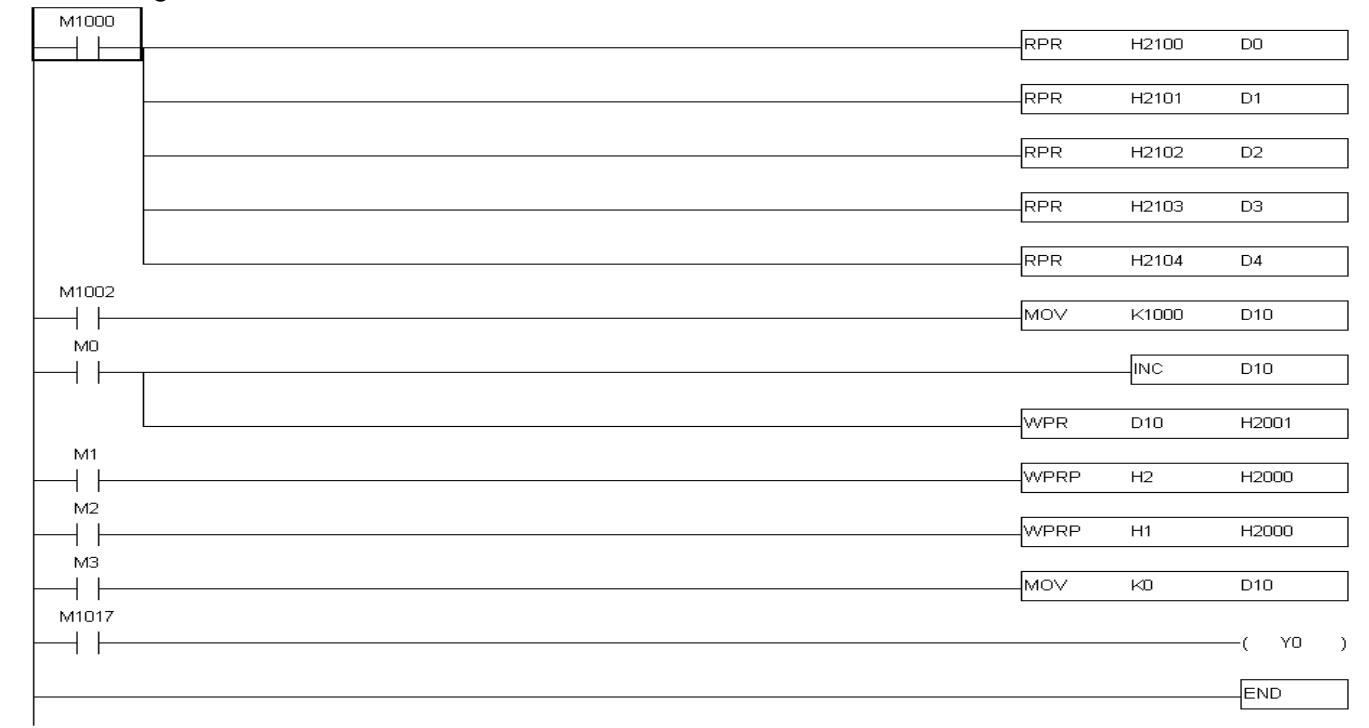

개요:

RPR 와 WPR 명령으로 파라미터 및 통신 주소 읽기/쓰기가 가능합니다.

에러 코드

| 코드                     | ID | 개요                        | 대응 방법                                    |
|------------------------|----|---------------------------|------------------------------------------|
| PLod                   | 20 | 데이터 쓰기 에러                 | 프로그램 에러 점검 및 프로그램 다운로드<br>재 실행           |
| <b>PLS<sub>v</sub></b> | 21 | 실행 시 데이터 쓰기 에러            | 전원 재 시작 후 프로그램 다운로드 재<br>실행              |
| <b>PLdA</b>            | 22 | 프로그램 업로드 에러               | 업로드 재 실행.<br>1.<br>계속 발생 시는 제조사 반품<br>2. |
| PLFn                   | 23 | 프로그램 다운로드 시 명령 에러         | 프로그램 에러인지 점검 후 프로그램<br>다운로드 재 실행         |
| PLor                   | 30 | 프로그램 용량이 메모리 용량<br>초과     | 전원 재 시작 후 프로그램 다운로드 재<br>실행              |
| <b>PLFF</b>            | 31 | 실행 시 명령 에러                |                                          |
| <b>PLSn</b>            | 32 | 점검 에러                     |                                          |
| <b>PLEd</b>            | 33 | 프로그램에 "END" 명령 없음         |                                          |
| <b>PLCr</b>            | 34 | 명령 MC 이 9 회 이상 연속<br>사용됨. |                                          |

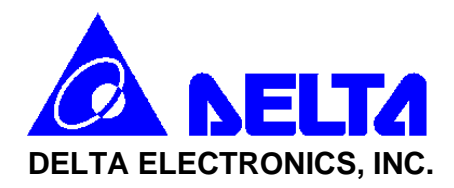

# **EC Declaration of Conformity According to the Low Voltage Directive 73/23/EEC and the Amendment Directive 93/68/EEC**

For the following equipment:

AC Motor Drive

(Product Name)

VFD002E21A, VFD002E21P, VFD004E21A, VFD004E21P, VFD007E21A, VFD007E21P, VFD015E21A, VFD022E21A, VFD002E23A, VFD002E23P, VFD004E23A, VFD004E23P, VFD007E23A, VFD007E23P, VFD015E23A, VFD015E23P, VFD022E23A, VFD037E23A, VFD004E43A, VFD004E43P, VFD007E43A, VFD007E43P, VFD015E43A, VFD022E43A, VFD037E43A, VFD002E11A, VFD002E11P, VFD004E11A, VFD004E11P, VFD007E11A, VFD055E23A, VFD075E23A, VFD055E43A, VFD075E43A, VFD110E43A

(Model Name)

is herewith confirmed to comply with the requirements set out in the Council Directive 73/23/EEC for electrical equipment used within certain voltage limits and the Amendment Directive 93/68/EEC. For the evaluation of the compliance with this Directive, the following standard was applied:

IEC61800-5-1

The following manufacturer/importer is responsible for this declaration:

Delta Electronics, Inc.

(Company Name)

31-1, Shien Pan Road, Kuei San Industrial Zone, Taoyuan Shien, Taiwan 333

(Company Address)

*Appendix C CE*|*VFD-E Series*

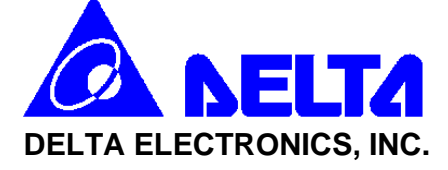

# **EC Declaration of Conformity According to the Low Voltage Directive 89/336/EEC and the Amendment Directive 93/68/EEC**

For the following equipment: AC Motor Drive

(Product Name)

VFD002E21A, VFD002E21P, VFD004E21A, VFD004E21P, VFD007E21A, VFD007E21P, VFD015E21A, VFD022E21A, VFD002E23A, VFD002E23P, VFD004E23A, VFD004E23P, VFD007E23A, VFD007E23P, VFD015E23A, VFD015E23P, VFD022E23A, VFD037E23A, VFD004E43A, VFD004E43P, VFD007E43A, VFD007E43P, VFD015E43A, VFD022E43A, VFD037E43A, VFD002E11A, VFD002E11P, VFD004E11A, VFD004E11P, VFD007E11A, VFD055E23A, VFD075E23A, VFD055E43A, VFD075E43A, VFD110E43A

(Model Name)

is herewith confirmed to comply with the requirements set out in the Council Directive 89/336/EEC for electrical equipment used within certain voltage limits and the Amendment Directive 93/68/EEC. For the evaluation of the compliance with this Directive, the following standard was applied:

EN61800-3, EN55011, EN50081-2, EN50082-2, EN61000-4-2, EN61000-4-3, EN61000-4-4, EN61000-4-5, EN61000-4-6, EN61000-4-8

The following manufacturer/importer is responsible for this declaration:

Delta Electronics, Inc.

(Company Name)

31-1, Shien Pan Road, Kuei San Industrial Zone, Taoyuan Shien, Taiwan 333

(Company Address)